#### UNITED STATES DISTRICT COURT NORTHERN DISTRICT OF ILLINOIS **EASTERN DIVISION**

) ) ) ) ) )

> ) ) ) )

Trading Technologies International, Inc.,

Plaintiff,

v.

Goldenberg, Hehmeyer & Co.,

Defendant.

Civil Action No. 04 C 6278

Judge Blanche M. Manning

Magistrate Martin C. Ashman

#### CONSENT JUDGMENT

As a result of settlement of this action by virtue of a settlement agreement between the parties dated September 29, 2004 which shall become effective upon entry of this Consent Judgment and upon consent of Plaintiff, Trading Technologies International, Inc. ("TT') AND Defendant, Goldenberg Hehmeyer & Co. ("GH"), judgment is hereby entered against GH upon IT's Complaint, and it is hereby ORDERED, ADJUDGED, and DECREED that:

1. TT commenced this action for patent infringement against GH on September 28, 2004, alleging that GH infringes U.S. Patent Nos. 6,766,304 ("'304 patent") and 6,772,132 ('"132 patent"). GH has received and reviewed a copy of the Complaint filed by TT in this action.

 $1$  TT 030247

.··

### TTX00030247

**Page 1 of 464 TRADING TECH EXHIBIT 2283 IBG ET AL. v. TRADING TECH. - CBM2016-00054** 2. This Court has jurisdiction over the parties to this action and over the subject matter of the Complaint.

3. TT is the sole and exclusive owner of the '304 patent and the '132 patent, and has the right to sue upon, and recover damages for past infringement and enjoin future infringement of the '304 and '132 patents.

4. All claims of the '304 and '132 patents are valid and enforceable.

5. GH has directly infringed the '304 and '132 patents by making and using electronic trading software currently referred to as "GH Trader," screenshots included in Exhibit A.

6. Defendant GH, its officers, directors, partners, affiliates, subsidiaries, assigns, and successors-in-interest are hereby permanently enjoined during the terms of the '304 and '132 patents from the making, using, selling, offering for sale, importing and otherwise distributing in the United States the electronic trading software products referred to in paragraph 5 above.

7. Any claims of infringement that TT has against GH based on GH's use and/or distribution of electronic trading software provided by Patsysterns, CQG, Rolfe & Nolan and Strategy Runner prior to entry of this judgment are dismissed without prejudice. The parties have addressed this issue in the Settlement Agreement by 'IT granting to GH a limited covenant not to sue. TT is not waiving any rights to assert the '304 and '132 patents against GH based on GH's use and/or distribution of such third party software in the future if the limited covenant not to sue is terminated. GH is not waiving any rights

**TT 030248** 

## TTX00030248

**Page 2 of 464 TRADING TECH EXHIBIT 2283 IBG ET AL. v. TRADING TECH. - CBM2016-00054**

2

to assert that such third party software does not infringe the '304 and '132 patents if the limited covenant not to sue is terminated.

8. IT waives its rights to damages from GH arising from the manufacture, use, sale or offers to sell the electronic trading software products referred to in paragraph 5 above prior to entry of this Judgment.

9. Notwithstanding the terms of this Consent Judgment, GH expressly reserves the right to contest infringement if the GH software is modified so as to not infringe the patents-in-suit. In the event that GH contests infringement based on GH software that is modified, IT reserves the right to assert any and all claims against GH including without limitation a claim of contempt of court based on a violation of this Consent Judgment in the event that the Court finds there is no colorable difference between the modified GH software and the software that is the subject of this Consent Judgment.

10. This Court shall retain jurisdiction over this case for purposes of enforcing the Consent Judgment and the Settlement Agreement between the parties pursuant to which the Consent Judgment is filed.

ll. Each party shall bear its own costs and attorneys' fees.

SO ORDERED

Dated:  $\frac{9}{306}$ 

Blanche M. Manning

Blanche:M.:Manning--------United States District Court Judge

*TT* 030249

AGREED TO:

Dated: September 29, 2004

Paul H. Berghoff (ID No. 6180462) LeifR. Sigmond, Jr. (ID No. 6204980) Matthew J. Sampson (ID No. 6207606) McDonnell Boehnen Hulbert & Berghoff LLP

300 South Wacker Drive Chicago, IL 60606 Tel.: (312) 913-0001 Fax: (312) 913-0002

Attorneys for Plaintiff TRADING TECHNOLOGIES INTERNATIONAL, INC.

Dated: Sept. 29, 2004

Michael Barry (ID No. 3121639) Gardner, Carton & Douglas LLP 19 North Waeker Drive Suite 3700 Chicago, Illinois 60606-1698 Tel.: 312.569.1000 Fax: 312.569.3000

Attorneys for Defendant GOLDENBERG HEHMEYER & CO.

4

TT 030250

TTX00030250

**Page 4 of 464 TRADING TECH EXHIBIT 2283 IBG ET AL. v. TRADING TECH. - CBM2016-00054**

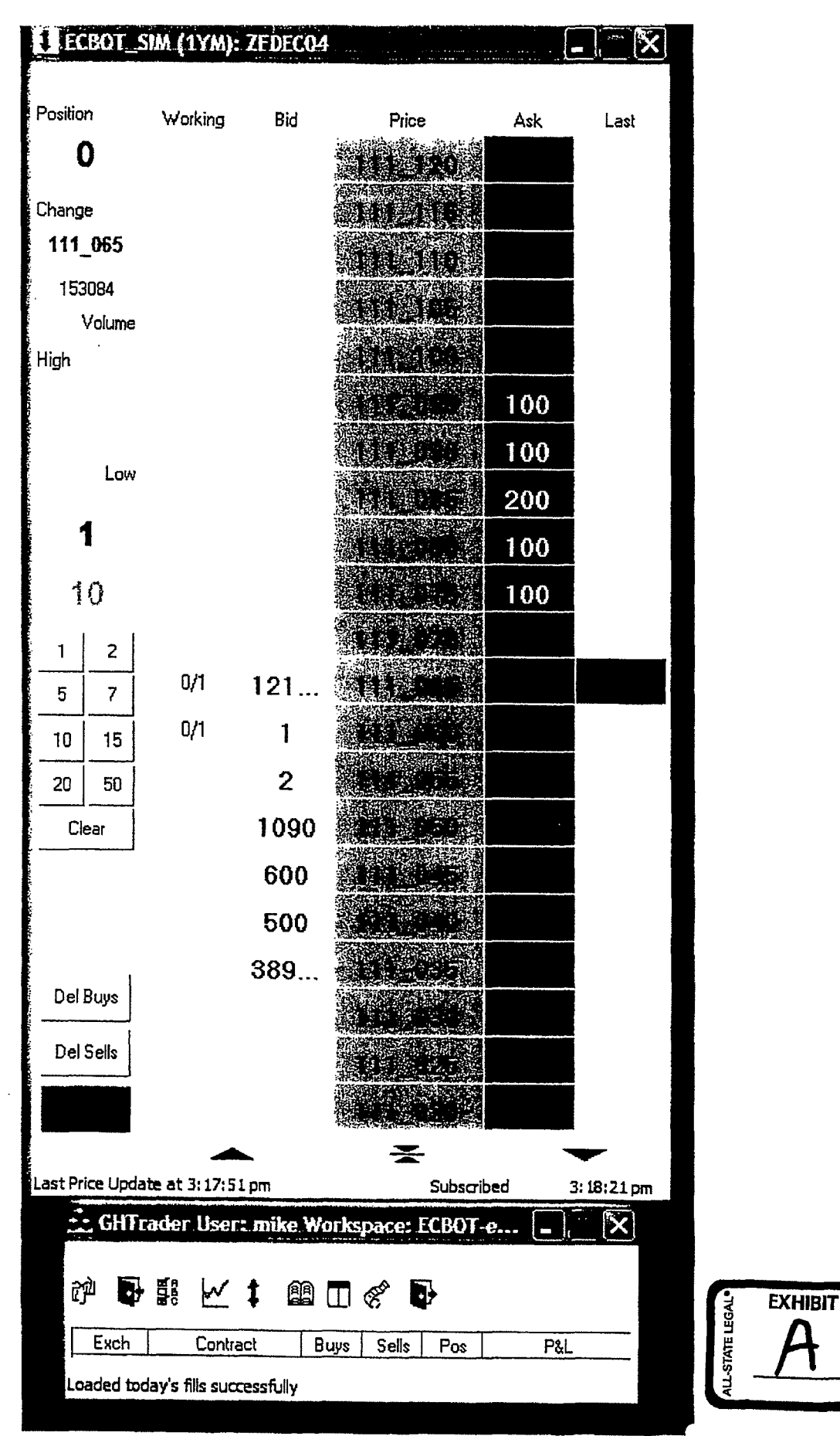

**TT 030251** 

TTX00030251

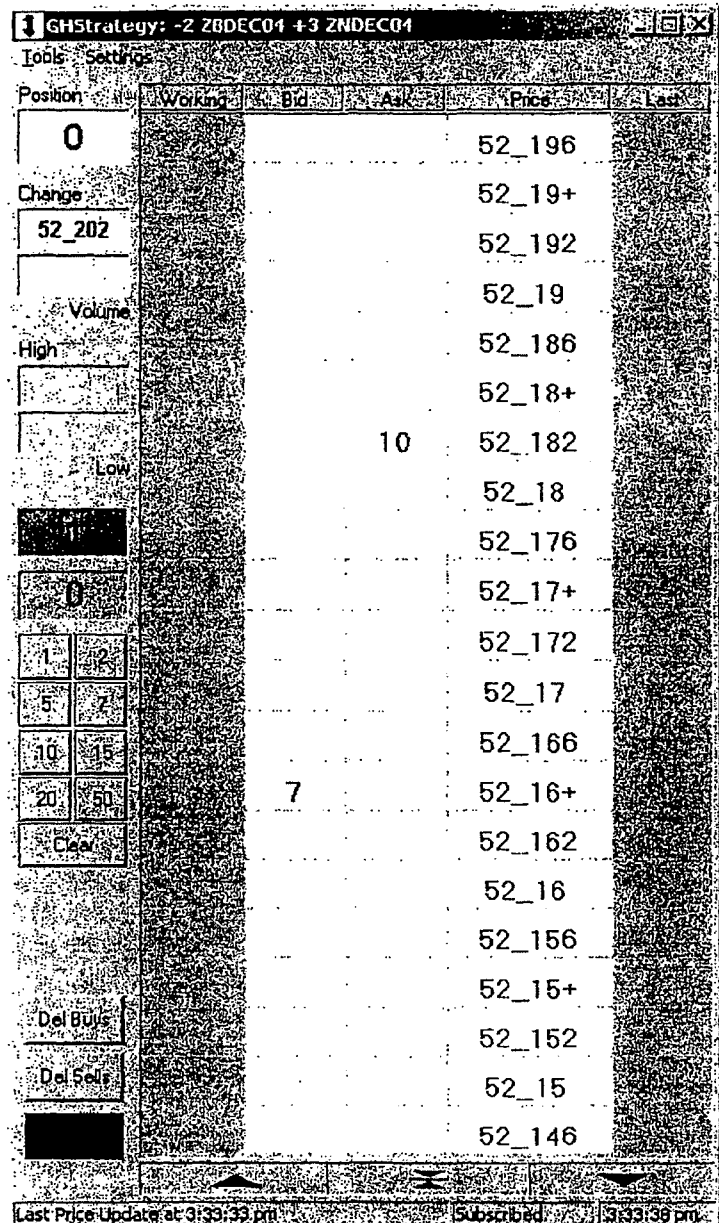

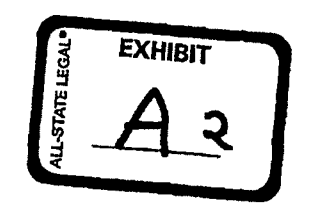

 $\ddot{\bullet}$ 

**TT** *030252* 

TTX00030252

 $\hat{\boldsymbol{\epsilon}}$ 

**Page 6 of 464 TRADING TECH EXHIBIT 2283 IBG ET AL. v. TRADING TECH. - CBM2016-00054**

Minute Drite Form (0697) Case 1:04-cv-06740 Document 4 Filed 10/21/2004 Page 1 of 6

#### k, United States District Court, Northern District of Illinois Name of Assigned Judge Suzanne B. Conlon Sitting Judge if Other or Magistrate Judge 1 than Assigned Judge CASE NUMBER 04 C 6740 DATE 10/21/2004<br>CASE TRADING TECHNOLOGIES INTL vs. KINGSTREE TRADING **TITLE** [In the following bex (a) indicate the party filing the motion, e g., plaintiff, defendant, Jrd party plaintiff, and (b) state briefly the nature of the motion being presented ] MOTION: DOCKET ENTRY:<br>
(1)  $\Box$  Filed motion of I are liging in "Motion" box above 1 DOCKET ENTRY: (I)  $\Box$ Filed motion of [ use listing in "Motion" box above.] Brief in support of motion due  $(2)$  $\Box$  $\Box$ Answer brief to motion due \_\_\_\_\_\_. Reply to answer brief due (3)  $\Box$ (4) Ruling/Hearing on \_\_\_\_\_\_ set for \_\_\_\_\_ at \_\_  $\Box$ Status hearing[held/continued to] [set for/re-set for] on \_\_\_\_\_ set for \_\_\_\_\_ nt \_\_\_\_ . (5) (6)  $\Box$ Pretrial conference[held/continued to] [set for/re-set for] on \_\_\_\_\_ set for \_\_\_\_ at  $\Box$ (7) Trial[set for/re-set for] on \_\_\_\_\_\_ at  $\Box$ (8) [Bench/Jury trial] [Hearing] held/continued to  $\qquad \qquad$  . nt (9)  $\Box$ This case is dismissed [with/without] prejudice and without costs[by/agreement/pursuant to]  $\Box$  FRCP4(m)  $\Box$  Local Rule 41 1  $\Box$  FRCP41(a)(1)  $\Box$  FRCP41(a)(2). (10) II [Other docket entry] This action is dismissed pursuant to settlement. ENTER CONSENT JUDGMENT. Suzanne B. Conton (11) **II** [For further detail sec order attached to the original minute order.] --------.---.,..----1 No notices required, advised in open court Doëument<br>Number No notices required  $% x \in \mathbb{R} \rightarrow \infty$  ; unher of notices Notices mailed by judge's staff. **DCT 2 1 2004** - Notified counsel by telephone.  $\checkmark$  Docketing to mail notices - Mail AO 450 form<br>Copy to judge/magistrate judge aneo Tojarsio isin docketing deruty inlial 81:Zl | 1d | 12 130 400Z dale mailed nation courlroom CB deputy's

Date/time trickly delinconlml Clerk's Office

maling deputy initials

TT0055508 TTX00055508

initials

#### UNTI'ED STATES DlSTRICT COURT NORTHERN DISTRICT OF ILLINOIS EASTERN DIVISION

) ) ) } ) ) ) ) ) )

# U\*W+TFB OCT Z 2 2004

Trading Technologies International, Inc.,

Plaintiff,

v.

Kingstree Trading L.L.C.,

Defendant.

Civil Action No. 04 C 6740

Judge Conlon

Magistrate Judge Ashman

#### CONSENT .JUDGMENT

As a result of settlement of this action by virtue of a settlement agreement between the parties dated October 20, 2004 which shall become effective upon entry of this Consent Judgment and upon consent of Plaintiff, Trading Technologies International, Inc. ("'IT") and Defendant, Kingstree Trading L.L.C. ("KINGSTREE"), judgment is hereby entered against KINGSTREE upon 'IT's Complaint, and it is hereby ORDERED, ADJUDGED, and DECREED that:

1. Tr conunenced this action for patent infringement against KINGSTREE on October 19, 2004, alleging that KINGSTREE infringes U.S. Patent Nos. 6,766,304 ("'304 patent") and 6,772,132 ("' 132 patent"). KINGSTREE has received and reviewed a copy of the Complaint filed by Tr in this action.

TT0055509 TTX00055509

**Page 8 of 464 TRADING TECH EXHIBIT 2283 IBG ET AL. v. TRADING TECH. - CBM2016-00054** 2. This Court has jurisdiction over the parties to this action and over the subject matter of the Complaint.

3. IT is the sole and exclusive owner of the '304 patent and the '132 patent, and has the right to sue upon, and recover damages for past infringement and enjoin future infringement of the '304 and '132 patents.

4. All claims of the '304 and '132 patents are valid and enforceable.

5. KINGSTREE has directly infringed the '304 and '132 patents by making and using electronic trading software currently referred to as "KINGSTREE's user interface software developed by Kingstree for Trading," screenshots included in Exhibit A.

6. Defendant KINGSTREE, *its* officers, directors, partners, members, affiliates. subsidiaries, assigns, and successors-in-interest are hereby permanently enjoined during the terms of the '304 and '132 patents from the making, using, selling, offering for sale, importing and otherwise distributing in the United States the electronic trading software products referred to in paragraph 5 above.

7. Any claims of infringement that IT has against KINGSTREE based on KINGSTREE's use and/or distribution of electronic trading software provided by any third party software provider prior to entry of this judgment are dismissed without prejudice. The parties have addressed this issue in the Settlement Agreement by IT granting to KINGSTREE a limited covenant not to sue. TT is not waiving any rights to assert the '304 and '132 patents against KINGSTREE based on KINGS1REE's use and/or distribution of such third party software in the future if the limited covenant not to

**TT0055510**  TTX00055510

**Page 9 of 464 TRADING TECH EXHIBIT 2283 IBG ET AL. v. TRADING TECH. - CBM2016-00054**

sue is tenninated. KINGSTREE *is* not waiving any rights to assert that such third party software does not infringe the '304 and '132 patents if the limited covenant not to sue is terminated.

8. TT waives its rights to damages from KINGSTREE arising from the manufacture, use, sale or offers to sell the electronic trading software products referred to in paragraph *5* above prior to entry of this Judgment.

9. Notwithstanding the terms of this Consent Judgment, KINGSTREE expressly reserves the right to contest infringement if the KINGSTREE software is modified so as to not infringe the patents-in-suit. In the event that KINGSTREE contests infringement based on KINGSTREE software that is modified, TI reserves the right to assert any and all claims against KINGSTREE including without limitation a claim of contempt of court based on a violation of this Consent Judgment in the event that the Court finds there is no colorable difference between the modified KINGSTREE software and the software that is the subject of this Consent Judgment.

10. This Court shall retain jurisdiction over this case for purposes of enforcing the Consent Judgment and the Settlement Agreement between the parties pursuant to which the Consent Judgment is 1iled.

11. Each party shall bear its own costs and attorneys' fees.

SO ORDERED<br>Dated:\_\_\_\_**/0** *p*\_/0<sup>2</sup>/

Suzanne 2 Conton

United States District Court Judge

3

TT0055511 TTX00055511

.- Case 1 :04~cv~06740 Document 4 Filed 10/21/2004 Page 5 of 6

AGREED TO:

Dated:  $\sqrt{\frac{9}{20}}$ 

Paul H. Berghoff (ID No. 61804d2) Leif R. Sigmond, Jr. (ID No. 6204980) Matthew J. Sampson (ID No. 6207606) McDonnell Boehnen Hulbert & BerghoffLLP

300 South Wacker Drive Chicago, IL 60606 Tel.: (312) 913,0001 Fax: (312) 913-0002

Attorneys for Plaintiff TRADING TECHNOLOGIES INTERNATIONAL, INC.

 $10/20/04$ Dated:

Michael Barry (ID No. 3121539)

Gardner, Carton & Douglas LLP 191 North Wacker Drive Suite 3700 Chicago, Illinois 60606-1698 Tel.: 312.569.1000 Fax: 312.569.3000

Attorneys for Defendant KINGSTREE TRADING, L.L.C.

4

TT0055512 TTX00055512

**Page 11 of 464 TRADING TECH EXHIBIT 2283 IBG ET AL. v. TRADING TECH. - CBM2016-00054** ع

•. . -

...

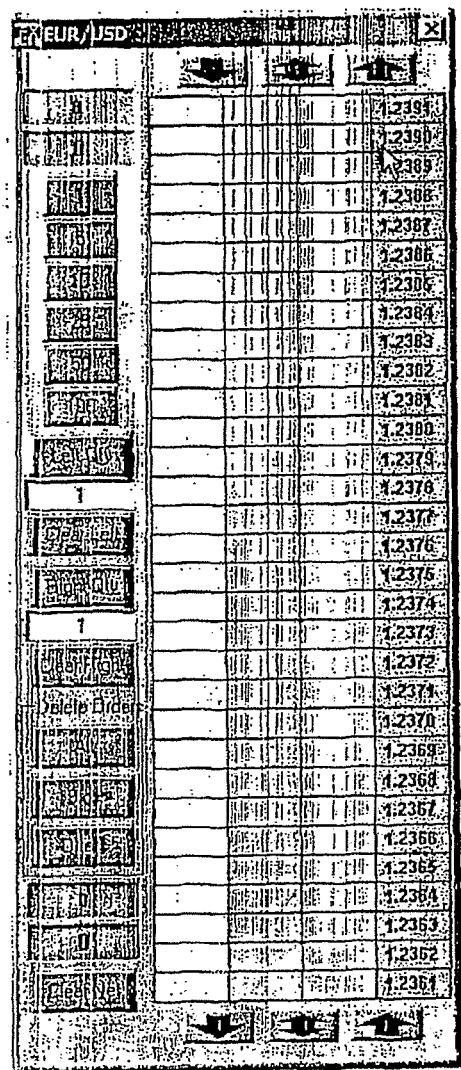

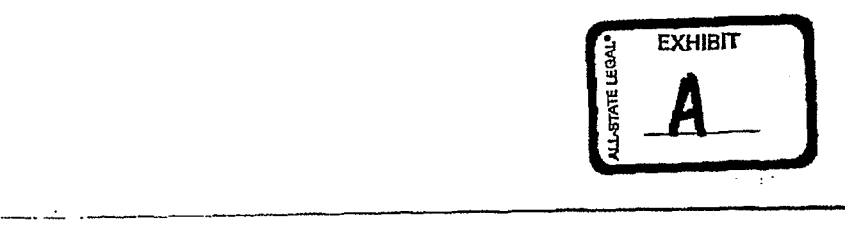

**TT0055513 TTX00055513** 

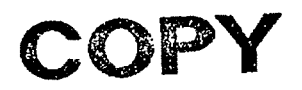

## **UNITED STATES DISTRICT COURT NORTHERN DISTRICT OF ILLINOIS EASTERN DIVISION**

) ) ) ) )

) ) ) )

Trading Technologies International, Inc.,

Plaintiff,

v.  $\qquad \qquad$ 

Ninja Trader, LLC,

Defendant.

Civil Action No. 05 C 3953

Judge Der-Yeghiayan

Magistrate Judge Keys

### **CONSENT JUDGMENT**

As a result of settlement of this action by virtue of a confidential settlement agreement between the parties dated July 7, 2005 which shall become effective upon entry of this Consent Judgment and upon consent of Plaintiff, Trading Technologies International, Inc. ("TT") and Defendant, Ninja Trader LLC ("NINJATRADER"), judgment is hereby entered against NINJATRADER upon TT's Complaint, and it is hereby ORDERED, ADJUDGED, and DECREED that:

1. TT commenced this action for patent infringement against NINJATRADER on July 7, 2005. This action alleges that NINJATRADER infringes U.S. Patent Nos. 6, 766,304 ("' 304 patent") and 6, 772,132 ("' 132 patent"). NINJA TRADER has received and reviewed a copy of the Complaint filed by IT in this action.

*429754-1* 1

**TT0050559**  TTX00050559

2. This Court has jurisdiction over the parties to this action and over the subject matter of the Complaint.

3. TT is the sole and exclusive owner of the '304 patent and the '132 patent, and has the right to sue upon, and recover damages for past infringement and enjoin future infringement of the '304 and' 132 patents.

4. All claims of the '304 and '132 patents are valid and enforceable.

5. NINJATRADER has infringed the '304 and '132 patents under 35 U.S.C. Section 271 by making, using, selling, offering for sale, importing, and/or otherwise distributing electronic trading software incorporating the NINJATRADER SuperDOM screen, screenshots and documentation of which are included in Exhibit 1.

6. Defendant NINJATRADER, its officers, directors, partners, members, affiliates, subsidiaries, assigns, and successors-in-interest are hereby permanently enjoined (unless expressly permitted by TT) during the terms of the '304 and '132 patents from infringing the '304 and '132 patents, including, without limitation, by the making, using, selling, offering for sale, importing, facilitating connectivity for and otherwise distributing in the United States the electronic trading software products referred to in paragraph 5 above (and substantially similar products) including, without limitation, for use in electronically trading any item (e.g., futures, options, equities, fixed-income products, etc.).

7. IT waives its rights to damages from NINJATRADER arising from the manufacture, use, sale or offers to sell, importation and/or other distribution of the

 $429754 - l$  2

**TT0050560**  TTX00050560

electronic trading software products referred to in paragraph 5 above prior to entry of this Judgment.

8. This Court shall retain jurisdiction over this case for purposes of enforcing the Consent Judgment and the confidential Settlement Agreement between the parties pursuant to which the Consent Judgment is filed.

9. Each party shall bear its own costs and attorneys' fees.

*429754-1* 3

**TT0050561**  TTX00050561

SO ORDERED Dated:  $June.$  14, 2005

Samuel Der-Yeghiayan

United States District Court Judge

AGREED TO:

Dated: 7/8/05

Pt/k/ LeifR. Sigmond, Jr. (ID No. 6264980)

Matthew J. Sampson (ID No. 6207606) McDonnell Boehnen Hulbert & Berghoff LLP 300 South Wacker Drive Chicago, IL 60606 Tel.: (312) 913-0001 Fax: (312) 913-0002

## Attorneys for Plaintiff TRADING TECHNOLOGIES INTERNATIONAL, INC.

Dated:  $\frac{7}{8}$ 

Steven Petersen (ID No. 6196793) Leydig, Voit & Mayer Two Prudential Plaza- 180 N. Stetson Avenue Suite 4900 Chicago, Illinois 60601-6780 Tel: (312) 616-5600 Fax: (312) 616-5700

Attorneys for Defendant NINJA TRADER, LLC

429754-1

**TT0050563**  TTX00050563

 $\ddot{\cdot}$ 

**1** 

 $\bar{z}$ 

 $\sim 10^{-10}$ 

÷.

 $\omega$ 

 $\bar{z}$ 

 $\ddot{\phantom{a}}$ 

 $\ddot{\phantom{a}}$ 

 $\sim$ 

 $\sim$ 

 $\bar{\mathcal{A}}$ 

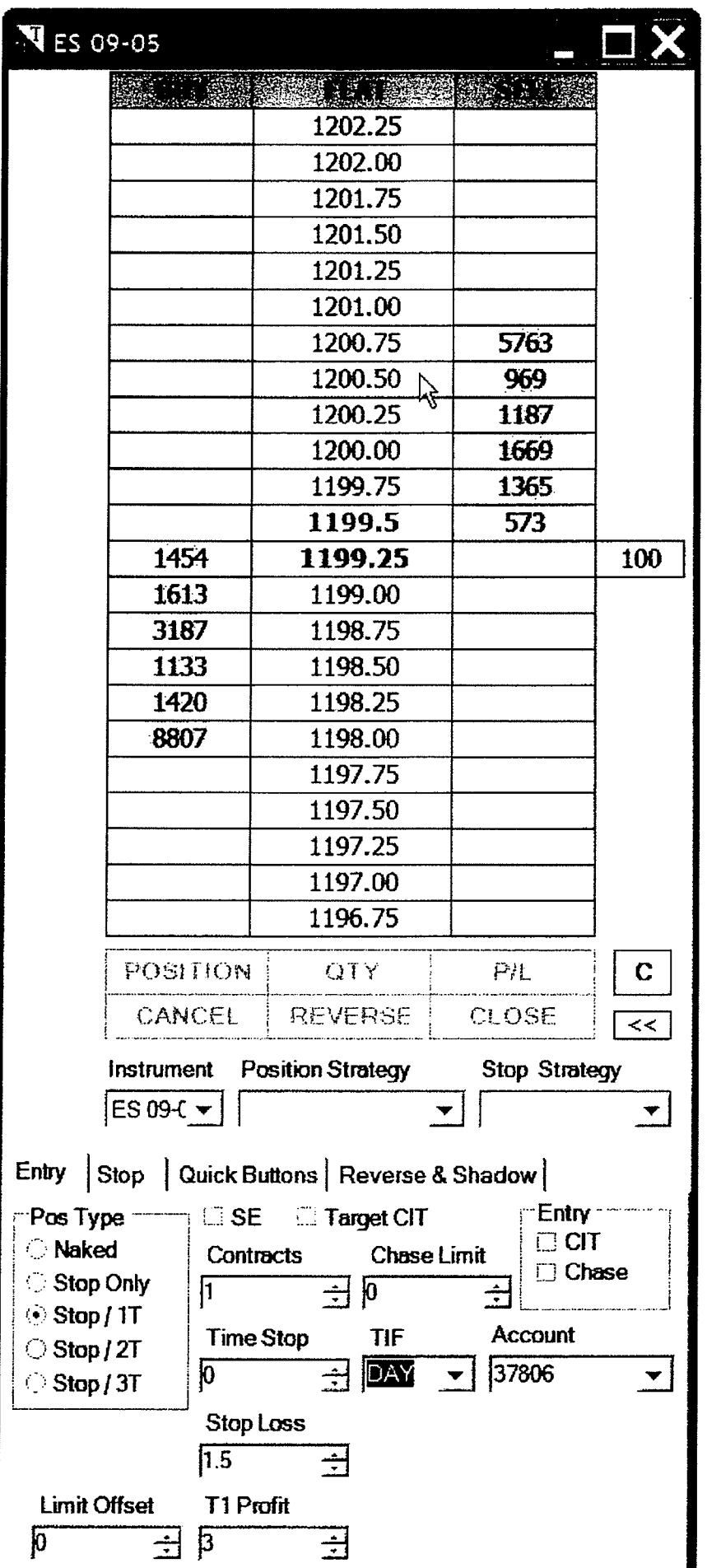

TT0050564 TTX00050564

 $\sim$ 

 $\bar{z}$ 

#### SUPERDOM

The SuperDOM window (SW) provides complete functionality for the management of a position strategy in a highly visual and efficient manner. The SW is one of two available position strategy management windows (the other being the Basic Entry window {BEW)) where you will spend most of your time using Ninja Trader. The SW and BEW share one common trait, the 'Position Strategy Parameter Tabs' (bottom third of the SW and BEW) are identical. This provides consistency when defining your strategy positions.

#### Important!

Before continuing any further through this section of the User's Guide, you should review the section on 'Position Strategies' to gain a clear and thorough understanding of the difference between them and a positions.

#### Topics in this section

The Price Ladder Display Position And Position Strategy Display Selecting Instruments And Position Strategies Placing Entry And Scale Orders Placing Breakout/Fade Orders

Modifyjpg Entry And Scale Orders Modifying Stop Loss And Profit Target Orders Managing An Open/Pending Position The Info Button (Displaying Running Position Strategies) Right Mouse Click Context Menu

## The Price Ladder Display

CIWatch Video Tutorial: SuperDOM Layout

#### Columns

The price ladder is broken down into three columns. The left column (referred to as the 'BUY' column) is used to place/modify buy orders and to display market depth on the BID side. The center column (referred to as the 'PRICE' column) is used to modify stop loss/profit target orders, display instrument price levels and the current inside market. The right column (referred to as the 'SELL' column) is used to place/modify sell orders and to display market depth on the ASK side.

#### The Inside Market

The inside market is displayed as follows:

BID- Default is bold dark blue ASK- Default is bold forest green LAST- Price box default highlight color is yellow BID depth size- Displayed in the corresponding price rows 'BUY' column ASK depth size - Displays in the corresponding price rows 'SELL' column LAST trade size -A size marker (box) is displayed to the right of the 'SELL' column with a value representing the number of contracts traded at that price Cumulative Depth- The bottom integer value in the BUY column and the top integer value in the SELL column represent cumulative depth sizes

•superDOM colors are completely user definable via the 'Settings Manager' '\*Depth display is optional and can be toggled via the right click mouse menu. When disabled, only the best BID/ASK size will display.

Adjusting The Price Ladder Display

Move your mouse into the price ladder and use the mouse scroll wheel to scroll up or down. You can also press the 'C' button to center the last traded price.

> TT0050565 TTX00050565

## PRICE LADDER DISPLAY

 $\bar{\phantom{a}}$ 

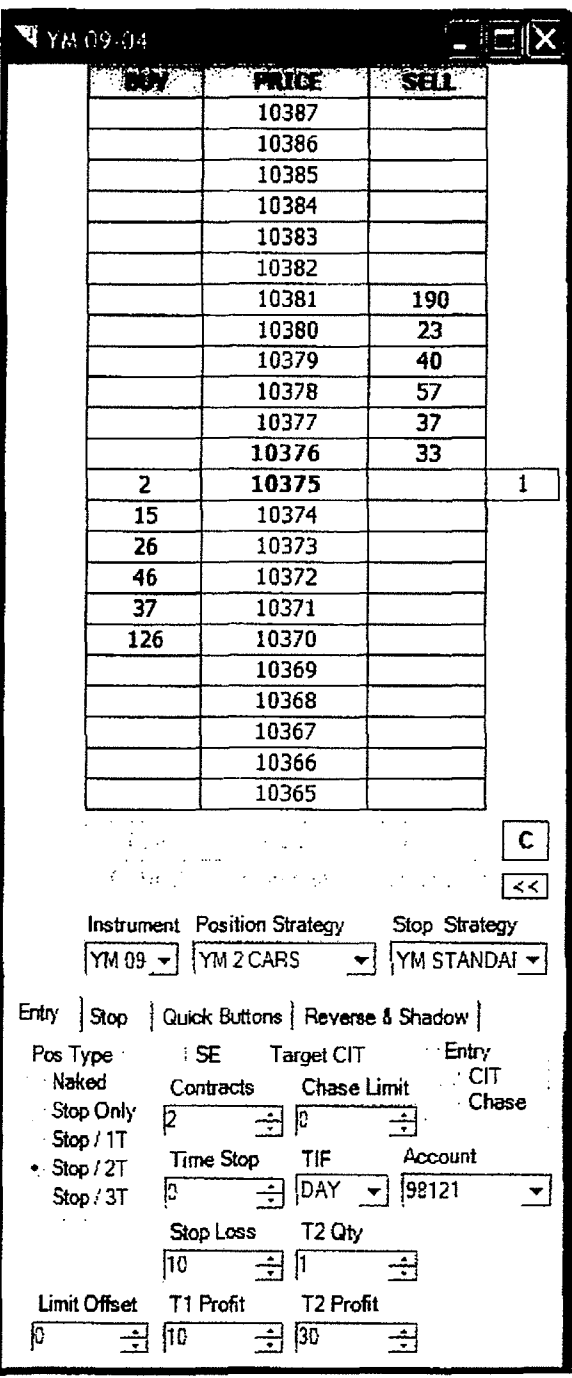

**TT0050566**  TTX00050566

## Position And Position Strategy Display

 $\mathbf{r}$  .

Your account position is displayed at the top of the middle column (orange highlighted box) while position strategy information (turquoise highlighted box) is displayed below the price ladder. For the most part, the size values (in this example 1 contract is shown) will be identical but for advanced users, these numbers could be different because you could have a situation where you have two active position strategies. One managing 1 contract, the other managing two which of course would give a total of 3 contracts in your account and be reflected at the top of the middle column.

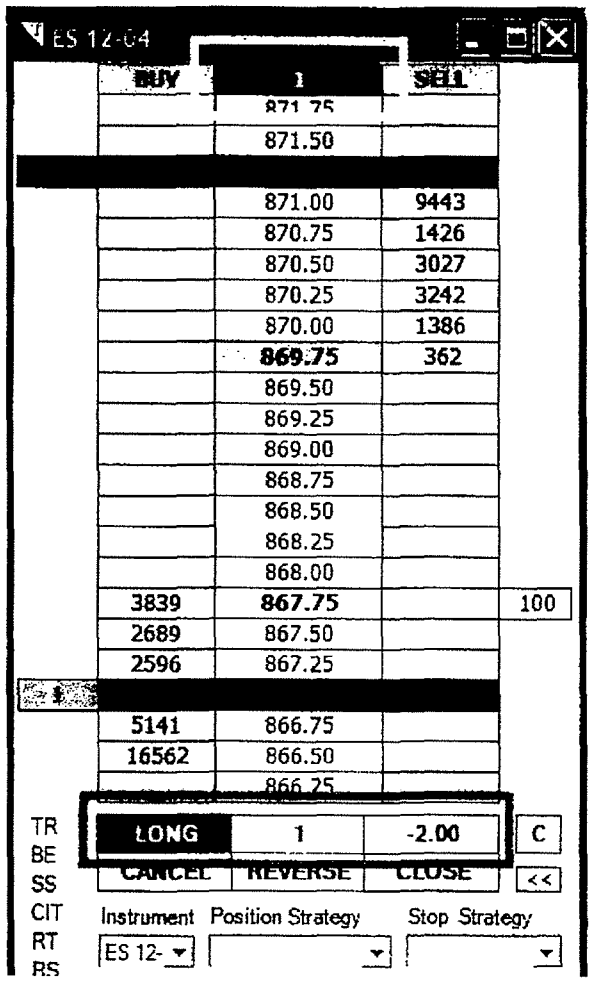

## Selecting Instruments And Position Strategies

Selecting/changing strategies will update the parameters in the 'Position Strategy Parameter Tabs'.

Instrument- Changes the active SuperDOM instrument. You can select the 'STOCK' instrument if you wish to request data/trade an equity instrument. When selected, a prompt will ask you to enter a stock symbol.

Position Strategy- Selecting a position strategy will update the 'Position Strategy Parameter Tabs' with the associated parameters of the selected strategy

Stop Strategy- Selecting a stop strategy will update the 'Stop' tab in the 'Position Strategy Parameter Tabs' with the associated parameters of the strategy

> TT0050567 TTX00050567

## Placing Entry And Scale Orders

#### **C:** Watch Video Tutorial: Placing Orders In The SuperDOM

Ninja Trader defines orders in several categories. Within the SW, you can place and manage the following order categories:

Entry Orders - Orders that initiate a position strategy once filled Scale Orders- Orders that add/subtract contracts/shares from an open position strategy Stop Loss/Profit Target Orders

Entry and Scale orders are manually placed while Stop Loss and Profit Target orders {for the most part) are automatically submitted by Ninja Trader once an Entry order has been filled.

The following mouse conventions are used:

Left Click- Places LIMIT orders Middle Click - Places STOP orders Middle Click + CTRL Key - Places STOP orders

\*The SuperDOM has as STOP order type default (either STOP LIMIT or STOP MARKET), this can be toggled via the right mouse click context menu. If STOP LIMIT is default, then middle click will place STOP LIMIT order while middle click + CTRL key combination will place STOP MARKET order. The inverse is true if the SuperDOM STOP order type default is STOP MARKET. \*\* Middle mouse button usually refers to pressing down on the scroll wheel of your mouse

The SuperDOM allows you to place a maximum of two Entry orders {using the breakout/fade entry mode which must be enabled via the right mouse click context menu) and a maximum of two scale orders while a position is open.

To place a LIMIT order, left click in the appropriate 'BUY' or 'SELL' column at the price level you wish the order to be submitted. A cyan colored box will appear with the letters 'LMT' along with a size marker to the left of the 'BUY' column. The size marker color will change to reflect the current status of the order. The image to the right illustrates a BUY LIMIT order at 1144.50 for 1 contract

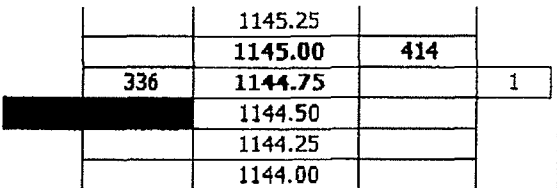

To place a STOP LIMIT order (assuming default stop order type is STOP LIMIT), middle click in the appropriate 'BUY' or 'SELL' column at the price level you wish the order to be submitted. A violet colored box will appear with the letters 'SLM' along with a size marker to the left of the 'BUY' column. The size marker color will change to reflect the current status of the order. The image to the left illustrates a BUY STOP LIMIT order at 1145.75 for 1 contract.

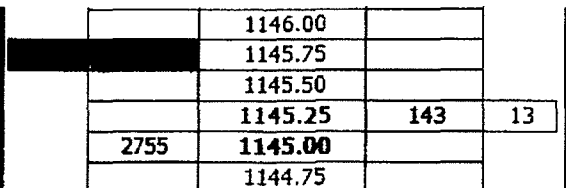

TT0050568 TTX00050568

To place a STOP MARKET order (assuming default stop order type is STOP LIMIT), middle click while holding the CTRL key down at the price level you wish the order to be submitted. A pink colored box will appear with the letters 'STP' along with a size marker to the left of the 'BUY' column. The size marker color will change to reflect the current status of the order. The image to the right illustrates a BUY STOP MARKET order at 1146.25 for 1 contract.

You can also place orders using the buttons on the 'Quick Buttons' tab of the 'Position Strategy Parameter Tabs'.

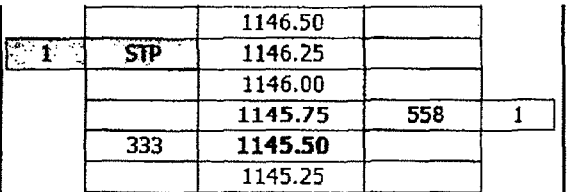

### Placing Breakout/Fade Orders

#### CI Watch Video Tutorial: Breakout/Orders

Breakout/Fade orders is where you can place two entry orders as an OCA pair. This means that once one order is filled, the other order will be automatically cancelled. There are several breakout/fade order combinations available:

Break- Order pair consisting of one BUY STOP order and one SELL STOP order Fade- Order pair consisting of one BUY LIMIT order and one SELL LIMIT order Break/Fade Buy- Order pair consisting of BUY LIMIT and STOP orders Break/Fade Sell- Order pair consisting of SELL LIMIT and STOP orders

You must first enable breakout/fade mode by selecting the 'Breakout/Fade Entry Mode' via the right mouse click context menu as per the image to the below

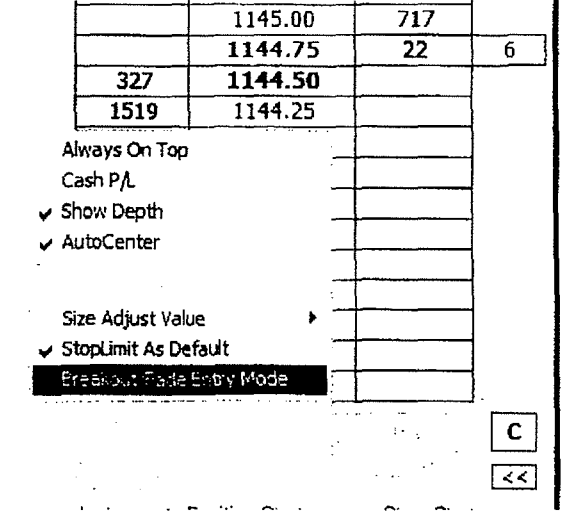

TT0050569 TTX00050569

You can then place the breakout/fade order combination. The image on the left illustrates a Fade order pair combination.

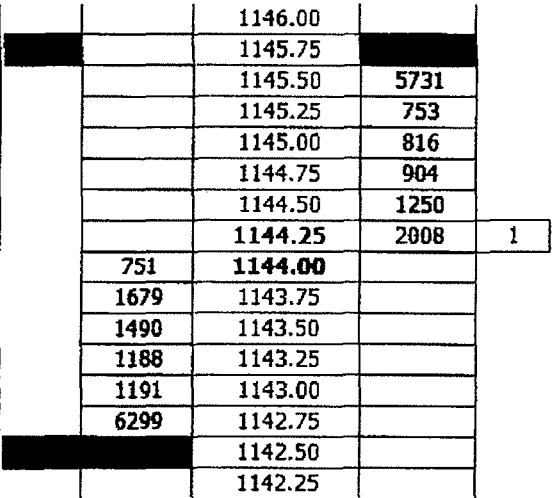

### **Modifying Entry And Scale Orders**

To modify an order price, use the same mouse button used to place the original order and click on a new price in the same column the order currently resides. You can also modify order contract size by clicking on the size marker.

Left Click - Increments the order size Middle Click- Decrements the order size

The order size is modified by the 'Size Adjust Value' which can be toggled via the right mouse click context menu.

#### **Modifying Stop Loss And Profit Target Orders**

Once a position has been established, the SW will display your entire position by color coding rows where your stop loss and profit target orders exist. The image to the right illustrates a position that has three targets (green shaded rows) and a \*stop loss order (red colored row). The position's average entry price is highlighted by the brown colored price box. Each stop and target has an associated size marker (to the left of the 'BUY' column) displaying the number of contracts for each order.

\*From a trader's perspective, there is only one stop loss however. in reality, the stop loss is made up of three separate stop orders in this example. Each profit target order is OCA paired with a stop loss order. Although there are three stop orders, Ninja Trader combines them into one red row for display purposes.

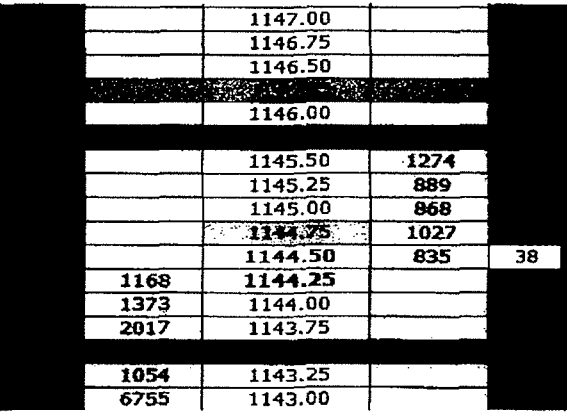

**TT0050570**  TTX00050570

To modifying stop loss and profit target order prices click in the center 'Price' column. Clicking in the price column on the BID or above when long will adjust your profit target order prices, below the BID will adjust stop loss order prices. Clicking in the price column on the ASK or below when short will adjust your profit target order prices, above the ASK will adjust stop loss order prices.

Left Click - Modify either stop loss order or closest profit target Middle Click- Modify second closest profit target order Middle Click + CTRL Key- Modify third closest profit target order Left Click + CTRL Key- Modify all profit target orders to the price that is clicked on

You can modify profit target order prices so that two or more orders rest at the same price. The SuperDOM wilt combine the order display in the same manner as it does for stop loss orders however, all three order remain active. In other words, profit target orders do not combine into one order. This allows you to preserve independent order FIFO advantage.

To modify stop loss or profit target order sizes click on the appropriate orders size marker.

Left Click - Increments the order size Right Click - Decrements the order size

Since a position strategy has built in intelligence, there will be cases where you can not modify an order's size. For example, if you have three profit targets with a total position strategy size of three contracts (one contract per profit target order) you can't modify the profit target order sizes since there is no 'excess' contracts to move around. In the same scenario, if you had a total position strategy size of four contracts, you could move the fourth contract from one profit target to another.

#### Add/Remove Targets

At any time, you can add or remove a target from your position strategy via the right mouse click context menu.

### Managing An Open/Pending Position Strategy

~Watch Video Tutorial: Managing Positions

Reverse- Closes the current position strategy and opens a new position strategy in the opposite direction. The new position strategy is created based on the current parameters set in the 'Position Strategy Parameter Tabs'.

Cancel -Cancels any pending Entry or Scale orders.

Close- Closes the current open position strategy.

In the image above right we have a LONG position of three contracts. Auto Trail (TR) and Auto Breakeven (BE} are currently enabled since they are highlighted in green. The label column are position strategy automation features. By clicking on them, you can enable or disable these features. It is important to note that the position size displayed is the size of the position strategy and not your total NET position. For most cases, this value will be the same however, there are times where you may have a total NET position of 5 contracts but only 3 are managed via a strategy.

TR - Enable/disable auto trail.

BE- Enable/disable auto breakeven.

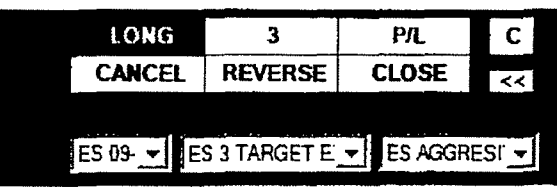

SS- Enable/disable simulated stop loss and entry. When a position strategy is pending it will display 'SE' for simulated entry, when a position strategy is open it will display 'SS'.

CIT- Enable/disable auto chase. While a position strategy is pending, clicking this with your middle mouse button will change the auto chase type between Chase If Touched {CIT) or Chase (CH).

RT- Enable/disable auto reverse at target

RS - Enable/disable auto reverse at stop

TT0050571 TTX00050571

## The Info Button (Displaying Running Position Strategies)

By clicking on the top middle button (which shows the account position) a menu will become available that provides position and position strategy management features. Different menu options will appear dependant on the current state of the SuperDOM, selected instrument and account.

The menu will show all running position strategies for the selected instrument/account combination as well as a sub menu for other running (different instrument/account combinations) position strategies. The currently displayed position strategy will have check mark in front of it. If you have multiple position strategies running, you can select any one of them to set it as the currently viewed position strategy in the SuperDOM. You can do the following from this menu -

New Position Strategy- Will reset the SuperDOM display to a state where it is ready for you to enter a new strategy (entry orders). The currently displayed position strategy will still be running in the back ground.

Flatten Position -This will cancel all open orders and remove an active position strategies and then send a market order to flatten the account/instrument combination.

Create Position Strategy- There may be situations where you have an open position but no position strategy to manage it. In these cases, you may want to create a position strategy to protect this position. Set all of the parameters (number of stops and targets and their respective values) and then select the this option.

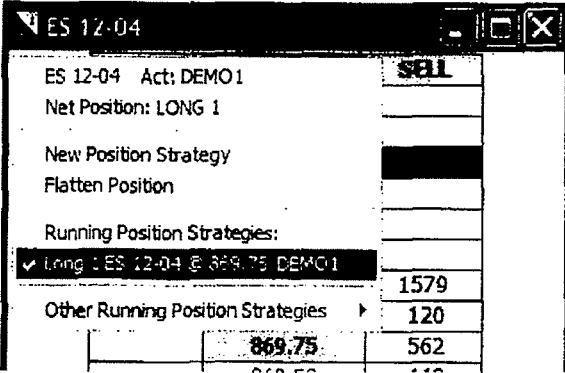

TT0050572 TTX00050572

## Right Mouse Click Context Menu

Always On Top- Enable/disable the SO window to be on top of other windows

Cash P/L - Enable/disable display of cash vs point based profit/loss

Show Depth - Enable/disable market depth display

AutoCenter- Enable/disable automatic re-centering of last traded price once it trades outside the visible price range

Cancel All Orders - Will cancel all active orders system wide

Close All Position Strategies- Close all open position strategies and cancel any remaining associated orders

Flatten Everything - Closes all open position strategies. cancels any remaining associated orders and flattens an open positions that were not being managed by a strategy

Disable Time Stop- Enable/disable position time stop if one was used when initially enter a position strategy

Size Adjust Value- Changes the value used when modify contract sizes

Stoplimit As Default- Entry and Scale orders will use this order type when clicking the middle mouse button

Breakout/Fade Entry Mode - Enable/disable breakout/fade entry mode for placing dual entry orders

Automated Trading - Enables/Disables display features for Automated Trading

Add Target- Adds a target limit order to an existing position strategy

Remove Target- Removes a target limit order from an existing position strategy

Active Account Group- This section of the menu will only display if user defined account groups exist

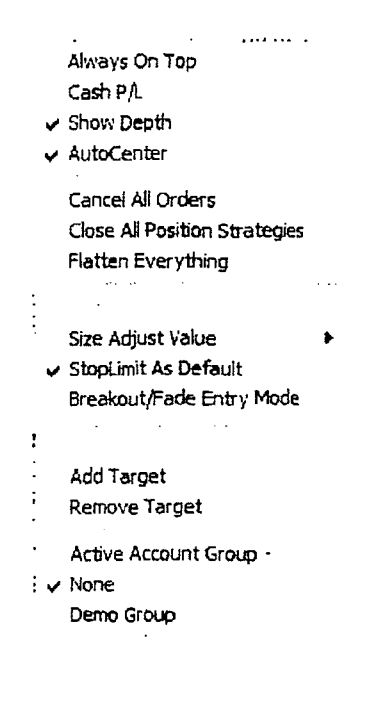

TT0050573 TTX00050573

**Page 27 of 464 TRADING TECH EXHIBIT 2283 IBG ET AL. v. TRADING TECH. - CBM2016-00054**

 $\mathcal{HC}$ 

#### **UNITED STATES DISTRICT COURT NORTHERN DISTRICT OF ILLINOIS EASTERN DIVISION**

) ) ) ) ) ) ) ) ) ) )

Trading Technologies International, Inc.,

Plaintiff,

V.

Man Financial, Inc.

Defendant.

Civil Action No. 05 C 2164

Judge William T. Hart

#### **CONSENT JUDGMENT**

As a result of settlement of this action by virtue of a confidential settlement agreement between the parties dated November 21, 2005 which shall become effective upon entry of this Consent Judgment and upon consent of Plaintiff, Trading Technologies International, Inc. ("TT") and Defendant, Man Financial, Inc. ("MAN'), judgment is hereby entered against MAN upon TT's Complaint, and it is hereby ORDERED, ADJUDGED, and DECREED that:

1. TT commenced this action for patent infringement against MAN on April 13, 2005. This action alleges that MAN infringes U.S. Patent Nos. 6,766,304 ("304 patent") and 6,772,132 ("132 patent").

**TT0052995**  TTX00052995

# Case 1 :05-cv-02164 Document 24 Filed 11/30/2005 Page 2 of 11

2. This Court has jurisdiction over the parties to this action and over the subject matter of the Complaint.

3. MAN does not contest that TT is the sole and exclusive owner of the '304 patent and the '132 patent, and has the right to sue upon, and recover damages for past infringement and enjoin future infringement of the '304 and '132 patents.

4. MAN does not contest the validity or enforceability of any claims of the '304 and '132 patents. Accordingly, all claims of the '304 and '132 patents are valid and enforceable against MAN.

5. The case of IT *v. Patystems (NA) LLC et a/.* ("Patsystems"), Civil Action No. 05 C 2984 (N.D. Ill., Judge Gettleman) was resolved on May 20, 2005 by the entry of a Consent Judgment finding that Patsystems infringed the '304 and '132 patents by making, using and selling software that incorporated a trading screen named "DOME". A copy of that Consent Judgment is attached as Exhibit 1 hereto. A screenshot of the infringing DOME product is attached as Exhibit A to that Consent Judgment. After July 20, 2004 (the issue date of the '304 patent) and prior to the commencement of this lawsuit, MAN provided to its clients electronic trading software made by Patsystems that incorporated the DOME trading screen that was the subject of the May 20, 2005 Consent Judgment. MAN does not contest the finding of infringement against Patsystems made in the Consent Judgment attached as Exhibit A. TT does not now contend that the infringement was willful or deliberate. According1y, the parties stipulate that MAN has infringed the '304 and '132 patents under 35 U.S.C. Section 271 by using, selling,

2

**TT0052996**  TTX00052996

**Page 29 of 464 TRADING TECH EXHIBIT 2283 IBG ET AL. v. TRADING TECH. - CBM2016-00054**

# Case 1 :05-cv-02164 Document 24 Filed 11/30/2005 Page 3 of 11

offering for sale, importing, and/or otherwise distributing, the DOME trading screen from Patsystems, but that MAN's infringement was not willful or deliberate.

6. Defendant MAN, its officers, directors, partners, members, affiliates, subsidiaries, assigns, and successors-in-interest are hereby permanently enjoined (unless expressly permitted by TT) during the terms of the '304 and '132 patents from infringing the '304 and '132 patents through the making, using, selling, offering for sale, importing, facilitating connectivity for and otherwise distributing in the United States the electronic trading software products referred to in paragraph *5* above (and substantially similar products) including, without limitation, for use in electronically trading any item (e.g., futures, options, equities, fixed-income products, etc.).

7. Any claims of infringement that TT has against MAN based on MAN's use and/or distribution of electronic trading software provided by other third parties prior to entry of this judgment are dismissed without prejudice. The parties have addressed this issue in the Settlement Agreement by MAN agreeing not to infringe the '304 and '132 patents and by TT releasing MAN for all past damages relating to any past infringement. TT is not waiving the right to assert the '304 and/or '132 patents against MAN based on MAN's use and/or distribution of such third party software in the future. MAN is not waiving any rights to assert that such third party software does not infiinge the '304 and/or '132 patents if TT makes such an assertion of infringement in the future.

8. TT waives its rights to damages from MAN arising from the use, sale or offers to sell, importation and/or other distribution of the electronic trading software products referred to in paragraph 5 above prior to entry of this Judgment.

**TT0052997**  TTX00052997

9. This Court shall retain jurisdiction over this case for purposes of enforcing the Consent Judgment.

10. The right to enforce this Consent Judgment shall transfer to any successor-ininterest to TT.

11. Each party shall bear its own costs and attorneys' fees.

SO ORDERED Dated:  $\{ \}$ 

United States District Court Judge

AGREED TO:

Dated:  $\begin{vmatrix} 1 \\ 3 \\ 0 \end{vmatrix}$   $\begin{vmatrix} 3 \\ 0 \end{vmatrix}$ 

Leif R. Sigmond, Jr. (ID No.  $6204980$ ) Matthew J. Sampson (ID No. 6207606) McDonnell Boehnen Hulbert & Berghoff LLP 300 South Wacker Drive Chicago, IL 60606 Tel.: (312) 913-0001 Fax: (312) 913-0002

Attorneys for Plaintiff TRADING TECHNOLOGIES INTERNATIONAL, INC.

Dated:  $\frac{1}{30}$  05

 $\overbrace{\text{Bradford P. Lyerla (ID No. 6225281)}}$ 

Marshall, Gerstein & Borun, LLP 23 S. WackerDrive 6300 Sears Tower Chicago, Illinois 60606 TeL: 312.474.6300 Fax: 312.474.0048 Attorneys for Defendant MAN FINANCIAL, INC.

TT0052998 TTX00052998

**Page 31 of 464 TRADING TECH EXHIBIT 2283 IBG ET AL. v. TRADING TECH. - CBM2016-00054** Case 1 :05-cv-02164 Document 24 Filed 11/30/2005 Page 5 of 11

 $\ddot{\phantom{a}}$ 

# **EXHIBIT 1**

**TT0052999**  TTX00052999

**Page 32 of 464 TRADING TECH EXHIBIT 2283 IBG ET AL. v. TRADING TECH. - CBM2016-00054**

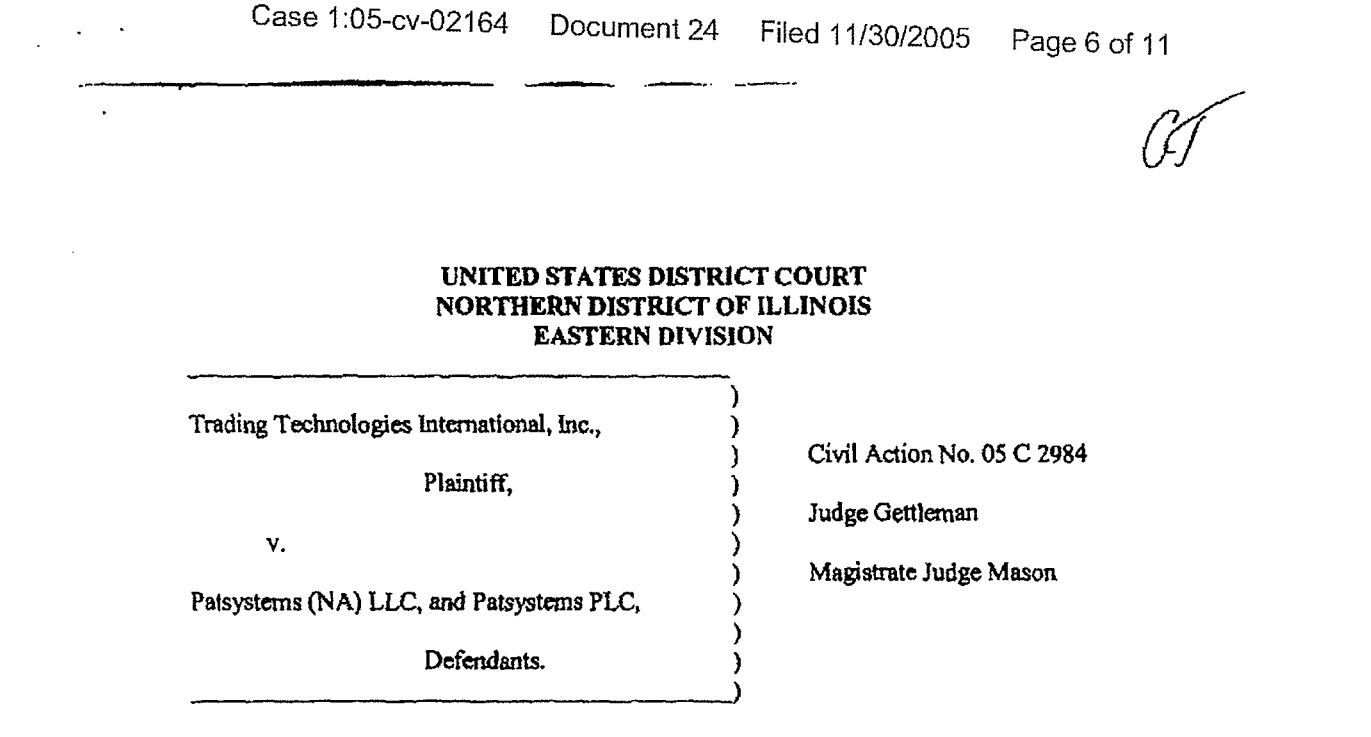

### CONSENT JUDGMENT

As a result of settlement of this action by virtue of a confidential settlement agreement between the parties dated May 19, 2005 which shall become effective upon entry of this Consent Judgment and upon consent of Plaintiff, Trading Technologies International, Inc. ("TT") and Defendants, Patsystems (NA) LLC and Patsystems PLC (collectively "P.A.TS"), judgment is hereby entered against PATS upon TI's Complaint, and it is hereby ORDERED, ADJUDGED, and DECREED that:

I. TT commenced this action for patent infringement against PATS on May 19, 2005. This action alleges that PATS infringes U.S. Patent Nos. 6,766,304 ("'304 patent") and 6,772,132 ("'132 patent"). PATS has received and reviewed a copy of the Complaint filed by TT in this action.

2. This Court has jurisdiction over the parties to tbis action and over the subject matter of the Complaint.

TT0053000 TTX00053000

3. IT is the sole and exclusive owner of the '304 patent and the '132 patent, and has the right to sue upon, and recover damages for past infringement and enjoin future infringement of the '304 and '132 patents.

4. All claims of the '304 and' 132 patents are valid and enforceable.

*5.* PATS has infringed the '304 and '132 patents under 35 U.S.C. Section 171 by making, using, selling, offering for sale, importing, and/or otherwise distributing electronic trading software incorporating the DOME screen, which presently includes versions of PATS' "J-Trader" and "H-Trader" products. a screenshot of which is included in Exhibit A.

6. Defendant PATS, its officers, directors, partners, members, affiliates, subsidiaries, assigns, and successors-in-interest are hereby pennanently enjoined (unless expressly pennitted by 1T) during the terms of the '304 and '132 patents from the making, using, selling, offering for sale, importing, facilitating connectivity for and othenvise distributing in the United States the electronic trading software products referred to in paragraph *5* above including, without limitation, for use in electronically trading any item (e.g., futures, options, equities, fixed-income products, etc.).

7. TI waives its rights to damages from PATS arising from the manufacture, use, sale or offers to sell, importation and/or other distribution of the electronic trading software products referred to in paragraph S above prior to entry of this Judgment.

8. Notwithstanding the terms of this Consent Judgment, PATS expressly reserves the right to contest infringement if the PATS software is modified so as to not infringe

TT0053001 TTX00053001

the patents-in-suit. In the event that PATS contests infringement based on PATS software that is modified, TT reserves the right to assert any and all claims against PATS including without limitation a claim of contempt of court based on a violation of this Consent Judgment in the event that the Court finds there is no colorable difference between the modified PATS software and the software that is the subject of this Consent Judgment.

9. This Court shall retain jurisdiction over this case for purposes of enforcing the Consent Judgment and the confidential Settlement Agreement between the parties pursuant to which the Consent Judgment is filed.

10. Each party shall bear its own costs and attorneys' fees.

SO ORDERED Dated: Mar 20, 200

Robert W. Gettleman United States District Court Judge

3

المنابذ والمستع

AGREED TO:

Dated: 5/20/05

f fr fl

Paul H. Berghoff (ID No. 6180462) LeifR. Sigmond, Jr. (!D No. 6204980) Matthew J. Sampson (ID No. 6207606) McDonnell Boehnen Hulbert & Berghoff LLP

300 South Wacker Drive Chicago, IL 60606 Tel.: (312) 913-0001 Pax: (312) 913·0002

Attorneys for Plaintiff TRADING TECHNOLOGIES INTERNATIONAL, INC.

William H. Frankel (JD No. 3127933) Kent E. Genin (lD No. 6216122) Brlnks Hofer Gilson & Llone NBC Tower- Suite 3600 455 N. Cityfront Plaza Drive Chicago, Illinois 60611-5599

Attorneys for Defendants PATSYSTEMS (NA) LLC and

PATSYSTEMS PLC

'

 $120/2005$ Dated:  $\leq$ 

TT0053003 TTX00053003
Case 1 :05-cv-02164 Document 24 Filed 11/30/2005 Page 10 of 11

 $\frac{1}{2}$ 

## **EXHIBIT A**

 $\bar{z}$ 

**TT0053004**  TTX00053004

**Page 37 of 464 TRADING TECH EXHIBIT 2283 IBG ET AL. v. TRADING TECH. - CBM2016-00054**

 $\pm$  14  $\pm$ 

 $\ddot{\phantom{a}}$ 

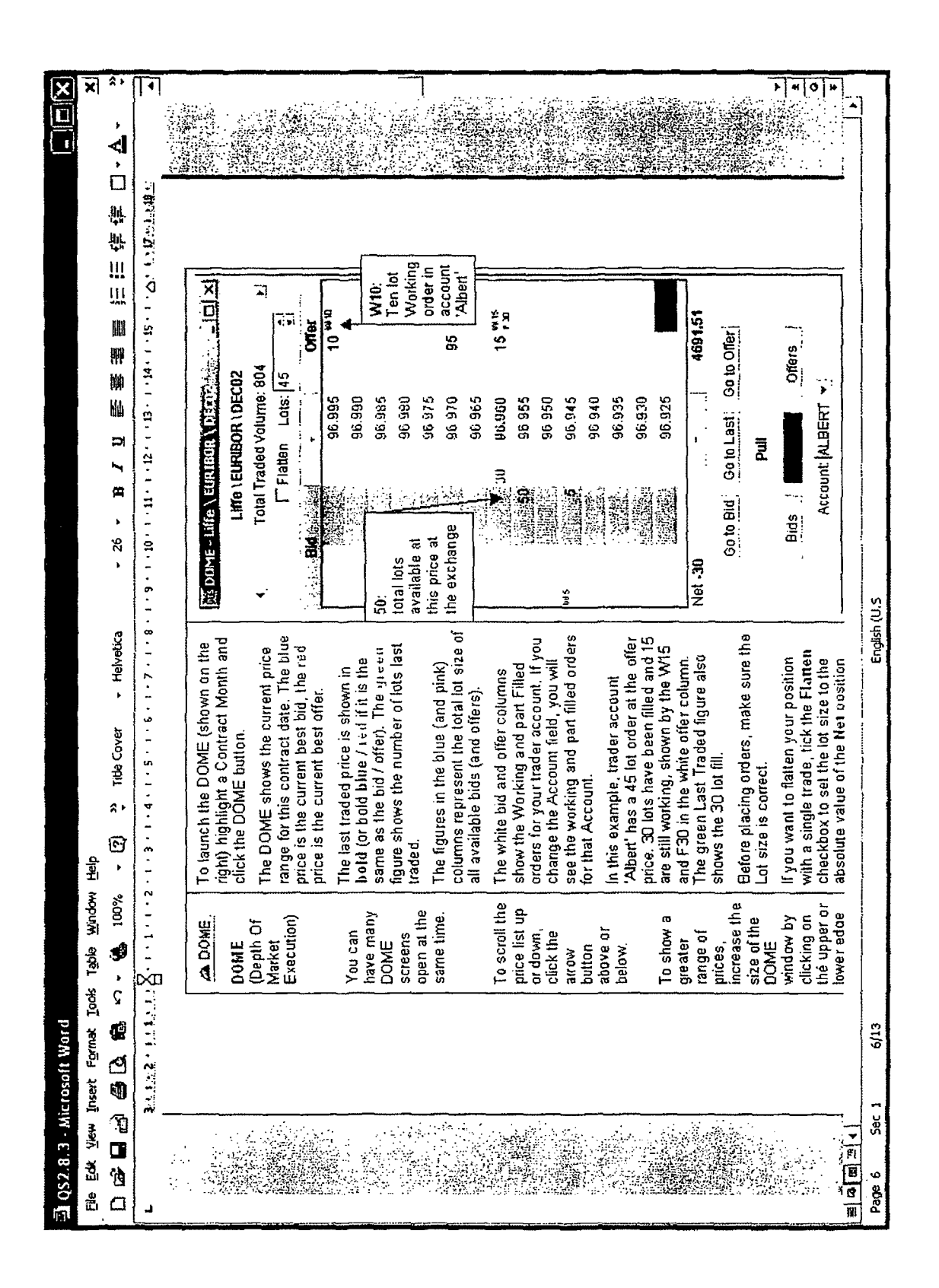

**Page 11 of 11** Filed 11/30/2005 Document 24 P9170-^0-90:1 aseg

#### **UNITED STATES DISTRICT COURT NORTHERN DISTRICT OF ILLINOIS EASTERN DIVISION**

) ) ) ) ) ) ) ) ) )

Trading Teclmologies International, Inc.,

Plaintiff,

V.

Civil Action No. 05 C 2984

Judge Gettlcman

Patsystems (NA) LLC, and Patsystcms PLC,

Defendants.

Magistrate Judge Mason

#### **CONSENT JUDGMENT**

 $\frac{1}{\sqrt{2\pi}}$ 

As a result of settlement of this action by virtue of a confidential settlement agreement between the parties dated May 19, 2005 which shall become effective upon entry of this Consent Judgment and upon consent of Plaintiff, Trading Technologies International, Inc. ("IT") and Defendants, Patsystems (NA) LLC and Patsystems PLC (collectively "PATS"), judgment is hereby entered against PATS upon TT's Complaint, and it is hereby ORDERED, ADJUDGED, and DECREED that:

1. TT commenced this action for patent infringement against PATS on May 19, 2005. This action alleges that PATS infringes U.S. Patent Nos. 6, 766.304 ("' 304 patent") and 6,772,132 ("'132 patent"). PATS has received and reviewed a copy of the Complaint filed by TT in this action.

2. This Court has jurisdiction over the parties to this action and over the subject matter of the Complaint.

 $\mathbf{i}$ 

**TT0050598**  TTX00050598

**Page 39 of 464 TRADING TECH EXHIBIT 2283 IBG ET AL. v. TRADING TECH. - CBM2016-00054** 3. TT is the sole and exclusive owner of the '304 patent and the '132 patent, and has the right to sue upon, and recover damages for past infringement and enjoin future infringement of the '304 and '132 patents.

4. All claims of the '304 and '132 patents are valid and enforceable.

5. PATS has infringed the '304 and '132 patents under 35 U.S.C Section 171 hy making, using, selling, offering for sale, importing, and/or otherwise distributing electronic trading software incorporating the DOME screen, which presently includes versions of PATS' "J-Trader" and "H-Trader" products, a screenshot of which is included in Exhibit A.

6. Defendant PATS, *its* officers, directors, partners, members, affiliates, subsidiaries, assigns, and successors-in-interest are hereby pennanently enjoined (unless expressly permitted by TT) during the terms of the '304 and '132 patents from the making, using, selling, offering for sale, importing, facilitating connectivity for and othenvise distributing in the United States the electronic trading software products referred to in paragraph 5 above including, without limitation, for use in electronically trading any item (e.g., futures, options, equities, fixed-income products, etc.).

7. TT waives its rights to damages from PATS arising from the manufacture, use, sale or offers to sell, importation and/or other distribution of the electronic trading software products referred to in paragraph 5 above prior to entry of this Judgment.

8. Notwithstanding the terms of this Consent Judgment, PATS expressly reserves the right to contest infringement if the PATS software is modified so as to not infringe

2

**TT0050599 TTX00050599** 

the patents-in-suit. In the event that PATS contests infringement based on PATS software that is modified. TT reserves the right to assert any and all claims against PATS including without limitation a claim of contempt of court based on a violation of this Consent Judgment in the event that the Court finds there is no colorable difference between the modified PATS software and the software that is the subject of this Consent Judgment.

9. This Court shall retain jurisdiction over this case for purposes of enforcing the Consent Judgment and the confidential Settlement Agreement between the parties pursuant to which the Consent Judgment is filed.

10. Each party shall bear its own costs and attorneys' fees.

SO ORDERED<br>Dated: *May* 20, 2005

Relation in the

Robert W. Gettleman United States District Court Judge

TT0050600 TTX00050600

AGREED TO:

Dated:  $5/20$   $\sigma$ 

 $\ell\ell\ell\ell\ell$ 

Paul H. Berghoff (TD No. 6180462) LeifR. Sigmond, Jr. (lD No. 6204980) Matthew J. Sampson (ID No. 6207606) McDonnell Boehnen Hulbert

& Berghoff LLP 300 South Wacker Drive Chicago, IL 60606 Tel.: (312) 913-0001 Fax: (312) 913-0002

Attorneys for Plaintiff TRADING TECHNOLOGIES INTERNATIØNAL, INC.

Willfam H. Frankel (ID No. 3127933) Kent E. Genin (ID No. 6216122) Brinks Hofer Gilson & Lione NBC Tower- Suite 3600 455 N. Cityfront Plaza Drive Chicago, Illinois 60611-5599

Attorneys for Defendants PATSYSTEMS (NA) LLC and PATSYSTEMS PLC

Dated:  $\sum$ '20

TT0050601 TTX00050601

# **EXHIBIT A**

TT0050602 TTX00050602

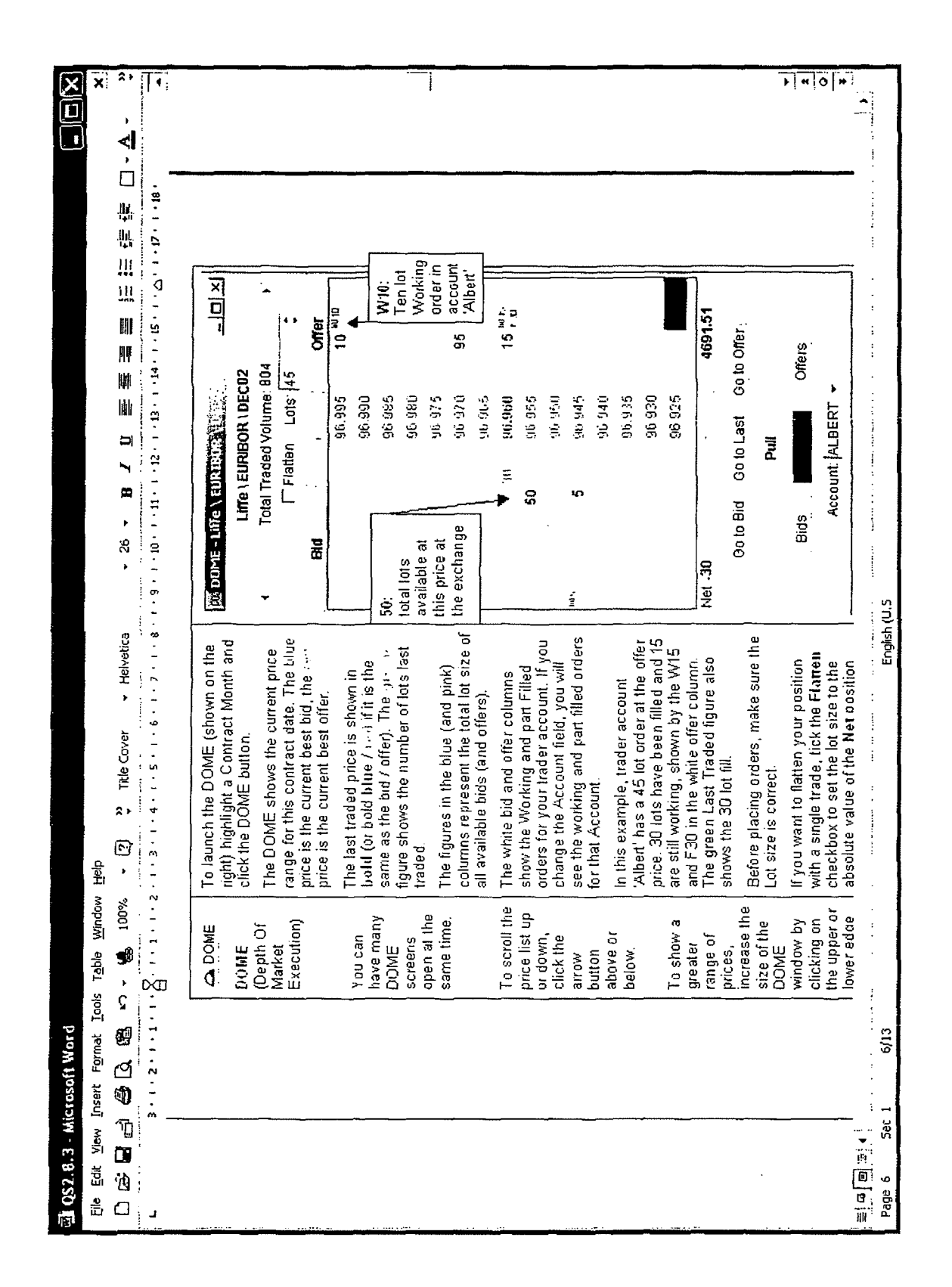

TT0050603 TTX00050603

#### L'NITED STATES DISTRICT COURT NORTHERN DISTRICT OF ILLINOIS EASTERN DlVISJON

i ) ) ) ) ) ) ) ) ) ) \_\_\_ )

Trading Technologies International, Inc.,

Plaintiff.

v

.~

GL Consultants, Inc., GL Trade S.A., Nyfix, lnc. and Nyfix Overseas, Inc.

Defendants.

Civil Action No. 05 c4!20

Judge Gottschall

Magistrate Judge Ashman

#### CONSENT JUDGMENT

As a result of settlement of this action by virtue of a confidential settlement ugreement between the parties dated December 6, 2005 which shall become effective upon entry of this Consent Judgment and upon consent of Plaintiff, Trading Technologies International, Inc. ("TT") and Defendants, Nyfix, Inc. and Nyfix Overseas, Inc. (collectively, "NYFIX"), judgment is hereby mtered against NYFIX upon TT's Complaint, and it is hereby ORDERED, ADJUDGED, and DECREED that:

1. TT commenced this action for patent infringement against NYFIX on July 18, 2005. This action alleges that NYFIX infringes U.S. Patent *Nos.* 6,766,304 ("'304 patent") and 6,772,132 ("' 132 patent'') NYFIX has received und reviewed a copy of the Complaint filed by TT in this action.

 $\mathbf{1}$ 

TT0055521 TTX00055521

**Page 45 of 464 TRADING TECH EXHIBIT 2283 IBG ET AL. v. TRADING TECH. - CBM2016-00054** *2* This Court has jurisdiction over the parties to this action and over the subject matter of the Complaint.

3. TT is the sole and exclusive owner of the '304 patent and the '132 patent, and has the right to sue upon, and recover damages for past infringement and enjoin future infringement of the '304 and' 132 patents.

*4.* All claims of the '304 and 't32 patents are valid and enforceable.

5 N'tTlX has infringed the ']04 and '132 patents under *35* U.S.C. Section 271 by making, using, selling, offering for sale, importing, and/or otherwise distributing, electronic trading software called Derivatives Depth Order Entry Window, a screenshot und documentation of which is attached as Exhibit 1.

6. Defendant NYFIX, its officers. directors, partners, members, affiliates, subsidiaries, assigns, and successors-in-interest are hereby permanently enjoined during the terms of the '304 und '132 patents from infringing the '304 and '132 patents, including, without limitation, by the making, using, selling, offering for sale, importing, facilitating connectivity for and otherwise distributing in the United States the electronic trading software products referred to in paragraph 5 above (and substantially similar product5) including, without limitation, for use in elcctronicalJy trading any item (e.g., futures, options, equities, fixed-income products, etc.).

7. TT waives *its* rights to damages from NYFIX arising from the manufacture, use, sale or offers to sell, importation and/or other distribution of the electronic trading software products referred to in paragraph 5 above prior to entry of this Judgment

**TT0055522 TTX00055522** 

8 This Court shall retain jurisdiction over this case for purposes of enforcing the Consent Judgment and the confidential Settlement Agreement between the parties pursuant to which the Consent Judgment is filed.

9 The right to enforce this Consent Judgment shall transfer to any successor-in· interest to TT

 $\ddot{\phantom{0}}$ 

10. Each party shall bear its own costs and attorneys' fees.

J

**TT0055523 TTX00055523** 

 $\frac{1}{2}$ 

SO ORDERED  $\sqrt{2\mu\mu\lambda\lambda}$ 7 - 01 */* ----~~-- Dated:  $\ell$ inited States District Court Judge

AGREED TO:

Dated Recember 6, 2005

Dated: December 6, 2005

-· ------ Leif R. Sigmond, Jr. (lD No. 6204980)

Matthew J. Sampson (ID No. 6207606) Mcl)onneiJ Boehnen Hulbert & Berghoff LLP 300 South Wacker Drive Chicago, IL 60606 Tel.: (312) 913-0001 Fax: (312) 913-0002

Attorneys for Plaintiff TRADING TECHNOLOGIES<br>INTERNATIONAL, INC.

Robert L. Epstein

Epstein Drangel Bazerman & James, LLP Lincoln Building 60 East 42<sup>nd</sup> Street, Suite 820 New York, NY 10165 Tei.: (212) 292-5390 fa)(: (212) 292-5391

Attorneys for Defendants NYFIX, INC. AND NYFIX OVERSEAS, INC.

4

TT0055524 TTX00055524

## **EXHIBIT 1**

TT0055525 TTX00055525

**Page 49 of 464 TRADING TECH EXHIBIT 2283 IBG ET AL. v. TRADING TECH. - CBM2016-00054**

ر<br>در این دستی با این در این دسته هم خاصیت بند او دا  $\sim$ 

 $\mathcal{L}_{\mathcal{L}}$ 

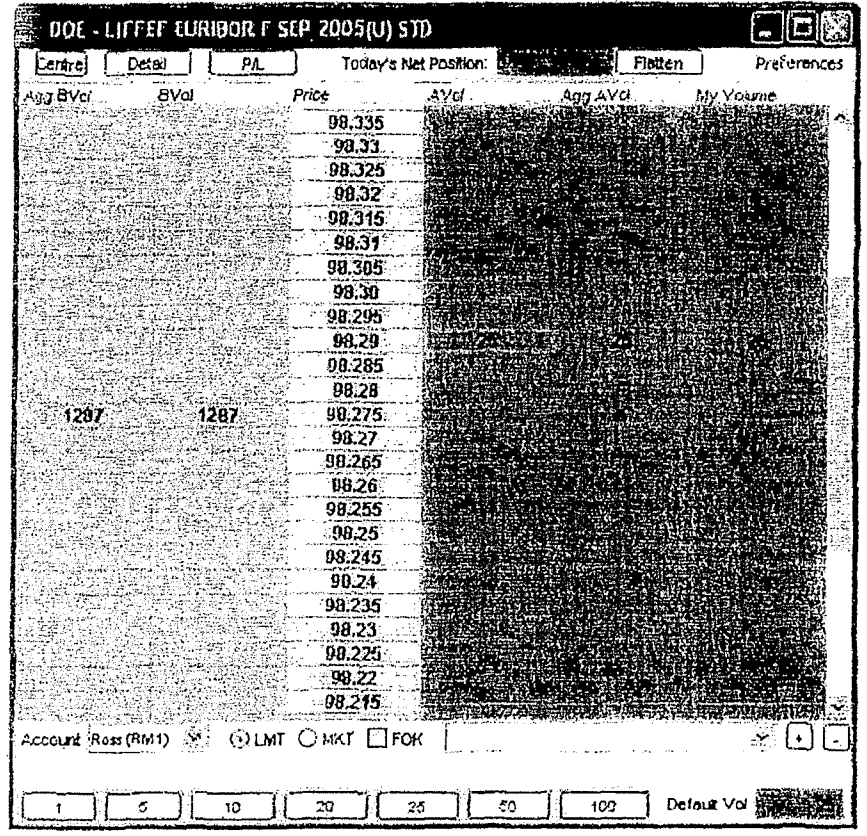

NYFIX Depth Order Enuy Window (Old Version)

The price ladder displayed in the yellow vertical bar is a static price ladder Ciieking the "Centre" button aligns the static ladder by centring around the current best bid value. As the Best bid offer prices change the ladder remains static however the best bid and ask quantities move up and down relative to the yellow price column. Clicking on a cell in the blue part of the grid will Buy an order for the default volume at the price in line with the cell selected Clicking on the red side of the grid will self an order for the default volume at the selected price.

----·---------.. ··---------------------------------------

#### **TT0055526 TTX00055526**

 $\Delta^2$ 

 $\overline{a}$ 

#### UNITED STATES DISTRICT COURT NORTHERN DISTRICT OF ILLINOIS EASTERN DIVISION

ه '

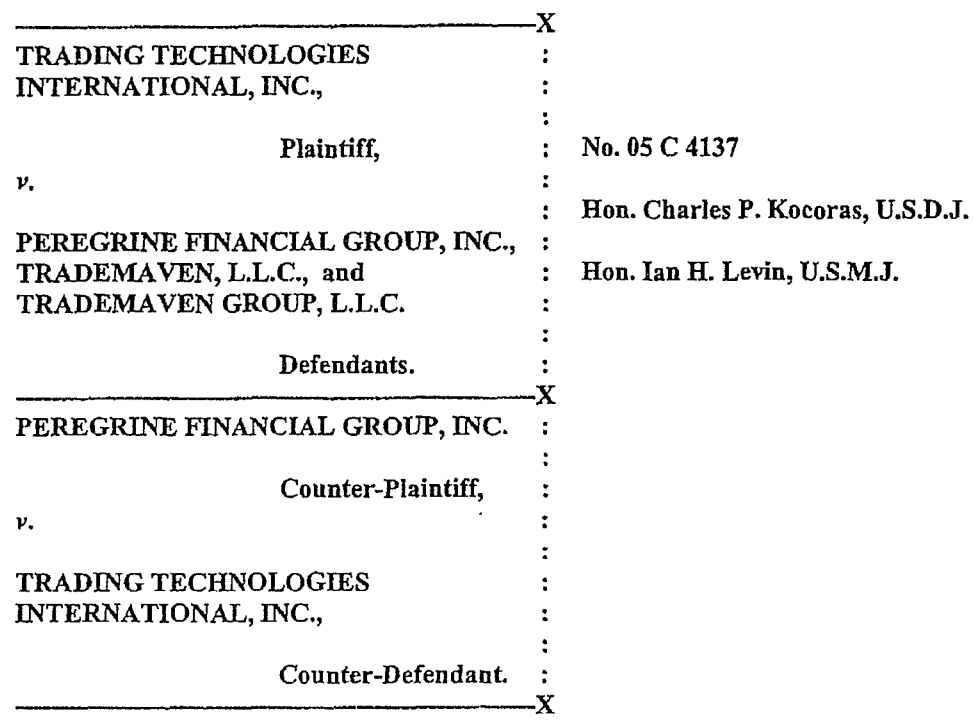

#### CONSENT JUDGMENT

Pursuant to the parties' respective settlements of this action, as documented in separate confidential settlement agreements between Plaintiff Trading Technologies International, Inc. ("TT") and Defendants TradeMaven Group LLC and TradeMaven LLC (collectively "TradeMaven") dated January 30, 2006 and amended on March 15, 2006 and between TT and Defendant/Counter-Plaintiff Peregrine Financial Group, Inc. ("PFG'') dated March 15, 2006, both agreements which shaH become effective upon entry of this Consent Judgment, and upon consent of TT, TradeMaven and PFG, judgment is hereby entered against TradeMaven and PFG upon TT's Complaint, and it is hereby ORDERED, ADJUDGED, and DECREED that:

TT0098580 TTX00098580

1. TT commenced this action for patent infringement against TradeMaven and PFG on July 19, 2005 (which was subsequently amended to add TradeMaven Group LLC), in which it alleged that TradeMaven has infringed U.S. Patent Nos. 6,766,304 ("the '304 patent'') and 6,772,132 ("the '132 patent") by its Trade Window product versions  $2.8x$ ,  $2.9x$  and  $2.10x$ , and alleged that PFG infringed by its original versions of BESTDirectFAST<sup>TM</sup> (versions 2.9.x and 2.10. $x$ ) which were developed by TradeMaven. TT has not accused PFG's BESTDirectFAST<sup>TM</sup> system version 3.x or any of PFG's BESTDirect<sup> $TM$ </sup> systems (as shown and described in Exhibit 1) of infringing the patents in suit, and bas agreed not to do so.

 $\mathbf{r}$ 

2. PFG and TradeMaven each filed an Answer denying TT's allegations, and PFG asserted counterclaims alleging that IT's patents are invalid and unenforceable.

3. This Court has jurisdiction over the parties to this action and over the subject matter of the Complaint.

4. TT represents, and PFG and TradeMaven do not contest, that TT is the sole and exclusive owner of the '304 patent and the' 132 patent, and has the exclusive right to enforce and recover damages for past infringement and enjoin future infringement of the '304 and '132 patents.

5. TradeMaven agrees that .all claims of the '304 and '132 patents are valid and enforceable. PFG does not contest the validity or enforceability of any claims of the '304 and '132 patents. Accordingly, this Court hereby finds that all claims of the '304 and '132 patents are valid and enforceable against TradeMaven and, by extension, PFG.

6. TradeMaven admits, and accordingly, this Court fmds, that TradeMaven infringed the '304 and '132 patents under 35 U.S.C. Section 271 by making, using, selling, offering for sale, importing, and/or otherwise distributing, electronic trading software called Trade Window

**TT0098581**  TTX00098581

versions 2.8.x, 2.9.x and 2.10.x and electronic trading software that it made for PFG that was made available through PFG's website under the name BESTDirectFAST<sup>TM</sup> versions 2.9.x. and 2.10.x, screenshots and documentation of which are attached as Exhibit 2.

7. Defendants TradeMaven, its officers, directors, partners, members, affiliates, subsidiaries, assigns, and successors-in-interest are hereby permanently enjoined during the term of the '304 and '132 patents from infringing the '304 and '132 patents, including, without limitation, by the making, using, selling, offering for sale, importing, facilitating connectivity for and otherwise distributing in the United States the electronic trading software products referred to in paragraph 6 above (and substantially similar products) including, without limitation, for use in electronically trading any item (e.g., futures, options, equities, fixed-income products, etc.).

8. PFG does not contest that TradeMaven admitted that the products identified in paragraph 6 above are covered by claims of the '304 and '132 patents. PFG also does not contest that after July 20, 2004 (the issue date of the '304 patent), PFG had used, sold, offered for sale or otherwise distributed electronic trading software that it received from TradeMaven that it made available through PFG's website under the name BESTDirectFAST<sup>TM</sup>, versions 2.9.x and 2.IO.x, and that this software is shown and described in Exhibit 2. TT does not contend that any such use, sale, offer for sale or other distribution by PFG was willful or deliberate and acknowledges that PFG's alleged infringement was limited. Accordingly, this Court finds that PFG has infringed the '304 and '132 patents under 35 U.S.C. Section 271 by using, selling, offering for sale, importing and/or otherwise distributing the BESTDirectFast<sup> $m$ </sup> product, versions 2.9.x and 2.10.x, that it received from TradeMaven, screenshots and documentation of which are attached as Exhibit 2.

**TT0098582 TTX00098582** 

9. TT has not asserted infringement against and does not contest that the PFG BESTDirect™ product as shown and described in Exhibit 1 hereto does not infringe the '304 and '132 patents. Accordingly, this Court fmds that PFG has not infringed the '304 and '132 patents under 35 U.S.C. Section 271 by making, using, selling, offering for sale, importing and/or otherwise distributing the BESTDirect™ product as shown and described in Exhibit 1.

. .

10. Defendant PFG, its officers, directors, affiliates, subsidiaries, assigns, and successors-in-interest are hereby permanently enjoined during the term of the '304 and '132 patents from infringing the '304 and '132 patents, including, without limitation, by the making, using, selling, offering for sale, importing, facilitating connectivity for and otherwise distributing in the United States the electronic trading software products referred to in paragraph 6 above (and substantially similar products) including, without limitation, for use in electronically trading any item (e.g., futures, options, equities, fixed-income products, etc.).

11. PFG is not admitting any fault, liability or wrongdoing of any kind in this action and is not making any admission as to the validity of any of TT's allegations, claims or contentions in this action.

12. Conditioned upon receiving from TradeMaven complete payment pursuant to payment terms in the January 30, 2006 settlement agreement (as amended on March 15, 2006), TI waives any right to damages from TradeMaven arising from the manufacture, use, sale or offer to sell, importation and/or other distribution of the electronic trading software products referred to in paragraph 6 above prior to entry of this Judgment.

13. TT waives any right to damages from PFG arising from the use, sale or offers to sell, importation and/or other distribution of the electronic trading software products referred to in paragraph 6 above prior to entry of this Judgment.

4

**TT0098583**  TTX00098583

**Page 54 of 464 TRADING TECH EXHIBIT 2283 IBG ET AL. v. TRADING TECH. - CBM2016-00054**

14. All counterclaims by PFG are hereby dismissed with prejudice.<br>15. TT has covenanted not to sue PFG and its customers for particular products, as described more fully in their settlement agreement.

16. This Court shall retain jurisdiction over this case for purposes of enforcing this Consent Judgment and the confidential Settlement Agreements between TT and TradeMaven and TT and PFG pursuant *to* which the Consent Judgment is filed.

17. The right to enforce this Consent Judgment shall transfer to any successor-ininterest to each of the parties.

18. Each party shall bear its own costs and attorneys' fees.

SO ORDERED:  $D_{\text{ated}}$  3 2 3 06

les P.

The Honorable Charles P. Kocoras Chief Judge, United States District Court

AGREED TO:

'•

 $\mathbf{r}_4$ 

Dated: March 21,2006

s/ Jennifer M. Kurcz LeifR. Sigmond, Jr. (ID No. 6204980) Matthew J. Sampson (ID No. 6207606) Jennifer M. Kurcz (ID No. 6279893) McDonnell Boebnen Hulbert & Berghoff LLP 300 South Wacker Drive Chicago, IL 60606 Tel.: (312) 913-0001 Fax: (312) 913-0002 Attorneys for Plaintiff TRADING TECHNOLOGIES INTERNATIONAL, INC.

TT0098584 TTX00098584

#### Dated: March 20, 2006

. J

 $\epsilon_{\rm m}$ 

s/ Phillip M. Pippenger Steven P. Petersen Phillip M. Pippenger Leydig, Voit & Mayer, Ltd. Two Prudential Plaza, Suite 4900 Chicago, Illinois 60601 (312) 616-5600 (312) 616-5700 *(facsimile)* 

#### Attorneys for Defendants TRADEMAVEN GROUP LLC and TRADEMA VEN LLC.

Dated: March 21, 2006

s/ Rebecca J. Wing Richard J. Hoskins (ld. No. 1266063) Stacie R. Hartman (Id. No. 6237265) Schiff Hardin LLP 6600 Sears Tower Chicago, Illinois 60606 (312) 258-5500 (312) 258-5600 *(facsimile)* 

Laurel G. Bellows (Id. No. 02454238) Bellows and Bellows, P.C. 209 South LaSalle Street, Suite 800 Chicago, Illinois 60604 (312) 332-3340 (312) 332-1190 *(facsimile)* 

RebeccaJ. Wing (Id. No. 6197704) General Counsel Peregrine Financial Group, Inc. I 90 S. LaSalle Street, 7th Floor Chicago, Illinois 60603 (312) 775-3000

Attorneys for Defendant/Counter-Plaintiff, PEREGRINE FINANCIAL GROUP, INC.

6

TT0098585 TTX00098585

## EXHIBIT 1

TT0098586 TTX00098586

**Page 57 of 464 TRADING TECH EXHIBIT 2283 IBG ET AL. v. TRADING TECH. - CBM2016-00054**

## - OGGING ON TO BEST UIREGT OF LACING ORDERS

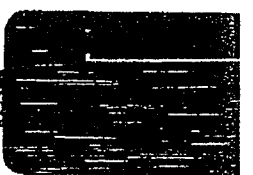

#### **WHAT IS BEST DIRECT?**

 $\mathbf{r}_i = \mathbf{r}_i$ 

BEST Direct is an online order entry system designed for futures and options traders. It can be directly downloaded onto your personal computer with user-friendly, mouse-click navigation and is easily integrated into most charting packages. To assure uninterrupted trading, the system is connected to exchange servers as well as multiple trading plalfonn servers and maintains multiple Internet connections. Here's how it works...

#### **LOGGiNG ON TO BEST DIRECT**

There are two ways to start BEST Direct: 1) go to Start, Programs and locate BEST Online Trading. Select Trade, and the BEST Direct Log On screen will appear. 2) double click on the "Trade" icon on your desktop, and the BEST Direct Log On screen will appear.

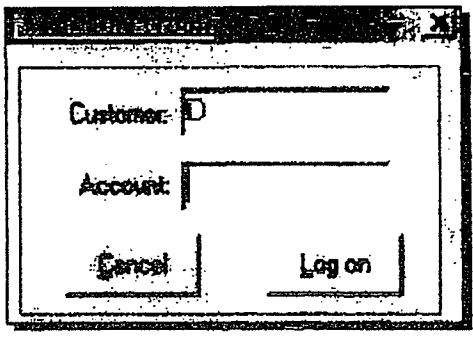

Enrer your five-digit account number and left click. on "Log On" to start the BEST Direct online trading system. When the system starts, you will see in the lower right band comer a red button that says, "Not Connected." It is at this time you may connect to the Internet if you have not.

Once your Internet connection is established, click on the red, "Not Connected" button, and it will then tum into a green "Submit" button. (If you have a simulated account, you will see a green "Demo" button.) This confirms your connection to the BEST Direct trade desk. If at any time during

the trading day you see this button tum red, you have lost your connection to BEST Direct and will have to re-establish your connection.

#### PLACING FUTURES ORDERS THROUGH THE BEST DIRECT ORDER ENTRY WINDOW

The BEST Direct order entry window is set up so that all you have to do to trade is simply point and click. In the market selection area of the window, simply select the commodity, quantity, year and month and whether you want to buy or sell. Then click on "Submit" to place the order.

Every order will default to a market order unless you specify a type of order, such as a stop, limit, MIT (market-if-touched), SCO (stop-close-only) or MOC (market-on-close). Should you need to place one of these specific orders, just click on the small arrow to the right of order spec (order type) and scroll to the type of order you wish to place.

So that you can quickly choose a price for a stop, limit or MIT order, we have provided a price ladder that runs vertically along the right side of the ticket window. This ladder contains delayed or real-time quotes, depending on the commodity, with the most current quote high· lighted in the center.

Above and below the most current price, other prices are listed sequentially. If you see the price that you want in the price ladder, left click on that price, and you will see it appear in the field below order spec. If the price that you want is not within the range of the price ladder, you can do one of two things: 1) click in the price field, delete the contents of the window and then type in your desired price; or 2) click in the price field and use the up/down arrows to scroll to your desired price.

> TT0098587 TTX00098587

## PLAGING ORDERS O DETERMINING YOUR POSITION

#### **PLACING OPTION ORDERS**

In the lower left hand corner of the BEST Direct order entry window, you will notice that there is a place to enter basic option orders. To place an option order, simply specify the quantity, year, month and the commodity. Then specify the strike price, whether it is a put or call and whether it is an open or close. The option order will automatically set the BEST Direct window to execute as a market order. If you wish to place the order as a stop or limit, just click on the small arrow to the right of order spec and scroll to the type of order you wish to place and then enter the price as previously explained.

Note: If it is your intention to place a more complex option order, such as a spread, strangle or straddle, you must place this order over the phone with the BEST Direct trade desk. Please contact us at (800) 648-6597, (312) 775-3030 or (800) 759-0062.

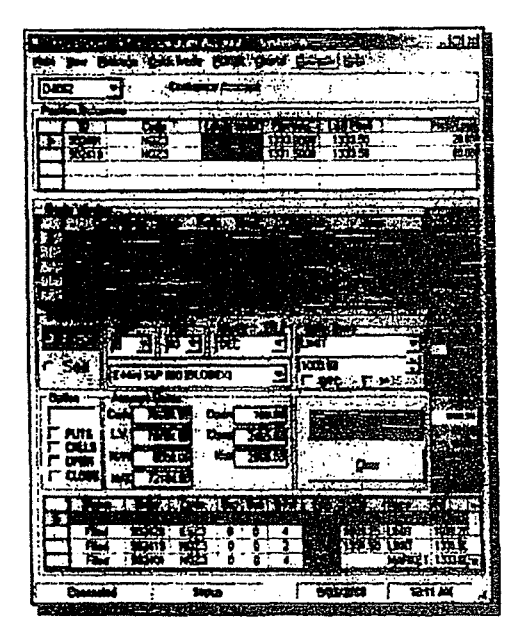

#### **DETERMINING YOUR POSITION**

The Position Reference screen, located at the top of the BEST Direct order entry window, allows you to track all of your open positions, as well as your open position Profit/Loss. As your orders get filled, the Position Reference screen will automatically update. You will be able to see your net position (long or short) for each commodity that you have traded. If you right-click in the Position Reference screen, four selections will appear; Load Ticket, Show Net Position, Load Closing Net Positions for..., and Recalculate.

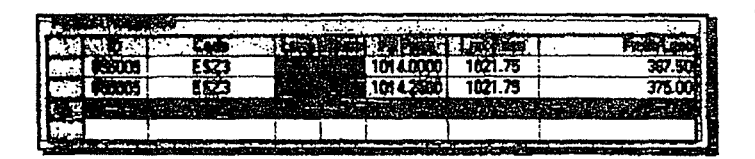

Choosing "Load Ticket" will set up a ticket with an order to offset the position you've just selected. For example, assume you are long 4 December E-mini S&P 500. If

you select the position shown in the Position Reference window (Order ID 879803), right-click, and select Load Ticket, you will set up a trade ticket to offset the position selected. In the example shown, the Load Ticket function would load a ticket to sell 2 December E-Mini S&P 500 contracts, Selecting "Show Net Position" will bring up a window with a summary of your open positions, including quantity and average price. Choosing "Load Closing Net Position for..." will set up a ticket with an order to offset all of the positions of the particular commodity you've just selected.

Note: The Position Reference screen is only to be used as a reference, not a statement. It is your responsibility to always be aware of your own positions. To calculate your position, use the following formula:

#### Total Sum of Purchase/Sale Price

Total Number of Contracts per Commodity = Net Position

BEST Direct cannot be held liable for any inconsistencies between your actual position and the position shown on the Position Reference screen. If at any time during the trading day you feel that the Position Reference screen does not reflect your current position, please contact the order desk at (800) 648-6597, (800) 759-0062 or (312) 775-3030.

> TT0098588 TTX00098588

## <sup>~</sup>-----. ~ .--- -,. -- - - - • \_ \_:::::\_\_: \_\_ •• --·. ' - - ------~:- ::"!" =::-.:::.=. - - . - \_\_ , . ---; . -- . ---- --- -- . . ~- ---:- - --· *\_ \_:\_* - <sup>~</sup>

#### **VIEWING THE STATUS OF YOUR ORDERS**

You can view the status of your orders through the Order Status screen or the Order Management window. The Order Status screen, shown below, is located at the bottom of the BEST Direct order entry window. From this screen, you can view the status of all of your orders placed throughout the day, whether working, filled, rejected or canceled.

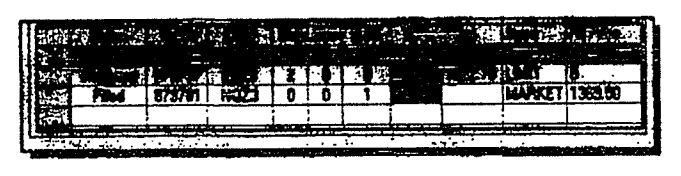

This screen will also give you confumation tbat the BEST Direct trade desk bas received your trade. Upon placing an order, you will see your order appear in the Order Status screen. When your order is con-

. . '

firmed at the BEST Direct trade desk, the Order Status screen will display that trade as a green Working order. A Working Order is any order in the marlcet that is not yet filled. Once your Working Order is filled. the Order Status screen will then display that trade as a white Filled order, confirming that your order has been executed. A Filled Order can either initiate a new position or close out an existing position.

To see a more detailed status of your trades, you can access the Order Management screen by clicking oo the *"Vrew"* beading of the BEST Direct order entry window. 1be Order Management screen is a larger version of the status screen located at the bottom of the BEST Direct order entry window. You can also print the Order Management screen or export data for your records.

#### **CANCELING ORDERS**

From the Order Status screen or from the Order Management window, you can straight cancel or can· eel/replace orders. Here's how it works:

#### **Straight Cancel**

To straight cancel a green Working order, select the order you want to cancel, and right click on it, either in the Order Management window or in the Order Status screen at the bottom of the BEST Direct window. You will then see a drop-down menu appear with the "Cancel Trade" option and "Cancel/Replace Trade" option. Select "Cancel Trade," and a confinnation screen will appear asking if you are certain you want to cancel the trade. Once you have confirmed that you wish to cancel the trade, a cancel request for that particular order will then be sent. The status of the order will turn from a green Working order to a purple CXL/Pending order. Once the cancel has been accepted, your order will then tum to a red Canceled order.

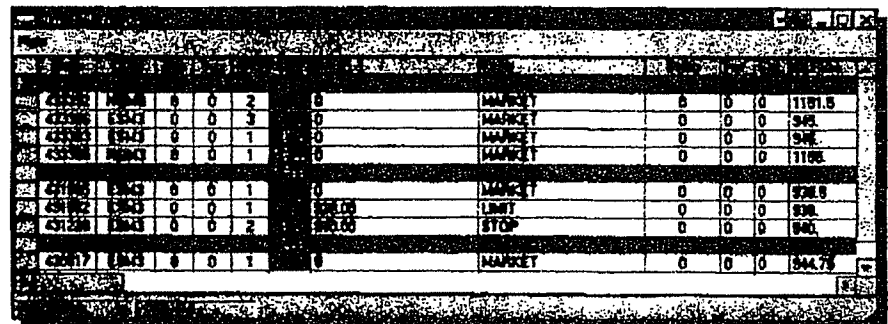

TT0098589 TTX00098589

## **OBTAINING QUOTES O USING THE BEST DIREMEDIATION**

#### Gancol/Roplece

To cancel/replace an order, select the green Working order that you wish to modify. Left click next to the green Working order, either in the Order Management window or in the Order Status screen at the bottom of the BEST Direct window. Once you have selected the order, right click on your mouse. You will then see a drop-down mem to either "Cancel Trade" or "Cancel/Replace Trade." Select "Cancel/Replace Trade," and a Cancel/Replace Trade window with your original order will appear. From here you have the option to change the price and/or quantity. Once you are satisfied with your changes, click the "Submit" button on the Cancel/Replace Trade screen. After submitting your request, go to the main BEST Direct window. You will then be able to see your previous order drop to the bottom of the screen as a red Canceled order and your new order as a green Working order.

Note: You cannot cancel or cancel/replace a filled order or a market order. Even if you cancel or cancel/replace a working order, it does not guarantee that you will not be filled on your original order. Just because your order turns red on your side does not mean your cancel has been confirmed. In the event that you are too late to cancel an order, you will be notified by message. At this time, you will also see your red "Canceled" order turn back in to a green "Working" order. You will then be instructed to awalt your fill.

#### **OBTAINING QUOTES**

Two quote options are available with BEST Direct—flash quotes and real-time quotes. Which you receive depends on the commodity you are viewing. Real-time streaming quotes are available for Globex products and single stock

futures. For other commodities, flash quotes are available based on exchange-based delays. To update a price that is available on a delayed basis, click the FO button above the contract month in the Market Selection window.

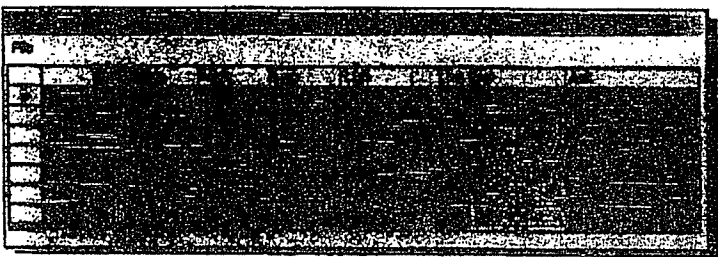

For those products that are available on a real-time basis, streaming quotes are available with top of market bid and ask in the trade ticket window. Depth of market is also available through the Quick Trade drop-down menu.

#### **USING THE BEST DIRECT TOOLBAR**

At the top of the BEST Direct order entry window, you'll notice a toolbar that lists the following: Main, View, Message, Quick Trade, FOREX, Charts, Refresh, and Help. After clicking on one of these options, a drop-down menu will appear, giving you more functions from which to choose. We have listed each drop down menu function beneath each tool bar option. Under each drop-down function, we have explained how these particular functions work, or we have listed more items and explained how those items work. As you have probably guessed, there's a lot to learn, so let's get started!

Note: BEST Direct cannot be found liable for validity, or the accuracy of the quotes taken from the Flash Quote option. You, the trader, are responsible for supplying your own real-time data. BEST Direct is not a data vendor.

> TT0098590 TTX00098590

#### **MAIN**

#### Logout

By selecting "Logout," BEST Direct will disconnect you from the system. To log back on to the BEST Direct system, just left click on the red "Not Connected" button or select "Log On" (FI2) from Main.

#### Opt!ona

Show Fill 'Ikket - When this option is checked, a fill ticket wiU appear when your order is filled. If you do not wish to see this fill ticket, left click on that option to remove the check mark, and the fill ticket will no longer appear.

Show Multiple Accounts - If you have more than one online account with BEST Direct, this option will give you the ability to view *both* accounts without closing the program. Additional accounts can be viewed by clicking on the drop-down menu left of the account name.

Show Account Status - When you remove this option, you will be able to see the trade that you would be placing in the event that you were to left click on the "Submit" button. If you look at the Account Status screen you will see your current account status, which will show your cash account balance. Uquidating value, margin requirement, margin excess, open, close and net profit and loss. You can update this function by clicking on "Refresh" on the BEST Direct toolbar and then left clicking on the "Recalculate Commodity" option.

Add Account - This enables you to add accounts so that you can access multiple accounts with one logon to BEST Direct. Then you can simply change accounts through the Account Window on the top left of your trade ticket.

Edit Commodity List - By selecting this option, you can adjust the commodities available in your drop-down menu. Once you have selected the commodities you wish to view, choose save and exit.

Real-time Quotes - When you select "Real-time Quotes," another drop-down menu will appear, giving two options: 1) PR3 MDS streaming quotes for GLOBEX or single stock futures; 2) "None." which will give you the Flash Quote (not real-time.)

Http Refresh Option - *Do not* change this setting unless advised by technical support or customer service representatives.

Setup - Do not change any of the settings unless advised by technical support or customer service representatives.

#### Update Program

Do not change any of the settings unless advised by the technical support or customer service representatives.

#### Exit

Choosing this selection will close the program, When you left click on "Exit," a confirmation message will appear stating the status of all your orders. The system will verify that you want to close the program, and it will then close properly for you.

> TT0098591 TTX00098591

#### **TEING LUE REST MREEL LOOLRAR**

#### **VIEW**

#### Order Managemont

By selecting this option, as discussed previously, the Order Management window will show you the status of all of your orders. The Order Status screen that you see at the bottom of the BEST Direct order enny window basically is a condensed version of the Order Management window.

#### Reports

Customer Page - Selecting this option allows you to view the PPG website without having to open another browser. When viewing the website, you will find quotes and charts, contract specifications, market reports and any announcements regarding PFG or BEST Direct.

Profit/Loss Intraday Report - Selecting this option allows you to see many of your account statistics through your web browser. The PIL Intraday report will belp you track your positions, as well as show your profits and losses on all of your trades for that day, excluding commissions. For example, let's say that you bought I ESZ3 (Dec 03 E-Mini S&P 500 contract) at 1021.00 and then sold 1 ESZ3 at 1024.00. The P/L report would show that you made a profit of \$150.00 on that particular trade (one point is worth \$50.00). The P/L report also provides you with a print option so that you can print a copy of your daily trading activity. It is important that you do print a copy of your P/L report at the end of the trading day so that you have a record of your daily activity. Furthermore, by retaining a record of your P/L report, you can do your own checkout the next day to make sure that all of your trades match what you have in your records. The best way to do your own checkout is to check your trades on the previous day's P/L report against the trades that you see on your Previous Activity report. The Previous Activity report is what has actually cleared in your account. If something does not look right, it is important that you call your broker or the BEST Direct trade desk: immediately.

Within the Profit/Loss report intraday web pages, there are additional pages that can be used as tools: Account Status, Today's Activity, Open Positions, PIL Trade Summary, View All Trades and Previous Activity.

#### Parked Otrdere

This window allows you to load several trades that you can send into the market with one click.

#### Web Quotes/Charts

This selection takes you to a page on the PFG web site that provides delayed quotes and charts provided by FutureSource.

#### BEST Chart

This lets you view real-time streaming charts for E-mini S&P 500, E-mini Nasdaq, and mini-Dow futures.

#### VIew Quote Window

This enables you to view an expanded quote window that you can resize according to your needs.

#### Alwaye on Top

Clicking this selection will ensure that the BEST Direct Trade Ticket window is visible on top of Olber programs you might have running.

#### **Components**

Sign-up for a Test Account-This enables you to sign up for a simulated trading accown direct from BEST Direct.

PFG MDS Setup - You will only use this component if directed by a customer service representative.

> TT0098592 TTX00098592

(247) 法法律法律

LL۲

uxut

### USING THE BEST DIRECT TOGEBAR.

#### **MESSAGE**

Clicking on this option will direct you to the PFG website, where you click on an icon to send an e· mail to customer service.

#### **QUICK TRADE**

The next function you will find at the top of the BEST Direct Window is Quick Trade (QT). The QT program was designed for day-traders who mainly focus on one given market. The QT program performs all of the same functions as the main order entry screen, with the exception of a few additional features that we have added to enhance QT's performance. The QT window does not show an Order Status screen. Therefore, you may pull up a separate Order Management win· dow by clicking "File" in the top left comer of the QT window and choosing Order Management. This Order Management screen may be sized to the length and width you desire.

Entering an order on the QT system is very simple. First, on the main BEST Direct order entry window, specify the commodity, month and year in the market selection area of the window. After that information is specified, left click on "Quick Trade" on the toolbar. When the QT window pops up, you will see the quantity, order type, price and buy/sell buttons below the commodity code. Enter the desired information. The QT window automatically opens up as a mar· ket order. If you wish to place a stop or limit order, click on the drop-down menu and left click on one of those types of orders. Once the order type is selected, up and down arrows will appear

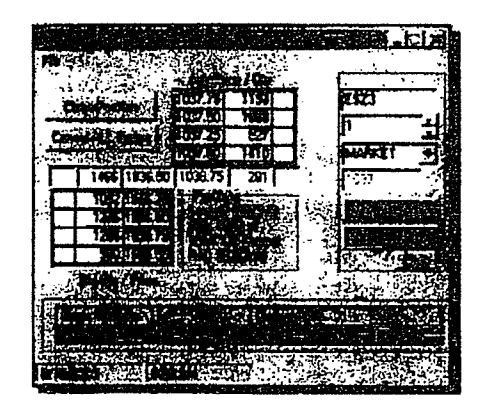

on the right side of the price box. Click on the arrows to the right of the price to raise or lower the price. *H* you do not wish to scroll through the prices, you can delete the price that is in the price section and type in the desired price. When you have found the desired price or entered the desired price, left click on "Buy" or "Sell" to submit the order. A ticket confumation screen will appear at the bottom of the QT window. Click on "Yes" to place that order or "No" to re-enter trade information.

Two additional features that appear on the QT window that are not available on the main window are "Close Position" and "Cancel ALL Orders." By clicking on "Close Position," any

open positions which you have in the commodity selected on the QT window will close. By click· ing on "Cancel ALL Orders," any working orders which you have in the commodity selected in the QT window will be canceled.

The QT window also gives you depth of market for GLOBEX contracts and single stock futures. This depth of market feature will show the current bid and offer and the quantity at those prices. It will also show the four prices in the book above and below the current bid and offer along with the quantities at those prices. This depth of market feawre also gives the user a second option for placing stop and limit orders. To place a stop or limit order through the depth of market, simply left click on a price in the book and then right click. Once you have right clicked, a menu will appear giving you the option to place a stop or limit order. At the bottom of the QT window you will see a bar that will provide the open, high, low, last, bid and ask for the contract selected.

> TT0098593 TTX00098593

#### $\frac{1}{2}$  is a set that  $\frac{1}{2}$  is a set of  $\frac{1}{2}$

#### **QUICK TRADE CONT'D.**

File

File is located in the top left corner of the QT window and offers several other functions that can be used with QT.

Always On Top - This is the first feature under File. By clicking on "Always On Top," you keep the QT window on top of any other programs or windows you have open at the time.

Main Ticket - Clicking on this feature will return you to the main order entry screen and minimize the QT window.

Order Management - This Order Management window is the same as the Order Status screen at the bottom of the main order entry window with several additional features. First, you can size this window to make it as large or as small as you want. You also have the ability to print this window. (It is strongly recommended that you print this window each day when you have finished trading.) Finally, the Order Management window gives you the ability to export data from BEST Direct to save on your computer. Each of these features can be accessed by clicking on "Main" at the top of the Order Management window.

Message - This sends you to the Customer Service web page, where you can send an email to the BEST Direct Customer Service team.

Confirmation - This refers to the confirmation message, which appears when you place a trade verifying that the order being placed is correct. From the first time you open File, this feature will be checked, and you will receive a confirmation message with every order placed, which is strongly recommended to avoid errors. However, in the Quick Trade window you have the option to bypass this confirmation message by removing the check mark confirmation in the file menu. REMEMBER, if this feature is not checked and you click "Buy" or "Sell," the order will go directly into that market.

Exit - Selecting "Exit" will simply close the QT window.

#### FOREX

#### **View Forex Quotes**

This feature opens up a new window that displays various forex rates from the cash market.

#### **Forex Direct**

Forex Direct is a comprehensive real-time platform offering 24-hour dealing with charts, news, and account summaries. For BEST Direct customers who trade the cash

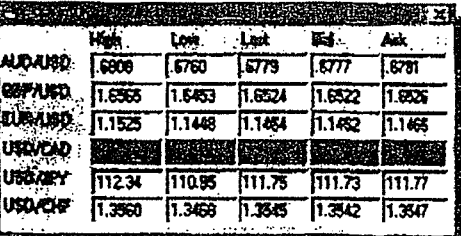

forex markets, this function can automatically open up the Forex Direct platform.

TT0098594 TTX00098594

### **IS NOTE OF A SECOND CONSTRUCTION**

#### **CHARTS**

Streaming real-time charts are available for E-Mini S&P 500, E-Mini Nasdeq, and Mini sized Dow futures. Charts currently include 1-, 5-, 10-, 15-, 30-, and 60-minute intervals. Candlestick charts are also available.

#### **REFRESH**

Refresh All This option should be used before giving the order desk a call about a prob-

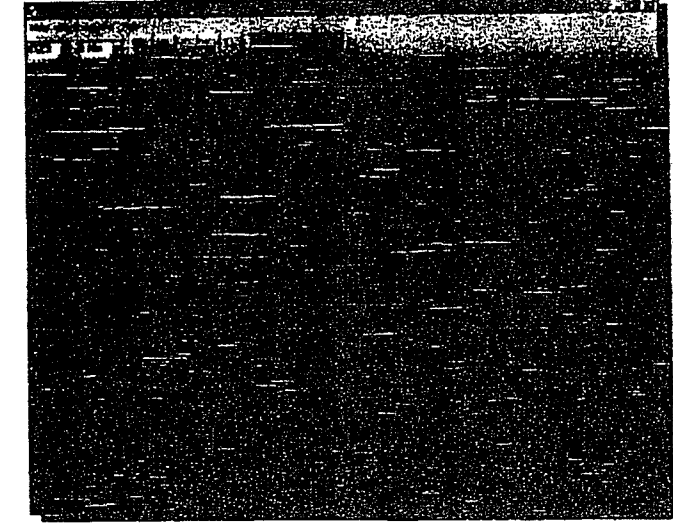

lem with a trade. Refresh All will update all the information on the ticket to the most current. This includes updating both Order Status at the bottom of the main ticket and account status area.

#### **Recalculate Commodity**

Recalculate Commodity is similar to Refresh All, but deals specifically with Position Reference. Enter the commodity code to recalculate the commodity. Recalculate Commodity will update Position Reference to the most current information.

#### HELP

#### Help

Clicking on help takes you to an online tutorial that gives additional details about all BEST Direct features.

#### **About**

Clicking on About will bring up a window that displays contact information for the trade desk and the customer service department. This window also displays your Access Key Information and the version number of BEST Direct that you are working on.

Note: Make sure to left click on Refresh All before calling the order desk so that you have the current status of information to better help them when you call.

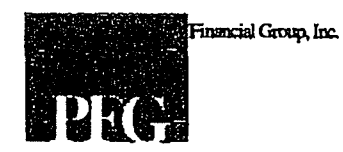

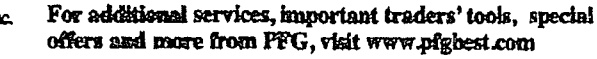

190 S. LaSalle St., 7th Floor · Chicago, IL 60603 800.333.5673 • 312.775.3000

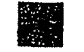

www.pigbest.com . 312.775.3000 . 800.333.5673 . PFG BEST DIRECT

TT0098595 TTX00098595

The BEST Direct Fast version 3.x Trade Window functions as follows:

The product may include a trade window or a trade chart or both.

The Trade Window includes a price column, a bid quantity column, an ask quantity column, a bid working order column and an ask working order column. The best ask price is continuously displayed **in** the center of the range of prices being displayed *(i.e.,* the center cell of the price column) and when the best ask price changes, the price displayed in the center cell is immediately changed to reflect the new best ask price and the prices displayed in the other cells are also correspondingly immediately changed to reflect the change to the displayed range of prices. In addition, the cells of the bid and ask quantity columns and the bid and ask working order columns are also immediately adjusted so that the bid and ask quantities remain aligned with the appropriate corresponding price and the cells of the working order columns also remain aligned with the appropriate corresponding price. For purposes of this description, this functionality is referred to as the "View Mode."

If the mouse cursor is moved into any part of the quantity columns or the working order columns, the screen enters an "Order Entry Mode" and the quantity columns immediately stop displaying any quantities. The price levels do not change positions in response to changes in the inside market and the last traded price is highlighted. This highlight of the last traded price can change in response to a change in the last traded price while the mouse cursor is in either the quantity columns or the working order columns. A user can enter an order by clicking in either the bid quantity or ask quantity column. The trade window may allow the amending of working orders by clicking or dragging and dropping within the working order column (canceling an order requires a separate entry in the cancel column). When the cursor is moved outside of the quantity columns or the working order columns, the screen immediately leaves the Order Entry mode and the price ladder becomes centered so that the best ask price is displayed in the center cell as described above with respect to the View Mode. When the screen is in the Order Entry Mode, the screen never displays any data in the bid and/or ask quantity columns and never displays any indicator associated with orders to buy or sell relative to the price column (other than working orders).

The trade window does not provide any functionality that allows a user to cause any cells in the screen to be highlighted or distinguished based on a formula or otherwise, in response to a change in the market, where the highlight or distinction is related to the best bid and/or best ask price or bid or ask quantities at a particular price (except as described above) while the screen is in the Order Entry Mode.

The trade chart includes a two-dimensional display of price versus time. The vertical axis shows price increments that do not change positions in response to a change in the inside market. The last traded price may be shown separately on the vertical axis. New orders for pre-selected quantities are placed by clicking the mouse within the chart display while the pointer is located

> **TT0098596 TTX00098596**

above or below the last traded price. A working order may be indicated by a horizontal line at the associated price coupled with a numeric display of the quantity associated with the order.

The trade chart may allow the amending or canceling of working orders by clicking at a point along the horizontal line or by dragging and dropping the line to a new price level. There is no display of quantities at any time in the trade chart. The trade chart never displays any indicator associated with orders to buy or sell relative to the vertical axis (other than working orders). For example, the trade chart does not provide any functionality that allows a user to cause any portion of the chart to be highlighted or distinguished based on a formula or otherwise, in response to a change in the market, where the highlight or distinction is related to the best bid and/or best ask price or bid or ask quantities at a particular price (except as described above).

With respect to both the trade window and the trade chart, there is no capability that would allow a user to put another window side by side with either the trade window or the trade chart that would display bid and ask indicators that change positions in response to a change in the inside market relative to a price axis that shows price levels which do not change positions in response to a change in the inside market.

Also, with respect to both the trade window and the trade chart, there is no capability to consolidate or aggregate price levels such that an indicator of quantity to buy or sell is displayed relative to a level that represents more than one price.

> **TT0098597**  TTX00098597

もども

EXHIBIT 2

TT0098598 TTX00098598

**Page 69 of 464 TRADING TECH EXHIBIT 2283 IBG ET AL. v. TRADING TECH. - CBM2016-00054**

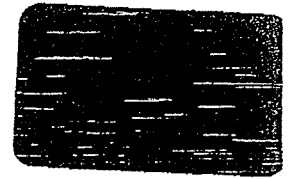

#### EXHIBIT B

TradeMaven's Trade Window in versions 2.8.x of TradeMaven's software had a static price axis and allowed for single click order entry in the buy and sell columns. The price axis could be recentered by clicking on the "center" button.

TradeMaven's Trade Window in versions 2.9.x ofTradeMaven's software was modified so that it had two modes of operation. In one mode, the price axis was always centered. In another mode, called the ''focus" mode, the price axis was static. These versions also allowed for single click order entry in the buy and sell columns. The "focus" mode was initiated by a user clicking the "focus" button. Once this occurred, the price axis would remain static for a predetennined amount of time. This time amount and whether it was user-selectable was changed in various iterations of the 2.9.x versions.

TradeMaven's Trade Window in versions 2.10.x of TradeMaven's software removed the ''focus" mode and had a static price axis. In these versions, order entry was accomplished by a double click in the buy and sell columns. The first click caused an order confirmation to be displayed adjacent to where the user clicked with the mouse cursor positioned over the "buy" or "sell" button. The second click (without intervening mouse movement) caused the order to be sent. The price axis could be recentered by clicking on the "focus" button.

Example screen shots from versions 2.8.x, 2.9.x and 2.10.x are attached.

TT0098599 TTX00098599

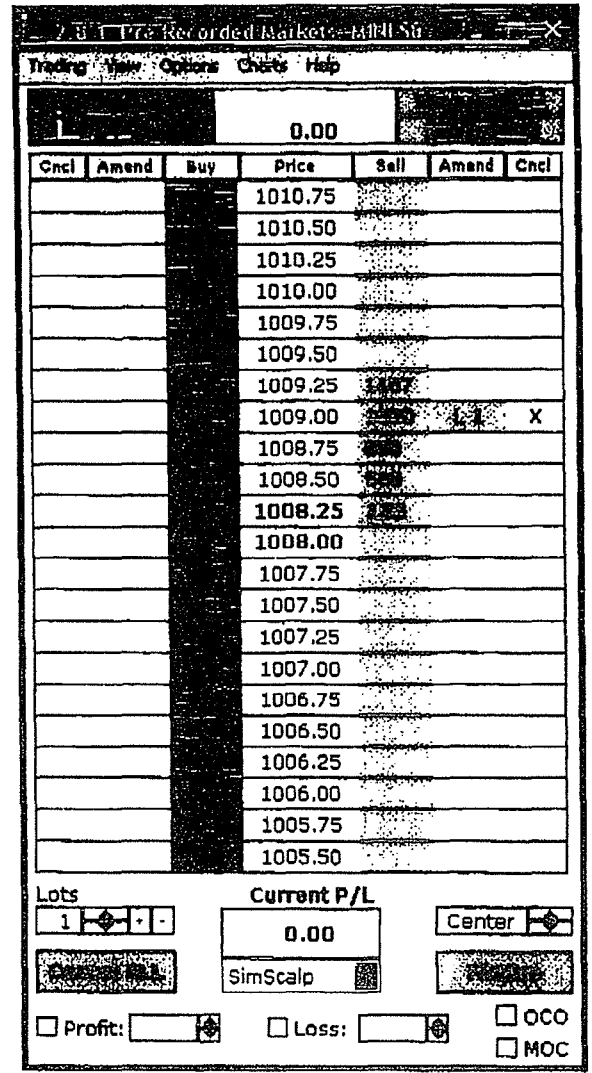

TT0098600 TTX00098600

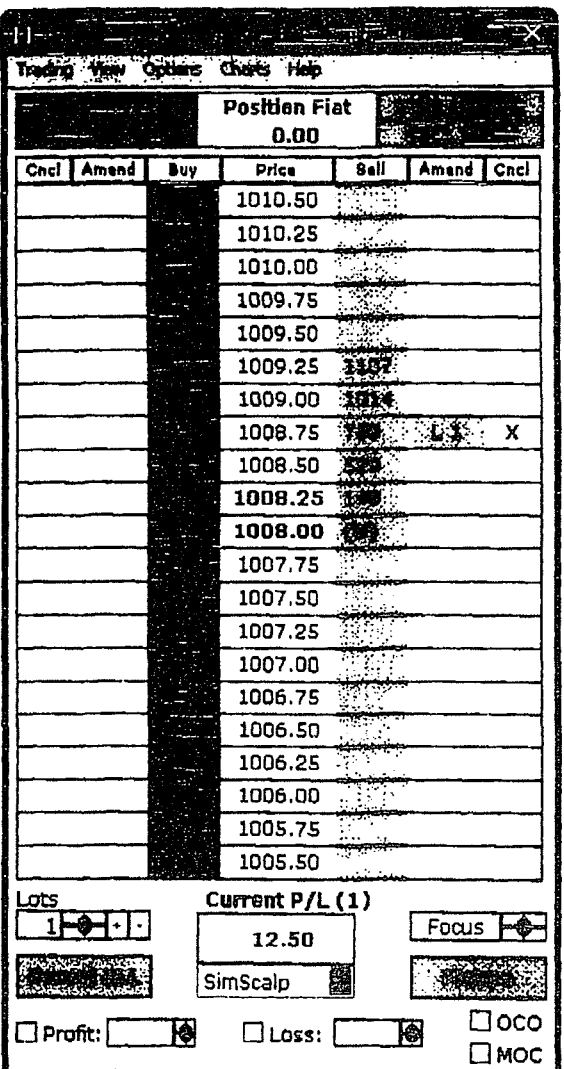

TT0098601 TTX00098601
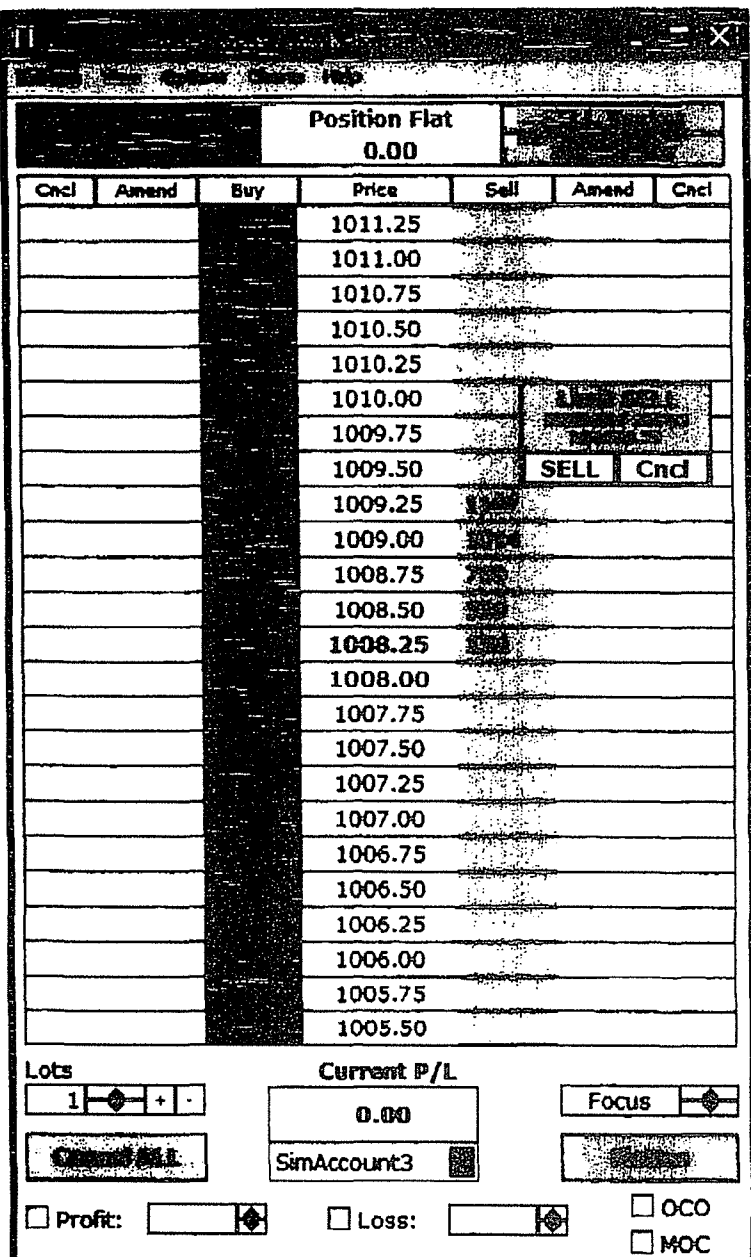

TT0098602 TTX00098602

#### EXHIBIT 2

In version 2.9.x of the BEST Direct Fast, the price axis always moved in response to a change in the inside market until you placed the mouse curser over the buy or sell columns. This mode would freeze the price axis and allow the user to place an order with a single click in the buy and sell columns. The FAST mode was initiated by a user placing his mouse cursor over the buy or sell column. Once the mouse cursor was moved away from the buy or sell column the price axis would return to its original operation.

In version  $2.10 \text{·}x$  of the BEST Direct Fast, order entry was accomplished in the same manner as the previous version. In this version the users first click would cause an order confirmation to be displayed adjacent to where the user clicked with the mouse cursor positioned over the "buy" or "sell" button. The second click (without intervening mouse movement) caused the order to be sent.

Example screen shots from versions 2.9.x and 2.IO.x are attached.

TT0098603 TTX00098603

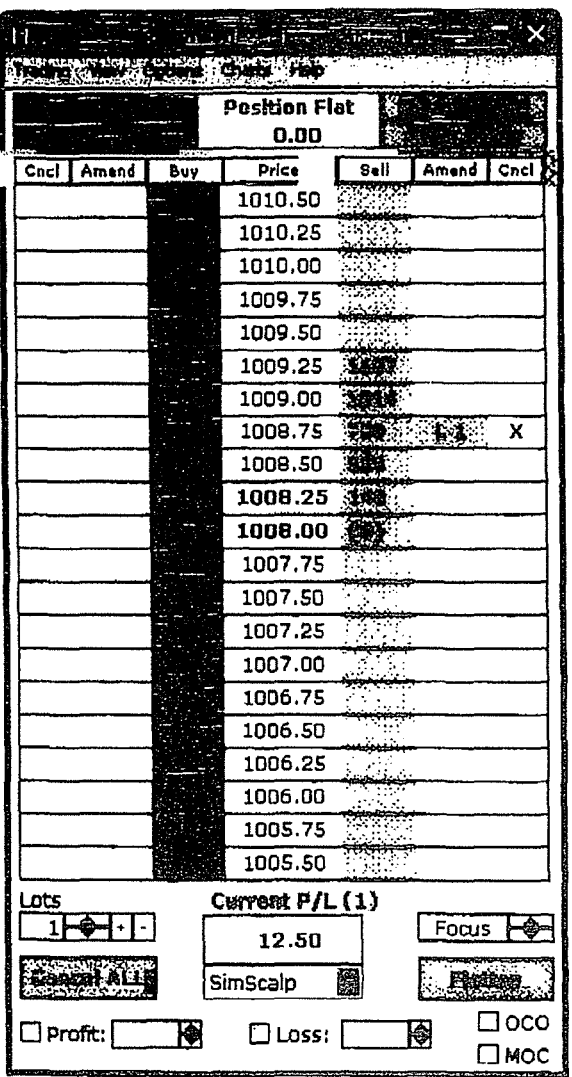

TT0098604 TTX00098604

. .

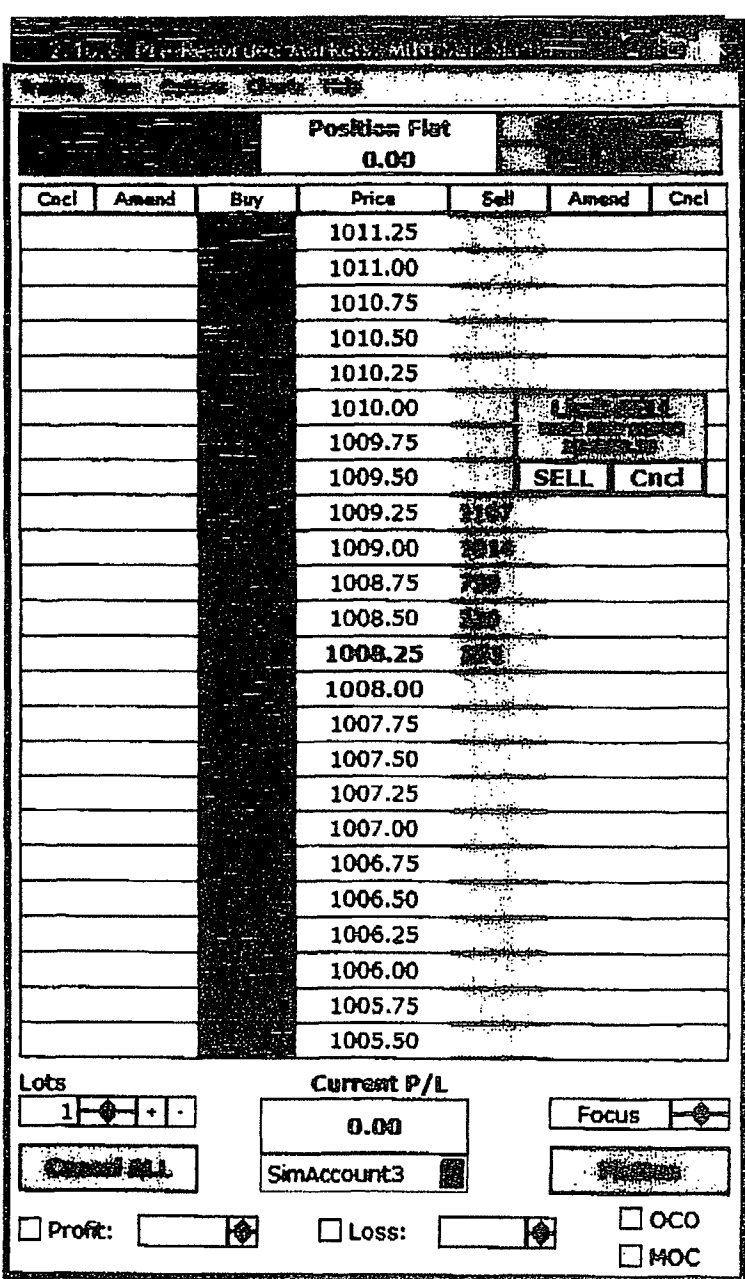

TT0098605 TTX00098605

**Page 76 of 464 TRADING TECH EXHIBIT 2283 IBG ET AL. v. TRADING TECH. - CBM2016-00054**

 $\hat{\boldsymbol{\beta}}$ 

#### UNITED STATES DISTRICT COURT NORTHERN DISTRICT OF ILLINOIS EASTERN DIVISION

) ) ) ) ) ) ) ) ) ) )

Trading Technologies International, Inc.,

Plaintiff,

v.

RTS Realtime Systems Inc., RTS Realtime Systems AG,

Defendants.

Civil Action No. *05* C 4332

Judge Holderman

Magistrate Judge Keys

#### CONSENT JUDGMENT

As a result of settlement of this action by virtue of a confidential settlement agreement between the parties dated July 28, 2005 which shall become effective upon entry of this Consent Judgment and upon consent of Plaintiff, Trading Technologies International, Inc. ("TT") and Defendants, RTS Realtime Systems Inc., RTS Realtime Systems AG, (collectively "RTS"), judgment *is* hereby entered against RTS upon TT's Complaint, and it is hereby ORDERED, ADJUDGED, and DECREED that:

 $\bar{z}$ 

1.

 $429754-1$  1

TT0050578 TTX00050578

- 2. L TT commenced this action for patent infringement against RTS on July 28, 2005. This action alieges that RTS infringes U.S. Patent Nos. 6,766,304 ('"304 patent") and 6,772,132 ("'132 patent"). RTS has received and reviewed a copy of the Complaint filed by TT in this action.
- 3. 2. This Court has jurisdiction over the parties to this action and over the subject matter of the Complaint.
- 4. .., TT is the sole and exclusive owner of the '304 patent and the '132 patent, and has the right to sue upon, and recover damages for past infringement and enjoin future infringement of the '304 and' 132 patents.
- 5. 4. All claims ofthe '304 and '132 patents are valid and enforceable.
- 6. 5. While not willful or intentional, RTS has infringed the '304 and '132 patents under 35 U.S. C. Section 271 by making, using, selling, offering for sale, importing, and/or otherwise distributing, albeit not widely, electronic trading software called RTD Static Dartboard, screenshots and documentation of which are included in Exhibit 1.
- 7. 6. Defendant RTS, its officers, directors, partners, members, affiliates, subsidiaries, assigns, and successors-in-interest are hereby permanently enjoined (unless expressly pennitted by TT) during the terms of the '304 and '132 patents from infringing the '304 and '132 patents, including, without limitation, by the making, using, selling, offering for sale, importing, facilitating connectivity for and otherwise distributing in the United States the electronic trading software

2

*429754-1* 

**TT0050579**  TTX00050579

products referred to in paragraph 5 above (and substantially similar products) including, without limitation, for use in electronically trading any item (e.g., futures, options, equities, fixed-income products, etc.).

- 8. 7. TT waives its rights to damages from RTS arising from the manufacture, use, sale or offers to sell, importation and/or other distribution of the electronic trading software products referred to in paragraph 5 above prior to entry of this Judgment.
- 9. 8. This Court shall retain jurisdiction over this case for purposes of enforcing the Consent Judgment and the confidential Settlement Agreement between the parties pursuant to which the Consent Judgment is filed.
- 9. The right to enforce this Consent Judgment shall transfer to any successor-ininterest to TT.
- 10. Each party shall bear its own costs and attorneys' fees.

*429754-1* 3

**TT0050580**  TTX00050580

SO ORDERED  $05<sup>^{\prime}</sup>$ Dated:

 $\ddot{\tau}$ .

United States District Court Judge

AGREED TO:

 $\mathcal{A}$ 

 $\sim$ 

Dated: $/ \ell_4 \partial_1$ 2025

 $\boldsymbol{\mathcal{A}}$ al //

Leff R. Sigmond, Jr.  $(DN<sub>0</sub>$ . 6204980) Matthew J. Sampson (ID No. 6207606) McDonnell Boehnen Hulbert & Berghoff LLP 300 South Wacker Drive Chicago, IL 60606 Tel.: (312) 913-0001 Fax: (312) 913-0002

#### Attorneys for Plaintiff TRADING TECHNOLOGIES INTERNATIONAL, INC.

Dated:  $\frac{7.423}{1}$ 

Clemens Kochinke Berliner, Corcoran & Rowe, LLP 11 01 Seventeenth Street, NW Suite 1100 Washington, DC 20036 USA Tel: 202 293 5555 Fax: 202 293 9035

RTS REALTIME SYSTEMS INC., RTS REALTIME SYSTEMS AG,

42975.f.J

TT0050581 TTX00050581

**Page 80 of 464 TRADING TECH EXHIBIT 2283 IBG ET AL. v. TRADING TECH. - CBM2016-00054**

# **EXHIBIT 1**

TT0050582 TTX00050582

 $\mathcal{L}_{\text{max}} = \mathcal{L}_{\text{max}}$ 

 $\frac{1}{2}$  ,  $\frac{1}{2}$  $\mathcal{A}^{(1)}$  $\ddot{\phantom{a}}$ 

# Exhibit l

## a.) RTD Static Dartboard a part of the RTD Realtime Trading Desktop

Price ladder display which has a static price display and does not adjust its display when the market prices arc changing

# **RTD Static Dartboard**

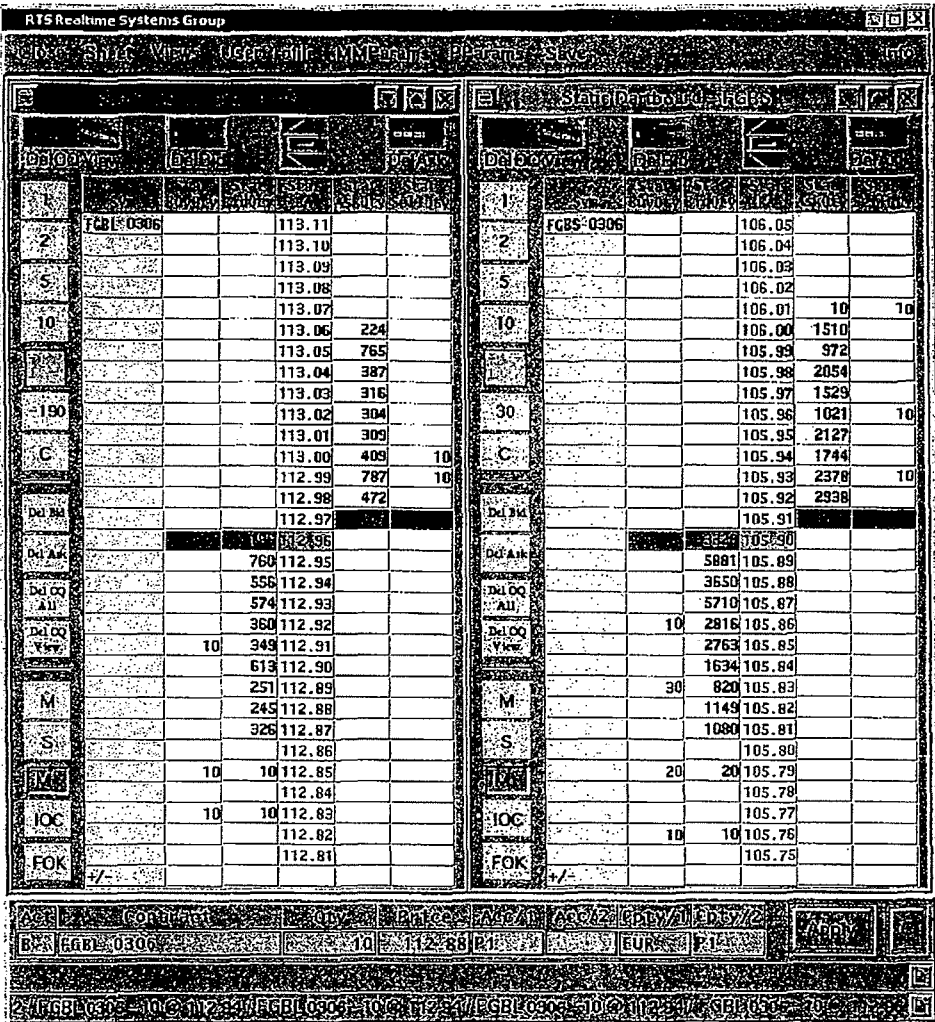

TT0050583 TTX00050583

## **View Layout**

The layout of the Static Dartboard is divided into 3 parts:

- Market area
- Quantity Toolbar
- Main Toolbar

#### **Quantity Too/bar**

The default quantity toolbar is looking like this:

## **The quantity buttons:**

The first 4 buttons reflect predefined quantities to be used for sending orders to the market which can easily be adjusted by long right clicking on them. You then can select or enter any other desired quantity (see picture). Clicking on any number will display the volume in the empty button below the quantity buttons

The blue quantity button shows the default click quantity which can be set either in the **User Profile > Static Dartboard** > **Click Quantity** or manually within the view. Just left click for decreasing the quantity or right click for increasing the quantity. By right clicking long on it, the same menu appears as seen in the right picture. You can now select a new default click quantity which overrules the defined values in the UP and is valid only for this view.

The button **C** stands for **"Clear"** and empties the field above.

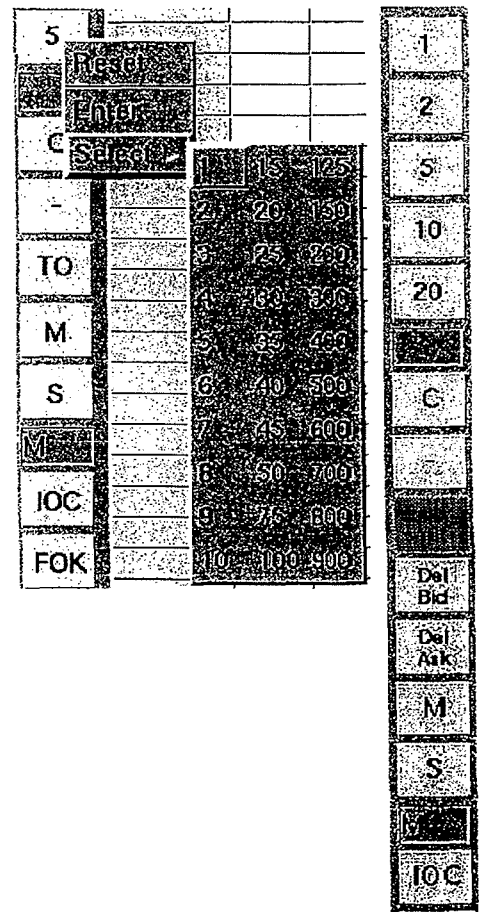

**TT0050584**  TTX00050584

FOK

## **UNITED STATES DISTRICT COURT NORTHERN DISTRICT OF ILLINOIS EASTERN DIVISION**

)

)

)

)

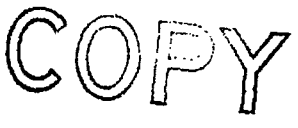

Trading Technologies International, Inc. )

Plaintiff,

 $\mathbf{v}$ .

Rolfe & Nolan Systems Inc. )

Defendant.

Civil Action No. 05 C 4354

Judge Filip RECEIVEI **AUG 5-** *<sup>2005</sup> UNITED STATE MARK FILIP* 

S DISTRICT COUR;

#### **CONSENT JUDGMENT**

As a result of settlement of this action by virtue of a confidential settlement agreement between the parties dated August 1, 2005 which shall become effective upon entry of this Consent Judgment and upon consent of Plaintiff, Trading Technologies International, Inc. ("TT") and Defendant, Rolfe & Nolan Systems Inc. ("Rolfe&Nolan"), judgment is hereby entered against Rolfe&Nolan upon IT's Complaint, and it is hereby ORDERED, ADJUDGED, and DECREED that:

1. TT commenced this action for patent infringement against Rolfe & Nolan on July 29, 2005. This action alleges that Rolfe&Nolan infringes U.S. Patent Nos. 6,766,304 ("304 patent") and 6,772,132 ("132 patent"). Rolfe&Nolan has received and reviewed a copy of the Complaint filed by IT in this action.

2. This Court has jurisdiction over the parties to this action and over the subject matter of the Complaint.

3. IT is the sole and exclusive owner of the '304 patent and the '132 patent, and has the right to sue upon, and recover damages for past infringement and enjoin future infringement of the '304 and' 132 patents.

> **TT0050574**  TTX00050574

4. All claims of the '304 and' 132 patents are valid and enforceable.

5. Rolfe&Nolan infringed the '304 and '132 patents under 35 U.S.C. Section 271 by making, using, selling, offering for sale, importing, and/or otherwise distributing electronic trading software referred to as RANorder Edge<sup>TM</sup>, Version 1.1 through 1.5x, screenshots included in Exhibit 1.

6. Defendant Rolfe&Nolan, its officers, directors, partners, members, affiliates, subsidiaries, assigns, and successors-in-interest are hereby permanently enjoined (unless expressly permitted by TT) during the terms of the '304 and '132 patents from infringing the '304 and '132 patents, including, without limitation, by the making, using, selling, offering for sale, importing, facilitating connectivity for and otherwise distributing in the United States the electronic trading software products referred to in paragraph 5 above including, without limitation, for use in electronically trading any item (e.g., futures, options, equities, fixed-income products, etc.).

7. IT waives its rights to damages from Rolfe&Nolan arising from the manufacture, use, sale or offers to sell, importation and/or other distribution of the electronic trading software products referred to in paragraph 5 above prior to entry of this Judgment

8. This Court shall retain jurisdiction over this case for purposes of enforcing the Consent Judgment and the confidential Settlement Agreement between the parties , *1* 8. This Court shall retain jurisdiction over this case for purposes of enforcing the<br>Consent Judgment and the confidential Settlement Agreement between the parties<br>pursuant to which the Consent Judgment is filed. The femal

9. The right to enforce this Consent Judgment shall transfer to any successor-in-<br>2. The right to enforce this Consent Judgment shall transfer to any successor-ininterest to TT.

10. Each party shall bear its own costs and attorneys' fees.  $\mu$ 

*t:U.Pij* 

**TT0050575**  TTX00050575

**Page 85 of 464 TRADING TECH EXHIBIT 2283 IBG ET AL. v. TRADING TECH. - CBM2016-00054**

SO ORDERED  $\frac{1}{\text{Dated}}}$   $\frac{1}{\frac{8}{5}}$  $\tau$ 

United States District Court Judge

AGREED TO:

Dated:  $\frac{\frac{9}{3}}{\frac{3}{5}}$ 

Leif R. Sigmond, Jr. (ID No. 6204980) atthew J. Sampson (ID No. 6207606) McDonnell Boehnen Hulbert & Berghoff LLP 300 South Wacker Drive Chicago, IL 60606 Tel.: (312) 913-0001 Fax: (312) 913-0002

Attorneys for Plaintiff TRADING TECHNOLOGIES INTERNATIONAL, INC.

Dated:  $8/3/05$ 

cuise T. Walsh

Louise Walsh Welsh & Katz, Ltd. 120 S. Riverside Plaza Chicago, IL 60606 Tel.: (312) 655-1600

Attorneys for Defendant ROLFE & NOLAN SYSTEMS INC

> TT0050576 TTX00050576

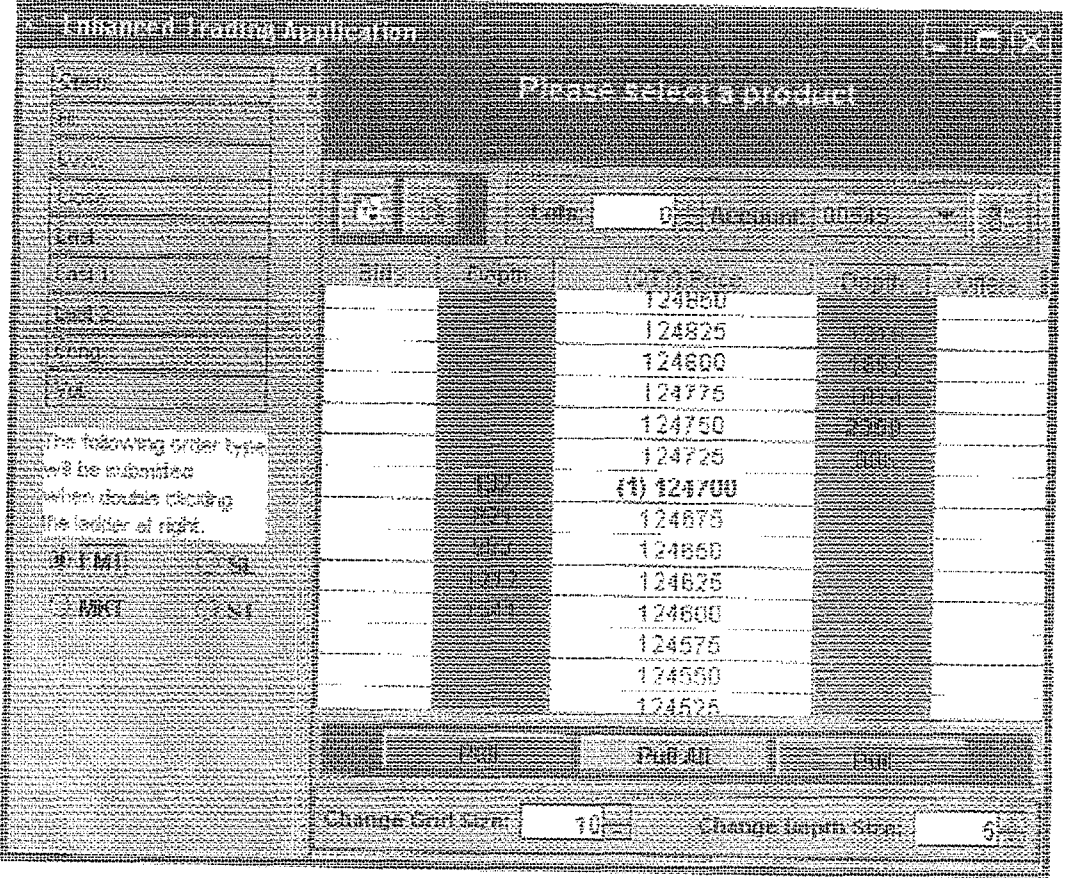

Original Screen

*THERMOPPHONES* 

Version 1.1 through 1.5.x Released June 2004

**TT0050577**  TTX00050577

 $\bar{\bar{\bar{z}}}$ 

#### UNITED STATES DISTRICf COURT NORTHERN DISTRICT OF ILLINOIS EASTERN DIVISION

) ) } ) )

) ) ) )

Trading Technologies International, Inc.,

Plaintiff,

v.  $\sim$  )

Strategy Runner, LLC)

Defendant.

Civil Action No. 05 C 4357

Judge Coar

Magistrate Judge Nolan

#### **CONSENT JUDGMENT**

As a result of settlement of this action by virtue of a confidential settlement agreement between the parties dated July 29, 2005 which shall become effective upon entry of this Consent Judgment and upon consent of Plaintiff, Trading Technologies International, Inc. (''TT") and Defendant, Strategy Runner LLC ("STRATEGY RUNNER"), judgment is hereby entered against STRATEGY RUNNER upon TT's Complaint, and it is hereby ORDERED, ADJUDGED, and DECREED that:

L TT commenced this action for patent infringement against STRATEGY RUNNER on July 29, 2005. This action alleges that STRATEGY RUNNER infringes U.S. Patent Nos. 6,766,304 ("304 patent") and 6,772,132 ("132 patent"). STRATEGY RUNNER has received and reviewed a copy of the Complaint filed by IT in this action.

420754-1

 $\overline{1}$ 

TT0050585 TTX00050585

**Page 88 of 464 TRADING TECH EXHIBIT 2283 IBG ET AL. v. TRADING TECH. - CBM2016-00054** 2. This Court has jurisdiction over the parties to this action and over the subject matter of the Complaint.

3. IT is the sole and exclusive owner of the '304 patent and the '132 patent, and has the right to sue upon, and recover damages for past infringement and enjoin future infringement of the '304 and '132 patents.

4. All claims of the '.304 and '132 patents are valid and enforceable.

*5.* STRATEGY RUNNER has infringed the '304 and '132 patents under *35* U.S.C. Section 271 by making, using, selling, offering for sale, importing, and/or otherwise distributing electronic trading software incorporating the STRATEGY RUNNER Strategy Runner Pro/Lite with Static Market Panes software products, screenshots and documentation of which are included in Exhibit 1.

6. Defendant STRATEGY RUNNER, its officers, directors, partners, members, affiliates, subsidiaries, assigns, and successors-in-interest are hereby permanently enjoined (unless expressly permitted by IT) during the terms of the' 304 and '132 patents from infringing the '304 and '132 patents, including, without limitation, by the making, using, selling, offering for sale, importing, facilitating connectivity for and otherwise distributing in the United States the electronic trading software products referred to in paragraph 5 above (and substantially similar products) including, without limitation, for use in electronically trading any item (e.g., futures, options, equities, fixed-income products, etc.).

429754-1 2

TT0050586 TTX00050586

**Page 89 of 464 TRADING TECH EXHIBIT 2283 IBG ET AL. v. TRADING TECH. - CBM2016-00054** 7. TI waives its rights to damages from STRATEGY RUNNER arising from the manufacture, use, sale or offers to sell, importation and/or other distribution of the electronic trading software products referred to in paragraph *5* above prior to entry of this Judgment.

8. This Court shall retain jurisdiction over this case for purposes of enforcing the Consent Judgment and the confidential Settlement Agreement between the parties pursuant to which the Consent Judgment is filed.

9. Notwithstanding the terms of this Consent Judgment, STRATEGY RUNNER expressly reserves the right to contest infringement if the STRATEGY RUNNER software is modified so as to not infiinge the patents-in-suit. In the event that STRA TEOY RUNNER contests infringement based on STRATEGY RUNNER software that is modified, IT reserves the right to assert any and all claims against STRATEGY RUNNER including without limitation a claim of contempt of court based on a violation of this Consent Judgment in the event that the Court finds there is no colorable difference between the modified STRATEGY RUNNER software and the software that is the subject of this Consent Judgment.

10. The right to enforce this Consent Judgment shall transfer to any successor-ininterest to IT.

11. Each party shaH bear its own costs and attorneys' fees.

429754-1 *3* 

TT0050587 TTX00050587

SO ORDERED/ Dated:  $\frac{8}{2}2/55$ 

 $2$ ard V. Coas

Judge Coar United States District Court Judge

AGREED TO:

65 Dated:

Leif R. Sigmond, Jr. (IZ No. 6204980) Matthew J. Sampson (ID No. 6207606) McDonnell Boehnen Hulbert & Berghoff LLP 300 South Wacker Drive Chicago, IL 60606 Tel.: {312) 913-0001 Fax: (312) 913-0002

Attorneys for Plaintiff TRADING TECHNOLOGIES INTERNATIONAL, INC. Attorneys for Plaintiff<br>TRADING TECHNOLOGIES<br>INTERNATIONAL, INC. ----=·- - c:;y= = ....

Dated:  $\frac{\mathcal{S}}{1/\mathcal{S}}$ 

Ira Kalina (ID No. 6225281) Gardner, Carton & Douglas LLP 191 North Wacker Drive Suite 3700 Chicago, lllinois 60606-1698 Tel.: 312.569.1000 Fax: 312.569.3000

Attorneys for Defendant STRATEGY RUNNER, LLC

CH01/12434608.2

429754-1

4

TT0050588 TTX00050588

**Page 91 of 464 TRADING TECH EXHIBIT 2283 IBG ET AL. v. TRADING TECH. - CBM2016-00054**

#### Exhibit 1

#### Example Strategy Runner Screenshot and Documentation

#### **Static Market Pane**

Strategy Runner offers Static Market Pane, where Prices are static, and client can choose how often he wants to centralize current/last price.

#### Explanation from User Guide: Using Static table prices mode

In the Static table prices mode, you can use the Center Price button in order to center it. To set default for periodical centering of price:

- 1. In the Market Pane Table section, click the Center Last Price checkbox.
- 2. Set the number of ticks moved from the center after which you want the current price to be centered automatically.
- 3. Set the munber of seconds from previous centering after which you want the current price to be centered automatically. The price will be centered when one of the conditions set in step 2 or step 3 is met.
- 4. Click Apply to apply and save, or click Ok to save and exit.

TT0050589 TTX00050589

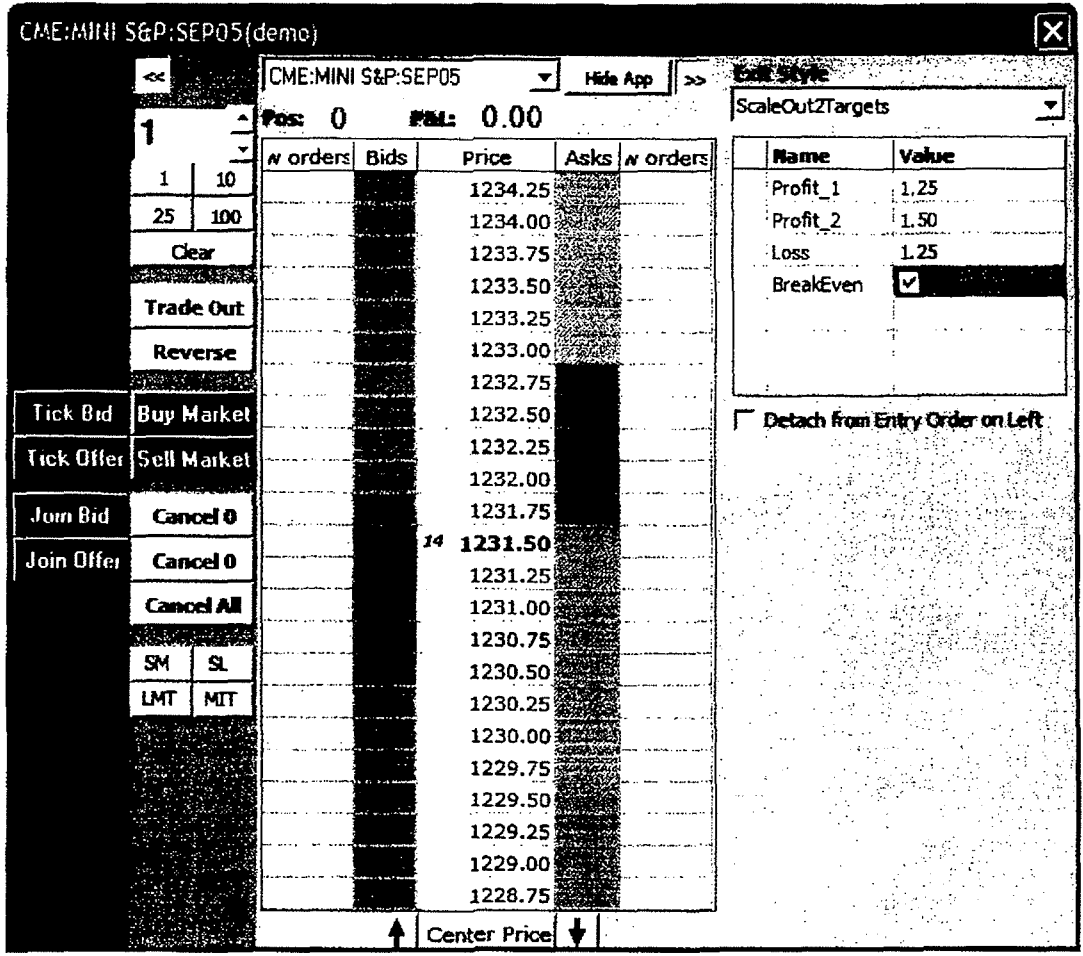

**TT0050590**  TTX00050590

 $\overline{\tau}$ 

 $\ddot{\phantom{a}}$ 

#### UNITED STATES DISTRICT COURT NORTHERN DISTRICT OF ILLINOIS **EASTERN DIVISION**

) ) ) ) ) ) ) ) ) ) ) ) ) )

Trading Technologies International, Inc., Plaintiff, v. FFastFill Plc, FFastFill Inc., Future Dynamics Inc., FFastTrade LLC, FFastFill Europe Ltd., and FFastFill FD Ltd.

Defendants.

Civil Action No. 05 C 4449

Judge William J. Hibbler

Magistrate Judge Denlow

#### CONSENT JUDGMENT

As a result of settlement of this action by virtue of a confidential settlement agreement between the parties dated August 3, 2005 which shall become effective upon entry of this Consent Judgment and upon consent of Plaintiff, Trading Technologies International, Inc. ("IT") and Defendants, FFastFill Plc, FFastFiU Inc., Future Dynamics Inc., FFastTrade LLC, FFastFill Europe Ltd., and FFastFill FD Ltd. ("FFASTFILL"), judgment is hereby entered against FFASTFILL upon *IT's* Complaint, and it is hereby ORDERED, ADJUDGED, and DECREED that:

I. TI commenced this action for patent infringement against FFASTFILL on August 3, 2005. This action alleges that FFASTFILL infringes U.S. Patent Nos.

 $\mathbf{l}$ 

TT0050551 TTX00050551

**Page 94 of 464 TRADING TECH EXHIBIT 2283 IBG ET AL. v. TRADING TECH. - CBM2016-00054** 6,766,304 ('"304 patent") and 6,772,132 ('"132 patent"). FFASTFILL has received and reviewed a copy of the Complaint filed by TT in this action.

2. This Court has jurisdiction over the parties to this action and over the subject matter of the Complaint.

3. IT is the sole and exclusive owner of the '304 patent and the '132 patent, and has the right to sue upon, and recover damages for past infringement and enjoin future infringement of the '304 and '132 patents...

4. All claims of the '304 and '132 patents are valid and enforceable.

*5.* FFASTFILL has infringed the '304 and '132 patents under 35 U.S.C. Section 271 by making, using, selling, offering for sale, importing, and/or otherwise distributing electronic trading software incorporating the Future Dynamics Crossfire Quicktrade screen and the FFASTFILL. Lefty Scalp Trading Window, screenshots and documentation of which are included in Exhibit 1.

6. Defendant FFASTFILL, its officers, directors, partners, members, affiliates, subsidiaries, assigns, and successors-in-interest are hereby permanently enjoined (unless expressly permitted by TT) during the terms of the '304 and '132 patents from infringing the '304 and '132 patents, including, without limitation, by the making, using, selling, offering for sale, importing, facilitating connectivity for and otherwise distributing in the United States the electronic trading software products referred to in paragraph 5 above including, without limitation, for use in electronically trading any item (e.g., futures, options, equities, fixed-income products, etc.). This injunction shall not apply to any

2

**TT0050552**  TTX00050552

claims of the '304 or '132 patents that are subsequently found invalid by a court of competent jurisdiction in a final and non·appealable judgment after the date of such judgment

7. IT waives its rights to damages from FFASTFILL arising from the manufacture, use, sale or offers to sell, importation and/or other distribution of the electronic trading software products referred to in paragraph *5* above prior *to* entry of this Judgment.

8. This Court shall retain jurisdiction over this case for purposes of enforcing the Consent Judgment and the confidential Settlement Agreement between the parties pursuant to which the Consent Judgment is filed.

9. The right to enforce this Consent Judgment shall transfer to any successor·ininterest to TT.

10. Each party shall bear its own costs and attorneys' fees.

3

**TT0050553**  TTX00050553

 $SO$ ORDERED / Dated:  $\frac{\partial^2}{\partial \rho}$ 

William T. Hibbler United States-District Court Judge

AGREED TO:

Dated:  $8/8/280S$ 

Leff R. Sigmond, F. (ID No. 6204980) Matthew J. Sampson (lD No. 6207606) McDonnell Boehnen Hulbert & BerghoffLLP 300 South Wacker Drive Chicago, IL 60606 Tel.: (312) 913-0001 Fax: (312) 913-0002

#### Attorneys for Plaintiff TRADING TECHNOLOGIES INTERNATIONAL, INC.

Dated: <u>Aug 8, 2005</u>

Monice A *Mongolone*<br>Monica L. Thompson

DLA Piper Rudnick Gray Cary 203 N. LaSalle, Suit 1900 Chicago, IL 60601 Tel: (312) 368-4000 Fax: (312) 236-7516

Attorneys for Defendants FFASTFILL PLC, FFASTFILL INC., FUTURE DYNAMICS INC., FFASTTRADE LLC, FFASTFILL EUROPE LTD., AND FFASTFILL FD LTD.

> TT0050554 TTX00050554

TT0050555 TTX00050555

1

 $\frac{1}{2}$ 

l.

 $\mathcal{L}$ 

 $\hat{\mathcal{L}}$ 

 $\sim$ 

## **The Crossfire Quicktrade function.**

The QuickTrade function within Crossfire allows a trader to view and trade a given market using a vertical ladder display of the depth of market. This function is aimed at proprietary traders who are trading a small number of markets only.

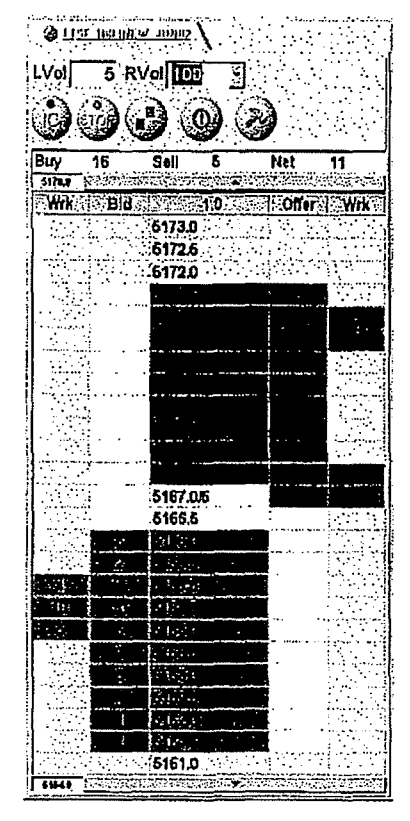

This ladder which shows the prices on the vertical and the bid/offer volumes for a given price on the horizontal provides the trader with a high visual facility to enable him to :~

- See a gap in the market and beat the best bid/offer
- See the market state, current best bid/offer, last traded detail, dally high and low and change on settlement price
- Enter orders at a chosen price using a single mouse click (with default volumes for both left click and right click)
- See his own working orders against the total bid/offer volumes at that price in the market
- Recentre the vertical price display with a single click if the market moves up or down
- Manage his orderbook and position from the same view

For those traders seeking that extra edge of speed, there is an option to have the order entry triggered by the mouse down event rather than the click event.

The trader is able to see what orders he is working in the given market via the Wrk column. Since this uses the same vertical price ladder it is much easier for the trader to see where his orders are relative to the current market than it is In a grid based orderbook view. Similarly the trader can keep track of his position which is shown Immediately above the vertical price ladder.

The same single click ease of use also applies to the trader's management of his orderbook using the Qulcktrade function. A single click in the working column at a particular price will pull all orders at that price. Similarly the pull all orders button and the flatten position button allow the trader to get out of the market quickly.

> TT0050556 TTX00050556

#### Exhibit I & B

#### LEFTY SCALP TRADING WINDOW

To any trader the most vital asset on any trading system is real estate. The more space he has available on his screen means more information he can utilize for trading. Some traders like to utilize charting models or news feeds on the same screen as their trading system.

Lefty Scalp was designed with the methodology that it would provide the users with one multi purpose-trading tool. The benefits of this new window would include:

- A ladder view that would display prices in an above and below manner, not sideby-side. Above and Below was a tum used in the trading pits during open out cry trading.
- All columns would be static.
- The last traded price would be highlighted with a dynamic indicator cell moving up or down according to the market direction.
- Options of single click order entry or regular order entry methods.
- Customizable default quantities for quick trade order entry.
- Single click order entry for stop loss orders.
- Only utilizing the Left button on the mouse for all features.
- Information cells would include,
	- o Bidcolumn
	- o Volwne column
	- o Offer column
	- *o* Last Traded Volume column
	- o Working Order column
	- o Part Fill indicator column
	- *o* Filled column
	- o Pull Order column
- Rapid pull all bids, pull all offers, pull all orders buttons.
- Single click cancellation of individual orders.
- A dynamic position, profit and Joss field.
- A Cut Position button would cancel all working order and submit a new order to balance out the traders open position.
- Drag and drop feature would allow traders to adjust their orders by left clicking on a order in the working order column and move it to a different price.
- Cleansweep feature to buy or sell all volume up to or down to a desired price.
- Directional cell to indicate the direction the market has moved based on the previous 15 trades.
- Bids column, offer column, last traded price, types of working orders are all displayed in customizable colors.
- Font sizes and formats for each cell are customizable

## TT0050557 TTX00050557

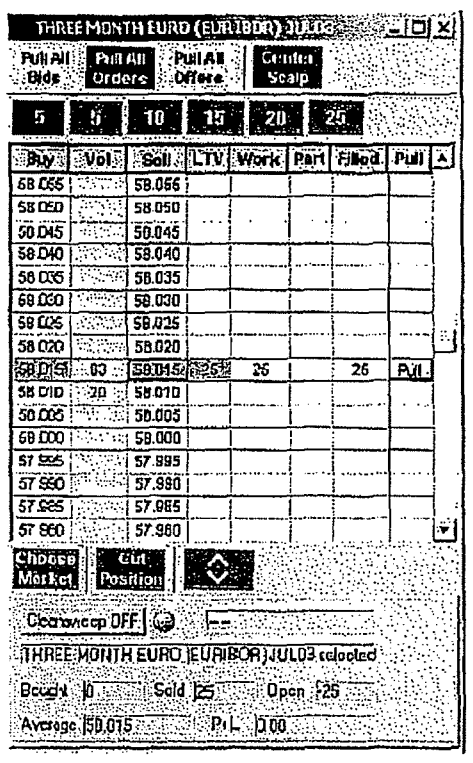

**TT0050558**  TTX00050558

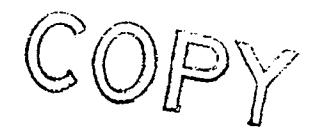

#### **UNITED STATES DISTRICT COURT NORTHERN DISTRICT OF ILLINOIS EASTERN DIVISION**

) ) ) ) ) ) ) ) ) )

Trading Technologies International, Inc.,

Plaintiff,

v.

TransMarket Group L.L.C.,

Defendant.

Civil Action No. 05 C 5161

Judge Filip

Magistrate Judge Schenkier

#### **CONSENT JUDGMENT**

As a result of settlement of this action by virtue of a confidential settlement agreement between the parties dated September 9, 2005 which shall become effective upon entry of this Consent Judgment and upon consent of Plaintiff, Trading Technologies lntemational, Inc. ("IT') and Defendant, TransMarket Group LLC ("TRANSMARKET"), judgment is hereby entered against TRANSMAR.KET upon IT's Complaint, and it is hereby ORDERED, ADJUDGED, and DECREED that:

I. IT commenced this action for patent infringement against TRANSMARKET on September 9, 2005. This action alleges that 1RANSMARKET infringes U.S. Patent Nos. 6,766,304 ('"304 patent") and 6,772,132 ('"132 patent"). TRANSMARKET has received and reviewed a copy of the Complaint filed by IT in this action.

 $\mathbf{1}$ 

**TT0055514 TTX00055514** 

**Page 102 of 464 TRADING TECH EXHIBIT 2283 IBG ET AL. v. TRADING TECH. - CBM2016-00054** 2. This Court has jurisdiction over the parties to this action and over the subject matter of the Complaint.

3. IT is the sole and exclusive owner of the '304 patent and the '132 patent, and has the right to sue upon, and recover damages for past infringement and enjoin future infringement of the '304 and '132 patents.

4. All claims of the '304 and' 132 patents are valid and enforceable.

5. TRANSMARKET has infringed the '304 and '132 patents under 35 U.S.C. Section 271 by making, using, selling, offering for sale, importing, and/or otherwise distributing, electronic trading software called Phoenix, a screenshot of which is included in Exhibit 1.

6. Defendant TRANSMARKET, its officers, directors, partners, members, affiliates, subsidiaries, assigns, and successors-in-interest are hereby permanently enjoined (unless expressly permitted by TT) during the terms of the '304 and ' 132 patents from infringing the '304 and '132 patents, including, without limitation, by the making, using, selling, offering for sale, importing, facilitating connectivity for and otherwise distributing in the United States the electronic trading software products referred to in paragraph 5 above (and substantially similar products) including, without limitation, for use in electronically trading any item (e.g., futures, options, equities, fixed-income products, etc.).

7. Any claims of infringement that TT has against TRANSMARKET based on TRANSMARKET's use and/or distribution of electronic trading software provided by third parties, including Ecco, prior to entry of this judgment are dismissed without

**TT0055515 TTX00055515** 

**Page 103 of 464 TRADING TECH EXHIBIT 2283 IBG ET AL. v. TRADING TECH. - CBM2016-00054** prejudice. The parties have addressed this issue in the Settlement Agreement by TRANSMARKET agreeing not to infringe the '304 and '132 patents and by IT releasing TRANSMARKET for all past damages relating to any past infringement. IT is not waiving the right to assert the '304 and/or '132 patents against TRANSMARKET based on TRANSMAR.KET's use and/or distribution of such third party software in the future. TRANSMARKET is not waiving any rights to assert that such third party software does not infringe the '304 and/or' 132 patents ifTT makes such an assertion of infringement **in**  the future.

8. TT waives its rights to damages from TRANSMARKET arising from the manufacture, use, sale or offers to sell, importation and/or other distribution of the electronic trading software products referred to in paragraph 5 above prior to entry of this Judgment.

9. Notwithstanding the terms of this Consent Judgment, TRANSMARKET expressly reserves the right to contest infringement if the TRANSMARKET software is modified so as to not infringe the patents-in-suit. In the event that TRANSMARKET contests infringement based on TRANSMARKET software that is modified, IT reserves the right to assert any and all claims against TRANSMARKET including without limitation a claim of contempt of court based on a violation of this Consent Judgment in the event that the Court finds there is no colorable difference between the modified TRANSMARKET software and the software that is the subject of this Consent Judgment.

10. This Court shall retain jurisdiction over this case for purposes of enforcing the Consent Judgment and the confidential ·Settlement Agreement between the parties

**TT0055516 TTX00055516** 

pursuant to which the Consent Judgment is filed. The tenns of that Settlement Agreement are incorporated by reference into this Order.

11. The right to enforce this Consent Judgment shall transfer to any successor-ininterest to IT.

12. Each party shall bear its own costs and attorneys' fees.

SO ORDERED Dated:  $\hat{7} - 13 - 05$ 

Mark Filip

United States District Court Mage

AGREED TO:

Dated:  $\frac{7}{15}/05$ 

Leff R. Sigmond, H. (D 30. 6204980) Matthew J. Sampson (ID No. 6207606) McDonnell Boehnen Hulbert & Berghoff LLP 300 South Wacker Drive Chicago, IL 60606 Tel.: (312) 913-0001 Fax: (312) 913-0002

Attorneys for Plaintiff TRADING TECHNOLOGIES INTERNATIONAL, INC.

Dated:  $\frac{7}{2}$   $\frac{2}{3}$ 

Ira Kalina (ID No. 6225281) Gardner, Carton & Douglas LLP 191 North Wacker Drive Suite 3700 Chicago, Illinois 60606-1698 Tel.: 312.569.1000 Fax: 312.569.3000 Attorneys for Defendant

TRANSMARKET GROUP LLC

4

TT0055517 TTX00055517

TT0055518 TTX00055518

1

 $\bar{\alpha}$ 

 $\sim$ 

L,

ununcu k

 $\sim$ 

 $\bar{z}$ 

 $\bar{\mathcal{L}}$ 

#### Exhibit 1

#### Example TransMarket screenshot and Documentation (infringing)

#### SCREENSHOT ATTACHED.

"Phoenix" is a trading software program developed for TransMarket that previously contained the trading ladder interface identified in the attached screenshot. The primary purpose of the software is to execute a spread trading strategy. The ladder interface was previously available as incidental functionality in the event that a trader received a partial fill on the spread strategy and the trader needed to complete the trade. The ladder interface included a display of price levels with quantities of products in the market dynamically displayed relative to such price levels.

> TT0055519 TTX00055519

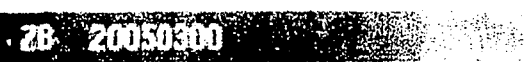

 $L = 1$ 

 $\mathcal{L}^{\text{max}}_{\text{max}}$ 

والدام وتفاوير والمقدمة والمنطر والطواويون وا

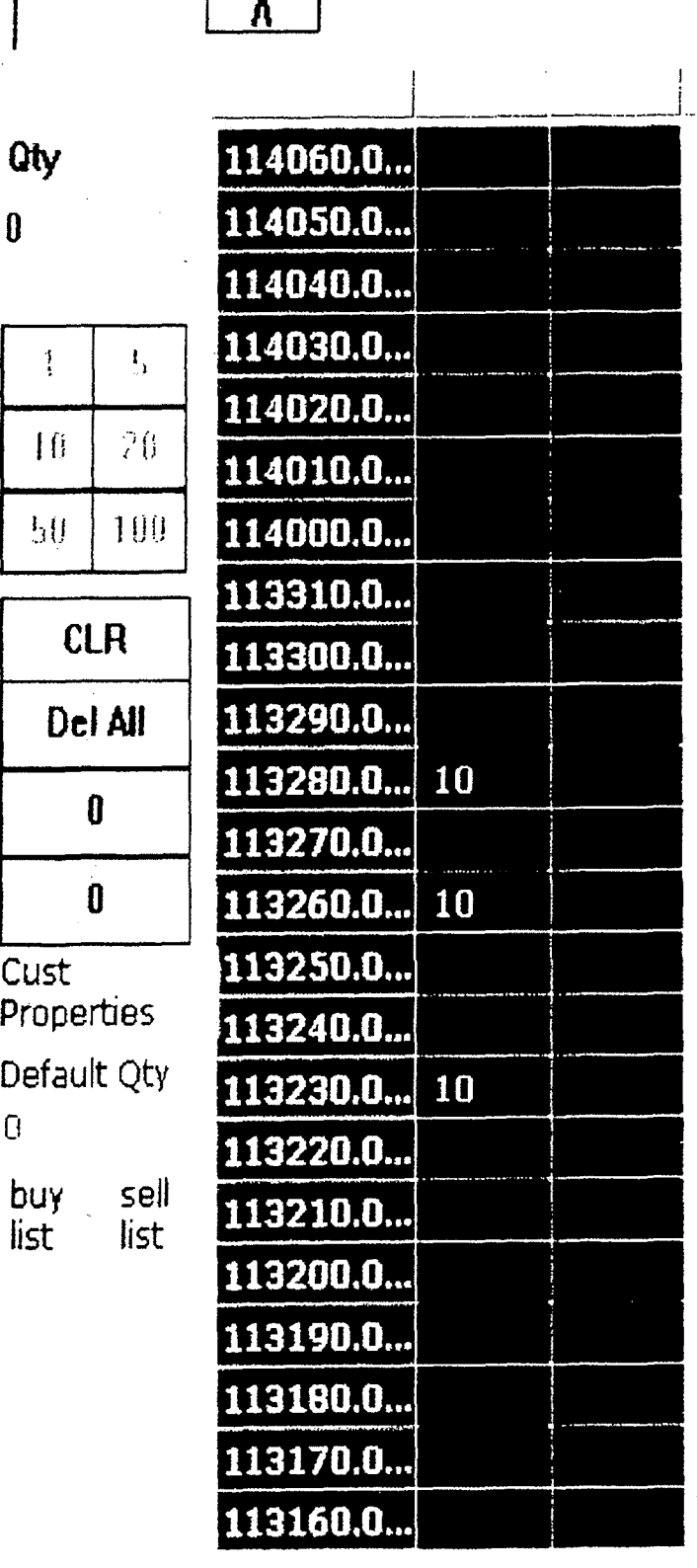

 $\overline{\mathbf{V}}$ 

TT0055520 TTX00055520
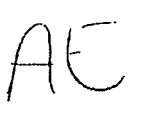

#### **UNITED STATES DISTRICT COURT NORTHERN DISTRICT OF ILLINOIS EASTERN DIVISION**

) ) ) ) ) )

)

) )

Trading Technologies International, Inc.,

Plaintiff,

v.

Civil Action No. 05 C 6265

Judge Moran

Ore Software, Inc., and Ore Software AB (publ),

Defendant.

#### **CONSENT JUDGMENT**

As a result of settlement of this action by virtue of a confidential settlement agreement between the parties dated October 31, 2005 which shall become effective upon entry of this Consent Judgment and upon consent of Plaintiff, Trading Technologies International, Inc. ("TT") and Defendants, Ore Software, Inc. and Ore Software AB (pub!) (collectively, "ORC"), judgment is hereby entered against ORC upon TT's Complaint, and it is hereby ORDERED, ADJUDGED, and DECREED that:

1. TT commenced this action for patent infringement against ORC on October 31, 2005. This action alleges that ORC infringes U.S. Patent Nos. 6,766,304 ("'304 patent") and 6,772,132 ("132 patent"). ORC has received and reviewed a copy of the Complaint filed by TT in this action.

1

**TT0053033**  TTX00053033

**Page 109 of 464 TRADING TECH EXHIBIT 2283 IBG ET AL. v. TRADING TECH. - CBM2016-00054**

#### Case 1 :05-cv-06265 Document 9 Filed 11/02/2005 Page 2 of 6

2. This Court has jurisdiction over the parties to this action and over the subject matter of the Complaint.

3. TT is the sole and exclusive owner of the '304 patent and the '132 patent, and has the right to sue upon, and recover damages for past infringement and enjoin future infringement of the '304 and '132 patents.

4. All claims of the '304 and '132 patents are not invalid and not unenforceable.

*5.* TT has alleged that ORC has infringed the '304 and '132 patents under 35 U.S.C. Section 271 by making, using, selling, offering for sale, importing and/or otherwise distributing, electronic trading software called the Ore Futures trading screen, screenshols and documentation of which are included in Exhibit 1. ORC does not contest these allegations of infringement. Accordingly, this Court finds that ORC has infringed the '304 and '132 patents under 35 U.S.C. Section 271 by making, using, selling, offering for sale, importing, and/or otherwise distributing. the electronic trading software called Ore Futures which is shown in Exhibit 1.

6. Defendant ORC, its officers, directors, partners, members, affiliates, subsidiaries, assigns, and successors-in-interest are hereby permanently enjoined (unless expressly permitted by TT) during the tenns of the '304 and '132 patents from infringing the '304 and '132 patents, including, without limitation, by the making, using, selling, offering for sale, importing, and otherwise distributing in the United States the electronic trading software products referred to in paragraph *5* above (and substantially similar products) including, without limitation, for use in electronically trading any item (e.g., futures, options, equities, fixed-income products, etc.).

**TT0053034**  TTX00053034

7. TT waives its rights to damages from ORC arising from the manufaclure, use, sale or offers to sell, importation and/or other distribution of the electronic trading software products referred to in paragraph *5* above prior to entry of this Judgment.

8. This Court shall retain jurisdiction over this case for purposes of enforcing the Consent Judgment.

9. The right to enforce this Consent Judgment shall transfer to any successor-ininterest to TT.

10. Each party shall bear its own costs and attorneys' fees.

**TT0053035**  TTX00053035

**Page 111 of 464 TRADING TECH EXHIBIT 2283 IBG ET AL. v. TRADING TECH. - CBM2016-00054**

3

SO ORDERED Dated: *JJ* / 2 / 05  $\overline{1}$ 

noo K

United States District Court Judge

AGREED TO:

Dated: *10* 21 / 2005 I

LeifR. Sigmond, Jr. (ID No. 6204980) Matthew J. Sampson (ID No. 6207606) McDonnell Boehnen Hulbert & Berghoff LLP 300 South Wacker Drive Chicago, IL 60606 Tel.: (312) 913-0001 Fax: (312) 913-0002

Attorneys for Plaintiff TRADING TECHNOLOGIES INTERNATIONAL, INC.

Dated: October 31, 2005

John R. Lastova Nixon & Vanderhye 901 North Glebe Road 11<sup>th</sup> Floor Arlington, VA 22203 Tel: (703) 816-4000 Fax: (703) 816-4100 **Attorneys for Defendants** ORC SOFTWARE, INC. and ORC SOFTWARE AB (PUBL)

4

TT0053036 TTX00053036

Case 1 :05-cv-06265 Document 9 Filed 11/02/2005 Page 5 of 6

## **EXHIBIT 1**

**TT0053037**  TTX00053037

 $\sim 100$ 

**Page 113 of 464 TRADING TECH EXHIBIT 2283 IBG ET AL. v. TRADING TECH. - CBM2016-00054**

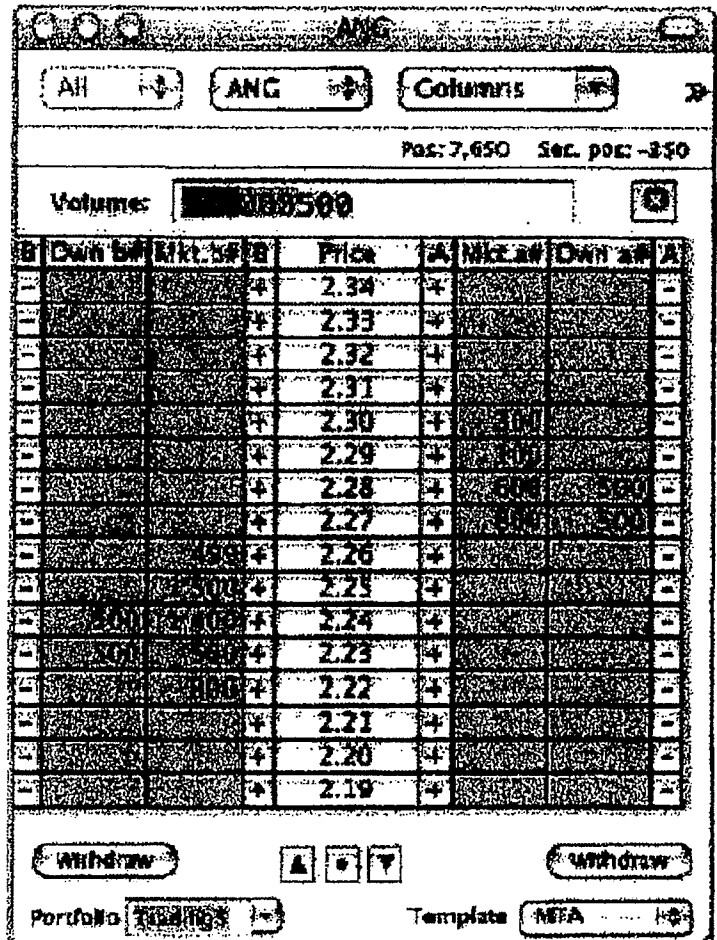

SINGLE CLICK ORDER ENTRY AVAILABLE FROM THE ORDER/DEPTH PANEL.

Combined Order/Depth Panel

TT0053038 TTX00053038

#### **UNITED STATES DISTRICT COURT NORTHERN DISTRICT OF ILLINOIS EASTERN DIVISION**

) )

)

) ) ) ) ) ) )

Trading Teclmologies International, Inc., Plaintiff,  $v.$  ) REFCO GROUP LTD., LLC, REFCO LLC, REFCO EASYSOLUTIONS, LLC, REFCO SCREENS, LTD, REFCO TRADING SERVICES LTD., REFCO GLOBAL FUTURES, LLC, and REFCO OVERSEAS LIMITED,

) Civil Action No. 05 C 1079 ) The Honorable Wayne Andersen

) Magistrate Geraldine Soat Brown

Defendants. ) \_\_\_\_\_\_\_\_\_\_\_\_\_\_\_\_\_\_\_\_\_\_\_\_\_\_\_\_\_\_ )

#### **CONSENT JUDGMENT**

As a result of settlement of this action by virtue of a settlement agreement between the parties dated September 29, 2006 which shall become effective upon entry of this Consent Judgment and upon consent of Plaintiff, Trading Technologies International, Inc. ("TT") and Defendants, Refco Group Ltd., LLC, Refco, LLC, Refco Easysolutions, LLC, Refco Trading Services Ltd., Refco Global Futures, LLC, Refco Overseas Limited, Refco Screens, Limited (formerly known as EasyScreen Ltd., formerly known as EasyScreen Plc) (collectively, "REFCO"), judgment is hereby entered against REFCO upon TT's Complaint, and it is hereby ORDERED, ADJUDGED, and DECREED that

#### **TT0102293**

#### **TTX00102293**

**Page 115 of 464 TRADING TECH EXHIBIT 2283 IBG ET AL. v. TRADING TECH. - CBM2016-00054** 1. TT commenced this action for patent infringement against some of the REFCO entities on February 23, 2005. The Complaint was amended on \_\_\_ , 2006 to add additional parties. This action alleges that REFCO infringes U.S. Patent Nos. 6,766,304 ("' 304 patent") and 6,772,132 ('" 132 patent"). REF CO has received and reviewed a copy of the Complaint filed by TT in this action.

2. This Court has jurisdiction over the parties to this action and over the subject matter of the Complaint.

3. TT is the sole and exclusive owner of the '304 patent and the '132 patent, and has the right to sue upon, and recover damages for past infringement and enjoin future infringement of the '304 and '132 patents.

4. REFCO does not contest the validity or enforceability of the '304 and '132 patents. Accordingly, this Court finds that all claims of the '304 and '132 patents are valid and enforceable.

5. REFCO has infringed the '304 and '132 patents under 35 U.S.C. Section 271 by making, using, selling, offering for sale, importing, and/or otherwise distributing, electronic trading software called the Refco Pro Ladder Ticket and the Easyscreen Ladder Ticket, screenshots and documentation of which are attached as Exhibit 1.

6. Defendant REFCO, its officers, directors, partners, members, affiliates, subsidiaries, assigns, and successors-in-interest are hereby permanently enjoined during the terms of the '304 and '132 patents from infringing the '304 and '132 patents, including, without limitation, by the making, using, selling, offering for sale, importing,

**TT0102294** 

#### **TTX00102294**

**Page 116 of 464 TRADING TECH EXHIBIT 2283 IBG ET AL. v. TRADING TECH. - CBM2016-00054** facilitating connectivity for and otherwise distributing in the United States the electronic trading software products referred to in paragraph 5 above (and substantially similar elements) including, without limitation, for use in electronically trading any item (e.g., futures, options, equities, fixed-income products, etc.).

7. Conditioned upon receiving a complete payment pursuant to the terms in the September 29, 2006 settlement agreement, TT waives its rights to damages from REFCO arising from the manufacture, use, sale or offers to sell, importation and/or other distribution of the electronic trading software products referred to in paragraph 5 above prior to entry of this Judgment.

8. All counterclaims brought by REFCO against TT in this lawsuit are hereby dismissed with prejudice. This Consent Judgment fully resolves all issues in this lawsuit.

9. This Court shall retain jurisdiction over this case for purposes of enforcing the Consent Judgment and the Settlement Agreement between the parties pursuant to which the Consent Judgment is filed.

10. The right to enforce this Consent Judgment shall transfer to any successor-ininterest to TT.

11. Each party shall bear its own costs and attomeys' fees.

**TT0102295** 

#### **TTX00102295**

**Page 117 of 464 TRADING TECH EXHIBIT 2283 IBG ET AL. v. TRADING TECH. - CBM2016-00054** SO ORDERED  $Dated: -VUNIMML 30, 2006$ 

United States District Court Judge

AGREED TO:

Dated: November 16, 2006

s/ Jennifer M. Kurcz LeifR. Sigmond, Jr. (ID No. 6204980) Matthew J. Sampson (ID No. 6207606) Jennifer M. Kurcz (ID No. 6279893) McDonnell Boehnen Hulbert & Berghoff LLP 300 South Wacker Drive Chicago, IL 60606 Tel.: (312) 913-0001 Fax: (312) 913-0002 Attorneys for Plaintiff, TRADING TECHNOLOGIES INTERNATIONAL, INC.

Dated: November 21, 2006

s/ Karen Nelson Karen Nelson Kirkland & Ellis LLP 200 East Randolph Dr. Chicago, IL 60601 Attorney for Defendants, REFCO. GROUP LTD., LLC, REFCO EASYSOLUTIONS, LLC, REFCO SCREENS, LTD, REFCO TRADING SERVICES LTD., REFCO GLOBAL FUTURES, LLC, REFCO OVERSEAS LIMITED

Dated: November 17, 2006

s/ Jerry L. Switzer. Jr. Jeny L. Switzer, Jr. Jenner & Block LLP 330 N. Wabash Avenue Chicago, IL 60611-7603 Attorneys for Albert Togut, not individually but solely as Chapter 7 Trustee for Defendant, REFCO,LLC

TT0102296

TTX00102296

**Page 118 of 464 TRADING TECH EXHIBIT 2283 IBG ET AL. v. TRADING TECH. - CBM2016-00054**

#### EXHIBIT 1

#### The Software

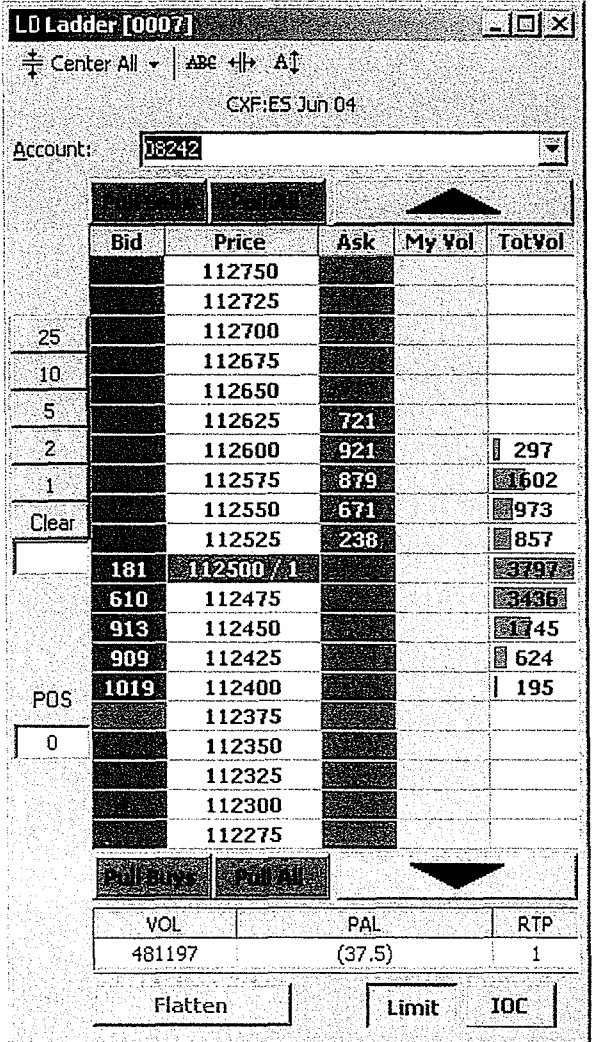

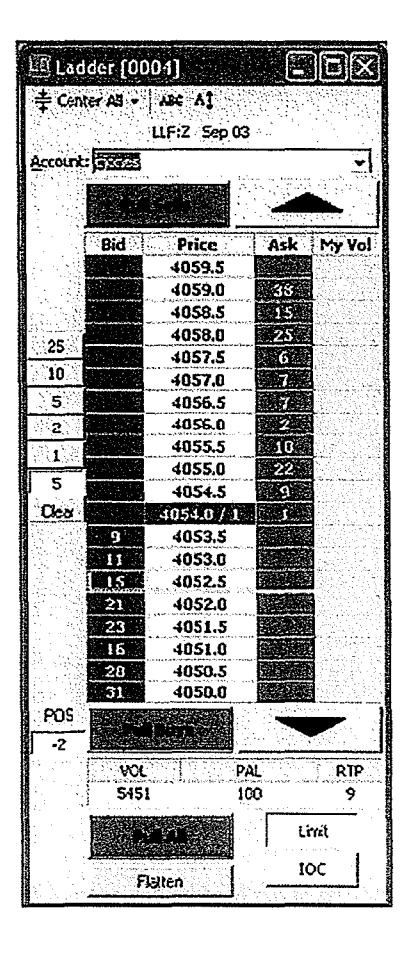

The above screenshots are representative of the infringing elements of the products offered by Refco, Refco EasySolutions, and EasyScreen. These elements were referred to as the ladder ticket or the ladder. The most recent versions of these elements functioned such that the price ladder and the associated market indicators automatically drifted smoothly back to center after a visible market movement. This Agreement applies to these most recent versions of these elements as well as the previous versions which did not include such an automatic smooth drift/recenter feature.

**TT0102297** 

**TTX00102297** 

**Page 119 of 464 TRADING TECH EXHIBIT 2283 IBG ET AL. v. TRADING TECH. - CBM2016-00054**

 $\mathbf{r}$ 

Case: 1:10-cv-00726 Document #: 68 Filed: 01/21/11 Page 1 of 16 PageID #:2360

Case: 1 :10-cv-00726 Document#: 61 Filed: 01/21/11 Page 1 of 21 PageiD #:2313

#### UNITED STATES DISTRJCI' COURT NORTHERN DISTRICT OF ILLINOIS **EASTERN DIVISION**

) ) ) ) ) ) ) ) ) )

Civil Action No. 10 C 726

Judge Hibbler

Trading Technologies International, Inc.

Plaintiff,

v.

Cwmingham Trading Systems, LLC., and Cunningham Commodities, LLC.

Defendants.

#### CONSENT JUDGMENT

As a result of settlement of this action by virtue of a settlement agreement between the parties dated December 31, 2010 ("Settlement Agreement") which shall become effective upon entry of this Consent Judgment and upon consent of Plaintiff, Trading Technologies International, Inc. ("TT'') and Defendant, Cunningham Trading Systems, LLC ("CTS"), judgment is hereby entered against CTS upon TI's Complaint, and it is hereby ORDERED, ADJUDGED, and DECREED that:

1. TI commenced 1his action for patent infringement against CTS and Cunningham Commodities, LLC ("CC") on February 3, 2010. This action alleges infringement of U.S. Patent Nos. 6,766,304 ("304 patent''), 6,772,132 ("132 patenf'), 7,212,999 ("'999 patent"), 7,412,416 ("'416 patent"), 7,533,056 ("'056 patent"), 7,587,357 ("'357 patent"), and 7,613,651 ("'651 patent"), The complaint was subsequently amended to add claims of infringement of U.S. Patent Nos. 7,676,411 ('"411 patent"), 7,693, 768 ('"768 patent"), 7,725,382 ('"382 patent") and 7,813,996 ("'996 patent"). CTS and CC have :received Case: 1:10-cv-00726 Document #: 61 Filed: 01/21/11 Page 2 of 21 PageID #:2314

and. reviewed a copy of the Complaint and Amended Complaints filed by TT in this action.

2. This Court has jurisdiction over the parties to *tbis* action and over the subject matter of the Complaint.

3. TT is the sole and exclusive owner of the patents-in-suit, and has the right to sue upon, and recover damages for past infringement and enjoin future infringement of the patents-in-suit.

4. All claims of the '304, '132, '411, '768, '382 and '996 patents are valid and enforceable.

5. CTS has infringed the '304 and '132 patents under 35 U.S.C. Section 271 by making, using, selling, offering for sale, Importing, and/or otherwise distributing electronic trading software referred to as t4, versions 1.5.0 • 1.22.1.

6. CTS has infringed the '411, '768, '382 and '996 patents under 35 U.S.C, Section 271 by making, using, selling, offering for sale, importing and/or otherwise distributing electronic trading software referred to as t4, versions 2.0.0 • 2.0.52. An excerpt from documentation describing the most recent product is included in Exhibit 1.

7. Defendant CTS, its officers, directors, partners, members, affiliates, subsidiaries, assigns, and successors-in-interest are hereby permanently enjoined (unless expressly pennitted by IT (for example pursuant to the license granted in the Settlement Agreement)) during the terms of the '304, '132, '411, '768, '382 and '996 patents from inftinging the '304, '132, '411, '768, '382 and'996 patents, including, without limitation, by the making, using, selling, offering for sale, importing, and otherwise distributing in the United States the electronic trading software products referred to in paragraphs 5 and

·l

Case: 1:10-cv-00726 Document#: 61 Filed: 01/21/11 Page 3 of 21 PageiD #:2315

6 above including, without limitation, for use in electronically trading any item (e.g., futures, options, equities, fixed-income products, etc.).

8. Pursuant to the Settlement Agreement, CTS shall pay to TI an amount in settlement of TI' s claims for past damages arising from the claims of mfringement of the patents-in-suit.

9. The Settlement Agreement resolves all claims in this action. Accordingly, TT's claims of patent infringement of the '999, '416, '056, '357 and '651 patents are hereby dismissed with prejudice.

10. · This Court shall retain jurisdiction over this case for purposes of enforcing the Consent Judgment and the Settlement Agreement between the parties pursuant to which the Consent Judgment is filed.

11. The right to enforce this Consent Judgment shall transfer to any successor-ininterest to TI.

12. Each party shall bear its own costs and attorneys' fees.

SO ORDERED  $\frac{1}{2}$  $Dated:$   $1/21/7$ 

Libbler

United States District Court Judge

Case: 1:10-cv-00726 Document #: 68 Filed: 01/21/11 Page 4 of 16 PageID #:2363

Case: 1:10-cv-00726 Document #: 61 Filed: 01/21/11 Page 4 of 21 PageID #:2316

AGREED TO:

Dated:  $\Box$ 

Leif R. Sigmond, Jr. (ID No. 6204980) Matthew J. Sampson (ID No. 6207606) S. Richard Carden (ID No. 6269504) McDonnell Boehnen Hulbert & Berghoff LLP 300 South Wacker Drive Chicago, IL 60606 Tel.: (312) 913-0001 Fax: (312) 913-0002

Attorneys for Plaintiff TRADING TECHNOLOGIES INTERNATIONAL, INC.

Stuart Smith (ARDC No. 2655098) George Spatz (ARDC No. 6278494) MCGUIREWOODS LLP 77 W. Wacker Drive, Suite 4100

Chicago, IL 60601 Tel: (312) 849-8100 Fax: (312) 849-3690

 $\sim$ 

Attorneys for Defendants

Cunningham Trading Systems, LLC and Cunningham Commodities, LLC

Dated:  $|-2-2$ 

**Page 123 of 464 TRADING TECH EXHIBIT 2283 IBG ET AL. v. TRADING TECH. - CBM2016-00054**

--·- ·--·--·. Case: 1:1 0-cv-00726 Document#: 68 Filed: 01/21/11 Page 5 of 16 Pag·eJD #:2364

1

i.

Case: 1:10-cv-00726 Document #: 68 Filed: 01/21/11 Page 6 of 16 PageID #:2365

Case: **1** :10-cv-00726 Document#: 61 Filed: 01/21/11 Page 5 of 21 PageiD #:2317

## **EXHIBIT 1**

Case: 1:10-cv-00726 Document #: 68 Filed: 01/21/11 Page 7 of 16 PageID #:2366

Case: 1:10-cv-00726 Document#: 61 Filed: 01/21/11 Page 6 of 21 PageiD #:2318

### **T4 Client**

**By Nate Ostrye** 

Case: 1:10-cv-00726 Document #: 68 Filed: 01/21/11 Page 8 of 16 PageID #:2367

Case: 1:10-cv-00726 Document #: 61 Filed: 01/21/11 Page 7 of 21 PageID #:2319

**Contract** 

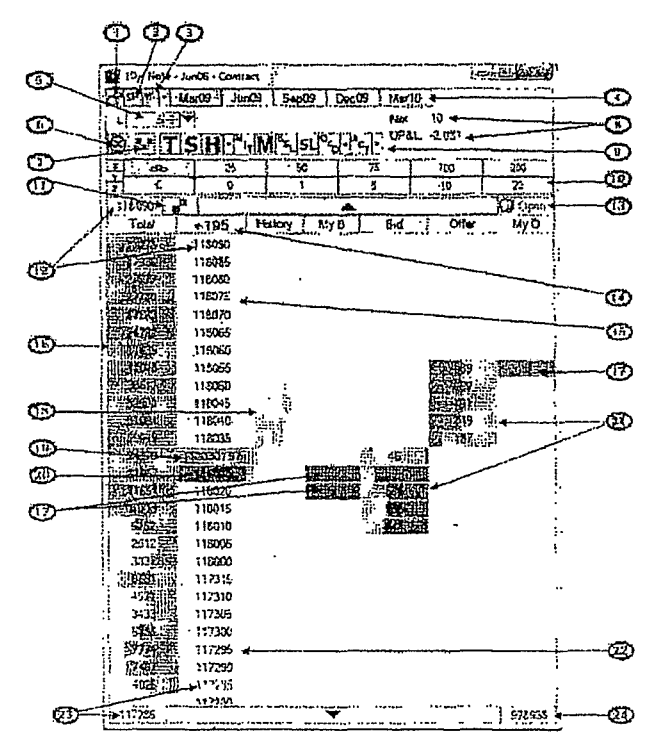

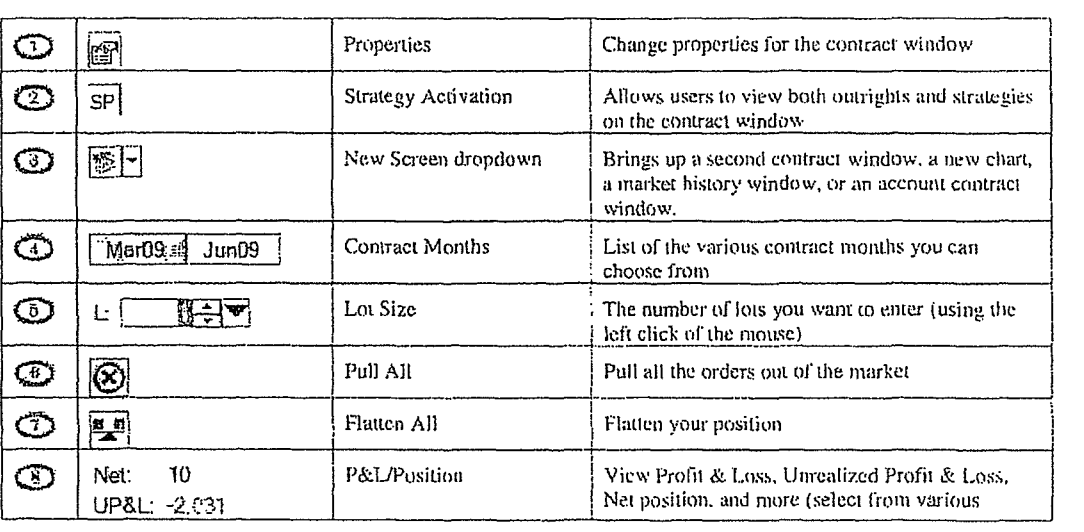

 $T4$  Client • 22

Case: 1 :10-cv-00726 Document#: 68 Filed: 01/21/11 Page 9 of 16 PageiD #:2368

Case: 1:10-cv-00726 Document#: 61 Filed: 01/21/11 Page 8 of21 PageiD #:2320

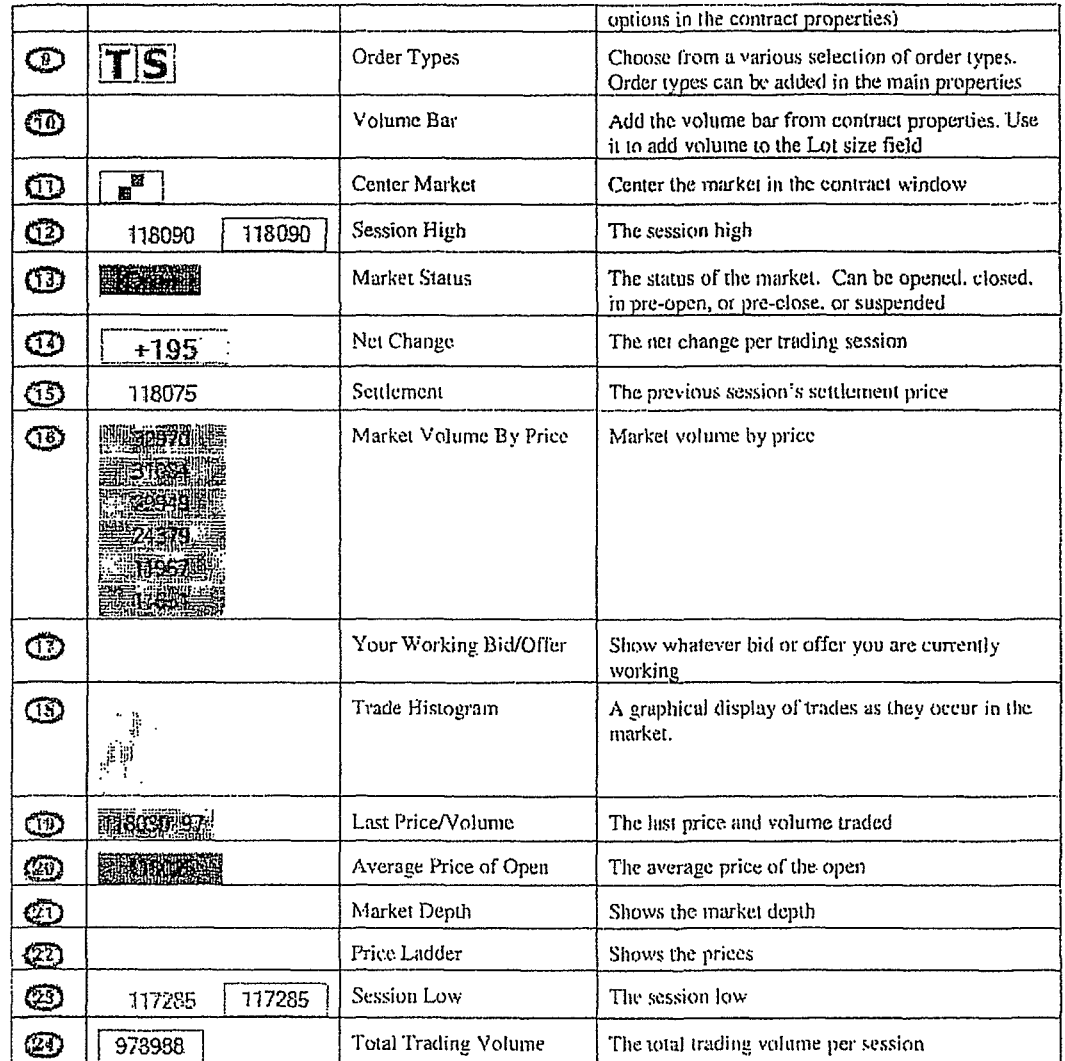

T4 Client

á

 $\frac{1}{23}$ 

Case: 1:10-cv-00726 Document #: 68 Filed: 01/21/11 Page 10 of 16 PageID #:2369

Case: 1:10-cv-00726 Document#: 61 Filed: 01/21/11 Page 9 of 21 PageiD #:2321

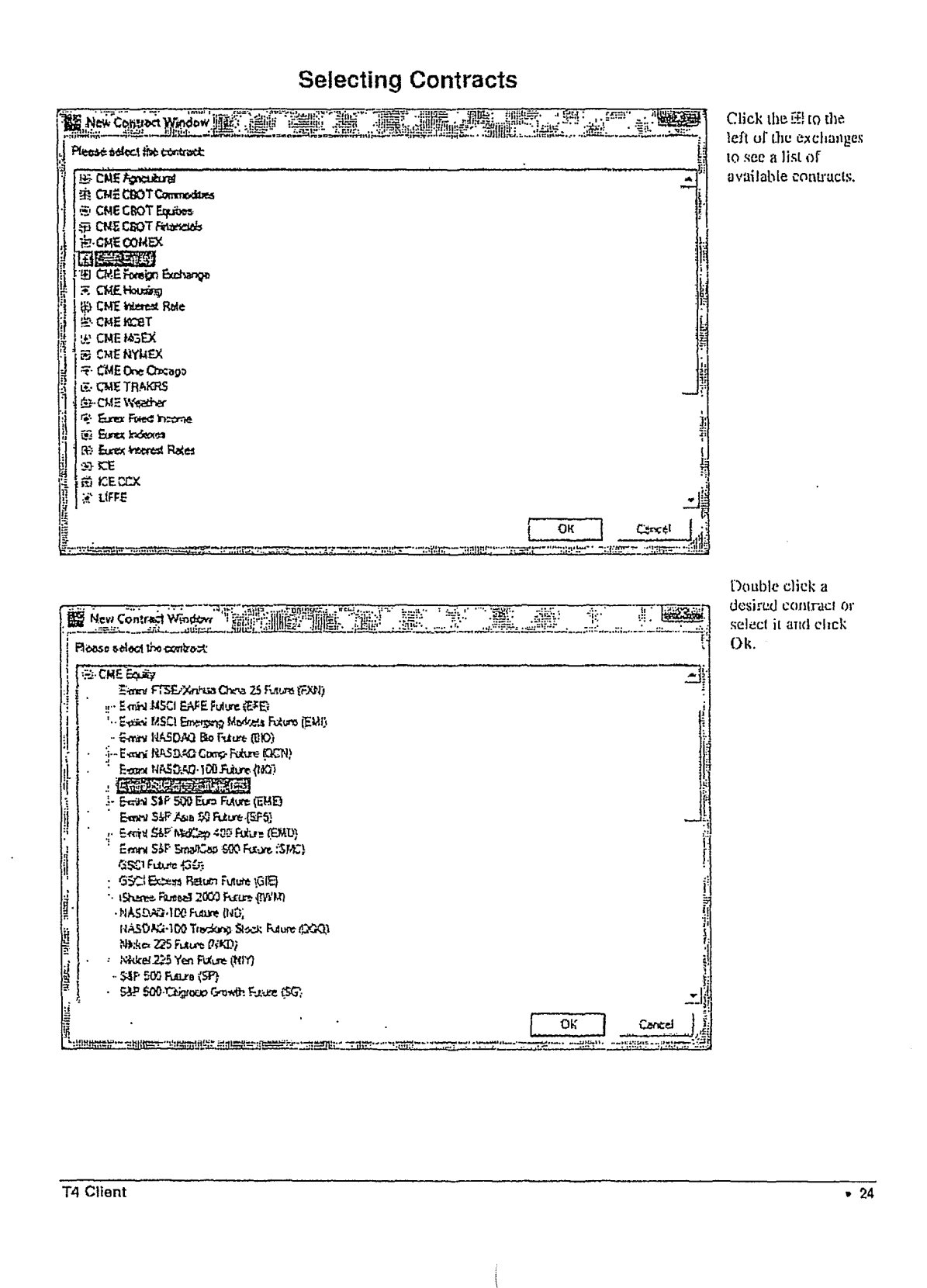

 $\bigwedge$ i

#### **Page 129 of 464 TRADING TECH EXHIBIT 2283 IBG ET AL. v. TRADING TECH. - CBM2016-00054**

Case: 1:10-cv-00726 Document #: 68 Filed: 01/21/11 Page 11 of 16 PageID #:2370

Case: 1 :10-cv-00726 Document#: 61 Filed: 01/21/11 Page 10 of 21 PageiD #:2322

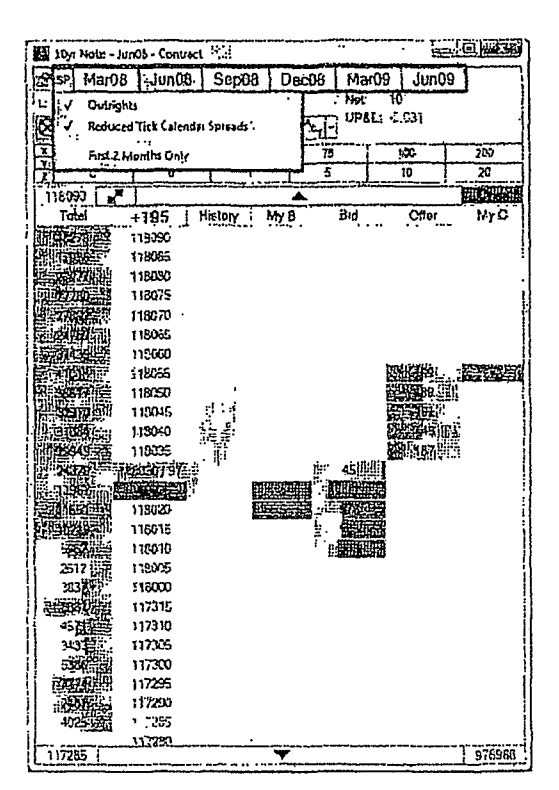

**Selecting Months and Strategies** 

Use the following Market Tab to switch between available markets. Just click on the market that you desire to trade. If you want to view multiple markets for the same contract then just open a second Contract and select the additional market.

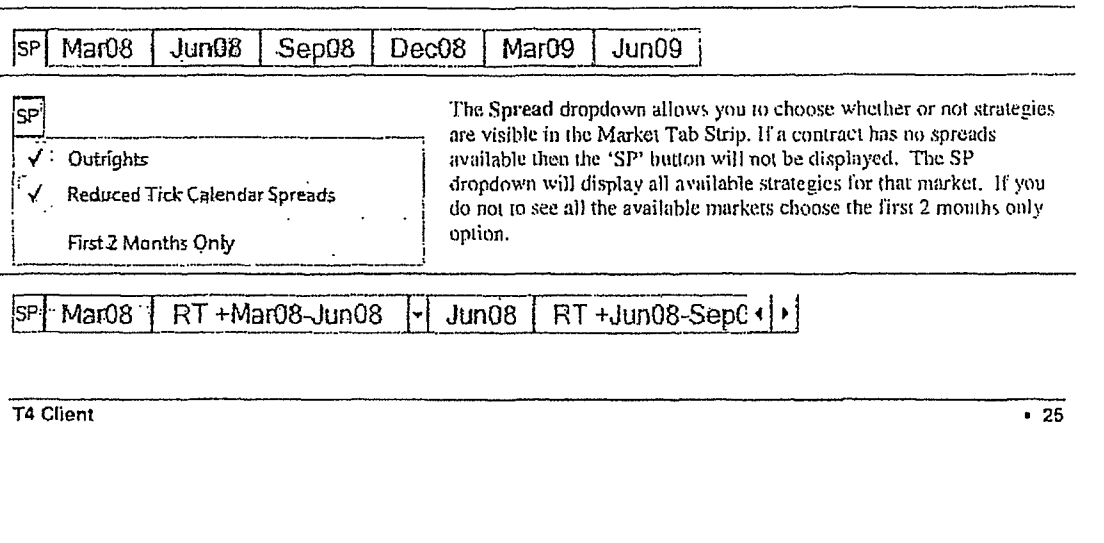

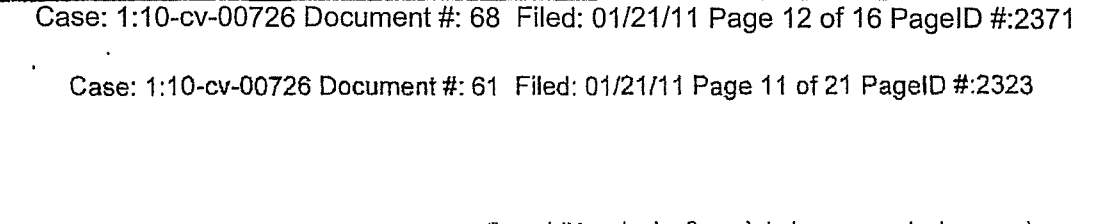

Once visible, selecting Spreads is the same as selecting any other market. To the right of eaeh spread market is a canm dropdown with all available spreads for that front month.

#### **Setting Volumes**

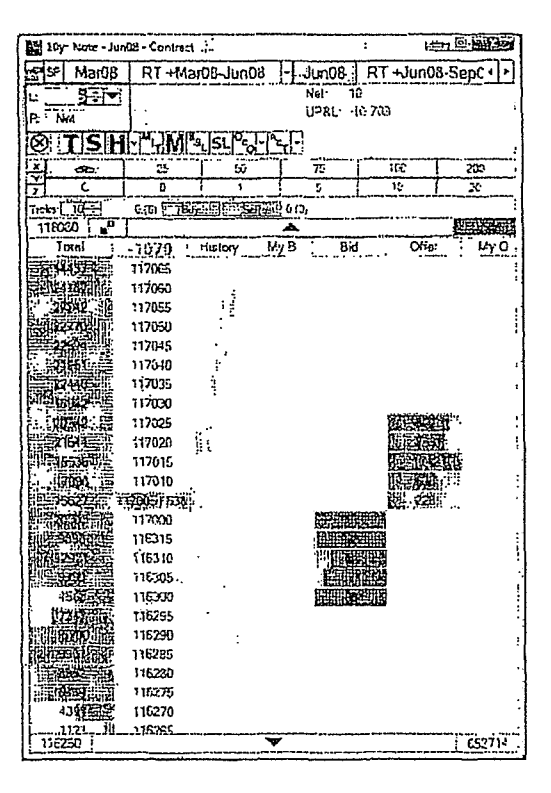

A Contract volume must be set prior to submitting an order. If you try and submit an order with no volume it will be rejected. By default only left click trading is enabled. If you would like to take advantage of right click net, or a separate right click volume. you will need to enable right click trading from the Trading Tub of the Contract Properties.

The volume fields use a custom Volume Picker designed for quick volume changes.

T4 Client • 26

Case: 1:10-cv-00726 Document #: 68 Filed: 01/21/11 Page 13 of 16 PageID #:2372

Case: 1:10-cv-00726 Document #: 61 Filed: 01/21/11 Page 12 of 21 PageID #:2324

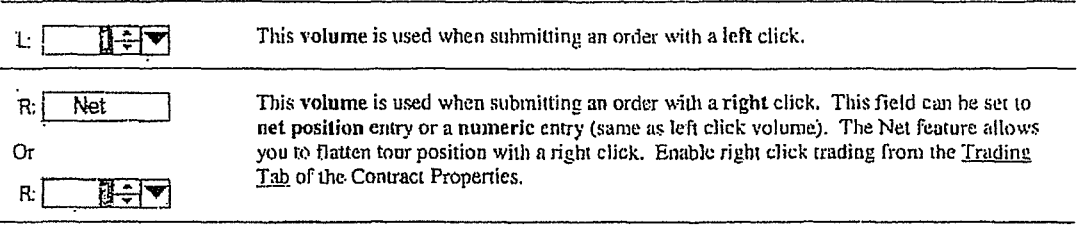

The volume fields use a custom Volume Picker designed for quick volume changes.

#### **Volume Bar**

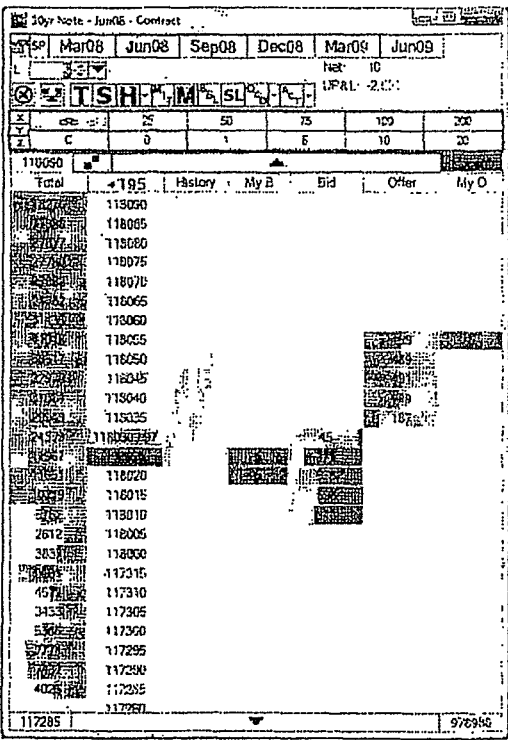

The Volume Bar is convenient for quick volume changes. If the right click volume field is enabled for numerical emry then the Volume Bar will update the volume field that is currently scleeted

 $T4$  Client • 27

 $\sim$ 

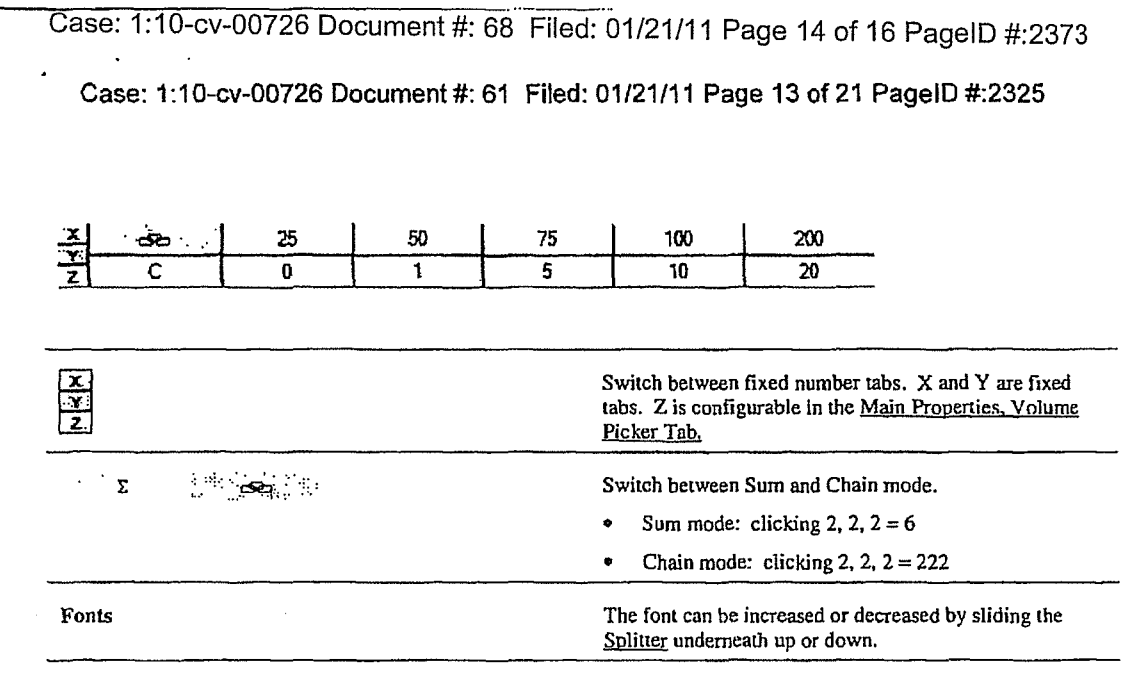

**Account Positions** 

T4 Client

 $\frac{1}{28}$ 

 $\mathbf{r}$ 

#### Case: 1:10-cv-00726 Document #: 68 Filed: 01/21/11 Page 15 of 16 PageID #:2374

Case: 1 :10-cv-00726 Document#: 61 Filed: 01/21/11 Page 14 of 21 PageiD #:2326

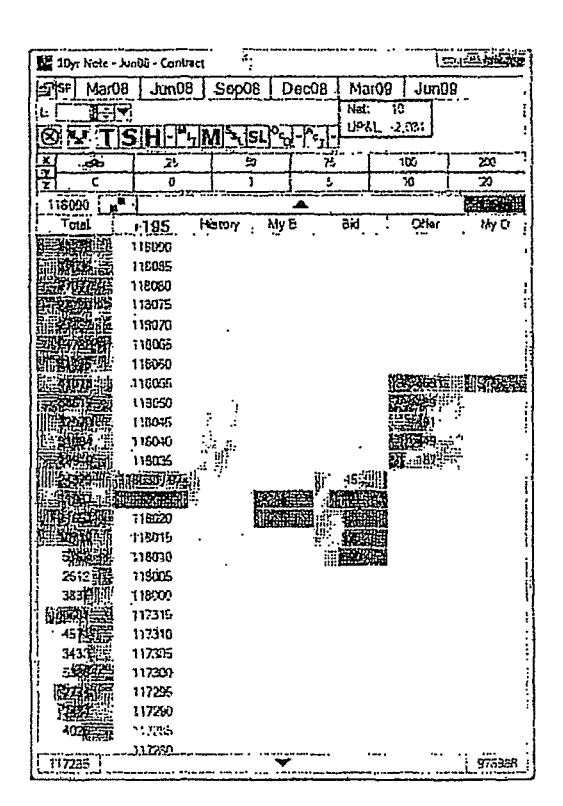

Account Position information is displayed in the upper right corner of the Contract. By default your Net Position and Unrealized Profit and Loss are listed. Only trades for the current market and account are included. Additional account position fields can be selected from the Accounts tab of the Contract Properties.

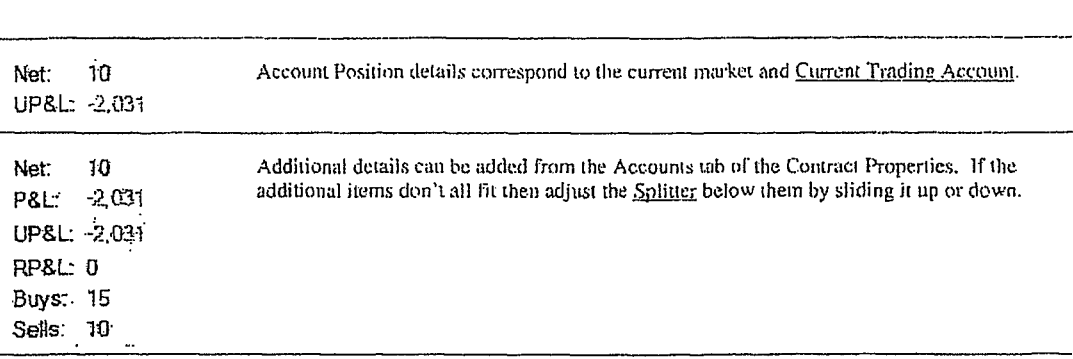

T4 Client

 $-29$ 

 $\sim$ 

Case: 1:10-cv-00726 Document #: 68 Filed: 01/21/11 Page 16 of 16 PageID #:2375

Case: 1 :10-cv-00726 Document#: 61 Filed: 01/21/11 Page 15 of 21 PageiD #:2327

#### **Contract Ticket**

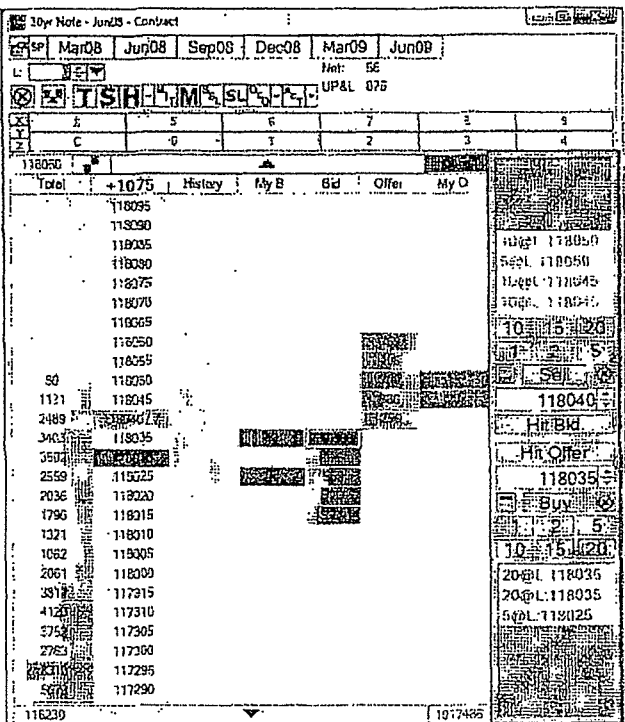

The Contract Ticket is used for rapid order entry. Preconfigured volumes reduce the need to change a contracts volume between the submission of one order and the next. Hit Bid and Hit Offer buttons submit orders against the best bid and best offer prices without having to click a specific price. Joining the best bid and best offer is simplified by enabling price tracking.

The Contract Ticket can be enabled from the Trading tab of the Contract Properties.

Contract Ticket configurations are on the Ticket tab of the Contract Properties.

T4 Client • 30

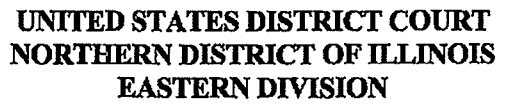

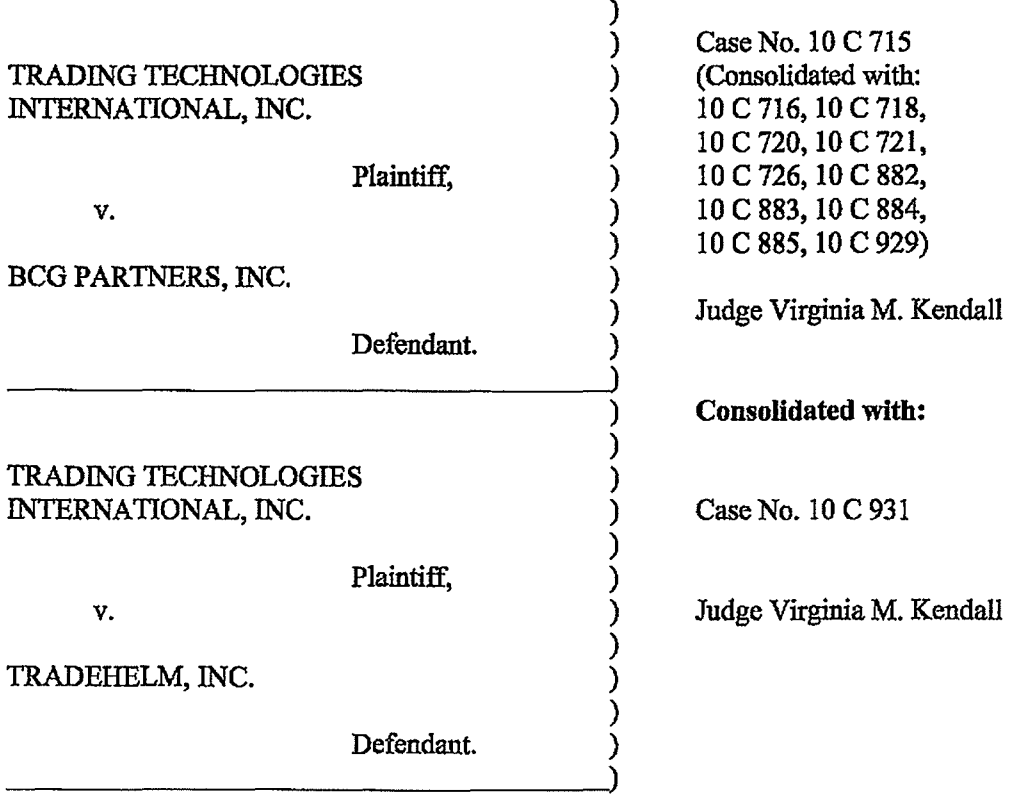

#### CONSENT JUDGMENT

As a result of settlement of this action by virtue of a settlement agreement between the parties dated Apri118, 2011 ("Settlement Agreement») (attached as Exhibit 1 hereto) which shall become effective upon entry of this Consent Judgment and upon consent of Plaintiff, Trading Technologies International, Inc. ("TI"') and Defendant, TradeHelm, Inc. ("TradeHelm"), judgment is hereby entered against TradeHelm upon TT's Complaint, and it is hereby ORDERED, ADJUDGED, and DECREED that:

1. IT commenced this action for patent infringement against TradeHelm on February 10, 2010. This action alleges infringement of U.S. Patent Nos. 6,766,304 ('"304 patent"), 7,772,132 ('"132 patenf'), 7,212,999 ('"999 patent"), and 7,533,056 ("'056 patenf'). The complaint was subsequently amended to add claims of infringement of U.S. Patent Nos. 7,676,411 ("'411 patenf'), 7,693,768 ("'768 patenf'), 7,725,382 ("'382 patenf') and 7,813,996 ("'996 patenf'). TradeHelm has received and reviewed a copy of the Complaint and Amended Complaints filed by IT in this action.

2. This Court has jurisdiction over the parties to this action and over the subject matter of the Complaint.

3. IT is the sole and exclusive owner of the patents-in-suit asserted by TT, and has the right to sue upon, and recover damages for past infringement and enjoin future infringement of the patents-in-suit.

4. All claims of the '304, '132, '411, '768, '382 and '996 patents are valid and enforceable.

*5.* TradeHelm has infringed the '411, '768, '382 and '996 patents under 35 U.S.C. Section 271 by making, using, selling, offering for sale, importing and/or otherwise distributing electronic trading software referred to as ACtrader (a/k/a Professional Trader) and AMI (afk/a Strategy Architect). Documentation describing the current version of ACtrader (a/k/a Professional Trader) and AMI (a/k/a Strategy Architect) is included in Exhibit 2.

6. Defendant TradeHelm, its officers, directors, partners, members, affiliates, subsidiaries, assigns, and successors-in-interest are hereby permanently enjoined (unless expressly permitted by IT during the terms of the '132, '304, '411, '768, '382 and '996

-2-

patents from infringing the '132, '304, '411, '768, '382 and '996 patents, including, without limitation, by the making, using, selling, offering for sale, importing, and otherwise distributing in the United States the electronic trading software products referred to in pamgraph *5* above including, without limitation, for use in electronically trading any item (e.g., futures, options, equities, fixed-income products, etc.).

7. Pursuant to the Settlement Agreement, TradeHelm shall pay to TT an amount in settlement ofTT's claims for past damages arising from the claims of infringement of the patents-in-suit.

8. The Settlement Agreement resolves all claims in this action. Accordingly, TT's claims of patent infringement of the '999 and '056 patents are hereby dismissed with prejudice.

9. This Court sball retain jurisdiction over this case for purposes of enforcing the Consent Judgment and the Settlement Agreement between the parties pursuant to which the Consent Judgment is filed.

10. The right to enforce this Consent Judgment shall transfer to any successor-ininterest to IT.

11. Each party sball bear its own costs and attorneys' fees.

*[Signatures* 011 *Following Page]* 

-3-

SO ORDERED

Víreinia/M. Kendall

United States District Court Judge Northern District of Illinois Date:  $4 - 26 - 11$ 

AGREED TO:

Dated 1 philos 25, 201

Leif R. Sigmond, Jr. (IDNo. 6204980) Matthew J. Sampson (ID No. 6207606) McDonnell Boehnen Hulbert & Berghoff LLP 300 South Wacker Drive Chicago, IL 60606 Tel.: (312) 913-0001 Fax: (312) 913-0002

Attorneys for Plaintiff TRADING TECHNOLOGIES INTERNATIONAL, INC.

Dated: April 25,201(

Bradford P. Lyerla (ID No. 3127392) Jenner & Block LLP V 353 N. Clark Street Chicago, IL 60654-3456 Tel.: (312) 923-2613 Fax.: (312) 527-0484

Attorneys for Defendant TRADEHELM, INC.

# **Exhibit 1**

to Ex. I (Consent Judgment)

#### SETTLEMENT AGREEMENT

TillS AGREEMENT (the "Agreement'') made this 18th day of Apri120 11 ("Execution Date") is by and between Trading Technologies International, Inc. ("TT"), a Delaware corporation and TTBD LLC, an Tilinois Limited Liability Company (''TTBD"), each with its principal place of business at 222 South Riverside Plaza, Suite 1100, Chicago, TIIinois, 60606, and TradeHelm, Inc., a Delaware corporation with its principal place of business at 527 S. Lewis Avenue, Suite 500, Tulsa, Oklahoma 74105 (''TradeHelrn''). Each party herein also referred to as "Party'' and collectively as "Parties.''

WHEREAS, IT owns U.S. Patents Nos. 6,766,304 ('"304 patent''), 6,772,132 ("' 132 patent"), 7,212,999 ("'999 patent"), 7,533,056 ("'056 patent"), 7,676,411 ("'411 patent"), 7,693,768 ('"768 patent"), 7,725,382 ("'382 patent'') and 7,813,996 ("'996 patent") (collectively referred to as the "Patents-in-suit");

WHEREAS, there is a civil action pending in the United States District Court for the Northern District of Illinois, Eastern Division, Civil Action No. 10 CV 931 (the "Lawsuit'') in which IT has charged TrndeHelm with infringement of the patents-in-suit;

WHEREAS, TradeHelm admits that it has infringed the '411, '768, '382 and '996 patents;

WHEREAS, TT and TradeHelm wish to settle all issues with respect to claims of infringement under terms which will include IT granting to TradeHelm a nonexclusive license under TT's '056 patent for a royalty rate that the parties agree to as being discounted to the true value of the patented technology;

WHEREAS, TT and TTBD are willing to grant the license herein at a discounted royalty because, *inter alia,* TradeHelm is an early licensee of the TT Licensed Patents (defined below) and because of the specific restrictions contained herein;

WHEREAS, TT and TTBD are willing to grant the license herein at a discounted royalty for administrative convenience because the license is worldwide and requires payments of royalties for use of Licensed Products anywhere in the world as opposed to royalties based only on the usage of Licensed Products in countries in which there is patent protection;

WHEREAS, TradeHelm agrees such terms are reasonable and is willing to accept such terms.

NOW, THEREFORE, in consideration of the mutual covenants contained herein, TT, TTBD, and TradeHelm agree as follows:

#### ARTICLE 1: DEFINITIONS

"Affiliate" means, with respect to any relevant Person at any particular time, any entity that, at that time: (i) controls; (ii) is controlled by; or (iii) is controlled by a Person that also controls such relevant Person, where "control" includes direct or indirect control, including any subsidiary, holding company or operating division of such Person from time to time. For avoidance of doubt, an entity shall be considered to be an Affiliate of such Person only so long *as* such control is in effect. Notwithstanding the foregoing, Affiliate shall not include any shareholder of a Party to this Agreement that owns less than 50% of the outstanding equity of the Party, nor any affiliate of such shareholder unless such an affiliate otherwise qualifies *as* an Affiliate.

"Always Centered Trading Screen" means an electronic trading screen on which trades may be made to an Exchange that displays at least one indicator representing the best bid and/or best ask price relative to a range of price levels in which the best bid price, best ask price or last traded price is continuously displayed in the center of the displayed range of prices (i.e., the center cell or one off of the center cell if an even number of rows are displayed). To quality *as* an Always Centered Trading Screen, there can never be a mode or condition in which continuous display of the best bid price, best ask price or last traded price in the center described above does not occur. For example, the continuous display of such type of price in the center can never be disabled in anyway (e.g., tmned off by user, turned off by software, temporarily disabled based on a location of mouse pointer, etc.).

"Applicable Trades" means all trades of at least one Base Unit of a Current Contract or a Subsequent Contract where the trade is the result of an order entered and/or modified using and/or sent to an exchange by a Licensed Product and twenty (20) percent of any trades of at least one Base Unit of a Current or Subsequent Contract where the trade is the result of an order that was not entered or modified using a Licensed Product but where the order could have been viewed and accessed with a Licensed Product at any time from the time the order was entered until the time the order was matched, filled or cancelled. Trades entered only in a simulated environment and not on an Exchange are not Applicable Trades. By way of example without limiting the foregoing, if an End User enters orders for a contract using a non-Licensed Product that results in trades, twenty (20) percent of such trades will be considered Applicable Trades if any End User had the capability of viewing and accessing the order with a Licensed Product (regardless of whether the order was in fact viewed or accessed by an End User with a Licensed Product).

"Automatic Repositioning Ladder" means a Ladder in which when the relevant market information changes such that the at least one indicator no longer corresponds to any of the displayed range of price levels, the displayed range of price levels is automatically (outside of the control of the user) repositioned to ensure that the at least one indicator remains displayed on the screen. In an Automatic Repositioning Ladder, the at least one indicator can never be permitted to move off the screen. The automatic repositioning must result in all of the price levels of the displayed range of price levels instantly changing positions. To qualify as an Automatic Repositioning Ladder, there can never be

a mode or condition in which automatic repositioning described above does not occur. For example, the automatic repositioning can never be disabled in anyway (e.g., turned offby user, turned off by software, temporarily disabled based on a location of mouse pointer, etc.).

"Base Unif' means (i) for futures and options on futures, a contract or lot; (ii) for fixed income cash products, a million dollar increment in such products; (iii) for currency cash products, a million dollar base currency value increment; (iv) for equities and ETFs, a share; (v) for equity/ETF options, a contract for 100 shares; and (vi) for OTC Energy Contracts/Energy Forward Contracts (and options thereon), a lot.

"Broker" means a Futures Commissions Merchant ("FCM''), a broker/dealer and/or an equivalent Person.

"Current Affiliates" means Affiliates of a Party as of the Execution Date that have undertaken to be bound by this Agreement pursuant to Section 8.2.

"Current Contracts" means futures, options on futures, currency cash products, fixedincome cash products, options on stocks and options on stock indexes that are in existence and actively traded electronically on an Exchange as of the Execution Date and all stocks and exchange traded stock funds ("ETFs").

"Drifting Ladder" means a Ladder in which immediately after each and every change of market information that causes the at least one indicator to move relative to the displayed range of prices, the at least one indicator and the displayed range of price levels scrolls or drifts back towards the center at the rate of at least 9 pixels per second. To qualify as a Drifting Ladder, there can never be a mode or condition in which scrolling/drifting immediately after each and every change of market information described above does not occur. For example, the drifting/scrolling can never be disabled in any way (e.g., turned off by user, turned off by software, temporarily disabled based on a location of mouse pointer, etc.).

"Effective Date" means the date upon which the Court enters the Consent Judgment attached as Exhibit A.

"Electronic Trading Software" means software that permits an End User to electronically send orders to buy or sell to an electronic exchange and/or that sends orders on behalf of End Users to an electronic exchange.

"End User" means any individual with direct or indirect access to Licensed Products or a TT product on any computing device, including, but not limited to, a computer, workstation, or server.

"Exchange" means (i) any exchange, market or similar entity for trading futures, options on futures, currency cash products, stocks, or options that is designated as such by a recognized governmental regulatory agency; (ii) an inter-dealer brokerage that acts as an intermediary between dealers to trade fixed income cash (bond) products; and/or (iii)

with respect to currency product markets, any bank or other entity that makes markets for currency products.

"Have Made" or ''Having Made" means having any product created with the assistance of third parties to a Party's specification and at a Party's direction and control. In no event shall a Have Made right granted to a Party be interpreted to include a right for that Party or any other Person to grant a sublicense to any third parties to utilize any licensed patents for any purpose other than creating or modifying the licensed products on that Party's behalf as set forth herein.

"Ladder" means an electronic trading screen on which trades may be made to an Exchange that displays at least one indicator representing the best bid and/or best ask price relative to a range of price levels (any level of which the at least one indicator may be displayed against) such that the at least one indicator moves relative to the range of price levels when the relevant market information changes.

'TI Licensed Patents" means the '056 patent and any reissue or reexamination thereof. TT Licensed Patents shall also include any continuation and/or divisional thereof and all foreign counterpart patents and counterpart applications thereto to the extent such a patent claims the same subject matter claimed in the '056 patent. IT Licensed Patents shall also include any patent owned or exclusively licensed (with the right to sublicense) by IT and/or any IT Affiliate during the Term of this Agreement which covers technology necessary to implement an Always Centered Trading Screen. Notwithstanding anything herein to the contrary, TT Licensed Patents shall not include the '999 patent and/or U.S. Patent No. 7,412,416 as such continuation patents do not claim the same subject matter claimed in the '056 patent and do not cover technology necessary to implement an Always Centered Trading Screen.

"Licensed Product'' means an Always Centered Trading Screen made and/or Have Made by LICENSEE and used, sold, offered for sale, imported or otherwise distributed by or for LICENSEE that is covered by one or more claims of the IT Licensed Patents. For clarity, a Licensed Product includes an Always Centered Trading Screen performing a method covered by one or more claims of the 1T Licensed Patents. Licensed Products are limited to the extent such software can be used to electronically trade Current and Subsequent Contracts and a product is only a Licensed Product if it connects to an Exchange through LICENSEE technology and is not a Licensed Product if it is modified to connect to an Exchange in some other manner. Licensed Products shall not include any product that is not an Always Centered Trading Screen (e.g., Licensed Products shall not include a Ladder).

"LICENSEE" means TradeHelm and any of its Affiliates that have undertaken to be bound by this Agreement pursuant to Section 8.2.

"LICENSEE Patents" means all patents worldwide owned or exclusively licensed (with the right to sublicense) by LICENSEE and issued as of the Effective Date, which are
limited to U.S. Patent Nos. 7,702,571 and 7,624,066, and Australian Patent Nos. 2006201985 and 2009200963. LICENSEE Patents shall also include any reissues, reexaminations, continuations, divisionals and foreign counterparts to any of the aboveidentified patents.

"LICENSEE Software" means software made and/or Have Made by LICENSEE and used, sold, offered for sale, imported or otherwise distributed by or for LICENSEE for electronic trading.

"Person" means (i) any individual, corporation, partnership, limited partnership, limited liability company, joint venture, trust, foundation, or other business entity, (ii) any nonprofit trust, enterprise, or institution, or (iii) any governmental subdivision, agency, or entity.

"Subsequent Contracts" means futures, options on futures, currency cash products, fixed income cash products, options on stocks, and options on stock indexes that become actively traded electronically on an Exchange that are substantially similar to Current Contracts. For example and without in any way limiting the foregoing, a contract based upon the outcome of a presidential election would not be a Subsequent Contract.

"Term" means the period commencing on the Execution Date and ending on the last to expire of the Tf Licensed Patents or an earlier termination date as allowed herein, whichever occurs first.

"Transition Period" means the 90-day period immediately following the Execution Date of this Agreement.

### ARTICLE 2: LICENSE GRANTS

2.1. Subject to the receipt of any payments required by Article 4, TT and TTBD hereby grant to LICENSEE a worldwide, non-exclusive, non-transferable (except to a permitted successor in interest) license (without the right to sublicense) under the Tf Licensed Patents, during the Term of this Agreement, to make, Have Made, use, sell, offer for sale, import or otherwise distribute any Licensed Products. The foregoing license grant is from TTBD with respect to usage of Licensed Products to trade securities. Notwithstanding the foregoing, TT and TTBD covenant not to sue LICENSEE's customers and/or LICENSEE's End Users for patent infringement (including inducement and contributory infringement) of a Licensed Patent for their use of Licensed Products that are obtained from, or given access by, LICENSEE and/or LICENSEE's Affiliates both prior to and during the Term of this Agreement

2.2. Upon expiration of the Transition Period, LICENSEE shall discontinue and disable its existing Ladder products and replace them with an Always Centered Trading Screen. Following expiration of the Transition Period and during the term of the '132, '304, '411, '768, '382 and '996 patents, LICENSEE agrees not to make, Have Made, use, sell, offer for sale, import or otherwise distribute any products covered by any claims of the '132, '304, '411, '768, '996 and '999 patents. LICENSEE does not contest that (1) an Automatic Repositioning Ladder or a Drifting Ladder with single action order entry at

locations corresponding to a price axis ("Auto Repositioning Single Action Ladder" or "Drifting Single Action Ladder'') is covered by at least the independent claims of the '411 and '768 patents, (2) that an Auto Repositioning Single Action Ladder or a Drifting Single Action Ladder that also pennits multiple single action orders at locations corresponding to the price axis without requiring the quantity to be reset is also covered by at least the independent claims of the '996 patent, and (3) that an Auto Repositioning Single Action Ladder or a Drifting Single Action Ladder that also permits single action cancellation of working orders relative to the price axis is also covered by at least the independent claims of the '382 patent

2.3. As partial consideration for the licenses granted by TT and 1TBD to LICENSEE, LICENSEE hereby grants to IT and IT's Affiliates a worldwide, non-exclusive, nontransferable license (without the right to sublicense) under LICENSEE Patents, during the Term of this Agreement to make, Have Made, use, sell, offer to sell, import and otherwise distribute any products and practice any methods covered by the LICENSEE Patents. Notwithstanding the foregoing, LICENSEE covenants not to sue TT and/or IT's Affiliates' customers and/or End Users for patent infringement for their use of products that practice at least one claim under LICENSEE Patents that are obtained from, or given access by, TT and/or TT's Affiliates both prior to and during the Term of this Agreement.

2.4. Except as provided for in Sections 2.1 and 2.3, nothing in this Agreement shall be construed as providing any license, either express or implied, or a covenant not to sue under any intellectual property not specifically named herein.

### ARTICLE3: PAYMENT ANDRELEASES

3.1. Within five (5) business days of the Effective Date, TradeHelm shall pay to TT past damages for patent infringement of Seventeen Thousand Dollars (\$17 ,000.00) ("Past Damages"). This payment represents a discounted estimation of TradeHelm's past damages for past infringement by virtue of TradeHelm 's previous making, using, selling, offering for sale, importing and/or otherwise distributing of LICENSEE Software. The payment amount is based on TradeHelm's best estimates of volumes using infringing software made during the period from April 1, 2010 to the end of the Transition Period. These rates are being applied to all estimated trades resulting from orders entered and/or modified in any Ladder in LICENSEE Software and to twenty percent (20%) of all estimated trades resulting from orders entered otherwise but that were accessible by a Ladder in LICENSEE Software during the lifecycle of the order. The Past Damages amount shall be non-refundable. Upon receipt of the above payment for Past Damages by TT, all Past Damages due and owing by TradeHelm shall be fully paid up.

3.2. TradeHelm shall make four (4) annual payments to IT of Forty-Eight Thousand Nine Hundred and Eighty-Five dollars (\$48,985.00) for the license granted in Section 2.l("Royalty''). The first payment shall be made within five (5) business days of the Effective Date. Each remaining payment shall be made on April 1 of each successive year. This Royalty represents a discounted estimation of what royalties TradeHelm would incur during the Term of this Agreement for the license granted in Section 2.1.

The Royalty is based on the Parties' prediction of the nwnber of Applicable Trades during the Term. Each payment shall be non-refundable. Upon receipt of all four of the above Royalty payments by IT, TradeHelm's license hereunder shall be fully paid up for the entire length of the Term.

3.3. The Parties agree that the past damages and royalties set forth in Sections 3.1 and 3.2 above are discounts from the reasonable value of a license under the patented innovations. For example, LICENSEE acknowledges that (i) many of the patented innovations provide an advantage to Exchanges, FCMs and electronic traders such that the innovations increase the profitability of each of these entities and (ii) for an Exchange, FCM, and many traders that advantage is greater than the royalties set forth above, but rather would amount to a portion of the entity's profits which could be larger than such royalties. The Parties also agree that the past damages and royalties set forth in Sections 3.1 and 3.2 are discounted to reflect that the license granted herein is worldwide and requires payment of royalties for making, use and distribution of Licensed Products anywhere in the world as opposed to royalties based only on the making, usage and distribution of Licensed Products in countries in which there is a Licensed Patent. The Parties also agree that the royalties set forth in Section 32.are significantly discounted due to the restrictions on the type of permitted Licensed Products.

3.4. In exchange for the payment required by Sections 3.1 and 3.2, TT hereby releases, acquits and forever discharges TradeHelm and its directors, officers, members, employees, agents, attorneys, Current Affiliates and all persons acting by, through, under, or in concert with them of and from any and all claims, counterclaims (including compulsory counterclaims that could have been brought in the Lawsuit) or liability for infringement (including inducement and contributory infringement), known or unknown, of any of the Patents-in-suit by the manufacture, importation, use, sale, offer for sale, lease, license, offer for license or other disposition or distribution of LICENSEE Software prior to expiration of the Transition Period. IT further releases, acquits and forever discharges TradeHelm's customers and/or End Users from any and all claims, counterclaims or liability for infringement (including inducement and contributory infringement), known or unknown, of any of the Patents-in-suit by the use, sale, offer for sale, importation or other disposition or distribution of LICENSEE Software obtained from, or given access by, TradeHelm prior to expiration of Transition Period.

3.5. LICENSEE hereby releases, acquits and forever discharges IT and its Current Affiliates, directors, officers, members, agents, attorneys, employees and all persons acting by, through, under, or in concert with them of and from any and all claims, counterclaims (including compulsory counterclaims that could have been brought in the Lawsuit) or liability, known or unknown, (i) relating to the Patents-in-suit and/or the Lawsuit and arising prior to the Execution Date and (ii) for infringement (including inducement and contributory infringement) of any LICENSEE Patents by the manufacture, importation, use, sale, offer for sale, lease, license, offer for license or other disposition or distribution of any products prior to the Execution Date.

3.6. The payments due to IT pursuant to Sections 3.1 and 3.2 shall be paid by wire transfer to the following account:

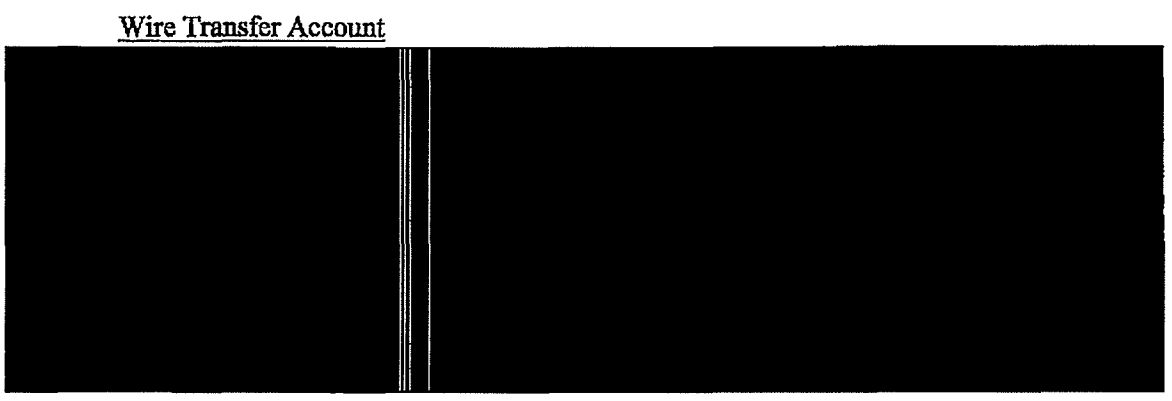

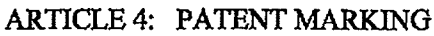

4.1. Promptly following the Effective Date and throughout the Term, LICENSEE shall mark its Licensed Products with the following notation in a manner to be approved by TT, which approval shall not be unreasonably withheld (e.g., on a splash screen and/or an about box): "Licensed under Trading Technologies International, Inc.'s U.S. Patent No. 7,533,056".

4.2 From the Effective Date and throughout the term of this Agreement, LICENSEE shall mark Licensed Products as instructed by TT with the following notion in a manner to be approved by TT, which approval shall not be unreasonably withheld (e.g., on a splash screen and/or about box): ''Licensed under Trading Technologies International, Inc.'s U.S. Patent Nos. [JNSERT APPLICABLE PATENT NUMBERS PER TT'S INSTRUCTIONS]."

4.3. LICENSEE agrees that IT, from time to time, can amend the form of the required notice set forth in Section 4.1 and/or of future notices pursuant to Section 4.2 to require LICENSEE to mark other TT Licensed Patents than the patents identified in the current instructions or to remove patents identified in the current instructions by providing TradeHelm with written notice of the specific patent(s) to be marked and the type of product(s) on which such patent(s) should be marked, *provided, however,* that such revised notices may only include references to patents that contain at least one claim that cover a feature in the product identified. Any such marking shall be done in a reasonable manner to be approved by TT, which approval shall not be unreasonably withheld (e.g., on a splash screen and/or an about box) and shall state ''Licensed under Trading Technologies International, Inc.'s [the relevant patent(s)]."

4.4. TT shall indemnify, defend, and hold harmless LICENSEE and its directors, officers, members, employees ("Indemnified Entities'') from and against any and all liabilities, obligations, losses, penalties, actions, suits, claims, damages, and reasonable actual out-of-pocket expenses (including reasonable attorneys' fees) that arise out of a claim made or action threatened against LICENSEE alleging LICENSEE's false marking ofTT Licensed Patents based on LICENSEE's compliance with this Article 4, provided that LICENSEE:

4.4.1. notifies TI in writing as soon as reasonably practicable after becoming aware of any claim or threatened action;

4.4.2. notifies TI in writing as soon as reasonably practicable regarding all official and unofficial contacts regarding such claim or action;

4.4.3. affords reasonable assistance to 1T (but only at the request of IT) in the defense of such claim; and

4.4.4. allows TT full control of the defense of the claim (including any compromise related to the claim) on LICENSEE's behalf; provided that TI will not without LICENSEE's prior written approval, which approval will not be unreasonably withheld or delayed, enter into any settlement or compromise, or agree to any judgment that requires an admission from LICENSEE or any monetary payment by LICENSEE.

4.5. Notwithstanding anything herein to the contrary, IT shall have no liability for and no obligation to defend any LICENSEE or any Indemnified Entity against, any claim of false marking to the extent such claim arises from LICENSEE's failure to comply with TT' s instructions regarding marking pursuant to Sections 4.1-4.3.

4.6. The remedies set forth in Section 4.4 shall be LICENSEE's sole and exclusive remedy and IT's sole and exclusive liability in the event of any false marking claim.

4.7. In the event TradeHelm has a good faith belief that a product change results in its current marking pursuant to TT' s instructions as incorrect, then TradeHelm shall notify IT of such belief.

ARTICLE 5: TERM, TERMINATION AND ASSIGNABILITY

5 .1. This Agreement shall become effective upon the Effective Date retroactive to the Execution Date and shall remain in full force and effect until the expiration of the Term unless it is terminated earlier as permitted in this Agreement. Upon the expiration of the Term or any earlier termination, all provisions of this Agreement (including any license rights granted herein) shall terminate except as provided in Section 5.5.

5.2. Any Party to this Agreement (a "Notifying Party"), in addition to any other remedies that it may have, may at its election terminate this Agreement, effective upon written notice to another Party (an "Affected Party"), in the event of a material default or material breach by the Affected Party of any of its obligations under this Agreement which default or breach remains uncured thirty (30) days after the Notifying Party gives the Affected Party written notice thereof. 1T and TTBD, in addition to any other remedies they may have, may at their election terminate this Agreement or the licenses granted by TT and/or TTBD hereunder, effective upon written notice to TradeHelm, in the event any of the following actions is committed by or occurs with respect to LICENSEE: (i) LICENSEE's admission in writing of its inability to pay *its* debts generally as they become due or making of an assignment for the benefit of creditors; (ii) LICENSEE's institution of or consent to the filing of a petition in bankruptcy; (iii) the appointment of a receiver for all or substantially all of the property of LICENSEE; (iv)

the institution by LICENSEE of any proceedings for the liquidation or winding up of LICENSEE's business or the termination of its corporate charter;  $(v)$  a court's determination that the LICENSEE is bankrupt or insolvent; or (vi) LICENSEE's failure to make any other payment required herein. Upon termination of this Agreement, TradeHelm shall remain obligated to provide an accounting for and to pay all monies due to TT up to the date of the termination.

5.3. This Agreement shall be binding upon and inure to the benefit of the Parties named herein and their respective successors and permitted assigns. LICENSEE shall not be permitted to transfer or assign any rights granted hereunder without IT's prior written approval, any such attempted assignment shall be void, and upon the occurrence of any such attempted assignment, TT may, in its sole discretion, terminate the Agreement or the licenses granted hereunder after no less than ninety (90) days prior written notice to TradeHelm. TT shall not be permitted to transfer or assign the rights granted in Section 2.3 without Tradehelm 's prior written approval, any such attempted assignment shall be void, and upon occurrence of any such attempted assignment, Tradehelm may, in its sole discretion, terminate the Agreement after no less than ninety (90) days prior written notice to TT. In the event that LICENSEE or TT (i) merges, consolidates, sells or transfers all or substantially all of its assets or ownership interest to a third party; (ii) merges into or with a third party; or (iii) enters into or takes part in any other transaction or series of transactions that result in a change of control of LICENSEE or TT, then the licenses granted hereunder may be transferable to the surviving or succeeding entity only to the extent the other Party provides prior written approval, which shall not be unreasonably withheld or delayed. Should TT or TTBD transfer rights in any of the TT Licensed Patents or LICENSEE Patents sufficient to vest a right to sue for patent infringement in a third party, TT or TTBD shall require, as a condition of the transfer of rights, that the third party abide by any relevant covenants not to sue contained herein and agree to require any and all potential further transferees to abide by any relevant covenants not to sue contained herein. Should LICENSEE transfer rights in any of the LICENSEE Patents sufficient to vest a right to sue for patent infringement in a third party, LICENSEE shall require, as a condition of the transfer rights, that the third party abide by any relevant covenants not to sue contained herein and agree to require any and all potential finther transferees to abide by any relevant covenants not to sue contained herein.

5.4. No failure or delay on the part of either Party in exercising its right of termination or cancellation hereunder for any one or more causes shall be construed to prejudice its right of termination or cancellation for such or any other or subsequent cause.

5.5. The following provisions shall survive termination of this Agreement: Sections 2.1, 2.3 and Article 3 with respect only to acts performed prior to the date of termination, Sections 2.2, 3.4 and 3.5, and Articles 5, 6, 7, 9.1, and 10.

### ARTICLE 6: TERMINATION OF CIVIL ACTION

6.1. Promptly after the Execution Date, IT and LICENSEE shall cause their respective attorneys to execute and file with the court in the Lawsuit a Consent Judgment in the form attached hereto as Exhibit A.

6.2. The parties agree that the Consent Judgment shall remain in full force and effect until the expiration of the '304, '132, '411, '768, '382 and '996 patents. In the event that LICENSEE materially breaches or defaults under the terms of this Agreement, and fails to cure such material breach or default within thirty (30) days of notice thereof, then IT may seek immediate enforcement of the permanent injunctions set forth in the Consent Judgment together with any other available remedies.

### ARTICLE 7: PRESS RELEASE

7.1 Promptly following the Effective Date, the Parties shall jointly release the press release attached hereto as Exhibit B for general publication and release to the media. The Parties may provide copies of the Agreement to and communicate to third parties facts regarding the terms of this Agreement.

### ARTICLE 8: REPRESENTATIONS AND WARRANTIES

8.1. The Parties represent and warrant that the terms and conditions of this Agreement do not violate their respective Certificates of Incorporation or By-laws and do not conflict with any other agreements to which they are a party or by which they are bound.

8.2. Each Party represents and warrants that all of its Affiliates shall undertake all obligations contained herein as if such Affiliates were directly named as parties to this Agreement. Notwithstanding the foregoing, no right granted under this agreement shall extend to any Affiliate unless expressly stated herein.

8.3. LICENSEE represents and warrants that as of the Execution Date the following list of software identifies the only Electronic Trading Software that LICENSEE bas made, Have Made, used, sold, offered for sale, imported or otherwise distributed since Ju1y of2004: ACtrader (aJk/a Professional Trader) and AMI (a/k/a Strategy Architect).

8.4 LICENSEE represents and warrants that it shall not in any way practice the IT Licensed Patents except pursuant to the license granted under this Agreement.

8.5. EXCEPT AS SPECIFICALLY SET FORTH HEREIN, THE PARTIES MAKE NOW ARRANTIES EITHER EXPRESS OR IMPLIED AS TO ANY MATTER WHATSOEVER, INCLUDING WITHOUT LIMITATION, ANY WARRANTY OR REPRESENTATION AS TO THE VALIDITY OR ENFORCEABILITY OF ANY PATENTS LICENSED HEREUNDER AND ANY WARRANTY THAT ANY PRODUCT OR METHOD LICENSED HEREUNDER DOES NOT INFRINGE THE INTELLECTUAL PROPERTY RIGHTS OF ANY THIRD PERSON. EXCEPT AS EXPRESSLY PROVIDED IN ARTICLE 5, EACH PARTY DISCLAIMS ANY

UNDERTAKING OF THE OTHER PARTY TO JNDEMNIFY, DEFEND OR HOLD SUCH PARTY HARMLESS FROM ANY DAMAGES OR COSTS ARISING FROM ANY CLAlM THAT THE OTHER PARTY'S EXERCISE OF THE INTELLECTUAL PROPERTY RIGHTS LICENSED UNDER THIS AGREEMENT INFRINGES ANY INTELLECTUAL PROPERTY RIGHTS OF ANY THIRD PERSON.

8.6. TradeHelm represents and warrants that as of the Execution Date, the following lists all of TradeHelm's Affiliates: Viridian, S.A.

8.7. TTBD represents and warrants that it does not own and cannot enforce any patents.

8.8. LICENSEE represents and warrants that prior to the Effective Date, the only Ladders that it has made, Have Made, sold, offered for sale, imported and/or otherwise distributed are Automatic Repositioning Ladders and that prior to the Effective Date it has never infringed any claims of the '132 and/or '304 patents.

### ARTICLE 9: CHALLENGE OF PATENTS

9.1. LICENSEE agrees that the' 132, '304, '4 11, '768, '382, and '996 patents and the foreign counterparts thereto ("Brumfield Patents") are valid and enforceable. LICENSEE further agrees that it shall not directly or indirectly challenge or oppose the validity, enforceability or patentability of any claims of the Brumfield Patents including, without limitation, directly or indirectly aiding or assisting any Person in challenging or opposing the validity, patentability or enforceability of any claims of the Brumfield Patents, including participating in any action contesting the validity of any of these patents or in a reexamination or opposition of any of these patents.

9.2. For the Term, LICENSEE agrees that the TT Licensed Patents are valid and enforceable. For the Term, LICENSEE further agrees that it shall not directly or indirectly challenge or oppose the validity, enforceability or patentability of any claims of the TT Licensed Patents (or foreign counterparts thereto) including, without limitation, directly or indirectly aiding or assisting any Person in challenging or opposing the validity, patentability or enforceability of any claims of the TT Licensed Patents, including participating in any action contesting the validity of any of these patents or in a reexamination of any of these patents.

9.3. Notwithstanding anything to the contrary herein, LICENSEE is completely free to license and attempt to license its intellectual property rights to others, including but not limited to U.S. Patent No. 7,624,066, and such actions shall under no circumstances be considered a violation of any provision of this Agreement nor the Consent Judgment Nor shall anything in this Agreement or the Consent Judgment be construed as limiting the scope, validity or enforceability of any LICENSEE Patent. In addition, LICENSEE may respond to a subpoena or court order for the production of information or to provide testimony without violating this Article 9.

### ARTICLE 10: MISCELLANEOUS PROVISIONS

1 0.1. Entire Agreement This Agreement constitutes the entire Agreement between the Parties and supersedes any prior understandings, agreements or representations by or between the Parties, written or oral, that may have related in any way to the subject matter hereof.

10.2. Nothing contained in this Agreement shall be construed as:

1 0.2.1. a warranty or representation that the manufacture, sale, offer for sale, lease, import, use or other disposition of products and methods practiced under one or more patents licensed hereunder will be free from infringement of intellectual property rights of third parties, including patents, utility models, trade secrets, trademarks, trade names, copyrights, rights in mask works, or the like;

1 0.2.2. an agreement to bring or prosecute actions or suits against third parties for infringement or conferring any right to bring or prosecute actions or suits against third parties for infringement;

10.2.3. conferring any rights to use in advertising, publicity or other marketing activities any name, trademark, or other designation of either Party hereto. Notwithstanding the foregoing, the Parties shall issue a press release and may communicate with third parties pursuant to Article 7;

1 0.2.4. conferring by implication, estoppel or otherwise upon either Party hereunder any license or other right except the licenses and rights expressly granted hereunder to a Party hereto; or

1 0.2.5. an obligation to furnish any technical assistance or information or knowhow.

10.3. Notices. All notices, requests, demands, claims and other commmrications hereunder shall be in writing. Any notice, request, demand, claim or other communications hereunder shall be deemed duly given (i) three (3) business days after it is sent by registered or certified mail, return receipt requested, proper postage prepaid, (ii) one (1) business day following transmission by facsimile when receipt is electronically confirmed (provided that the original shall be contemporaneously sent by first class mail), or (iii) one (1) business day following deposit with a recognized national overnight courier service for next day delivery, charges prepaid, and, in each case, addressed to the intended recipient *as* set forth below:

If to LICENSEE:

TradeHelm, Inc. 527 S. Lewis Avenue Suite 500 Tulsa, Oklahoma 74105 Attention: Braden Janowski

### Case: 1:10-cv-00931 Document #: 44 Filed: 04/26/11 Page 19 of 40 PageID #:356 Case: 1 :10~cv~00715 Document#: 171-1 Filed: 04/26/11 Page 20 of 41 PageiD #:4795

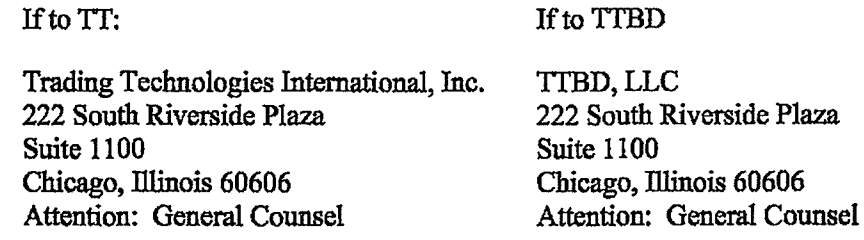

Any Party may give any notice, request, demand, claim or other communication hereunder using any means not specified above (including personal delivery, expedited courier, messenger service, telex or electronic mail), but no such notice, request, demand, claim or other communication given in such other manner shall be deemed to have been duly given unless and until it is actually delivered to the individual for whom it is intended. Any Party may change the address or designated recipient to which notices, requests, demands, claims or other communications hereunder are to be delivered by giving the other Party notice in the manner herein set forth.

10.4. Amendments and Waivers. No amendment of any provision of this Agreement shall be valid unless the same is in writing and signed by the affected Parties. No waiver of any default, misrepresentation or breach of this Agreement shall be valid unless the same is in writing and signed by the Party granting such waiver. No waiver by any Party of any default, misrepresentation or breach of this Agreement, whether intentional or not, shall be deemed to extend to any prior or subsequent default, misrepresentation or breach of warranty or covenant hereunder or affect in any way any rights arising by virtue of any prior or subsequent occurrence of such kind.

1 0.5. Severability. Any term or provision of this Agreement that is invalid or unenforceable in any situation in any jurisdiction shall not affect the validity or enforceability of the remaining terms and provisions hereof or the validity or enforceability of the invalid or unenforceable term or provision in any other situation or in any other jurisdiction. If a final judgment of a court of competent jurisdiction declares that any term or provision hereof is invalid or unenforceable, the Parties agree that the court making the determination of invalidity or unenforceability shall have the power, which power the Parties hereby request such court to exercise, to reduce the scope, duration or geographic limitation of the term or provision, to delete specific words or phrases, or to replace any invalid or unenforceable term or provision with a term or provision that is valid and enforceable and that comes closest to expressing the intention of the invalid or unenforceable term or provision, and this Agreement shall be enforceable as so modified after the expiration of the time within which the judgment may be appealed.

10.6. Captions. The section numbers and captions used in this Agreement are for convenience only and shall not be used in interpreting in this Agreement.

10.7. Governing Law; Jurisdiction. This Agreement shall be governed by and construed in accordance with the domestic laws of the State of Illinois, without giving effect to any choice of law or conflict of law provision or rule (whether of the State of Illinois or any other jurisdiction) that would cause the application of the laws of any jurisdiction other than the State of Illinois. The parties agree that the United States District Court for the Northern District of Illinois, Eastern Division shall have jurisdiction over matters relating to this Agreement, including the right to enforce this Agreement and/or the Consent Judgment.

10.8. Independent Contractors. Nothing herein shall be construed to create any relationship of agent and principal, parlnership, joint venture, or employee/employer between the Parties. Neither Party shall have the authority or right, or represent that it has such authority, to bind or obligate the other Party.

10.9. The Parties acknowledge that they have entered into this Agreement of their own free will, and have not relied on any inducement by the other Party to enter into this Agreement {even if such inducement occurred), nor have they relied on any warranty or representation by the other Party not explicitly set forth in this Agreement (even if such warranties or representations were made).

10.1 0. Each Party agrees that, now and in the future, the Party will not make any disparaging or derogatory statements in relation to this Agreement or about the other Party to the public or the Party's employees or engage in any conduct that would impugn, malign, denigrate, or otherwise harm the good will or public image of the other Party with respect to this Agreement. The Parties agree that any comments made to the public or to a Party's employees regarding this Agreement that accurately describe terms and/or conditions of this Agreement shall not violate this Section 10.10.

1 0.11. Construction. The Parties have jointly participated in the negotiation and drafting of this Agreement. In the event that an ambiguity or question of intent or interpretation arises, this Agreement shall be construed as if drafted jointly by the Parties and no presumptions or burdens of proof shall arise favoring any Party by virtue of the authorship of any of the provisions of this Agreement. Any reference to any federal, state, local or foreign statute or law shall be deemed also to refer to all rules and regulations promulgated thereunder, unless the context requires otherwise. Each defined term used in this Agreement has a comparable meaning when used in its plural or singular form. Each gender-specific term used herein has a comparable meaning whether used in a masculine, feminine or gender-neutral form. The term "include" and its derivatives shall have the same construction as the phrase "include, without limitation," and its derivatives. The exhibits identified in this Agreement are incorporated by reference and made a part hereof.

1 0.12. Counterparts. This Agreement may be executed in one or more counterparts, each of which shall be deemed an original, but all of which together shall constitute one and the same instrument

10.13. Directly or Indirectly. Where any provision of this Agreement refers to action to be taken by any Person, or which such Person is prohibited from taking, such provision shall be applicable whether the action in question is taken directly or indirectly by such Person.

10.14. Governmental Compliance. LICENSEE and 1T shall abide by all applicable export laws and regulations relating to the use and distribution of the Licensed Products or products licensed under LICENSEE Patents as applicable and shall not market or distribute any Licensed Products to customers outside of the United States in violation of any laws and regulations of the United States or any other country or sovereign nation applicable to sales outside of the United States.

10.15. Compliance with Laws. The Parties agree to comply and do all things necessary to enable the other Party to comply with all applicable fedeml, state and local laws, regulation and ordinances, including but not limited to the regulations of the United States Government as they relate to this Agreement

10.16. Notice of Events Affecting Performance. Each Party shall promptly provide written notification to the other Party of, including a description of, the impending and/or actual occurrence of any of the following events:

10.16.1. insolvency proceedings that may adversely affect a Party's performance under this Agreement; and

10.16.2. any other factor or event which may detrimentally affect a Party's ability to meet the requirements of this Agreement.

10.17. Force Majeure. Neither party will be liable for, or will be considered to be in breach of or default under this Agreement on account of; any delay or failure to perform as required by this Agreement as a result of any causes or conditions that are beyond such Party's reasonable control and that such Party is unable to overcome through the exercise of commercially reasonable diligence. If any force majeure event occurs, the affected Party will give prompt written notice to the other Party and will use commercially reasonable efforts to minimize the impact of the event. If a Force Majeure continues for a period of 3 months or more, the other party may (without affecting the accrued rights and obligations of each party as of that date) terminate this agreement immediately by notice to the other party.

1 0.18. Enforcement Expenses. In the event of any dispute arising out of the subject matter of this Agreement that is resolved by litigation, the prevailing Party shall recover, in addition to any other damages assessed, its reasonable expenses, including attorneys' fees and costs, incurred in resolving such dispute.

*[Signatures on Following Page]* 

IN WITNESS WHEREOF, each of the Parties has caused this Agreement to be executed as of the date first written above by its duly authorized representatives.

TRADEHELM, INC.

By: Brade Jangwele Name: LE ()

Title:

TRADING TECHNOLOGIES INTERNATIONAL, INC.

By: Nattne: ΛL :12 Title:  $\epsilon$ 

**TTBD LLC** 

By: Name: Itscuar Title: Λ

Case: 1:1 0-cv-00931 Document#: 44 Filed: 04/26/11 Page 23 of 40 PageiD #:360 Case: 1:10-cv-00715 Document #: 171-1 Filed: 04/26/11 Page 24 of 41 PageID #:4799

Exhibit A

CONSENT JUDGMENT

### UNITED STATES DISTRICT COURT NORTHERN DISTRICT OF ILLINOIS EASTERN DIVISION

) ) ) ) ) ) ) ) ) ) )

> ) ) ) ) ) ) ) ) ) ) )

### TRADING TECHNOLOGIES INTERNATIONAL, INC.

v.

BCG PARTNERS, INC.

Defendant.

Plaintiff,

TRADING TECHNOLOGIES INTERNATIONAL, INC.

Plaintiff,

Case No. 10 C 715 (Consolidated with: 10 c 716, 10 c 718, 10 c 720, 10 c 721, <sup>10</sup>c 726, 10 c 882, 10 c 883, 10 c 884, 10 c 885, 10 c 929)

Judge Virginia M. Kendall

Consolidated with:

Case No. 10 C 931

Judge Virginia M. Kendall

TRADEHELM, INC.

v.

Defendant.

### CONSENT JUDGMENT

As a result of settlement of this action by virtue of a settlement agreement between the parties dated April 18, 2011 ("Settlement Agreemenf') (attached as Exhibit 1 hereto) which shall become effective upon entry of this Consent Judgment and upon consent of Plaintiff, Trading Technologies International, Inc. ("TT") and Defendant, TradeHelm, Inc. (''TradeHelm"), judgment is hereby entered against TradeHelm upon TT's Complaint, and it is hereby ORDERED, ADJUDGED, and DECREED that:

1. TI commenced this action for patent infringement against TradeHelm on February 10, 2010. This action alleges infringement of U.S. Patent Nos. 6,766,304 ('"304 patenf'), 7,772,132 ("'132 patenf'), 7,212,999 ("'999 patenf'), and 7,533,056 ("'056 patenf'). The complaint was subsequently amended to add claims of infringement of U.S. Patent Nos. 7,676,411 ('"411 patenf'), 7,693,768 ("'768 patenf'), 7,725,382 ('"382 patenf') and 7,813,996 ("'996 patent"). TradeHelm has received and reviewed a copy of the Complaint and Amended Complaints filed by TI in this action.

2. This Court has jurisdiction over the parties to this action and over the subject matter of the Complaint.

3. TI is the sole and exclusive owner of the patents-in-suit asserted by TI, and has the right to sue upon, and recover damages for past infringement and enjoin future infringement of the patents-in-suit.

4. All claims of the '304, '132, '411, '768, '382 and '996 patents are valid and enforceable.

5. TradeHelm has infringed the '411, '768, '382 and '996 patents under 35 U.S.C. Section 271 by making, using, selling, offering for sale, importing and/or otherwise distributing electronic trading software referred to as ACtrader (a/k/a Professional Trader) and AMI (a/k/a Strategy Architect). Documentation describing the cmrent version of ACtrader (a/k/a Professional Trader) and AMI (a/k/a Strategy Architect) is included in Exhibit 2.

6. Defendant TradeHelm, its officers, directors, partners, members, affiliates, subsidiaries, assigns, and successors-in-interest are hereby permanently enjoined (unless expressly permitted by TI during the terms ofthe '132, '304, '411, '768, '382 and '996

-2-

patents from infringing the '132, '304, '411, '768, '382 and '996 patents, including, without limitation. by the making, using, selling, offering for sale, importing, and otherwise distributing in the United States the electronic trading software products referred to in paragraph *5* above including, without limitation, for use in electronically trading any item (e.g., futures, options, equities, fixed-income products, etc.).

7. Pursuant to the Settlement Agreement, TradeHelm shall pay to IT an amount in settlement of TT's claims for past damages arising from the claims of infringement of the patents-in-suit.

8. The Settlement Agreement resolves all claims in this action. Accordingly, IT's claims of patent infringement of the '999 and '056 patents are hereby dismissed with prejudice.

9. This Court shall retain jurisdiction over this case for purposes of enforcing the Consent Judgment and the Settlement Agreement between the parties pursuant to which the Consent Judgment is filed.

10. The right to enforce this Consent Judgment shall transfer to any successor-ininterest to TI.

11. Each party shall bear its own costs and attorneys' fees.

*[Signatures on Following Page]* 

-3-

Case: 1:10-cv-00931 Document #: 44 Filed: 04/26/11 Page 27 of 40 PageID #:364 Case: 1:10-cv-00715 Document#: 171-1 Filed: 04/26/11 Page 28 of 41 PageiD #:4803

SO ORDERED

laee Vireinia/M. Kenétáll

United/States District Court Judge Northern District of Illinois Date:  $4 - 28 - 4$ 

AGREED TO:

Dated:

Leif R. Sigmond, Jr. (ID-No. 6204980) Matthew J. Sampson (ID No. 6207606) McDonnell Boehnen Hulbert & Berghoff LLP 300 South Wacker Drive Chicago, IL 60606 Tel.: (312) 913-0001 Fax: (312) 913-0002

Attorneys for Plaintiff TRADING TECHNOLOGIES INTERNATIONAL, INC.

Dated: Aru'L *1 't;* ,\a *((* 

Bradford P. Lyerla (ID No. 3127392) Jenner & Block ILP 353 N. Clark Street Chicago, IL 60654-3456 Tel.: (312) 923-2613 Fax.: (312) 527~0484

Attorneys for Defendant TRADEHELM, INC.

Case: 1:10-cv-00931 Document #: 44 Filed: 04/26/11 Page 28 of 40 PageID #:365 Case: 1:10-cv-00715 Document #: 171-1 Filed: 04/26/11 Page 29 of 41 PageID #:4804

Exhibit B

PRESS RELEASE

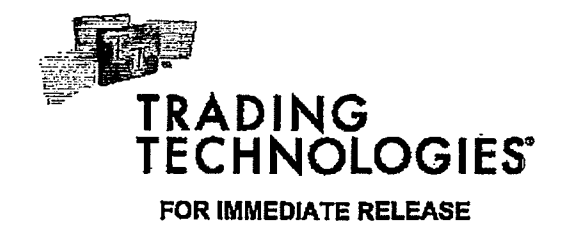

Contact: Ray Carmichael Vivid Ascent 312.346.2022 ray@vlvldascent.com

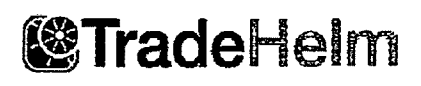

### News Release

Braden Janowski TradeHelm, Inc. 918.561.6950 bmden.janowskl@tradehelm.com

### Trading Technologies and TradeHelm Settle Patent Lawsuit

CHICAGO, March <sub>\_\_</sub>, 2011 - Trading Technologies International, Inc. ("TT") and TradeHelm, Inc. ("TradeHelm") today announced that they have agreed to settle a lawsuit pending in the United States District for the Northern District of Illinois In Chicago alleging that TradeHelm infringed various TT patents. Pursuant to the settlement, TradeHalm has redesigned the accused product and has paid for a worldwide license under several of TT's patents. TT has the largest portfolio of electronic trading related patents, with over 190 U.S. issued patents and many pending patent applications covering various innovations.

### About Trading Technologies

Trading Technologies (www.tradingtechnologles.com) develops high-performance trading software for derivatives professionals, including the world's premier investment banks, proprietary traders, brokers, Futures Commission Merchants (FCMs), hedge funds and other trading Institutions. The company's X\_ TRADER® software and related services provide direct access to dozens of the major international derivatives exchanges. TTNET<sup>TM</sup>, TT's fully managed hosting solution, delivers maximum system stability and fast trade execution via hubs located close to the major exchanges In Chicago, New Jersey, London, Frankfurt, Singapore and Tokyo. Headquartered in Chicago with 11 offices globally,  $TT$  has received "best in class" awards from numerous Independent third parties including FOW, Buy-Side Technology, The Technical Analyst and Chicago magazines as well as the Illinois lnfonnation Technology Association (ITA).

### About TradeHelm

TradeHelm (www.tradehelm.com) engineers and implements custom algorithmic and correlationbased execution platfonns. TradeHelm's business model is to provide clients with a highly

### **TradeHelm Reaches Patent License Agreement with TI March \_, 2011**

**Page 2of2** 

specialized trading approach for Implementing complex algorithmic trading strategies through an intuitive interface. The company's ACtrader® trading system is a multi-asset class alpha trading system that provides book aggregation for correlated financial instruments and single action trade execution. The company's Strategy Architect™ algorithmic trading component is both an automated alpha trading system and an Institutional position trading platform that allows traders to deploy multi-variate strategies consolidated within a finite state machine. Used together, these technologies allow firms to implement custom multi-asset class algorithmic strategies with efficient execution. TradeHelm has offices in Chicago, Tulsa and Buenos Aires.

###

## **Exhibit 2**

to Ex. I (Consent Judgment)

### LS TADO LE LE Advanced Correlation and

**Page 167 of 464 TRADING TECH EXHIBIT 2283 IBG ET AL. v. TRADING TECH. - CBM2016-00054**

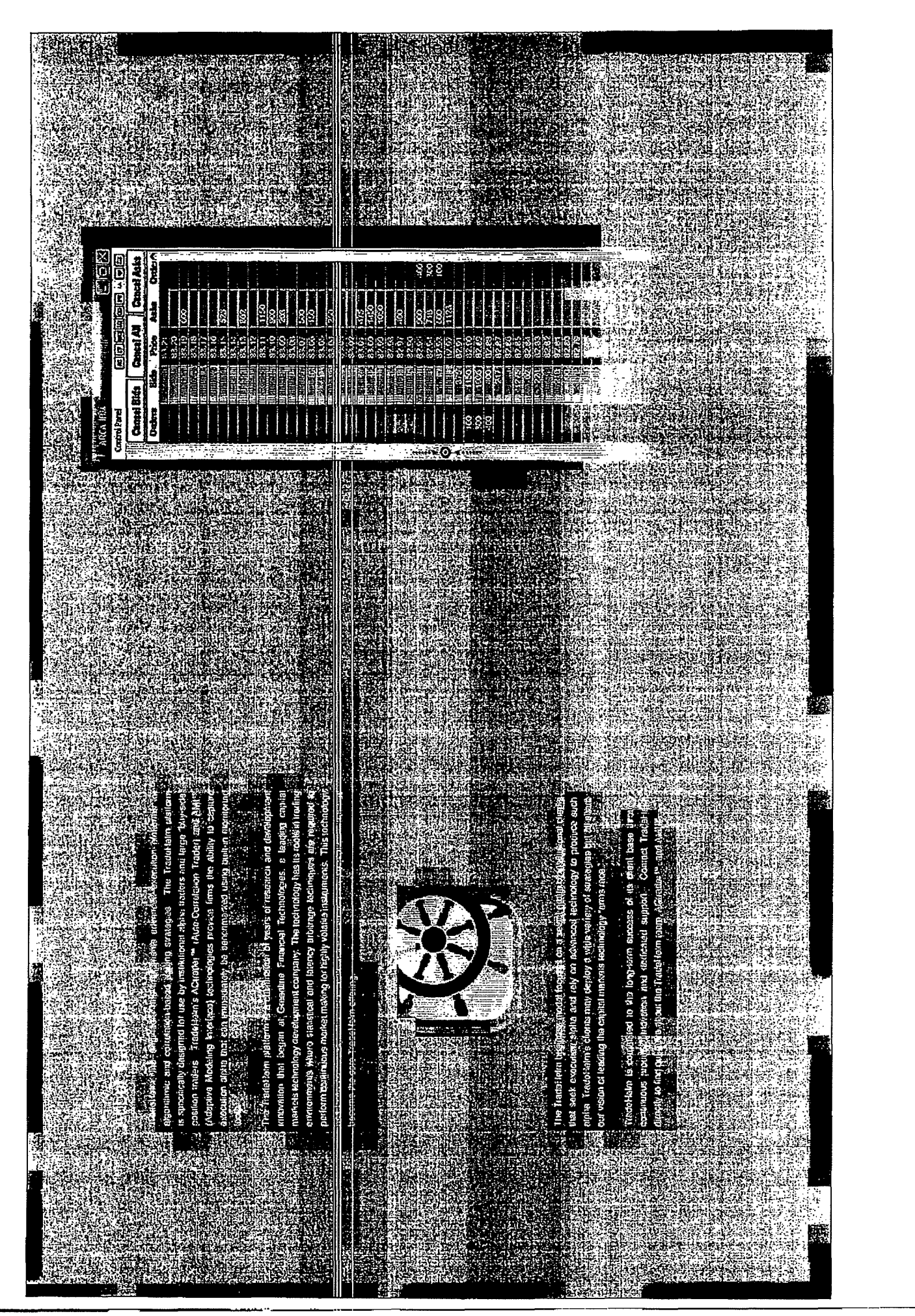

**Page 168 of 464 TRADING TECH EXHIBIT 2283 IBG ET AL. v. TRADING TECH. - CBM2016-00054**

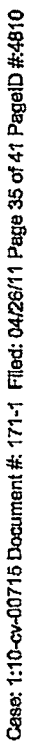

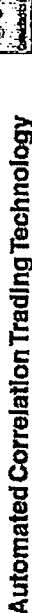

The ACreater<sup>na</sup> trading system is the premier multi-asset close global trading<br>platform fant provides complete ordar book aggregation for correlated Imarcial<br>tratuments across o multitude of electronic exchanges. ACreater traders powerful execution fectrodogy including:

- Optimized Eulit-Asest Class Execution streamlining trading to optimal calculation for expedited executions, distributed exchange gateways for load performance with the following features; single action buy/sell, order pre-& tandwidth optimization and acalability
- Synthatic instrument Trading applying methematics dynamically to an instrument to easily compare its pricing to another instrument
- Correlation Group Treating providing aggregation or correlation of multiple instruments across multiple exchanges to appear as a single instrument for single action trading
- Dynamic Price Highlighting identiving struktically striler price levels ecrose correlated instruments through an automatic highlighting leature
- Auto-Arb<sup>ra</sup> Opportunistic Arkitengo automatically anecuting buy and/or self orders during mispricing events
- Multi-Leg with Dynamic Limit Order Trading beakenedicatedies can be viewed as synthatic instruments and can be baded on a vertically oriented intartase

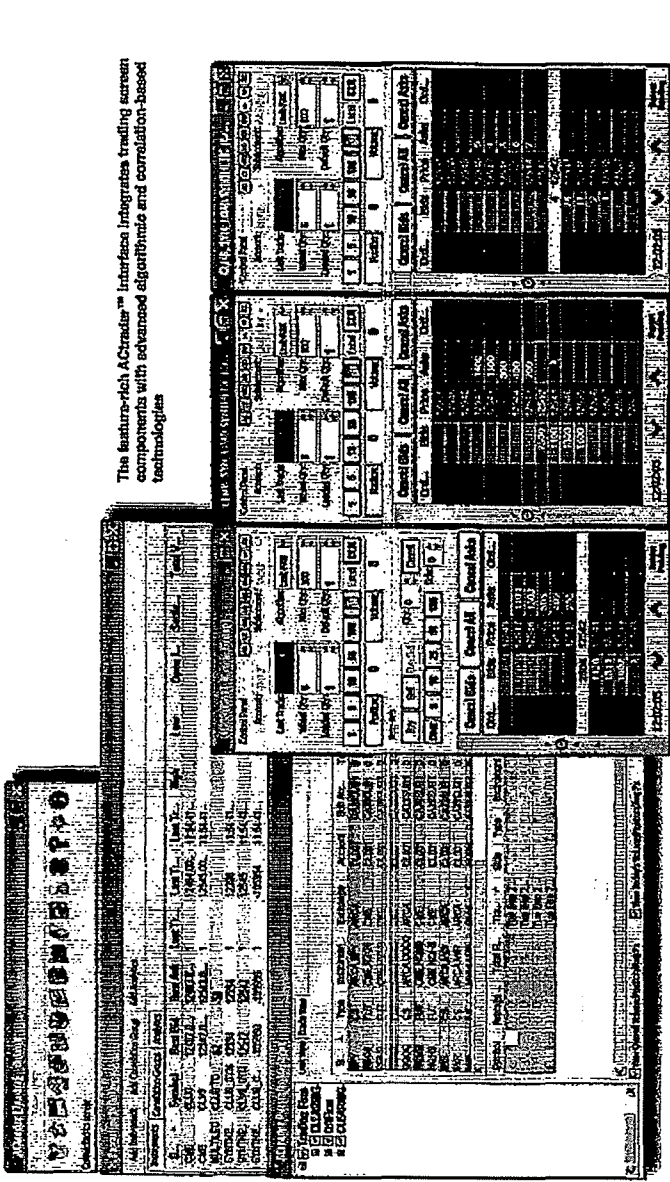

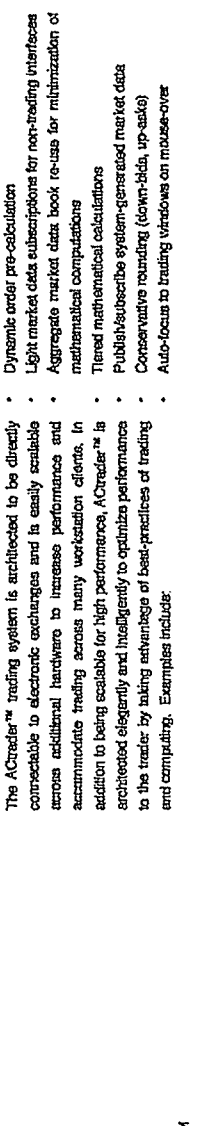

Integrated and Scalabla

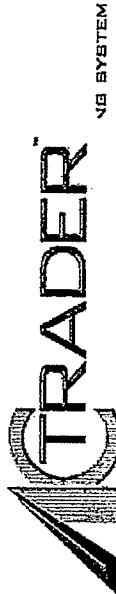

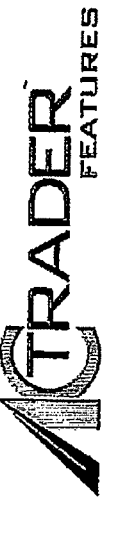

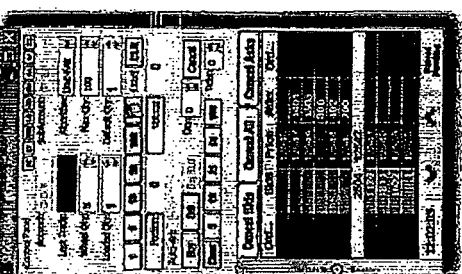

Rapdflrader "" provides traders a dynamic, vertically-oriented trading interfaces<br>that is highly efficient for multiple trading ctyles. Rapkflrader "" incorporates traditional electronic trading functionality with advanced trading tools including: RapidTrader™ Trading Window

Single instrument Mode - "clink trading" for citier a synthetic or eacharge-lated Instrument Correlated Mode - Tevel the playing field by programmatically adjusting the prices of some tranuments to look like others, and highlighting correlated price levals across all tratruments in exchange listed or synthetic mode Aggregated Mode - "one citck, best prima reafing" combrios all instruments into a single aggregated ladder for single action trading across multiple instruments and multiple exchanges, simplifying the excendion of complex trading strategies

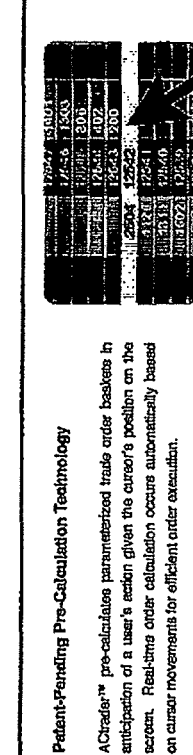

The Correlated Wode within ACtrador<sup>to</sup> provides traders a rew view of market dura within multiple merkess, Peterit-sercifieg<br>technology enables traders to highlight a price leval within ano instrument and generate a highl

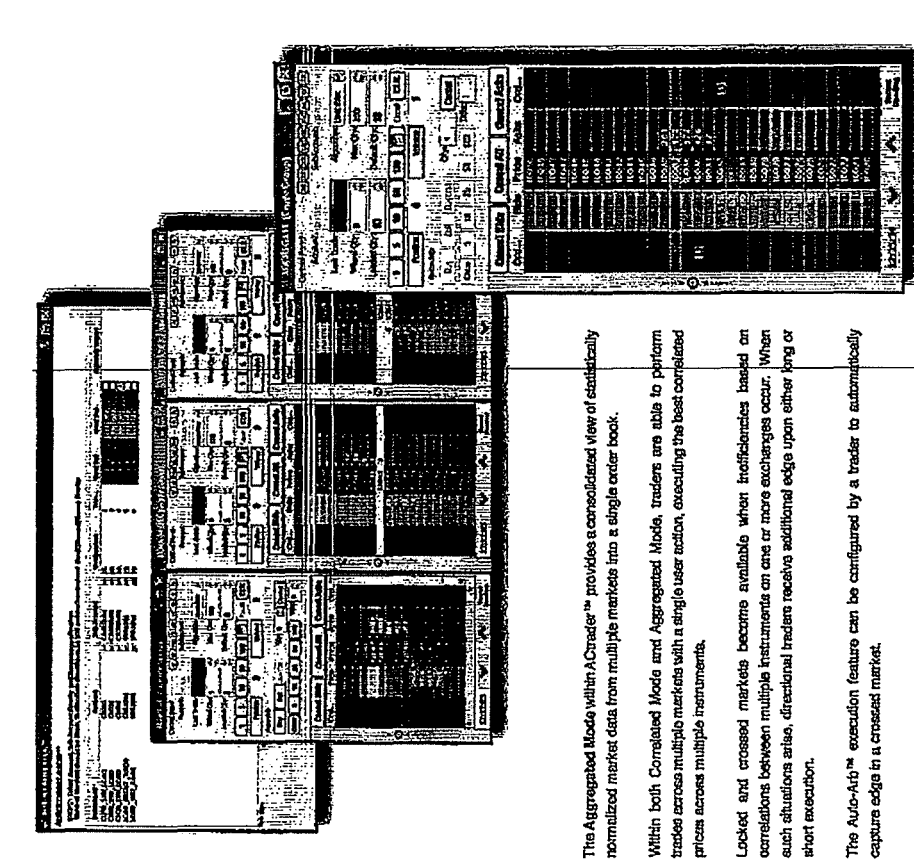

Case: 1:10-cv-00715 Document #: 171-1 Filed: 04/26/11 Page 37 of 41 PageID #:4812

# Automated Predictive Trading Technology

Tradesheim's Adaptive Modeling Interface " (AMI ") platform is a verestile extension of the ACtrader" trading system, AMI'' technology predicts, based on historical events, the future prices of the Tinencial Instrument

a strategy is destruinted by the trader and implemented in the system, a pricing model within a decision tree is used to predict Aki) \*\* technology employe a precidive modeling schame to analyze dark ed from selected financial instruments. Once the future price of the financial instrument, Tradian can compare results of the overall execution price to the marker's volumeweighted average price (VNAF) to ensure that their strategy outperforms standard algorithma.

# "Where will the market be 500 millisecunds from now?"

The AMI'' algorithmic treding platform provides traders a proventia tool to help arewer a difficult question; "Where will the maxket be in x milliteconda? To determine the answer. AMI <sup>as</sup> provides computational sufficial imaligence to assist users in the creation of Single Instrument Market Maker (SIMM) decision trees.

Shilit tees are created itrough extensive historical data analysis and characterization into user-configured "nodes" (market states). As a result, the forward price movement of a given instrument - es explained by various markot conditions - is disdified inta am array of market states, otherwise known as a finite state machine decision bees

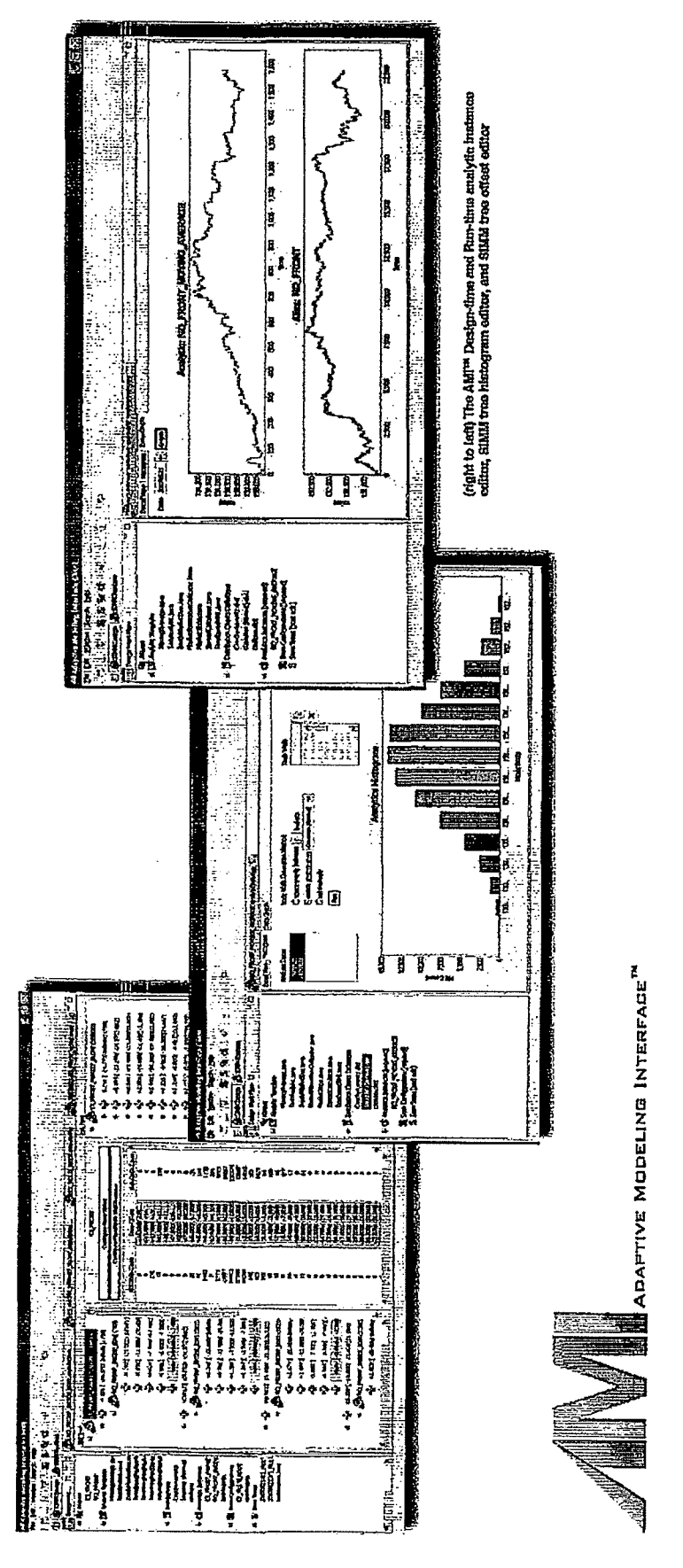

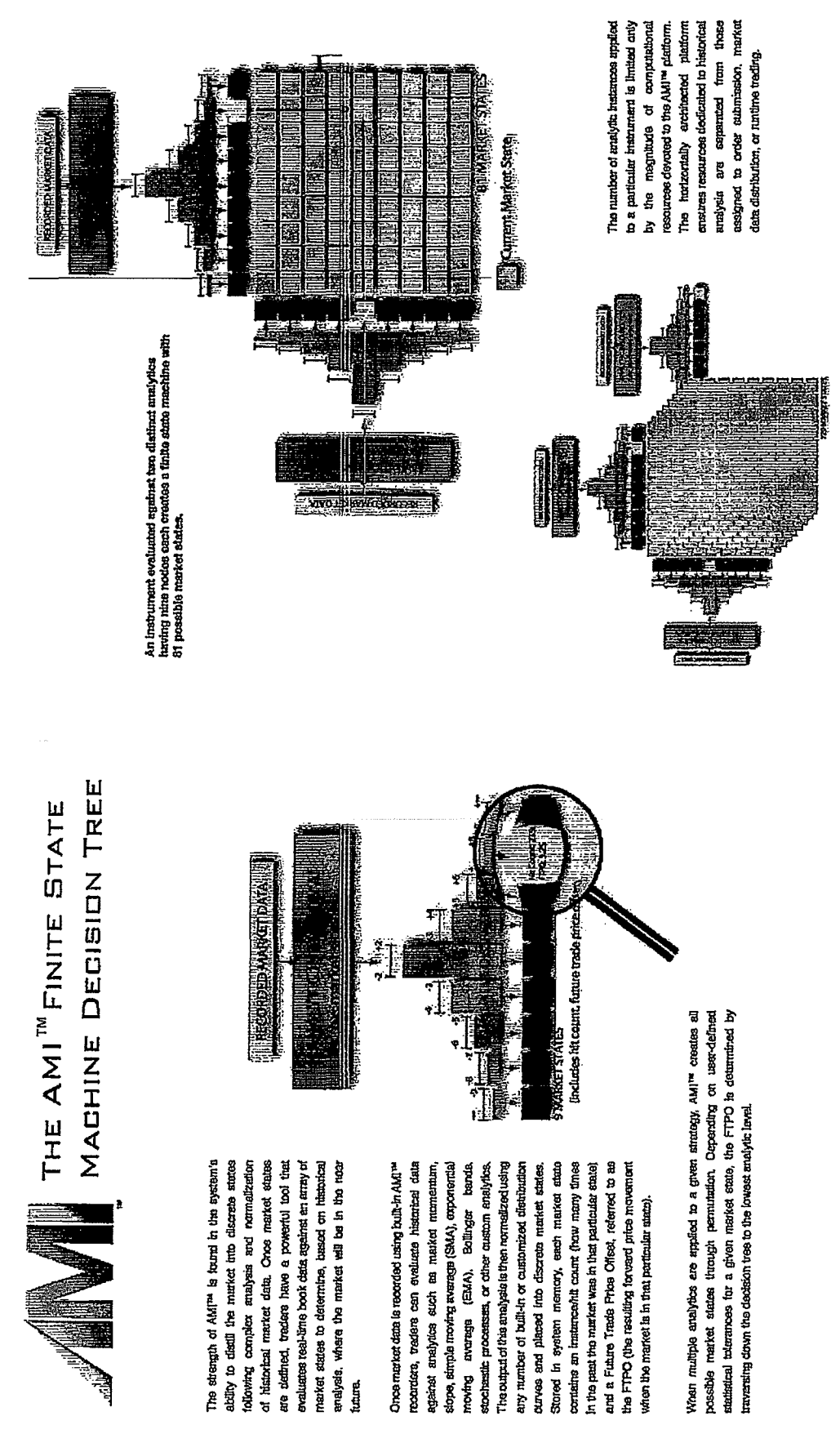

Case: 1:10-ov-00715 Document #: 171-1 Filed: 04/26/11 Page 39 of 41 PageID #:4814

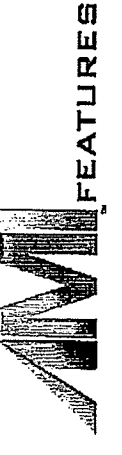

## **Instrument Allesce**

The AMI<sup>ne</sup> algorithmic trading platform incorporates fratument allesse" within both the bank-teeting and the execution engines so that algorithm models can be updated to take into account specific instrument changes such as counted refloyer, stock splits, and corporate actions. As a result, instrument specifications can be abstracted from the core trading strategies.

Newly recorded market data can he continuously appended to an edus to ansure that the trader's entingly is determining the future price offeets using the appropriate underlying instruments.

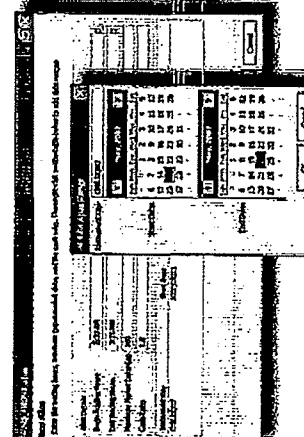

# Custom Data Analysis

There are an infinite number of price influences for any given market. Custom analytics can be preated within the AMI<sup>76</sup> algorithmic trading platform client, edpwing traders to produce specific forward price indicators of he market's movement.

lli contit

W. Milli

ment to made available to users as that the majority<br>of the analytic code is generated automatically based on the input parameter types and the purpose of the A workflow interface and built-in development environ analytic. By incorporating common code within both the backtesting engine and the execution engine, users are<br>able to back-test and execute identical code paths dur-".log both "design-time" and "run-time.

**The position of the transfer was not all** 

and we have the l<br>Ii

# The AMI<sup>ve</sup><br>antifatical inddex<br>interfaces

The AMI<sup>tw</sup> algorithmic trading platform provides a striple nut-time user treriace to configure & Intitute automated trade orders Algorithmic Trading Run-Time Interface

At run-time, AMI'<sup>w</sup> converts the finite state machines (i.e. SIMMs) that me Users initiate automated trade sequences based on statistical offests to the future treds price (as determined by the current market state). The order sequences are initiated in a "ladder" interface in a similar manner as the generated during back-teating into automated algorithmic trading processes decement of native orders

# Fully Integrated with ACtrader<sup>74</sup>

AMI<sup>ne</sup> platform's Order Monitar window. The Order Monitar allows users to Orders can be monitored both through the RapidTrader<sup>res</sup> window or the track the progress of a continuously executing algorithmic strategy or compare a directional algorithmic trade with the market VWAP. The order status and VWAP comparisons are presented to the user in real-time.

and padomance due to the fact that the entire SDMM tree is loaned into elgorithmic trading platform is fast enough to perform highly competitive latency arbitroge" strategiess in environments where a user's howork topology The execution decision loops are performed with a high degree of precision memory before executing a single contract / siters. As a result, the AMI's a configured to handle the data load.

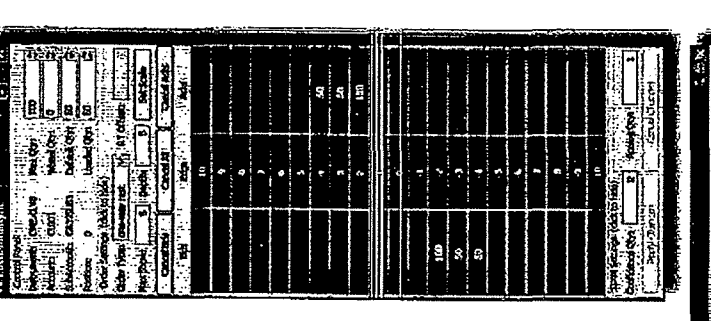

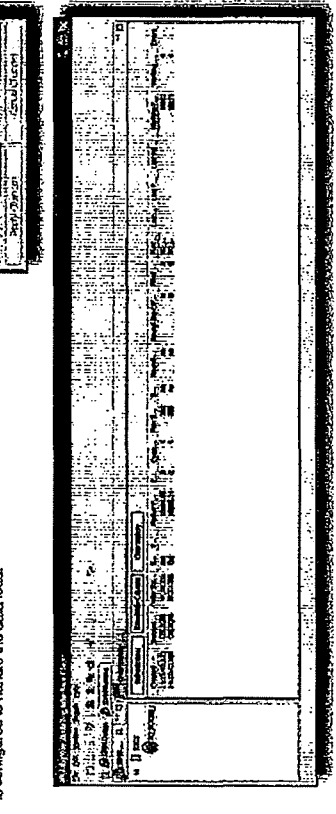

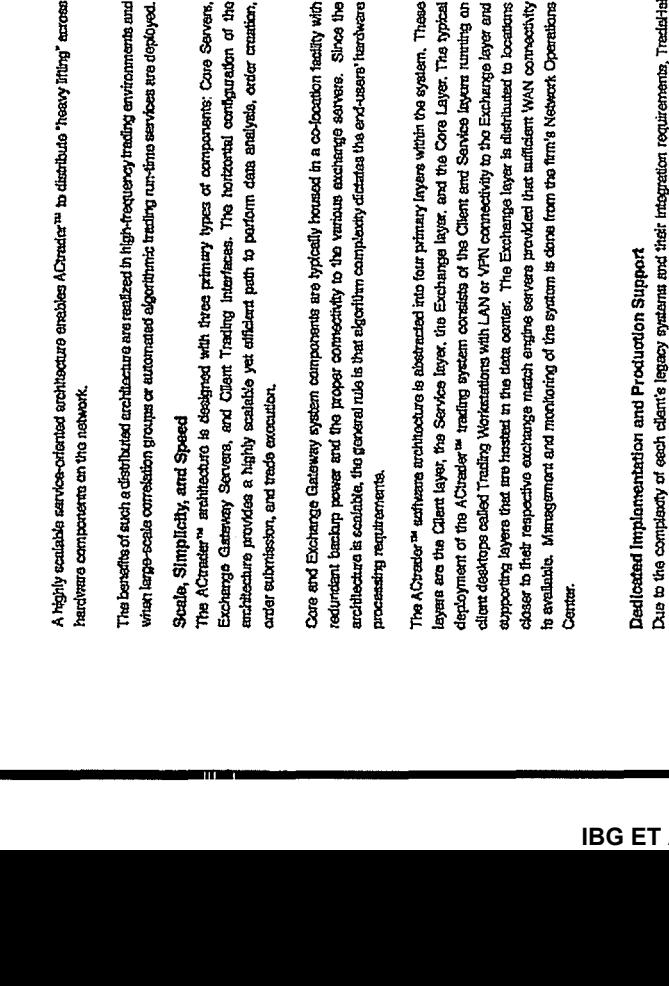

Case: 1:10-ot-00715 Document #: 171-1 Filed: 04/26/11 Page 40 of 41 PageID #:4815

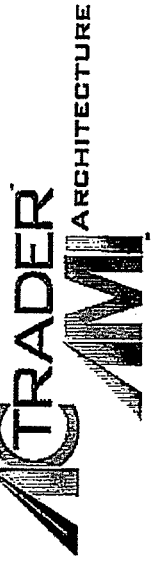

whan large-scale comelation groups or automated algorithmic trailing numbries sarvices are deployed

Exchange Gateway Servers, and Client Trading Interfaces. The Northorial comiguation of the The ACtracter's architecture is designed with force primary types of components: Core Servers, entificature provides a highly scealable yet efficient path to pariorm dana analysis, order crazition Core and Exchange Gateway system components are typically housed in a co-location tactify with redundant bandin preser and the proper connectivity to the various actioning servers. Since the architecture is scaidable, the graveral rule is that eigenfilm complexity dictates the end-users' harchware

deployment of the ACtrader<sup>ta</sup> trading system consists of the Citem and Service inyura runting on client desktops called Trading Workstations with LAN or VPN connectivity to the Exchange layer and exproving layers that me hosted in the data conter. The Exchange layer is distributed to locations closer to their respective excitange match engine servers provided that sufficient WAN connectivity The ACtrador<sup>na</sup> authesse architocurs is abstracted into four primary layers whitin the system. These layens are the Client layer, the Service layer, the Exchange layer, and the Core Layer, The typical to available. Management and menitoring of the system is done from the firm's Network Operations

### Tradellohn's horizontal system<br>architecture ensurea scale and<br>speed whiteut compromising<br>functionality ē Core Servers ġ **SERIES Client Workstations** 馥 **Exchange Gateway Servers** EXCHANGES **BENDARY**

Dedicatad implamentation and Production Support<br>Due to the complacty of each clarit's legacy systems and their integration requirements, Tradislatin recognizes that no two diert sydton implementations are the same. As part of the implementation processe, TrasierHalm provides clantis with a desiscated support and consuling team who ensure the system is instailed and opimized according the specific needs of the client. Production support parsonnel are readily available to provide ongoing support following the initial installation. This design allows TradeHelm support personnel to leverage an inimate knowledge of each specific procludion implementation of the ACusader trading system

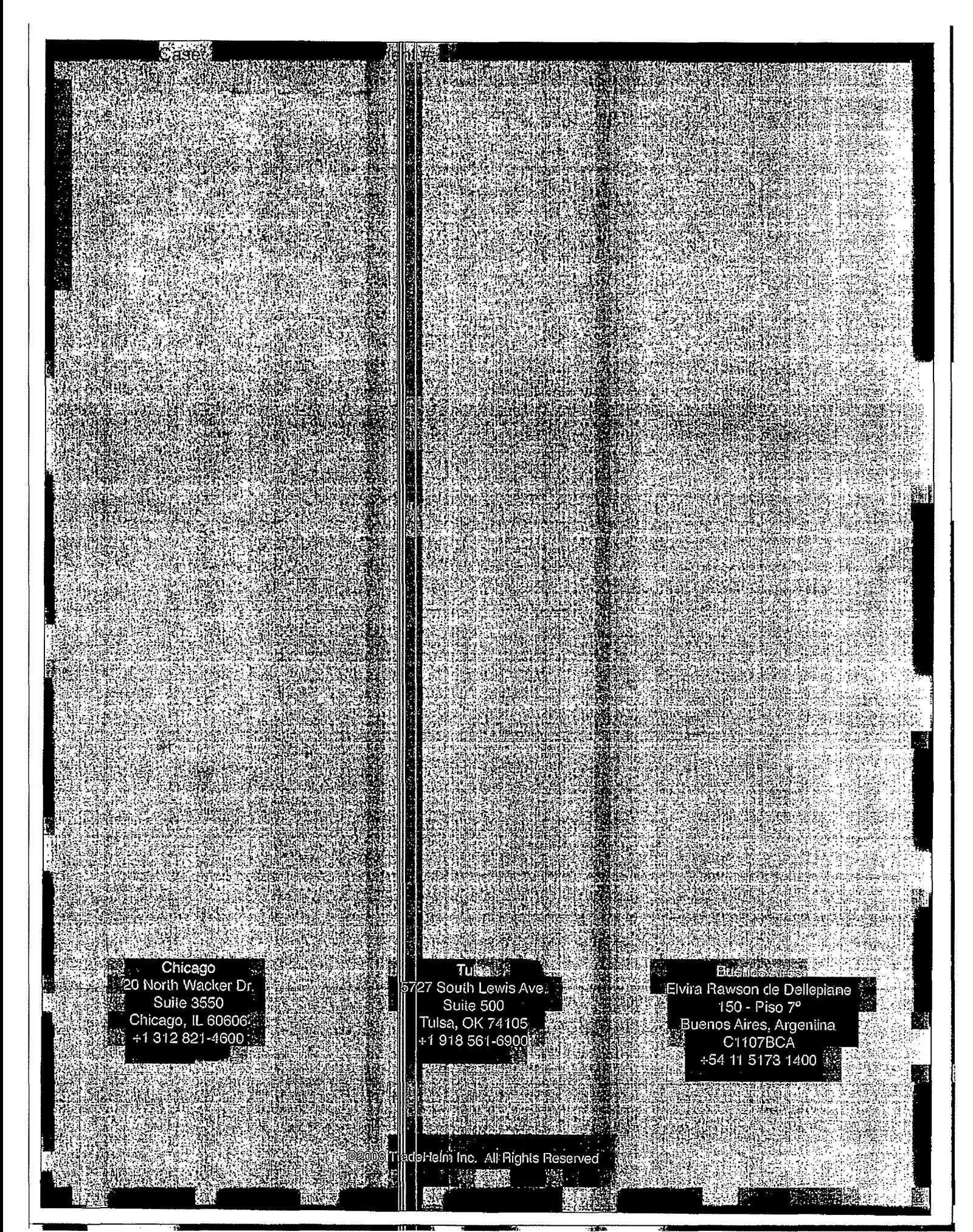

**Page 175 of 464 TRADING TECH EXHIBIT 2283 IBG ET AL. v. TRADING TECH. - CBM2016-00054**

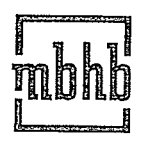

**McDonnell Boehnen Hulbert & Berghoff LLP** 300 South Wacker Drive 312 913 0001 phone

Chicago, Illinois 60606-6709 312 913 0002 fax· www.mbhb.com

November 15, 2011

### **VIA HAND DELIVERY**

### The Honorable Judge Sharon Johnson Coleman ·· United States District Court for the Northern District of Illinois 219 South Dearborn Street, Chambers 1460 Chicago, IL 60604

Re: Rosenthal Collins Group v. Trading Technologies International, Inc. Case No. 05-CV-4088

Dear Judge Coleman:

Pursuant to a settlement between the parties, enclosed please find a consent judgment that the parties request be entered in this case. Please note that we have delivered a hard copy rather than submitting an electronic proposed order due to the inclusion of a DVD as an exhibit. Should you require anything else from the parties, please let us know.

Sincerely S. Richard Carden

312 935 2365 direct carden@mbhb.com

cc: William F. Abrams, Esq. Michael Conti, Esq. Stacie Hartman, Esq.

### **UNITED STATES DISTRICT COURT NORTHERN DISTRICT OF ILIJNOIS EASTERN DIVISION**

Rosenthal Collins Group, LLC, ) ) Civil Action No. OS C 04088 Plaintiff, ) ) v.  $\qquad \qquad$  ) ) Trading Technologies International, Inc., ) ) Judge Sharon Jolmson Coleman Magistrate Judge Young B. Kim

Defendant.

#### **CONSENT JUDGMENT**

As a result of settlement of this action by virtue of a settlement agreement between the parties dated November 9, 2011 ("Settlement Agreement") (a redacted copy of which is attached as Exhibit 1 hereto) which shall become effective upon entry of this Consent Judgment and the entry of a Consent Judgment filed in Civil Action No. 10 C 929 and upon consent of Defendant, Trading Teclmologies International, Inc. ("TT") and Plaintiff, Rosenthal Collins Group, LLC ("RCG"), judgment is hereby entered against RCG upon TT's Counterclaims, and it is hereby ORDERED, ADJUDGED, and DECREED that:

**1.** RCG commenced this action for, *inter alia,* a declaratory judgment of noninfringement and invalidity against IT on July 15, 2005. TT filed counterclaims against RCG on August 23, 2005. TT's counterclaims allege infringement of U.S. Patent Nos. 6,766,304 ("304 patent") and 6,772,132 ("132 patent"). RCG's declaratory judgment claims also relate to the '304 and '132 patents. RCG has received and reviewed a copy of the Counterclaims filed by TT in this action.

 $\mathbf 1$ 

2. This Court has jurisdiction over the parties to this action and over the subject matter of the Complaint.

3. TT is the sole and exclusive owner of the patents-in-suit asserted by TT, and has the right to sue upon, and recover damages for past infringement and enjoin future infringement of the patents-in-suit.

4. All claims of the '304 and' 132 patents are valid and enforceable.

5. RCG has infringed the '304 and '132 patents under 35 U.S.C. Section 271 by making, using, selling, offering for sale, importing and/or otherwise distributing electronic trading software that includes what RCG has called the ABV window, which was the subject of summary judgment proceedings before this Court (Dkt. Nos. 157, 158, 200, 201, 202, 258, 259, 290 and 313) and was included in RCG's Onyx®, Onyx® 2, Onyx® Pro, and RCG Spreader software. Documentation and a copy of a web-based tutorial on a DVD describing some these products are included in Exhibit 2.

6. Defendant RCG, its officers, agents, servants, employees, and other persons who are in active concert or participation with RCG (including its directors, partners, members, affiliates, subsidiaries, assigns, successors-in-interest to the extent permitted by Fed. R. Civ. P. 65) are hereby permanently enjoined (unless expressly permitted by TT) during the terms of the '304 and '132 patents from infringing the '304 and '132 patents, including, without limitation, by the making, using, selling, offering for sale, importing, and otherwise distributing in the United States the electronic trading software products referred to in paragraph 5 above. This injunction applies, *inter alia,* to the use of the electronic trading software products referred to in paragraph 5 above for electronically trading any item (e.g., futures, options, equities, fixed-income products, etc.).

7. Pursuant to the Settlement Agreement, RCG has agreed to pay to TT an amount (specified in the Settlement Agreement) in settlement of TT's claims, which includes the fine assessed against RCG in the Court's order dated Feb. 23, 2011. RCG has no further obligations to make any payment to the Court.

8. The Settlement Agreement resolves all claims in this action. Accordingly, RCG's counts in its complaint are hereby dismissed with prejudice.

9. This Court shall retain jurisdiction over this case for purposes of enforcing the Consent Judgment and the Settlement Agreement between the parties pursuant to which the Consent Judgment is filed.

10. The right to enforce this Consent Judgment shall transfer to any successor-ininterest to any party.

II. The Clerk of the Court is hereby ordered to release all funds held in Escrow in the Court's registry fund pursuant to Judge Kim's July 21, 2010 order to TT. Otherwise, each party shall bear its own costs and attorneys' fees.

*[Signatures on Following Page]* 

3

### SO ORDERED

Dated: -------

Sharon Johnson Coleman United States District Court Judge

AGREED TO:

Dated:

Leif R. Sigmond, Jr. (ID No. 6204980) Matthew J. Sampson (ID No. 6207606) McDonnell Boehnen Hulbert & Berghoff LLP 300 South Wacker Drive Chicago, IL 60606 Tel.: (312) 913-0001 Fax: (312) 913-0002

### Attorneys for Defendant TRADING TECHNOLOGIES INTERNATIONAL, INC.

Dated:  $|| \cdot || \cdot || \cdot ||_1$ 

 $\frac{\partial \mathcal{U}_{\mu} \mathcal{U}_{\mu}}{\partial \mathbf{F}}$   $\mathcal{U}_{\mu}$  F. Abrams (SBN 88805)

Bingham McCutchen LLP 1900 University Avenue East Palo Alto, CA 94303-2223 Telephone: 650.849.4880 Facsimile: 650.849.4800

Attorneys for Plaintiff ROSENTHAL COLLINS GROUP, LLC
### SETTLEMENT AGREEMENT

THIS AGREEMENT (the "Agreement") made this 9th day of November 2011 ("Execution Date") is by and between Trading Technologies International, Inc, ('TI"), a Delaware corporation and TTBD LLC, an Illinois Limited Liability Company ("TTBD"), each with its principal place of business at 222 South Riverside Plaza, Suite I 100, Chicago, Illinois, 60606, and Rosenthal Collins Group, LLC, an Illinois Limited Liability Company with its principal place ofbusiness at 216 West Jackson Boulevard, Suite 400, Chicago, lllinois *60606* {''RCG"). Each party is also referred to herein as "Party" and collectively as "Parties."

WHEREAS, TT owns U.S. Patents Nos. 6,766,304 ("'304 patent"), 6,772,132 ("'132 patent"), 7,212,999 ('"999 patent"), 7,533,056 ('"056 patent"), 7,587,357 ('"357 patent"), 7,613,651 {'" 651 patent"), 7,676,411 ("'411 patent"), 7,693,768 ("'768 patent"), 7,725,382 ("'382 patent"), 7,813,996 ('"996 patent"), 7,904,374 ('"374 patent"), and 7,930,240 ('"240 patent") (collectively referred to as the "TT patents-in-suit'');

WHEREAS, there are two civil actions pending in the United States District Court for the Northern District of Illinois, Eastern Division, Civil Action Nos. 05 C 04088 and 10 C 929 (currently consolidated under No. 10 C 715) (the "Lawsuits'') in which TT has charged RCG with infringement of the TT patents-in- suit and RCG has charged IT with infringement of two of its patents;

WHEREAS, a default judgment has been entered in the 05 C 04088 lawsuit;

WHEREAS, TT owns a significant patent portfolio in the space of electronic trading and other related teclmologies that currently includes over 200 issued U.S. patents, many pending U.S. patent applications and related patents and patent applications throughout the world;

WHEREAS, TT has granted TTBD the non-exclusive right to grant non-exclusive licenses under Tr's patents for the trading of securities where the royalty for such a license is transaction based;

WHEREAS, RCG admits that it has infringed the '304, '132, •411, '768, '382, '996 and '374 patents;

WHEREAS, TT and RCG wish to settle all issues with respect to claims of infringement under tenns which will include IT granting to RCG a nonexclusive license under all ofTT's patent portfolio (except certain patents defined herein) for a royalty rate that the parties agree to as being discounted to the true value of the patented technology and RCG will grant to TT a nonexclusive license as to certain of its patents (defined herein);

WHEREAS, TT and TTBD are willing to grant the license herein at a discounted royalty because, *inter alia, RCG* is an early licensee of the TT Licensed Patents (defined below) and because of the specific restrictions contained herein;

 $\mathbf{1}$ 

 $\mathcal{R}^{n}$ TTX03254941

WHEREAS, TT and TTBD are willing to grant the license herein at a discounted royalty for administrative convenience because the license is worldwide and requires payments of royalties based on all trades through LICENSEE Software, as opposed to royalties based only on. the usage of specific products and because the license requires payments ofroyalties for use of LICENSEE Software anywhere in the world as opposed to royalties based only on the usage of LICENSEE Software in countries in which there is patent protection.

NOW, THEREFORE, in consideration of the mutual covenants contained herein, TT, TTBD, and RCG agree as follows:

#### ARTICLE I: DEFINITIONS

"Affiliate" means, with respect to any relevant Person at any particular time, any entity that, at that time: (i) controls; (ii) is controlled by; or (iii} is controlled by a Person that also controls such relevant Person, where "control" includes direct or indirect control, including any subsidiary, holding company or operating division of such Person from time to time. For avoidance of doubt, an entity shall be considered to be an Affiliate of such Person only so long as such control is in effect.

"API" means an application program interface or other software that permits a third party to interface with a Party's teclmology.

"Applicable Trade'' means a trade of at least one Base Unit of a Current Contract or a Subsequent Contract where the trade is the result of an order entered and/or modified using and/or sent to an exchange by any LICENSEE Software, including a trade that is the result of an order generated by a third party's software and sent to an exchange through a LICENSEE API. Trades entered only in a simulated environment and not on an Exchange are not Applicable Trades.

"Automatic Repositioning Ladder" means a Ladder in which when the relevant market information changes such that the at least one indicator no longer conesponds to any of the displayed range of price levels, the displayed range of price levels is automatically (outside of the control of the user) repositioned to ensure that the at least one indicator remains displayed on the screen. In an Automatic Repositioning Ladder, the at least one indicator can never be permitted to move off the screen. The automatic repositioning must result in all of the price levels of the displayed range of price levels instantly changing positions. To qualify as an Automatic Repositioning Ladder, there can never be a mode or condition in which automatic repositioning described above does not occur. For example, the automatic repositioning can never be disabled in anyway (e.g., turned off by user, turned off by software, temporarily disabled based on a location of mouse pointer, etc.).  $\cdot$ 

"Base Unit" means (i) for futures and options on futures, a contract or lot; (ii) for fixed income cash products, a million dollar increment in such products; (iii) for currency cash products, a million dollar base currency value increment; (iv) for equities and .ETFs, a share; (v) for equity/ETF options, a contract for 100 shares; and (vi) for OTC Energy Contracts/Energy Forward Contracts (and options thereon), a lot.

"Broker" means a Futures Commissions Merchant ("FCM"), a broker/dealer and/or an equivalent Person.

*'t\.:.;<*  TTX03254942

"Current.Affiliates" means Affiliates of a Party as of the Execution Date that have undertaken to be bound by this Agreement pursuant to Section 11.2.

"Current Contracts" means futures, options on futures, currency cash products, fixed-income cash products, options on stocks and options on stock indexes that are in existence and actively traded electronically on an Exchange as of the Execution Date and all stocks and exchange traded stock funds ("ETFs").

"Drifting Ladder" means a Ladder in which immediately after each and every change of market information that causes the at least one indicator to move relative to the displayed range of prices, the at least one indicator and the displayed range of price levels scrolls or drifts back towards the center at the rate of at least 9 pixels per second. To qualify as a Drifting Ladder, there can never be a mode or condition in which scrolling/drifting immediately after each and every change of market information described above does not occur. For example, the drifting/scrolling can never be disabled in any way (e.g., turned off by user, turned off by software, temporarily disabled based on a location of mouse pointer, etc,}.

"Effective Date" means the. date that is the later of the dates upon which the Court enters the Consent Judgments attached as EXhibits A and B.

"Electronic Trading Software" means software that permits an End User to electronically send orders to buy or sell to an electronic exchange and/or that sends orders on.behalf ofEnd Users to an electronic exchange.

"End User'· means any individual with direct or indirect access lo LICENSEE Software or a IT product on any computing device, including a computer, workstation, or server.

"Exchange" means (i) any exchange, market or similar entity tor trading futures, options on futures, currency cash products, stocks, or options that is designated as such by a recognized govcrnmcntaJ regulatory agency; (ii) an inter-dealer brokerage that acts as an intennediary between dealers to trade fixed income cash (bond) products; and/or (iii) with respect to currency product markets, any bank or other entity that makes markets for currency products;

"Excluded Patent Claims'' means applicable claims of any existing or future TT patent that cover technology that is useful only for an electronic exchange (e.g., matching engine technology) and do not cover technology useful for other purposes {e.g., order entry screens), including the claims of U.S. Patent Nos. 7,539,640, 7,555,457, 7,801,806, 7,747,493, 7,769,652, 7,461,026, 7,752,115, and 7,756,782.

"Have Made" or "Having Made" means having any product created with the assistance of third parties to a Party's specificationand at a Party's direction and control. ln no event shall a Have Made right granted to a Party be interpreted to include a right for that Party or any other Person to grant a sublicense to any third parties to utilize any licensed patents for any putpose other than creating or modifying the licensed products on that Party's behalf as set forth herein.

''Ladder'' means an electronic trading screen on which trades may be made and sent to an Exchange that displays at least one indicator representing the best bid and/or best ask price relative to a range of price levels (any level of which the at least one indicator may be displayed against)

TTX03254943  $\mathcal{M}'$ 

such that the at least one indicator moves relative to the range of price levels when the relevant market inforrnation changes.

"TT Licensed Patents" means all patents and patent applications worldwide owned or exclusively licensed (with the right to sublicense) by TT and/or any TT Affiliate during the Term of this Agreement related to electronic trading except any Excluded Patent Claims;

"Licensed Products" means software or products made and/or Have Made by LICENSEE aud used, sold, offered for sale, imported or otherwise distributed by or for LICENSEE that is covered by one or more claims of the TI Licensed Patents. For clarity, a Licensed Product includes a product performing a method covered by one or more claim of the TT Licensed Patents. With respect to Electronic Trading Software, Licensed Products are limited to the extent such software can be used to electronically trade Current and Subsequent Contracts.

"LICENSEE" means RCG and any of its Affiliates that have undertaken to be bound by this Agreement pursuant to Section 11.2.

"LICENSEE Patents" means all patents and patent applications worldwide owned or exclusively licensed (with the right to sublicense) by LICENSEE during the Term of this Agreement relating to electronic trading.

"LICENSEE Software" means software made and/or Have Made by LICENSEE and used, sold, offered for sale, imported or otherwise distributed by or for LICENSEE for: electronic trading. For the avoidance of doubt, LICENSEE Software does not include software whose primary purpose is lo permit LICENSEE to manage risk associated with electronic trading, software used by LICENSEE that is required or recommended by any exchange for regulatory monitoring purposes or software used by LICENSEE for post-trade functions, bookkeeping, accounting or reporting account transactions or positions to customers.

"Person" means (i) any individual, corporation, partnership, limited partnership, limited liability company, joint venture, trust, foundation, or other business entity, (ii) any non-profit trust, enterprise, or institution, or (iii) any governmental subdivision, agency, or entity.

''Subsequent Contracts" means iutures, options on futures, currency cash products, fixed income cash products, options on stocks, and options on stock indexes that become actively traded electronically on an Exchange that are substantially similar to Current Contracts. For example and without in any way limiting the foregoing, a contract based upon the outcome of a presidential election would not be a Subsequent Contract.

"Term" means the period commencing on the Execution Date and ending on December 1, 2014, unless earlier terminated as allowed herein.

,\_-·  $\mathcal{L} \subset \mathcal{L}$ <sup>~</sup>TTX03254944

## ARTICLE 2: LICENSE GRANTS

 $2.1.$  Subject to the (1) receipt of any payment required by Article 4 and (2) payment of royalties as set forth in Article 3, *TT* and TTBD hereby grant to LICENSEE a worldwide, non-exclusive, non-transferable license (without the right to sublicense) under the IT Licensed Patents, during the Term of this Agreement, to make, Have Made, use, sell, offer for sale, import or otherwise distribute Licensed Products. The foregoing license grant is from TTBD with respect to usage of Licensed Products to trade securities. If new futures, options on futures, currency, or fixed-income contracts or other products that are not substantially similar to the Current Contracts or Subsequent Contracts become offered electronically on an Exchange and LICENSEE desires to facilitate trading of such contracts or products with Licensed Products or the parties would otherwise like to facilitate trading of other contracts or products that are traded now or in the future electronically on an Exchange through Licensed Products, the Parties agree to negotiate in good faith in an attempt to provide for license terms with respect to such new products. IT covenants not to sue LICENSEE's customers and/or End Users for patent infringement (including inducement and contributory infringement) for their use of Licensed Products that are obtained from, or given access by, LICENSEE during the Term of this Agreement. Tf futther covenants not to sue RCG for infringement of patents (1) partially owned or controlled by TI or TTBD (e.g., through joint ventures); or (2) exclusively licensed by TT or TTBD (even if TT and/or TTBD do not otherwise have a right to grant a sublicense under such patents.)

2.2. LICENSEE does not contest that (a) an Automatic Repositioning Ladder or a Drifting Ladder 'vith single action order entry at locations corresponding to a price axis ("Auto Repositioning Single Action Ladder" or "Drifting Single Action Ladder") is covered by at least the independent dairns of the '411, '768 and '374 patents, (b) that an Auto Repositioning Single Action Ladder or a Drifting Single Action Ladder that also permits multiple single action orders at locations corresponding to the price axis without requiring the quantity to be reset is also covered by at least the independent claims of the '996 patent, and (c) that an Auto Repositioning Single Action Ladder or a Drifting Single Action Ladder that also pennits single action cancellation of working orders relative to the price axis is also covered by at least the independent claims of the '382 patent.

2.3. In the event LICENSEE allows a third party access to any lLICENSEE API, *TT* agrees not to pursue royalties (either for past infringement or for a license grant) or any other remedy for patent infringement (including inducement and contributory infringement) of any *TT* Licensed Patents against such a third party based on trades generated from orders sent via the LICENSEE API during the Term of this Agreement and due to the use of technology provided by such third party, if and only if: (a) the third party sjgns a license agreement with *TT* and/or TIBD and (b) LICENSEE has the ability to accurately count the number of trades resulting from that third party's technology through the LICENSEE API and agrees and is permitted to provide such infonnation to TT. In the event that *TT* is pennitted to obtain royalties based on trades generated from orders sent by the third party technology via the LICENSEE API, then the royalty rate being paid by LICENSEE under this Agreement on such trades shall be credited towards the royalty rate owed by the third party on such trades so that the third party shall only be required to pay a royalty rate equal to the difference between the royalty rate agreed upon between the third party and TT and the royalty rate being paid by LICENSEE under this Agreement. If the third party's royalty rate is less than the royalty rate being paid by LICENSEE under this Agreement, the third party

*'{:* \.:r' TTX03254945

shall pay nothing to TT for trades generated from orders sent by the third party technology via the LICENSEE API. The Parties agree that the licenses granted herein by TT and TTBD to LICENSEE do not extend to any third party accessing a LICENSEE API with respect to technology provided by the third party and that  $TT$ 's patent rights are not in any way exhausted with respeci to such third parties by virtue of any license granted herein. TT and TTBD agree to make reasonable efforts to negotiate and enter into a license agreement with any third party, who connects or wishes to connect to LICENSEE's API and requests a license agreement. TT and TTBD are agreeing to this Section 2.3 as consideration to LICENSEE being an early licensee.

2.4. As partial consideration for the licenses granted by TT and TTBD to LICENSEE, LICENSEE hereby grants to TT and TT's Affiliates a wotldwide, non-exclusive, non-transferable license (without the right to sublicense) under LICENSEE Patents, during the Term of this Agreement, to make, Have Made, use, sell, offer to sell, import and otherwise distribute any products-and practice any methods covered by such patents. LICENSEE covenants not to sue TT and/or TT's Affiliates' customers and/or End Users for patent infringement for their use of products that practice at least one claim under LICENSEE Patents that are obtained from, or given access by, TT and/or TT's.Affiliates.

2.5. Except as provided for in Sections 2.1, 2.3 and 2.4, nothing in this Agreement shaU be construed as providing any license, either express or implied, or a covenant not to sue under any intellectual property not specifically named herein.

# ARTICLE 3: ROYALTIES

3.1. Beginning on December I, 201 I and continuing for the Term of the Agreement, RCG shall pay to TT the following royalties for Applicable Trades:

6

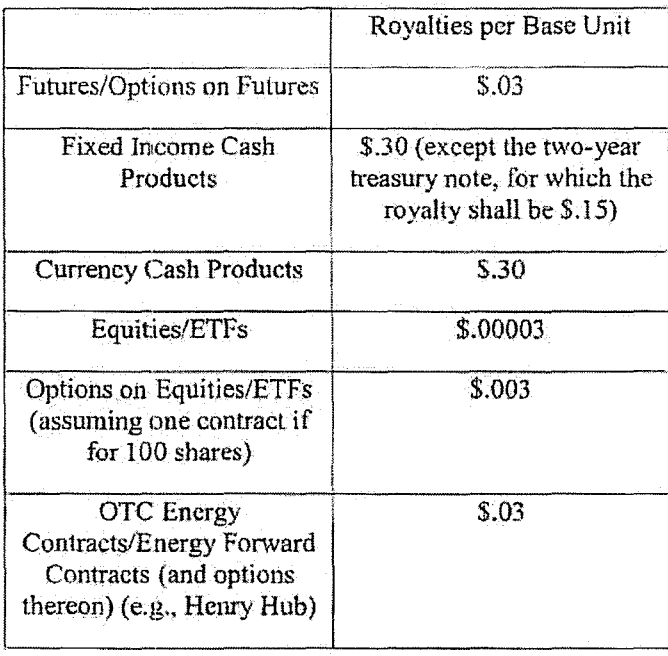

 $\cdot$   $\sqrt{2\pi}$ 

A Base Unit shall be considered traded for purposes of this section if a buy or sell order for that Base Unit has been matched in any fashion. including by an Exchange or by an internalization system. For example, if a ten (10) contract (a contract sometimes referred to as a ''lot") futures order is traded that is subject to royalties hereunder, RCG would be obligated to pay TT \$.30 (\$.03) x 10). If a Person uses LICENSEE Software to trade a strategy (whether such strategy is exchange offered or created by user software) involving multiple underlying products (e.g., a spread), RCG shall pay to TT the appropriate royalty per Base Unit traded of each underlying product. RCG shall be responsible for paying to TT any royalties based on a LICENSEE customer's or End User's use ofLICENSEE Software as contemplated herein. For purposes of clarity, for each Base Unit of an Appiicabie Trade, RCGis only responsible to pay 1the applicable royalty once. For example, this is the case regardless of whether the order from which the Applicable Trade resulted was modified multiple times before being filled. LICENSEE agrees that it will not provide customers or End Users a new version of trading software different from the current Onyx Plus software until on or after December 1, 2011.

3.2. The Parties agree that the royalties set forth in Section 3.1 above are discounts from the reasonable value of a license under the patented innovations. For example, LICENSEE acknowledges that (i) many of the patented innovations provide an advantage to Exchanges, FCMs and electronic traders such that the innovations increase the profitability of each of these entities and (ii) for an Exchange, FCM, and many traders that advantage is greater than the royalties set forth above, but rather would amount to a portion of the entity's profits which could be larger than such royalties. The Parties also agree that the royalties set forth in Section 3.1 are discounted to reflect that the license granted herein is worldwide and requires payment of royalties for use of LICENSEE Software anywhere in the world as opposed to royalties based only on the usage of LICENSEE Software in countries in which there is a Licensed Patent. The Parties also agree that the royalties set forth above in Section 3.1 are discounted to reflect that the license granted is under all of TT's patent portfolio (except Excluded Patent Claims) and requires payment of royalties based on all trades made using any LICENSEE Software as opposed to royalties based only the usage of specific products. The Parties agree that the royalties set forth in Section 3.1 when applied to all trades made using LICENSEE Software are a reasonable approximation of the total amount of discounted royalties that would be payable if appropriate higher (yet still discounted) royalties were applied to LICENSEE's specific usage of specific TT Licensed Patents. TT is taking a license under this Agreement to the LICENSEE Patents for value.

3.3. In the event TT and/or a TT Affiliate enter into a written agreement with an Exchange that provides for a license right and/or a covenant not to sue under the TT Licensed Patents that permits LICENSEE's customers to trade using the Licensed Products; then to the extent and only to the extent such trades are licensed or otherwise permitted under that agreement RCG shall no longer be required to pay royalties pursuant to Section 3.1 of this Agreement for such licensed or otherwise permitted trades. In the event a written agreement with an Exchange that triggers this Section 3.3 is subsequently terminated or cancelled, then this Agreement shall be immediately reinstated with respect to those trades that were licensed or otherwise permitted under that agreement and RCG shall again be required to pay royalties pursuant to this Agreement for such trades from tihe date of reinstatement. For avoidance of doubt: (i) the forgiveness of royalties otherwise due under Section 3.1 shall apply only so long as this Agreement remains in full force

7

**W/GV** TTX03254947

and effect; (H) RCG shall continue to be obligated, under Section 3 .I, to pay royalties with respect to Applicable! Trades which are not permitted by a written agreement with an Exchange that triggers this Section 3.3; and (iii) the triggering of this Section 3.3 shall not affect any term or renewal term under this agreement.

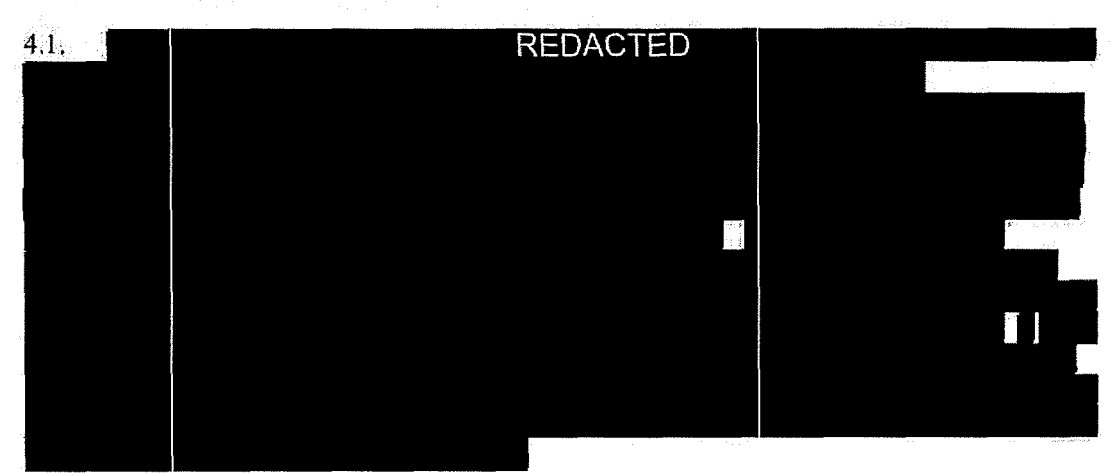

ARTICLE 4: PAYMENT AND RELEASES

4.2. In exchange for the payment required by Section 4.1, TT and its Current Affiliates hereby release, acquit and forever discharge RCG and its directors, officers, members, employees, agents, attorneys, Current Affiliates and aJI persons acting by, through, under, orin concert with them of and from any and all claims or counterclaims (including claims or counterclaims that could have been brought in the Lawsuits) or liability, known or unknown, which TT and its Current Affiliates ever had, now has, or may hereafter acquire, by reason of any matter, cause or thing whatsoever accruing, occurring or arising at any time prior to the Execution Date (i} relating to the LICENSEE Patents or the Lawsuils and (ii) for infringement (including inducement and contributory infringement) of any TT Patents by the manufacture, importation, use, sale, offer for sale, leases, license, offer for license or other disposition or distribution of LICENSEE Software. TT and its Current Affiliates further release, acquit and forever dischargeRCG's customers and/or End Users from any and all claims, counterclaims or liability for infringement (including inducement and contributory infringement), known or unknown, of any TT Patents by the use, sale, offer for sale, importation or other disposition or distribution of LICENSEE Software obtained from, or given access by, RCG prior to the Execution Date.

4.3. TT covenants not to sue RCG and its Current Affiliates for patent infringement based on RCG's or its Current Affiliates' use of any third party products, including systems licensed to RCG by GL and CQG, prior to the Execution Date. This covenant shall not be construed as providing any license, either express or implied, under any intellectual property. This covenant shall not be construed as exhausting any rights IT has in any patents. RCG and its Current Affiliates recognize that TT is separately pursuing relief for patent infringement, including damages for infringement prior to the Execution Date, against various third party software providers, including GL and CQG. Nothing in this Section shall be construed as interfering with TT' s right to recover relief against any third party for patent infringement.

Y 1.6Y TTX03254948

4.4. TT covenants not to sue LICENSEE for patent infringement (including inducement-and contributory infringement) based on LICENSEE using, selling, offering for sale, leasing, licensing, offering for license or otherwise disposing or distributing any third party products or software after the Execution Date. TT has the right upon sixty (60) days written notice to RCG to terminate the covenant not to sue of this Section 4.4 with respect to the products and/or software of a particular third party. At the time of or prior to providing such notice, TT shall describe in detail to LICENSEE the specific issue justifying TT's termination, including an identification of each patent at issue and its application to the particular third party's products and/or software. The Parties agree to discuss in good faith a resolution to the issue prior to the expiration of sixty (60) days from RCG receiving notice. In the event that TT terminates the covenant not to sue of this. Section  $4.4$ , TT agrees that it shall not make any claim against, nor pursue any damages from,  $LICENSEE$  for alleged infringement that occurred prior to the expiration of sixty (60) days from RCG receiving notice. This covenant shall not be construed as providing any license, either express or implied, under any intellectual property. This covenant shall not be construed as exhausting any rights TT has in any patents. LICENSEE recognizes that TT may separately pursue relief for patent infringement, including damages for infringement, against third party software providers. Nothing in this Section shall be construed as interfering with TT's right to recover relief against any third party for patent infringement.

4.5. RCG and its Current Affiliates hereby release, acquit and forever discharge TT and its Current Affiliates, directors, officers, members, agents, attorneys, employees and all persons acting by, through, under, or in concert with them of and from any and all claims or counterclaims (including claims or counterclaims that could have been brought in the Lawsuits) or liability, known or unknown, which RCG and its Current Affiliates ever had, now has, or may hereafter acquire, by reason of any matter, cause or thing whatsoever accruing, occurring or arising at any time prior to the Execution Date (i) relating to the TT Patents or the Lawsuit and (ii) for infringement (including inducement and contributory infringement) of any LICENSEE Patents by the manufacture, importation, use, sale, offer for sale, lease, license, offer for license or other disposition or distribution of any products. RCG and its Current Affiliates further release, acquitand forever discharge TT's customers and/or End Users from any and all claims, counterclaims or liability for infiingement (including inducement and contributory infringement), known or unknown, of any RCG Licensed Patents by the use: sale, offer for sale, importation or other disposition or distribution ofTT products or services obtained from, or given access by, TT prior to the Execution Date.

4.6 Nothing in this Agreement shall release RCG's counsel or consultants (including Geoffrey Baker, Anthony Dowell, Geoffrey Smith, Dowell & Baker, Stephen Lesavich, Lesavich High Tech Law Group and Walter Buist) from liability to RCG for malpractice or any other claim arising from their conduct in the Lawsuits.

#### ARTICLE *5:* PATENT MARKING

5.1 Beginning on December 1, 2011 and throughout the Term of this Agreement, LICENSEE shall mark Licensed Products with the tolJowing notation in a manner to be approved by TI, which approval shall not be unreasonably withheld (e.g., on a splash screen or about box): "'Licensed under Trading Teehnologies International, lnc. 's [INSERT APPLlCABLE PATENT NUMBERS PER IT'S INSTRUCTIONS]."

 $\overline{9}$ 

**Wald** TTX03254949

5.2. LICENSEE agrees that TT, from time to time, can amend the form of the required notice set forth in Section 5.1 to require LICENSEE to mark other TT Licensed Patents than the patents identified in the current instructions or to remove patents identified in the current instructions by providing RCG with written notice of the specific patent(s) to be marked and the type of product(s) on which such patent(s) should be marked, *provided, however*, that such revised notices may only include references to patents that contain at least one claim that cover a feature in the product identified. Any such marking shall be done iha manner to be approved by TT,which approval shall not be unreasonably withheld (e.g., on a splash screen or an about box) and shall state "LicensedutlderTradingTechnologies International, Inc;'s [INSERT APPLICABLE PATENT NUMBERS PER IT'S INSTRUCTIONS]."

5.3. IT shall indemnify, defend, and hold harmless LICENSEE and its directors, officers, members, employees ("Indemnified Entities") from and against anty and all liabilities, obligations, losses, penalties, actions, suits, claims, damages, and reasonable actual out-of-pocket expenses (including reasonable attorneys' fees) that arise out of a claim made or action threatened against LICENSEE alleging LICENSEE's false marking ofLicensed Patemts based on LICENSEE's compliance with this Article 5, provided that LICENSEE:

5.3.1. notifies TT in writing as soon as reasonably practicable after becoming aware of any claim or threatened action;

5.3.2. notifies IT in writing as soon as reasonably practicable regarding all substantive communications regarding such claim or action;

5.3.3. affords reasonable assistance to IT (but only at the request ofTT) in the defense of such claim; and

5.3.4. allows TT full control of the defense of the claim (including any compromise related to the claim) on LICENSEE's behalf; provided that IT wiU not without LICENSEE prior written approval, which approval will not be tmreasonably withheld or delayed, enter into any settlement or compromise, or agree to any judgment that requires an admission from LICENSEE or any monetary payment by LICENSEE or that requires LICENSEE to modify or replace products or software that already have been distributed.

5.4. Notwithstanding anything herein to the contrary, TT shall have no liability for and no obligation to defend any LICENSEE or any Indemnified Entity against, any claim of false marking to the extent such claim arises from LICENSEE's failure to comply with TT's instructions -regarding marking pursuant to Sections *5,* 1-5.2.

5.5. The remedies set forth in Section 5.3 shall be LICENSEE's sole and exclusive remedy and *TT's sole and exclusive liability in the event of any false marking claim.* 

5.6. RCG agrees to notify IT of relevant changes made to its Licensed Products. In the event RCG has a good faith belief that a product change results in its current marking pursuant to TT's instructions as incorrect, then RCG shall notify TT of such belief. The Parties agree that the release notes as currently provided by RCG to customers via email satisfy RCG's obligations under this Section. Should RCG cease providing release notes via email, RCG will provide a similar summary of changes made to its products to TI.

W SP

5.7. Should additional patents issue to RCG that cover a 1T product, the Parties agree to in good faith negotiate commercially reasonable marking requirements with respect to any such patents.

#### ARTICLE 6: ACCRUALS, PAYMENTS AND RECORDS

6. L. Royalties shall accrue under Section 3.1 each time there is an Applicable Trade.

6.2. RCG shall within thirty (30) days following the end of each calendar month furnish to TT a statement, in a form reasonably acceptable to TT and signed by an authorized employee or agent of RCG, showing the number of Applicable Trades and associated Base Units that are subject to royalties under this Agreement for the previous month and shall at the same time remit payment to TT for the royalties payable to TT pursuant to Article 3 herein. RCG shall pay all royalties and other payments due hereunder in U.S. dollars. All royalties for an accounting period computed in .other currencies shall be converted into U.S. dollars at the exchange rate for bank transfers from such currency to U.S. dollars as quoted by the head office of Citibank N.A., New York, USA, at the close ofbanking on the last day of such accounting period (or the first business day thereafter if such last day is a non-business day).

6.2. Royalties due to TT pursuant to this Agreement and the payments due to TT pursuant to Sections 4.1 shall be paid by wire transfer to the following account, as may be altered from time to time byTI:

Wire Transfer Account

JPMorgan Chase Bank, N.A. 10 S. Dearborn 35<sup>th</sup> Floor Chicago, IL 60603 Wire Transfer Dept: (888) 434-3030 Account Name: Trading Technologies, Inc. Account #: 5300066087 Routiing #: 021 000021 Swift: #: CHASUS33

6.4. For so long as RCG is obligated to pay any royalties under this Agreement, LICENSEE shall keep and maintain complete and accurate records, for the current year and the preceding five years, of all data reasonably required for the verification and computation of the amounts to be paid and the information to be reported under or relevant to performance of this Agreement. LICENSEE shall maintain such records for a period of five  $(5)$  years after the end of the Term {"Reporting Period").

6.5. At any time during the Reporting Period, TT may, upon reasonable notice, require that an audit of the relevant records and technology of LICENSEE be performed by an·independent third party firm or firms (e.g., Deloitte Touche Tolunatsu, PricewaterhouseCoopers, Ernst & Young, or KPMG) acceptable to both parties to certify that the reports and payments are correct.  $TT$ acknowledges that LICENSEE operates in a highly regulated industry and is subject to frequent

**WG** TTX03254951

regulatory alldits that must take priority over any audit under this Section 6.5. A "regulatory audit" is an audit mandated and conducted by an accredited exchange, governmental or self-regulatory body. Without regard to priority of notice, any audit proposed or scheduled under this Section 6.5 will be delayed, but not unreasonably so, if the audit will conflict or interfere with the regulatory auditors or the availability of LICENSEE records and/or staff due to a regulatory audit. TT is entitled to have the independent auditor(s) have expertise in both financial and computer forensics auditing. The relevant records and technology shall include LICENSEE's computer systems and data center (including the centralized database for tracking fills and any log files), billing records/invoices, licensing agreements, financial records, bank account statements, and tax returns of LICENSEE to the extent reasonably required by the independent auditor(s) to conduct the audit. Any auditor who acts pursuant to this section shall be required to sign a non-disclosure agreement that prevents disclosure of RCG's confidential information to third parties. An audit shall be conducted during regular business hours or otherwise as agreed by TT and RCG and shall cover no more than reports for the previous sixty (60) months. The cost of such audits, other than costs and fees associated with RCG's employees', agents' or consultants' time and effort which shall be bome by RCG exclusively, will be borne by TT unless a payment discrepancy unfavorable to TT greater than five percent (5%) of the amounts paid in the period being audited is discovered ("Underpayment Discrepancy"), in which case RCG shall pay the out·of-pocket cost of the audit. TT's auditors will conduct no more than one (1) audit per year unless an Underpayment Discrepancy is discovered in an audit, in which case TT's auditors may conduct up to four (4) audits in the immediately subsequent twelve ( 12) month period, subject to the same cost allocations and timjng restrictions described above in this section 6.5.

6.6. In the event an Underpayment Discrepancy is discovered, IT shall have the option of requiring LICENSEE to pay to Tf as liquidated damages and not as a penalty an additional royalty on the difference between the amount reported and the amount that the audit determines should have been reported as follows:

15% in the event of a first Underpayment Discrepancy; 30% in the event of a second Underpayment Discrepancy; 45% in the event of a third Underpayment Discrepancy; and 15% \* N in the event of the Nth Underpayment Discrepancy.

Notwithstanding the foregoing, the liquidated damages shall not exceed a royalty rate of S.l 0 per side for futures and comparable amounts for other asset classes on the difference between the amount reported and the amount that the audit detennines should have been reported. Upon a third Underpayment Discrepancy or upon any Underpayment Discrepancy subsequent to a third Underpayment Discrepancy, TT shal1 also have the option of tetminating any license granted hereunder.

6.7. Any payments or portions thereof due under this Agreement, including payments found to be due after an audit, which are not paid on the date such payments are due, shall bear a monthly interest charge of the lesser of  $1.5%$  per month or the maximum permitted by law, in each case calculated on the number of days such payment is delinquent. If a payment discrepancy is determined by any audit and not disputed in Good Faith (defined b•elow), LICENSEE shall pay the outstanding amount and any liquidated damages (if applicable) within thirty (30) days after receiving written notice thereof with adequate supporting documentation evidencing the payment

TTX03254952  $167$ 

**Page 193 of 464 TRADING TECH EXHIBIT 2283 IBG ET AL. v. TRADING TECH. - CBM2016-00054** deficiency, plus interest on outstanding amounts as specified in this Section. If an overpayment discrepancy is detennined by any audit, LICENSEE Shall be entitled to apply a credit to any future amounts due under Section 3 with adequate supporting documentation evidencing the overpayment(s). For purposes of this Section, LICENSEE shall be deemed to have disputed a payment deficiency in Good Faith if: (a) such payment deficiency is disputed by LICENSEE in good faith; (b) LICENSEE provides to TT a written notice describing in reasonable detail the nature of the dispute; and (c) LICENSEE pays to TT when due all undisputed amounts due under this Agreement. LICENSEE and TT agree to use best efforts to promptly resolve any such Good Faith dispute.

### ARTICLE 7: TERM, TERMINATION AND ASSIGNABILITY

7.1. This Agreement shall become effective upon the Effective Date retroactive to the Execution Date and shall remain in full: force and effect until the expiration of the Term unless it is terminated earlier as permitted in this Agreement. Upon the expiration of the Term or any earlier termination, all provisions of this Agreement (including any license rights granted herein) shall terminate except as provided in Section 7.5.

7.2. Any Party to this Agreement (a "Notifying Party"), in addition to any other remedies that it may have, may at its election terminate this Agreement, effective upon written notice to another Party (an "Affected Party"), in the event of a material default or material breach by the Affected Party of any of its obligations under this Agreement which default or breach remains uncured thirty (30) days after the Notifying Party gives the Affected Party written notice thereof. TT and TTBD, in addition to any other remedies they may have (including the right to terminate under Section 6.8), may at their election terminate this Agreement or the licenses granted by TT and/or TfBD hereunder, effective upon written notice to RCG, in fueevent any of the following actions is committed by or occurs with respect to LICENSEE: (i) LICENSEE's admission in writing of its inability to pay its debts generally as they become due or making of an assignment for the benefit of creditors; (ii) LICENSEE's institution of or consent to the filing of a petition in bankruptcy; (iii) the appointment of a receiver for all or substantially al1 of the property of LICENSEE; (iv) the institution by LICENSEE of any proceedings for the liquidation or winding up of LICENSEE's business or the termination of its corporate charter; (v) a court's determination that the LICENSEE is bankrupt or insolvent; (vi) LICENSEE's failure to maintain records which meet the requirements of Section 6.4; (vii) RCG's failure to pay any undisputed accrued royalties; (viii) LICENSEE's failure to make any other payment required herein; or (ix) LICENSEE's failure to permit an audit pursuant to Section 6.5. With respect to subparagraphs (vi), (vii), (viii), and (ix) above, such right to terminate shall arise only if LICENSEE does not cure such failure within sixty  $(60)$  days after mailing of written notice from TT to RCG specifying in reasonable detail the nature of such failure. Upon termination of this Agreement, RCG shall remain obligated to provide an accounting for and to pay all monies due to TT up to the date of the termination.

7.3. This Agreement shall be binding upon and inure to the benefit of the Parties. named herem ahd their respective successors and pennitted assigns. LICENSEE shall not be pennittcd to transfer or assign any rights granted hereunder without TT's prior written approval, any such attempted assignment shall be void, and upon the occurrence of any such attempted assignment, TT may, in its sole discretion, terminate the Agreement or the licenses granted hereunder after no less than ninety (90) days written notice to RCG. In the event that LICENSEE (i) merges,

TTX03254953

' K (gr

consolidates, sells or transfers all or substantially all of its assets or ownership interest to a third party; (ii) merges into or with a third party; or (iii) enters into or takes part in any other transaction or series of transactions that result in a change of control of LICENSEE, then the licenses granted hereunder may be transferable to the surviving or succeeding entity only to the extent TT provides prior written approval, which shall not be unreasonably withheld or delayed. Should TT or TTBD transfer rights in any of the IT Licensed Patents sufficient to vest a right to sue for patent infringement in a third party, TT or TTBD shall require, as a condition of the transfer of rights, that the third party abide by any relevant covenants not to sue contained herein and agree to require any and all potential further transferees to abide by any relevant covenants not to sue contained herein. Should LICENSEE transfer rights in any of the LICENSEE Patents sufficient to vest a right to sue for patent infringement in a third party, LICENSEE shall require, as a condition of the transfer rights, that the third party abide by any relevant covenants not to sue contained herein and agree to require any and all potential further transferees to abide by any relevant covenants not to sue contained herein.

7.4. No failure or delay on the part of either Party in exercising its right of tennination or cancellation hereunder for any one or more causes shall be construed to prejudice its right of tennjnation or cancellation for such or any other or subsequent cause.

7.5. The following provisions shall survive termination of this Agreement: Section 2.2, and Articles 4, 6, 7, 8, 10, 12.1, 12.3, and 13. In addition, Sections 2.1, 2.3 and 2.4 and Articles 3 and 9 shall survive termination of this Agreement with respect only to acts performed prior to the date of tennination,. In the event of a royalty suspension pursuant to Section 3.3, the Agreement remains in place and LICENSEE's obligations, including LICENSEE's obligations under Section 6, continue as if LICENSEE remained obligated to pay royalties hereunder with respect to trades that are licensed or otherwise pennitted under an agreement with an Exchange or FCM.

7.6. lfthis Agreement is not tenninated before the end of the Tetm by *TT* as permitted herein, LICENSEE shall have the right to renew the licenses granted herein under *TT* Licensed Patents with respect to the making, using, selling, oftering for sale, importing or otherwise distributing of Licensed Products for an additional minimum three (3) year term at royalty rates no greater than the royalty rates set forth in Section 3 ifRCG notifies TT of such election to renew sixty (60) days before the end of the Term. Likewise, with respect to any renewal term, LICENSEE shall have the right to renew the licenses granted herein under TT Licensed Patents with respect to the making, using, selling, offering for sale, importing or otherwise distributing of Licensed Products for an additional minimum three (3) year term at royalty rates no greater than the royalty rates set forth in Section 3 if RCG notifies TT of such election to renew sixty (60) days before the end of the applicable renewal tenn.

ARTICLE 8: TERMINATION OF CIVIL ACTION

8.1. Promptly after the Execution Date, TT and LICENSEE shall cause their respective attorneys to execute and file with the court in the Lawsuits, Consent Judgments in the fonns attached hereto as Exhibits A and B.

8.2. The Parties agree that the Consent Judgments shall remain in full force and eftect until the expiration of the last to expire of the '304, '132, '411, '768, '382, '996 and '374 patents or with

TTX03254954

**Page 195 of 464 TRADING TECH EXHIBIT 2283 IBG ET AL. v. TRADING TECH. - CBM2016-00054**

میں گئ

respect to each of these patents respectively, unless or until a final and non-appealable judgment or decision by a court or tribunal of competent jurisdiction or by the USPTO that such patent 'is invalid. In the event that LICENSEE materially breaches or defaults under the terms of this Agreement, and fails to cure such material breach or default within thirty  $(30)$  days of notice thereof or that  $TT$  terminates pursuant to Section 6.8, then  $TT$  may seek immediate enforcement of the permanent injunctions set forth in the Consent Judgments together with any other available· remedies. In the event that the term "static" in the claims of the '382 and '996 patents is found in a final non-appealable judgment to have substantially the same meaning as that term was found to have had by the court in the "132 and '304 patents, then TT shall grant to LICENSEE a covenant not to sue under the '382 and '996 patents for making, using, selling, offering for sale, importing and/or otherwise distributing an Automatic Repositioning Ladder and LICENSEE shall not be. held to Sections  $2,2(b)$  and  $2.2(c)$ .

# ARTICLE 9: MOST FAVORED LICENSEE

9:1. If TT hereafter grants another license or covenant not to sue under the TT Licensed Patents with terms and conditions that are substantially similar to this Agreement and the other license or covenant not to sue contains a royalty rate that is more favorable than the royalties charged herein, TT shall notify RCG. RCG shall be entitled to receive the same favorable royalty rates with respect to the TI Licensed Patents, subject to the terms and conditions under which such more favorable rate was granted. This Agreement shall be modified accordingly by written amendment, which amendment shall be effective only for the period such more favorable royalty rates are in effect under such other license and TT shall reftmd to RCG the difference between the amount RCG actually paid to IT in royalties and the amount that RCG would have paid had the more favorable royalties applied from the date such more favorable royalty rates first came into effect Obtaining the more favorable royalties shall be LICENSEE's sole remedy for a breach of this provision. The foregoing provisions shall not apply where LICENSEE elects to continue paying royalties on the basis set forth in this Agreement.

#### ARTICLE 10: CONFIDENTIALITY

- 10.1 The Parties shall keep Section 4.1 confidential except:
	- 10.1.1. With the prior written consent of the other Party;

 $10.1.2$ . As required by any governmental body or judicial entity or regulatory agency having jurisdiction and calling therefor, provided that prior notification of any such disclosure shall be provided by the disclosing Party to the non-disclosing Party and the disclosing Party shall take all reasonable efforts to preserve the confidentiality of the amount of the Past Damages as set forth in Section 4.1 (including seeking a protective order limiting disclosure to attorneys or confidential treatment under FOIA);

l OJ .3. As otherwise may be required by law or a financial exchange established under law, and the rules and regulations of or pertaining to such law or exchange, including those promulgated under the U.S. Securities Act and Securities Exchange Act, and by securities exchange established thereunder;

1167 TTX03254955

 $10.1.4$ . To legal counsel or financial consultants representing either Party;

1 0.1.5. To the independent auditors of either Party; or

1 0.1.6 To the extcntany such information is or becomes generally known to the public by any means other than a breach of the obligations of this Agreement by, or other wrongful act of, any party.

10.2. Notwithstanding the provisions of Section 10.1 above, the Parties may produce this Agreement in unredacted form to third parties in litigation involving TT or LICENSEE Patents if there is a Protective Order in place in such litigation and if the unredacted Agreement is produced under the confidential tier of that Protective Order (which permits disclosure to specified non-attorney representatives of such third parties who are bound by the terms of the Protective Order).

#### ARTICLE 11: REPRESENTATIONS AND WARRANTlES

11. 1. The Parties represent and warrant that the terms and conditions of this Agreement do not violate their respective Certificates of Incorporation or By-laws and do not conflict with any other agreements to which they are a party or by which they are bound. Each Party further represents and warrants that no one other than it has or had the right to bring a claim against the other Party based on such Party's asserted patents in the Lawsuits and that it has not assigned to anyone any rights, claims, or causes of action against the other Party.

ll.2. Each Party represents and warrants that all of its Affiliates shall undertake all obligations contained herein as if such Affiliates were directly named as parties to this Agreement. Notwithstanding the foregoing, no right granted under this agreement shall extend to any Affiliate unless expressly stated herein.

! 1.3. LICENSEE represents and warrants that us of the Execution Date the following list of software identifies the only LICENSEE Software since July of 2004: Onyx®, Onyx® 2, Onyx® Glide, Onyx® Plus, Onyx® Pro, Onyx® Web Trader, RCG Spreader, RCG Fix API, RCG Onyx® API.

11.4. LICENSEE represents and warrants that it has the ability to track the number of contracts traded using LICENSEE Software by End User and Customer sufficient to allow LICENSEE to comply with its royalty obligations as set forth in Article 3. LICENSEE further represents and warrants that it has the ability to track the number of contracts traded resulting from orders generated by third party software cmmected to an Exchange via a LICENSEE API in a manner sufficient to allow LICENSEE to comply with its royalty obligations as set forth in Article 3. LICENSEE agrees that in the course of an audit initiated pursuant to Section 6.5 (i) LICENSEE shall provide, upon request ofTT's independent auditor, a detailed and complete desctiption and demonstration of the functionality of such tracking system and (ii) that TT's independent auditors may test such system to discern its ability to track appropriately. In the event that IT's independent auditor uncovers a problem with the tracking system and LICENSEE takes steps to address that problem, then TT's independent auditor shall be permitted to receive an additional detailed and complete description and demonstration of the updated functionality of the tracking

TTX03254956

ひへん

system and to test such system to discern its ability to track appropriate without having to initiate a new audit.

11.5. EXCEPT A'S SPECIFICALLY SET FORTH HEREIN; THE PARTlES MAKE NO WARRANTIES EITHER EXPRESS OR IMPLIED AS TOANYMAITER WHATSOEVER, INCLUDING WITHOUT LIMITATION, ANY WARRANTY OR REPRESENTATION AS TO THE VALIDITY OR ENFORCEABILITY OF ANY OF THE TT LICENSED PATENTS AND ANY WARRANTY THAT ANY PRODUCT LICENSED HEREUNDER DOES NOT INFRINGE THE INTELLECTUAL PROPERTY RIGHTS OF ANY THIRD PERSON. EXCEPT AS EXPRESSLY PROVIDED IN ARTICLE 5, EACH PARTY DISCLAIMS ANY UNDERTAKING OF THE OTfiER PARTY tQ INDEMNiFY, DEFEND OR HOLD SUCH PARTY HARMLESS FROM ANY DAMAGES OR COSTS ARISING FROM ANY CLAIM THAT THE OTHER PARTY'S EXERCISE OF THE INTELLECTUAL PROPERTY RIGHTS LJCENSED UNDER THIS AGREEMENT INFRINGES ANY INTELLECTUAL PROPERTY RIGHTS OF ANY THIRD PERSON,

11.6. RCG represents and warrants that as of the Execution Date, the following lists all of RCG's Affiliates: Rosenthal Global Securities, LLC, Rosenthal Collins Capital Management, LLC, Rosenthal Collins Group (U.K.) Limited, Dreadnought Partners, LLC, Knot, LLC, Leslie Rosenthal; J, Robert Collins.

11.7. TTBD represents and warrants that it does not own and cannot enforce any patents, including the Licensed Patents and the '304 and '132 patents.

11.8. Each Party represents and warrants to the other Party that it has no known claims or causes of action not asserted in the Lawsuits against the other Party as of the Execution Date.

ARTICLE 12: CHALLENGE OF PATENTS

12.1. LICENSEE agrees that the '132, '304, '411, '768, '382, '996 and '374 patents and the foreign counterparts thereto ("Brumfield Patents") are valid and enforceable. Nothing in this Section 12.1 shall be construed to apply to any other patents. LlCENSEE further agrees that it shall not directly or indirectly challenge or oppose the validity, enforceability or patentability of any claims of the Brumfield Patents including, without limitation, directly or indirectly aiding or assisting any Person in challenging or opposing the validity, patentability or enforceability of any claims of the Brumfield Patents, including participating in any action contesting the validity of any of these patents or in a reexamination or opposition of any of these patents. To the extent that it has not already done so, LlCENSEE agrees to promptly withdraw from the Opposition it filed with others to challenge, in the European Patent Office, the validity of European Patent No. EP 1 31.9 211. The foregoing shall not prevent RCG from defending against a claim of infringement of any Excluded Patent Claims by proving that such a Claim is invalid or unenforceable under the applicable patent laws of the relevant country.

12.2. For the Tenn, LICENSEE agrees that the Licensed Patents are valid and enforceable; For the Term, LICENSEE further agrees that it shall not directly or indirectly challenge or oppose the validity, enforceability or patentability of any claims of the Licensed Patents (or foreign counterparts thereto) including, without limitation, directly or indirectly aiding or assisting any

91/92

Person in challenging or opposing the validity, patentability or enforceability of any claims of the Licensed Patents, including participating in any action contesting the validity of any of these patents or in a reexamination of any of these patents.

12.3. Notwithstanding anything to the. contrary in this Article 12, LICENSEE may respond to a subpoena or court order or to a request by a governmental body or tribunal of competent jurisdiction for the production of information or to provide testimony without violating this Article 12 or Section 13.10.

#### ARTICLE 13: MISCELLANEOUS PROVISIONS

13.1. Entire Agreement. This Agreement constitutes the entire Agreement between the Parties and supersedes any prior understandings, agreements or representations by or between the Parties, written or oral, that may have related in any way to the subject matter hereof.

13.2. Nothing contained in this Agreement shall be construed as:

13.2. I. a warranty or representation that the manufacture, sale, offer for sale, lease, import, use or other disposition of Licensed Products and/or LICENSEE Software hereunder will be free from infringement of intellectual property rights of third parties, including patents, utility models, trade secrets, trademarks, trade names, copyrights, rights in mask works, or the like;

13.2.2. an agreement to bring or prosecute actions or suits against third parties for infringement or confening any right to bring or prosecute actions or suits against third parties for infringement;

13.2.3. conferring any rights to use in advertising, publicity or other marketing activities any name, trademark, or other designation of either Party hereto;

13 .2.4. confening by implication, estoppel or othenvise upon either Party hereunder any license or other right except the licenses and rights expressly granted hereunder to a Party hereto; or

13.2.5. an obligation to furnish any technical assistance or information or know-how.

13.3. Notices. *All* notices, requests, demands, claims and other communications hereunder shall be in writing. Any notice, request, demand, claim or other communications hereunder shall be deemed duly given (i) three (3) business days after it is sent by registered or certified mail, return receipt requested, proper postage prepaid, {ii) one (1) business day following transmission by facsimile when receipt is electronically confirmed (provided that the original shalt be contemporaneously sent by first class mail), or (iii) one (1) business day following deposit with a recognized national overnight comier service for next day delivery, charges prepaid, and, in each case, addressed to the intended recipient as set forth below:

18

TTX03254958

Where

 $\bar{\gamma}$ 

If to LICENSEE:

Rosenthal Collins Group, LLC 216 West Jackson Boulevard Suite 400 Chicago, Illinois 60606 Attention: General Counsel

If to TT:

Trading Technologies International, Inc. 222 South Riverside Plaza Suite 1100 Chicago, lUinois 60606 Attention: General Counsel

### **If to TTBD**

1'Tl3D, LLC 222 South Riverside Plaza SUite 1100 Chicago, Illinois 60606 Attention: General Counsel

Any Party may give any notice, request, demand, claim or other communication hereunder using any means not specified above (including personal delivery, expedited courier, messenger service, telex or electronic mail), but no such notice, request, demand, claim or other communication given in such other manner shall be deemed to have been duly given unless and until it is actually delivered to the individual for whom it is intended. Any Party may change the address or designated recipient to which notices, requests, demands. claims or other communications hereunder are to be dellvered by giving the other Party notice in the manner herein set forth.

13.4, Amendments and Waivers. No amendment of any provision of this Agreement shall be valid unless the same is in writing and signed by the affected Parties. No waiver of any default, misrepresentation or breach of this Agreement shall be valid unless the same is in writing and signed by ihe Party granting such waiver. No waiver by any Party of any default, misrepresentation or breach of this Agreement, whether intentional or not, shall be deemed to extend to any prior or subsequent default, misrepresentation or breach of warranty or covenant hereunder or affect in any way any rights arising by virtue of any prior or subsequent occurrence of such kind.

13.5. Severability. Any term or provision of this Agreement that is invalid or unenforceable in any situation in any jurisdiction shall not affect tlie validity or enforceability of the remaining tenns and provisions hereof or the validity or enforceability of the invalid or unenforceable tenn or provision in any other situation or in any other jurisdiction. If a final judgment of a court of competent jurisdiction declares that any term or provision hereofis invalid or unenforceable, the Parties agree that the court making the determination of invalidity or unenforceability shall have the power, which power the Parties hereby request such court to exercise, to reduce the scope, duration or geographic limitation of the term or provision, to delete specific words or phrases, or to replace any invalid or unenforceable term or provision with a term or provision that is valid and enforceable and that comes closest to expressing the intention of the invalid or unenforceable term or provision, and this Agreement shall be enforceable as so modified after the expiration of the time within which the judgment may be appealed.

TTX03254959

**CNS** 

13.6. Captions. The section numbers and captions used in this Agreement are for convenience only and shall not be used in interpreting in this Agreement.

13.7. Governing Law; Jurisdiction. This Agreement shall be governed by and construed in accordance with the domestic laws of the State of Illinois, without giving effect to any choice of law or conflict of law provision or rule (whether of the State of Illinois or any other jurisdiction) that would cause the application of the laws of any jurisdiction other than the State of Illinois. The parties agree that the United States District Court for the Northern District of Illinois, Eastern Division shall have jurisdiction over matters relating to this Agreement, including the right to enforce this Agreement and/or the Consent Judgment

13.8, Independent Contractors. Nothing herein shall be construed to creale any relationship of agent and principal, partnership, joint venture, or employee/employer bctween the Parties. Neither Party shall have the authority or right, or represent that it has such authority, to bind or obligate the other Party.

13.9. The Parties acknowledge that they have entered into this Agreement of their own free will, and have not relied on any inducement by the other Party to enter into this Agreement (even if such inducement occurred), nor have they relied on any warranty or representation by the other Party not explicitly set forth in this Agreement (even if such warranties or representations were made).

13.1 0. Each Party agrees that, now and in the future, the Party will not make any disparaging or derogatory statements in relation to this Agreement or about the other Party to the public or the Party's employees or engage in any conduct that would impugn, malign, denigrate, or otherwise harm the good will or public image of the other Party with respect to this Agreement. The Parties agree that any comments made to the public or to a Party's employees regarding this Agreement that accurately describe terms and/or conditions of this Agreement shall not violate this Section 13.10, subject to the confidentiality provisions of Article 10.

13.11. Construction. The Parties have jointly participated in the negotiation and drafting of this Agreement. In the event that an ambiguity or question of intent or interpretation arises, this Agreement shall be construed as if drafted jointly by the Parties and no presumptions or burdens of proof shall arise favoring any Party by virtue of the authorship of any of the provisions of this Agreement. Any reference to any federal, state, local or foreign statute or law shall be deemed also io refer to all rules and regulations promulgated thereunder, unless the context requires othenvise. Each defined term used in this Agreement has a comparable meaning when used *iti* its plural or singular form. Each gender-specific term used herein has a comparable meaning whether used in a masculine, feminine or gender-neutral form. The term ''include" and *its* derivatives shall have the same construction as the phrase "include, without limitation," and its derivatives. The exhibits identified in this Agreement are incorporated by reference and made a part hereof.

I3.i 2. Counterparts. This Agreement may be executed in one or more counterparts, each of which shall be deemed an original, but all of which together shall constitute one and the same instrument.

سلوکريمه TTX03254960

**Page 201 of 464 TRADING TECH EXHIBIT 2283 IBG ET AL. v. TRADING TECH. - CBM2016-00054**

13.13. Directly or Indirectly. Where any provision of this Agreement refers to action to be taken by any Person, or which such Person is prohibited from taking, such provision shall be applicable whether the action in question is taken directly or indirectly by such Person.

13.14. Governmental Compliance. LICENSEE and TT shall abide by all applicable export laws and regulations relating to the use and distribution of the Licensed Products or products licensed under LICENSEE Patents as applicable and shall not market or distribute any Licensed Products to customers outside of the United States in violation of any laws and regulations of the United States or any other country or sovereign nation applicable to sales outside of the United States.

13.15. Compliance with Laws. The Parties agree to comply and do all things necessary to enable the other Party to comply with all applicable federal, state and local laws, regulation, ordinances, self-regulatory agency and accredited exchange rules including the regulations of the United States Government as they relate to this Agreement.

13.16. Notice of Evenis Affecting Performance. Each Party shall promptly provide written notification to the other Pany·of, including a description ot: the impending and/or actual occurrence of any of the. following events:

13.]6, l. insolvency proceedings that may adversely affect a Party's perfonnance under this Agreement; and

13 .16.2. any other factor or event which may detrimentally affect a Party's ability to meet the requirements of this Agreement.

13.17. Force Majeure. No party w11l be liable for, or will be considered to be in breach Of or default under this Agreement on account of, any delay or failure to perform as required by this Agreement as a result of any causes or conditions that are beyond such Party's reasonable control and that such Party is unable to overcome through the exercise of commercially reasonable diligence. If any force majeure event occurs, the affected Party will give prompt written notice to the other Party and will use commercially reasonable efforts to minimize the impact of the event. If a Force Majeure continues for a period of3 months or more, the other party may (without affecting the accrued rights and obligations of each party as of that date) terminate this agreement immediately by notice to the other party.

13 .18. Enforcement Expenses. In the event of any dispute arising out of the subject matter of this Agreement that is resolved by litigation, the prevailing Party shall recover, in addition to any other damages assessed, its reasonable expenses, including reasonable attorneys' fees and costs, incurred in litigating such dispute.

*/Signatures on Follmving Page}* 

IN WITNESS WHEREOF, each of the Parties has caused this Agreement to be executed as of the date first written above by its duly authorized representative.

ROSENTHAL COLLINS GROUP, LLC

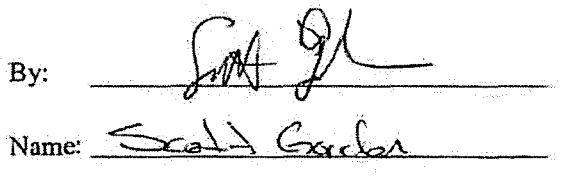

Title: CEO, RCL, LLC

TRADING TECHNOLOGIES INTERNATIONAL; INC.

By: Michael J. Pya

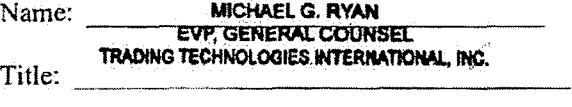

TTBDLLC

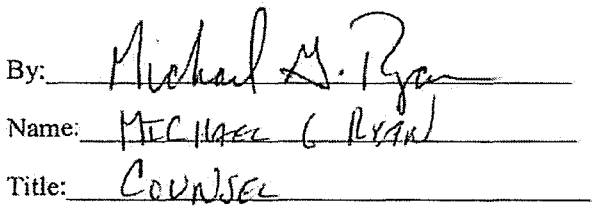

# UNITED STATES DISTRICT COURT NORTHERN DISTRICT OF ILLINOIS EASTERN DlVISlON

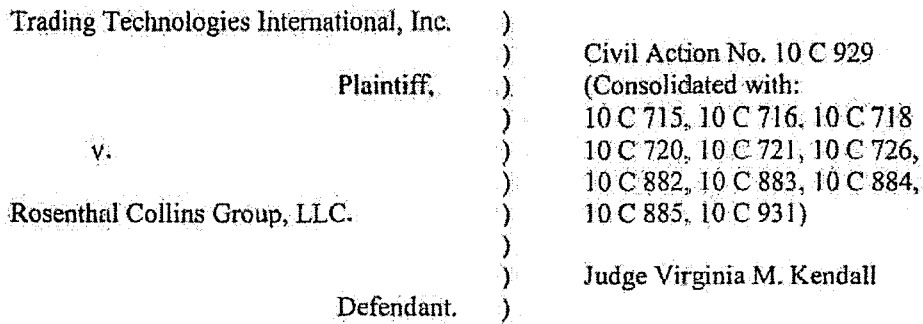

#### CONSENT JUDGMENT

As a result of settlement of this action by virtue of a settlement agreement between the parties dated November 9, 2011 ("Settlement Agreement") (a redacted copy of which is attached as Exhibit 1 hereto) which shall become effective upon entry of this Consent Judgment and a Consent Judgment filed in Civil Action No. *05* C 04088 and upon consent of Plaintiff, Trading Technologies International, Inc. ("TT') and Defendant, Rosenthal Collins Group, LLC ("RCG"), judgment is hereby entered against RCG upon TT's Complaint, and it is hereby ORDERED, ADJUDGED, and DECREED that:

l. IT commenced this action for patent infringement against RCG on February 10. 2010. This action alleges infringement of U.S. Patent Nos.  $7,212,999$  ( $4999$  patent"), 7,533,056 ('"056 patent"), 7,587,357 ("'357 paten('), and 7,613,651 ("'651 patent"). The complaint was subsequently amended to add claims of jnfringement of U.S. Patent Nos. 7,676,411 ("'411 patent"), 7,693,768 ("'768 patent"), 7,725,382 ("'382 patent"), 7,813,996 (""996 patent"), 7,904,374 ("'374 patent") and 7,930,240 ('"240 patent"). RCG has received and reviewed a copy of the Complaint and Amended Complaints filed

by TT in this action. RCO filed a counterclaim alleging infringement by IT of U.S. Patent Nos. 7,555,456 and 7,734,533.

2. This Court has jurisdiction over the parties to this action and over the subject matter of the Complaint.

3. TT is the sole and exclusive owner of the patents-in-suit asserted by TT, and has the right to sue upon, and recover damages· for past infringement and enjoin future infringement of the patents-in-suit.

4. All claims of the '411, '768, '382, '996 and '374 patents are valid and enforceable.

5. RCG has infringed the '41 J, '768, '382, '996 and '374 patents under 35 U.S.C. Section 271 by making, using, selling, offering for sale, importing and/or otherwise distributing electronic trading software that includes what RCG has called the ABV window, including the Onyx®. Onyx® 2, Onyx® Glide, Onyx® Plus, Onyx® Pro, Onyx® Web Trader, and RCG Spreader software. Documentation describing these products is included in Exhibit 2.

6. Defendant RCG, its officers, agents, servants, employees, and other persons who are in active concert or participation with RCG (including its directors, partners, members, affiliates, subsidiaries, assigns, successors-in-interest to the extent permitted by Fed. R. Civ. P. 65) are hereby permanently enjoined (unless expressly permitted by TT (for example pursuant to the license granted in the Settlement Agreement)) during the terms of the '411, '768, '382, '996 and '374 patents from infringing the '411, '768, '382, '996 and '374 patents, including, without limitation, by the making, using, selling, offering for sale, importing, and otherwise distributing in the United States the electronic

trading software products referred to in paragraph 5 above. This injunction applies, *inter alia*, to the use of the electronic trading software products referred to in paragraph 5 above for electronically trading any item (e.g., futures, options, equities, fixed-income products, etc.).

7. Pursuant to the Settlement Agreement, RCG has agreed to pay to TT an amount (specified in the Settlement Agreement) in settlement of IT's claims.

8. The Settlement Agreement resolves all claims in this action. Accordingly, TT's claims of patent infringement of the '999, '056, '357, '651 and '240 patents are hereby dismissed with prejudice. Further, all counterclaims, including RCG's claims of patent infringement, are dismissed with prejudice.

9. This Court shall retain jurisdiction over this case for purposes of enforcing the Consent Judgment and the Settlement Agreement between the parties pursuant to which the Consent Judgment is fi1ed.

10. The right to enforce this Consent Judgment shall transfer to any successor-ininterest to any party.

11. Each party shall bear its own costs and attorneys' fees.

*[Signatures on Following Page]* 

3

# TTX03254965

**Carl Co** 

#### SO ORDERED

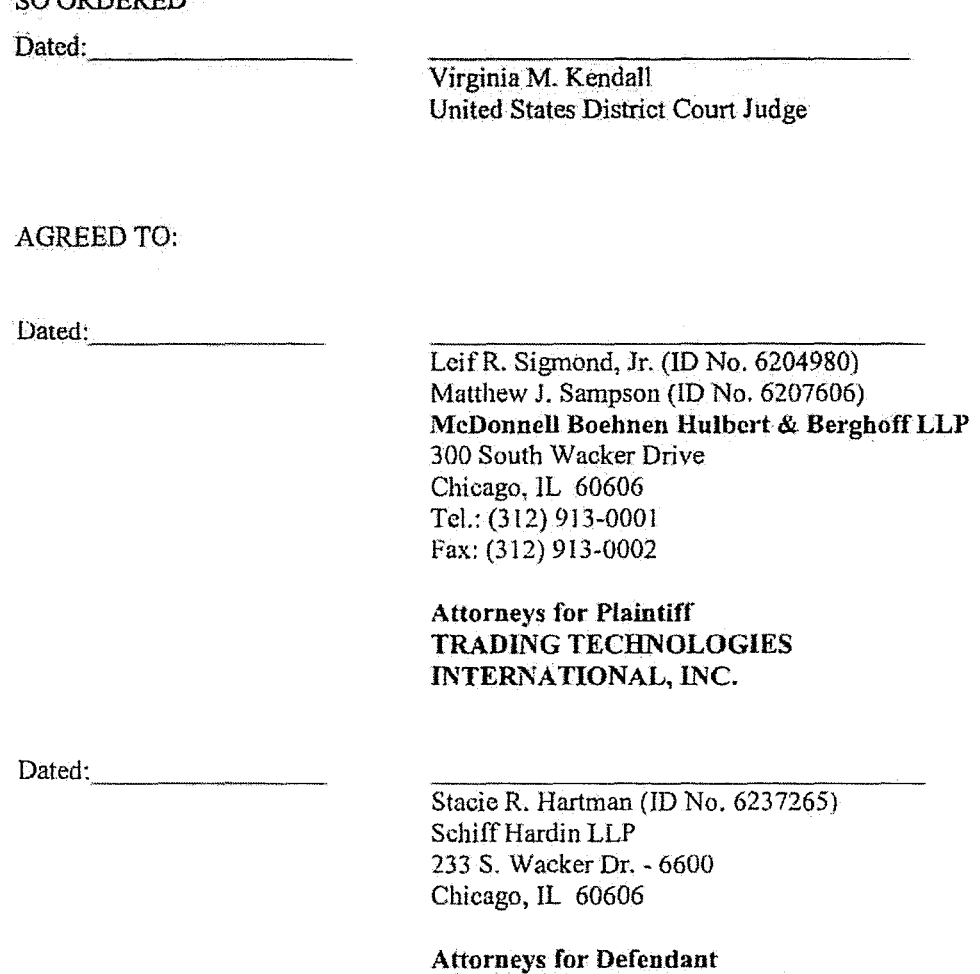

4

ROSENTHAL COLLINS GROUP. LLC

"to be inserted"

TTX03254967

 $\sim$ 

"to be inserted"

# UNITED STATES DISTRICT COURT NORTHERN DISTRICT OF ILLINOIS EASTERN DIVISION

Rosenthal Collins Group, LLC, Plaintiff, v. ) ) ) ) ) ) ) ) ) Trading Technologies International, Inc., ) Magistrate Judge Young B. Kim

Civil Action No. 05 C 04088

Judge Sharon Johnson Coleman

) Defendant.

#### CONSENT .JUDGMENT

As a result of settlement of this action by virtue of a settlement agreement between the parties dated November 9, 2011 ("Settlement Agreement") (a redacted copy of which is attached as Exhibit 1 hereto) which shall become effective upon entry of this Consent Judgment and the entry of a Consent Judgment filed in Civil Action No. 10 C 929 and upon consent of Defendant, Trading Technologies International, Inc. ("TT") and Plaintiff, Rosenthal Collins Group, LLC ("RCG"), judgment is hereby entered against RCG upon TT's Counterclaims, and it is hereby ORDERED, ADJUDGED, and DECREED that:

L RCG commenced this action for, *inter alia,* a declaratory judgment of non· infringement and invalidity against Tf on July 15, 2005. TT filed counterclaims against RCG on August 23, 2005. TT's counterclaims allege infringement of U.S. Patent Nos. 6~766,304 ("304 patent") and 6,772,132 ("132 patent"). RCG's declaratory judgment claims also relate to the '304 and '132 patents. RCG has received and reviewed a copy of the Counterclaims filed by TT in this action.

 $\mathbf{1}$ 

2; This Court has jurisdiction over the parties to this action and over the subject matter of the Complaint.

3. IT is the sole and exclusive owner of the patents-in-suit asserted by IT, and has the right to sue upon, and recover damages for past infringement and enjoin future infringement of the patents-in-suit.

4. All claims of the '304 and '132 patents are valid and enforceable.

5. RCG has infringed the '304 and '132 patents under 35 U.S.C. Section 271 by ·:;aking, using, selling, offering for sale, importing and/or otherwise distributing electronic trading software that includes what RCG has called the ABV window, including the Onyx®, Onyx® 2, Onyx® Pro, Onyx® Web Trader and RCG Spreader software. Documentation describing these products is included in Exhibit 2.

6. Defendant RCG, its officers, agents, servants, employees, and other persons who are in active concert or participation with RCG (including its directors, partners, members, affiliates, subsidiaries, assigns, successors-in-interest to the extent permitted by Fed. R. Civ. P. 65) are hereby pennanently enjoined (unless expressly pennitted by TT) during the terms of the '304 and '132 patents from infringing the '304 and '132 patents, including, without limitation, by the making, using, selling, offering for sale, importing, and otherwise distributing in the United States the electronic trading software products referred to in paragraph 5 above. This injunction applies, *inter alia*, to the use of the electronic trading software products referred to in paragraph 5 above for electronically trading any item (e.g., futures, options, equities, fixed-income products, etc.).

7. Pursuant to the Settlement Agreement, RCG has agreed to pay to IT an amount (specified in the Settlement Agreement) in settlement ofTT's claims, which includes the

fine assessed against RCG in the Court's order dated Feb. 23, 2011. RCG has no further obligations to make any payment to the Court.

8. The Settlement Agreement resolves all claims in this action. Accordingly, RCG's counts in its complaint are hereby dismissed with prejudice.

9. This Court shall retain jurisdiction over this case for purposes of enforcing the ConsentJudgment and the Settlement Agreement between the parties pursuant to which the Consent Judgment is filed.

10. The right to enforce this Consent Judgment shall transfer to any successor-ininterest to TT any party.

ll. The Clerk of the Court is hereby ordered to release all funds held in Escrow in the Court's registry fund pursuant to Judge Kim's July 21, 2010 order to IT. Otherwise, each party shall bear its own costs and attorneys' fees.

*[Signatures em Following Page}* 

3

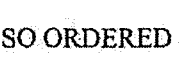

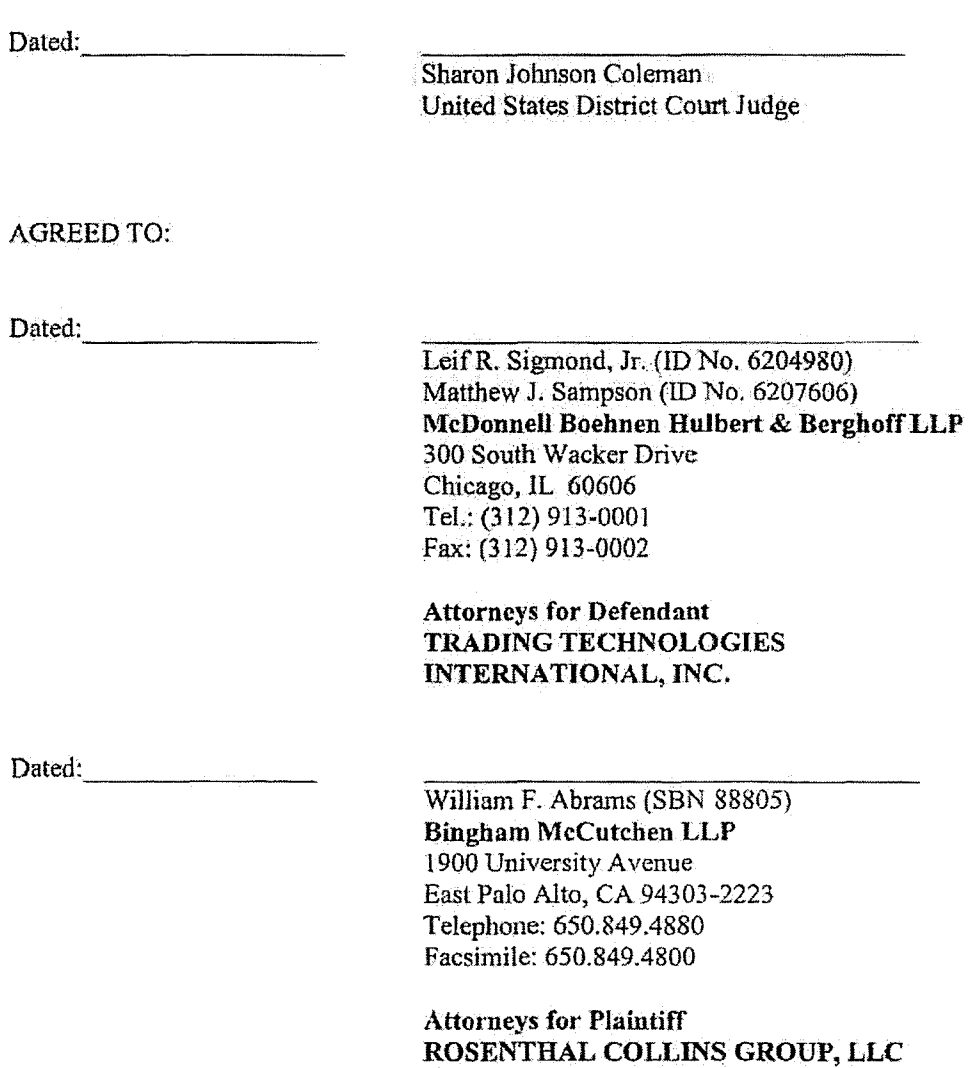

4

"to be inserted"

TTX03254973

 $\bar{\mathbf{v}}$ 

 $\hat{\mathcal{A}}$ 

"to be inserted"
Welcome to RCG Onyx<sup>®</sup>

# State of the Art Electronic Futures Trading Platform

- $\mathbb{C}$ No monthly platform charge
- Ò. 5% rebate program
- **One-click execution**  $\mathbb{C}^{\mathbb{C}}$

Onyx®

II e

- Ō **Trailing stops and bracket orders**
- $\mathbb{C}^*$ **Excel data export capability**
- Õ. **Customized screen layouts**
- **Easy-to-drag features from one**  $\mathbb{C}$ window to another
- **Online tutorial for minimal trade** C. training
- $\mathbb{C}^{\infty}_{\mathbb{Z}}$  . 24hr. technology and client support

Join the Future of Futures

We look forward to working with you, and please do not hesitate to contact us with any questions or comments. Thank you for your recent submission for your free trial of the RCG Onyx trading platform. If you have not received your free trial please confirm your contact information.

Call an Onyx representative today (866) RCG - ONYX or www.regonyx.com

RCG00115151

#### TTX03254976

**TRADING TECH EXHIBIT 2283** IBG ET AL. v. TRADING TECH. - CBM2016-00054

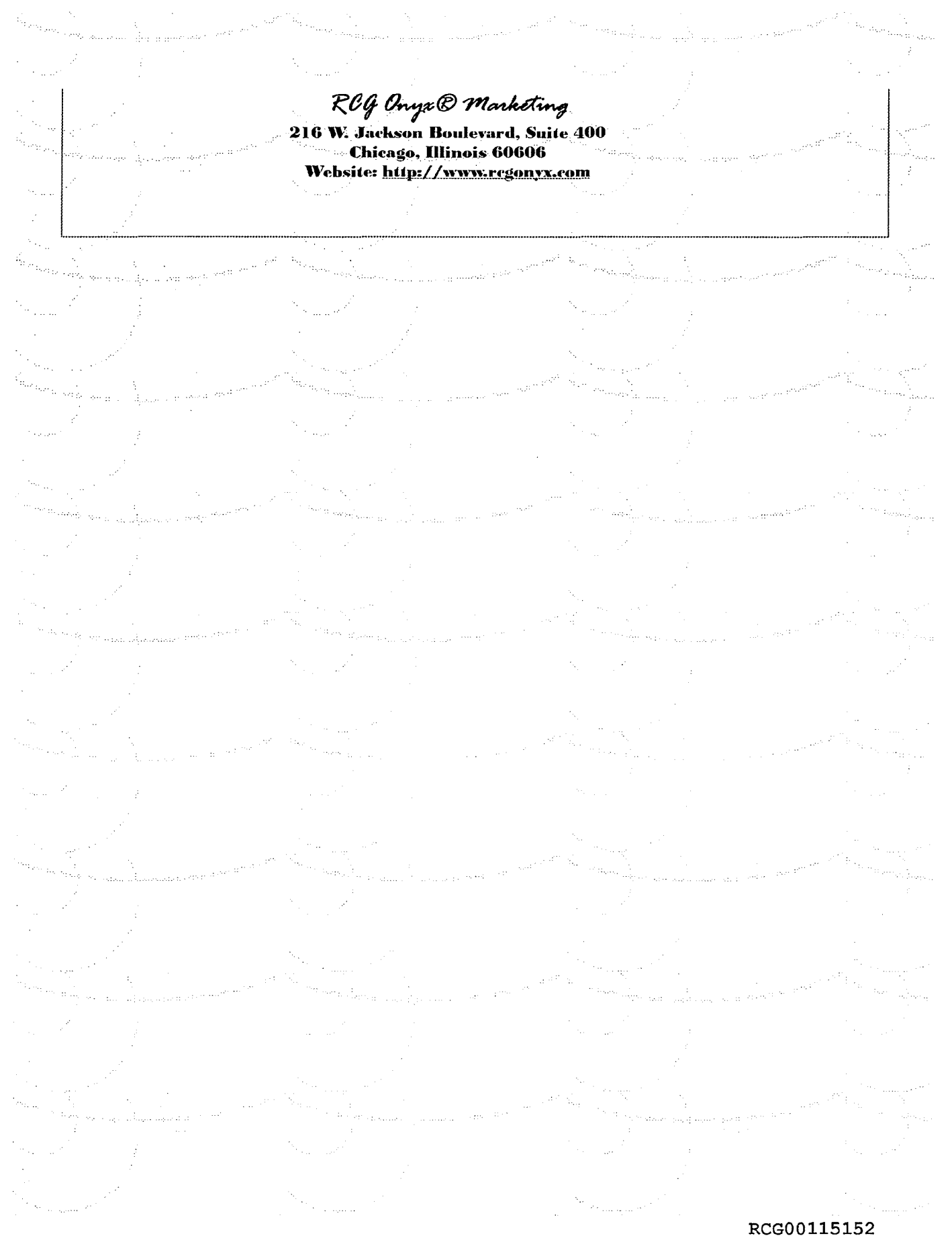

TTX03254977

**TRADING TECH EXHIBIT 2283** IBG ET AL. v. TRADING TECH. - CBM2016-00054

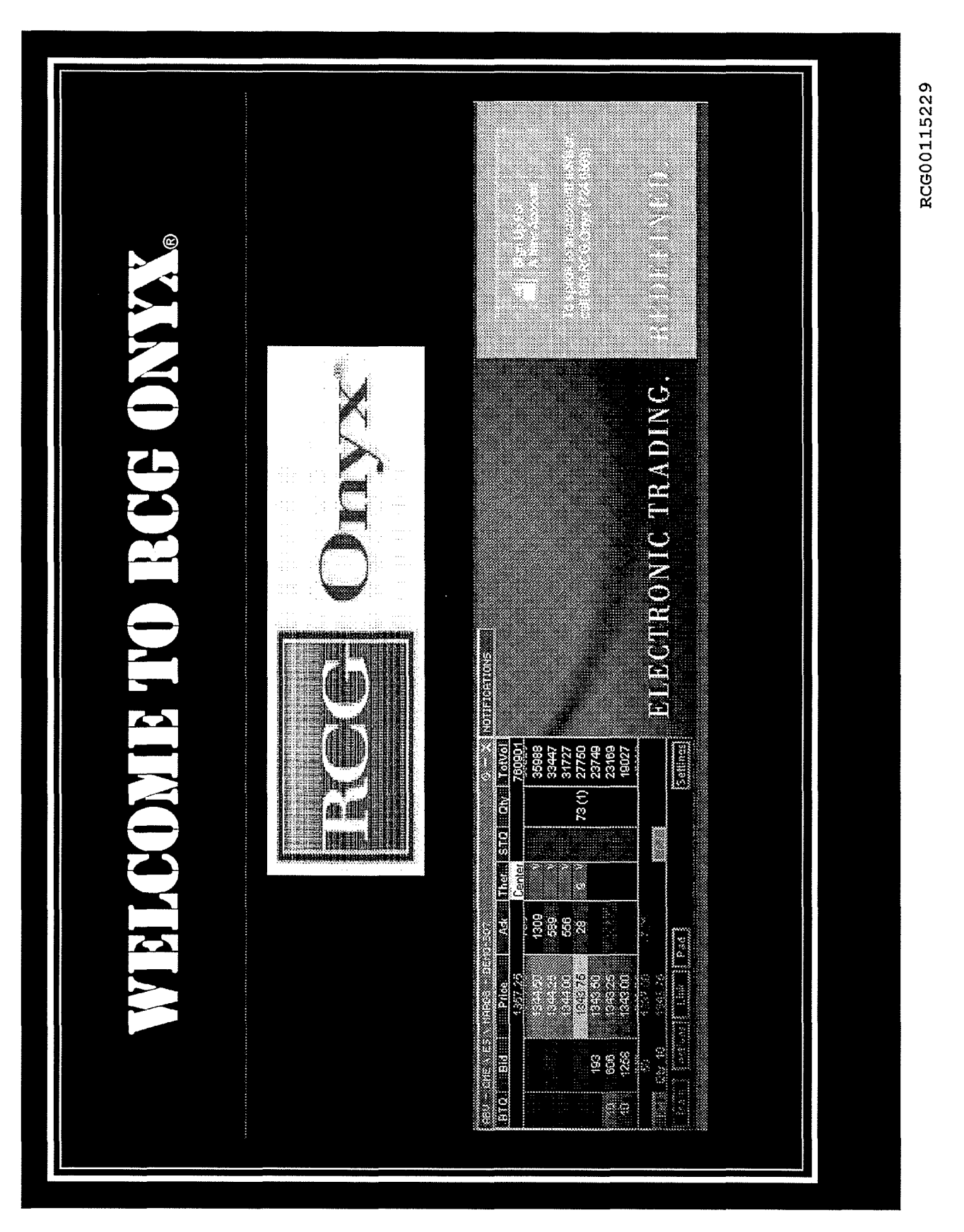

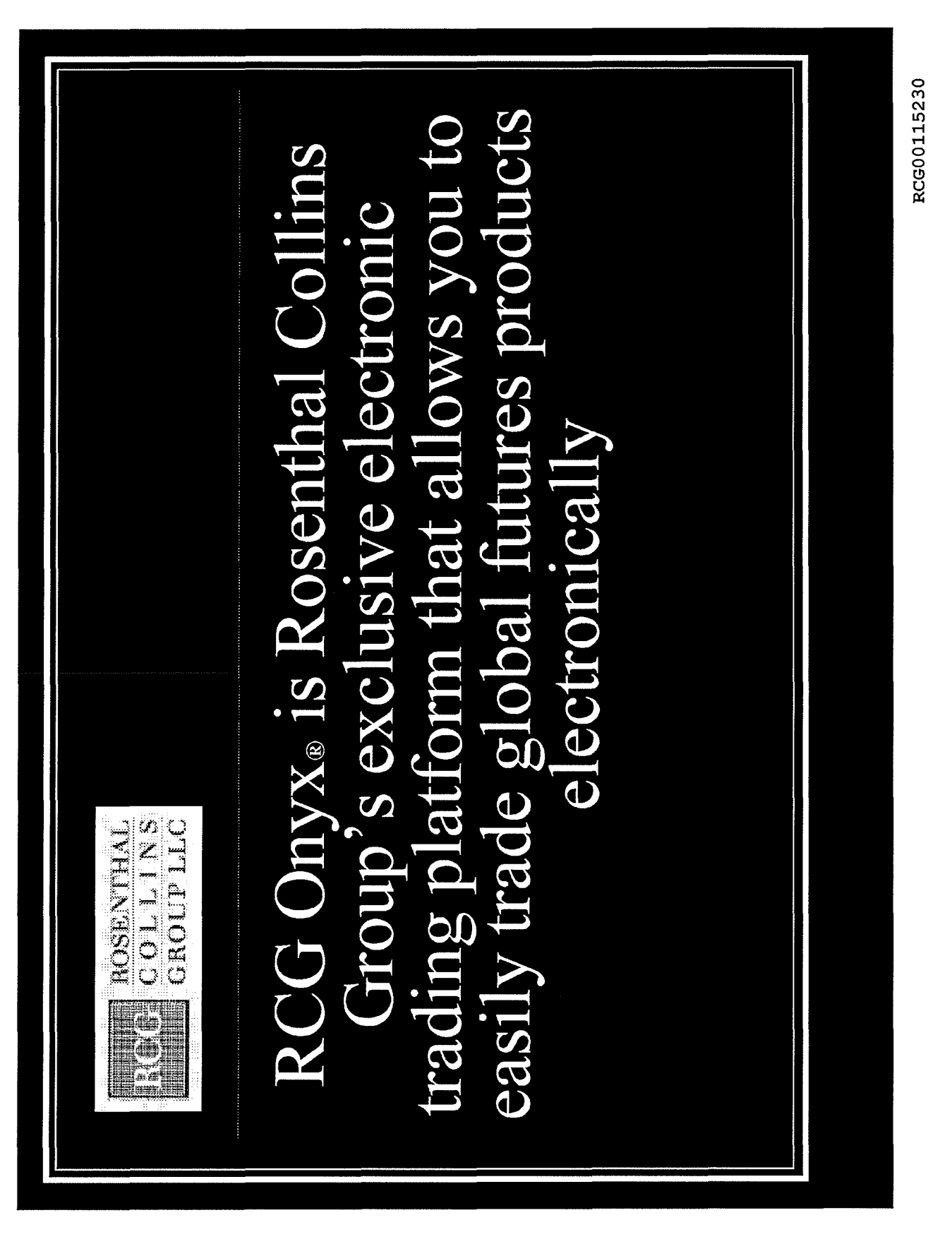

Page 220 of 464

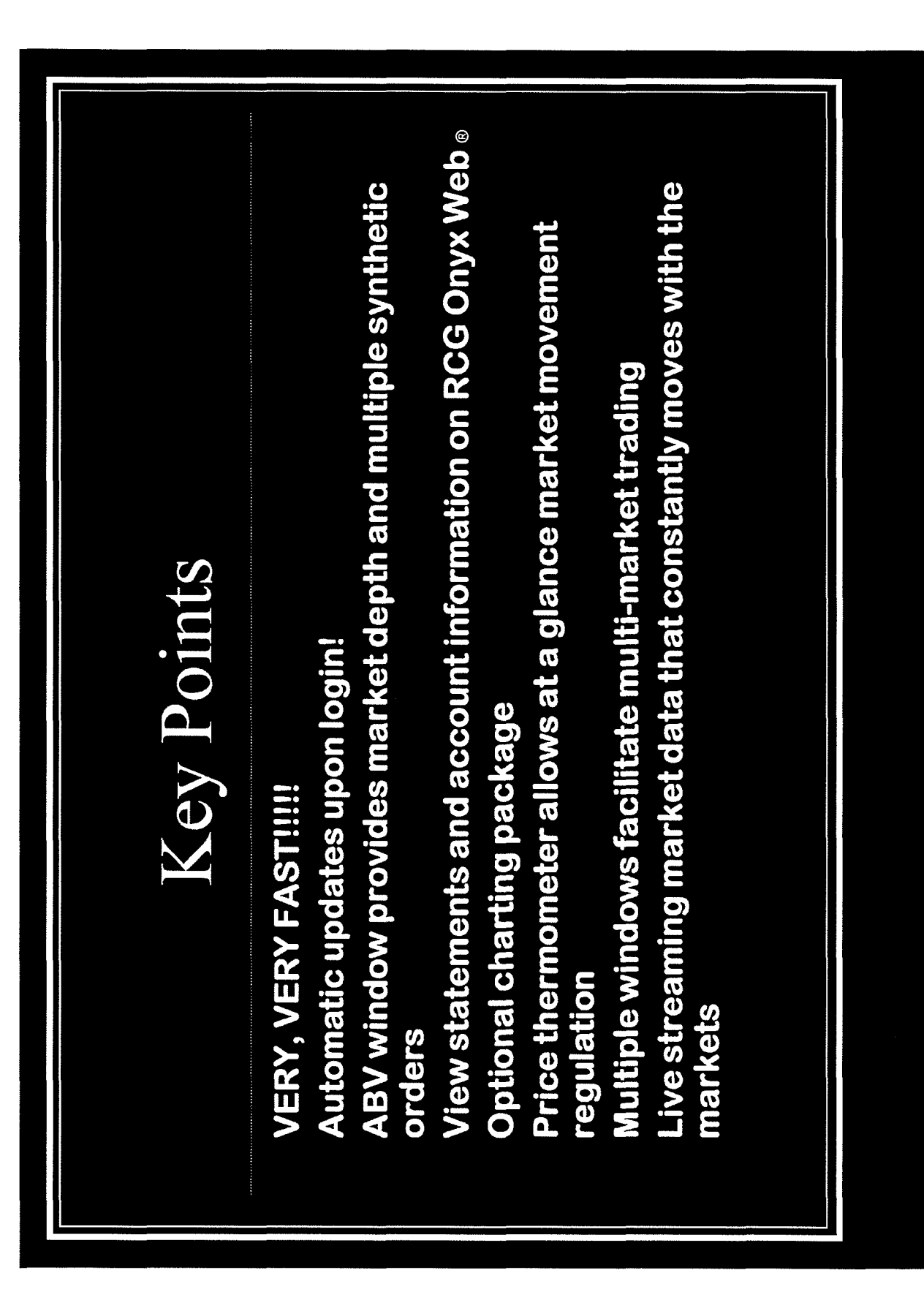

TTX03254980

RCG00115231

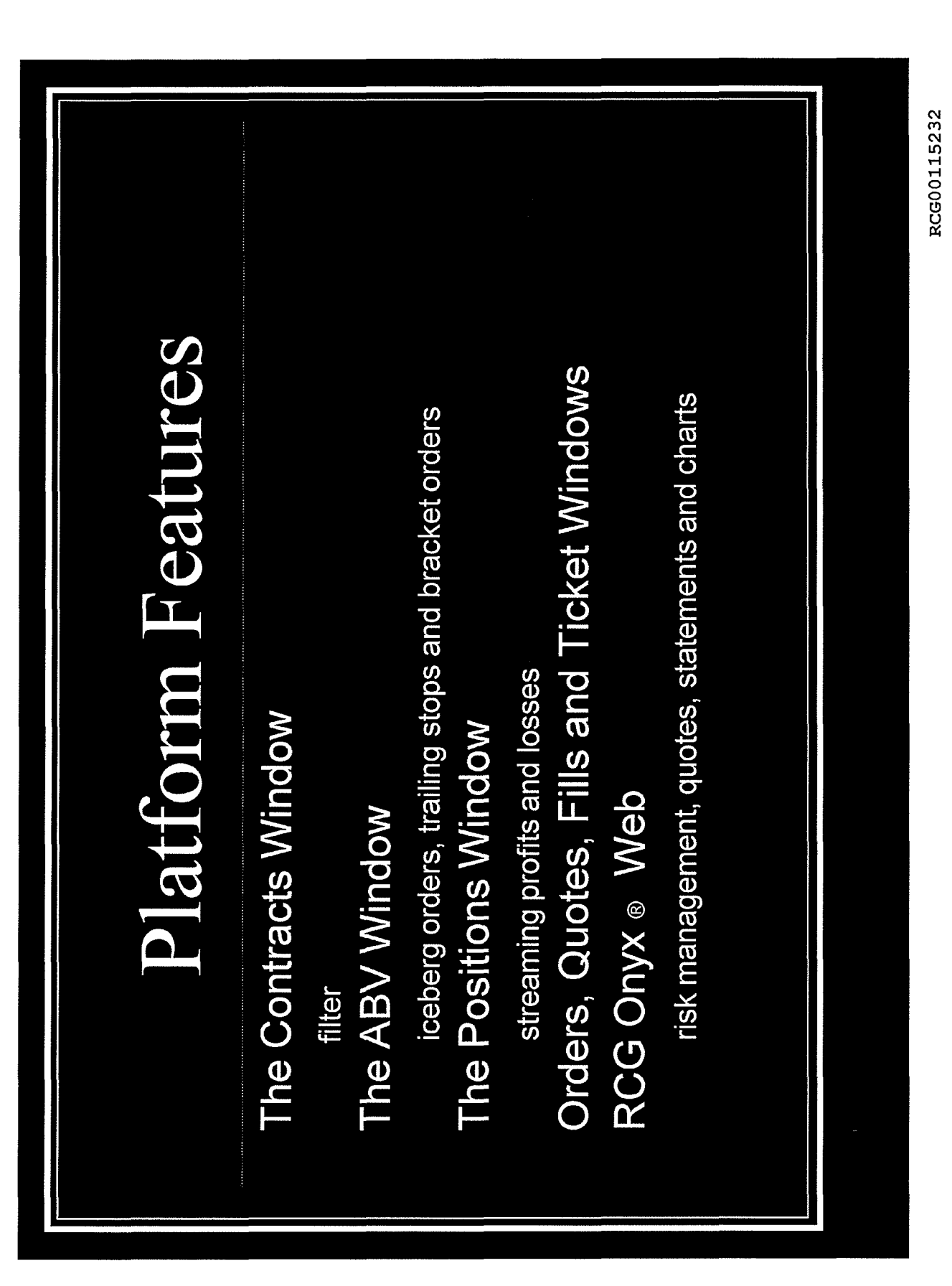

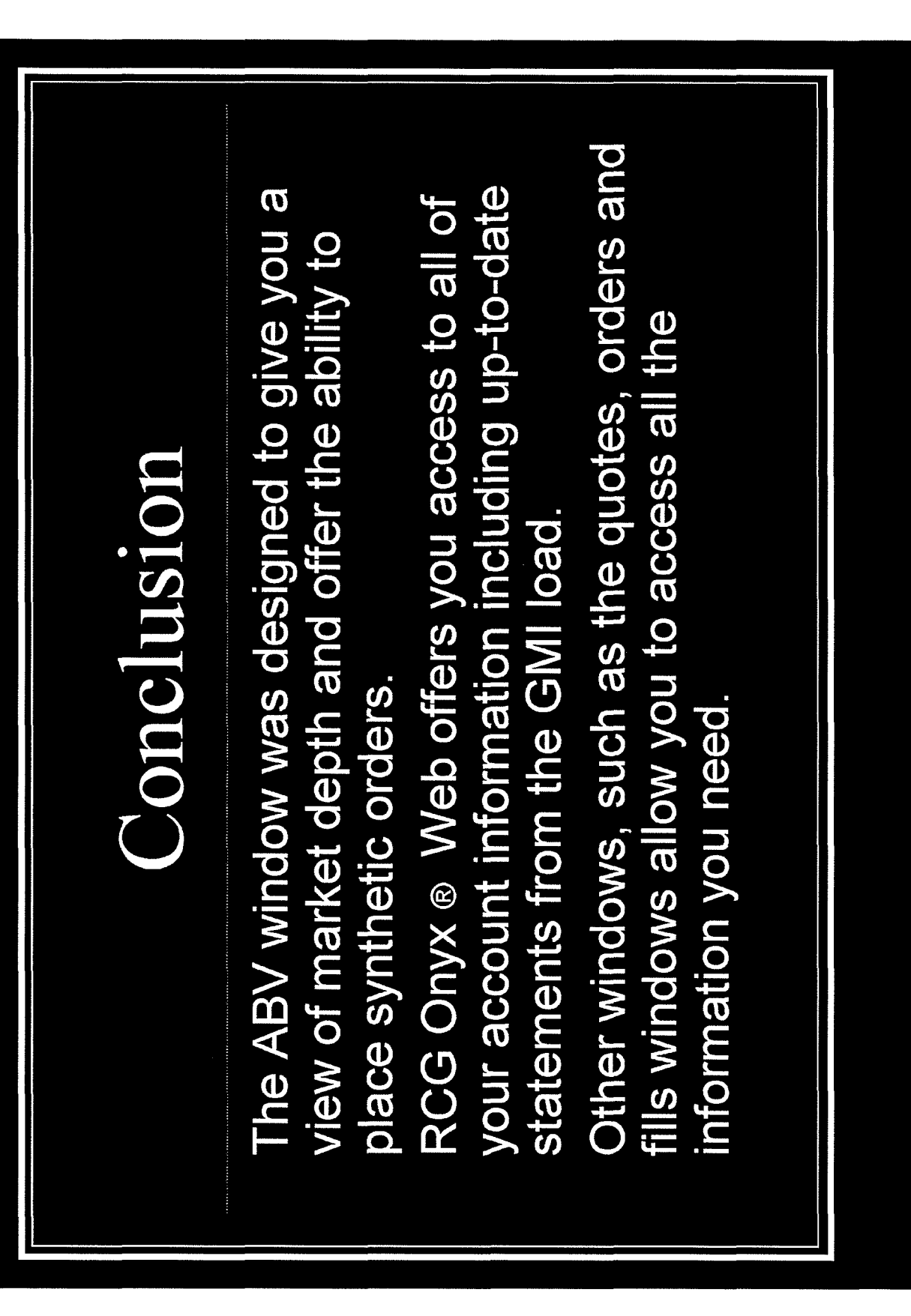

RCG00115233

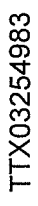

# RCG00115234

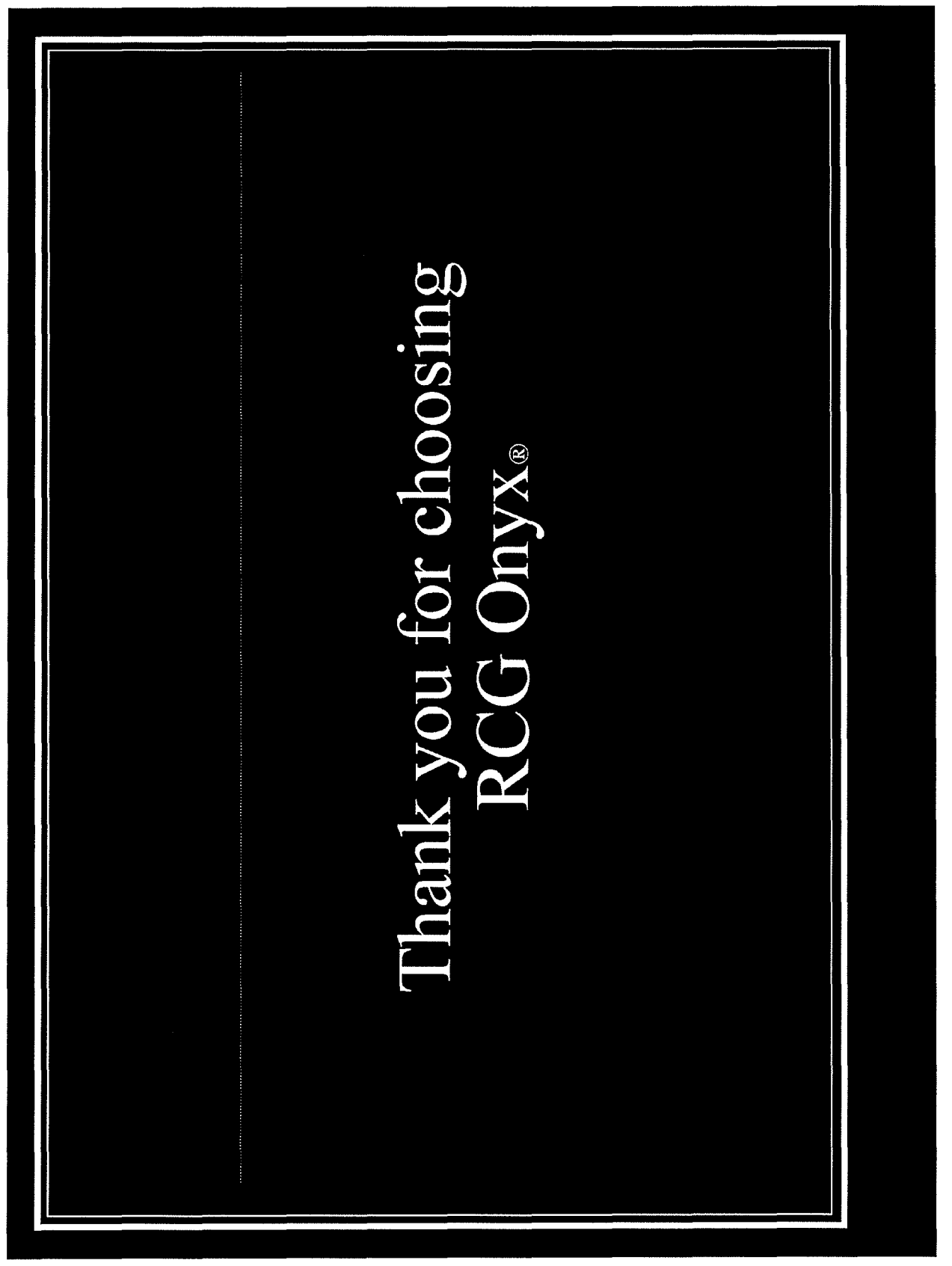

#### Script for Professional Traders Follow Outline

The Contracts Screen: Offers contracts from almost all the world's exchanges

- Demonstrate the FILTER
	- Ex. Demo: Find E mini S&P 500, Sep '08
- The Spreader (see attachment for instructions)
	- $\geq$  To set up a spread position you will need to select new spread on the bottom of the contracts screen.
	- $\triangleright$  From here you will be able to set up and save your spread for later use.
- Show how to drag contracts into the ABV (transition to ABV)

PLEASE READ BEFORE PRESENTATION: The ABV screen is very important to professional traders and is probably the only screen that they will pay attention to. Most professional traders will understand the basics of the ABV, like pricing information and the different columns. You should go into depth when explaining bracket, trailing stop and iceberg orders. Manually demonstrate each of these and also how to place limit and stop orders.

#### The ABV Screen: (Ask Bid Volume)

Lets you see market depth

\*\*\* Show how to open many ABV windows at one time

\*\*Turn off all alerts and order confirmation keys!

- The price column
	- $\triangleright$  high / low and last traded
		- o red- high
		- o blue- low
		- o gray- last traded
	- $\ge$  price thermometer
		- o green- upward movement
		- o red- downward movement
		- o yellow- no change
	- $\triangleright$  center button (last traded price)
- The STQ and BTQ columns
	- $\geq$  Your total quantity of buys and sells
- The Buy and Sell columns
	- *>* Display type of order (limit, stop, etc.)
- Demonstrate: (attached are instructions for iceberg, bracket and trailing
	- stops)
		- >- Market order
			- Placed by either left clicking in the buy or sell columns at the current market price, or by opening the actions key and choosing market buy or market sell
		- $\geq$  Limit order
			- Placed by left clicking in the bid or ask column at your desired price

RCG00115372

- $\triangleright$  Stop order (enable right click)
	- Placed by right clicking in the bid or ask column at your desired price
- > Iceberg order
	- Open the synthetics window and choose "iceberg"
		- Set parameters
			- Clip size
			- Random
			- Delay time
			- Random
	- Choose "iceberg" in the link drop down
		- Point out the orange ABV
		- **Execute**
- $\triangleright$  Bracket order
	- Open the synthetics window and choose "bracket"
		- Set parameters
			- Profit target
			- Loss target
			- Order types
- $\geq$  Trailing stop order
	- Open the synthetics window and choose "Tstop"
		- Set your parameters
			- Initial Stop Loss
				- Profit Adjust to Breakeven
			- Adjust on Movement
			- Adjust Amount
- Mention:
	- $\geq$  Trades will be executed on a first in-first out basis
	- $\triangleright$  All orders are day orders only, not good till cancelled
	- $\geq$  Not a static ladder, the ABV screen moves constantly with the market
	- $\triangleright$  Open the settings and choose to see the Volume on the side (show the ABV with Volume enabled)

(Please know that while all other screens are customizable due to patents the ABV is not)

#### The Quotes Screen:

- Show how to drag from contracts
- Demonstrate how to access "CHARTS"
- Remove a contract from the screen
- Customizable
	- $\triangleright$  demonstrate by changing the column headers

#### The Positions Screen:

- Shows your Profits and Losses that are real-time and loaded from the GMI
- Show how to cancel an order

#### RCG00115373

The Ticket Screen:

• Point out the ticket screen, no need to explain

The Orders Screen:

- Displays reasons for order rejection
- Amend or cancel working orders

#### The Fills Screen:

• Shows filled order information

#### RCG Onyx ® Web:

- Gives you the ability to view your in-depth information and allows you to upload it into spreadsheets or send the information via email.
- Allows you to view account statements up to 30 days previous and view monthly statements up to 6 months previous.
- RCG Onyx  $\circledR$  Web contains all information for an account. This includes positions taken outside of RCG Onyx®, like orders called in or made on the floor as well as orders made on other platforms.
- It is linked to our data file and is always correct, so discrepancies can be resolved by viewing statements and positions in RCG Onyx ® Web.
- Checking RCG Onyx ®daily will help you monitor your positions and help keep an eye on your account
- You can view risk management information MENTION CHAS MARGINING!
	- -Cash margining takes into account your account balance and weighs it against the margin coast for the exchange. The result is your buying power. If you buying power decreases so will your ability to execute orders.
- You are able to see your fat finger, aggregate and daily loss limits.
- You can view your balance, positions, transactions, statements, reports, orders, fills and charts as well as exchange information and contract information.
- You can access charts to help you interpret and predict market trends

#### RCG00115374

#### How to use RCG Onyx® 2

(This information is meant to provide a more detailed explanation of the different functions of RCG Onyx® 2. Please use the above outline for your demonstration, do not read off of the following information.)

*The* Quotes *Screen:* primary function is to provide live streaming market data for any contracts available to you.

- 1. To view a contract in the quotes screen simply drag and drop the contract you would like to view. (Demonstrate this with the contracts screen)
- 2. You can enter an order in the quotes window by selecting the trade button and a ticket window will appear.
- 3. To remove a contract from the quotes screen, click the gray button and select remove.

*The Contracts Screen:* The contracts screen allows you to choose contracts from almost all the world's exchanges.

- 1. The most important feature on the contracts screen to explain is the filter! The filter is located at the bottom of the screen. You can type the letters or names of a contract and also specify dates by month and year to narrow your search.
- 2. In September the spreader will be added to RCG Onyx®. Please make sure that you are up to date with this technology.

*The Positions Screen:* allows you to monitor overall positions and your profits or losses.

- 1. You can filter this screen by all or one account.
- 2. In the positions screen you can close out a position as well as set trailing stops.
- 3. You can also view your streaming, real-time profits and losses.

**The Ticket Screen:** allows you to place entry, closing and specialized orders.

- 1. In the ticket screen you can place limit, stop, stop-limit and iceberg orders.
- 2. You can view current bid and ask information
- 3. Change quantities and buy or sell orders

*The Orders Screen:* displays current orders in a configurable grid.

- 1. This screen makes troubleshooting easier because you can view your account(s) and understand reasons for rejections, amend or cancel working orders and view details for filled orders.
- 2. This screen can be filtered by account, side or state.
- 3. You can change the value of an order by right clicking the value that you would like to change.

*The Fills Screen:* displays all filled orders.

1. You can reverse your position in the fills screen.

RCG00115375

2. The data can be filtered by account or side.

The ABV Screen: displays real time data for a particular contract, allowing you to get a current snapshot of the market.

\*To add a contract to the ABV window simply select a contract from the contracts screen and drag it into the ABV.

\*Once a contract has been added to the ABV you can do many things with it.

#### 1. Understanding columns and numbers-

- a. The price column is in the center of the ABV and the red number at the top of the price column is the daily high, the blue number at the bottom is the daily low and the gray number at the bottom is the last traded price.
- b. The price thermometer (the green or red bar next to the price column) indicates the direction of the market since the time you logged on or opened the contract in the ABV. If it is red the market has moved down, if it is green the market has moved up and the number indicates how many ticks it has moved in either direction.
- c. The BTQ column and STQ column display the total number of buy and sell orders that you have placed.
- d. The Buy and Sell columns display the type of order that you have placed (limit, stop, etc.) and the quantity of that order.
- e. The Bid and Ask columns display the total number of bids or asks for a particular price. The number under the bid column is your net position and the number under the ask column is the net change for the day.

#### 2. Placing orders in the ABV

- a. Market Orders can be placed with a ticket or in the ABV window by selecting the actions button and choosing market buy or market sell. You can also place a market buy or sell order by left clicking the bid or ask column at the market price.
- b. Limit Orders can be placed in two ways in the ABV. You can either left click in the bid or ask column at the price you would like to buy or sell or you can open the ticket window and set a limit order.
- c. Stop Orders can be issued in the ABV. Choose the quantity you would like to place the order for using the pad key, then click on "settings" (which is on the toolbar), select the tab "Ticket/ABV" and choose the option to "enable right-click stop order". Then you will be able to issue a stop limit order by right clicking in the bid or ask column on the ABV screen.
- d. Tstop Orders can be placed in the ABV window by opening the synthetics button. You must then select tstop both in the synthetics screen and in the link drop down. A tstop screen will open and allow you to set the parameters for your order.
- e. Bracket Orders can be placed the same way you placed a tstop order. Open the synthetics button and choose bracket in both the synthetics screen and the link drop down and then set your parameters.

RCG00115376

#### TTX03254988

**Page 229 of 464 TRADING TECH EXHIBIT 2283 IBG ET AL. v. TRADING TECH. - CBM2016-00054** f. Iceberg Orders can be placed the same way you placed a bracket or tstop order. Open the synthetics button and choose iceberg in both the synthetics screen and the link drop down and then set your parameters.

#### 3. Settings and Main

- a. You can choose to change the seHings in the ABV. You can make certain keys active or inactive and choose to see implied pricing.
- b. The main key allows you to change accounts or contracts in the ABV.

#### *RCG* Onvx® *Web:*

- 1. Allows you to view account statements up to 30 days previous and view monthly statements up to 6 months previous.
- 2. RCG Onyx<sup>®</sup> Web contains all information for an account. This includes positions taken outside of RCG Onyx®, like orders called in or made on the floor as well as orders made on other platforms.
- 3. It is linked to our data file and is always correct, so discrepancies can be resolved by viewing statements and positions in RCG Onyx® Web.
- 4. Statements and reports can be emailed directly from RCG Onyx® Web and also can be uploaded into Excel spreadsheets.
- 5. You can view your risk management information, view fat finger limits, daily loss limits, aggregate limits and buying power (for more information on cash margining please contact risk).
- 6. You can view your balance, positions, transactions, statements, reports, orders, fills and charting as well as exchange information and contract information. (Manually go through the functions of RCG Onyx® Web)

#### *Cash Margining:*

RCG Onyx® recently added Cash Margining to our Risk Management tools. Cash margining measures your buying power by measuring funds in your account against the exchange margins. Exchange margins are taken nightly from the GMI load for the following day. When you run out of buying power you will no longer be able to execute orders on ANY contract. This feature is more protective than strictly limit based risk management because it takes into account your equity and will not allow you to trade if you do not have the funds available. This prevents risk and IBs from constantly needing to chase down limits. It helps protect against large losses and gives traders access to more contracts because they have more protection.

Example: With limits set a trader could feasibly have many open positions across different products that if all are executed they can have great losses. With cash margining they will not be aloud to take on any additional positions once there account balance has gone too low for the exchange margin cost.

RCG00115377

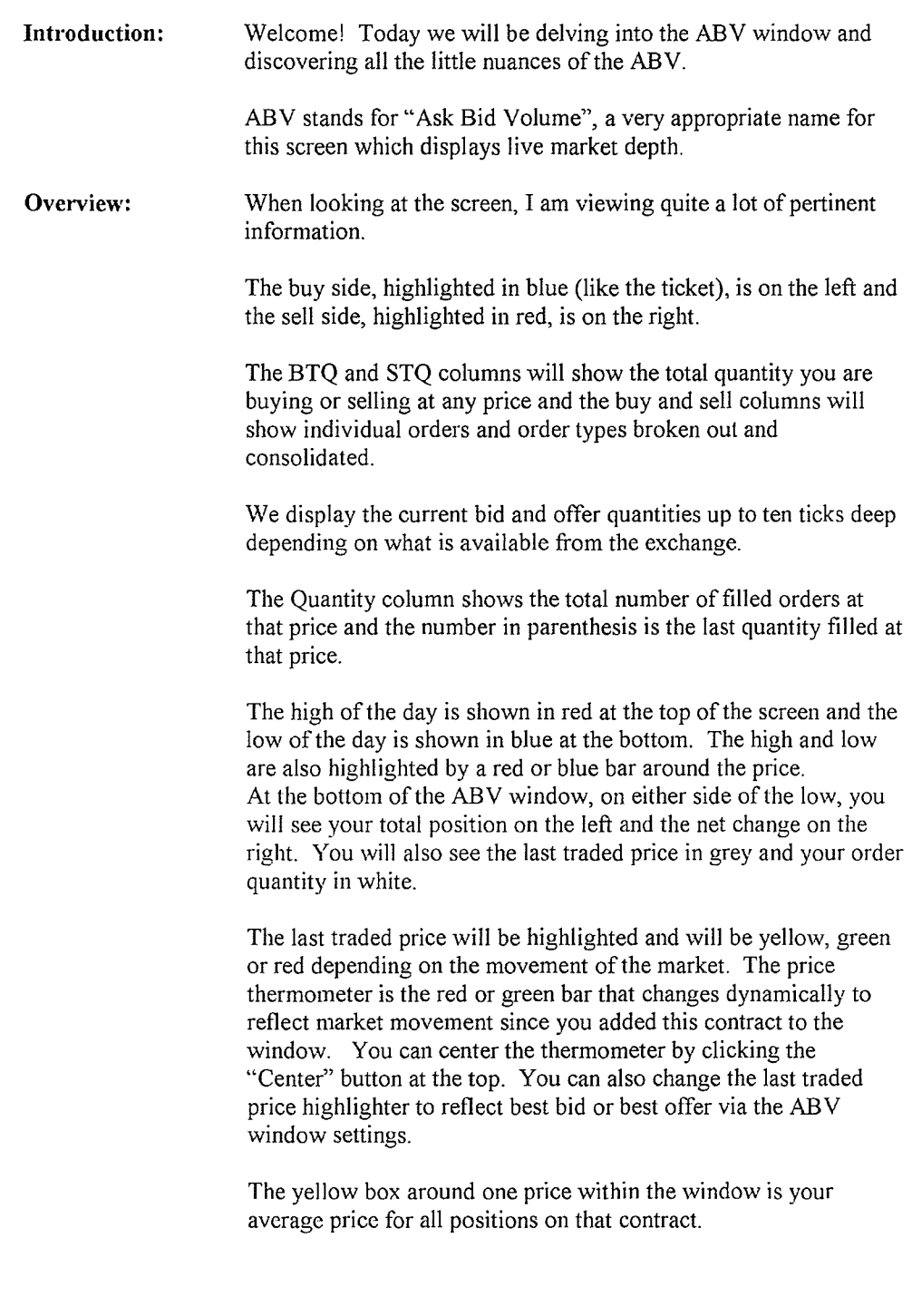

### RCG Onyx Webinar Series Webinar 3: Tips and Tricks of the ABV

RCG00120420

## TTX03254990

**Page 231 of 464 TRADING TECH EXHIBIT 2283 IBG ET AL. v. TRADING TECH. - CBM2016-00054**

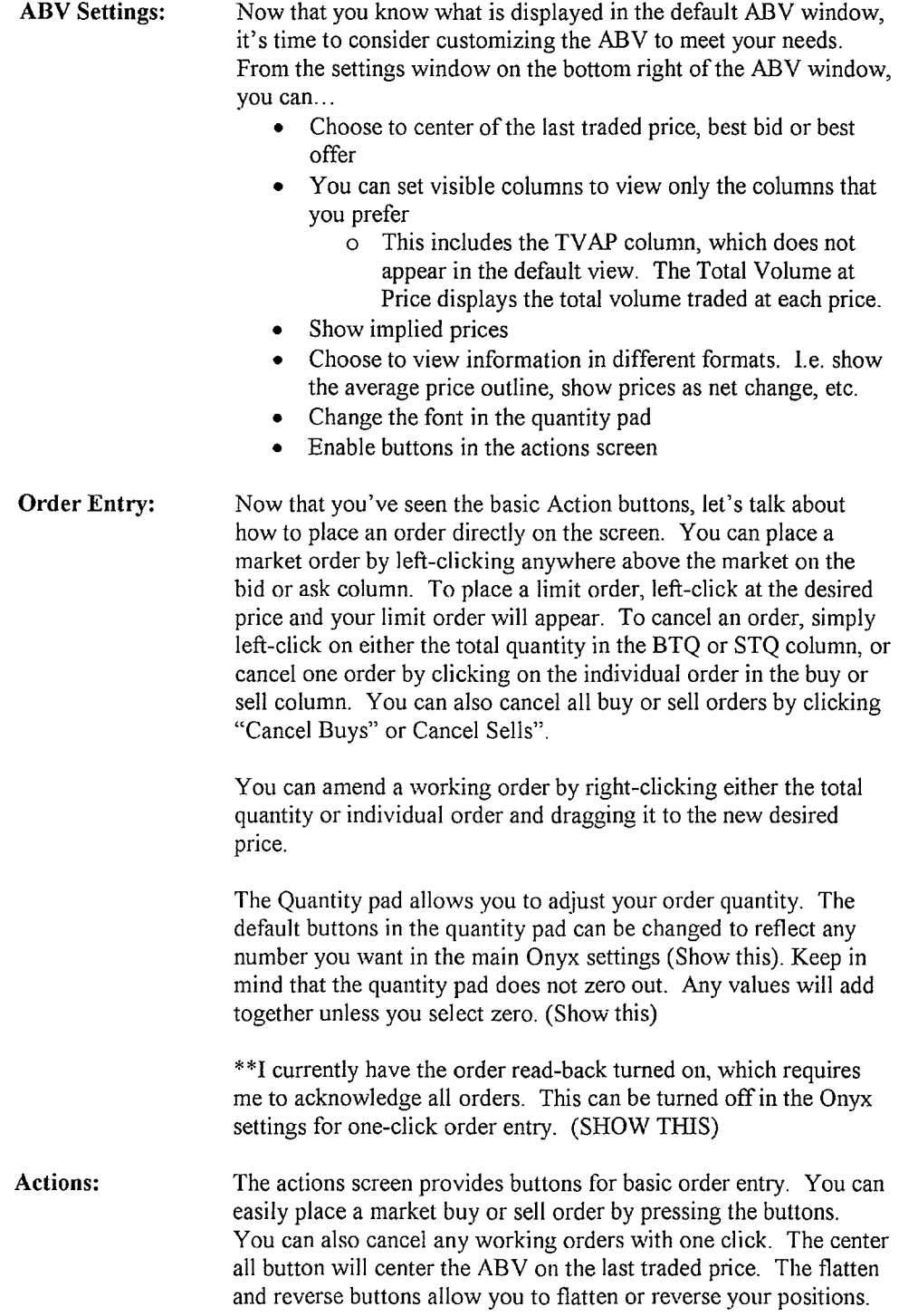

 $\sim$ 

**RCG00120421** 

**TTX03254991** 

#### **Page 232 of 464 TRADING TECH EXHIBIT 2283 IBG ET AL. v. TRADING TECH. - CBM2016-00054**

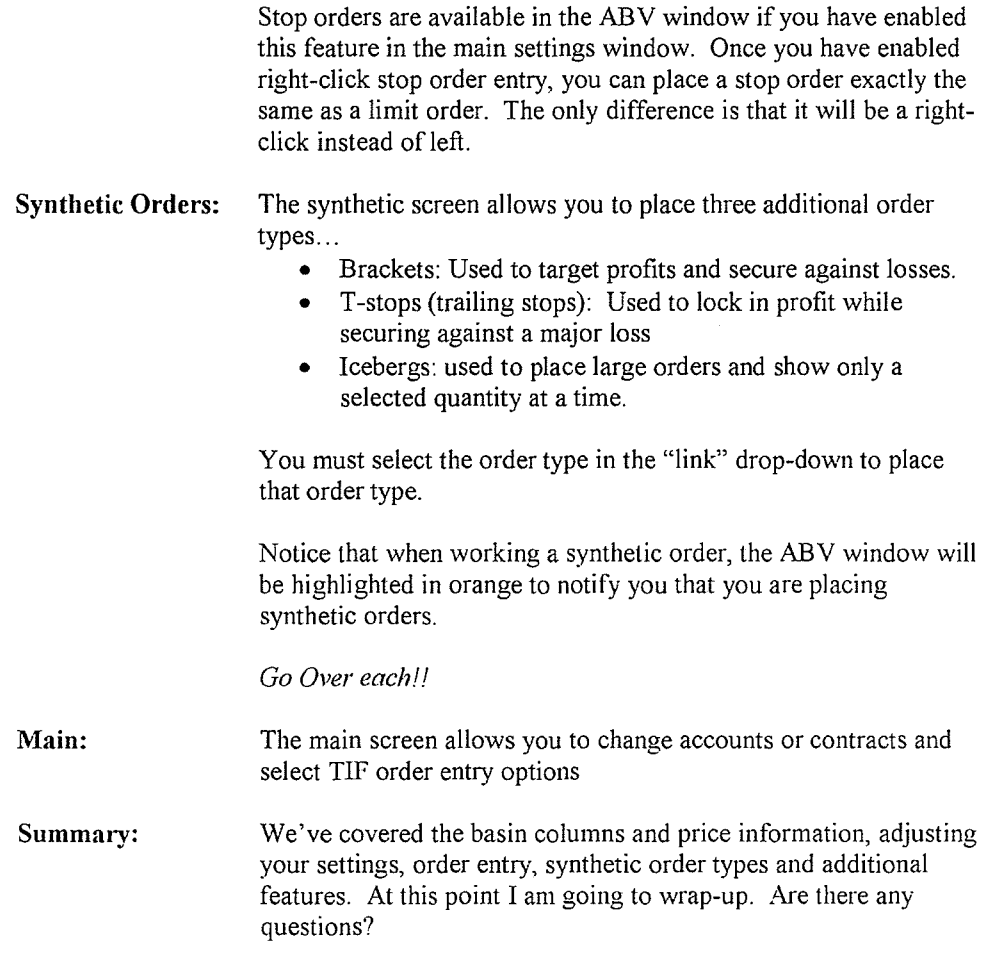

RCG00120422

**From: s:ent: To.:** 

**Subject:** 

RCG E-Help [Ehelp@rcgdirect.com] Friday, February 25, 2011 11:27 AM RCG E-Help Important Onyx Message

Dear RCG onyx User\_,

There will be a scheduled maintenance release on Friday, February 25, 2011 at 5:00pm CDT. It will feature a modified ABV which glides as prices move up or down and will highlight the bid quantity, price and ask quantity row. As always, all users will be prompted to upgrade upon their next login to the RCG Onyx client. This release will be seamless to WebTrader.

Please contact your broker or RCG account representative with any questions or concerns. Updated RCG Onyx system requirements can be found under the FAQ section in RCG Onyx Web.

Sincerely,

Rosenthal Collins Group, LLC Electronic Support Team Email: ehelp@rcgdirect.com

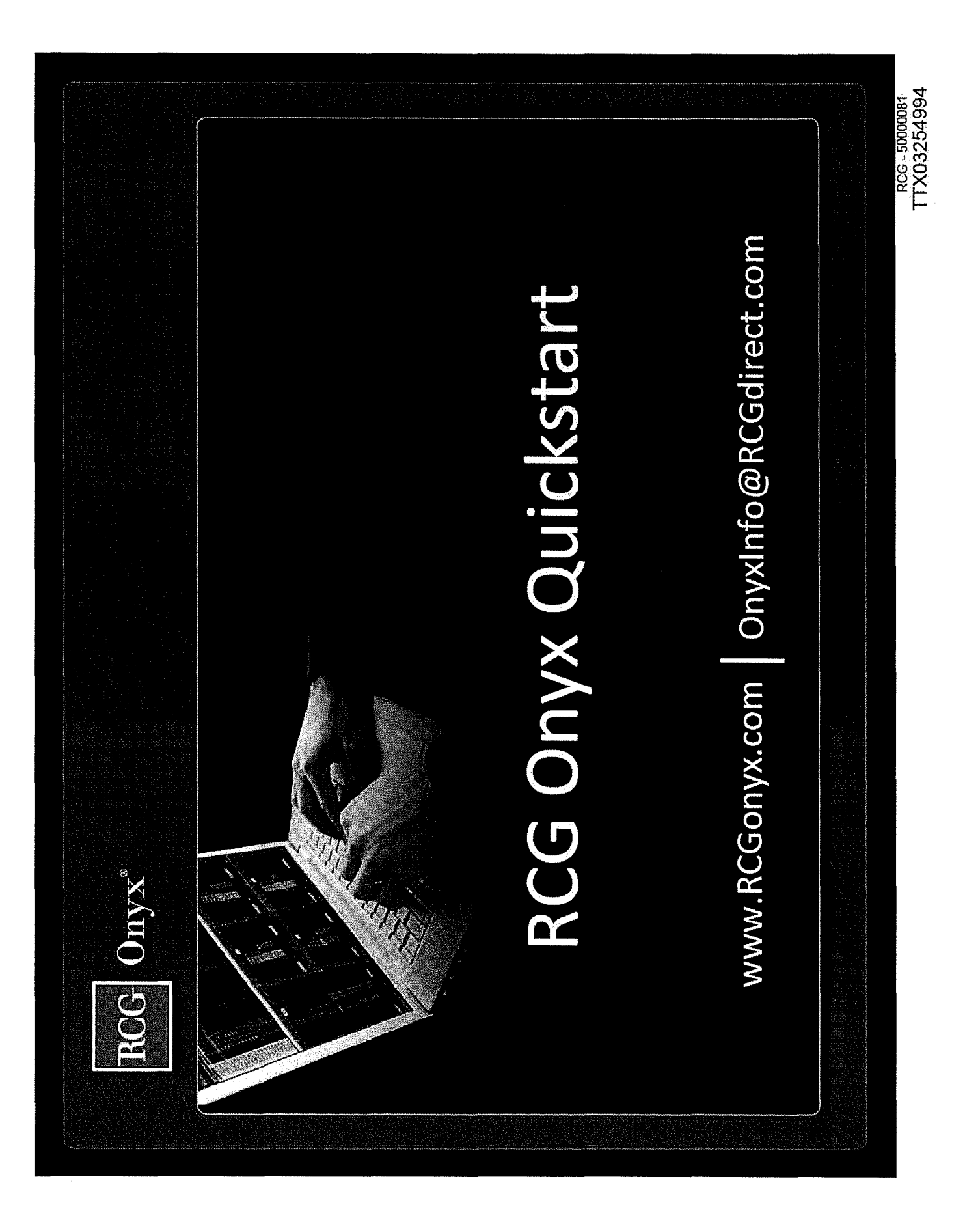

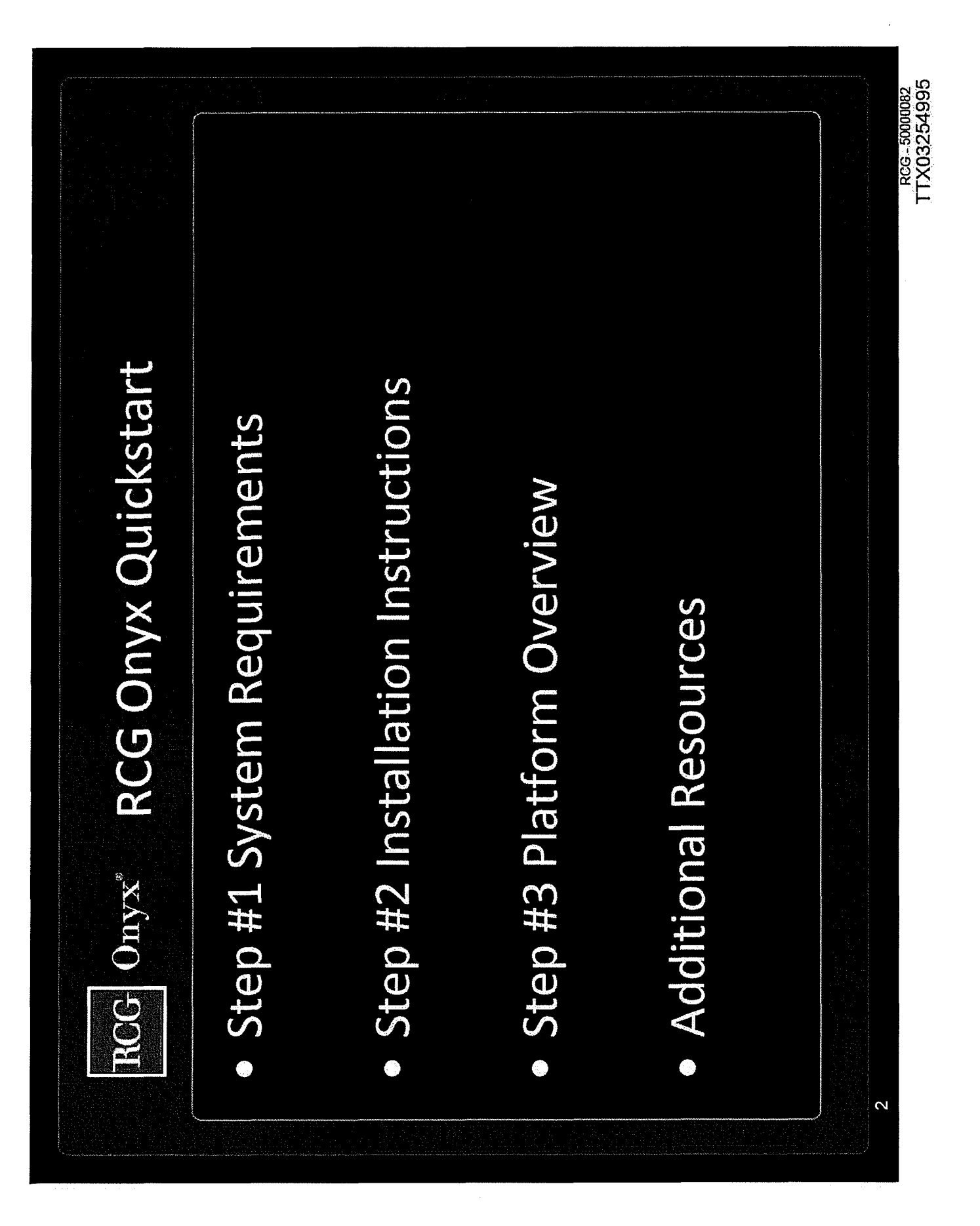

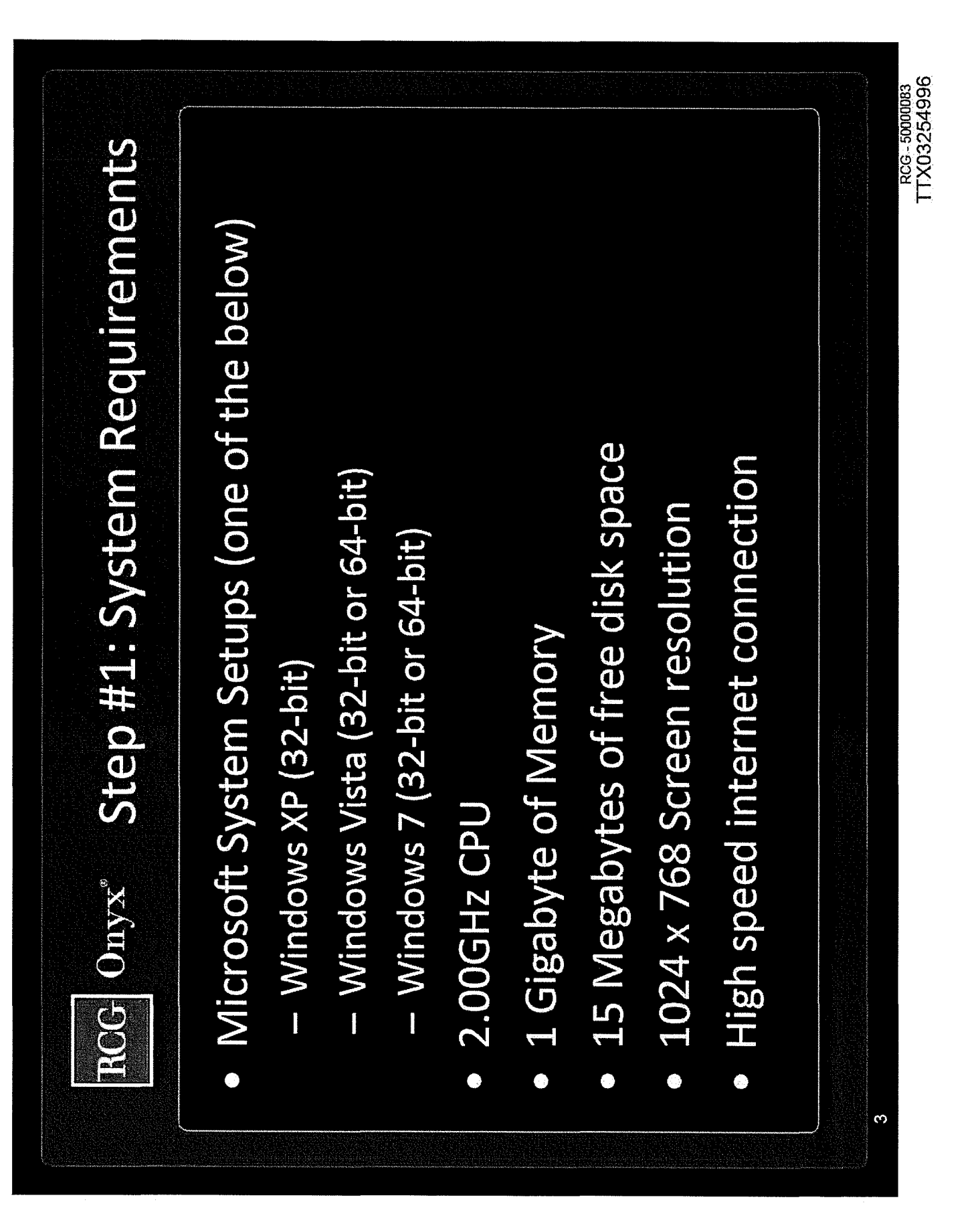

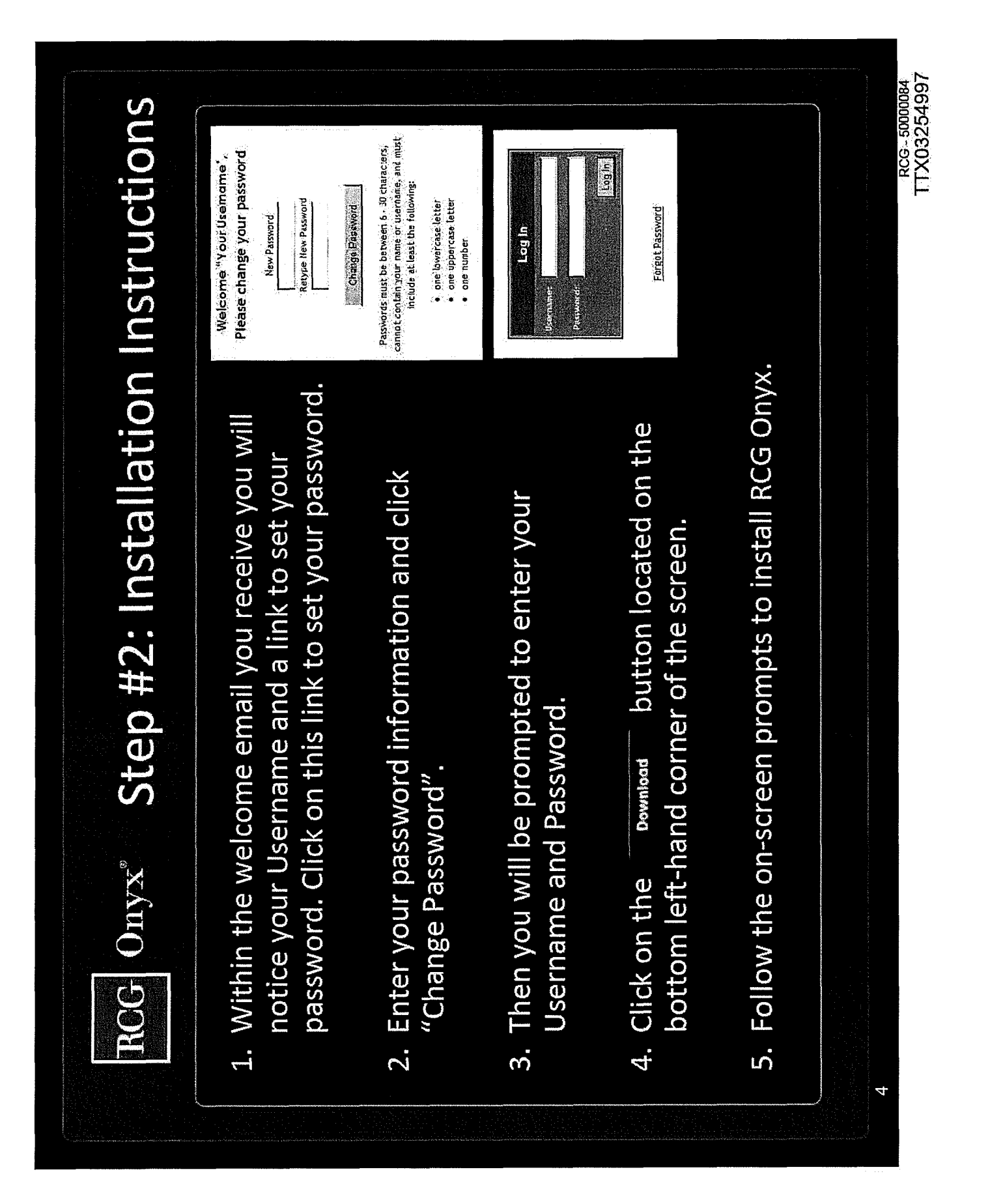

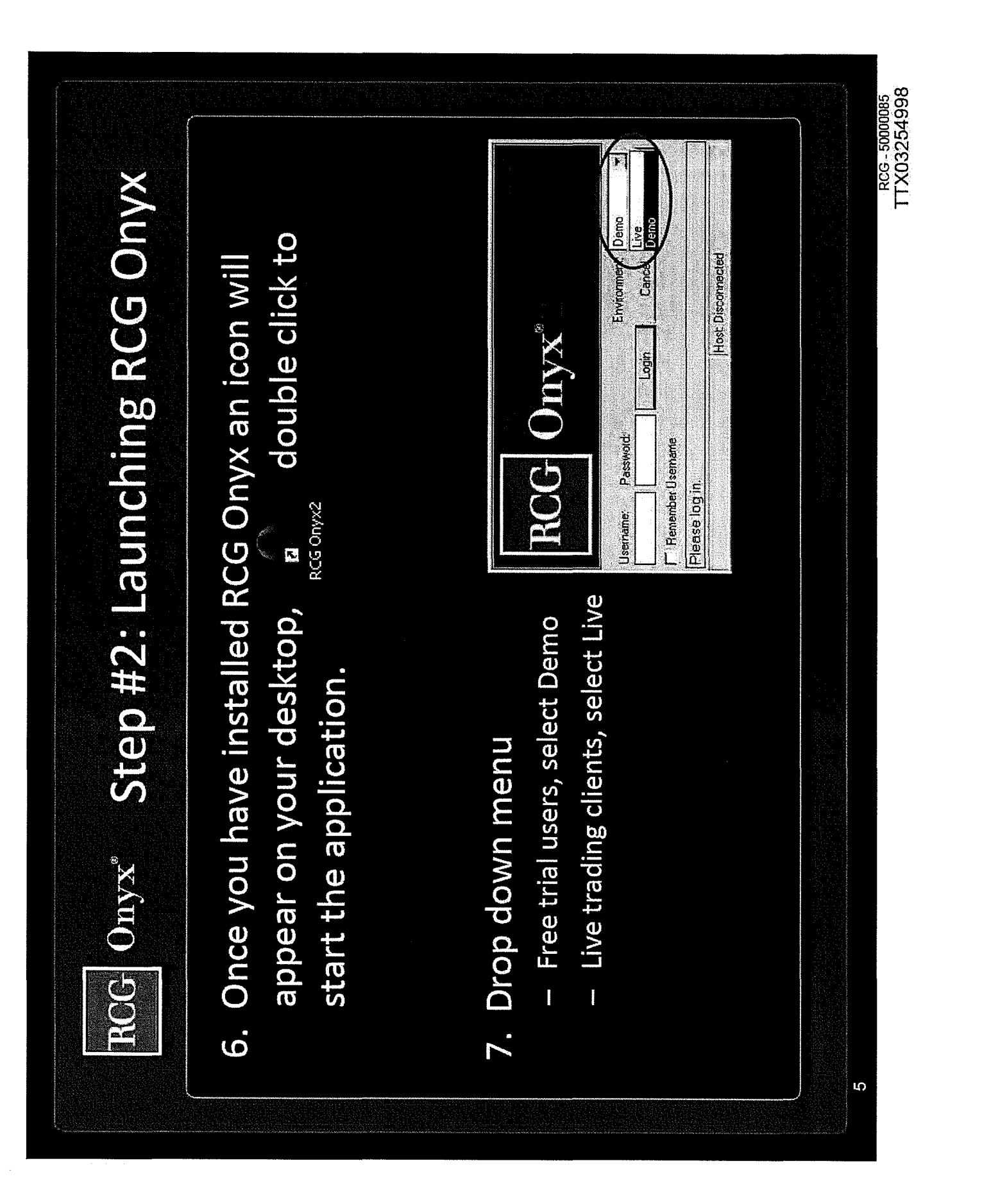

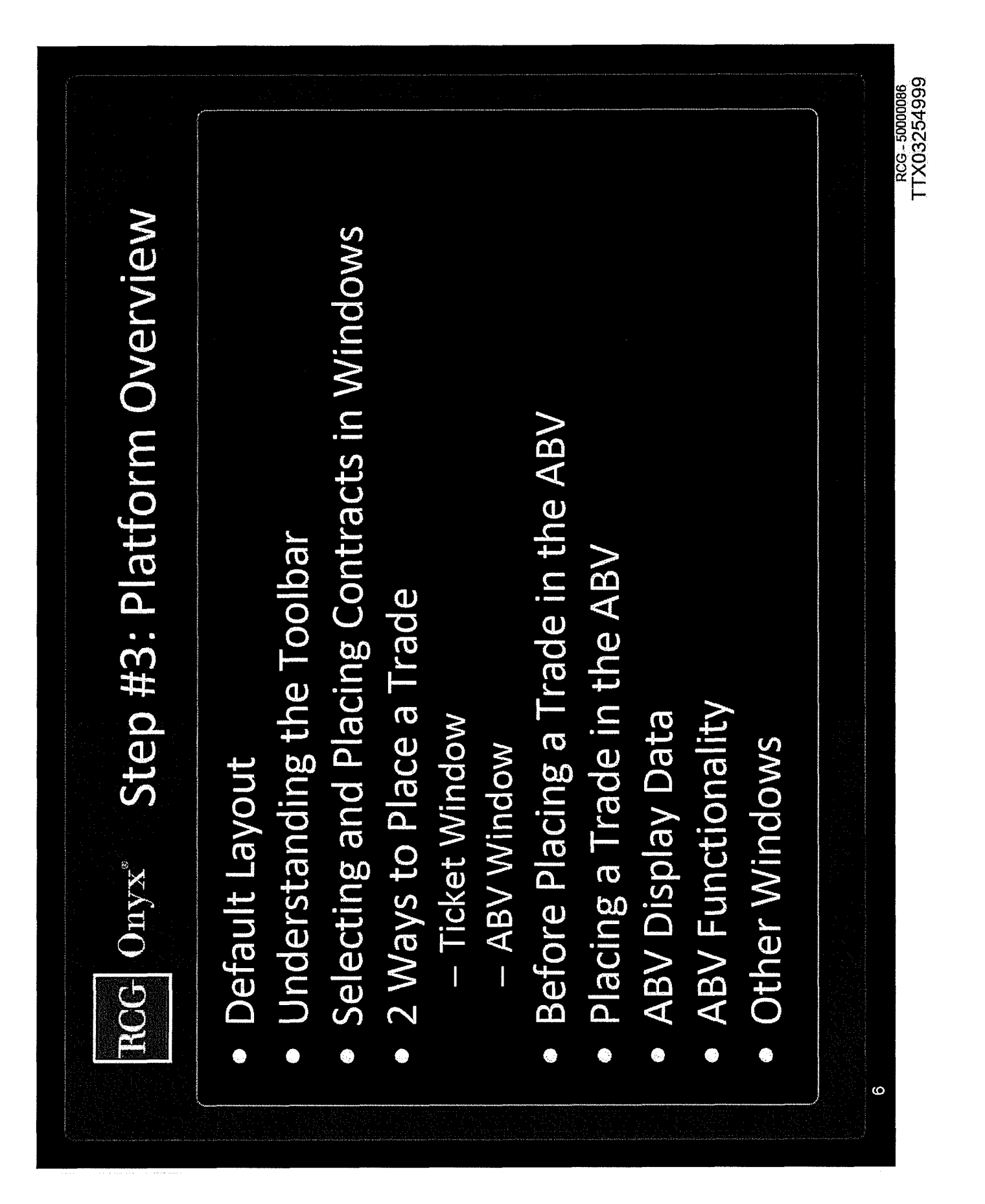

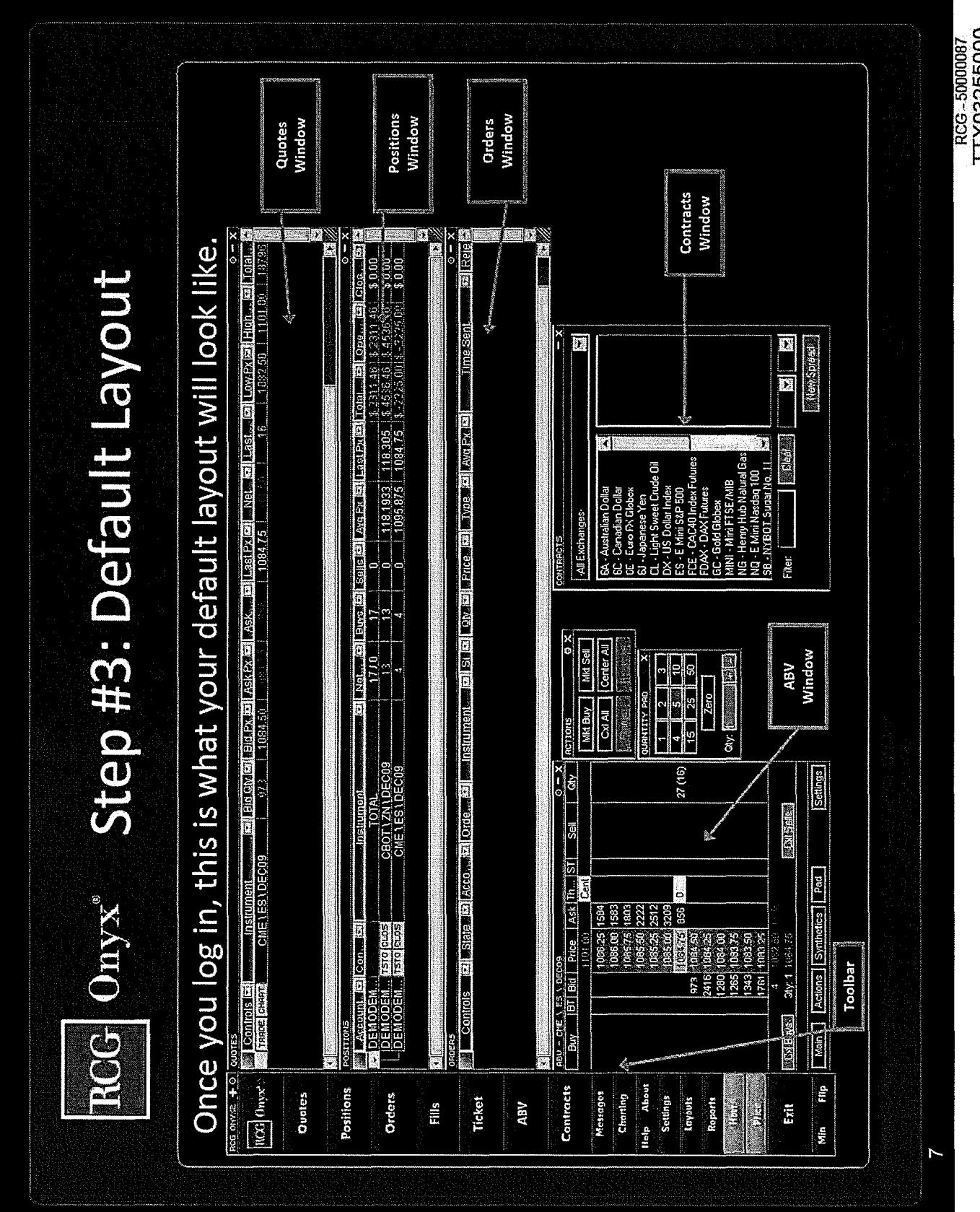

ÿ,

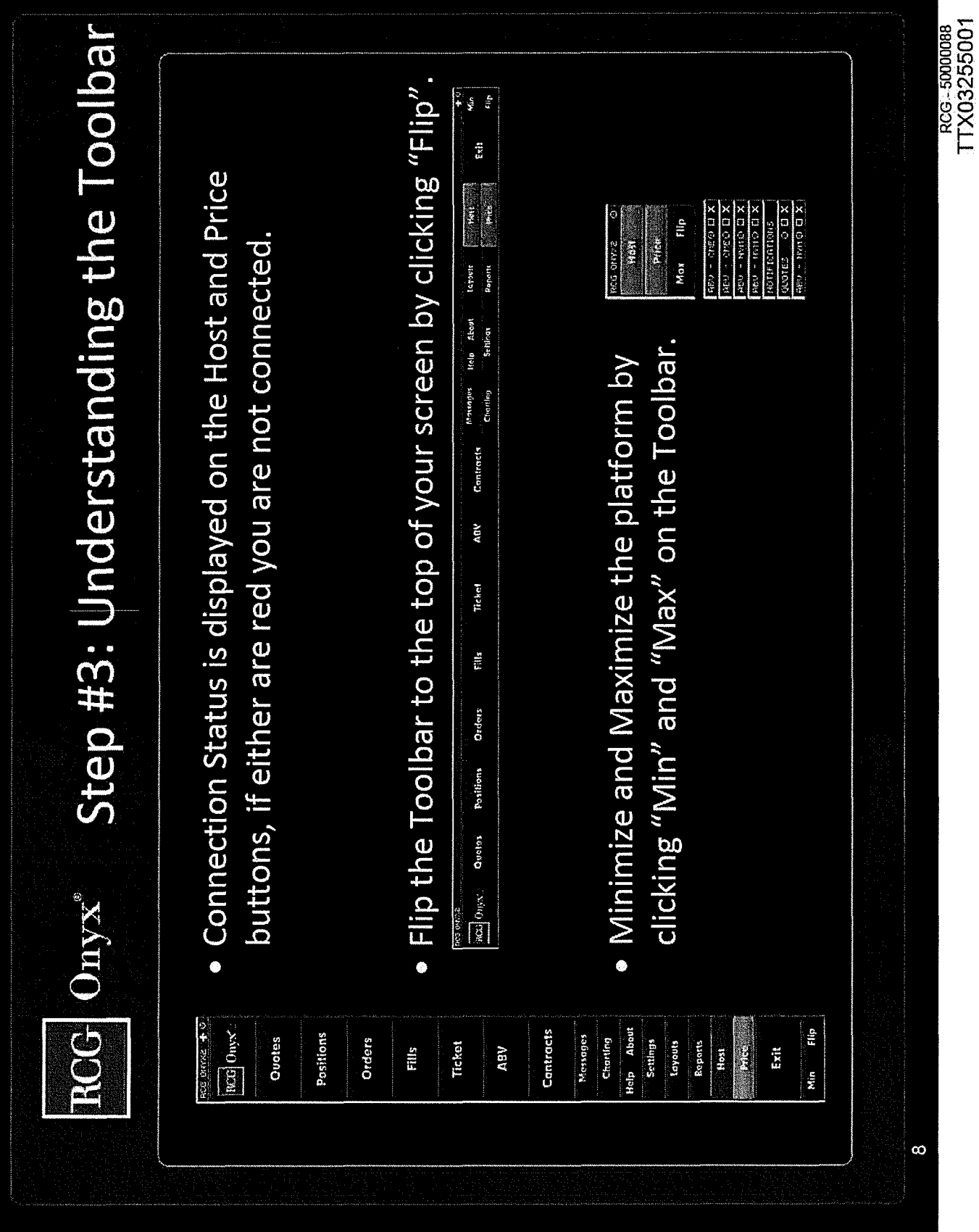

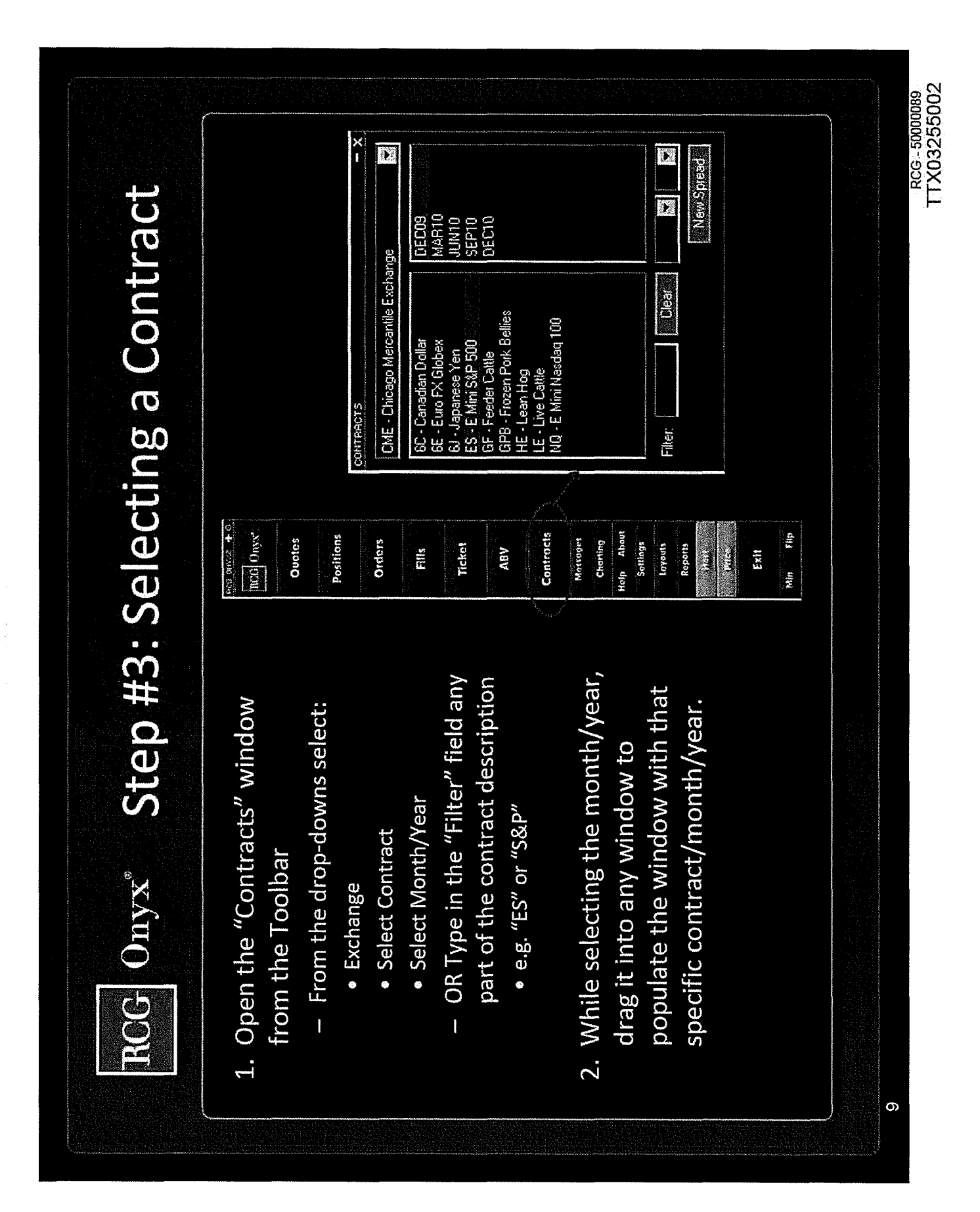

Fills and Quotes windows into  $1101.55$ window to view market data. You can also drag a contract the ABV, Ticket and Quotes from the Positions, Orders, Contracts window into the trading multiple contracts Drag contracts from the Step #3: Placing a Contract ABV, Ticket and Quotes windows, which makes  $\overline{|\mathbf{z}|}$   $\overline{|z|}$   $\overline{|z|}$ more efficient. a). أوار وسري وشاكة العادية العاملية مراحفه العامل العامل العامل إصدارها من العامل العاملية er<br>Berger<br>Filmen  $\bullet$  $\bullet$  $\begin{array}{|c|c|c|c|c|c|c|c|} \hline & \text{RHS} & \text{for } \mathbb{R} & \text{for } \mathbb{R} & \text{for } \$ [Sanngs]  $2(1)$ **ENSINO**  $\frac{1}{11}$   $\frac{1}{9}$   $\frac{9}{5}$   $\frac{5}{9}$  $1008.25$ [Actions] Symmetics | Pac ierre.<br>C ្ម<br>ពួក និង ខេត្ត និង ខេត្ត និង<br>វត្ថុ ខេត្ត និង ខេត្ត និង<br>បាន ខេត្ត និង ខេត្ត និង sars<br>Sars 1995.20<br>1096.00<br>1095.75<br>1095.30 385<br>SBS Account **Existence Careform** L Bid Ask Last<br>1:00.50 1101.60 1100.50 20 \*\*\*\*\*\*\*\*\*\* Place as Held  $T \in [$  [  $M \oplus \Pi$ ]  $\begin{bmatrix} 1 & 0 & 0 \\ 0 & 1 & 0 \\ 0 & 0 & 0 \\ 0 & 0 & 0 \\ 0 & 0 & 0 \\ 0 & 0 & 0 \\ 0 & 0 & 0 \\ 0 & 0 & 0 \\ 0 & 0 & 0 \\ 0 & 0 & 0 \\ 0 & 0 & 0 \\ 0 & 0 & 0 \\ 0 & 0 & 0 \\ 0 & 0 & 0 \\ 0 & 0 & 0 \\ 0 & 0 & 0 \\ 0 & 0 & 0 & 0 \\ 0 & 0 & 0 & 0 \\ 0 & 0 & 0 & 0 \\ 0 & 0 & 0 & 0 \\ 0 & 0 & 0 & 0 \\ 0 & 0 & 0 &$ 62 Gocd Till N  $\frac{1}{1}$ č<br>Č  $\mathbf{Z}$  $\boxed{2}$ **The Property of Second** ROG Onyx  $\overline{\mathbf{a}}$  $\begin{array}{l} \text{CME} \in \mathbb{H} \supseteq \text{UEC09} \\ \text{CME} \in \text{NS UEEC09} \\ \text{CME} \in \mathbb{H} \supseteq \text{UEC09} \end{array}$ MARTO CMENESIMAR10  $M_{\rm H} = 60\,{\rm dB}$  =  $60\,{\rm S}$  and  $3\,{\rm S}$  =  $1\,{\rm dB}$  $\begin{tabular}{|c|c|} \hline \textbf{6J} & \textbf{J} & \textbf{J} & \textbf{J} & \textbf{J} \\ \hline \textbf{15} & \textbf{15} & \textbf{K} & \textbf{H} & \textbf{H} \\ \hline \textbf{15} & \textbf{15} & \textbf{H} & \textbf{H} & \textbf{H} & \textbf{H} \\ \hline \textbf{15} & \textbf{15} & \textbf{15} & \textbf{15} & \textbf{16} & \textbf{16} & \textbf{16} \\ \hline \textbf{15} & \textbf{15} & \textbf{$ E ES - E Mni S82 50 Maket **MARTIO Bi** Transportant<br>Transportant<br>Transportant<br>Transportant Date Quantity All Exchanges ě Exchange nstrument Crder Type Stp Lnt Px Change to Filter Les **SIONALNO**  $\overline{10}$ 

 $(03255003$ 

~

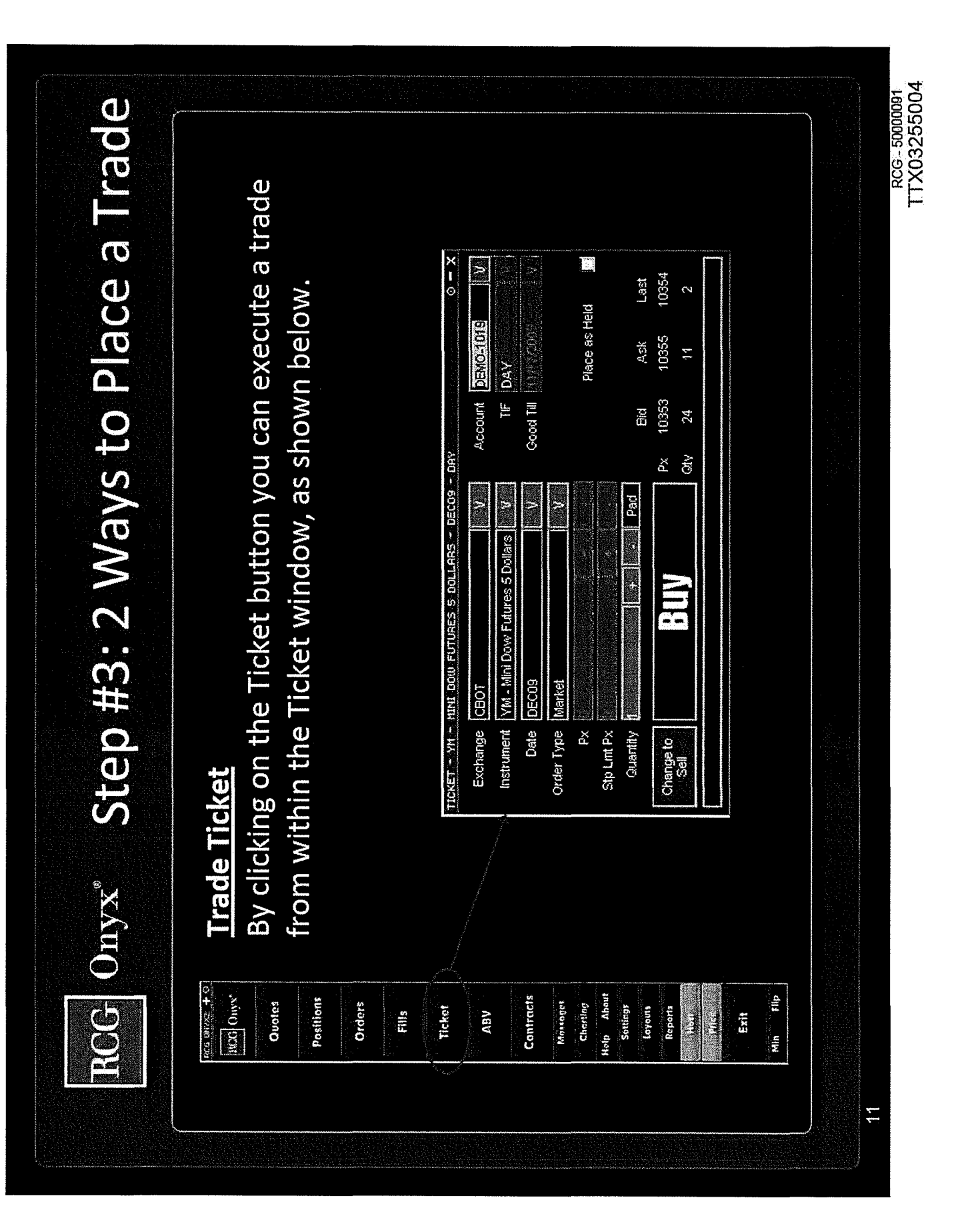

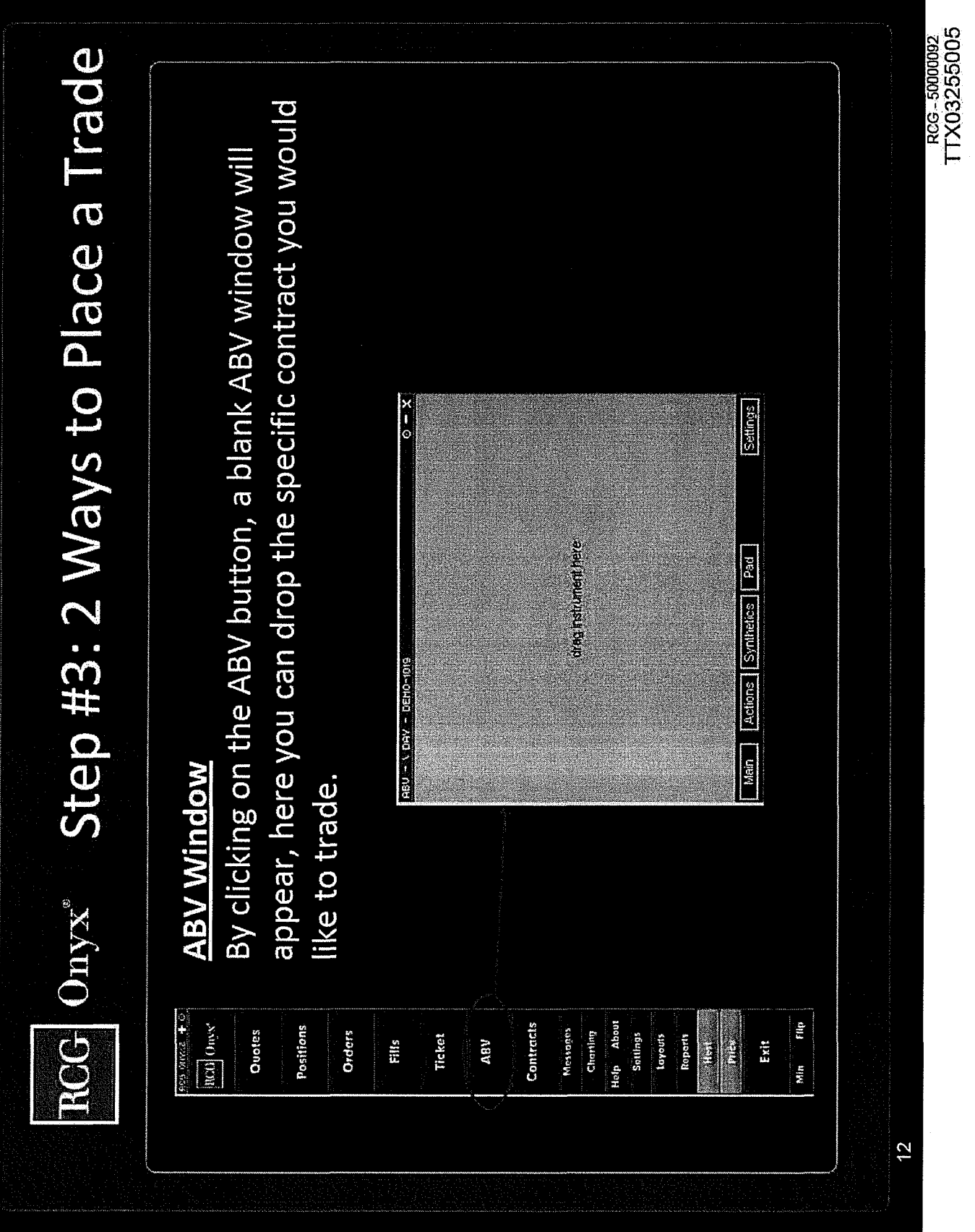

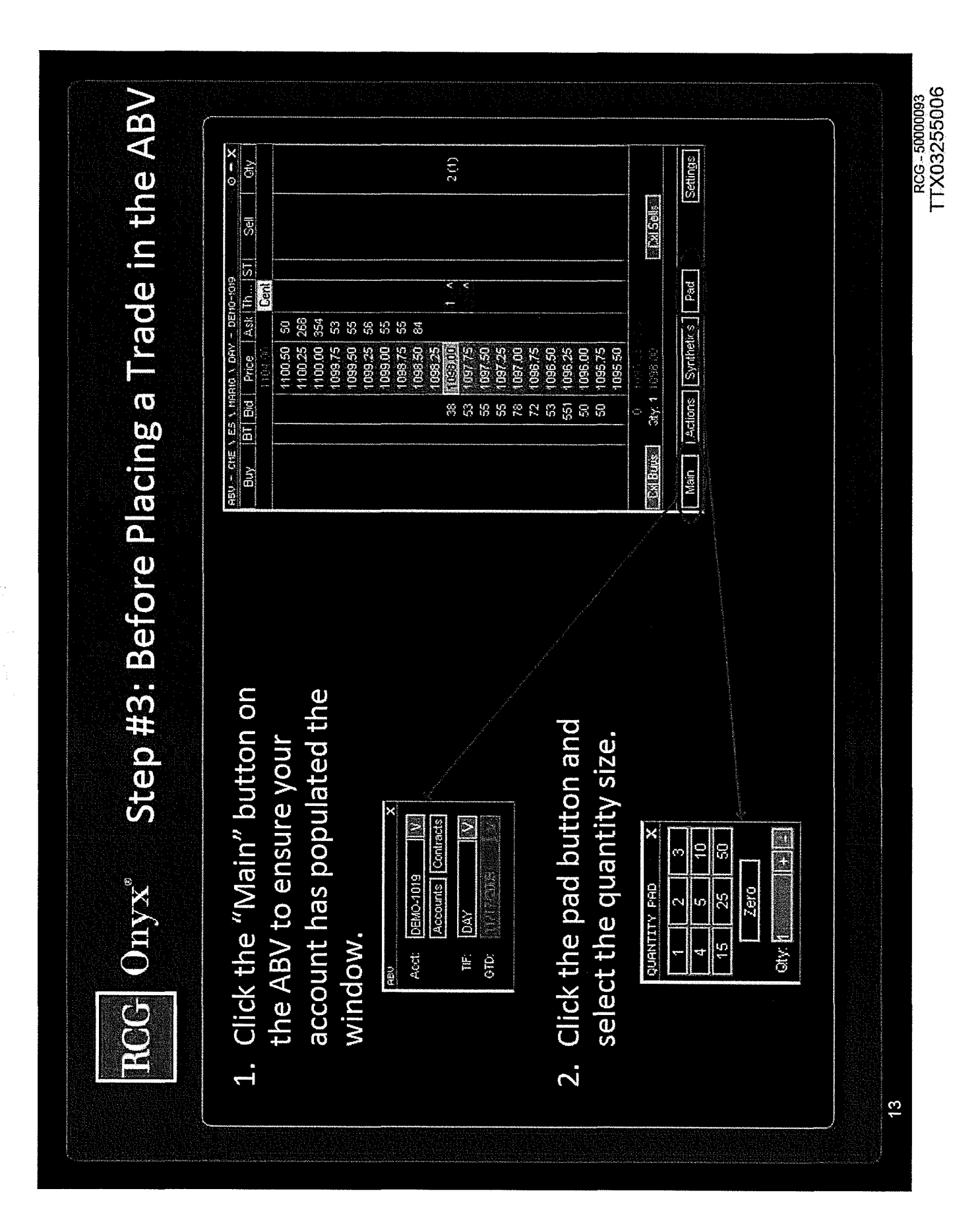

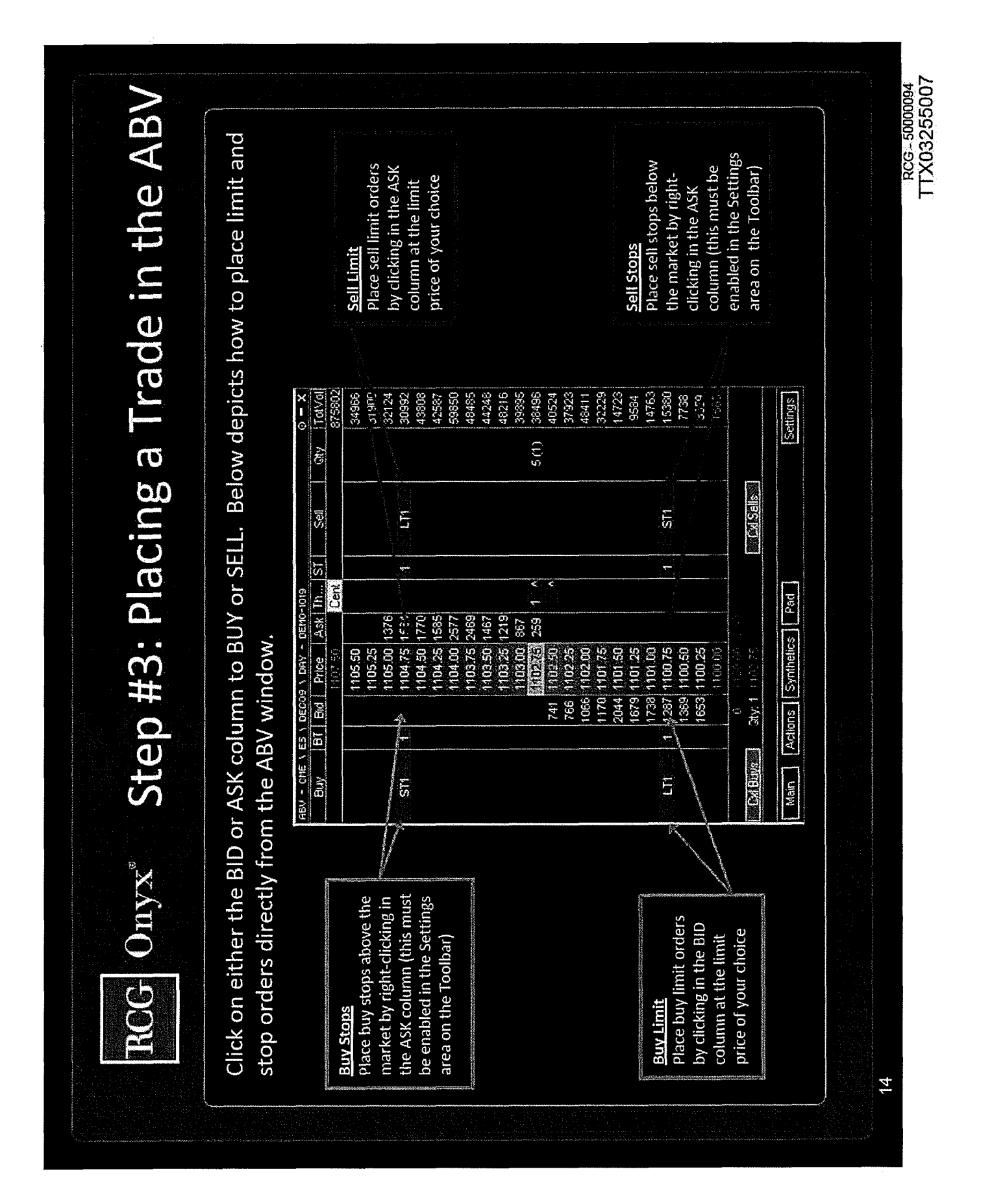

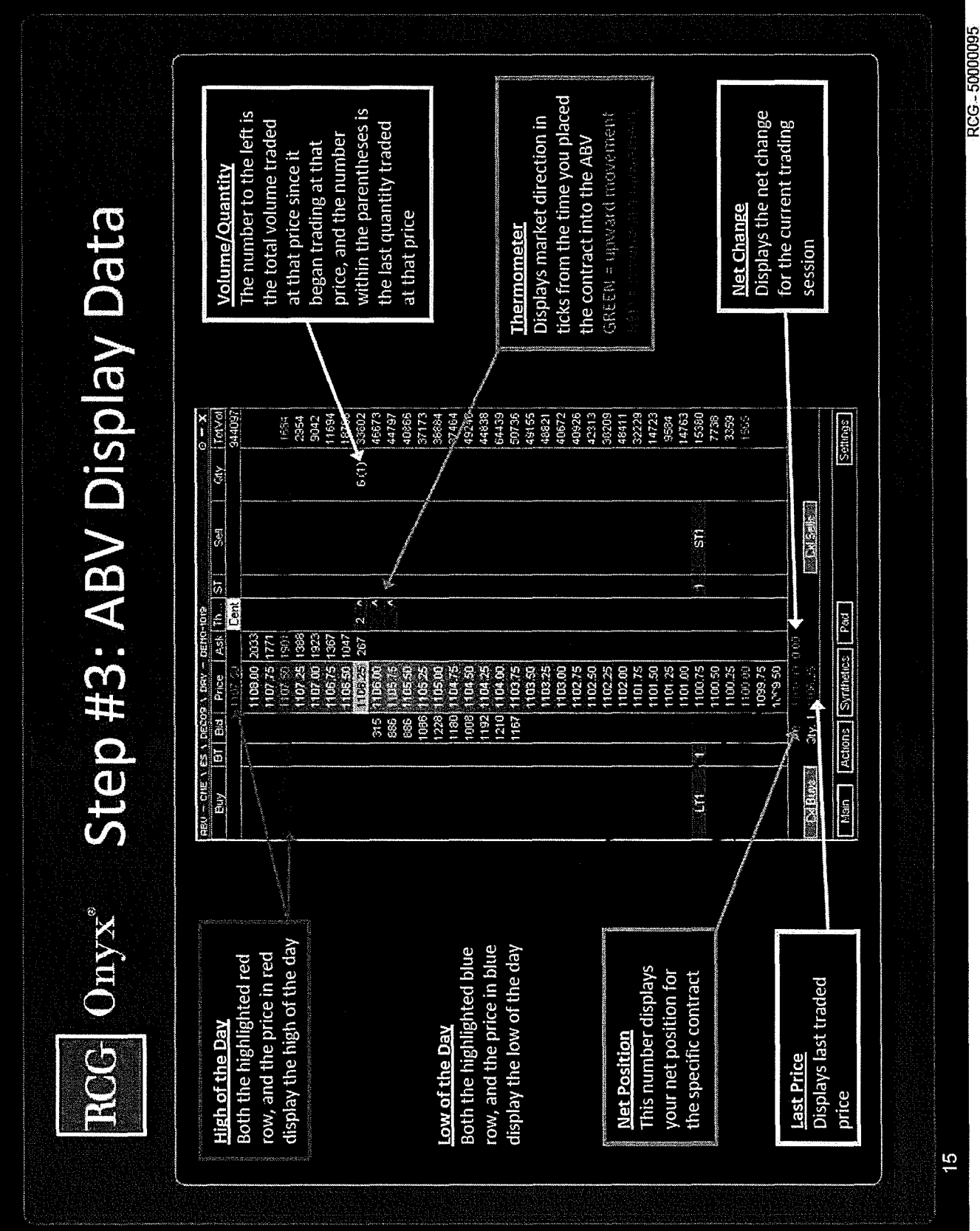

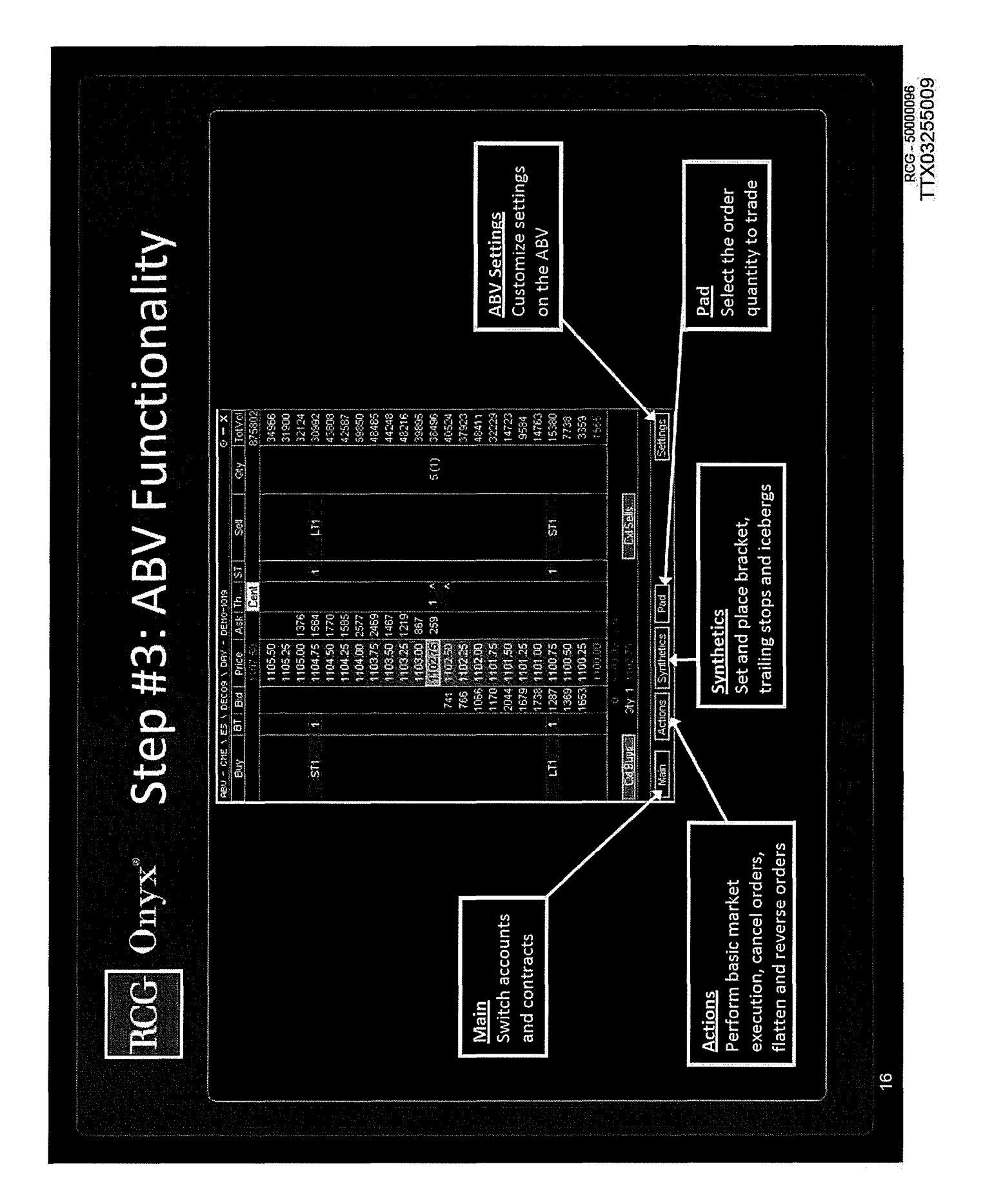

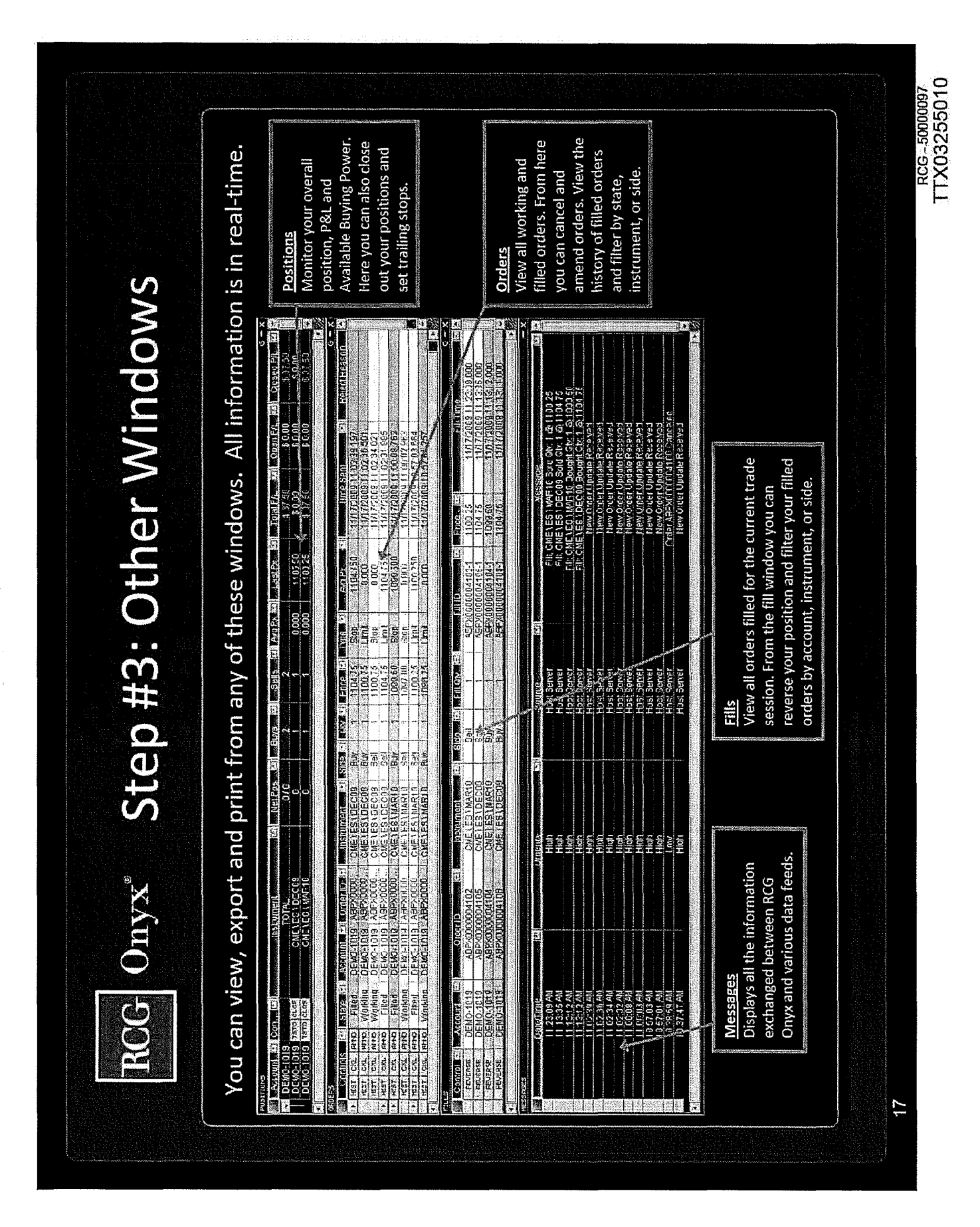

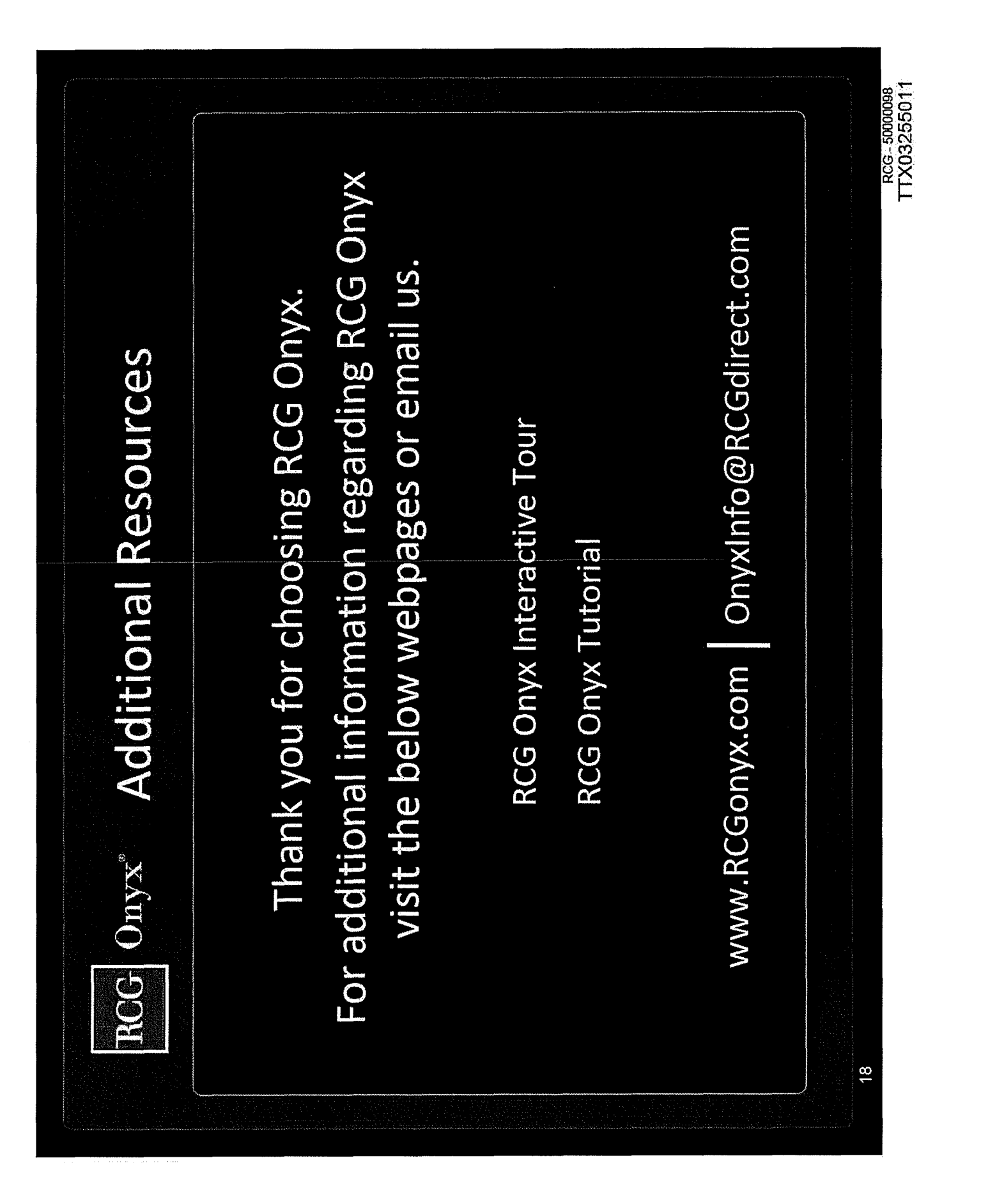
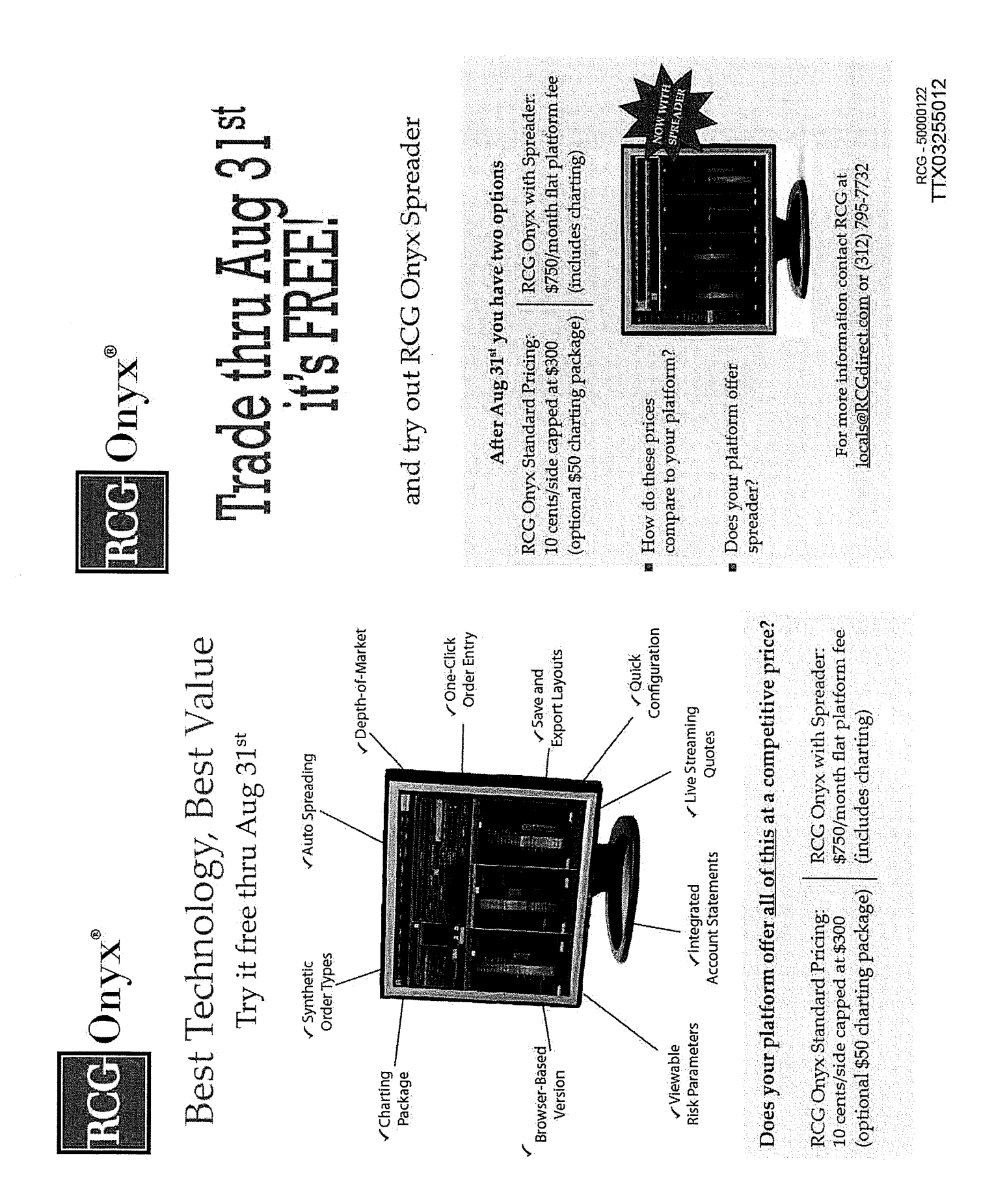

TTX03255013 TTX03255013

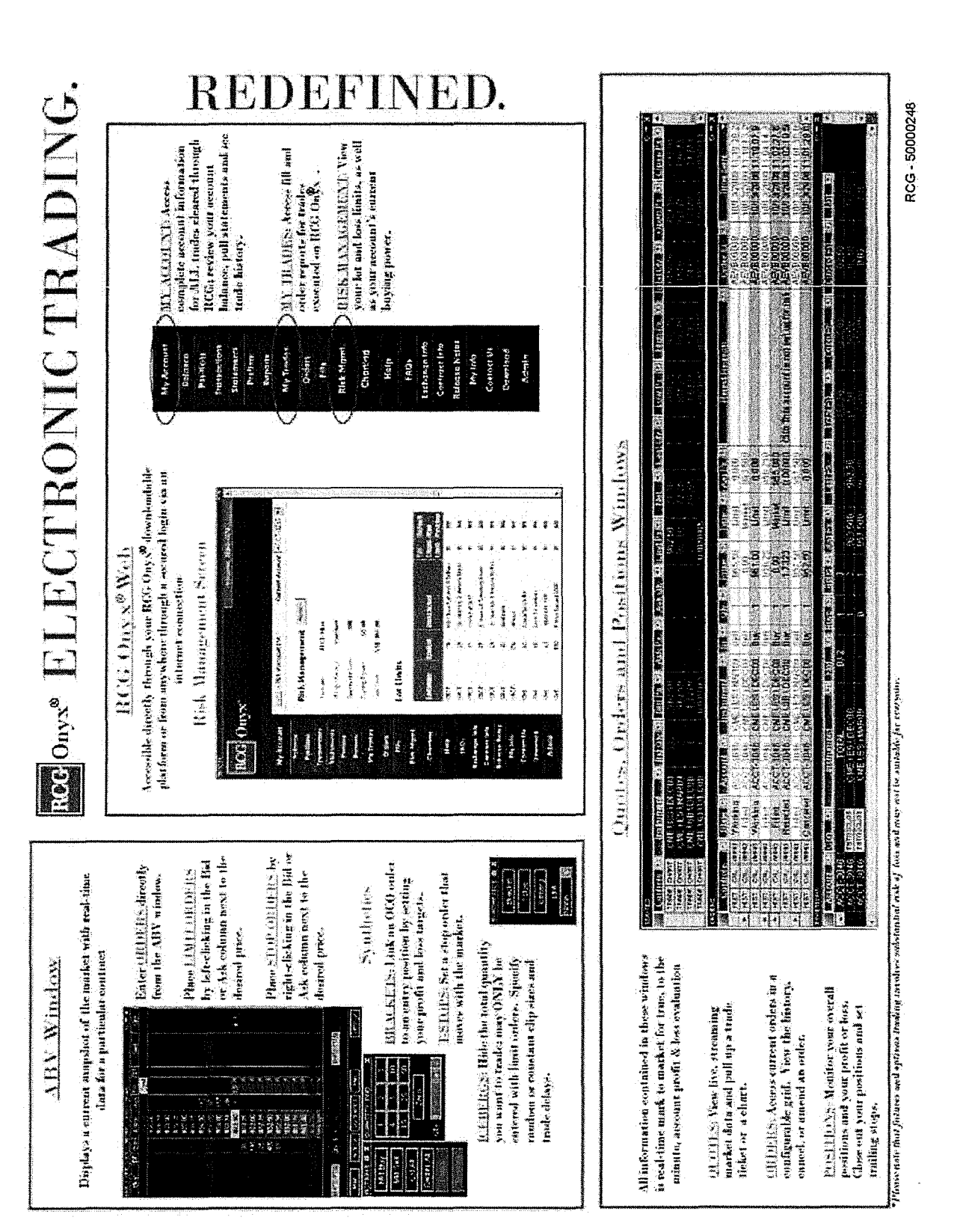

**Page 254 of 464 TRADING TECH EXHIBIT 2283 IBG ET AL. v. TRADING TECH. - CBM2016-00054**

# ABV2

You have the ability to choose which version of the ABV, either version 1 or 2, you would like to use. To do so, you'll need to access the Ticket/ABV tab in your Settings. You can then select whether you would like to use the ABVI by checking here (point mouse to box). If you would like to use the ABV2, simply leave this box unchecked-we'll go ahead and leave it unchecked. To access the ABV2 window, click on the ABV button on your Toolbar.

You can add a contract to an open ABV2 Window in the same way that you added one to the Quotes Window. *Simply select the contract that you would like to display and then drag it into the ABV2 window.* 

• Please note that, although the Contracts window allows you to multi-select contracts, only one contract can be added to the ABV2 Window at a time. We'll go ahead and *close our Contracts window.* 

Now let's talk about the ABC's of the ABV2. Once a contract has been added to the window, the following data is displayed: (Point to each value on the window with the cursor as each bullet is said.)

- These are the current number of Bids and Asks on the exchange for particular price levels.
- The dynamic price column is centered around a last traded price that dynamically changes with changes in market price.
- You can also see the total quantity currently trading at a certain price.
- The number you see in parentheses next to the total quantity is the last quantity traded at that price.
- The price here in red is the daily high. The price shown in blue is the daily low. And here, in gray, you can see the last traded price.
- The last traded price is also highlighted in the grid. When there has been an uptick in this price, the cell will be green. When there has been a downtick, the cell will be red. If there has been no change, the cell will appear yellow.
- The BTQ column displays the total number of Buy orders that you have placed, while the STQ column displays the total number of Sell orders that you have placed.
- The Buy and Sell columns display the type of order you have placed as well as the quantity of the order. If we put in a limit order, you see that the limit is denoted by an LT, while a stop order is denoted by an ST. We'll go over how to place limits and stops a little later. If the Buy and Sell columns are wide enough, each individual order will be displayed. If they are not wide enough, you will see the first order that you placed appear closest to the price column, and then you will see the remaining orders, or number of lots, that are also working at the price, appear to the outside of your first order.
- You can adjust the column widths on your ABV2 by simply placing your mouse over the vertical column separator and dragging your mouse to the left or right, to widen or narrow the column. You also have the ability to move columns around. Simply left-click on the column header and drag that column to wherever you would like it to be placed.
- Lastly, if you have a position in the market, your average price will be outlined in yellow on the price column.

One of the buttons you'll notice towards the bottom of the ABV2 is the "Main" button. If you click on this button, a small window will pop up that displays your account, quantity, total P/L, net position, and two other buttons: Accounts and Contracts. If you have access to multiple accounts, you can change the account via the ABV2 by either using the account drop down menu, or you can press the "Accounts" button. This will bring up a window that displays all of the accounts you have access to. You can then easily toggle back and forth between accounts for the particular contract that is displayed. You can change the quantity of your contract size by either typing in the number in the quantity field, using the plus or minus buttons, or using the keypad. You should also note that you can set a default quantity when customizing your Settings, which is discussed in the Settings chapter. Lastly, clicking on the Contracts button will allow you to populate a Contracts window, which then lets you toggle back and forth between different contracts on one ABV2. To populate this Contracts window, you'll need to click the Contracts button on your Toolbar. Then you can drag and drop the desired contracts in your ABV2 Contracts window. You then have the ability to switch between different contracts on one ABV2. As you can see we switched to the mini S&P and then back to the mini NASDAQ. In addition, if you would like to remove a contract, just right-click on it, and it will be instantly removed from your Contracts window.

You have the ability to enter stop and limit orders on the ABV2 window with just a click of your mouse. Before entering your limit or stop orders, you must first choose an account and enter a quantity, which can be done via the "Main" button. After selecting an account and quantity, you can then place your limit and stop orders.

- To enter a Buy Limit order, left *click in the Bid column* next to the Price that you would like to enter the order for.
	- o A limit order to buy will be entered at that price for the quantity specified, and your new working order will be reflected in the Buy column (point mouse where the working order is).
- Likewise, to enter a Sell Limit order, left *click in the Ask column* next to the Price that you would like to enter the order for.
- To enter a Buy Stop order, *right-click in the Bid column* next to the Price that you would like to enter the order for.
	- o A stop order to buy will be entered at that price for the quantity specified, and your new order will be reflected in the Buy column (point mouse to order).
- Similarly, to enter another Sell Stop order, just *right-click in the Ask column* next to the Price that you want to enter the order for.

On the ABV2, you have the ability to amend the price of any open Buy or Sell orders. Ifyou have multiple orders for the same price, you have the ability to change the price of all of the orders, or you can change the price of an individual order. We'll put in an additional stop order here to show how to change the price of multiple orders at one time. Now, simply go to your STQ or BTQ column, whichever applies, and right-click on the quantity and while holding down your mouse, drag up to your new price and release the mouse. Conversely, you can also drag down to the new price. If you would like to change the price of an individual order, go to your Buy or Sell column, whichever applies, and locate the order that you want to amend-please note that you may need to widen the column so that all individual orders appear. Then, right

click on the order that you want to amend and continue to hold down your mouse as you drag up or down to the new desired price. You'll notice that as you amend the price of an order a yellow box appears around the order that you are amending as well as around your new price.

You can also cancel your orders on the ABV2. To cancel an individual order, just place your mouse over it so that it is highlited green, and then left click on that order. You'll notice that when you left click and hold down your mouse, a yellow X will appear. As soon as you let go of your mouse, the order will be cancelled. If you want to cancel all of your orders at a certain price, go to the BTQ or STQ column, whichever applies, and put your mouse over the total quantity for the orders that you want to cancel. Once highlited green, left click, release, and your orders for that price will be cancelled. You can also easily cancel all of your Buy orders or all of your Sell orders by clicking on the appropriate button. (Hover over each button with the mouse as it is mentioned).

The Information Row, which appears under the Cancel Buy and Cancel Sell buttons, simply displays the information for your trades. If you scroll over a quantity in the BTQ or STQ columns, the Infonnation Row simply displays the number of working orders at that price. If you scroll over an individual order in the Buy or Sell columns, all of the order information will be displayed.

There are also three other buttons towards the bottom of the ABV2.

Clicking on the Actions button brings up a window through which you can place market buy and market sell orders. You can also cancel all of your orders, and flatten or reverse your position. Please note that when flattening your position, all working orders will be cancelled and your open position will be closed.

Clicking on the Link button allows you to set up an entry trade so that a bracket or a trailing stop is placed once you are filled on your order. Please note that the Bracket and Trailing Stop parameters will default to the values set up on the Settings window.

Let's go over how to set up a bracket. If you want to change the parameters for your bracket, you will need to press the Bracket button. This will bring up small window through which you can change your profit and loss targets. You may either type in the number of ticks for each or you may use the plus/minus buttons. Please also note that you have the option of a stop or a trailing stop for the loss order type. Once your parameters are set, you then need to go to your Link drop down menu and choose Bracket. Now, we'll place a market order to see how this works by pressing the Market Buy button. As you can see, as soon as the order was filled, two new orders were also entered (point to the working order indicators out for these two new orders). A limit order was created at a price that is five ticks above the market order's price (point to the profit target of 5 ticks in the Bracket dialog) and a stop order was created at a price that is three ticks below the market order's price (point to the loss target of 3 ticks). Both orders have the same quantity that the market order had. Because these orders were entered as part of a bracket, when one of these orders is filled, the other will automatically be cancelled. If we want to place a Tstop with an entry order, simply click the Tstop button if you want to change the parameters. Once your parameters are in place, you'll need to choose Tstop from the Link drop down menu. Like the bracket, your trailing stop will be entered once an order entered via ABV2

is filled. For more details on how Trailing Stop orders work, go to the Positions chapter of this tutorial. PLEASE note that if you do NOT want either a bracket or tstop to be attached to an entry order, then the Link drop down menu MUST display "none." You may also notice that when any linked orders are activated, you will see the top menu bar change color. We'll go ahead and close down these windows. Please note that when the Actions and Link buttons are pressed again, their respective windows will disappear.

The last button on the ABV2 is the "Options" button. If you press this, a small ABV settings window will appear, and you'll see that you can change the appearance of the ABV2 by choosing which columns you would like to be displayed. Simply check the columns that you would like to see and uncheck the columns you do not want to see. You may also choose to have the Information row appear on your ABV2 by checking the appropriate box or unchecking it if you do not want to see it. We'll uncheck the BTQ and STQ columns to demonstrate this feature. Once the OK button is pressed, you'll notice that the BTQ and STQ columns disappear. Now, we'll go back to Options and add these columns back to restore the complete ABV2.

One last feature of the ABV2 is that it provides a dynamic price column which is centered upon the lasted traded price and continuously changes with fluctuations in the last traded price. To enter an order, hover your mouse cursor anywhere in a column on the ABV2 window. This puts you into "order entry mode." In the order entry mode, you can enter a trade near the last traded price or you can manually adjust the prices on the dynamic price column away from the last traded price. If you want to scroll up or down the market prices on the ABV2 to enter a trade, just hover your mouse over the dynamic price column. A large yellow arrow will appear, pointing up if you are in the top half of the column, or down, if you are in the bottom half of the column. Clicking on the large yellow arrow will scroll the prices in the dynamic price column in the direction that the arrow points, so a trade can be entered away from a current market price.

If the last traded price is not centered in the ABV2 window, the dynamic price column will start to scroll until the last traded price is again centered. You will also notice that just before the dynamic price column begins to scroll, the mouse cursor will tum yellow and start to flash. This is your warning that the ABV2 window is about to begin re-centering around the last traded price. In addition, if you scroll up or down in the dynamic price column and there is no further activity from your mouse for a period of time, the dynamic price column will also start to scroll. If, at any time, you move your mouse out of the ABV2 window, you leave the order entry mode and the ABV2 will automatically re-center the dynamic price column on the last traded price the next time the market price changes.

The ABV window displays real-time data for a particular contract, allowing you to get a current snapshot of the market. Thus, we like to think of the ABV as the Ask, Bid, Volume window.

You can add a contract to an open ABV Window in the same way that you added one to the Quotes Window. *Simply select the contract that you would like to display and then drag it into the ABV window.* 

• Please note that, although the Contracts window allows you to multi-select contracts, only one contract can be added to the ABV Window at a time. We'll go ahead and *minimize our Contracts window*.

Now let's talk about the ABC's of the ABV. Once a contract has been added to the window, the following data is displayed: (Point to each value on the window with the cursor as each bullet is said.)

- These are the current number of Bids and Asks on the exchange for particular price levels.
- The dynamic price column is centered around a last traded price that dynamically changes with changes in market price
- You can also see the total quantity currently trading at a certain price.
- The number you see in parentheses next to the total quantity is the last quantity traded at that price.
- The price shown up at the top in red is the daily high. The price shown here in blue is the daily low. And here, in gray, you can see the last traded price.
- The last traded price is also highlighted in the grid. When there has been an uptick in this price, the cell will be green. When there has been a downtick, the cell will be red. If there has been no change, the cell will appear yellow.
- The Buy and Sell columns display the total number of your open orders at each particular price. For example, a "W2" in this column indicates that there are working orders with a total quantity of two at the specified price.
- You can also monitor your Net Position and Total P/L on the ABV by simply referring to the lower right hand corner of the window.

On the ABV, you have the ability to amend the price of any open Buy or Sell orders. To change the price of an order simply:

- Go to the row selector that corresponds with the order that you want to amend*the Buy selector is on the lejt, while the Sell selector appears over here on the right--then left-click and while holding down your mouse,*
- *Drag up or down to the desired new price and let go of your mouse.* Notice that a white arrow appeared to indicate the change in price. The price amend will be submitted as soon as you release the mouse. If you have multiple orders at the same price (and on the same side), all of the orders will be amended to the new price.

RCG - 51000487

TTX03255018

# ABV

The ABV provides a dynamic price column centered upon the lasted traded price that continuously changes with fluctuations in the last traded price. To enter an order, hover your mouse cursor anywhere in a column in the ABV window. This puts you in the "order entry mode." In the order entry mode you can enter a trade near the last traded price or you can manually adjust the prices on the dynamic price column away from the last traded price. If you want to scroll up or down the market prices on the ABV to enter a trade, just hover your mouse cursor over the dynamic price column. A large yellow arrow will appear, pointing up if you are in the top half of the dynamic price column, or down, if you are in the bottom half of the dynamic price column. Clicking on the large yellow arrow will scroll the prices in the dynamic price column in the direction that the large arrow points so a trade can be entered away from a current market price.

If the last traded price is not centered on your ABV, the dynamic price column will start to scroll until the last traded price is again centered. In addition, if you scroll up or down in the dynamic price column and there is no further activity from your mouse for a period of time the dynamic price column will also start to scroll. You will also notice that just before the dynamic price column begins to scroll, the mouse cursor will tum yellow and start to flash. This is your warning that the ABV window is about to begin re-centering around the last traded price. If, at any time, you move your mouse out of the ABV window, you leave the order entry mode and the ABV will automatically re-center the dynamic price column on the last traded price the next time the market price changes.

You also have the ability to enter stop and limit orders on the ABV window with just a click of your mouse. Before entering your limit or stop orders, you must first choose an account and enter a quantity. If you have access to multiple accounts, *you may select the desired account by using the Account drop down menu.* Then, you can input the number of lots that you want to trade *by typing the number in, by using the* + *or* - *buttons, or by using the keypad.* You should also note that you can set a default quantity when customizing your Settings, which is discussed in the Settings chapter. After selecting an account and quantity, you can then place your limit and stop orders.

- To enter a Buy Limit order, *click in the Bid column* next to the Price that you would like to enter the order for.
	- o A limit order to buy will be entered at that price for the quantity specified, and your new working order will be reflected in the Buy column (point mouse where the working order is).
- Likewise, to enter a Sell Limit order, *click in the Ask column* next to the Price that you would like to enter the order for.
- To enter a Buy Stop order, *right-click in the Bid column* next to the Price that you would like to enter the order for.
	- o A stop order to buy will be entered at that price for the quantity specified, and your new order will be reflected in the Buy column (point mouse to order).

RCG - 51000488

• Similarly, to enter a Sell Stop order, just *right-click in the Ask column* next to the Price that you want to enter the order for.

In addition to Limit and Stop orders, you can also execute Market orders on the ABV using the Market Buy and Market Sell buttons.

If you would like, you can set up the ABV so that a Bracket or Trailing Stop order will automatically be created any time an order entered via the ABV is filled. The Bracket and Trailing Stop parameters will default to the values set up on the Settings window. To link a Bracket or Trailing Stop order to all orders entered via the ABV, *choose Bracket or TStop from the Link To drop down box. We'll go ahead and choose Bracket.*  As you can see a small window pops up with the default parameters for your bracket. You can of course change these levels by typing in the desired number, or using the  $+$  and -buttons. A limit order will be your profit order type, and for your loss order type, you may either choose a stop or a trailing stop. For now, we'll just *choose stop.* Now, let's *enter a market order to buy by pressing the Market Buy button.* As you can see, as soon as the order was filled, two new orders were also entered (point to the working order indicators out for these two new orders). A limit order was created at a price that is five ticks above the market order's price (point to the profit target of 5 ticks in the Bracket dialog) and a stop order was created at a price that is three ticks below the market order's price (point to the loss target of 3 ticks). Both orders have the same quantity that the market order had. Because these orders were entered as part of a bracket, when one of these orders is filled, the other will automatically be cancelled. Likewise, if we choose TStop from the Link To drop down box, a small window will appear that allows you to view and change your trailing stop parameters. Like the bracket, your trailing stop will be entered once an order entered via ABV is filled. For more details on how Trailing Stop orders work, go to the Positions chapter of this tutorial.

The ABV allows you to cancel some or all of your working orders as well. Let's put in a couple of Buy Limit and Sell Limit orders to see how this works. If you decide that you want to cancel a particular order, *simply place your mouse over that order* in *the Buy or Sell column,* whichever applies, and you'll notice that a yellow X appears over your working order. *Click on the yellow X* and that particular order will be cancelled. If multiple orders are entered at the same price (and on the same side), they will all be cancelled.

You can easily cancel all of your Buy orders, all of your Sell orders, or all of your Buy AND Sell orders by clicking on the appropriate button. (Hover over each button with the mouse as it is mentioned).

Lastly, you can also flatten a position from the ABV window. When the *"Flatten" button is clicked,* all working orders for the instrument will be canceled and an order will be entered that flattens, or closes out, your net position.

This concludes our chapter on the ABV.

RCG - 51000489

# Quickstart

*\*This chapter will begin and end with a Flash piece, backed by music.* 

[Once the Flash intro is done....fade from black to Toolbar, start speaking as fade in]

Welcome. We hope you enjoy your trading experience on our platform. In this chapter, we are going to hi-lite a few key features of the application, the first of which is the Toolbar. The Toolbar will allow you to easily access all of the application windows with the click of a button [fade out].

Live, streaming market data in both the Quotes and ABV windows help you stay on top of your trading game.

Get your orders out to the market as quickly as possible with simple, one-click trading. Let's take a look to see how this is done:

Clicking here (mouse clicks on Mkt Buy button) would place a market order to buy 5 lots. If you want to place a sell stop order, just right click next to the desired stop level. You can also place limit orders as well as cancel orders with a single click. Simply put, it's trading made easy.

View and filter all of the important details for your orders on the Orders window. (fade out)

Keep track of your current position and P&L on the Positions window. (fade out)

And get real-time status of your fills via the Fills window. (fade out)

Customize your desktop layout by attaching multiple windows together so that they can be moved quickly and easily as a single unit (sticky windows shown, fade out)

Once you have configured your desktop just the way you want it, save that configuration as a layout (Zoom in to Layouts button) so that you can easily access the windows that you want to see. (fade out)

*Using the minimize button at the bottom of the Tool bar lets you shrink your entire layout to title bars*, [pause] yet still allows you easy access to all of your application windows. (Click Max to maximize again).

RCG - 51000494

Settings (approx. 5 min)

The Settings button on the Toolbar brings up a window that allows you to adjust the application settings to better customize your platform. Let's go over each of the tabs found in Settings:

The first tab you see is the "General" tab. If you have access to more than one account, you can select a default account from the drop down menu so that your trading system always defaults to that account. If you would like a confirmation dialog to appear whenever you enter an order, amend an order or cancel an order, you may tum on confirmations. The confirmation dialog will give you the chance to either move forward with the action, or cancel the action. To tum confirmations on, *check the checkbox next to the confirmations that you would like to appear. Unchecking a checkbox* will tum confirmations for that action off. Once you have chosen the account you want, and set the desired confirmations *click the "Apply" button.* 

The second tab you'll see is the "Alerts" tab (click on this tab). As you can see, you can set both sound and visual alerts. To implement a sound alert, *simply click on the first line for that specific alert* and a small gray square will appear on the right side of the field. Then, *click on that square*  and a directory of sound files will appear. You can then *choose which sound you want* to serve as the alert for that action, and then *click the "Open" button* to set the sound alert. You can also specify if you want a visual alert to appear for a given action. To tum an individual visual alert off, *simply go to the second line for the given action and click anywhere on the line.* A drop down menu will appear on the right side of the line and you can *then choose "on" or "off."* If you'd like to tum off all of the visual alerts, *simply check the box in the lovver left hand corner.*  If you'd like to tum off all of the sound alerts, *just check the box in the lower right hand corner.*  Once you're finished setting your alerts, *click the "Apply" button*.

The next tab is the Scaling tab (click on this tab). On this tab you can adjust the sizes of the different application windows. You can change the scale factor by either typing them in, or by using the small "up" and "down" arrows (point mouse to these buttons). When the scale factor is set at 1.0, the window appears at its normal size. Adjusting the scale factor up or down makes the window appear larger or smaller (similar to zooming). You may want to experiment with the scaling values to find the window size that best works for you. Once you've set the scaling factors to suit your needs, *click the "Apply" button.* 

On the Ticket/ABV tab, you can set the default quantity values. You can do so for all of the instruments or per instrument. If you want the quantity to default to the same amount for every single contract you trade, simply *click on the "All instruments" radio button.* Then type in the default quantity you want *(point mouse to this box).* On the other hand, if you want to set the default quantities according to contract, *click on the "Per Instrument" radio button.* Then, you can type in the default quantities you want for each individual contract (scroll down the Quantity column). If you want the quantity to be set to zero after an order is entered, just check this box (place mouse by the box). If you'd like the quantity to return to the default level you specified above, check here (place mouse by box). If you prefer to leave the quantity as is, after you enter an order, then check here (place mouse by box). If you would like to use the older version of the ABV, called ABVl, simply check the Use ABVl box. For details on the new ABV, refer to

RCG- 51000497

the ABV2 chapter of this tutorial. Once your Ticket and ABV values are set, *click the "Apply" button.* 

The Trailing Stop tab lets you set default values, in ticks, for your trailing stops. You have the choice of setting trailing stop values that will apply to all of your trailing stops, regardless of contract; or you can set them **up** so that they are contract specific. After you click the appropriate radio button (scroll mouse from "All Instruments" to "Per Instrument" check box), you can then go through and type in the default values (scroll mouse over colunms/rows). Once done, *click the "Apply" button.* 

The Brackets tab lets you set default values, in ticks, for your profit or loss brackets. Like trailing stops, you have the choice of setting values for all contracts; or you can set them up so that they are contract specific. Again, click the appropriate radio button (scroll mouse from "All Instruments" to "Per Instrument" check box), and then type in the desired default values (scroll mouse over columns/rows). Once done, *click the "Apply" button.* 

The Ticket tab (click on this tab) allows you to set up a default trade ticket that will pop up anytime you press the "Trade" button from your Toolbar. Use the drop down menus to select the appropriate defaults (quickly go through and click on each of the drop down menus). You can also check the "Close after entry" box (put mouse by this box) if you want the trade ticket to be closed after you place your trade. *Click the "Apply" button* when your default trade ticket is set up.

You can set up hot keys via the User Keys tab (click on this tab). You can decide whether you want the hot keys to be set up with or without the use of the Control or Shift buttons (scroll mouse to both areas). When you're ready to assign the hot keys to specific actions, just *click on the drop down menu* next to each command to view the list of possible actions (scroll down menu). Then, select the action (select any action) that you want to be triggered by pressing the hot keys. *Click "Apply"* when you are satisfied with the specified hot keys.

The User Reminders tab (click on this tab) lets you set reminders for yourself that will pop up at the time you specify. To set a reminder, *click the "Add" button.* Then, choose the date that you want to see the reminder (click on any date) and set the time by either typing it in or using the up and down arrows (put in a time). You can name your reminder in the Title field (type in something like "Fed"), and then type in the text for your reminder in the Message field (type in something like "rate announcement"). Once done, *click "OK" and then click "Apply.* "

The Keypad tab (click on this tab) allows you to set the default quantities for your keypad. Simply type in the desired values (type in some numbers for the first 2 or 3 boxes) in each of the boxes, and when done, *click "Apply.* "

The last tab is the "Window Background" tab. This tab gives you the ability to change the background color of many of the windows that you use. If you would like to change the background color simply *check the "Select New Background" box.* Then, choose whichever color you prefer by using the scrollbar. Once you've decided on a color, click on it, and then *click "Apply.* " You should then see the background color change.

RCG - 51000498

Lastly, please note that you can import and export your settings from and to other users via the "Import Settings" and "Export Settings" buttons (just scroll mouse over these 2 buttons).

When you're finished adjusting all of the settings to suit your personal needs, *click the "OK" button* to return to your main screen.

This concludes the Settings chapter. Thanks for following along.

RCG - 51000499

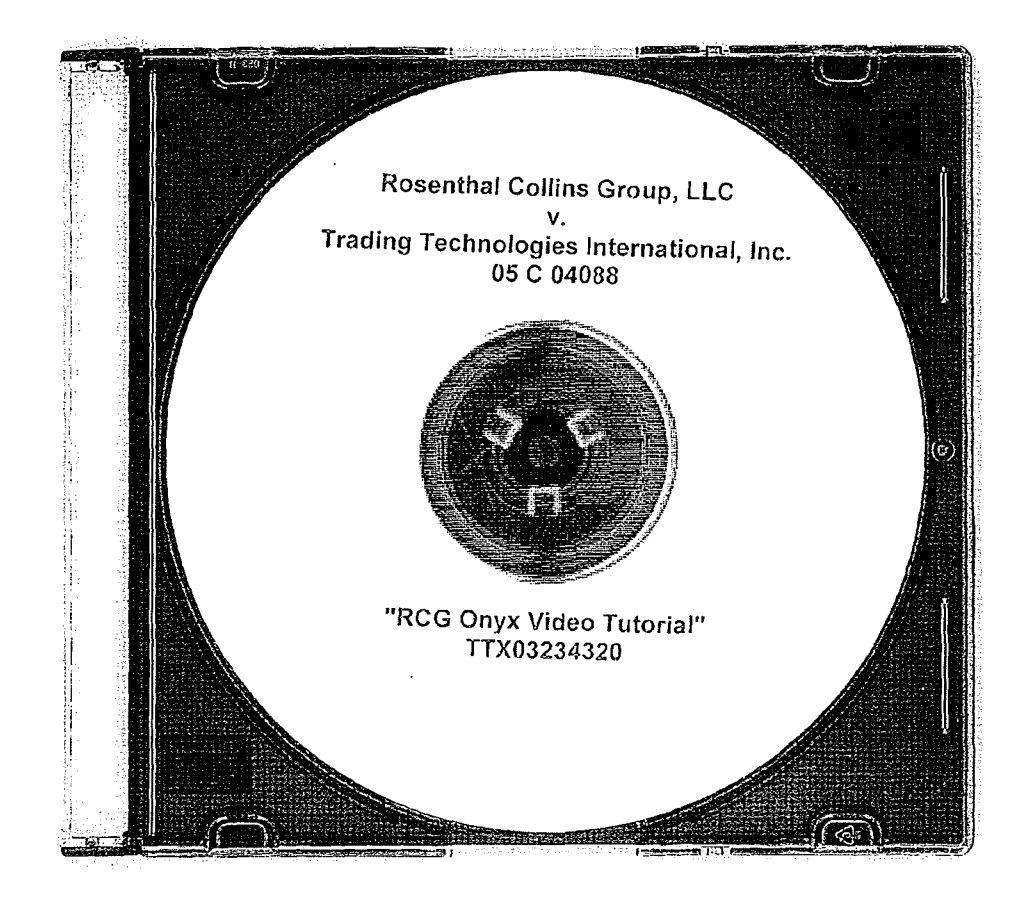

an mengenai kamatakan didahan dan di dinama dan dalam dalam dalam sebagai sebagai sebagai di didakan sebagai d<br>Laman dalam kamatakan di didakan dan didakan dan dan dan dalam dalam sebagai sebagai sebagai dalam dan sebagai

 $\hat{\mathcal{A}}$ 

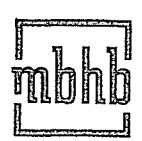

McDonnell Boehnen Hulbert & Berghoff LLP 300 South Wacker Drive 312 913 0001 phone

Chicago, Illinois 60606-6709 312 913 0002 fax· www.mbhb.com

November 15, 2011

### VIA HAND DELIVERY

The Honorable Judge Virginia M. Kendall United States District Court for the Northern District of Illinois 219 South Dearborn Street, Chambers 2378 Chicago, IL 60604

Re: Trading Technologies Int'l, Inc. v. Rosenthal Collins Group Civil Case No. 10-CV-929 Trading Technologies tnt'/, Inc. v. BGC Civil Case No. 10-CV-715

Dear Judge Kendall:

Pursuant to a settlement between Trading Technologies and Rosenthal Collins Group, enclosed please find a consent judgment that the parties request be entered in civil case number 10-CV-929 (consolidated with civil case number 10-CV-715). Please note that we have delivered a hard copy rather than submitting an electronic proposed order due to the inclusion of a DVD as an exhibit. Should you require anything else from the parties, please let us know.

Sincerely<br>*JQ/1*(

S. Richard Carden 312 935 2365 direct carden@mbhb.com

cc: Michael Conti, Esq. Stacie Hartman, Esq.

## UNITED STATES DISTRICT COURT NORTHERN DISTRICT OF ILLINOIS EASTERN DIVISION

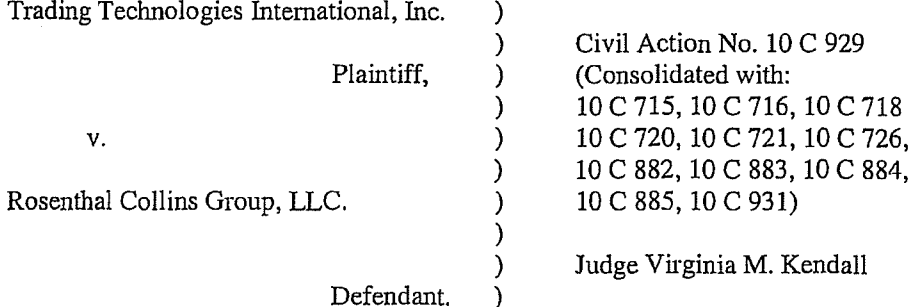

#### CONSENT JUDGMENT

As a result of settlement of this action by virtue of a settlement agreement between the parties dated November 9, 2011 ("Settlement Agreement") (a redacted copy of which is attached as Exhibit 1 hereto) which shall become effective upon entry of this Consent Judgment and a Consent Judgment filed in Civil Action No. 05 C 04088 and upon consent of Plaintiff, Trading Technologies International, Inc. ("TT") and Defendant, Rosenthal Collins Group, LLC ("RCG"), judgment is hereby entered against RCG upon TT's Complaint, and it is hereby ORDERED, ADJUDGED, and DECREED that:

1. TT commenced this action for patent infringement against RCG on February 10, 2010. This action alleges infringement of U.S. Patent Nos. 7,212,999 ('"999 patent"), 7,533,056 ("'056 patent"), 7,587,357 ("'357 patent"), and 7,613,651 ('"651 patent"). The complaint was subsequently amended to add claims of infringement of U.S. Patent Nos. 7,676,411 ('"411 patent"), 7,693,768 ('"768 patent"), 7,725,382 ("'382 patent"), 7,813,996 ('"996 patent"), 7,904,374 ("'374 patent") and 7,930,240 ("'240 patent"). RCG has received and reviewed a copy of the Complaint and Amended Complaints filed

1

TTX03255027

by TT in this action. RCG filed a counterclaim alleging infringement by TT of U.S. Patent Nos. 7,555,456 and 7,734,533.

2. This Court has jurisdiction over the parties to this action and over the subject matter of the Complaint.

3. TT is the sole and exclusive owner of the patents-in-suit asserted by TT, and has the right to sue upon, and recover damages for past infringement and enjoin future infringement of the patents-in-suit.

4. All claims of the '411, '768, '382, '996 and '374 patents are valid and enforceable.

5. RCG has infringed the '411, '768, '382, '996 and '374 patents under 35 U.S.C. Section 271 by making, using, selling, offering for sale, importing and/or otherwise distributing electronic trading software that includes what RCG has called the ABV window, including the Onyx®, Onyx® 2, Onyx® Glide (which modified the previous version such that after a change in the inside market the price column drifts back to the center of the displayed ranges of prices), Onyx® Pro, and RCG Spreader software. Documentation and a copy of a web-based tutorial on a DVD describing some of these products is included in Exhibit 2. One version of the ABV window was the subject of summary judgment proceedings in Case No. 05 C 04088 (Dkt Nos. 157, 158, 200, 201, 202, 258, 259, 290 and 313).

6. Defendant RCG, its officers, agents, servants, employees, and other persons who are in active concert or participation with RCG (including its directors, partners, members, affiliates, subsidiaries, assigns, successors-in-interest to the extent permitted by Fed. R. Civ. P. 65) are hereby permanently enjoined (unless expressly permitted by TT

(for example pursuant to the license granted in the Settlement Agreement)) during the tetms of the '411, '768, '382, '996 and '374 patents from infringing the '411, '768, '382, '996 and '374 patents, including, without limitation, by the making, using, selling, offering for sale, importing, and otherwise distributing in the United States the electronic trading software products referred to in paragraph 5 above. This injunction applies, *inter alia,* to the use of the electronic trading software products referred to in paragraph 5 above for electronically trading any item (e.g., futures, options, equities, fixed-income products, etc.).

7. Pursuant to the Settlement Agreement, RCG has agreed to pay to TT an amount (specified in the Settlement Agreement) in settlement of TT' s claims.

8. The Settlement Agreement resolves all claims in this action. Accordingly, TT's claims of patent infringement of the '999, '056, '357, '651 and '240 patents are hereby dismissed with prejudice. Further, all counterclaims, including RCG's claims of patent infringement, are dismissed with prejudice.

9. This Court shall retain jurisdiction over this case for purposes of enforcing the Consent Judgment and the Settlement Agreement between the parties pursuant to which the Consent Judgment is filed.

10. The right to enforce this Consent Judgment shall transfer to any successor-ininterest to any party.

11. Each party shall bear its own costs and attorneys' fees.

*[Signatures on Following Page]* 

3

 $\mathcal{O}_{\mathcal{A}^{\prime}}$ 

TTX03255029

 $\frac{1}{2} \left( \frac{1}{N} \right)^{\frac{1}{2}}$ 

## SO ORDERED

Dated:. \_\_\_\_\_\_\_ \_

 $\mathbb{R}^{2}$ 

Virginia M. Kendall United States District Court Judge

AGREED TO:

Dated:  $\frac{1}{\sqrt{2}}$   $\frac{1}{\sqrt{2}}$ 

Dated:  $\frac{1}{1+1}$  |  $\frac{1}{1+1}$ 

 $\bigg($ 

Leif R. Sigmond, Jr. (ID No.  $6204980$ ) Matthew J. Sampson (ID No. 6207606) McDonnell Boehnen Hulbert & Berghoff LLP 300 South Wacker Drive Chicago, IL 60606 Tel.: (312) 913-0001 Fax: (312) 913-0002

Attorneys for Plaintiff TRADING TECHNOLOGIES INTERNATIONAL, INC.

torell. Hartmen

Stacie R. Hartman (ID No. 6237265) Schiff Hardin LLP 233 S. Wacker Dr.- Suite 6600 Chicago, IL 60606 Tel.: (312) 258-5607 Fax: (312) 258-5600

Attorneys for Defendant ROSENTHAL COLLINS GROUP, LLC

# **Exhibit 1**

# **SETTLEMENT AGREEMENT**

THIS AGREEMENT (the "Agreement") made this 9th day of November 2011 ("Execution Date") is by and between Trading Technologies International, Inc. ("TT"), a Delaware corporation and TTBD LLC, an Illinois Limited Liability Company ("TTBD"), each with its principal place of business at 222 South Riverside Plaza, Suite 1100, Chicago, Illinois, 60606, and Rosenthal Collins Group, LLC, an Illinois Limited Liability Company with its principal place of business at 216 WestJackson Boulevard, Suite 400, Chicago, illinois 60606 (''RCG"). Each party is also referred to herejn as "Party" and collectively as "Parties."

WHEREAS, TT owns U.S. Patents Nos. 6,766,304 ("'304 patent"), 6,772,132 ("'132 patent"), 7,212,999 ('"999 patent"), 7,533,056 ("'056 patent"), 7,587,357 ("'357 patent"), 7,613,651 ("'651 patent"), 7,676,411 ("'411 patent"), 7,693,768 ("'768 patent"), 7,725,382 ("'382 patent"), 7,813,996 ("'996 patent"), 7,904,374 ("'374 patent"), and 7,930,240 ('•'240 patent") (collectively referred to as the "TT patents-in-suit");

WHEREAS, there are two civil actions pending in the United States District Court forthe Northem District of Illinois, Eastem Division, Civil Action Nos. 05 C 04088 and 10 C 929 (currently consolidated under No. 10 C 715) (the "Lawsuits") in which TT has charged RCG with infringement of the TT patents-in- suit and RCG has charged TT with infringement of two of its patents;

WHEREAS, a default judgment has been entered in the 05 C 04088 lawsuit;

WHEREAS, TT owns a significant patent portfolio in the space of electronic trading and other related technologies that currently includes over 200 issued U.S. patents, many pending U.S. patent applications and related patents and patent applications throughout the world;

WHEREAS, TT has granted TTBD the non-exclusive right to grant non-exclusive licenses under TT's patents for the trading of securities where the royalty for such a license is transaction based;

WHEREAS, RCG admits that it has infiinged the '304, '132, '411, '768, '382, '996 and '374 patents;

WHEREAS, TT and RCG wish to settle all issues with respect to claims of infringement under terms which will include TT granting to RCG a nonexclusive license under all of TT's patent portfolio (except certain patents defined herein) for a royalty rate that the parties agree to as being discounted to the true value of the patented technology and RCG will grant to TT a nonexclusive license as to certain of its patents (defined herein);

WHEREAS, TT and TTBD are willing to grant the license herein at a discounted royalty because, *inter alia,* RCG is an early licensee of the 'IT Licensed Patents (defined below) and because of the specific restrictions contained herein;

 $\mathbf{1}$ 

**IBG ET AL. v. TRADING TECH. - CBM2016-00054**

 $\mathbf{X}^{\prime}$  . The set of  $\mathbf{X}^{\prime}$ 

WHEREAS, TT and TTBD are willing to grant the license herein at a discounted royalty for administrative convenience because the license is worldwide and requires payments of royalties based on all trades through LICENSEE Software, as opposed to royalties based only on the usage of specific products and because the license requires payments of royalties for use of LICENSEE Software anywhere in the world as opposed to royalties based only on the usage of LICENSEE Software in countries in which there is patent protection.

NOW, THEREFORE, in consideration of the mutual covenants contained herein, TT, TTBD, and RCO agree as foJlows:

## ARTICLE I: DEFINITIONS

"Affiliate" means, with respect to any relevant Person at any particular time, any entity that, at that time: (i) controls; (ii) is controlled by; or (iii) is controlled by a Person that also controls such relevant Person, where "control" includes direct or indirect control, including any subsidiary, holding company or operating division of such Person from time to time. For avoidance of doubt, an entity shall be considered to be an Affiliate of such Person only so long as such control is in effect.

"API" means an application program interface or other software that permits a third party to interface with a Party's technology.

"Applicable Trade" means a trade of at least one Base Unit of a Current Contract or a Subsequent Contract where the trade is the result of an order entered and/or modified using and/or sent to an exchange by any LICENSEE Software, including a trade that is the result of an order generated by a third party's software and sent to an exchange through a LICENSEE API. Trades entered only in a simulated environment and not on an Exchange are not Applicable Trades.

"Automatic Repositioning Ladder" means a Ladder in which when the relevant market information changes such that the at least one indicator no longer corresponds to any of the displayed range of price levels, the displayed range of price levels is automatically (outside of the control of the user) repositioned to ensure that the at least one indicator remains displayed on the screen. In an Automatic Repositioning Ladder, the at least one indicator can never be permitted to move off the screen. The automatic repositioning must result in all of the price levels of the displayed range of price levels instantly changing positions. To qualify as an Automatic Repositioning Ladder, there can never be a mode or condition in which automatic repositioning described above does not occur. For example, the automatic repositioning can never be disabled in anyway (e.g., turned off by user, turned off by software, temporarily disabled based on a location of mouse pointer, etc.).

"Base. Unit" means (i) for futures and options on futures, a contract or lot; (ii) for fixed income cash products, a million dollar increment in such products; (iii) for currency cash products, a million dollar base currency value increment; (iv) for equities and ETFs, a share; (v) for equity/ETF options, a contract for 100 shares; and (vi) for OTC Energy Contracts/Energy Forward Contracts (and options thereon), a lot.

"Broker" means a Futures Commissions Merchant ("FCM"), a broker/dealer and/or an equivalent Person.

't~" TTX03255033

"Current Affiliates" means Affiliates of a Party as of the Execution Date that have undertaken to be bound by this Agreement pursuant to Section 11.2.

"Current Contracts" means futures, options on futures, currency cash products, fixed-income cash products, options on stocks and options on stock indexes that are in existence and actively traded  $e$  electronically on an Exchange as of the Execution Date and all stocks and exchange traded stock funds ("ETFs").

"Drifting Ladder" means a Ladder in which immediately after each and every change of market information that causes the at least one indicator to move relative to the displayed range of prices, the at least one indicator and the displayed range of price levels scrolls or drifts back towards the center at the rate of at least *9* pixels per second. To qualify as a Drifting Ladder, there can never be a mode or condition in which scrolling/drifting immediately after each and every change of market information described above does not occur. For example, the drifting/scrolling can never be disabled in any way (e.g., turned offbyuser, turned offby software:, temporarily disabled based on a location of mouse pointer, etc.}.

"Effective Date'' means the date that is the later of the dates upon which the Court enters the Consent Judgments attached as Exhibits A and B.

"Electronic Trading Software" means software that pennits an End User to electronically send orders to buy or sell to an electronic exchange and/or that sends orders on behalf of End Users to an electronic exchange.

"End User'" means any individual with direct or indirect access to LICENSEE Software or a TT product on any computing device, including a computer, workstation, or server.

"Exchange'' means (i) any exchange, market or similar entity for trading futures, options on futures, currency cash products, stocks; or options that is designated as such by a recognized governmental regulatory agency; (ii) an inter-dealer brokerage that acts as an intermediary between dealers to trade fixed income cash (bond) products; and/or (iii) with respect to currency product markets, any bank or other entity that makes markets for eurrency products.

"Excluded Patent Claims'' means applicable claims of any t:xisting or future TI patent that cover technology that is useful only for an electronic exchange (e.g., matching engine technology) and do not cover technology useful for other purposes {e.g., order entry screens), including the claims ofU.S. Patent Nos. 7,539,640, 7,555.457, 7,801,806, 7,747,493, 7,769,652, 7,461,026, 7,752,115, and 7, 756,782.

"Have Made" or "Having Made" means having any product created with the assistance of third parties to a Party's specification and at a Party's direction and control. In no event shall a Have Made right granted to a Party be interpreted to include a right for that Party or any other Person to grant a sublicense to any third parties to utilize any licensed patents for any purpose other than creating or modifying the licensed products on that Party's behalf as set forth herein.

"Ladder'' means an electronic trading screen on which trades may be made and sent to an Exchange that displays at least one indicator representing the best bid and/or best ask price relative to a range of price levels (any level of which the at least one indicator may be displayed against)

TTX03255034

 $\mathcal{M}$  $\sum_{i=1}^{\infty}$ 

such that the at least one indicator moves relative to the range of price levels when the relevant market inforrnation changes.

"TT Licensed Patents" means all patents and patent applications worldwide owned or exclusively licensed (with the right to sublicense) qy TT and/or any *Tt* Affiliate during the Tenn of this Agreement related to electronic trading except any Excluded Patent Claims;

"Licensed Products" means software or products made and/or Have Made by LICENSEE aud used, sold, offered for sale, imported or otherwise distributed by or for LICENSEE that is covered by one or more claims of the TT Licensed Patents. For clarity, a Licensed Product includes a product performing a method covered by one or more claim of the TT Licensed Patents. With respect to Electronic Trading Software, Licensed Products are limited to the extent such software can be used to electronically trade Current and Subsequent Contracts.

"LICENSEE" means RCG and any of its Affiliates that have undertaken to be bound by this Agreement pursuant to Section 11.2.

"LICENSEE Patents" means all patents and patent applications worldwide owned or exclusively licensed (with the right to sublicense) by LICENSEE during the Term of this Agreement relating to electronic trading.

"LICENSEE Software" means software made and/or Have Made by LICENSEE and used, sold, offered for sale, imported or otherwise distributed by or for LICENSEE for electronic trading. For the avoidance of doubt, LICENSEE Software does not include software whose primary purpose is to pennit LICENSEE to manage risk assodatcd with electronic trading, software used by LICENSEE that is required or recommended by any exchange for regulatory monitoring purposes or software used hy LICENSEE for post-trade functions. bookkeeping, accounting or reporting account transactions or positions to customers.

"Person" means (i) any individual, corporation, partnership, limited partnership, limited liability  $\mathbf{company},$  joint venture, trust, foundation, or other business entity, (ii) any non-profit trust, enterprise, or institution, or (iii) any governmental subdivision, agency, or entity.

"Subsequent Contracts" means futures, options on futures. currency cash products, fixed income cash products, options on stocks, and options on stock indexes that become actively traded electronically on an Exchange that are substantially similar to Current Contracts. For example and without in any way limiting the foregoing, a contract based upon the outcome of a presidential election would not be a Subsequent Contract.

"Term" means the period commencing on the Execution Date and ending on December 1, 2014. unless earlier terminated as allowed herein.

 $\sim$ <sup>~</sup>TTX03255035

#### ARTICLE 2: LICENSE GRANTS

2.1. Subject to the (1) receipt of any payment required by Article 4 and (2) payment of royalties as set forth in Article 3, *TT* and TTBD hereby grant to LICENSEE a worldwide, non-exclusive, non-transferable license (without the right to sublicense) under the TT Licensed Patents, during the Term of this Agreement, to make, Have Made, use, sell, offer for sale, import or otherwise distribute Licensed Products. The foregoing license grant is from TTBD with respect to usage of Licensed Products to trade securities. If new futures, options on futures, currency, or fixed-income contracts or other products that are not substantially similar to the Current Contracts or Subsequent Contracts become offered electronically on an Exchange and LICENSEE desires to facilitate trading of such contracts or products with Licensed Products or the panies would otherwise like to facilitate trading of other contracts or products that are traded now or in the future electronically on an Exchange through Licensed Products, the Parties agree to negotiate in good faith in an attempt to provide for license terms with respect to such new products. TT covenants not to sue LICENSEE's customers and/or End Users for patent infiingement (including inducement and contributory infringement) for their use of Licensed Products that are obtained from, or given access by, LICENSEE during the Term of this Agreement. IT further covenants not to sue RCG for infringement of patents (1) partially owned or controlled by TT or ITBD (e.g., through joint ventures); or (2) exclusively licensed by IT or TTBD (even if Tr and/or TTBD do not otherwise have a right to grant a sublicense under such patents.)

2.2. LICENSEE docs not contest that (a) an Automatic Repositioning Ladder or a Drifting Ladder with single action order entry at locations corresponding to a price axis ("Auto Repositioning Single Action Ladder" or "Drifting Single Action Ladder") is covered by at least the independent claims ofthe '411, '768 and '374 patents, (b) that an Auto Repositioning Single Action Ladder or a Drifting Single Action Ladder that also permits multiple single action orders at locations corresponding to the price axis without requiring the quantity to be reset is also covered by at least the independent claims of the '996 patent, and (c) that an Auto Repositioning Single Action Ladder or a Drifting Single Action Ladder that also permits single action cancellation of working orders relative to the price axis is also covered by at least the independent claims of the '382 patent.

2.3. In the event LICENSEE allows a third party access to any LICENSEE API, *TT* agrees not to pursue royalties (either for past infringement or for a license grant) or any other remedy for patent infringement (including inducement and contributory infringement) of any *TT* Licensed .Patents against such a third party based on trades generated from orders sent via the LICENSEE API during the Term of this Agreement and due to the use of technology provided by such third party, if and only if: (a) the third party signs a license agreement with TT and/or TTBD and (b) LICENSEE has the ability to accurately count the number of trades resulting from that third party's technology through the LICENSEE API and agrees and is permitted to provide such information to TT. In the event that IT is permitted to obtain royalties based on trades generated from orders sent by the third party technology via the LICENSEE API, then the royalty rate being paid by LICENSEE under this Agreement on such trades sha11 be credited towards the royalty rate owed by the third party on such trades so that the third party shall only be required to pay a royalty rate equal to the difference between the royalty rate agreed upon between the third party and Tr and the royalty rate being paid by LICENSEE under this Agreement. If the third party's royalty rate is less than the royalty rate being paid by LICENSEE under this Agreement, the third party

 $W \rightarrow V$ TTX03255036

shall pay nothing to TT for trades generated from orders sent by the third party technology via the LICENSEE APL The Parties agree tbatthe licenses grahted herein by TT and TTBD to LICENSEE do not extend to any third party accessing aLJCENSEE API with respect to technology provided by the third party and that TT's patent rights are not in any way exhausted with respect to such third parties by virtue of any license granted herein. TT and TTBD agree to make reasonable efforts to negotiate and enter into a license agreement with any third party, who connects or wishes to connect to LICENSEE's API and requests a license agreement. TT and TTBD are agreeing to this Section 2.3 as consideration to LICENSEE being an early licensee.

2.4. As partial consideration for the licenses granted by TT and TTBD to LICENSEE, LICENSEE hereby grants to TT and TT's Affiliates a worldwide, non-exclusive, non-transferable license (without the right to sublicense) under LICENSEE Patents, during the Term of this Agreement, to make, Have Made, use, sell, offer to sell, import and otherwise distribute any products and practice any methods covered by such patents. LICENSEE covenants not to sue TT and/or TT's Affiliates' customers and/or End Users for patent infringement for their use of products that practice at least one claim under LICENSEE Patents that are obtained from, or given access by, IT and/or TT' s Affiliates.

2.5. Except as provided forin Sections 2.1, 2.3 and 2.4, nothing in this Agreement shall be construed as providing any license, either express or implied, or a covenant not to sue under any intellectual property not specifically named herein.

# ARTICLE 3: ROYALTIES

3.1. Begitming on December l, 201 1 and continuingforthe Term of the Agreement, RCG shall pay to Tf the following royalties for Applicable Trades:

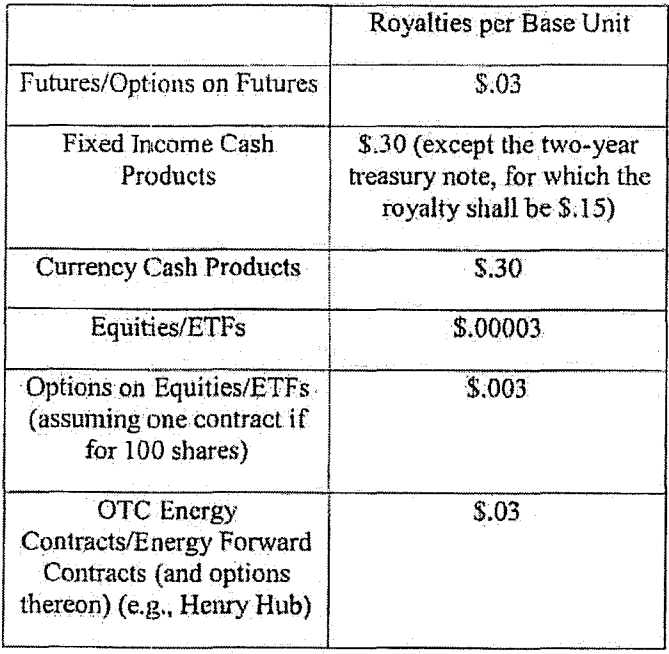

6

TTX03255037

 $.$  Were

A Base Unit shall be considered traded for purposes of this section if a buy or sell order for that Base Unit has been matched in any fashion, including by an Exchange or by an internalization system. For example, if a ten (10) contract (a contract sometimes referred to as a "lot") futures order is traded that is subject to royalties hereunder, RCG would be obligated to pay IT \$.30 (\$.03 x I 0). If a Person uses LICENSEE Software to trade a strategy (whether such strategy is exchange offered or created by user software) involving multiple underlying products (e.g., a spread), RCG shall pay to TT the appropriate royalty per Base Unit traded of each underlying product. RCG shall be responsible for paying to IT any royalties based on a LICENSEE customer's or End User's use of LICENSEE Software as contemplated herein. For purposes of clarity, for each Base Unit of an Applicable Trade, RCG is only responsible to pay the applicableroyalty once. For example, this is the case regardless of whether the order from which the Applicable Trade resulted was modified multiple times before being filled. LICENSEE agrees that it will not provide customers or End Users a new version of trading software different from the current Onyx. Plus software until on or after December 1, 2011.

3.2. The Parties agree that the royalties set forth in Section 3.1 above are discounts from the reasonable value of a license under the patented innovations. For example, LICENSEE acknowledges that (i) many of the patented innovations provide an advantage to Exchanges, FCMs and electronic traders such that the innovations increase the profitability of each of these entities and (ii) for an Exchange, FCM, and many traders that advantage is greater than the royalties set forth above, but rather would amount to a portion of the entity's profits which could be larger than such royalties. The Parties also agree that the royalties set forth in Section 3.1 are discounted to reflect that the license granted herein is worldwide and requires payment of royalties for use of UCENSEE Software anywhere in the world as opposed to royalties based only on the usage of LICENSEE Software in countries in which there is a Licensed Patent. The Parties also agree that the royalties set forth above in Section 3.1 are discounted to reflect that the license granted is under all of TT's patent portfolio (except Excluded Patent Claims) and requires payment of royalties based on all trades made using any LICENSEE Software as opposed to royalties based only the usage of specific products. The Parties agree that the royalties set forth in Section 3.1 when applied to all trades made using LICENSEE Software are a reasonable approximation of the total amount of discounted royalties that would be payable if appropriate higher (yet still discounted) royalties were applied to LICENSEE's specific usage of specific IT Licensed Patents. IT is taking a license under this Agreement to the LICENSEE Patents for value.

3.3. In the event TT and/or a TT Affiliate enter into a written agreement with an Exchange that provides for a license right and/or a covenant not to sue under the IT Licensed Patents that permits LICENSEE's customers to trade using the Licensed Products, then to the extent and only to the extent such trades are licensed or otherwise permitted under that agreement RCG shall no longer be required to pay royalties pursuant to Section 3.1 of this Agreement for such licensed or otherwise permitted trades. In the event a written agreement with an Exchange that triggers this Section 3.3 is subsequently terminated or cancelled, then this Agreement shall be immediately reinstated with respect to those trades that were licensed or othenvise permitted under that agreement and RCG shall again be required to pay royalties pursuant to this Agreement for such trades from the date of reinstatement. For avoidance of doubt: (i) the forgiveness of royalties otherwise due under Section 3.1 shall apply only so long as this Agreement remains in full force

7

**W/SV** TTX03255038

and effect; (ii) RCG shall continue to be obligated, under Section  $3.1$ , to pay royalties with respect to Applicable: Trades which are not permitted by a written agreement with an Exchange that triggers this Section 3.3; and (iii) the triggering of this Section 3.3 shall not affect any term or renewal term under this agreement.

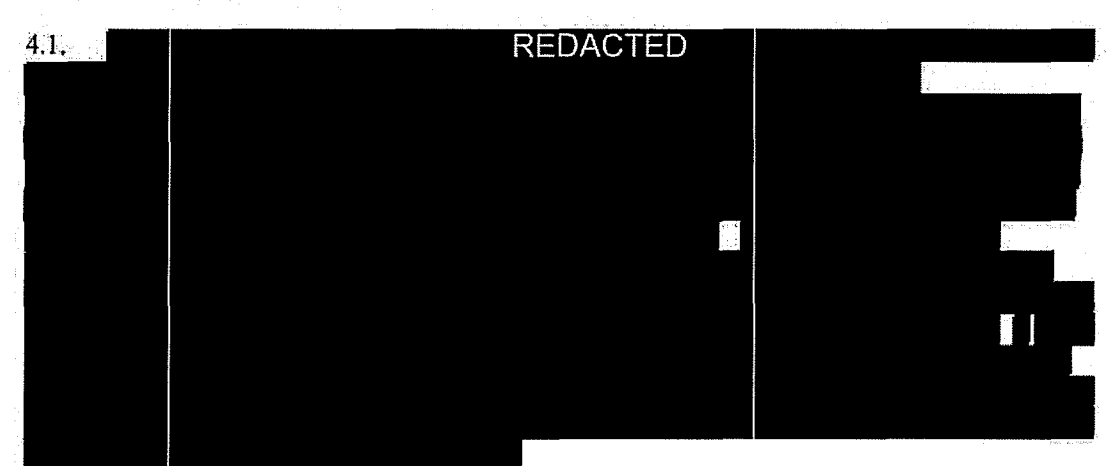

ARTICLE 4: PAYMENT AND RELEASES

4.2. In exchange for the payment required by Section 4.1, TT and its Current Affiliates hereby release, acquiit and forever discharge RCG and its directors, officers, members, employees, agents, attorneys, Current Affiliates and all persons acting by, through, under; or in concert with them of and from any and all claims or counterclaims (including claims or counterclaims that could have been brought in the Lawsuits) or liability, known or unknown, which TT and its Current Affiliates ever had, now has, or may hereafter acquire, by reason of any matter, cause or thing whatsoever accruing, occurring or arising at any time prior to the Execution Date (i) relating to the LICENSEE Patents or the Lawsuits and (ii) for infringement (including inducement and contributory infringement) of any TT Patents by the manufacture, importation, use, sale, offer for sale, leases, license, offer forlicense or other disposition or distribution of LICENSEE Software. IT and its Current Affiliates further release, acquit and forever dischargeRCG' s customers and/or End Users from any and all claims, counterclaims or liability for infringement (including inducement and contributory infringement), known or unknown, of any  $TT$  Patents by the use, sale, offer for sale, importation or other disposition or distribution of LICENSEE Software obtained from, or given access by, RCG prior to the Execution Date.

4.3. IT covenants not to sue RCG and its Current Affiliates for patent infringement based on RCG's or its Current Affiliates' use of any third party products, including systems licensed to RCG by GL and CQG, prior to the Execution Date. This covenant shall not be construed as providing any license, either express or implied; under any intellectual property. This covenant shall not be construed as exhausting any rights TT has in any patents. RCG and its Current Affiliates recognize that TT is separately pursuing relief for patent infringement; including damages for infringement prior to the Execution Date, against various third party software providers, inciluding GL and CQG. Nothing in this Section shall be constmed as interfering with IT's right to recover relief against any third party for patent infringement.

8

TTX03255039  $\sqrt{e^{\omega}}$ 

4.4. TT covenants not to sue LICENSEE for patent infringement (including inducement and contributory infringement) based on LICENSEE using, selling, offering for sale, leasing, licensing, offering for license or otherwise disposing or distributing any third party products or software after the Execution Date. TT has the right upon sixty (60) days written notice to RCG to terminate the covenant not to sue of this Section 4.4 with respect to the products and/or software of a particular third party. At the time of or prior to providing such notice, TT shall describe in detail to LICENSEE the specific issue justifying TT's termination, including an identification of each patent at issue and its application to the particular third party's products and/or software. The Parties agree to discuss in good faith a resolution to the issue prior to the expiration of sixty (60) days from RCG receiving notice. In the event that TT terminates the covenant not to sue of this Section 4.4,  $TT$  agrees that it shall not make any claim against, nor pursue any damages from, LICENSEE for alleged infringement that occurred prior to the expiration of sixty (60) days from RCG receiving notice. This covenant shall not be construed as providing any license, either express or implied, under any intellectual property. This covenant shall not be construed as exhausting any rights TT has in any patents. LICENSEE recognizes that TT may separately pursue relief for patent infringement, including damages for infringement, against third party software providers. Nothing in this Section shall be construed as interfering with TI' s right to recover relief against any third party for patent infringement.

4.5. RCG and its Current Affiliates hereby release, acquit and forever discharge TT and its Current Affiliates, directors, officers, members, agents, attorneys, employees and all persons acting by, through, under. or in concert with them of and from any and all claims or counterclaims (including claims or counterclaims that could have been brought in the Lawsuits) or liability, known or unknown, which RCG and its Current Affiliates ever had, now has, or may hereafter acquire, by reason of any matter, cause or thing whatsoever accruing, occurring or arising at any time prior to the Execution Date (i) relating to the TT Patents or tbe Lawsuit and (ii) for infringement (including inducement and contributory infringement) of any LICENSEE Patents by the manufacture, importation, use, sale, offer for sale, lease, license, offer for license or other disposition or distribution of any products. RCG and its Current Affiliates further release, acquit and forever discharge TT's customers and/or End Users from any and all claims, counterclaims or liability for infringement (including inducement and contributory infringement), known or unknown, of any RCG Licensed Patents by the use, sale, offer for sale, importation or other disposition or distribution ofTT products or services obtained from, or given access by, TI prior to the Execution Date.

4.6 Nothing in this Agreement shall release RCG's counsel or consultants (including Geoffrey Baker, Anthony Dowell, Geoffrey Smilh, Dowell & Baker, Stephen Lesavich, Lesavich High Tech Law Group and Walter Buist) from liab1lity to RCG for malpractice or any other claim arising from their conduct in the Lawsuits.

## ARTICLE 5: PATENT MARKING

5.1 Beginning on December 1, 2011 and throughout the Term of this Agreement, LICENSEE shall mark Licensed Products with the following notation in a manner to be approved by  $TT$ , which approval shall not be unreasonably withheld (e.g., on a splash screen or about box): "Licensed under Trading Technologies International, Inc.'s [INSERT APPLICABLE PATENT NUMBERS PER TT'S INSTRUCTIONS]."

9

**Profer** TTX03255040

*5.2.* LICENSEE agrees that TT, from time to time, can amend the form of the required notice set forth in Section 5.1 to require LICENSEE to mark other TT Licensed Patents than the patents identified in the current instructions or to remove patents identified in the current instructions by providing RCG with written notice of the specific patent(s) to be marked and the type of product(s) on which such patent(s) should be marked, *provided, however*, that such revised notices may only include references to patents that contain at least one claim that cover a feature in the product identified. Any such marking shall be done in a manner to be approved by TT, which approval shall not be unreasonably withheld (e.g., on a splash screen or an about box) and shall state "LicensedunderTrading Tecbnologies International; Inc,'s [INSERT APPLICABLE PATENT NUMBERS PER TT'S INSTRUCTIONS]."

5.3. TT shall indemnify, defend, and hold harmless LICENSEE and its directors, officers, members, employees ("Indemnified Entities") from and against any and all liabilities; obligations, losses, penalties, actions, suits, claims, damages, and reasonable actual out-of-pocket expenses (including reasonable attorneys' fees) that arise out of a claim made or action threatened against LICENSEE alleging LICENSEE's false marking of Licensed Patents based on LJCENSEE's compliance with this Article 5, provided that LICENSEE:

5.3.1. notifies TT in writing as soon as reasonably practicable after becoming aware of any claim or threatened action;

5.3.2. notifies IT in writing as soon as reasonably practicable regarding all substantive communications regarding such claim or action;

5.3.3. affords reasonable assistance to TT (but only at the request of TT) in the defense of such claim; and

5.3.4. allows TT full control of the defense of the claim (including any compromise related to the claim) on LICENSEE's behalf; provided that IT will not without LICENSEE prior written approval, which approval will not be unreasonably withheld or delayed, enter into any settlement or compromise, or agree to any judgment that requires an admission from LICENSEE or any monetary payment by LICENSEE or that requires LICENSEE to modify or replace products or software that already have been distributed.

*SA.* Notwithstanding anything herein to the contrary, IT shall have no liability for and no obligation to defend any LICENSEE or any Indemnified Entity against, any claim of false marking to the extent such claim arises from LICENSEE's failure to comply with TT's instructions regarding marking pursuant to Sections 5.1-5.2.

5.5. The remedies set forth in Section 5.3 shall be LICENSEE's sole and exclusive remedy and 'IT's sole and exclusive liability in the event of anyfalse marking claim.

5.6. RCG agrees to notify TT of relevant changes made to its Licensed Products. In the event RCG has a good faith belief that a product change results in its current marking pursuant to TT's instructions as incorrect, then RCG shall notify TT of such belief. The Parties agree that the release notes as currently provided by RCG to customers via email satisfy RCG's obligations under this Section. Should RCG cease providing release notes via email, RCG will provide a similar summary of changes made to its products to TT.

TTX03255041

W 18

5.7. Should additional patents issue to RCG that cover a IT product, the Parties agree to in good faith negotiate commercially reasonable marking requirements with respect to any such patents.

#### ARTICLE 6: ACCRUALS, PAYMENTS AND RECORDS

6.1. Royalties shall accrue under Section 3.1 each time there is an Applicable Trade.

*6:2.* RCG shall within thirty (30) days following the end of each calendar month furnish to IT a statement, in a form reasonably acceptable to TT and signed by an authorized employee or agent of RCG, showing the number of Applicable Trades and associated Base Units that are subject to royalties under this Agreement for the previous month and shall at the same time remit payment to IT for the royalties payable to TT pursuantto Article 3 herein. RCG shall pay all royalties and other payments due hereunder in U.S. dollars. All royalties for an accountingperiod computed in other currencies shall be converted into U.S. dollars at the exchange rate for bank transfers from such currency to U.S. dollars as quoted by the head office of Citibank N .A., New York, USA, at the close ofbanking on the last day of such accounting period (or the first business day thereafter if such last day is a non-business day).

6.2. Royalties due to IT pursuant to this Agreement and the payments due to TT pursuant to Sections 4,1 shall be paid by wire transfer to the following account, as may be altered from time to time by IT:

Wire Transfer Account

JPMorgan Chase Bank, N.A. 10 S. Dearborn 35<sup>th</sup> Floor Chicago, IL 60603 Wire Transfer Dept: (888) 434-3030 Account Name: Trading Technologies, Inc. Account#:5300066087 Routing #: 021 00002! Swift #: CHASUS33

6.4. For so long as RCG is obligated to pay any royalties under this Agreement, LICENSEE shall keep and maintain complete and accurate records, for the current year and the preceding five years, of all data reasonably required for the verification and computation of the amounts to be paid and the information to be reported under or relevant to performance of this Agreement. LICENSEE shall maintain such records for a period of five (5) years after the end of the Term {"Reporting Period").

6.5. At any time during the Reporting Period, IT may, upon reasonable notice, require that an audit of the relevant records and technology of LICENSEE be performed by an independent third party firm or firms (e.g., Deloitte Touche Tolunatsu, PricewaterhouseCoopers, Ernst&. Young, or KPMG) acceptable to both parties to certify that the reports and payments are correct. IT acknowledges that LICENSEE operates in a highly regulated industry and is subject to frequent

**WG** TTX03255042

regulatory audits that must take priority over any audit under this Section 6.5. A "regulatory audit" is an audit mandated and conducted by an accredited exchange, governmental or self-regulatory body. Without regard to priority of notice, any audit proposed or scheduled under this Section 6.5 will be delayed, but not unreasonably so, if the audit will conflict or interfere with the regulatory auditors or the availability of LICENSEE records and/or staff due to a regulatory audit. TT is entitled to have the independent auditor(s) have expertise in both financial and computer forensics auditing. The relevant records and technology shall include LICENSEE's computer systems and data center (including the centralized database for tracking fills and any log files), billing records/invoices, licensing agreements, financial records, bank account statements, and tax returns of LICENSEE to the extent reasonably required by the independent auditor(s) to conduct the audit. Any auditor who acts pursuant to this section shall be required to sign a non-disclosure agreement that prevents disclosure of RCG's confidential information to third parties. An audit shall be conducted during regular business hours or otherwise as agreed by TT and RCG and shall cover no more than reports for the previous sixty (60) months. The cost ofsuch audits, other than costs and fees associated with RCG's employees', agents' or consultants' time and effort which shall be. borne by RCG exclusively, will be borne by TT unless a payment discrepancy unfavorable to TT greater than five percent (5%) of the amounts paid in the period being audited is discovered ("Underpayment Discrepancy"), in which case RCG shall pay the out~of-pocket cost of the audit.  $TT$ 's auditors will conduct no more than one  $(1)$  audit per year unless an Underpayment Discrepancy is discovered in an audit, in which case TT's auditors may conduct up to four (4) audits in the immediately subsequent twelve (12) month period, subject to the same cost allocations and timing restrictions described above in this section 6.5.

6.6. In the event an Underpayment Discrepancy is discovered, TT shall have the option of requiring LICENSEE to pay to Tf *as* liquidated damages and not as a penalty an additional royalty on the difference between the amount reported and the amount that the audit determines should have been reported as follows:

15% in !he event of a first Underpayment Discrepancy; 30% in the event of a second Underpayment Discrepancy; 45% in the event of a third Underpayment Discrepancy; and 15% \* N in the event of the Nth Underpayment Discrepancy.

Notwithstanding the foregoing; the liquidated damages shall not exceed a royalty rate of \$.10 per side for futures and comparable amounts for other asset Classes on the difference between the amount reported and the amount that the audit determines should have been reported. Upon a third Underpayment Discrepancy or upon any Underpayment Discrepancy subsequent to a third Underpayment Discrepancy, TT shall also have the option of terminating any license granted hereunder.

6.7. Any payments or portions thereof due under this Agreement, including payments found to be due after an audit, which are not paid on the date such payments are due, shall bear a monthly interest charge of the lesser of 1.5% per month or the maximum permitted by law, in each case calculated on the number of days such payment is delinquent. If a payment discrepancy is determined by any audit and not disputed in Good Faith (defined below), LICENSEE shall pay the outstanding amount and any liquidated damages (if applicable) within thirty (30) days after receiving written notice thereof with adequate supporting documentation evidencing the payment

,.,. TTX03255043

deficiency, plus interest on outstanding amounts as specified in this Section. If an overpayment discrepancy is determined by any audit, LICENSEE shall be entitled to apply a credit to any future amounts due under Section 3 with adequate supporting documentation evidencing the overpayment(s). For purposes of this Section, LICENSEE shall be deemed to have disputed a payment deficiency in Good Faith if: (a) such payment deficiency is disputed by LICENSEE in good faith; (b) LICENSEE provides to TT a written notice describing in reasonable detail the nature of the dispute; and (c) LICENSEE pays to TT when due all undisputed amounts.due under this Agreement. LICENSEE and IT agree to use best efforts to promptly resolve any such Good Faith dispute.

## ARTICLE 7; TERM, TERMINATION AND ASS1GNABfLITY

7.1. This Agreement shall become effective upon the Effective Date retroactive to the Execution Date and shall remain in full force and effect until the expiration of the Term unless it is terminated earlier as permitted in this Agreement. Upon the expiration of the Term or any earlier tem1ination, all provisions of this Agreement (including any license rights granted hetein) shall terminate except as provided in Section 7.5.

7 .2. Any Party to this Agreement (a "Notifying Party"), in addition to any other remedies that it may have, may at its election terminate this Agreement, effective upon written notice to another Party (an "Affected Party"), in the event of a material default or materia} breach by the Affected Party of any of its obligations under this Agreement which default or breach remains uncured thirty (30) days after the Notifying Party gives the Affected Party written notice thereof. TT and ITBD, in addition to any other remedies they may have (including the right to terminate under Section 6:8), may at their election terminate this Agreement or the licenses granted by 1T and/or TTBD hereunder, effective upon written notice to RCG, in the event any of the following actions is eommitted by or occurs with respect to LICENSEE: {i) LICENSEE's admission in writing of its inability to pay its debts generally as they become due or making of an assignment for the benefit of creditors; (ii) LICENSEE's institution of or consent to the filing of a petition in bankruptcy; (iii) the appointment of a receiver for all or substantially all of the property of LICENSEE; (iv) the institution by LICENSEE of any proceedings for the liquidation or winding up of LICENSEE's business or the tennination of its corporate charter; (v) a court's determination that the LICENSEE is bankrupt or insolvent; (vi) LICENSEE's failure to maintain records which meet the requirements of Section 6.4; (vii) RCG's failure to pay any undisputed accrued royalties; (viii) LICENSEE's failure to make any other payment required herein; or (ix) LICENSEE's failure to permit an audit pursuant to Section 6.5. With respect to subparagraphs(vi), (vii), (viii), and (ix) above, such right to terminate shall arise only if LICENSEE does not cure such failure within sixty  $(60)$  days after mailing of written notice from TT to RCG specifying in reasonable detail the nature of such failure. Upon termination of this Agreement. RCG shall remain obligated to provide an accounting for and to pay all monies due to IT up 1o the date of the termination.

7.3. This Agreement shall be binding upon and inure to the benefit of the Parties named herein and their respective successors and permitted assigns. LICENSEE shall not be permitted to transfer or assign any rights granted hereunder without TT's prior written approval, any such attempted assignment shall be void, and upon the occurrence of any such attempted assignment, IT may, in its sole discretion, terminate the Agreement or the licenses granted hereunder after no less than ninety (90) days written notice to RCG. ln the event that LICENSEE (i) merges,

TTX03255044

 $e_{\varphi}$ 

consolidates, sells or transfers all or substantially all of its assets or ownership interest to a third party; (ii) merges into or with a third party; or (iii) enters into or takes part in any other transaction or series of transactions that result in a change of control of LICENSEE, then the licenses granted hereunder may be transferable to the surviving or-succeeding entity only to the extent TT provides prior written approval, which shall not be unreasonably withheld or delayed. Should TT or TTBD transfer rights in any of the TT Licensed Patents sufficient to vest a right to sue for patent infringement in a third party, TT or TTBD shall require, as a condition of the transfer of rights, that the third party abide by any relevant covenants not to sue contained herein and agree to require any and all potential further transferees to abide by any relevant covenants not to sue contained herein. Should LICENSEE transfer rights in any of the LICENSEE Patents sufficient to vest a right to sue for patent infringement in a third party, LICENSEE shall require, as a condition of the transfer tights, that the third party abide by any relevant covenants not to sue contained herein and agree to require any and all potential further transferees to abide by any relevant covenants not to sue contained herein.

*7A.* No failure or delay on the part of either Party in exercising its right of tennination or cancellation hereunder for any one or more causes shall be construed to prejudice its right of termination or cancellation for such or any other or subsequent cause.

7 .5. The following provisions shall survive termination of this Agreement: Section 2.2, and Articles 4, 6, 7, 8, 10, 12.1, 12.3, and 13. In addition, Sections 2.1, 2.3 and 2.4 and Articles 3 and 9 shall survive termination of this Agreement with respect only to acts performed prior to the date of termination,. In the event of a royalty suspension pursuant to Section  $3.3$ , the Agreement remains in place and LICENSEE's obligations, including LICENSEE·s obligations under Section 6, continue as ifLICENSEE remained obligated to pay royalties hereunder with respect to trades that are licensed or otherwise permitted under an agreement with an Exchange or FCM.

7.6. If this Agreement is not terminated before the end of the Tctm by TT as pennitted herein, LICENSEE shall have the right to renew the licenses granted herein under TT Licensed Patents with respect to the making, using, selling, offering for sale, importing or otherwise distributing of Licensed Products for an additional minimum three (3) year term at royalty rates no greater than theroyalty rates set forth in Secijon 3 if RCG notifies TT of such election to renew sixty (60) days before the end of the Tenu. Likewise, with respect to any renewal term, LICENSEE shall have the right to renew the licenses granted herein under TT Licensed Patents with respect to the making, using, selling, offering for sale, importing or otherwise distributing of Licensed Products for an additional minimum three (3) year tenn at royalty rates no greater than the royalty rates set forth in Section 3ifRCG notifies IT of such election to renew sixty (60) days before the end of the applicable renewal term.

ARTJCLE 8: TERMINATION OF CIVIL ACTION

8.1. Promptly after the Execution Date, TT and LICENSEE shall cause their respective attorneys to execute and file with the court in the Lawsuits, Consent Judgments in the forms attached hereto as Exhibits A and B.

8.2. The Parties agree that the Consent Judgments shall remain in full force and effect until the expiration\_ofthe last to expire of the ·304, '132, •4ll, '768; '382, "996 and '374 patents or with

TTX03255045

K (st

**Page 286 of 464 TRADING TECH EXHIBIT 2283 IBG ET AL. v. TRADING TECH. - CBM2016-00054** respect to each of these patents respectively, unless or until a final and non-appealable judgment or decision by a court or tribunal of competent jurisdiction or by the USPTO that such patent is invalid. In the event that LICENSEE materially breaches or defaults under the terms of this Agreement, and fails to cure such material breach or default within thirty (30) days of notice thereof or that TT terminates pursuant to Section 6.8, then TT may seek immediate enforcement of the permanent injunctions set forth in the Consent Judgments together with any other available remedies. In the event that the term "static" in the claims of the '382 and '996 patents is found in a final non-appealable judgment to have substantially the same meaning as that term was found to have had by the court in the '132 and '304 patents, then IT shall grant to LICENSEE a covenant not to sue under the •332 and *•996* patents for making, using, selling, offering for sale, importing and/or otherwise distributing an Automatic Repositioning Ladder and LICENSEE shall not be held to Sections 2.2(b) and 2.2(c).

#### ARTICLE 9: MOST FAVORED LICENSEE

9.1. If TT hereafter grants another license or covenant not to sue under the TT Licensed Patents with terms and conditions that are substantially similar to this Agreement and the other license or covenant not to sue contains a royalty rate that is more favorable than the royalties charged herein, TT shall notify RCG. RCG shall be entitled to receive the same favorable royalty rates with respect to the IT Licensed Patents, subject to the terms and conditions under which such more favorable rate was granted. This Agreement shall be modified accordingly by written amendment, which amendment shall be effective only for the period such more favorable royalty rates arc in effect under such other license and TT shall refund to RCG the difference between the amount RCG actually paid to IT in royalties and the amount that RCG would have paid had the more favorable royalties applied from the date such more favorable royalty rates first came into effect Obtaining the more favorable royalties shall be LICENSEE:'s sole remedy for a breach of this provision. The foregoing provisions shall not apply where LICENSEE elects to continue paying royalties on the basis set forth in this Agreement.

## ARTICLE 10: CONFIDENTIALITY

10.1 The Parties shall keep Section 4.1 confidential except:

10.1.1. With the prior written consent of the other Party;

 $10.1.2$ . As required by any governmental body or judicial entity or regulatory agency having jurisdiction and calling therefor, provided that prior notification of any such disclosure shall be provided by the disclosing·Party to the non-disclosing Party and the disclosing Party shall take all reasonable efforts to presenre the confidentiality of the amount of the Past Damages as set forth in Section 4.1 (including seeking a protective order limiting disclosure to attorneys or confidential treatment under FOIA);

10.1.3. As otherwise may be required by law or a financial exchange established under law, and the rules and regulations of or pertaining to such law or exchange, including those promulgated under the U.S. Securities Act and Securities Exchange Act, and by securities exchange established thereunder;

YL (yr) TTX03255046

10.1.4. To legal counsel or financial consultants representing either Party;

·1 0.1.5. To the independent auditors of either Party; or

10.1.6 To the extent any such information is or becomes generally known to the public by any means other than a breach of the obligations of this Agreement by, or other wrongful act of, any party.

10.2. Notwithstanding the provisions of Section 10.1 above, the Parties may produce this Agreement in unredacted form to third parties in litigation involving TT or LICENSEE Patents if there is a Protective Order in place in such litigation and if the unredacted Agreement is produced under the confidential tier of that Protective Order (which permits disclosure to specified non-attorney representatives of such third parties who are. bound by the terms of the Protective ,Order).

## ARTICLE 11: REPRESENTATIONS AND WARRANTIES

11.1. The Parties represent and warrant that the terms ami conditions of this Agreement do not violate their respective Certificates of Incorporation or By-laws and do not conflict with any other agreements to which they are a party or by which they are bound. Each Party further represents and warrants that no one other than it has or had the right to bring a claim against the other Party based on such Party's asserted patents in the Lawsuits and that it has not assigned to anyone any rights, claims, or causes of action against the other Party.

11.2. Each Party represents and warrants that all of its Affiliates shall undertake all obligations contained herein as if such Aftiliates were directly named as parties to this Agreement. Notwithstanding the foregoing, no right granted under this agreement shall extend to any Affiliate unless expressly stated herein.

11.3, UCENSEE represents and warrants that as of the Execution Date the following list of software identifies the only LICENSEE Software since July of 2004: Onyx®, Onyx® 2, Onyx® Glide, Onyx® Plus, Onyx® Pro, Onyx@ Web Trader, RCG Spreader, RCG Fix API, RCG Onyx® APL

11.4. LICENSEE represents and warrants that it has the ability to track the number of contracts traded using LICENSEE Software by End User and Customer sufficient to allow LICENSEE to comply with its royalty obligations as set forth in Article 3. LICENSEE further represents and warrants that it has the ability, to track the number of contracts traded resulting from qrders generated. by third party software connected to an Exchange via a LICENSEE API in a manner sufficient to allow LICENSEE to comply with its royalty obligations as set forth in Article 3. LICENSEE agrees that in the course of an audit initiated pursuant to Section 65 (i) LICENSEE shall provide, upon request ofTT's independent auditor, a detailed and complete description and demonstration of the functionality of such tracking system and (ii) that TT's independent auditors may test such system to discern its ability to track appropriately. *ln* the event that IT's independent auditor uncovers a problem with the tracking system and LICENSEE takes steps to, address that problem, then TI's independent auditor shall be permitted to receive an additional detailed and complete description and demonstration of the updated functionality of the tracking

TTX03255047

فالمبلغ
system and to test such system to discern its ability to track appropriate without having to initiate a new audit.

11.5. EXCEPT AS SPECIFICALLY SET FORTH HEREIN, THE PARTIES MAKE NO WARRANTIES EITHER EXPRESS OR IMPLIED AS TO ANY MATTER WHATSOEVER, INCLUDING WITHOUT LIMITATION, ANY WARRANTY OR REPRESENTATIONAS TO THE VALIDITY OR ENFORCEABlLITY OF ANYOF THE TT LICENSED PATENTS AND·ANY WARRANTY THAT ANY PRODUCT LICENSED HEREUNDER DOES NOT INFRINGE THE INTELLECTUAL PROPERTY RIGHTS OF ANY THIRD PERSON. EXCEPT AS EXPRESSLY PROVIDED IN ARTJCLE 5, EACH PARTY DISCLAIMS ANY UNDERTAKING OF THE OTHER PARTY TO INDEMNIFY, DEFEND OR HOLD SUCH PARTY HARMLESS FROM ANY DAMAGES OR COSTS ARISING FROM ANY CLAIM 'I'HAT THE OTHER PARTY'S EXERCISE OF THE fNTELLECTUAL PROPERTY RIGHTS LICENSED UNDER THIS AGREEMENT INFRINGES ANY INTELLECTUAL PROPERTY RIGHTS OF ANY THIRD PERSON.

11.6. RCG represents and warrants that as of the Execution Date, the following lists all of RCG's Affiliates: Rosenthal Global Securities, LLC, Rosenthal Collins Capital Management, LLC, Rosenthal Collins Group (U.K.) Limited, Dreadnought Partners, LLC, Knot, LLC. Leslie Rosenthal, J. Robert Collins.

11.7 \_ 1TBD represents and warrants that it does not own and cannot enforce any patents, including the Licensed Patents and the '304 and '132 patents.

ll.8. Each Party represents and warrants to the other Party that it has no known claims or causes of action not asserted in the Lawsuits against the other Party as of the Execution Date.

ARTICLE 12: CHALLENGE OF PATENTS

12.1. UCENSEE agrees that the' 132, '304, '411, '768, '382, '996 and '374 patents and the foreign counterparts thereto ("Brumfield Patents") are valid and enforceable. Nothing in this Section 12.1 shall be construed to apply to any other patents. LJCENSEE further agrees that it shall not directly or indirectly challenge or oppose the validity, enforceability or patentability of any claims of the Brumfield Patents including, without limitation, directly or indirectly aiding or assisting any Person in challenging or opposing the validity, patentability or enforceability of any claims of the Brumfield Patents, including participating in any action contesting the validity of any of these patents or in a reexamination or opposition of any of these patents. To the extent that it has not a1ready done so, LICENSEE agrees to promptly withdraw from the Opposition it filed with others to challenge, inthe European Patent Office, the validity ofEuropean Patent No. EP 1 319 21 L The foregoing shall not prevent RCG from defending against a claim of infringement of any Excluded Patent Claims.by proving that such a Claim is invalid or unenforceable under the applicable patent laws of the relevant country.

12.2. For the Term, LICENSEE agrees that the Licensed Patents are valid and enforceable. For the Term, LICENSEE further agrees that it shall not directly or indirectly challenge or oppose the validity, enforceability or patentability of any claims of the Licensed Patents (or foreign counterparts thereto) including, without limitation, directly or indirectly aiding or assisting any

TTX03255048

11/5

Person in challenging or opposing the validity, patentability or enforceability of any claims of the Licensed Patents, including participating in any action contesting the validity of any of these patents or in a reexamination of any of these patents.

12.3. Notwithstanding anything to the contrary in this Article 12, LICENSEE may respond to a subpoena or court order or to a request by a governmental body or tribunal of competent. jurisdiction for the production of information or to provide testimony without violating this Article 12 or Section 13.10.

# ARTICLE 13: MISCELLANEOUS PROVISIONS

13.1, Entire Agreement. This Agreement constitutes the entire Agreement between the Parties and supersedes any prior understandings, agreements or representations by or between the Parties, written or oral, that may have related in any way to the subject matter hereof.

13.2. Nothing contained in this Agreement shall be construed as:

13 .2.1. a warranty or representation that the manufacture, sale, offer for sale, lease, import, use or other disposition of Licensed Products and/or LICENSEE Software hereunder will be free from infringement of intellectual property rights of third parties, including patents, utility models, trade secrets, trademarks, trade names, copyrights, rights in mask works, or the like;

13.2.2. an agreement to bring or prosecute actions or suits against third parties for infringement or confening any right to bring or prosecute actions or suits against third parties for infringement;

13.2.3. conferring any rights to use in advertising, publicity or other marketing activities any name, trademark, or other designation of either Party hereto;

13 .2.4. conferring by implication, estoppel or otherwise upon either Party hereunder any license or other right except the licenses and rights expressly granted hereunder to a Party hereto; or

13.2.5. an obligation to furnish any technical assistance or information or know-how.

13.3. Notices. All notices, requests, demands, claims and other communications hereunder shall be in writing. Any notice, request, demand, claim or other communications hereunder shall be deemed duly given (i) three (3) business days after it is sent by registered or certified mail, return receipt requested, proper postage prepaid, (ii) one {l) business day following transmission by facsimile when receipt is electronically confirmed (provided that the original shall be contemporaneously sent by first class mail), or (iii) one (1) business day following deposit with a recognized national overnight courier service for next day delivery, charges prepaid, and, in each case, addressed to the intended recipient as set forth below:

18

TTX03255049

Whit

lfto LJCENSEE:

Rosenthal Collins Group, LLC 216Wcst Jackson Boulevard Suite 400 Chicago, Illinois 60606 Attention: Ocneral Counsel

IftoTT:

IftoTTBD

Trading Technologies International, Inc. 222 South Riverside Plaza Suite 1100 Chicago, illinois 60606 Attention: General Counsel

TTBD,LLC 222 South Riverside Plaza Suite 1100 Chicago, IUinois 60606 Attention: General Counsel

Any Party may give any notice, request, demand, claim or other communication hereunder using any means not specified above (including pcrsonnl delivery, expediled courier, messenger service, telex or electronic mail), but no such notice, request, demand, claim or other communication given in such other manner shall be deemed to have been duly given unless and until it is actually delivered to the individual for whom it is intended. Any Party may change the address or designated recipient to which notices, requests, demands, claims or other communications hereunder are to be delivered by giving the other Party notice in the manner herein set forth.

13.4. Amendments and Waivers. No amendment of any provision ofthis Agreement shall be valid unless the same is in writing and signed by the affected Parties. No waiver of any default, misrepresentation or breach of this Agreement shall be valid unless the same is in writing and signed by the Party granting such waiver. No waiver by any Party of any detault, misrepresentation or breach of this Agreement, whether intentional or not, shall be deemed to extend to any prior or subsequent default, misrepresentation or breach of warranty or covenant hereunder or affect in any way any rights arising by virluc of any prior or subsequent occurrence of such kind.

13.5. Severability. Any term or provision of this Agreement that is invalid or unenforceable in any situation in any jurisdiction shall not affect the validity or enforceability of the remaining tenus and provisions hereof *ot* the validity or enforceability of the invalid or unenforceable tenn or provision in any other situation or in any other jurisdiction. If a final judgment of a court of competent jurisdiction declares that any tenn or provision hereof is invalid or unenforceable, the Parties agree that the court making the determination of invalidity or unenforceability shall have the power, which power the Parties hereby request such court to exercise, to reduce the scope, duration or geographic limitation of the tenn or provision, to delete specific words or phrases, or to replace any invalid or unenforceable term or provision with a term or provision that is valid and enforceable and that comes closest to expressing the intention of the invalid or unenforceable tenn or provision, and this Agreement shaJl be enforceable as so modified after the expiration of the time within which the judgment may be appealed.

TTX03255050

115

13.6. Captions. The section numbers and captions used in this Agreement are for convenience only and shall not be used in interpreting in this Agreement.

13.7. Governing Law: Jurisdiction. This Agreement shall be governed by and construed in accordance with the domestic laws of the State of Illinois, without giving effect to any choice of law or conflict of law provision or rule (whether of the State of Illinois or any other jurisdiction) that would cause the application of the laws of any jurisdiction other than the State of Illinois. The parties agree that the United States District Court for the Northern District of Illinois, Eastern Division shall have jurisdiction over matters relating to this Agreement, including the right to enforce this Agreement and/or the Consent Judgment.

13.8. Independent Contractors. Nothing herein shall be construed to create any relationship of agent and principal, partnership, joint venture, or employee/employer between the Parties. Neither Party shall have the authority or right, or represent that it has such authority, to bind or obligate the other Party.

13.9. The Parties acknowledge that they have entered into this Agreement of their own free will, and have not relied on any inducement by the other Party to enter into this Agreement (even if such inducement occurred), nor have they relied on any warranty or representation by the other Party not explicitly set forth in this Agreement (even if such warranties or representations were made).

13.10. Each Party agrees that, now and in the future, the Party will not make any disparaging or derogatory statements in relation to this Agreement or about the other Party to the public or the Party's employees or engage in any conduct that would impugn, malign, denigrate, or otherwise harm the good will or public image of the other Party with respect to this Agreement. The Parties agree that any comments made to the public or to a Party's employees regarding this Agreement that accurately describe terms and/or conditions of this Agreement shall not violate this Section 13.10, subject to the confidentiality provisions of Article 10.

13.11. Construction. The Parties have jointly participated in the negotiation and drafting of this Agreement. In the event that an ambiguity or question of intent or interpretation arises, this Agreement shall be construed as if drafted jointly by the Parties and no presumptions or burdens of proof shall arise favoring any Party by virtue of the authorship of any of the provisions of this Agreement. Any reference to any federal, state, local or foreign statute or law shall be deemed also to refer to all rules and regulations promulgated thereunder, unless the context requires otherwise. Each defined term used in this Agreement has a comparable meaning when used in its plural or singular form. Each gender-specific term used herein has a comparable meaning whether used in a masculine, feminine or gender-neutral form. The term "include" and its derivatives shall have the same construction as the phrase "include, without limitation," and its derivatives. The exhibits identified in this Agreement are incorporated by reference and made a part hereof.

13.12. Counterparts. This Agreement may be executed in one or more counterparts, each of which shall be deemed an original, but all of which together shall constitute one and the same instrument.

20

**VYSY** TTX03255051

13.13. Directly or Indirectly. Where any provision of this Agreement refers to action to be taken by m1y Person:, or which such Person is prohibited from taking, such provision shall be applicable whether the action in question is taken directly or indirectly by such Person.

13.14. Governmental Compliance. LICENSEE and TT shall abide by all applicable export laws and regulations relating to the use and distribution of the Licensed Products or products licensed under LICENSEE Patents as applicable and shall not market or distribute any Licensed Products to customers outside of the United States in violation of any laws and regulations of the United States or any other country or sovereign nation applicable to sales outside of the United States.

13.15. Compliance with Laws. The Parties agree to comply and do all things necessary to enable the other Party to comply with all applicable federal, state and local laws, regulation, ordinances, self-regulatory agency and accredited exchange rules including the regulations of the United States Government as they relate to this Agreement.

13.16. Notice of Events Affecting Performance. Each Party shall promptly provide written notification to the other Pany of, including a description of, the impending and/or actual occurrence of any of the following events:

13.16.1. insolvency proceedings that may adversely affect a Party's performance under this Agreement; and

13 .16.2. ariy other factor or event which may detrimentally affect a Party's ability to meet the requirements of this Agreement.

1 3.1 7. Force Majeure. No party will be liable for, or will be considered to be in breach Of or default under this Agreement on account of, any delay or failure to perform as required by this Agreement as a result of any causes or conditions that are beyond such Party's reasonable control and that such Party is unable to overcome through the exercise of commercially reasonable diligence. If any force majeure event occurs, the affected Party will give prompt written notice to the other Party and will use commercially reasonable efforts to minimize the impact of the event. If a Force Majeure continues for a period of 3 months or more, the other party may (without affecting the accrued rights and obligations of each party as of that date) terminate this agreement immediately by notice to the other party.

13.18. Enforcement Expenses. In the event of any dispute arising out of the subject matter of this Agreement that is resolved by litigation, the prevailing Party shall recover, in addition to any other damages assessed, its reasonable expenses, including reasonable attorneys' fees and costs, incurred in litigating such dispute.

/Signature~; *on Following Page}* 

MIR TTX03255052

IN WITNESS WHEREOF, each of the Parties has caused this Agreement to be executed as of the date first written above by its duly authorized representative.

ROSENTHAL COLLINS GROUP, LLC

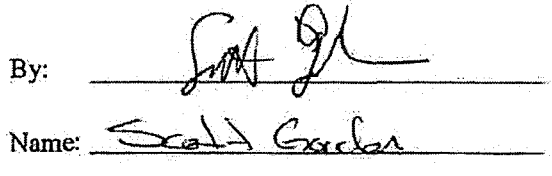

Title: CEO, RCL, LLC

TRADING TECHNOLOGIES INTERNATIONAL, INC.

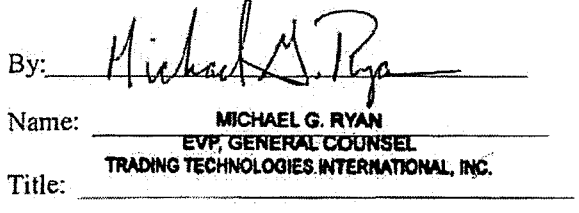

TTBD LLC

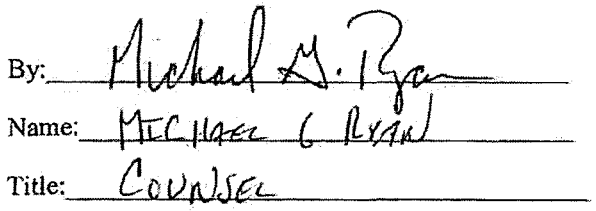

# UNITED STATES DISTRICT COURT NORTHERN DISTRICT OF ILLINOI\$ EASTERN DlVISlON

Trading Teclmologies International, Inc. ) ) Plaintiff. ) )  $\mathbf{v}$ .  $\mathbf{v}$ ) Rosenthal Collins Group, LLC. ) ) ) Defendant. Civil Action No. 10 C 929 (Consolidated with: 10 C 715.10 C 716. 10 C7l8 10 C 720, 10 C 721, 10 C 726, 10 C882,, JO c 883, 10 c 884, 10 C 885, 10 C 931) Judge Virginia M. Kendall

### CONSENT JUDGMENT

As a result of settlement of this action by virtue of a settlement agreement between the panics dated November 9, 2011 ("'Settlement Agreement") (a redacted copy of wJ1ich is attached as Exhibit 1 hereto) which shall become effective upon entry of this Consent Judgment and a Consent Judgment filed in Civil Action No. 05 C 04088 and upon consent of Plaintiff, Trading Technologies International, Inc. ("TT") and Defendant, Rosenthal Collins Group, LLC ("RCG"), judgment is hereby entered against RCG upon TT's Complaint, and it is hereby ORDERED, ADJUDGED, and DECREED that:

1. TT commenced this action for patent infringement against RCG on February 10. 2010. This action alleges infringement of U.S. Patent Nos.  $7,212,999$  ("'999 patent"), 7,533,056 {'"056 patent''), 7,587,357 ('''357 patent"), and 7,613,651 ("'651 patent"). The complaint was subsequently amended to add claims of infringement of U.S. Patent Nos. 7,676,411 ("411 patent"), 7,693,768 ("768 patent"), 7,725,382 ("'382 patent"), 7,813,996 ("'996 patent''), 7,904,374 ('''374 patent") and 7,930,240 ('"240 patent"). RCG has received and reviewed a copy of the Complaint and Amended Complaints filed

by IT in this action. RCG filed a counterclaim alleging infringement by TT of U.S. Patent Nos. 7,555,456 and 7,734,533.

2. This Court has jurisdiction over the parties to this action and over the subject matter of the Complaint.

3. IT is the sole and exclusive owner of the patents-in-suit asserted by TT, and has the right to sue upon, and recover damages for past infringement and enjoin future infringement of the patents-in-suit.

4. All claims of the '411, '768, '382, '996 and •374 patents are valid and enforceable.

5. RCG has infringed the '411, '768, '382, '996 and '374 patents under 35 U.S.C. Section 271 by making, using, selling, offering for sale, importing and/or otherwise distributing electronic trading software that includes what RCG has called the ABV window, including the Onyx®, Onyx® 2, Onyx® Glide, Onyx® Plus, Onyx® Pro, Onyx® Web Trader, and RCG Spreader software. Documentation describing these products is included in Exhibit 2.

6. Defendant RCG, its officers, agents, servants, employees, and other persons who are in active concert or participation with RCG (including its directors, partners, members, affiliates, subsidiaries, assigns, successors-in~interest to the extent permitted by Fed. R. Civ. P. 65) are hereby permanently enjoined (unless expressly permitted by TT (for example pursuant to the license granted in the Settlement Agreement)) during the terms of the '411, '768, '382, '996 and '374 patents from infringing the '4Ll, '768, '382, '996 and '374 patents, including, without limitation, by the making, using, selling, offering for sale, importing, and otherwise distributing in the United States the electronic

2

trading software products referred to in paragraph *5* above. TI1is injunction applies, *inter alia,* to the usc of the electronic trading software products referred to in paragraph 5 above for electronically trading any item (e.g., futures, options, equities, fixed-income products, etc.).

7. Pursuant to the Settlement Agreement, RCG has agreed to pay to TT an amount (specified in the Settlement Agreement) in settlement of TT's claims.

8. The Settlement Agreement resolves all claims in this action. Accordingly, TT's claims of patent infringement of the '999, '056, '357, '651 and '240 patents are hereby dismissed with prejudice. Further, all counterclaims, including RCG's claims of patent infiingement, are dismissed with prejudice.

9. This Court shall retain jurisdiction over this case for purposes of enforcing the Consent Judgment and the Settlement Agreement between the parties pursuant to which the Consent Judgment is fi1ed.

l 0. The right to enforce this Consent Judgment shall transfer to any successor-ininterest to any party.

11. Each party shall bear its own costs and attorneys' fees.

*<i>{Signatures on Following Page}* 

3

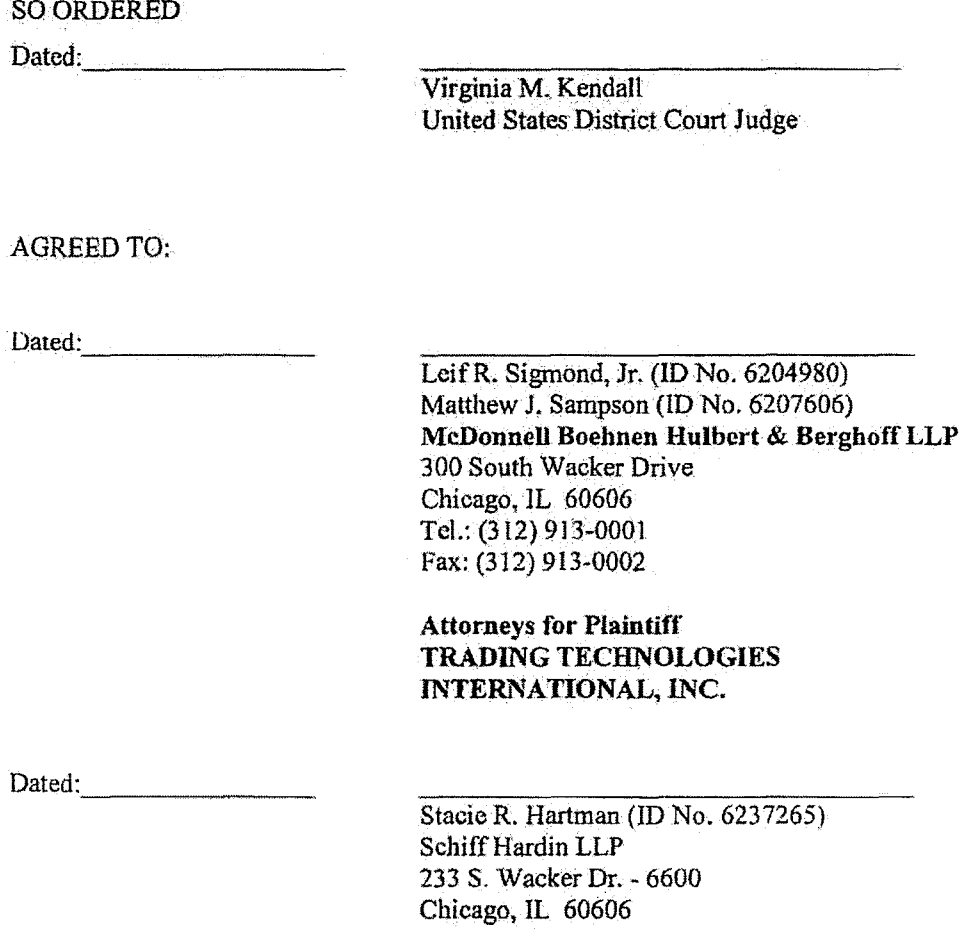

Attorneys for Defendant ROSENTHAL COLLINS GROUP, LLC

4

"to be inserted"

"to be inserted"

# **UNITED STATES DISTRICT COURT NORTHERN DISTRICT OF ILLINOIS EASTERN DIVISION**

Rosenthal Collins Group, LLC, ) Civil Action No. 05 C 040\$8 Plaintiff, ) ) *v.* ) ) Trading Technologies International, Inc., ) ) Defendant. Judge Sharon Johnson Coleman Magistrate Judge Young B. Kim

#### **CONSENT .JUDGMENT**

As a result of settlement of this action by virtue of a settlement agreement between the parties dated November 9, 2011 ("Settlement Agreement") (a redacted copy of which is attached as Exhibit 1 hereto) which shall become effective upon entry of this Consent Judgment and the entry of a Consent Judgment filed in Civil Action No. 10 C 929 and upon consent of Defendant, Trading Technologies International, Inc. ("TT") and Plaintiff, Rosenthal Collins Group, LLC ("RCG"), judgment is hereby entered against RCG upon TT's Counterclaims, and it is hereby ORDERED, ADJUDGED, and DECREED that:

1. RCG commenced this action for, *inter alia*, a declaratory judgment of noninfringement and invalidity against TT on July 15, 2005. TT filed counterclaims against RCG on August 23, 2005. IT's counterclaims allege infringement of U.S. Patent Nos. 6,766,304 (''304 patent") and 6,772,132 ("132 patent"). RCG's declaratory judgment claims also relate to the '304 and '132 patents. RCGhas received and reviewed a copy of the Counterclaims filed by TT in this action.

 $\mathbf{I}$ 

2; This Court has jurisdiction over the parties to this action and over the subject matter of the Complaint.

3. IT is the sole and exclusive owner of the patents-in-suit asserted by TT, and has the right to sue upon, and recover damages for past infringement and enjoin future infringement of the patents-in-suit.

4. All claims of the '304 and '132 patents are valid and enforceable.

5. RCG has infringed the '304 and '132 patents under 35 U.S.C. Section 271 by making, using, selling, offering for sale, importing and/or otherwise distributing electronic trading software that includes what RCG has called the ABV window, including the Onyx®, Onyx® 2, Onyx® Pro, Onyx® Web Trader and RCG Spreader software. Documentation describing these products is included in Exhibit 2.

6. Defendant RCG, its officers, agents, servants, employees, and other persons who are in active concert or participation with RCG (including its directors, partners, members; affiliates, subsidiaries, assigns, successors-in-interest to the extent permitted by Fed. R. Civ. P. 65) are hereby permanently enjoined (unless expressly permitted by TT) during the terms of the '304 and '132 patents from infringing the '304 and '132 patents, including, without limitation, by the making, using, selling, offering for sale, importing. and otherwise distributing in the United States the electronic trading software products. referred to in paragraph 5 above. This injunction applies, *inter alia*, to the use of the electronic trading software products referred to in paragraph *5* above for electronically trading any item (e.g., futures, options, equities, fixed~incomeproducts, etc,).

7. Pursuant to the Settlement Agreement, RCG has agreed to pay to IT an amount (specified in the Settlement Agreement) in settlement of IT's claims, which includes the

fine assessed against RCG in the Court's order dated Feb. 23, 2011. RCG has no further obligations to make any payment to the Court.

8. The Settlement Agreement resolves all claims in this action. Accordingly, RCG's counts in its complaint are hereby dismissed with prejudice.

9. This Court shall retain jurisdiction over this case for purposes of enforcing the Consent Judgment and the Settlement Agreement between the parties pursuant to which the Consent Judgment is filed.

10. The right to enforce this Consent Judgment shall transfer to any successor-ininterest to TT any party.

11. The Clerk of the Court is hereby ordered to release all funds held in Escrow in the Court's registry fund pursuant to Judge Kim's July 21, 2010 order to IT. Otherwise, each party shall bear its own costs and attorneys' fees.

*[Signatures on Following Page}* 

SO ORDERED

Dated:

Sharon Johnson Coleman, United States District Court Judge

AGREED TO:

Dated:

Leif R. Sigmond, Jr. (ID No. 6204980) Matthew J. Sampson (ID No. 6207606) McDonnell Boebnen Hulbert & BerghoffLLP 300 South Wacker DriVe Chicago. lL 60606 TeL: {312) 913-0001 Fax: (312) 913-0002

Attorneys for Defendant TRADING TECHNOLOGIES INTERNATIONAL, INC.

Dated:

William F. Abrams (SBN 88805) Bingham McCutchen LLP 1900 University A venue East Pnlo Alto, CA 94303-2223 Telephone: 650.849.4880 Facsimile: 650.849.4800

Attorneys for Plaintiff ROSENTHAL COLLINS GROUP, LLC

4

"to be inserted"

"to be inserted"

 $\hat{\boldsymbol{\beta}}$ 

Welcome to ROG Onyx

#### $\zeta_{\rm{B}}$ No monthly platform charge

State of the Art Electronic Futures Trading Platform

- $\Phi$ 5% rebate program
- **One-click execution**  $\mathbb{C}$

Onyx®

II.

- 
- **Trailing stops and bracket orders**
- $\mathcal{C}^*$ **Excel data export capability**
- $\bullet$ **Customized screen lavouts**
- $\mathcal{C}$ **Easy-to-drag features from one** window to another
- $\mathcal{C}^{\star}$ **Online tutorial for minimal trade** training
- $\mathbb{C}$ 24hr. technology and client support

Join the Future of Futures

We look forward to working with you, and please do not hesitate to contact us with any questions or comments. Thank you for your recent submission for your free trial of the RCG Onyx trading platform. If you have not received your free trial please confirm your contact information.

Call an Onyx representative today (866) RCG - ONYX or www.rcgonyx.com

#### RCG00115151

®

#### TTX03255067

**TRADING TECH EXHIBIT 2283** IBG ET AL. v. TRADING TECH. - CBM2016-00054

ROG Onya $\bigcirc$  Marketing

216 W. Jackson Boulevard, Suite 400<br>Chicago, Illinois 60606 Website: http://www.rcgonyx.com

# RCG00115152

TTX03255068

**TRADING TECH EXHIBIT 2283** IBG ET AL. v. TRADING TECH. - CBM2016-00054

n<br>Santa Li

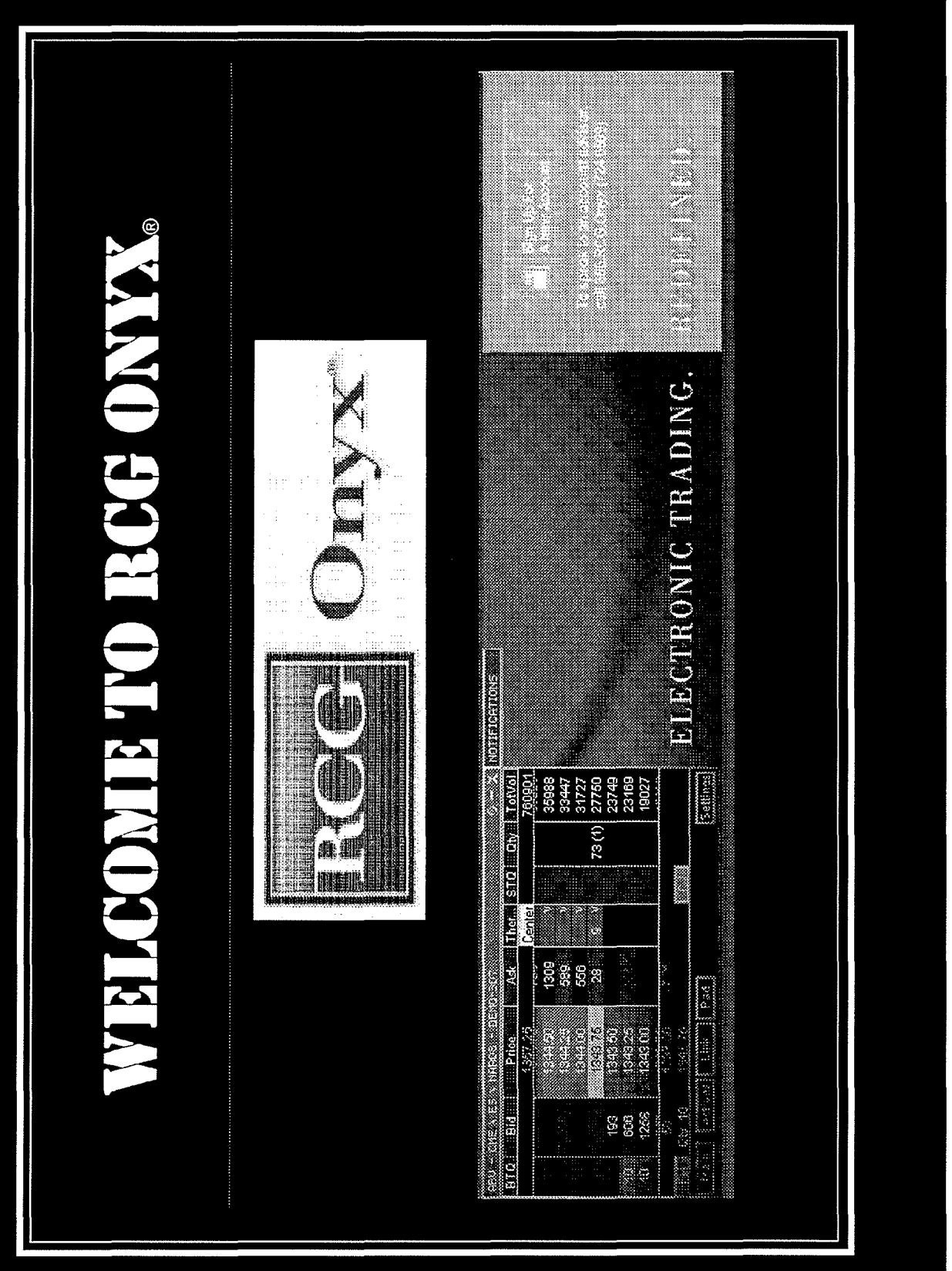

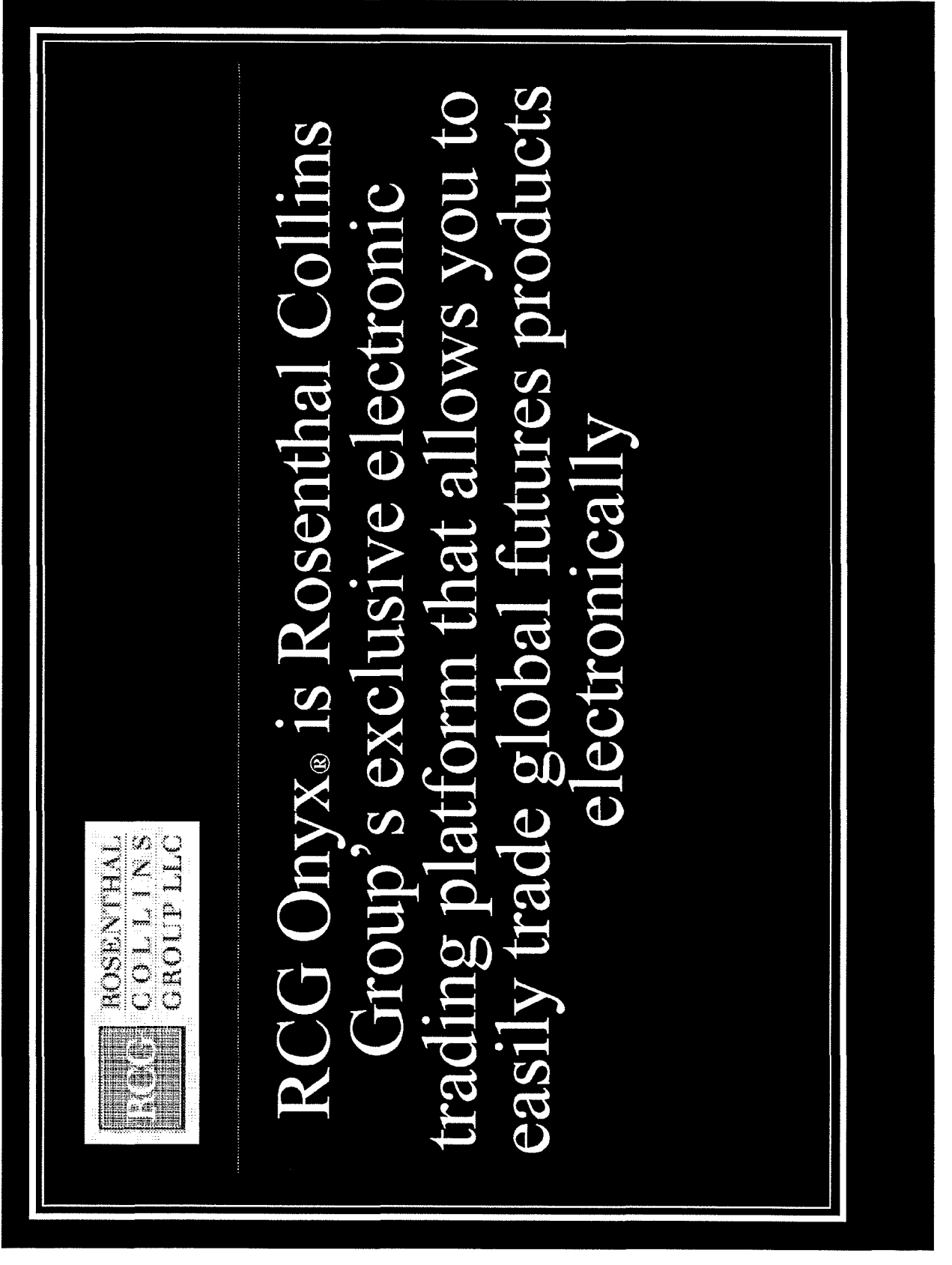

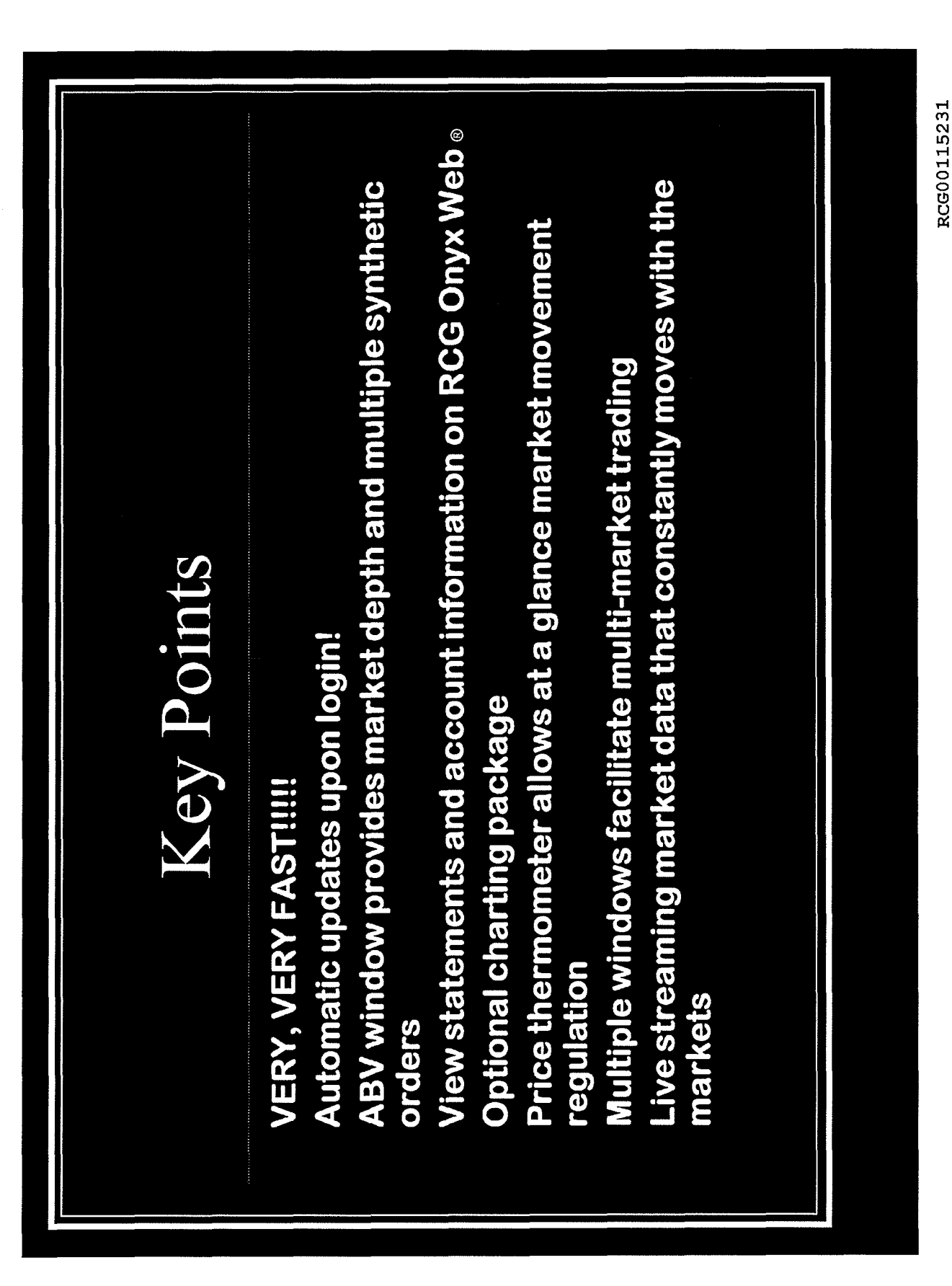

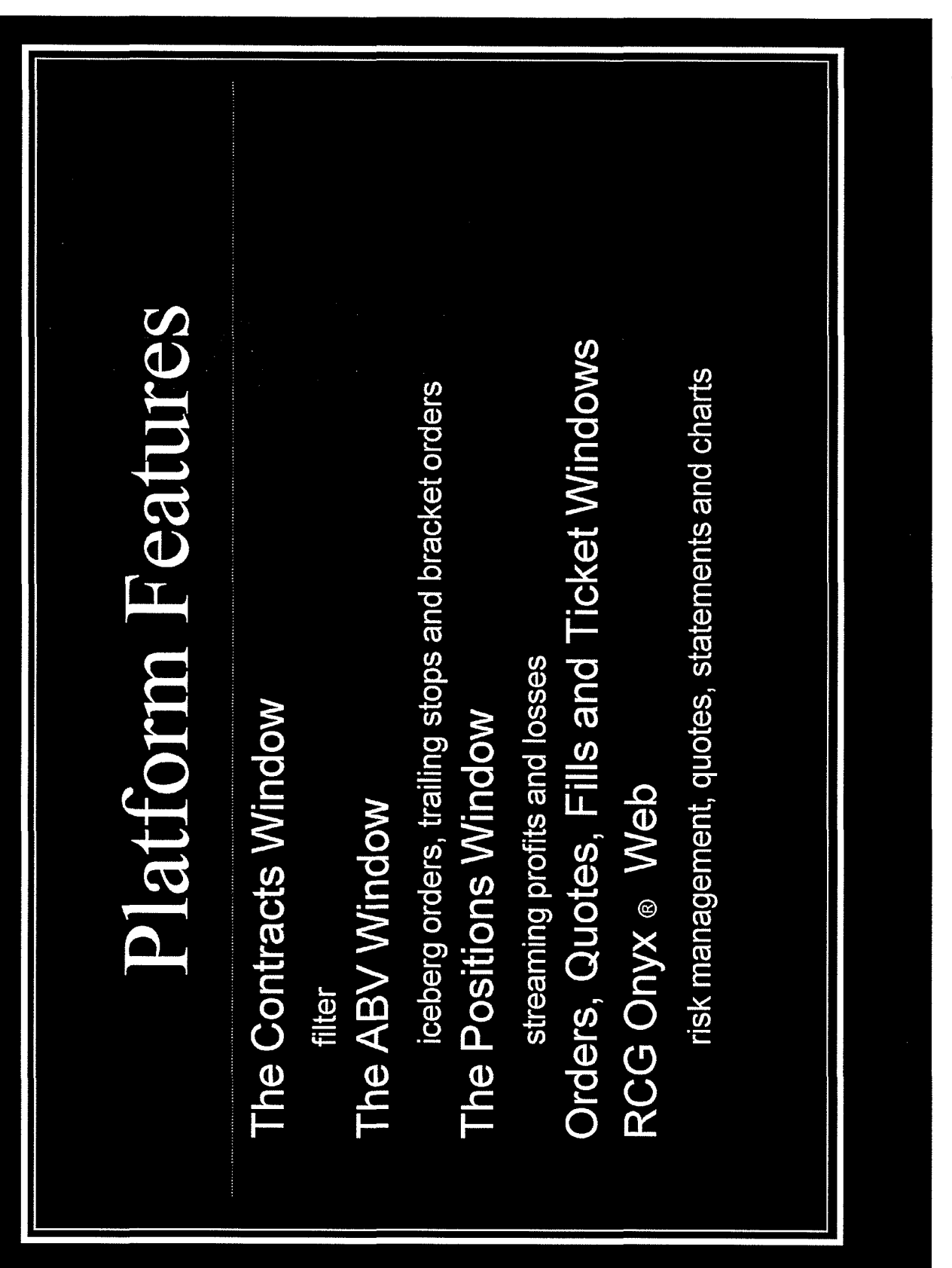

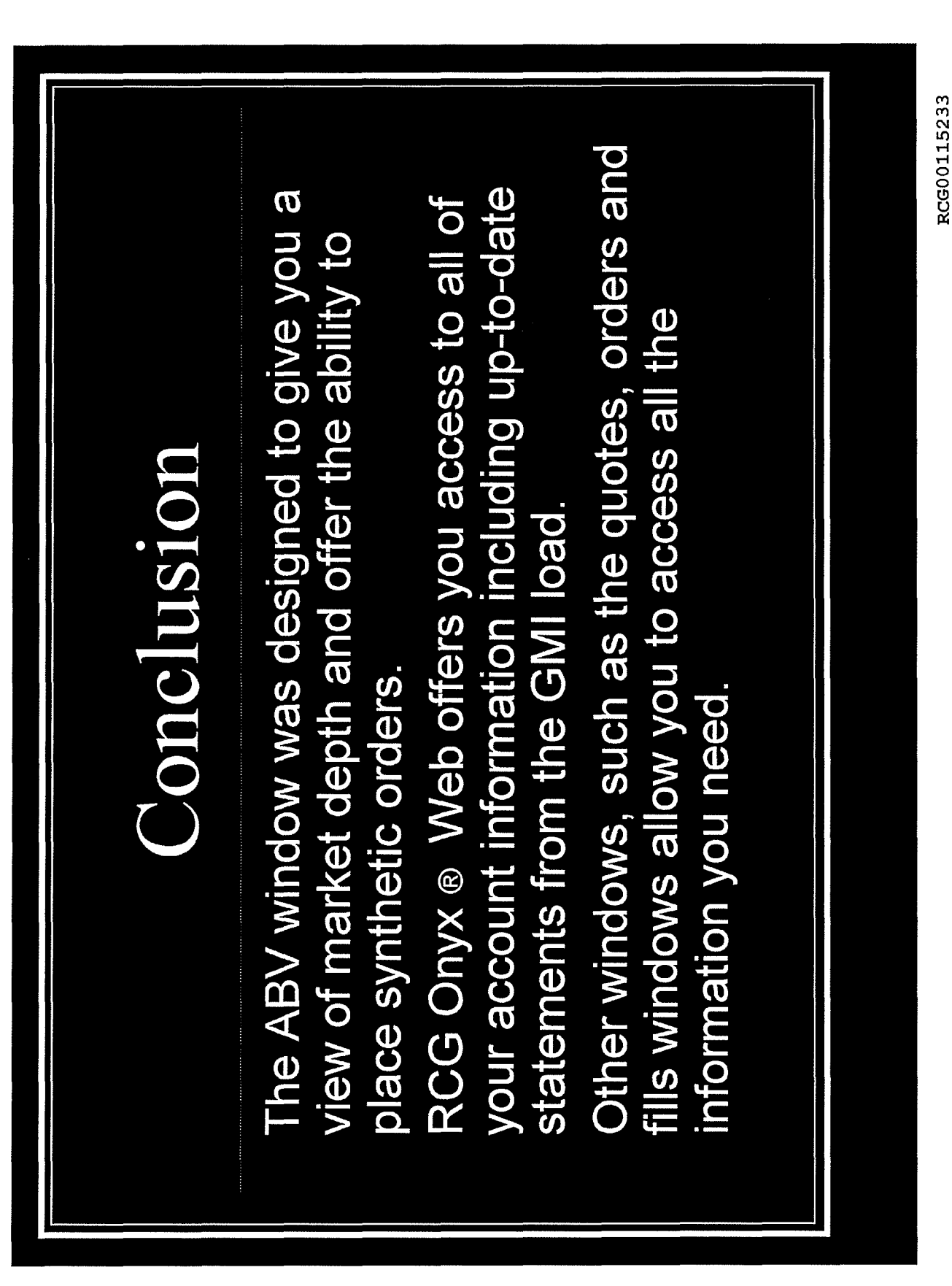

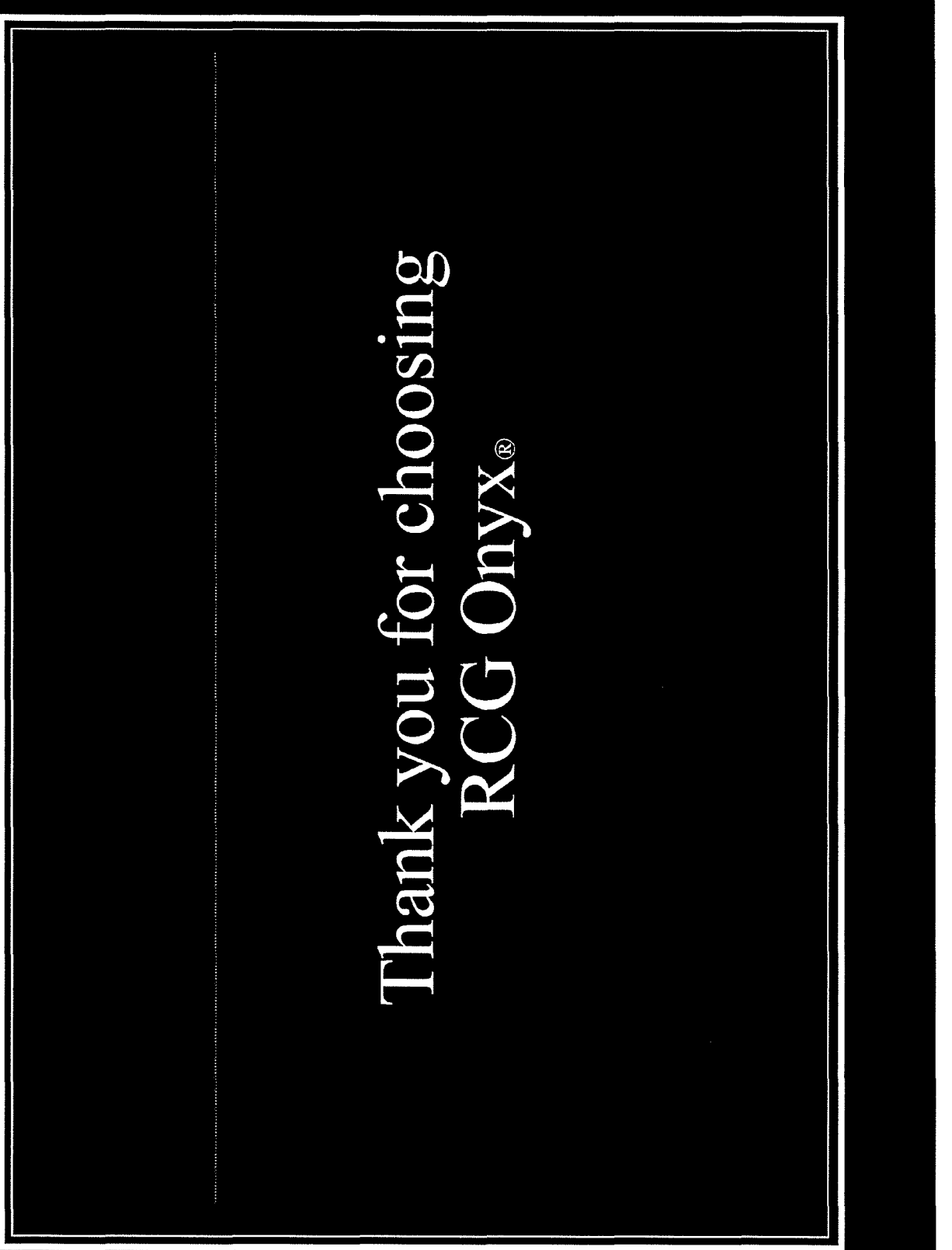

#### Script for Professional Traders Follow Outline

The Contracts Screen: Offers contracts from almost all the world's exchanges

- Demonstrate the FILTER
	- Ex. Demo: Find E mini S&P 500, Sep '08
	- The Spreader (see attachment for instructions)
		- $\triangleright$  To set up a spread position you will need to select new spread on the bottom of the contracts screen.
		- $\geq$  From here you will be able to set up and save your spread for later use.
- Show how to drag contracts into the ABV (transition to ABV)

PLEASE READ BEFORE PRESENTATION: The ABV screen is very important to professional traders and is probably the only screen that they will pay attention to. Most professional traders will understand the basics of the ABV, like pricing information and the different columns. You should go into depth when explaining bracket, trailing stop and iceberg orders. Manually demonstrate each of these and also how to place limit and stop orders.

# The ABV Screen: (Ask Bid Volume)

Lets you see market depth

\*\*\* Show how to open many ABV windows at one time \*\*Turn off all alerts and order confirmation keys!

- 
- The price column
	- $\triangleright$  high / low and last traded
		- o red- high
		- o blue- low
		- o gray- last traded
	- price thermometer
		- o green- upward movement
		- o red- downward movement
		- o yellow- no change
	- $\triangleright$  center button (last traded price)
- The STQ and BTQ columns
	- *Y* Your total quantity of buys and sells
- The Buy and Sell columns
	- $\triangleright$  Display type of order (limit, stop, etc.)
- Demonstrate: (attached are instructions for iceberg, bracket and trailing
	- stops)
		- Market order
			- Placed by either left clicking in the buy or sell columns at the current market price, or by opening the actions key and choosing market buy or market sell
		- $\geq$  Limit order
			- Placed by left clicking in the bid or ask column at your desired price

RCG00115372

- $\triangleright$  Stop order (enable right click)
	- Placed by right clicking in the bid or ask column at your desired price
- }- **Iceberg order** 
	- Open the synthetics window and choose "iceberg"
		- Set parameters
			- Clip size
			- Random
			- Delay time
			- Random
			- Choose "iceberg" in the link drop down
				- Point out the orange ABV
				- Execute
- ).- **Bracket order**

•

- Open the synthetics window and choose "bracket"
- Set parameters
	- Profit target
	- Loss target
	- Order types  $\bullet$
- ~ **Trailing stop order** 
	- Open the synthetics window and choose "Tstop"
		- Set your parameters
			- Initial Stop loss
			- Profit Adjust to Breakeven
			- Adjust on Movement
			- Adjust Amount
- Mention:
	- $\triangleright$  Trades will be executed on a first in-first out basis
	- $\triangleright$  All orders are day orders only, not good till cancelled
	- $\geq$  Not a static ladder, the ABV screen moves constantly with the market
	- *r* **Open the settings and choose to see the Volume on the side**  (show the ABV with Volume enabled)

(Please know that while all other screens are customizable due to patents the ABV is not)

#### **The Quotes Screen:**

- Show how to drag from contracts
- Demonstrate how to access "CHARTS"
- Remove a contract from the screen
- Customizable
	- $\triangleright$  demonstrate by changing the column headers

#### **The Positions Screen:**

- Shows your Profits and losses that are real-time and loaded from the GMI
- Show how to cancel an order

#### RCG00115373

#### The Ticket Screen:

• Point out the ticket screen, no need to explain

#### The Orders Screen:

- Displays reasons for order rejection
- Amend or cancel working orders

#### The Fills Screen:

• Shows filled order information

#### RCG Onyx ® Web:

- Gives you the ability to view your in-depth information and allows you to upload it into spreadsheets or send the information via email.
- Allows you to view account statements up to 30 days previous and view monthly statements up to 6 months previous.
- RCG Onyx ® Web contains all information for an account. This includes positions taken outside of RCG *Onyx®,* like orders called in or made on the floor as well as orders made on other platforms.
- It is linked to our data file and is always correct, so discrepancies can be resolved by viewing statements and positions in RCG Onyx ® Web.
- Checking RCG Onyx ® daily will help you monitor your positions and help keep an eye on your account
- You can view risk management information MENTION CHAS MARGINING!
	- -Cash margining takes into account your account balance and weighs it against the margin coast for the exchange. The result is your buying power. If you buying power decreases so will your ability to execute orders.
- You are able to see your fat finger, aggregate and daily loss limits.
- You can view your balance, positions, transactions, statements, reports, orders, fills and charts as well as exchange information and contract information.
- You can access charts to help you interpret and predict market trends

RCG00115374

#### How to use RCG Onyx® 2

(This information is meant to provide a more detailed explanation of the different functions of RCG Onyx® 2. Please use the above outline for your demonstration, do not read off of the following information.)

*The Quotes* Screen: primary function is to provide live streaming market data for any contracts available to you.

- 1. To view a contract in the quotes screen simply drag and drop the contract you would like to view. (Demonstrate this with the contracts screen)
- 2. You can enter an order in the quotes window by selecting the trade button and a ticket window will appear.
- 3. To remove a contract from the quotes screen, dick the gray button and select remove.

*The Contracts* Screen: The contracts screen allows you to choose contracts from almost all the world's exchanges.

- 1. The most important feature on the contracts screen to explain is the filter! The filter is located at the bottom of the screen. You can type the letters or names of a contract and also specify dates by month and year to narrow your search.
- 2. In September the spreader will be added to RCG Onyx®. Please make sure that you are up to date with this technology.

*The Positions* Screen: allows you to monitor overall positions and your profits or losses.

- 1. You can filter this screen by all or one account.
	- 2. In the positions screen you can close out a position as well as set trailing stops.
	- 3. You can also view your streaming, real-time profits and losses.

**The Ticket Screen:** allows you to place entry, closing and specialized orders.

- I. In the ticket screen you can place limit, stop, stop-limit and iceberg orders.
- 2. You can view current bid and ask information
- 3. Change quantities and buy or sell orders

*The Orders* Screen: displays current orders in a configurable grid.

- 1. This screen makes troubleshooting easier because you can view your account(s) and understand reasons for rejections, amend or cancel working orders and view details for filled orders.
- 2. This screen can be filtered by account, side or state.
- 3. You can change the value of an order by right clicking the value that you would like to change.

*The Fills* Screen: displays all filled orders.

1. You can reverse your position in the fills screen.

RCG00115375

2. The data can be filtered by account or side.

The ABV Screen: displays real time data for a particular contract, allowing you to get a current snapshot of the market.

\*To add a contract to the ABV window simply select a contract from the contracts screen and drag it into the ABV.

\*Once a contract has been added to the ABV you can do many things with it.

#### 1. Understanding columns and numbers-

- a. The price column is in the center of the ABV and the red number at the top of the price column is the daily high, the blue number at the bottom is the daily low and the gray number at the bottom is the last traded price.
- b. The price thermometer (the green or red bar next to the price column) indicates the direction of the market since the time you logged on or opened the contract in the ABV. If it is red the market has moved down, if it is green the market has moved up and the number indicates how many ticks it has moved in either direction.
- c. The BTQ column and STQ column display the total number of buy and sell orders that you have placed.
- d. The Buy and Sell columns display the type of order that you have placed (limit, stop, etc.) and the quantity of that order.
- e. The Bid and Ask columns display the total number of bids or asks for a particular price. The number under the bid column is your net position and the number under the ask column is the net change for the day.

#### 2. Placing orders in the ABV

- a. Market Orders can be placed with a ticket or in the ABV window by selecting the actions button and choosing market buy or market sell. You can also place a market buy or sell order by left clicking the bid or ask column at the market price.
- b. Limit Orders can be placed in two ways in the ABV. You can either left click in the bid or ask column at the price you would like to buy or sell or you can open the ticket window and set a limit order.
- c. Stop Orders can be issued in the ABV. Choose the quantity you would like to place the order for using the pad key, then click on "settings" (which is on the toolbar), select the tab "Ticket/ABV" and choose the option to "enable right-click stop order". Then you will be able to issue a stop limit order by right clicking in the bid or ask column on the ABV screen.
- d. Tstop Orders can be placed in the ABV window by opening the synthetics button. You must then select tstop both in the synthetics screen and in the link drop down. A tstop screen will open and allow you to set the parameters for your order.
- e. Bracket Orders can be placed the same way you placed a tstop order. Open the synthetics button and choose bracket in both the synthetics screen and the link drop down and then set your parameters.

RCG00115376

- **f.** Iceberg Orders can be placed the same way you placed a bracket or tstop order. Open the synthetics button and choose iceberg in both the synthetics screen and the link drop down and then set your parameters.
- 3. SeHings and Main
	- a. You can choose to change the seHings in the ABV. You can make certain keys active or inactive and choose to see implied pricing.
	- b. The main key allows you to change accounts or contracts in the ABV.

#### *RCG Onyx® Web:*

- I. Allows you to view account statements up to 30 days previous and view monthly statements up to 6 months previous.
- 2. RCG Onyx<sup>®</sup> Web contains all information for an account. This includes positions taken outside of RCG Onyx®, like orders called in or made on the floor as well as orders made on other platforms.
- 3. It is linked to our data file and is always correct, so discrepancies can be resolved by viewing statements and positions in RCG Onyx® Web.
- 4. Statements and reports can be emailed directly from RCG Onyx® Web and also can be uploaded into Excel spreadsheets.
- 5. You can view your risk management information, view fat finger limits, daily loss limits, aggregate limits and buying power (for more information on cash margining please contact risk).
- 6. You can view your balance, positions, transactions, statements, reports, orders, fills and charting as well as exchange information and contract information. (Manually go through the functions of RCG Onyx® Web)

#### *Cash Margining:*

RCG Onyx® recently added Cash Margining to our Risk Management tools. Cash margining measures your buying power by measuring funds in your account against the exchange margins. Exchange margins are taken nightly from the GMI load for the following day. When you run out of buying power you will no longer be able to execute orders on ANY contract. This feature is more protective than strictly limit based risk management because it takes into account your equity and will not allow you to trade if you do not have the funds available. This prevents risk and IBs from constantly needing to chase down limits. It helps protect against large losses and gives traders access to more contracts because they have more protection.

Example: With limits set a trader could feasibly have many open positions across different products that if all are executed they can have great losses. With cash margining they will not be aloud to take on any additional positions once there account balance has gone too low for the exchange margin cost.

RCG00115377

TTX03255080

**Page 321 of 464 TRADING TECH EXHIBIT 2283 IBG ET AL. v. TRADING TECH. - CBM2016-00054**

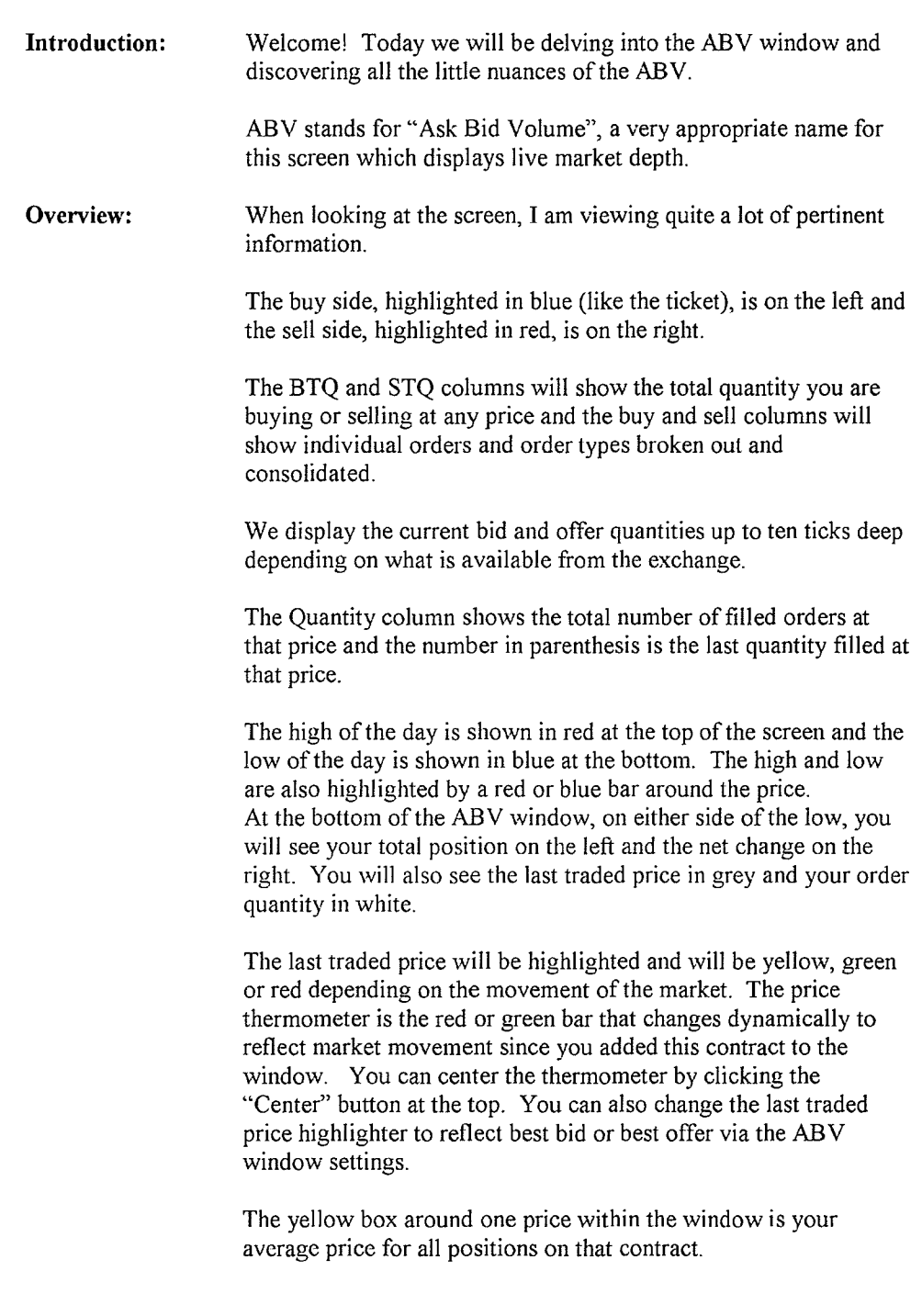

# RCG Onyx Webinar Series Webinar 3: Tips and Tricks of the ABV

RCG00120420

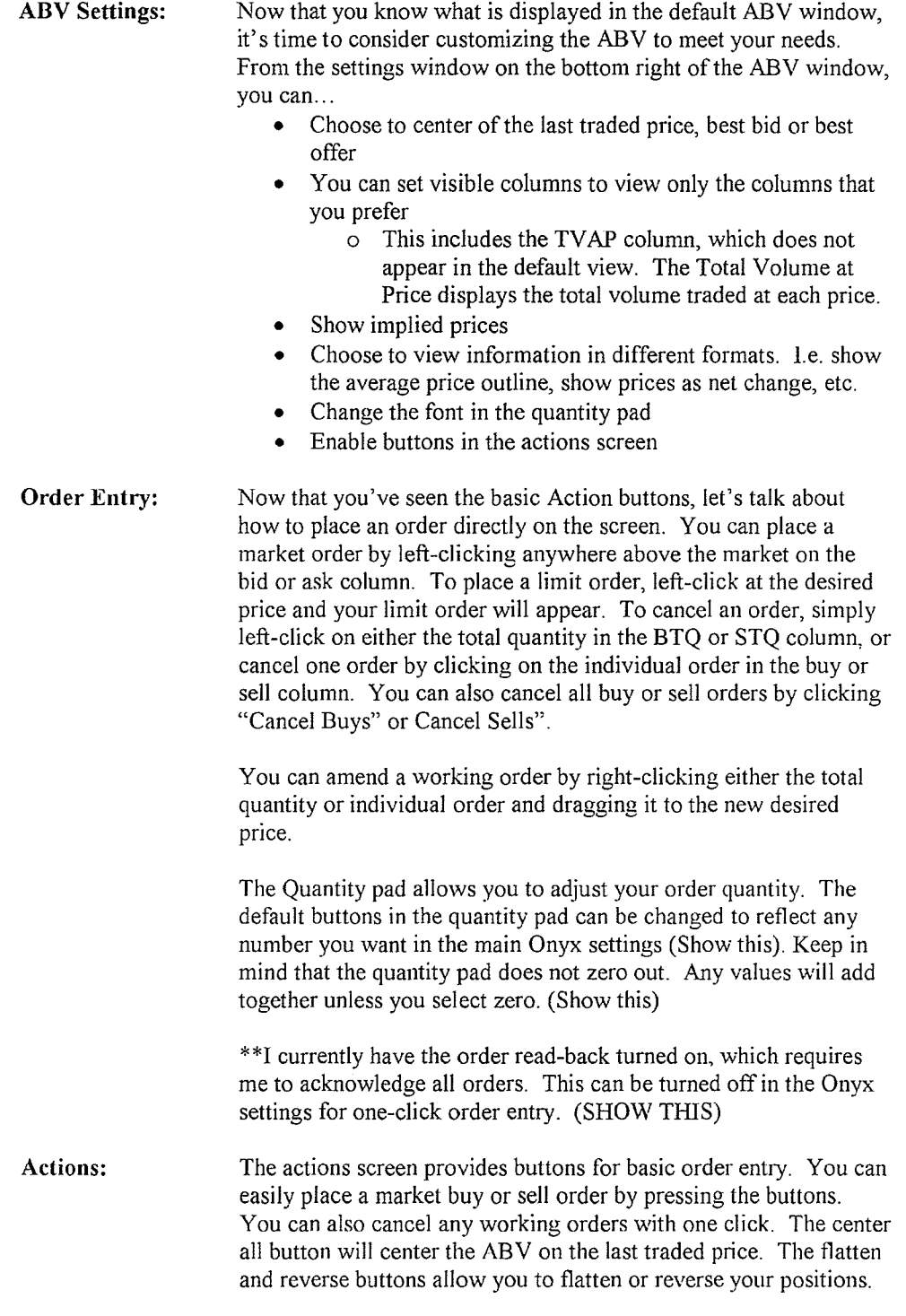

RCG00120421

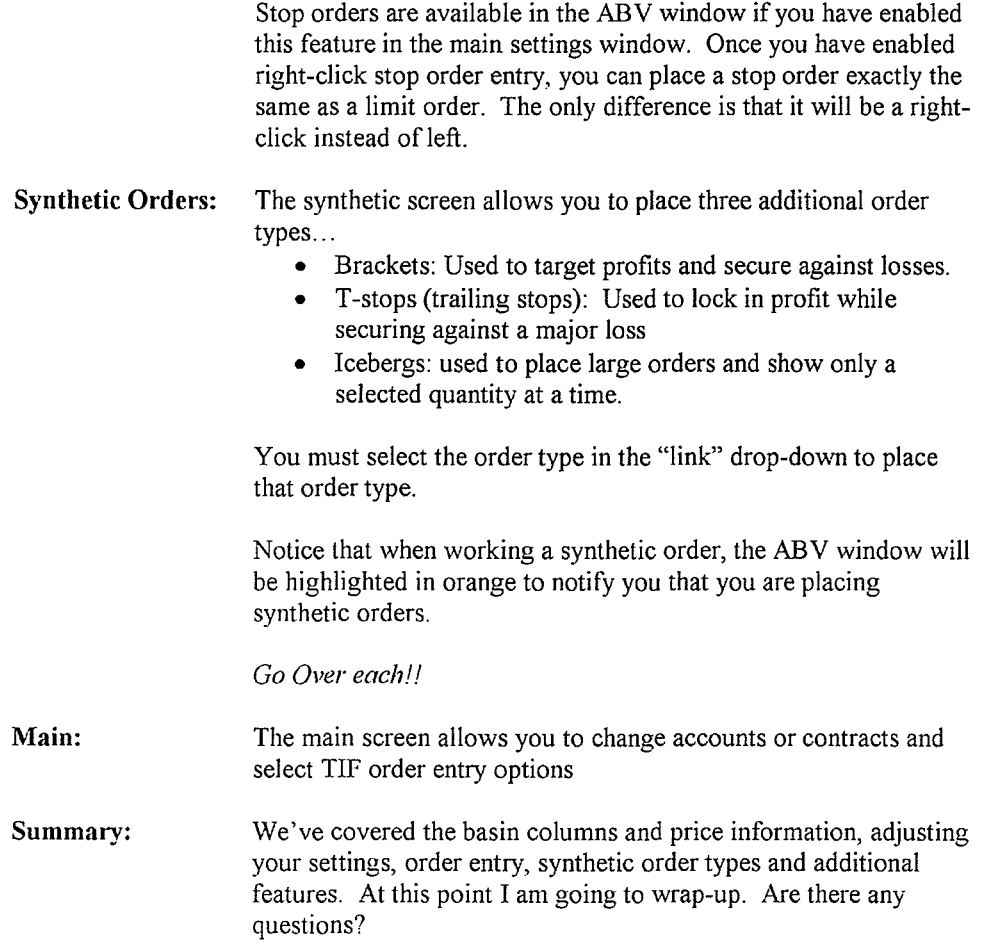

**RCG00120422**
**From: Sent: To: Subject:** 

RCG E-Help [Ehelp@rcgdirect.com] Friday, February 25, 2011 11:27 AM RCGE-Help· Important Onyx Message

Dear RCG onyx User\_,

There will be a scheduled maintenance release on Friday, February 25, 2011 at 5:00pm CDT. It will feature a modified ABV which glides as prices move up or down and will highlight the bid quantity, price and ask quantity row. As always, all users will be prompted to upgrade upon their next login to the RCG Onyx client. This release will be seamless to WebTrader.

Please contact your broker or RCG account representative with any questions or concerns. Updated RCG Onyx system requirements can be found under the FAQ section in RCG Onyx Web.

Sincerely,

Rosenthal collins Group) LLC Electronic Support Team Email: ehelp@rcgdirect.com

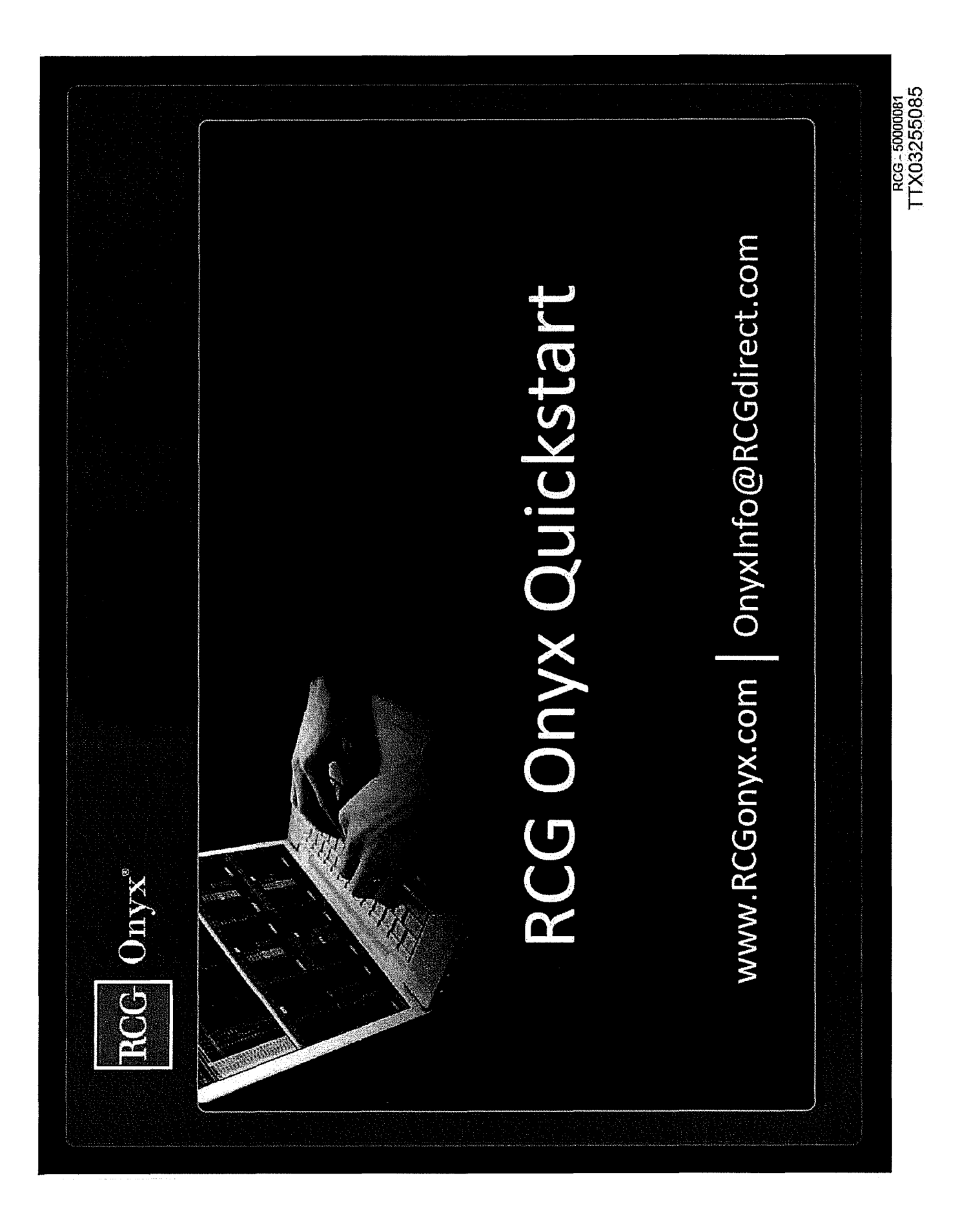

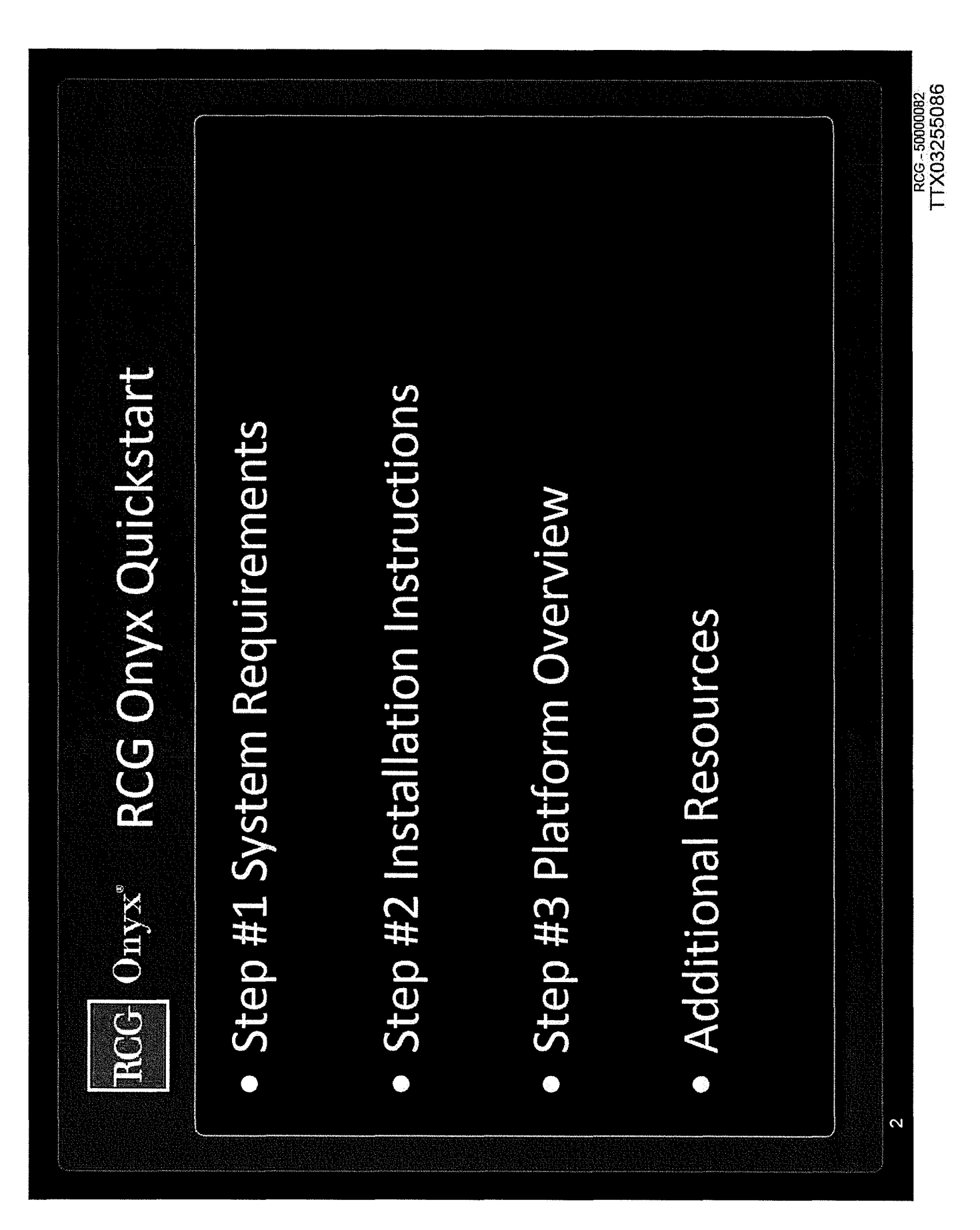

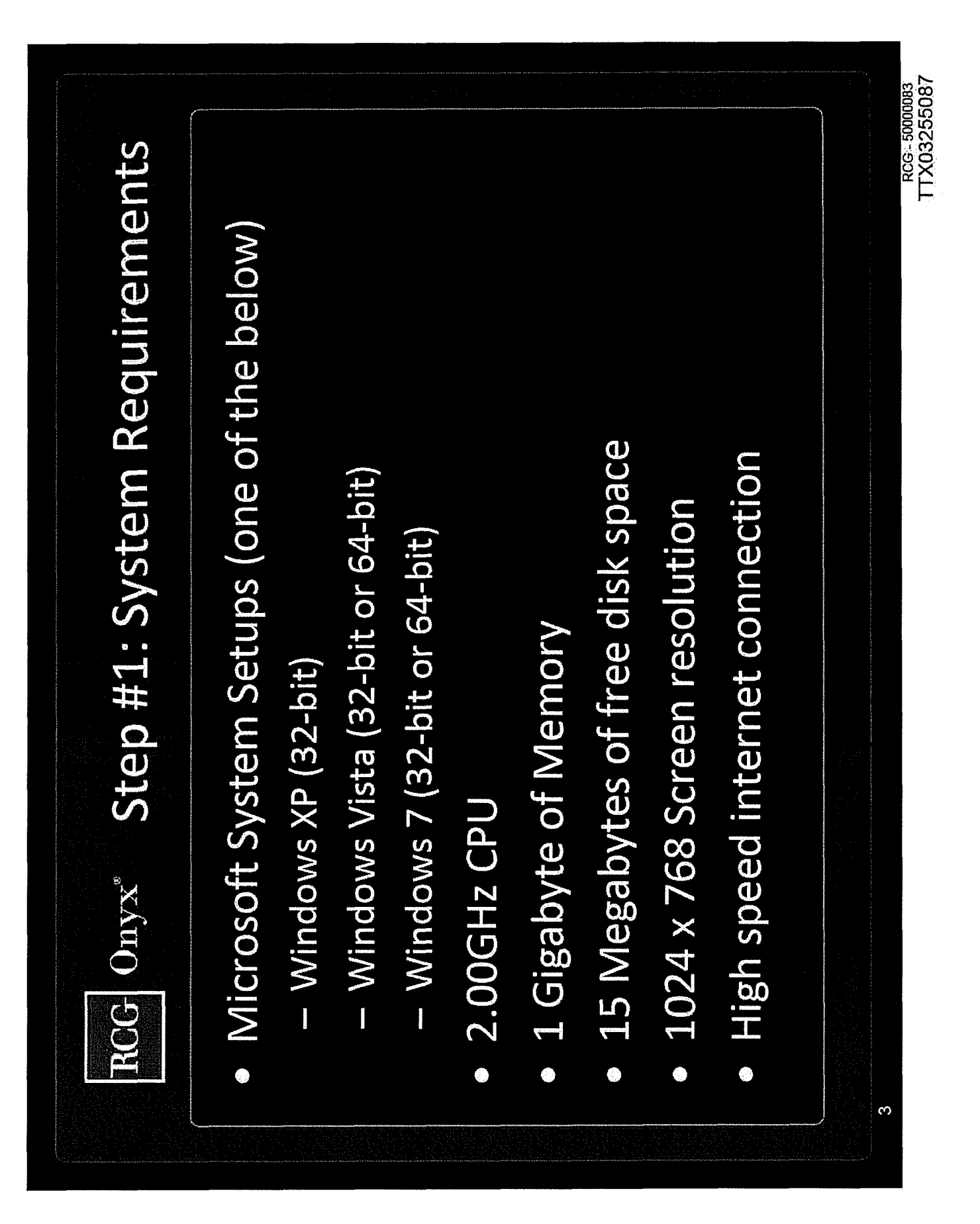

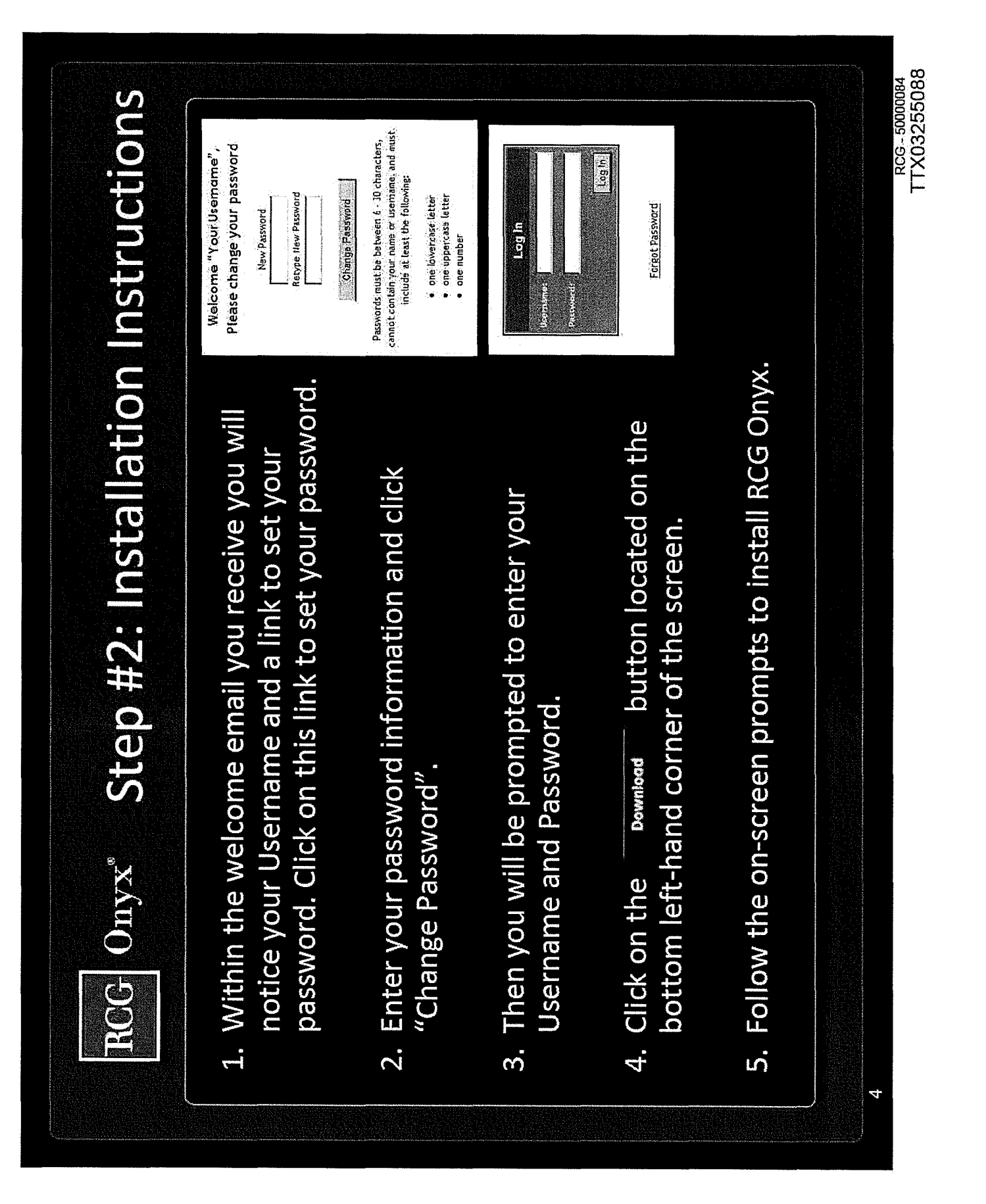

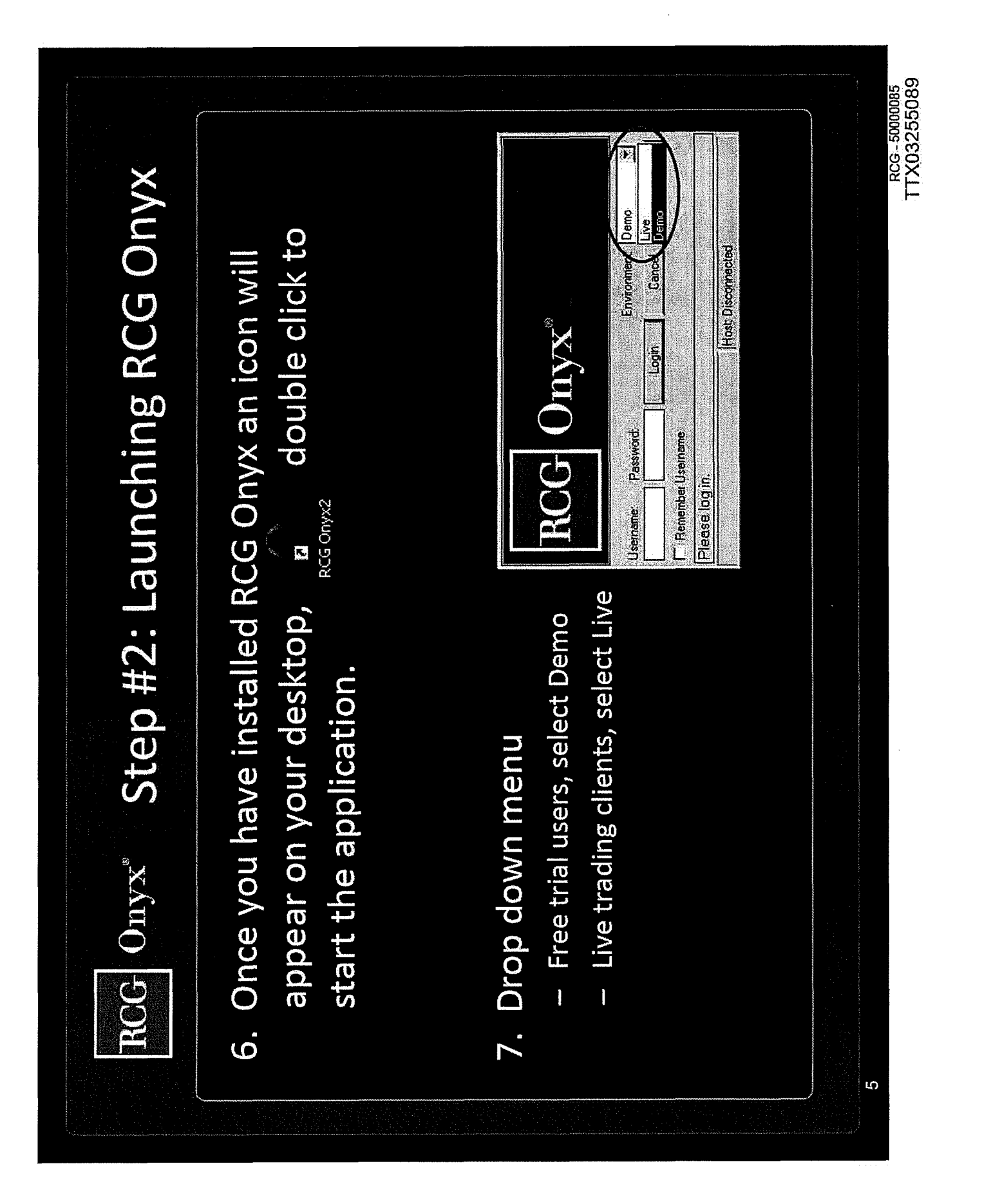

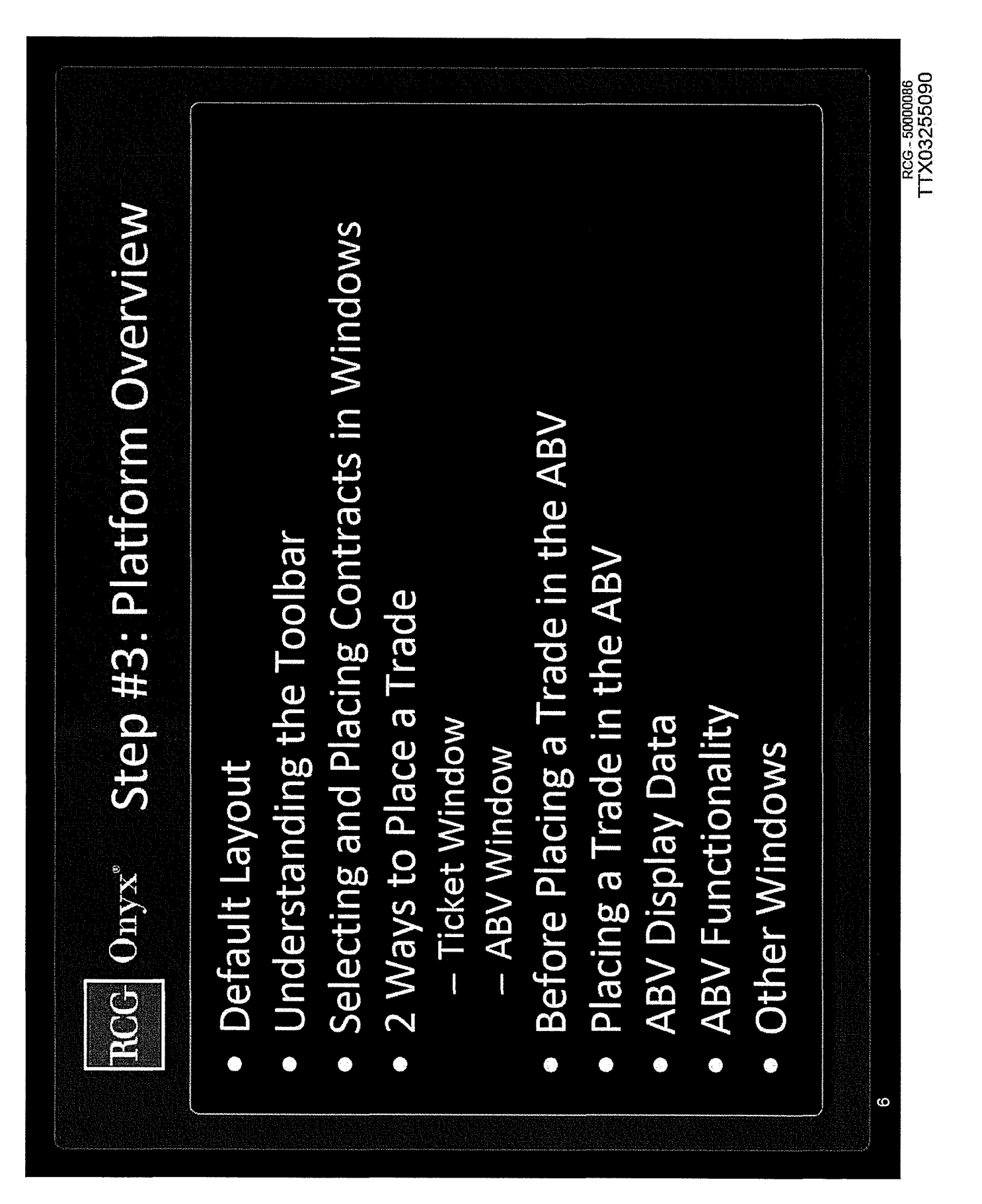

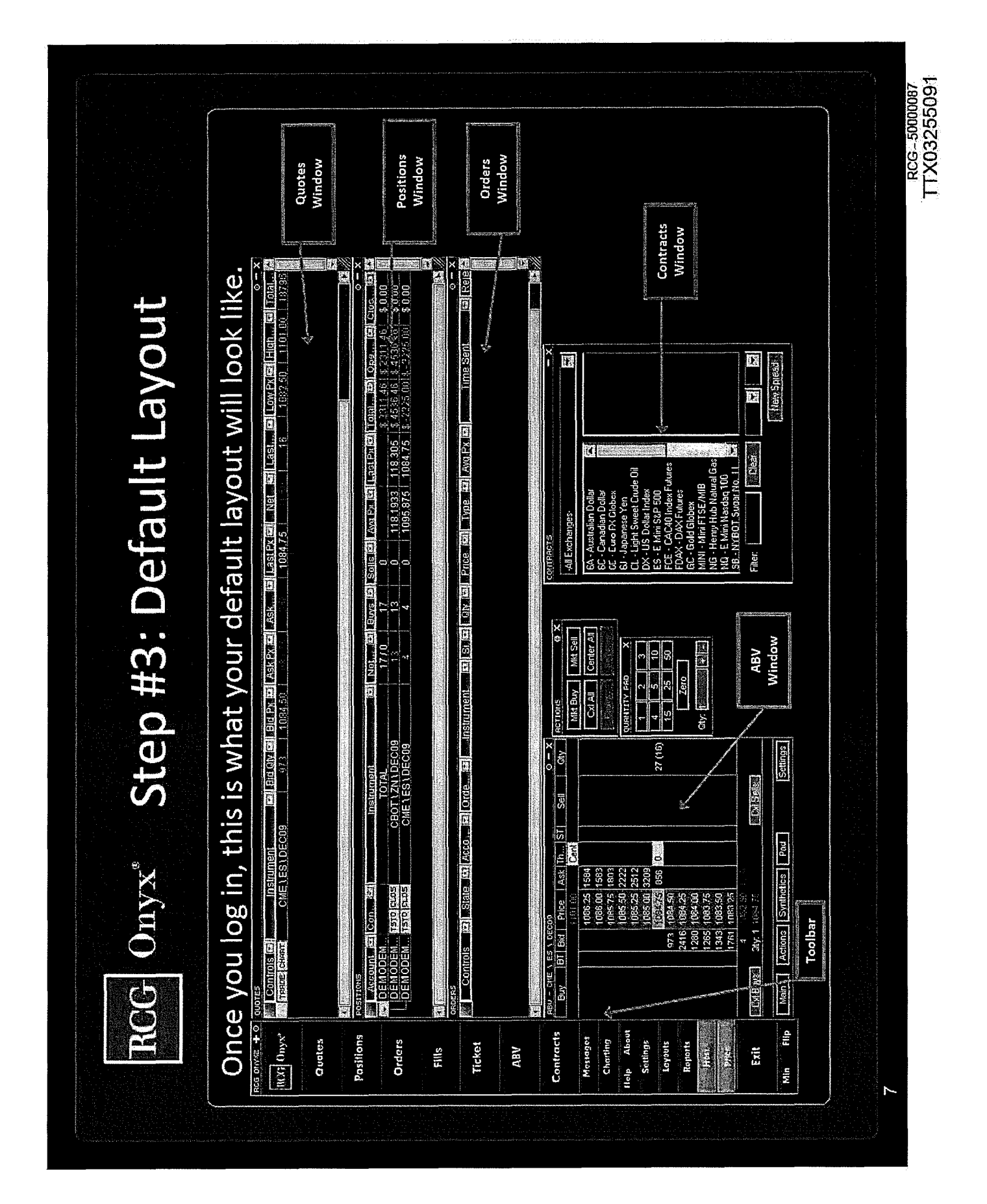

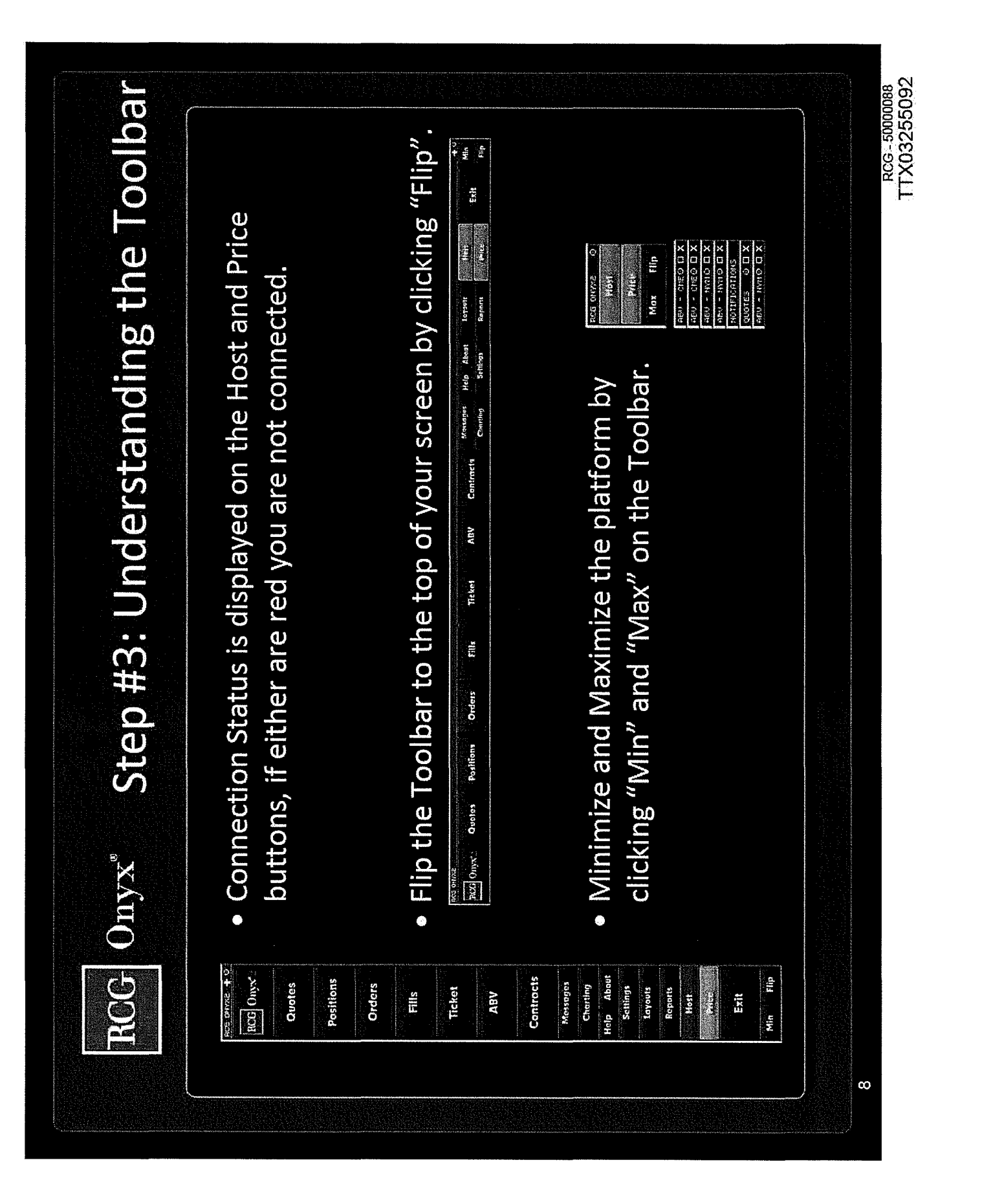

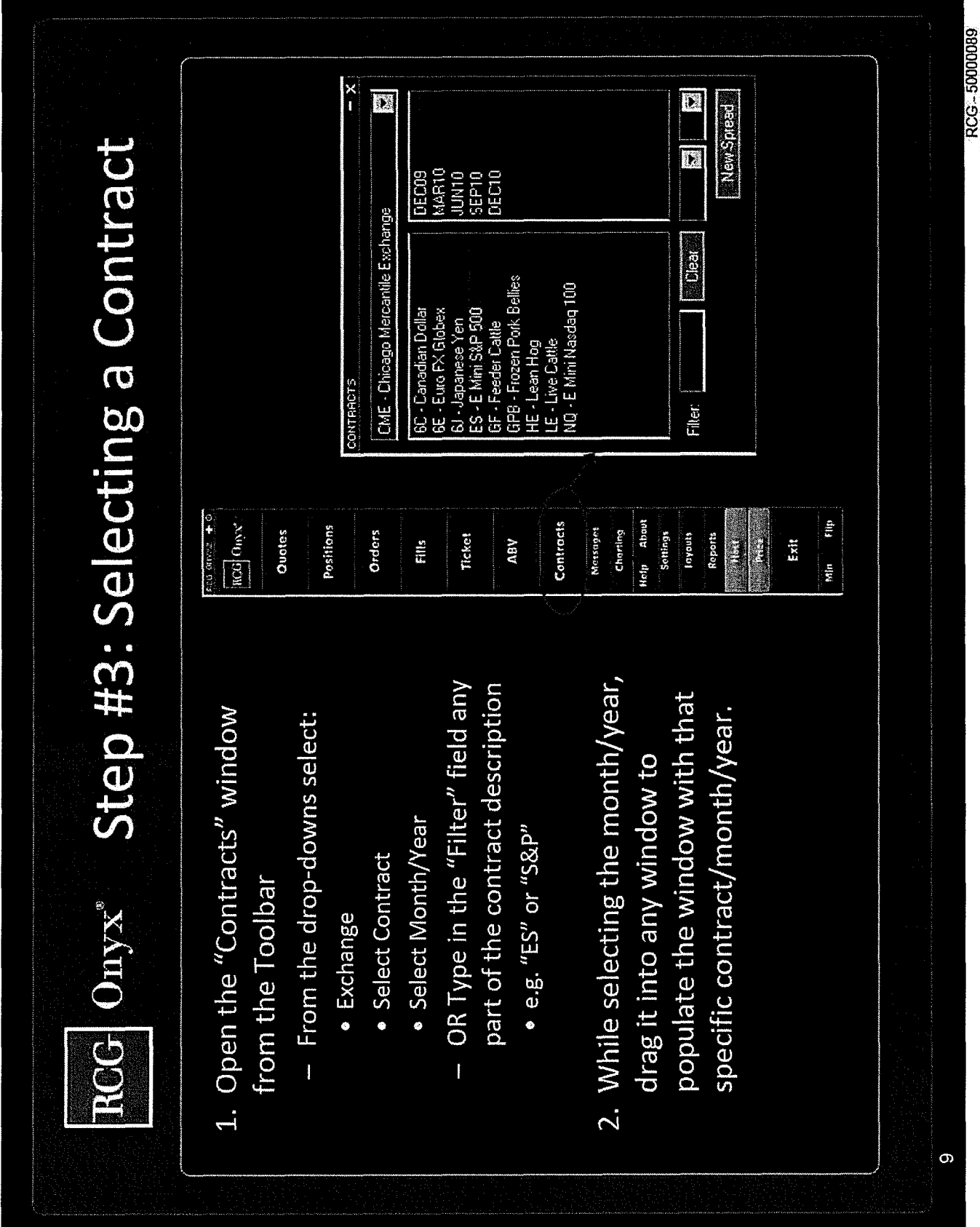

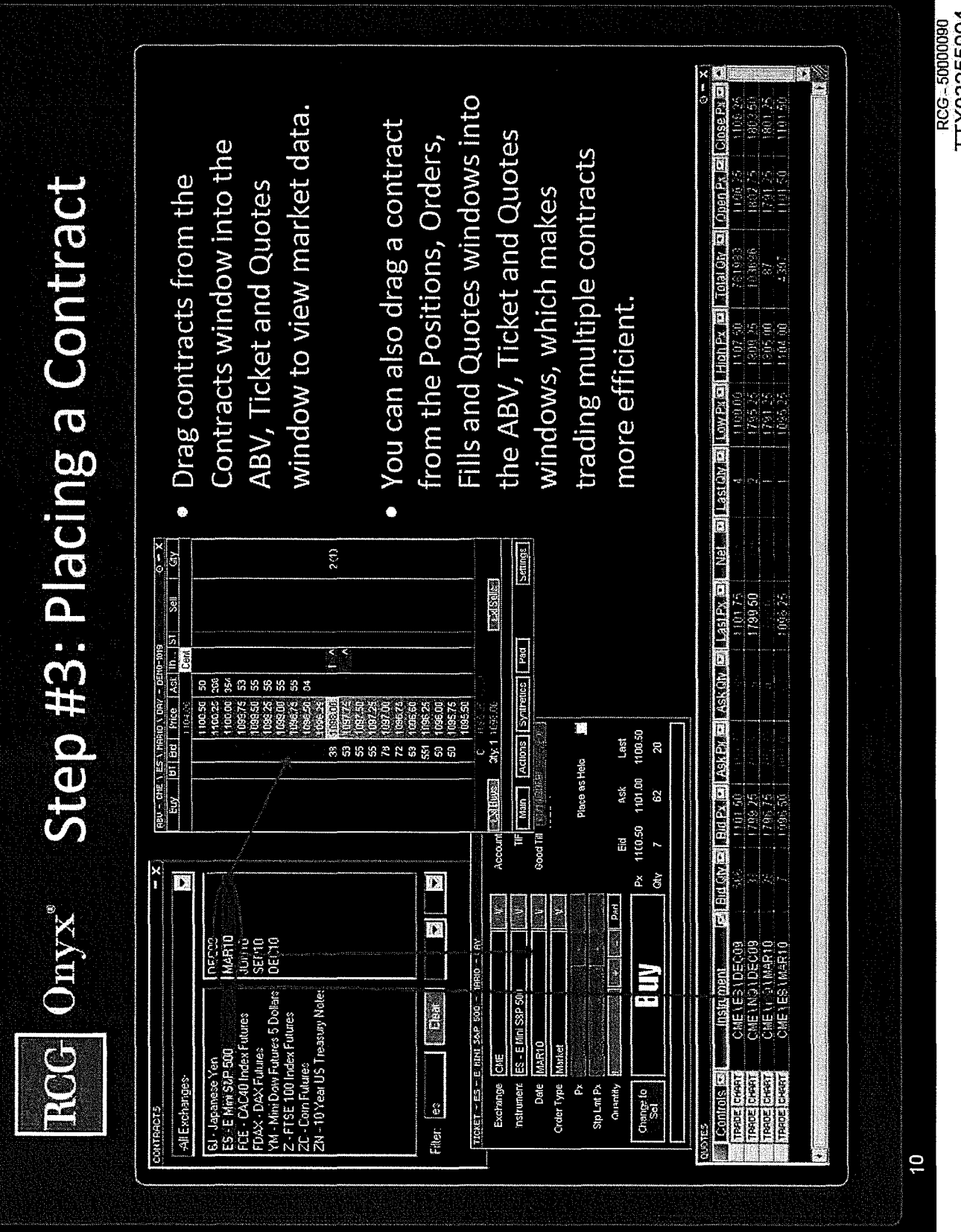

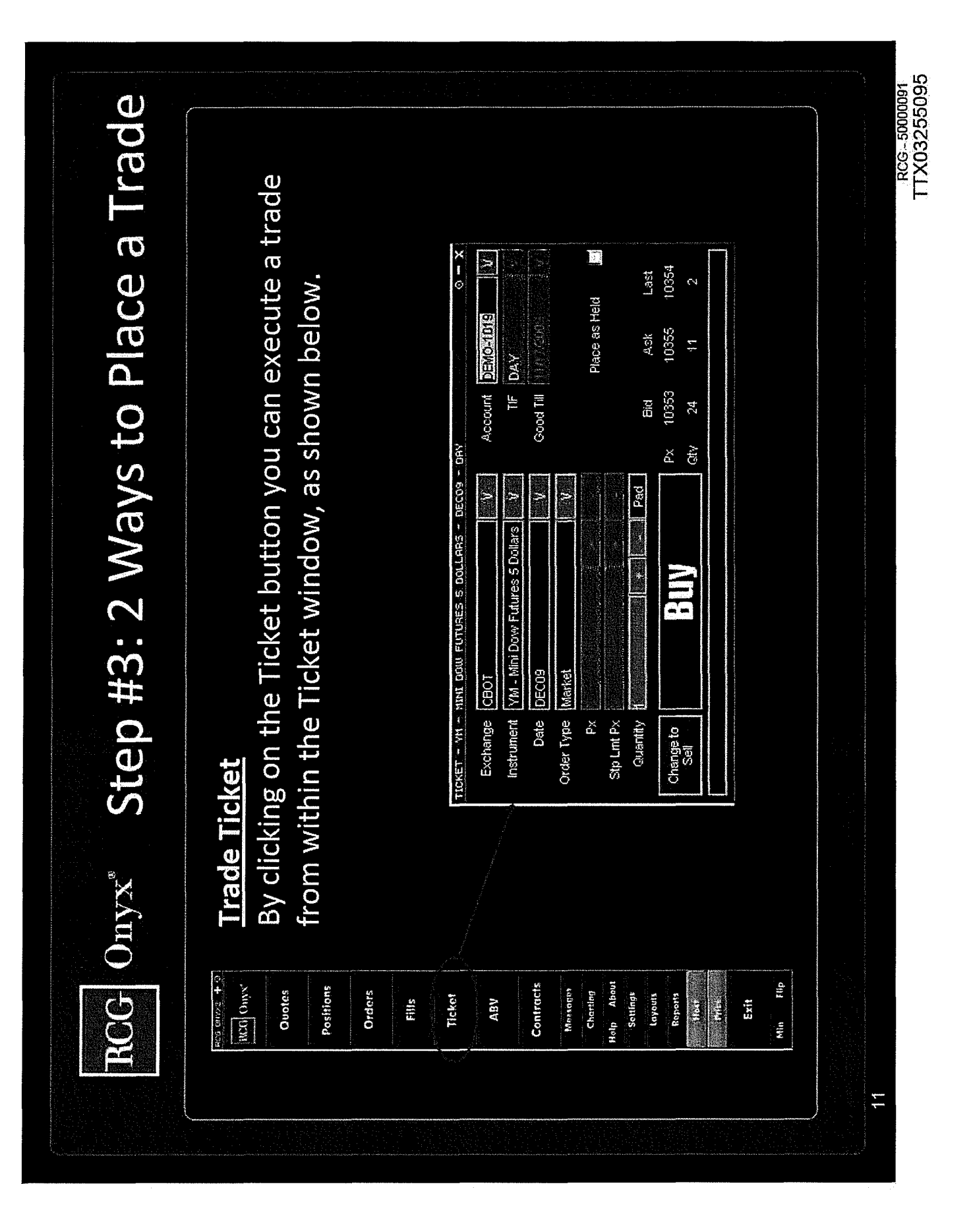

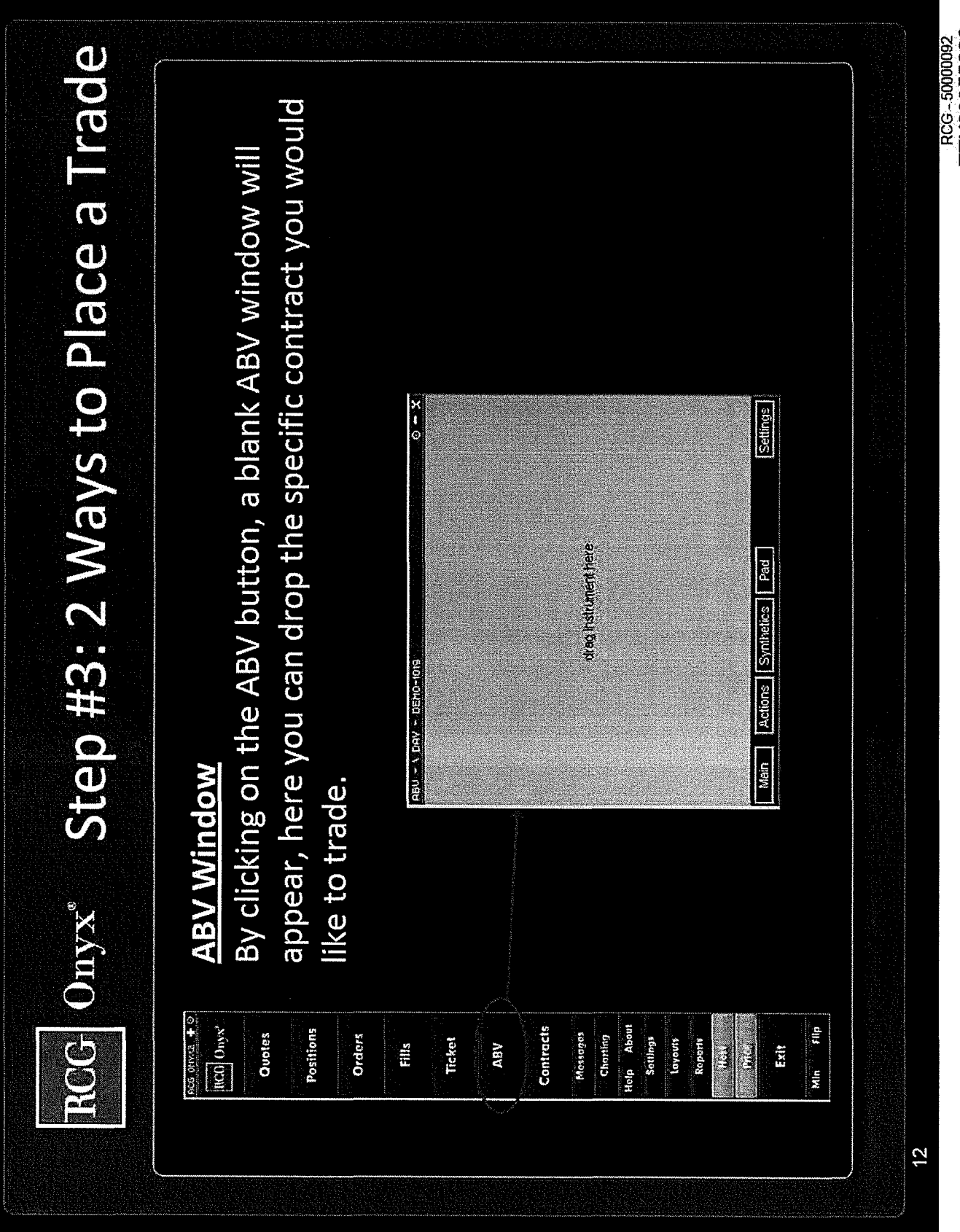

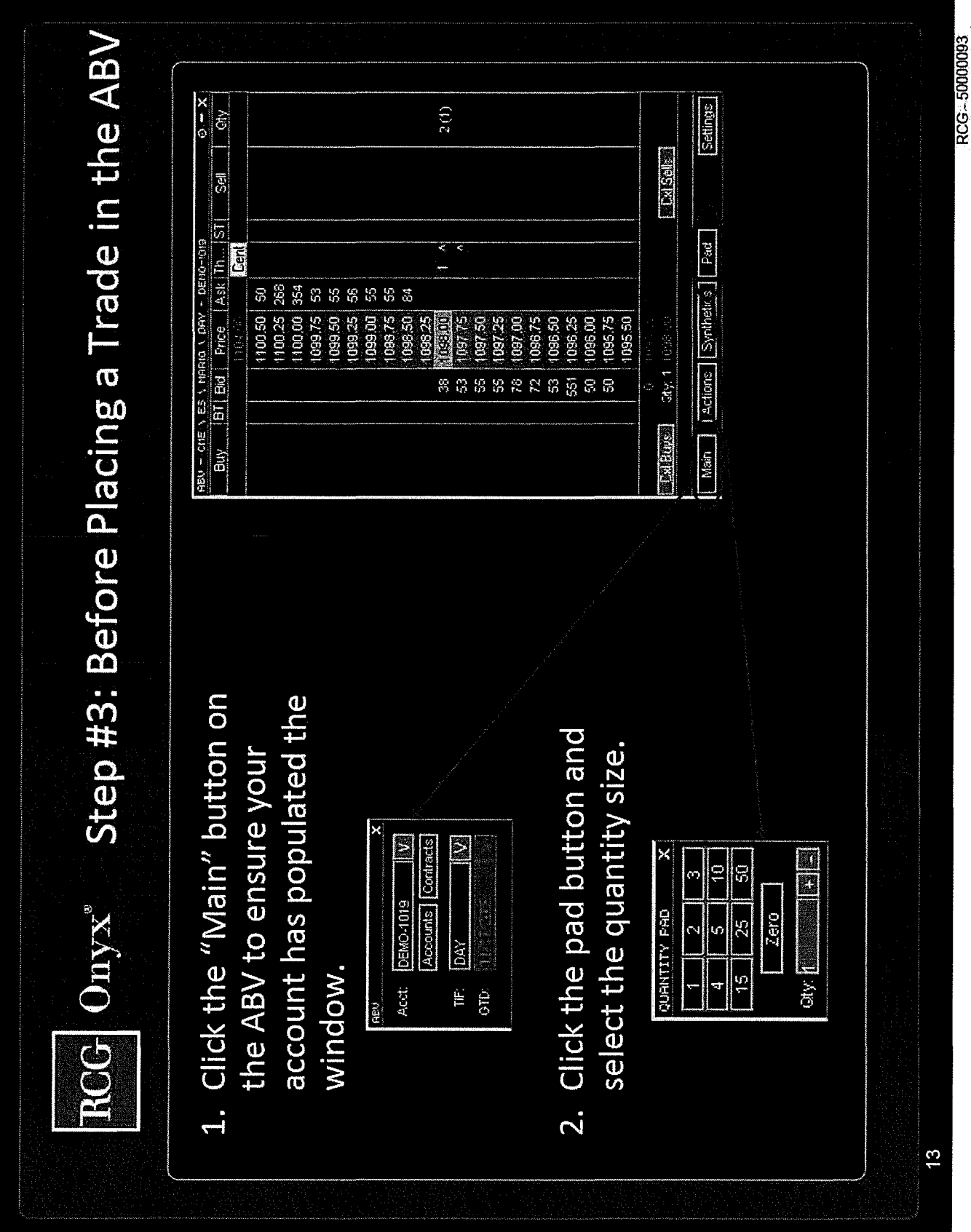

RCG-5000083<br>TTX03255097

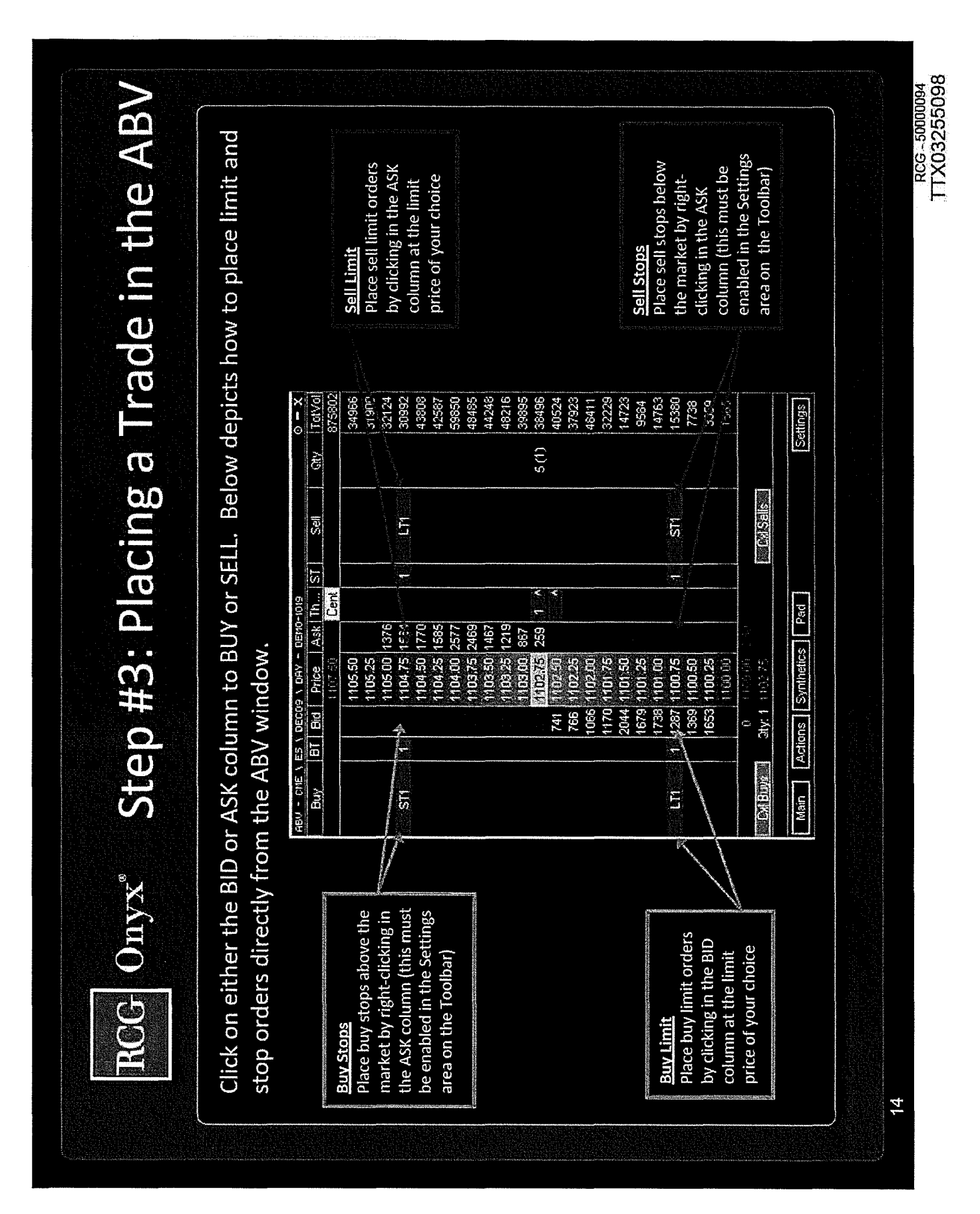

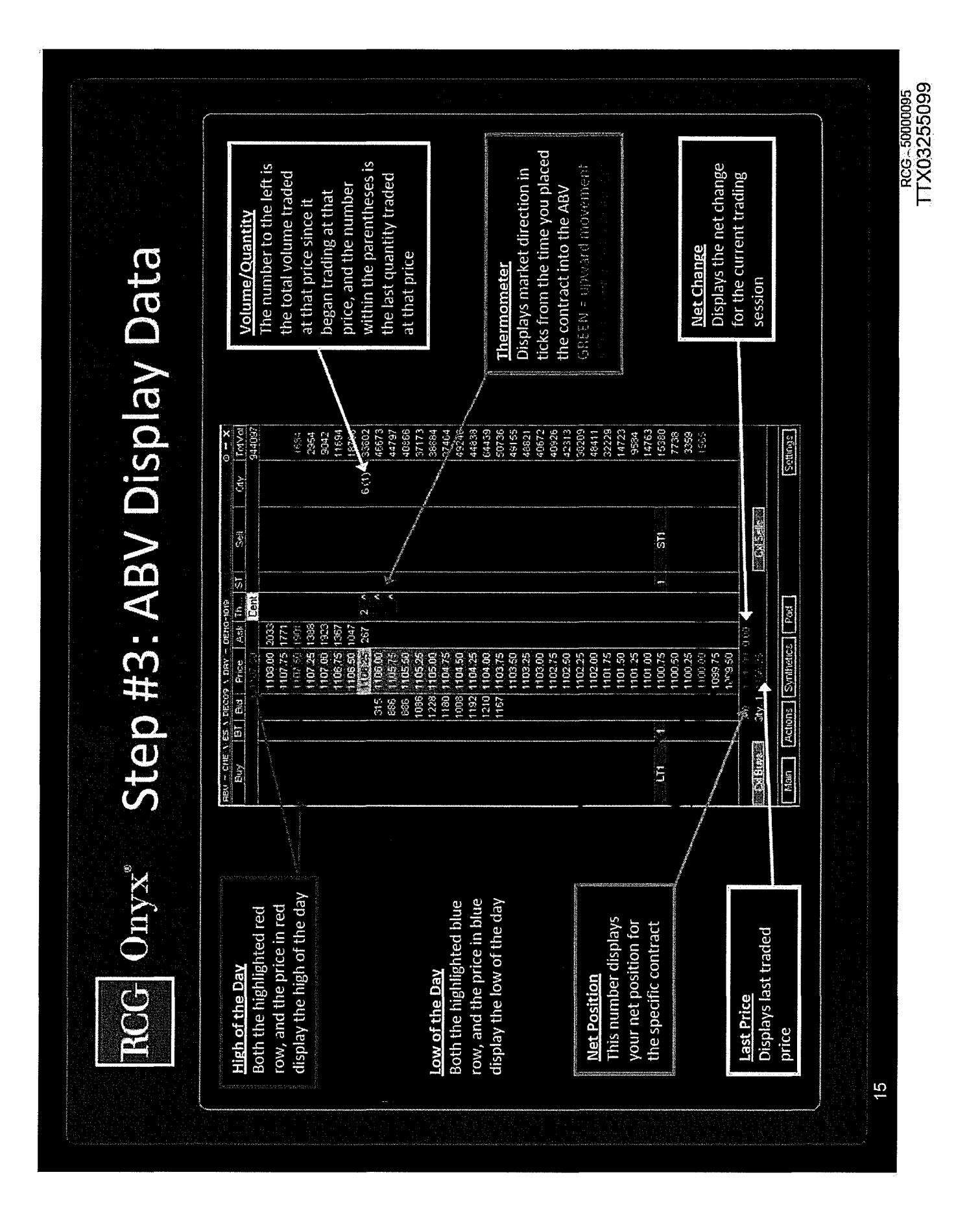

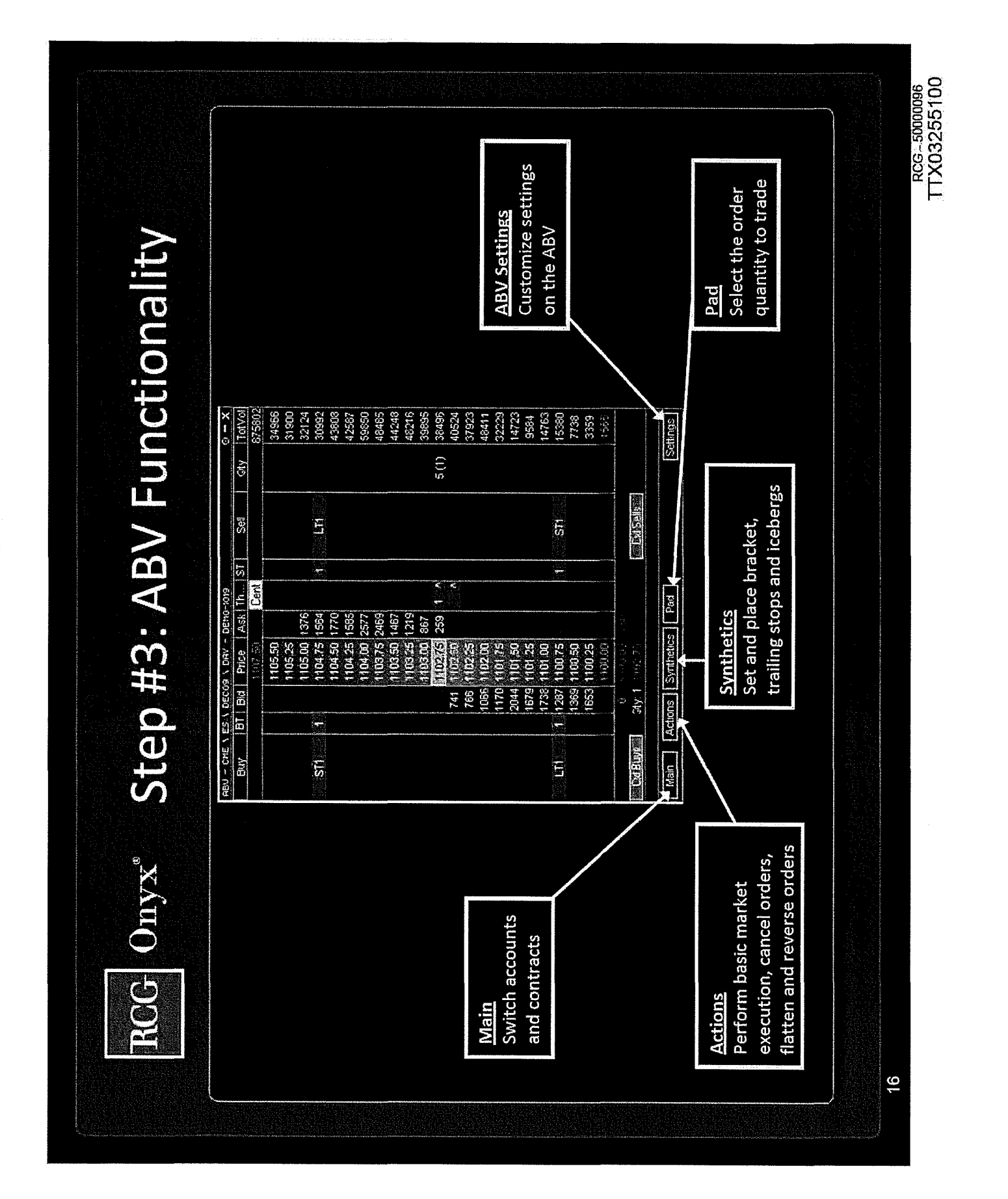

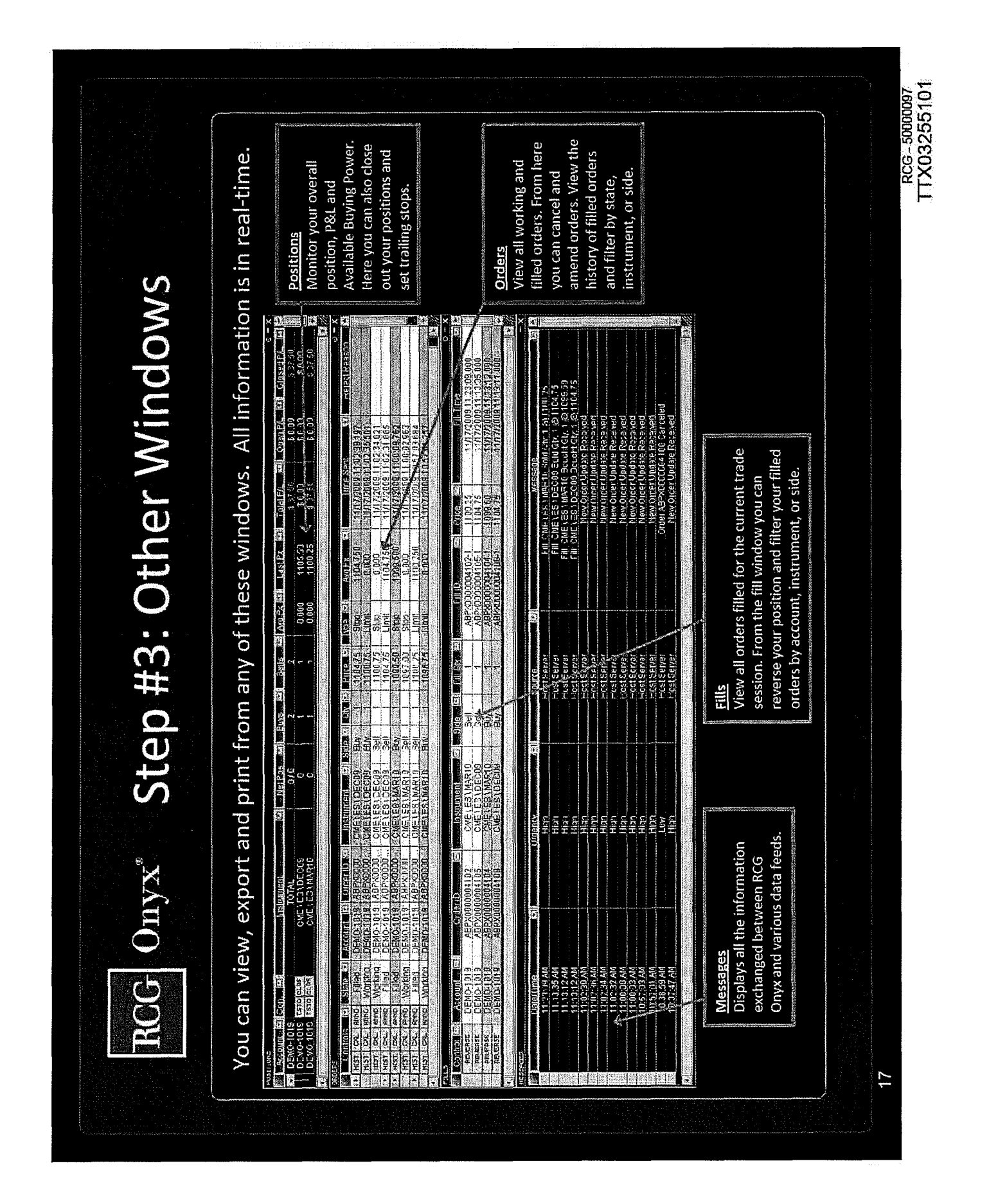

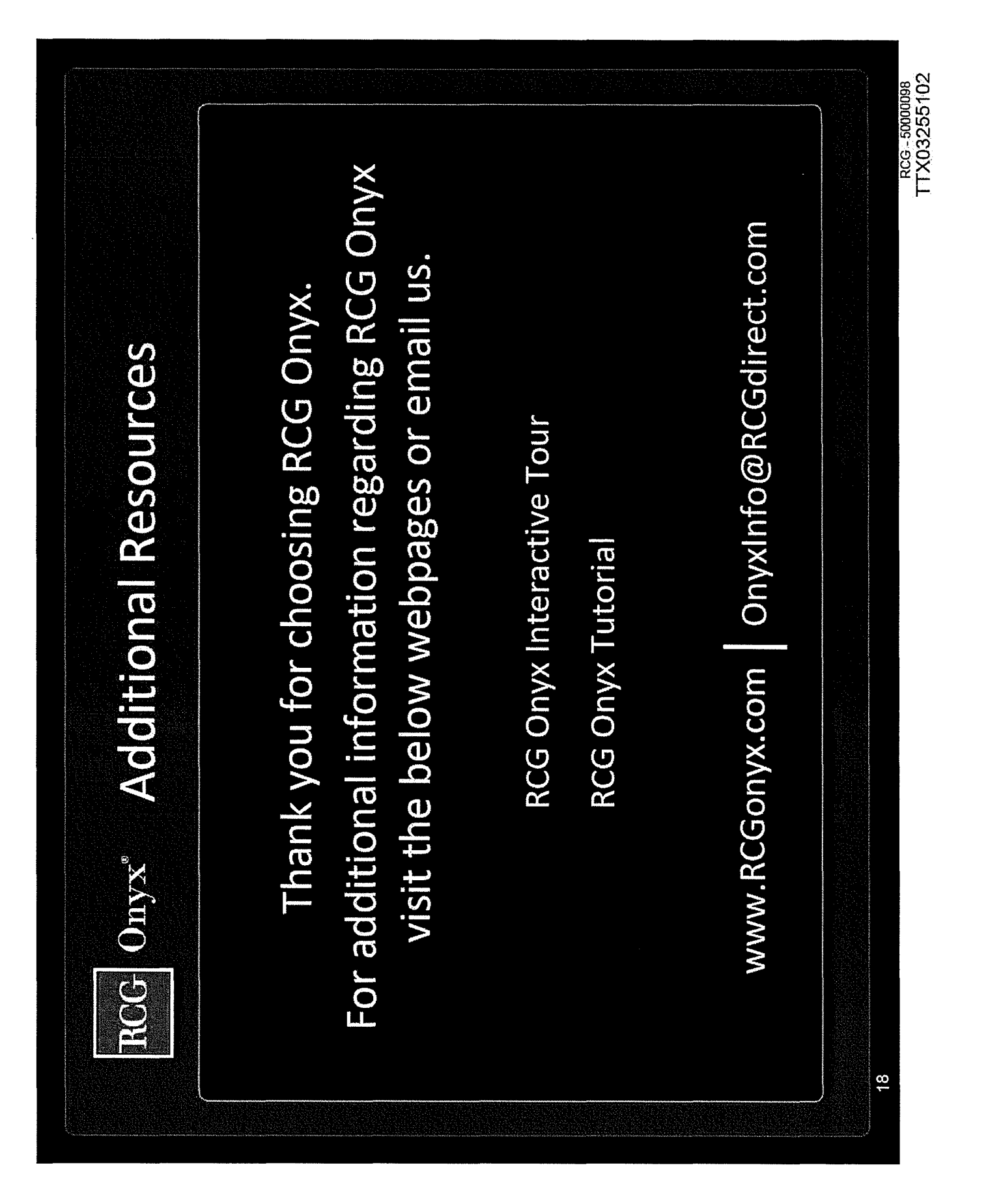

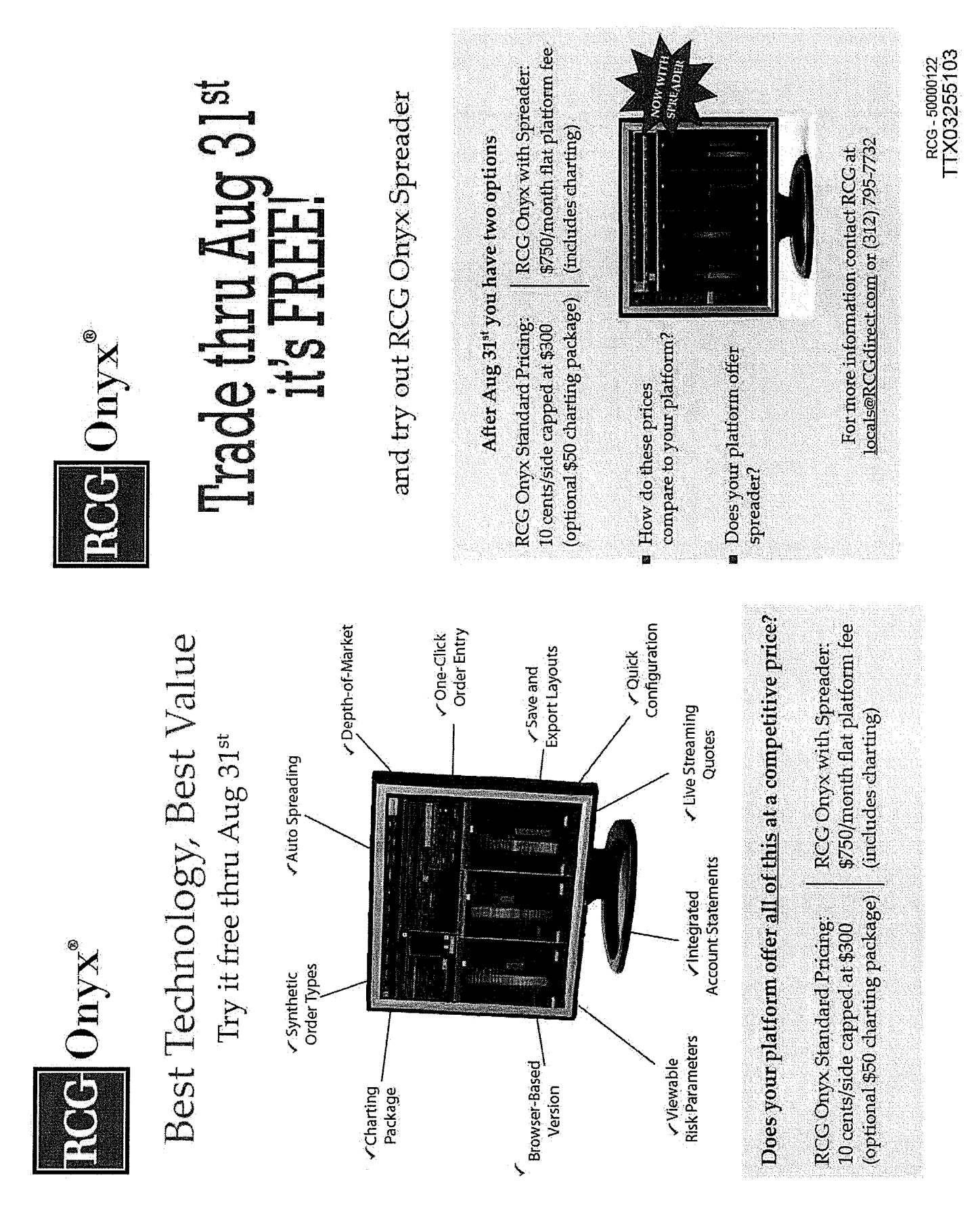

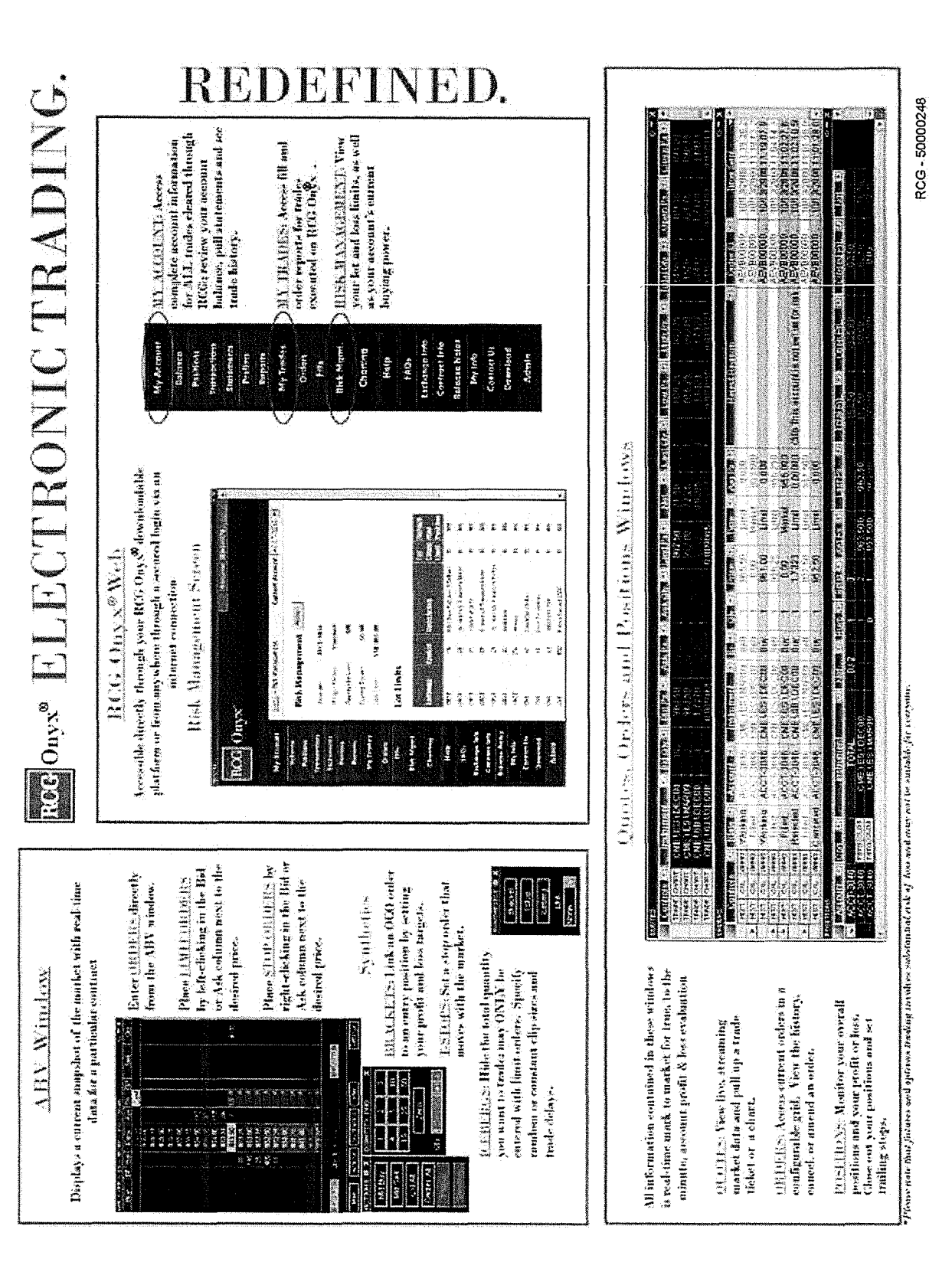

## ABV2

You have the ability to choose which version of the ABV, either version 1 or 2, you would like to use. To do so, you'll need to access the Ticket/ABV tab in your Settings. You can then select whether you would like to use the ABVl by checking here (point mouse to box). If you would like to use the ABV2, simply leave this box unchecked—we'll go ahead and leave it unchecked. To access the ABV2 window, click on the ABV button on your Toolbar.

You can add a contract to an open ABV2 Window in the same way that you added one to the Quotes Window. *Simply select the contract that you would like to display and then drag it into*  the ABV<sub>2</sub> window.

• Please note that, although the Contracts window allows you to multi-select contracts, only one contract can be added to the ABV2 Window at a time. We'll go ahead and *close our Contracts vvindow.* 

Now let's talk about the ABC's of the ABV2. Once a contract has been added to the window, the following data is displayed: (Point to each value on the window with the cursor as each bullet is said.)

- These are the current number of Bids and Asks on the exchange for particular price levels.
- The dynamic price column is centered around a last traded price that dynamically changes with changes in market price.
- You can also see the total quantity currently trading at a certain price.
- The number you see in parentheses next to the total quantity is the last quantity traded at that price.
- The price here in red is the daily high. The price shown in blue is the daily low. And here, in gray, you can see the last traded price.
- The last traded price is also highlighted in the grid. When there has been an uptick in this price, the cell will be green. When there has been a downtick, the cell will be red. If there has been no change, the cell will appear yellow.
- The BTQ column displays the total number of Buy orders that you have placed, while the STQ column displays the total number of Sell orders that you have placed.
- The Buy and Sell columns display the type of order you have placed as well as the quantity of the order. If we put in a limit order, you see that the limit is denoted by an LT, while a stop order is denoted by an ST. We'll go over how to place limits and stops a little later. If the Buy and Sell columns are wide enough, each individual order will be displayed. If they are not wide enough, you will see the first order that you placed appear closest to the price column, and then you will see the remaining orders, or number of lots, that are also working at the price, appear to the outside of your first order.
- You can adjust the column widths on your ABV2 by simply placing your mouse over the vertical column separator and dragging your mouse to the left or right, to widen or narrow the column. You also have the ability to move columns around. Simply left-click on the column header and drag that column to wherever you would like it to be placed.
- Lastly, if you have a position in the market, your average price will be outlined in yellow on the price column.

One of the buttons you'll notice towards the bottom of the ABV2 is the "Main" button. If you click on this button, a small window will pop up that displays your account, quantity, total P/L, net position, and two other buttons: Accounts and Contracts. If you have access to multiple accounts, you can change the account via the ABV2 by either using the account drop down menu, or you can press the "Accounts" button. This will bring up a window that displays all of the accounts you have access to. You can then easily toggle back and forth between accounts for the particular contract that is displayed. You can change the quantity of your contract size by either typing in the number in the quantity field, using the plus or minus buttons, or using the keypad. You should also note that you can set a default quantity when customizing your Settings, which is discussed in the Settings chapter. Lastly, clicking on the Contracts button will allow you to populate a Contracts window, which then lets you toggle back and forth between different contracts on one ABV2. To populate this Contracts window, you'll need to click the Contracts button on your Toolbar. Then you can drag and drop the desired contracts in your ABV2 Contracts window. You then have the ability to switch between different contracts on one ABV2. As you can see we switched to the mini S&P and then back to the mini NASDAQ. In addition, if you would like to remove a contract, just right-click on it, and it will be instantly removed from your Contracts window.

You have the ability to enter stop and limit orders on the ABV2 window with just a click of your mouse. Before entering your limit or stop orders, you must first choose an account and enter a quantity, which can be done via the "Main" button. After selecting an account and quantity, you can then place your limit and stop orders.

- To enter a Buy Limit order, left *click in the Bid column* next to the Price that you would like to enter the order for.
	- o A limit order to buy will be entered at that price for the quantity specified, and your new working order will be reflected in the Buy column (point mouse where the working order is).
- Likewise, to enter a Sell Limit order, left *click in the Ask column* next to the Price that you would like to enter the order for.
- To enter a Buy Stop order, *right-click in the Bid column* next to the Price that you would like to enter the order for.
	- o A stop order to buy will be entered at that price for the quantity specified, and your new order will be reflected in the Buy column (point mouse to order).
- Similarly, to enter another Sell Stop order, just *right-click in the Ask column* next to the Price that you want to enter the order for.

On the ABV2, you have the ability to amend the price of any open Buy or Sell orders. If you have multiple orders for the same price, you have the ability to change the price of all of the orders, or you can change the price of an individual order. We'll put in an additional stop order here to show how to change the price of multiple orders at one time. Now, simply go to your STQ or BTQ column, whichever applies, and right-click on the quantity and while holding down your mouse, drag up to your new price and release the mouse. Conversely, you can also drag down to the new price. If you would like to change the price of an individual order, go to your Buy or Sell column, whichever applies, and locate the order that you want to amend-please note that you may need to widen the column so that all individual orders appear. Then, right

TTX032551 06

click on the order that you want to amend and continue to hold down your mouse as you drag up or down to the new desired price. You'll notice that as you amend the price of an order a yellow box appears around the order that you are amending as well as around your new price.

You can also cancel your orders on the ABV2. To cancel an individual order, just place your mouse over it so that it is highlited green, and then left click on that order. You'll notice that when you left click and hold down your mouse, a yellow X will appear. As soon as you let go of your mouse, the order will be cancelled. If you want to cancel all of your orders at a certain price, go to the BTQ or STQ column, whichever applies, and put your mouse over the total quantity for the orders that you want to cancel. Once highlited green, left click, release, and your orders for that price will be cancelled. You can also easily cancel all of your Buy orders or all of your Sell orders by clicking on the appropriate button. (Hover over each button with the mouse as it is mentioned).

The Information Row, which appears under the Cancel Buy and Cancel Sell buttons, simply displays the information for your trades. If you scroll over a quantity in the BTQ or STQ columns, the Information Row simply displays the number of working orders at that price. If you scroll over an individual order in the Buy or Sell columns, all of the order information will be displayed.

There are also three other buttons towards the bottom of the ABV2.

Clicking on the Actions button brings up a window through which you can place market buy and market sell orders. You can also cancel all of your orders, and flatten or reverse your position. Please note that when flattening your position, all working orders will be cancelled and your open position will be closed.

Clicking on the Link button allows you to set up an entry trade so that a bracket or a trailing stop is placed once you are filled on your order. Please note that the Bracket and Trailing Stop parameters will default to the values set up on the Settings window.

Let's go over how to set up a bracket. If you want to change the parameters for your bracket, you will need to press the Bracket button. This will bring up small window through which you can change your profit and loss targets. You may either type in the number of ticks for each or you may use the plus/minus buttons. Please also note that you have the option of a stop or a trailing stop for the loss order type. Once your parameters are set, you then need to go to your Link drop down menu and choose Bracket. Now, we'll place a market order to see how this works *by pressing the Market Buy button.* As you can see, as soon as the order was filled, two new orders were also entered (point to the working order indicators out for these two new orders). A limit order was created at a price that is five ticks above the market order's price (point to the profit target of 5 ticks in the Bracket dialog) and a stop order was created at a price that is three ticks below the market order's price (point to the loss target of 3 ticks). Both orders have the same quantity that the market order had. Because these orders were entered as part of a bracket, when one of these orders is filled, the other will automatically be cancelled. If we want to place a Tstop with an entry order, simply click the Tstop button if you want to change the parameters. Once your parameters are in place, you'll need to choose Tstop from the Link drop down menu. Like the bracket, your trailing stop will be entered once an order entered via ABV2

is filled. For more details on how Trailing Stop orders work, go to the Positions chapter of this tutorial. PLEASE note that if you do NOT want either a bracket or tstop to be attached to an entry order, then the Link drop down menu MUST display "none." You may also notice that when any linked orders are activated, you will see the top menu bar change color. We'll go ahead and close down these windows. Please note that when the Actions and Link buttons are pressed again, their respective windows will disappear.

The last button on the ABV2 is the "Options" button. If you press this, a small ABV settings window will appear, and you'll see that you can change the appearance of the ABV2 by choosing which columns you would like to be displayed. Simply check the columns that you would like to see and uncheck the columns you do not want to see. You may also choose to have the Information row appear on your ABV2 by checking the appropriate box or unchecking it if you do not want to see it. We'll uncheck the BTQ and STQ columns to demonstrate this feature. Once the OK button is pressed, you'll notice that the BTQ and STQ columns disappear. Now, we'll go back to Options and add these columns back to restore the complete ABV2.

One last feature of the ABV2 is that it provides a dynamic price column which is centered upon the lasted traded price and continuously changes with fluctuations in the last traded price. To enter an order, hover your mouse cursor anywhere in a column on the ABV2 window. This puts you into "order entry mode." In the order entry mode, you can enter a trade near the last traded price or you can manually adjust the prices on the dynamic price column away from the last traded price. If you want to scroll up or down the market prices on the ABV2 to enter a trade, just hover your mouse over the dynamic price column. A large yellow arrow will appear, pointing up if you are in the top half of the column, or down, if you are in the bottom half of the column. Clicking on the large yellow arrow will scroll the prices in the dynamic price column in the direction that the arrow points, so a trade can be entered away from a current market price.

If the last traded price is not centered in the ABV2 window, the dynamic price column will start to scroll until the last traded price is again centered. You will also notice that just before the dynamic price column begins to scroll, the mouse cursor will tum yellow and start to flash. This is your waming that the ABV2 window is about to begin re-centering around the last traded price. In addition, if you scroll up or down in the dynamic price column and there is no further activity from your mouse for a period of time, the dynamic price column will also start to scroll. If, at any time, you move your mouse out of the ABV2 window, you leave the order entry mode and the ABV2 will automatically re-center the dynamic price column on the last traded price the next time the market price changes.

TTX032551 08

ABV

The ABV window displays real-time data for a particular contract, allowing you to get a current snapshot of the market. Thus, we like to think of the ABV as the Ask, Bid, Volume window.

You can add a contract to an open ABV Window in the same way that you added one to the Quotes Window. *Simply select the contract that you vvould like to display and then*  drag it into the ABV window.

• Please note that, although the Contracts window allows you to multi-select contracts, only one contract can be added to the ABV Window at a time. We'll go ahead and *minimize our Contracts window.* 

Now let's talk about the ABC's of the ABV. Once a contract has been added to the window, the following data is displayed: (Point to each value on the window with the cursor as each bullet is said.)

- These are the current number of Bids and Asks on the exchange for particular price levels.
- The dynamic price column is centered around a last traded price that dynamically changes with changes in market price
- You can also see the total quantity currently trading at a certain price.
- The number you see in parentheses next to the total quantity is the last quantity traded at that price.
- The price shown up at the top in red is the daily high. The price shown here in blue is the daily low. And here, in gray, you can see the last traded price.
- The last traded price is also highlighted in the grid. When there has been an uptick in this price, the cell will be green. When there has been a downtick, the cell will be red. If there has been no change, the cell will appear yellow.
- The Buy and Sell columns display the total number of your open orders at each particular price. For example, a "W2" in this column indicates that there are working orders with a total quantity of two at the specified price.
- You can also monitor your Net Position and Total P/L on the ABV by simply referring to the lower right hand comer of the window.

On the ABV, you have the ability to amend the price of any open Buy or Sell orders. To change the price of an order simply:

- *Go to the row selector that corresponds with the order that you want to amendthe Buy selector is on the left, while the Sell selector appears over here on the right--then left-click and while holding down your mouse,*
- *Drag up or down to the desired new price and let go of your mouse.* Notice that a white arrow appeared to indicate the change in price. The price amend will be submitted as soon as you release the mouse. If you have multiple orders at the same price (and on the same side), all of the orders will be amended to the new price.

RCG - 51000487

TTX032551 09

The ABV provides a dynamic price column centered upon the lasted traded price that continuously changes with fluctuations in the last traded price. To enter an order, hover your mouse cursor anywhere in a column in the ABV window. This puts you in the "order entry mode." In the order entry mode you can enter a trade near the last traded price or you can manually adjust the prices on the dynamic price column away from the last traded price. If you want to scroll up or down the market prices on the ABV to enter a trade, just hover your mouse cursor over the dynamic price column. A large yellow arrow will appear, pointing up if you are in the top half of the dynamic price column, or down, if you are in the bottom half of the dynamic price column. Clicking on the large yellow arrow will scroll the prices in the dynamic price column in the direction that the large arrow points so a trade can be entered away from a current market price.

If the last traded price is not centered on your ABV, the dynamic price column will start to scroll until the last traded price is again centered. In addition, if you scroll up or down in the dynamic price column and there is no further activity from your mouse for a period of time the dynamic price column will also start to scroll. You will also notice that just before the dynamic price column begins to scroll, the mouse cursor will tum yellow and start to flash. This is your warning that the ABV window is about to begin re-centering around the last traded price. If, at any time, you move your mouse out of the ABV window, you leave the order entry mode and the ABV will automatically re-center the dynamic price column on the last traded price the next time the market price changes.

You also have the ability to enter stop and limit orders on the ABV window with just a click of your mouse. Before entering your limit or stop orders, you must first choose an account and enter a quantity. If you have access to multiple accounts, *you may select the desired account by using the Account drop down menu.* Then, you can input the number of lots that you want to trade *by typing the number in, by using the* + *or- buttons, or by using the keypad.* You should also note that you can set a default quantity when customizing your Settings, which is discussed in the Settings chapter. After selecting an account and quantity, you can then place your limit and stop orders.

- To enter a Buy Limit order, *click in the Bid column* next to the Price that you would like to enter the order for.
	- o A limit order to buy will be entered at that price for the quantity specified, and your new working order will be reflected in the Buy column (point mouse where the working order is).
- Likewise, to enter a Sell Limit order, *click in the Ask column* next to the Price that you would like to enter the order for.
- To enter a Buy Stop order, *right-click in the Bid column* next to the Price that you would like to enter the order for.
	- A stop order to buy will be entered at that price for the quantity specified, and your new order will be reflected in the Buy column (point mouse to order).

RCG - 51000488

### TTX0325511 0

• Similarly, to enter a Sell Stop order, just *right-click in the Ask column* next to the Price that you want to enter the order for.

In addition to Limit and Stop orders, you can also execute Market orders on the ABV using the Market Buy and Market Sell buttons.

If you would like, you can set up the ABV so that a Bracket or Trailing Stop order will automatically be created any time an order entered via the ABV is filled. The Bracket and Trailing Stop parameters will default to the values set up on the Settings window. To link a Bracket or Trailing Stop order to all orders entered via the ABV, *choose Bracket or TStop from the Link To drop down box. We'll go ahead and choose Bracket.*  As you can see a small window pops up with the default parameters for your bracket. You can of course change these levels by typing in the desired number, or using the + and -buttons. A limit order will be your profit order type, and for your loss order type, you may either choose a stop or a trailing stop. For now, we'll just *choose stop.* Now, let's *enter a market order to buy by pressing the Market Buy button.* As you can see, as soon as the order was filled, two new orders were also entered (point to the working order indicators out for these two new orders). A limit order was created at a price that is five ticks above the market order's price (point to the profit target of 5 ticks in the Bracket dialog) and a stop order was created at a price that is three ticks below the market order's price (point to the loss target of 3 ticks). Both orders have the same quantity that the market order had. Because these orders were entered as part of a bracket, when one of these orders is filled, the other will automatically be cancelled. Likewise, if we choose TStop from the Link To drop down box, a small window will appear that allows you to view and change your trailing stop parameters. Like the bracket, your trailing stop will be entered once an order entered via ABV is filled. For more details on how Trailing Stop orders work, go to the Positions chapter of this tutorial.

The ABV allows you to cancel some or all of your working orders as well. Let's put in a couple of Buy Limit and Sell Limit orders to see how this works. If you decide that you want to cancel a particular order, *simply place your mouse over that order in the Buy or Sell column,* whichever applies, and you'll notice that a yellow X appears over your working order. *Click on the yellow X* and that particular order will be cancelled. If multiple orders are entered at the same price (and on the same side), they will all be cancelled.

You can easily cancel all of your Buy orders, all of your Sell orders, or all of your Buy AND Sell orders by clicking on the appropriate button. (Hover over each button with the mouse as it is mentioned).

Lastly, you can also flatten a position from the ABV window. When the *"Flatten" button is clicked,* all working orders for the instrument will be canceled and an order will be entered that flattens, or closes out, your net position.

This concludes our chapter on the ABV.

RCG - 51000489

## **Ouickstart**

*\*This chapter will begin and end with a Flash piece, backed by music.* 

[Once the Flash intro is done....fade from black to Toolbar, start speaking as fade in]

Welcome. We hope you enjoy your trading experience on our platform. In this chapter, we are going to hi-lite a few key features of the application, the first of which is the Toolbar. The Toolbar will allow you to easily access all of the application windows with the click of a button [fade out].

Live, streaming market data in both the Quotes and ABV windows help you stay on top of your trading game.

Get your orders out to the market as quickly as possible with simple, one-click trading. Let's take a look to see how this is done:

Clicking here (mouse clicks on Mkt Buy button) would place a market order to buy 5 lots. If you want to place a sell stop order, just right click next to the desired stop level. You can also place limit orders as well as cancel orders with a single click. Simply put, it's trading made easy.

View and filter all of the important details for your orders on the Orders window. (fade out)

Keep track of your current position and P&L on the Positions window. (fade out)

And get real-time status of your fills via the Fills window. (fade out)

Customize your desktop layout by attaching multiple windows together so that they can be moved quickly and easily as a single unit (sticky windows shown, fade out)

Once you have configured your desktop just the way you want it, save that configuration as a layout (Zoom in to Layouts button) so that you can easily access the windows that you want to see. (fade out)

*Using the minimize button at the bottom of the Too/bar lets you shrink your entire layout to title bars*, [pause] yet still allows you easy access to all of your application windows. (Click Max to maximize again).

RCG- 51000494

Settings (approx. 5 min)

The Settings button on the Toolbar brings up a window that allows you to adjust the application settings to better customize your platform. Let's go over each of the tabs found in Settings:

The first tab you see is the "General" tab. If you have access to more than one account, you can select a default account from the drop down menu so that your trading system always defaults to that account. If you would like a confirmation dialog to appear whenever you enter an order, amend an order or cancel an order, you may turn on confirmations. The confirmation dialog will give you the chance to either move forward with the action, or cancel the action. To turn confirmations on, *check the checkbox next to the confirmations that you would like to appear. Unchecking a checkbox* will turn confirmations for that action off. Once you have chosen the account you want, and set the desired confirmations *click the "Apply" button.* 

The second tab you'll see is the "Alerts" tab (click on this tab). As you can see, you can set both sound and visual alerts. To implement a sound alert, *simply click on the first line for that specific alert* and a small gray square will appear on the right side of the field. Then, *click* 011 *that square*  and a directory of sound files will appear. You can then *choose which sound you want* to serve as the alert for that action, and then *click the "Open" button* to set the sound alert. You can also specify if you want a visual alert to appear for a given action. To turn an individual visual alert off, simply go to the second line for the given action and click anywhere on the line. A drop down menu will appear on the right side of the line and you can *then choose "on" or "off."* If you'd like to turn off all of the visual alerts, *simply check the box in the lower left hand corner.*  If you'd like to turn off all of the sound alerts, *just check the box in the lower right hand comer.*  Once you're finished setting your alerts, *click the "Apply" button.* 

The next tab is the Scaling tab (click on this tab). On this tab you can adjust the sizes of the different application windows. You can change the scale factor by either typing them in, or by using the small "up" and "down" arrows (point mouse to these buttons). When the scale factor is set at 1.0, the window appears at its normal size. Adjusting the scale factor up or down makes the window appear larger or smaller (similar to zooming). You may want to experiment with the scaling values to find the window size that best works for you. Once you've set the scaling factors to suit your needs, *click the "Apply" button.* 

On the Ticket/ ABV tab, you can set the default quantity values. You can do so for all of the instruments or per instrument. If you want the quantity to default to the same amount for every single contract you trade, simply *click on the "All Instruments" radio button.* Then type in the default quantity you want *(point mouse to this box).* On the other hand, if you want to set the default quantities according to contract, *click on the "Per Instrument" radio button.* Then, you can type in the default quantities you want for each individual contract (scroll down the Quantity column). If you want the quantity to be set to zero after an order is entered, just check this box (place mouse by the box). If you'd like the quantity to return to the default level you specified above, check here (place mouse by box). If you prefer to leave the quantity as is, after you enter an order, then check here (place mouse by box). If you would like to use the older version of the ABV, called ABVl, simply check the Use ABVl box. For details on the new ABV, refer to

RCG - 51000497

the ABV2 chapter of this tutorial. Once your Ticket and ABV values are set, *click the "Apply" button.* 

The Trailing Stop tab lets you set default values, in ticks, for your trailing stops. You have the choice of setting trailing stop values that will apply to all of your trailing stops, regardless of contract; or you can set them up so that they are contract specific. After you click the appropriate radio button (scroll mouse from "All Instruments" to "Per Instrument" check box), you can then go through and type in the default values (scroll mouse over colunms/rows). Once done, *click the "Apply" button.* 

The Brackets tab lets you set default values, in ticks, for your profit or loss brackets. Like trailing stops, you have the choice of setting values for all contracts; or you can set them up so that they are contract specific. Again, click the appropriate radio button (scroll mouse from "All Instruments" to "Per Instrument" check box), and then type in the desired default values (scroll mouse over columns/rows). Once done, *click the "Apply" button.* 

The Ticket tab (click on this tab) allows you to set up a default trade ticket that will pop up anytime you press the "Trade" button from your Toolbar. Use the drop down menus to select the appropriate defaults (quickly go through and click on each of the drop down menus). You can also check the "Close after entry" box (put mouse by this box) if you want the trade ticket to be closed after you place your trade. *Click the "Apply" button* when your default trade ticket is set up.

You can set up hot keys via the User Keys tab (click on this tab). You can decide whether you want the hot keys to be set up with or without the use of the Control or Shift buttons (scroll mouse to both areas). When you're ready to assign the hot keys to specific actions, just *click on the drop down menu* next to each command to view the list of possible actions (scroll down menu). Then, select the action (select any action) that you want to be triggered by pressing the hot keys. *Click "Apply"* when you are satisfied with the specified hot keys.

The User Reminders tab (click on this tab) lets you set reminders for yourself that will pop up at the time you specify. To set a reminder, *click the "Add'' button.* Then, choose the date that you want to see the reminder (click on any date) and set the time by either typing it in or using the up and down arrows (put in a time). You can name your reminder in the Title field (type in something like "Fed"), and then type in the text for your reminder in the Message field (type in something like "rate announcement"). Once done, *click "OK" and then click "Apply."* 

The Keypad tab (click on this tab) allows you to set the default quantities for your keypad. Simply type in the desired values (type in some numbers for the first 2 or 3 boxes) in each of the boxes, and when done, *click "Apply."* 

The last tab is the "Window Background" tab. This tab gives you the ability to change the background color of many of the windows that you use. If you would like to change the background color simply *check the "Select New Background" box*. Then, choose whichever color you prefer by using the scrollbar. Once you've decided on a color, click on it, and then *click "Apply."* You should then see the background color change.

RCG- 51000498

Lastly, please note that you can import and export your settings from and to other users via the "Import Settings" and "Export Settings" buttons (just scroll mouse over these 2 buttons).

When you're finished adjusting all of the settings to suit your personal needs, *click the "OK" button* to return to your main screen.

This concludes the Settings chapter. Thanks for following along.

RCG - 51000499

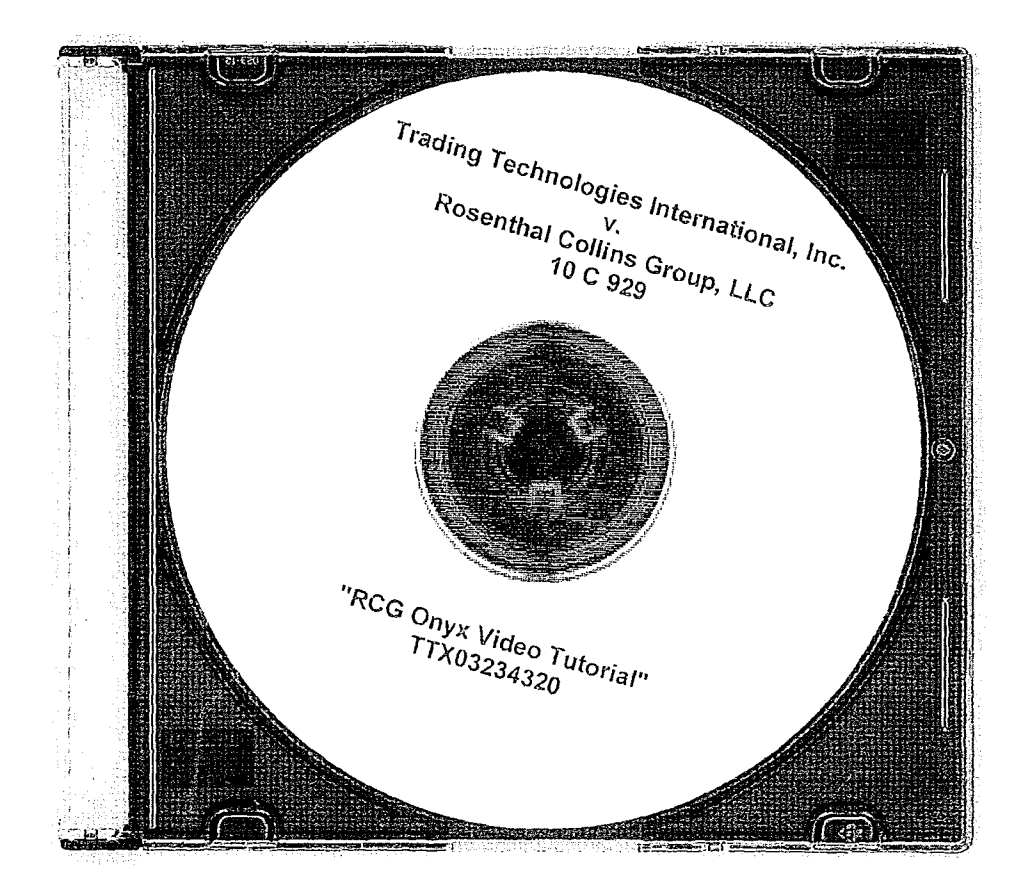

#### EXECUTION COPY

### **EXHIBIT AT**

### CONSENT JUDGMENT

### UNITED STATES DISTRICT COURT NORTHERN DISTRICT OF ILLINOIS EASTERN DIVISION

Tzading Teclmologles International, Inc, -1

Plaintiff.)

Defendants.

BGC Capital Markets, L.P ., eSpeed Markets, L.P., and Eccoware, Ltd.

v.

Civil Action No. 10 C 715 (Consolidated with: ) IOC7!6,10C718 ) !OC 720,10C721,10C726, ) 10 C 882, 10 C 883, 10 C-884, ) 10C885, IOC929,10C93J)

) Judge Virginia M. Kendall

### CONSENT JUDGMENT

) )

)

As a result of settlement of this action by virtue of a settlement agreement between the parties dated January  $\mathscr{D}$ , 2014 ("Settlement Agreement") which shall become effective upon entry of this Consent Judgment and upon consent of Plaintiff, Trading Technologies International, Inc. ("IT"} and Defendants, eSpeed Markets, L.P., BGC Capital Markets, L.P. and Eeeoware, Ltd., judgment is hereby entered against Defendants upon TT's Complaint, and it is hereby ORDERED, ADJUDGED, and DECREED that:

1. TT commenced this action for patent infringement against BGC Partners, Inc. on February 3, 2010. The complaint was subsequently amended three times to add and remove certain parties and to add certain patents. The current complaint alleges infringement of U.S. Patent Nos. 7,533,056 ("056 patent"), 7,587,357 ("'357 patent"), 7,613,651 ("'651 patent"), 7,676,411 ('"411 patent"), 7,685,055 ("'055 patenti, 7,693,768 ("'768 patent"), 7,72S,382 ("'382 patent"), 7,813,996 ('"996 patent"), 7,904,374 ('"374 patent") and 7,930,240 ("'240 patent"). Defendants have received and reviewed a copy of the Complaint and Amended Complaints filed by TT in this action.

2. This Court has jurisdiction over the parties to this action and over the subject matter of the Complaint

3. TT has alleged that TT is the sole and exclusive owner of the patents-in-suit asserted by TT, and has the right to sue upon, and recover damages for past infringement and enjoin future infringement of the 70155vl

14

### EXECIJTION COPY

#### patents-in-sult.

4. IT has alleged that Defendants have infringed the '056, '382, '411, '055, '768, '374 and '996 patents (the "Asserted Patents") under 35 U.S.C. § 271 by making, using, selling, offering for sale, importing and/or otherwise distributing electronic trading software including screens referred to as Dual Dynamic and eSpcedometer. Documentation describing the Dual Dynamic and eSpeedometer screens is in Exhibit B of the Settlement Agreement. The Dual Dynamic and eSpeedometer screens were the subject of summary judgment proceedings in Case No. 04 CV 5312 (Dkt Nos. 538,541-543,595-598, 606,651, and 707~708). Defendants have agreed to stop making, using, selling, offering fur sale. importing and/or otherwise distributing the accused products and have consented to entry of a permanent injunction.

*S.* Defendants, their officers, agents, servants, employees, and other persons who are In active concert or participation with Defendants (including their directors, partners, members, affiliales, subsidiaries, assigns, successors-in-interest to the extent permitted by Fed. R. Civ. P. 65) are hereby permanently enjoined (unless expressly permitted by IT or pursuant to the terms of the Settlement Agreement) during the terms of the *'056,* '382, 411, '055, '768, '374 and '996 patents from infringing the '056, '382, 411, '055, '768, '374 and '996 patents, including, without limitation, by the making, using, selling, offering for sale, importing, and otherwise distributing in the United States the electronic trading software products referred to in paragraph 4 above. 'This injunction applies, *Inter alia,* to the use of the electronic trading software products referred to in paragraph 4 above for electronically trading any item (e.g., futures, options, equities, fixed-income products, etc.).

6. Pursuant to the Settlement Agreement, Defendants have agreed to pay to IT an amount (specified in the Settlement Agreement) in settlement of IT's claims.

7. The Settlement Agreement resolves all claims currently before this Court in this action. Accordingly, IT's claims of patent infringement of the '357, '651, and '240 patents are hereby dismissed with prejudice. Further, all counterclaims ore dismissed with prejudice.

8. This Court shall retain jurisdiction over this case for purposes of enforcing the Consent Judgment and the Settlement Agreement between the parties pursuant to which the Consent Judgment is filed.

9. The right to enforce this ConsentJudgment shall transfer to any successor-in-interest to any party.

10. Each party shall bear its own costs and attorneys' fees.

70IS5vl

IS

Case: 1:10-cv-00715 Document #: 524 Filed: 02/06/14 Page 3 of 3 PageID #:23120

EXECUTION COPY SO ORDERED  $2 - 6 -$ Dated: Virginia M. Kepfani<br>United States District Court Judge AGREED TO: Dated: 2 Lelf R. Sigmond, Jr. (ID No. 6204980)<br>Matthew J. Sampson (ID No. 6207606) McDonndl Boshoen **Halbert** & Berghoff LLP 300 South Wacker Drive Chlcago, lL 60606 Tel.: (312) 913..0001 Fax: (312) 913-oooz Attonteys for Plaintlff TRADING TECHNOLOGIES INTERNATIONAL, INC. Dated:  $2/5/14$ Fer. Gary A. Rosen (Pro Hac Vice) Law Offices of Gary A. Rosen, PC 63 w. Lancaster Ave., Suite 1 Ardmore, PA 19003 610-658-8790 Attorneys for Defendants eSPEED MARKETS, L.P., BGC CAPITAL MARKETS, L.P., and ECCOWARE, LTD.

701SSvl

](j
*a£[* 

#### UNITED STATES DISTRICf COURT NORTHERN DISTRICf OF ILLINOIS **EASTERN DIVISION**

) ) ) ) ) ) ) ) ) ) ) )

TRADING TECHNOLOGIES INTERNATIONAL, INC.

Plaintiff,

v.

S1ELLAR TRADING SYSTEMS, LTD., AND S1ELLAR TRADING SYSTEMS, INC.,

Defendants.

Case No. 10 C 882 (Consolidated with: 10 c 715, 10 c 716, 10 c 718, 10 c 720, 10C721, 10C726, 10 c 883,10 c 884, 10 c 885, 10 c 929, 10C931)

Judge Virginia M. Kendall

#### CONSENT JUDGMENT

As a result of settlement of this action by virtue of a settlement agreement between the parties dated December 7, 2012 (''Settlement Agreement") (attached as Exhibit 1 hereto) and upon consent of Plaintiff, Trading Technologies International, Inc. {"IT') and Defendants, Stellar Trading Systems, Ltd. and Stellar Trading Systems, Inc. (collectively "Stellar"), judgment is hereby entered against Stellar upon TT's Complaint, and it is hereby ORDERED, ADJUDGED, and DECREED that:

1. TT commenced this action for patent infringement against Stellar on February 10, 2010. This action alleges infringement of U.S. Patent Nos. 6,766,304 ("'304 patent"), 6,772,132 ('"132 patent"), 7,212,999 ('"999 patenf'), 7,533,056 ('"056 patent"), 7,587,357 ('"357 patent"), and 7,613,651 ('"651 patent"). The complaint was subsequently amended to add claims of infringement of U.S. Patent Nos. 7,676,411 ('"411 patent"), 7,693,768 ("'768 patent"), 7,725,382 ('"382 patent"), 7,813,996 ('"996

------------------------------------------~T~T~X~0~33~59134

patent"), 7,904,374 ("'374 patent"), and 7,930,240 ("'240 patenf'). Stellar has received and reviewed a copy of the Complaint and Amended Complaints filed by IT in this action.

2. The claims relating to all patents-in-suit other than the '411, '768 and '374 patents were resolved in a Consent Judgment entered by this Court on January 24, 2013. At the time, there was an appeal pending of findings by this Court of invalidity of the asserted claims of the '411, '768 and '374 patents. On August 30, 2013, the U.S. Court of Appeals for the Federal Circuit reversed this Court's findings of invalidity with respect to the '411, '768, and '374 patents and remanded for further proceedings.

3. 'This Court has jurisdiction over the parties to this action and over the subject matter of the Complaint with respect to the '411, '768, and '374 patents.

4. IT is the sole and exclusive owner of the patents-in-suit asserted by 'IT, and has the right to sue upon, and recover damages for past infringement and enjoin future infringement of the patents-in-suit

5. All claims of the '411, '768, and '374 patents are valid and enforceable.

6. Stellar has infringed the '411, '768 and '374 patents under 35 U.S.C. Section 271 by making, using, selling, offering for sale, importing and/or otherwise distributing electronic trading software referred to as the Stellar front end software. Documentation describing the Stellar front end software is included in Exhibit 2.

7. Defendant Stellar, its officers, directors, partners, members, affiliates, subsidiaries, assigns, and successors-in-interest are hereby permanently enjoined (unless expressly permitted by TI during the terms of the '411, '768 and '374 patents) from infringing the '411, '768 and '374 patents respectively, including, without limitation, by

### TTX03359135

 $\mathbf{I}$ 

Case: 1:10-cv-00882 Document #: 55 Filed: 02/04/14 Page 3 of 47 PageID #:459

the making, using, selling, offering for sale, importing, and otherwise distributing in the United States the electronic trading software products referred to in paragraph 6 above including, without limitation, for use in electronically trading any item (e.g., futures, options, equities, fixed-income products, etc.).

8. The Settlement Agreement resolves all claims currently before this Court in this action.

9. This Court shall retain jurisdiction over this case for purposes of enforcing the Consent Judgment and the Settlement Agreement between the parties pursuant to which the Consent Judgment is filed.

10. The right to enforce this Consent Judgment shall transfer to any successor-ininterest to TI.

11. Each party shall bear its own costs and attorneys' fees.

*[Signatures on Following Page]* 

TTX03359136

 $\ddot{\cdot}$ 

**SO ORDERED** Well Dated: United States District Court Judge

AGREED TO:

Dated

ľ

Leif R. Sigmond, Jr. (ID No. 6204980) Matthew J. Sampson (ID No. 6207606) McDonnell Bochnen Hulbert & BerghoffLLP 300 South Wacker Drive Chicago, IL 60606 Tel.: (312) 913-0001 Fax: (312) 913-0002

Attorneys for Plaintiff TRADING TECHNOLOGIES INTERNATIONAL, INC.

Dated:  $\text{Lan.29, } 2014$ 

Ralph J. Gabric (ID No. 6198485) Marc V. Richards (ID No. 6216747) Mircea A. Tipescu (ID No. 6276053 Brinks Hofer Gilson & Lione NBC Tower-Suite  $3600$ 455 N. Cityfront Plaza Drive Chicago, IL 60611-5599 Tel.: (312) 321-4200 Fax.: (312) 321-4299

Attorneys for Defendants Stellar Trading Systems, Ltd. and Stellar Trading Systems, Inc.

Case: 1:10-cv-00882 Document#: 55 Filed: 02/04/14 Page 5 of 47 PageiD #:461

#### AMENDED SETTLEMENT AGREEMENT

TillS AGREEMENT (the "Amended Agreement") made this 7th day of December, 2012 ("Execution Date") is by and between Trading Technologies International. Inc. (''TT''), a Delaware corporation with its principal place of business at 222 South Riverside Plaza, Suite 1100, Chicago, lllinois, 60606., and Stellar Trading Systems.Limited and Leadenhall Electronic Trading Software Limited (trading as Stellar Trading Systems), each an English limited company with its registered office at 24 Comhill, London EC3V 3ND, United Kingdom and Stellar Trading Systems, Inc. a Delaware corporation with its principal place of business at 101 N. Wacker Drive, Chicago, nlinois 60606 (collectively "Stellar). Each party herein also referred to as "Party" and collectively as "Parties."

WHEREAS, TI owns U.S. Patents Nos. 6,766.304 ("'304 patent"), 6,772,132 ('"132 patent"), 7,587,357 ("357 patent"), 7,613,651 ("'651 patent"), 7,212,999 ("'999 patent"), 7,533,056 ("'056 patent"), 7,676,411 ("'41 l patent"), 7,693,768 ("'768 patent"), 7,72.5,382 ('"382 patent"), 7,813,996 ("'996 patent"), 7,904,374 ('"374 patent") and 7,930,240 ("'240 patent") (collectively referred to as the "Patents-in-suit");

WHEREAS, there is a civil action pending in the United States District Court for the Northern District of Illinois, Eastern Division, Civil Action No. 10 CV 882, which was consolidated with Civil Action No. 10 CV 715 (the "Lawsuit") in which TT has charged Stellar with infringement of the Patents-in-suit;

WHEREAS, there is an appeal pending in the United States Court of Appeals for the Federal Circuit ("Federal Circuit") from the Lawsuit (Case No. 2012-1583) relating to findings of invalidity of the '411, '768, and '374 patents ("the Appeal");

WHEREAS, TT and Stellar wish to settle all issues with respect to claims of infringement of the Patents-in-suit still pending in the Lawsuit and wish to settle claims of infringement with respect to the '411, '768 and '374 patents depending on the outcome of the Appeal, which will continue;

WHEREAS. TT and Stellar wish for this Amended Agreement to supersede and replace the settlement agreement signed by TT and Stellar dated November 16, 2012.

NOW, THEREFORE, in consideration of the mutual covenants contained herein, TI and Stellar agree as follows:

#### ARTICLE 1: DEFINITIONS

"Affiliate" means, with respect to any relevant Person at any particular time, any entity that, at that time:  $(i)$  controls;  $(ii)$  is controlled by; or  $(iii)$  is controlled by a Person that also controls such relevant Person. where "control" includes direct or indirect control, including any subsidiary, holding company or opemting division of such Person from time to time. For avoidance of doubt, an entity shall be considered to be an Affiliate of such Person only so long as such control is in effect.

"Always Centered Trading Screen" means an electronic trading screen on which trades may be made to an Exchange that displays at least one indicator representing the best bid and/or best ask price relative to a range of price levels in which the best bid price, best ask price or last traded price is continuously displayed in the center of the displayed range of prices (i.e., the center cell or one off of the center cell if an even number of rows are displayed). To qualify *as* an Always Centered Trading Screen, there can never be a mode or condition in which continuous display of the best bid price, best ask price or last traded price in the center described above does not occur. For example, the continuous display of such type of price in the center can never be disabled in anyway (e.g., turned off by user, turned off by software, temporarily disabled based on a location of mouse pointer, etc.).

"Automatic Repositioning Ladder" means a Ladder in which when the relevant market information changes such that the at least one indicator no longer corresponds to any of the displayed range of price levels, the displayed range of price levels is automatically (outside of the control of the user) repositioned to ensure that the at least one indicator remains displayed on the screen. In an Automatic Repbsitioning Ladder, the at least one indicator can never be permitted to move off the screen. The automatic repositioning must result in all of the price levels of the displayed range of price levels instantly changing positions. To qualify as an Automatic Repositioning Ladder, there can never be a mode or condition in which automatic repositioning described above does not occur. For example, the automatic repositioning can never be disabled in anyway (e.g., turned off by user, turned off by software, temporarily disabled based on a location of mouse pointer, etc.).

"Broker" means a Futures Commissions Merchant ("FCM), a broker/dealer and/or an equivalent Person,

"Current Affiliates'' means Affiliates of a Party as of the Execution Date that have undertaken to be bound by this Agreement pursuant to Section 8.2.

"Current Contracts" means futures, options on futures, currency cash products, fixedincome cash products, options on stocks and options on stock indexes that are in existence and actively traded electronicaiJy on an Exchange as of the Execution Dare and all stocks and exchange traded stock funds ("ETFs").

"Drifting Ladder" means a Ladder in which immediately after each and every change of market information that causes the at least one indicator to move relative to the displayed range of prices, the at least one indicator and the displayed range of price levels scrolls or

# case: 1:10-cv-00882 pocument #:55 Filed: 02/04/14 Page 8 of 47 PageiD #:464

drifts back towards the center at the rate of at least 9 pixels per second. To qualify as a Drifting Ladder, there can never be a mode or condition in which scrollingldrifting immediately after each and every change of market infonnation described above does not occur. For example, the drifting/scrolling can never be disabled in any way (e.g., turned off by user, turned off by software, temporarily disabled based on a location of mouse pointer, etc.).

"Effective Date" means the date upon which the Court enters the Consent Judgment attached as Exhibit A.

"Electronic Trading Software" means software that permits an End User *to* electronically send orders to buy or sell to an electronic exchange and/or that sends orders on behalf of End Users to an electronic exchange.

"End User" means any individual with direct or indirect access to Permitted Products or a TT product on any computing device, including, but not limited to, a computer, workstation, or server .

"Exchange" means (i) any exchange, market or similar entity for trading futures, options on futures, currency cash products, stocks, or options that is designated as such by a recognized governmental regulatory agency; (ii) an inter-dealer brokerage that acts as an intermediary between dealers to trade fixed income cash (bond) products; and/or (iii) with respect to currency product markets, any bank or other entity that makes markets for currency products.

"Have Made" or "Having Made" means having any product created with the assistance of third parties to a Party's specification and at a Party's direction and control. In no event shall a Have Made right granted to a Party be interpreted to include a right for that Party or any other Person to grant a sublicense to any third parties to utilize any licensed patents for any purpose other than creating or modifying the Permitted Products on that Party's behalf as set forth herein.

"Ladder" means an electronic trading screen on which trades may be made to an Exchange that displays at least one indicator representing the best bid and/or best ask price relative to a range of price levels (any level of which the at least one indicator may be displayed against) such that the at least one indicator moves relative to the range of price levels when the relevant market information changes. For clarity, the indicator is merely an indication of what the best bid or best ask price is at a particular time and does not need to have the same visual appearance from moment to moment (e.g., if the indicator is a numeral also indicating the current amount of quantity available at the best bid or ask price, the numeral may be dynamically changing from moment to moment).

"TI Patents" means the '056 patent, the '999 patent and U.S. Patent No. 7,680, 724 ("the '724 patent") and any reissue or reexamination thereof. TT Patents shall also include any U.S. continuation and/or divisional thereof to the extent such a patent claims subject matter necessary to implement a trading screen that displays bids and asks relative to a price axis and that (a) permits order entry with a default quantity at locations

3

 $\sim$ 

# case: 1:10-cv-00882 Document#: 55 Filed: 02/04/14 Page 9 of 47 PageiD #:465

corresponding to the price axis or (b) permits order indicators to be moved from one location to another location corresponding to a level of the price axis. IT Patents shall also include any U.S. patent owned or exclusively licensed (with the right to sublicense) by TI and/or any TI Affiliate during the Term of this Agreement which covers technology necessary to implement a Permitted Product. Notwithstanding anything herein to the contrary, TI Patents shall not include (by way of an example) U.S. Patent No. 7,412,416 as this continuation patent does not cover technology necessary to implement a trading screen that displays bids and asks relative to a price axis and that (a) permits order entry with a default quantity at locations corresponding to the price axis or (b) permits order indicators to be moved from one location to another location corresponding to a level of the price axis.

"Person" means (i) any individual, corporation, partnership, limited partnership, limited liability company, joint venture, trust, foundation, or other business entity, (ii) any nonprofit trust, enterprise, or institution, or (iii) any governmental subdivision, agency, or entity.

"Permitted Product" means an Always Centered Trading Screen made andlor Have Made by STELLAR and used, sold, offered for sale, imported or otherwise distributed by or for STELLAR in the United States that is covered by one or more claims of the IT Patents. For clarity, a Permitted Product includes an Always Centered Trading Screen performing a method covered by one or more claims of the TI Patents. Permitted Products are limited to the extent such software can be used to electronically trade Current and Subsequent Contracts. A product is only a Permitted Product if it connects to an Exchange using STELLAR Software with the STELLAR front end, and is not a Permitted Product if it only uses the STELLAR front end and no other STELLAR Software to connect to an Exchange. This does not restrict STELLAR's ability to embed connectivity to exchanges that has been developed by third parties. Permitted Products shall not include any product that is not an Always Centered Trading Screen (e.g., Permitted Products shall not include a Ladder).

"STELLAR" means Stellar and any of its Affiliates.

"STELLAR Patents" means all U.S. patents that are owned or exclusively licensed (with the right to sublicense) by STELLAR and that (i) are issued as of the Effective Date ("Issued STELLAR Patents") and/or (ii) may issue in the future based on any patent application filed as of the Effective Date. STELLAR Patents shall also include any U.S. continuation, divisional, reissue and/or reexamination of any Issued STELLAR Patent.

"STELLAR Software~ means software made and/or Have Made by STELLAR and used, sold, offered for sale, imported or otherwise distributed by or for STELLAR in the United States for electronic trading.

"Subsequent Contracts" means futures, options on futures, currency cash products, fixed income cash products, options on stocks, and options on stock indexes that become actively traded electronically on an Exchange that are substantially similar to Current

4

 $\overline{a}$ 

Contracts. For example and without in any way limiting the foregoing, a contract based upon the outcome of a presidential election would not be a Subsequent Contract.

''Term" means the period commencing on the Effective Date and ending on the last to expire of the IT Patents or an earlier tenninalion date as allowed herein, whichever occurs first.

#### ARTICLE 2: COVENANT NOT TO SUE

2.1. Subject to the receipt of any payments required by Article 3, IT hereby agrees and covenants not to sue or assert any claim, right, demand, lawsuit, or action against STELLAR and its directors, officers, members, employees, agents, attorneys, and Current Affiliates for patent infringement (including inducement and contributory infringement) of any of the "TT Patents" (as defined above) during the Term of this Agreement for STELLAR making, Having Made, using, selling, offering for sale, importing or otherwise distributing in the United States any Permitted Products. The foregoing covenant not to sue is non-exclusive, non-transferable (except to a permitted successor in interest) and. without the right to sublicense. Notwithstanding the foregoing, TT covenants not to sue STELLAR's customers and/or STELLAR's End Users for patent infringement (including inducement and contributory infringement) of any of the TT Patents for their use of Permitted Products that are obtained from, or given access by, STELLAR both prior to and during the Term of this Agreement. TT is making the covenant not to sue of this Section 2.! despite the fact that a Permitted Product may be covered by one or more claims of the TT Patents.. The covenant not to sue of this Section 2.1 does not apply to any products that do not qualify as a Permitted Product.

2.2. STELLAR shall discontinue and disable both its Stellar front end software (original release) products and Stellar front end software (Nov. 2010 release) products sold or offered for sale in the United States and replace them with *an* Always Centered Trading Screen during a Transition Period, which is defined *as* 60 days from the Execution Date of this Agreement. Beginning on the expiration of the Transition Period and during the terms of the '132, '304, '411, '357, '651, '768, '382, 374 and '996 patents, STELLAR agrees not to make, Have Made, use, sell, offer for sale, import or otherwise distribute in the United States any products covered by any claims of the' 132, '304, '411, '357, *'651,* '768, '382, '374 and '996 patents, respectively, that have not been found to be invalid or tmenforceable in a final non-appealable judgment. This restriction applies to any demonstrations, including but not limited to working demonstrations connected to a simulator, animations, and canned or recorded footage of software. As partial consideration for the covenant not to sue granted by Tf to STELLAR. STELLAR does not contest that (i) an Automatic Repositioning Ladder or a Drifting Ladder with single action order entty at locations corresponding to a price axis ("Auto Repositioning Single Action Ladder" or "Drifting Single Action Ladder") is covered by at least the independent claims of the '411, '768 and '374 patents, (ii) that an Auto Repositioning Single Action Ladder or a Drifting Single Action Ladder that also permits multiple single action orders at locations corresponding to the price axis without requiring the quantity to

be reset is also covered by at least the independent claims of the '996 patent, and (iii) that an Auto Repositioning Single Action Ladder or a Drifting Single Action Ladder that also permits single action cancellation of working orders relative to the price axis is also covered by at least the independent claims of the '382 patent.

2.3. As partial consideration for the covenant not to sue granted by TI to STELLAR, STELLAR hereby grants to TT and TT's Affiliates a non-exclusive, non-transferable license (without the right to sublicense) under STELLAR Patents during the Term of this Agreement to make, Have Made. use, sell, offer to sell, import and otherwise distribute in the United States any products and practice in the United States any methods covered by the STELLAR Patents. Notwithstanding the foregoing, STELLAR covenants not to sue TI and/or IT's Affiliates' customers and/or End Users for patent infringement for their use of products that practice at least one claim under STELLAR Patents that are obtained from, or given access by, TT and/or TT's Affiliates both prior to and during the Term of this Agreement.

2.4. Except as provided for in Section 2.3, nothing in this agreement shall be construed as providing any license, either express or implied, under any intellectual property. Except as provided for in Sections 2.1, 6.2.1, and 6.2.2. nothing in this Agreement shall be construed as providing any covenant not to sue under any intellectual property not specifically nained herein. By way of example, TI grants no license to STELLAR under any non·U .S. patents, and STELLAR grants no license to TI under any non-U.S. patents.

#### ARTICLE 3: PAYMENT AND RELEASES

3.1. Within seven (7) business days of the Effective Date, STELLAR shall make a one-time payment to TI of one hundred ten thousand dollars (\$110,000). This payment represents a discounted estimation of STELLAR's past damages for past infringement by vinue of STELLAR's previous making, using, selling, offering for sale, importing and/or otherwise distributing of STELLAR Software in the United States. The payment amount was calculated by applying a discounted rate of \$J 0 per side for futures and \$1.00 per million dollar increment for fixed income cash to all estimated trades resulting from orders entered and/or modified in any Ladder in STELLAR Software and to twenty percent (20%) of all estimated trades resulting from orders entered otherwise but that were accessible by a Ladder in STELLAR Software during the lifecycle of the order. The one-time payment amount shall be non-refundable. ·The payment amount *is* based on STELLAR's best estimates of volumes using infringing software made during the period from May 2009 to the end of the Transition Period in 1he United States. STELLAR represents and warrants that prior to the Execution Date, its software has only been used to electronicaiJy trade in the U.S. futures, and options on futures, and fixed income cash (bond) products and not other asset classes.

3.2. The Parties agree that the one-time payment set forth in Section 3.1 above is a discount from the reasonable value of a license under the patented innovations. For example, STELLAR acknowledges that (i) many of the patented innovations provide an

6

advantage to Exchanges, FCMs and electronic traders such that the innovations increase the profitability of each of these entities and (ii) for an Exchange, FCM, and many traders that advantage is greater than the payment set forth above. but mther would amount to a portion of **the** entity's profits which could be larger than such payment

3.3. In exchange for the one-time payment required by Section 3.1, IT and its Current Affiliates hereby release, acquit and forever discharge STELLAR and its directors, officers, members, employees, agents, attorneys, and Current Affiliates from any and all claims, counterclaims (including compulsory counterclaims that could have been brought in the Lawsuit) or liability for infringement (including inducement and contributory infringement), known or unknown, of any of the Patents-in-suit by the manufacture, importation, use, sale, offer for sale, lease, license, offer for license or other disposition or distribution of STELLAR Software prior to the Execution Date. Tf and its Current Affiliates further release, acquit and forever discharge STELLAR's customers and/or End Users from any and all claims, counterclaims or liability for infringement (including inducement and contributory infringement), known or unknown, of any of the Patents-insuit by the use, sale, offer for sale, importation or other disposition or distribution of STELLAR Software obtained from, or given access by, Stellar prior to the Execution Date.

3.4. Stellar and its Current Affiliates hereby release, acquit and forever discharge IT and its Current Affiliates, directors, officers, members, agents, attorneys, employees and all persons acting by, through, under, or in concert with them of and from any and all claims, counterclaims (including compulsory counterclaims that could have been brought in the Lawsuit) or liability, known or unknown, (i) relating to the Patents-in-suit and/or the Lawsuit and arising prior to the Execution Date and (ii) for infringement (including inducement and contributory infringement) of any STELLAR Patents by the manufacture, importation, use, sale, offer for sale, lease, license, offer for license or other disposition or distribution of any products prior to the Execution Date.

3.5. The payment due to IT pursuant to Section 3.1 shall be paid by wire transfer to the following account:

7

Wire Transfer Account

JPMorgan Chase Bank, N.A. 10 S. Dearborn 35<sup>th</sup> Floor Chicago, lL 60603 Wire Transfer Dept: (888) 434-3030 Account Name: Trading Technologies, Inc. Account#:5300066087 Rouling #: 021 000021 Swift # CHASUS33

#### ARTICLE 4: PATENT MARKING

4.1. Promptly following the Effective Date and throughout the Term, STELLAR shall mark its Permitted Products in the U.S. with the following notation in a manner to be approved by TT, which approval shall not be unreasonably withheld (e.g., on a splash screen and/or an about box): "Use permitted under Trading Technologies International, Inc.'s U.S. Patent No. 7,533,056, 7,212,999 and 7,680,724".

4.2 From the Effective Date and throughout the term of this Agreement, in recognition that additional patents, such as for example, continuation and/or divisional patents, in the future may fall within the scope of TT Patents, STELLAR shall mark Pennitted Products in the U.S. as further instructed by TT with the following notation in a manner to be approved by TT, which approval shall not be unreasonably withheld (e.g:, on a splash screen and/or about box): "Use permitted under Trading Technologies International, Inc.'s U.S. Patent Nos. [INSERT APPLICABLE PATENT NUMBERS PER TT'S INSTRUCTIONS]."

4.3. STELLAR agrees that IT, from time to time, can amend the fonn of the required notice set forth in Section 4.1 and/or of future notices pursuant to Section 4.2 to require  $\frac{1}{2}$ STELLAR to mark other TT Patents than the patents identified in the current instructions or to remove patents identified in the current instructions by providing STELLAR with written notice of the specific patent(s) to be marked and the type of product(s) on which such patent(s) should be marked, provided, however, that such revised notices may only: include references to patents that contain at least one claim that cover a feature in the product identified. Any such marking shall be done in a reasonable manner to be approved by IT, which approval shall not be unreasonably withheld (e.g., on a splasb. screen and/or an about box) and shall state "Use permitted under Trading Technologies . International, Inc.'s fthe relevant patent(s)]."

4.4. IT shall indemnify, defend, and hold harmless STELLAR and its directors, officers, members, employees ("Indemnified Entities") from and against any and all liabilities, obligations, losses, penalties, actions, suits, claims, damages, and reasonable actual out-of-pocket expenses (including reasonable attorneys' fees) that arise out of a claim made or action threatened against STELLAR alleging STELLAR's false marklng of IT Patents based on STELLAR's compliance with this Article 4, provided that STELLAR:

4.4.1. notifies IT in writing as soon as reasonably practicable after becoming aware of any claim or threatened action;

4.4.2. notifies TI in writing as soon as reasonably practicable regarding all official and unofficial contacts regarding such claim or action;

4.4.3. affords reasonable assistance to TT (but only at the request of TT) in the defense of such claim; and

4.4.4. allows TT full control of the defense of the claim (including any compromise related to the claim) on STELLAR's behalf; provided that IT will not

*8* 

without STELLAR's prior written approval, which approval will not be unreasonably withheld or delayed, enter into any settlement or compromise, or agree to any judgment that requires an admission from STELLAR or any monetary payment by STELLAR.

Notwithstanding anything herein to the contrary, TT shall have no liability for and no obligation to defend any STELLAR or any Indemnified Entity against. any claim of false marking to the extent such claim arises from STELLAR's failure to comply with IT's instructions regarding marking pursuant to Sections 4.1-4.3.

4.6. The remedies set forth in Section 4.4 shall be STELLAR's sole and exclusive remedy and IT's sole and exclusive liability in the event of any false marking claim.

4.7. In the event STELLAR has a good faith belief that a product change results in its current marking pursuant to TT's instructions as incorrect, then STELLAR shall notify TT of such belief.

#### ARTICLE 5: TERM. *TERMlNA* TION AND ASSIGNABILITY

5.1. This Agreement shall become effective upon the Effective Date retroactive to the Execution Date and shall remain in full force and effect unril the earlier of the expimtion of the Term or all unexpired IT Patents have been found to be invalid or unenforeeable in a final nun-appealable judgment, unless it is terminated earlier as permitted in 1his Agreement Upon the expiration of the Term or any earlier temrination, all provisions of this Agreement (including any license rights granted herein) shall terminate except as provided in Section *5.5.* 

5.2. Any Party to this Agreement (a "Notifying Party"), in addition to any other remedies that it may have, may at its election terminate this Agreement, effective upon written notice to another Party (an" Affected Party"), in the event of a material default or material breach by the Affected Party of any of its obligations under this Agreement which default or breach remains uncured thirty (30) days after the Notifying Party gives the Affected Party written notice thereof. TT, in addition to any other remedies it may have, may elect to terminate this Agreement, effective upon written notice to STELLAR. in the event any of the following actions is committed by or occurs with respect to STELLAR: (i) STELLAR's admission in writing of its inability to pay its debts generally as they become due or making of an assignment for the benefit of creditors; (ii) STELLAR's institution of or consent to the filing of a petition· in bankruptcy; (iii) the appointment of a receiver for all or. substantially all of the property of STELLAR; (iv) the institution by STELLAR of any proceedings for the liquidation or winding up of STELLAR's business or the termination of its corporate charter; (v) a court's determination that the STELLAR is bankrupt or insolvent; or (vi) STELLAR's failure to make any other payment required herein. Upon termination of this Agreement, STELLAR shall remain obligated to provide an accounting for and to pay all monies due to TT up to the date of the termination.

5.3. This Agreement shall be binding upon and ioure to the benefit of the Parties named herein and their respective successors and permitted assigns. STELLAR shall not

9

be permitted to transfer or assign any rights granted hereunder without TT's prior written approval, any such attempted assignment shall be void, and upon the occurrence of any such attempted assignment, TT may, in its sole discretion, tenninate the Agreement after no less than ninety {90) days prior written notice to STELLAR. In the event that STELLAR or TT (i) merges, consolidates, sells or transfers all or substantially all of its assets or ownership interest to a third party; (ii) merges into or with a third party; or (iii) enters into or takes part in any other transaction or series of transactions that result in a change of control of STELLAR or TT, then the covenants not to sue granted hereunder may be transferable to the surviving or succeeding entity only to the extent the other Party provides prior written approval, which shall not be unreasonably withheld or delayed. Should TI transfer rights in any of the TI Patents sufficient to vest a right to sue for patent infringement in a third party, IT shall require, as a condition of the transfer of rights, that the third party abide by any relevant covenants not to sue contained herein and agree to require any and all potential further tnmsferees to abide by any relevant covenants not to sue contained herein. Should STELLAR transfer rights in any of the STELLAR Patents sufficient to vest a right to sue for patent infringement in a third party, STELLAR shall require, as a condition of the transfer rights, that the third party abide by any relevant covenants not to sue contained herein and agree to require any and all potential further transferees to abide by any relevant covenants not to sue contained herein.

5.4. No failure or delay on the part of either Party in exercising its right of termination or cancellation hereunder for any one or more causes shall be construed to prejudice its right of tenninaiion or cancellation for suoh or any other or subsequent cause.

5.5. The following provisions shall survive termination of this Agreement: Sections 2.2, 3.3. 3.4, 4.4, 4.5, 4.6 and 9.1 and Articles 5, 6, and I 0. ln addition, Sections 2.1, 2.3 and 2.4 shall survive tennination of this Agreement with respect only to acts performed prior to the date of termination.

#### ARTICLE 6: TERMINATION OF CIVIL ACTION

6.1. Promptly after the Execution Date, TI and STELLAR shnll cause their respective attorneys to execute and file with the court in the Lawsuit a Consent Judgment in the form attached. hereto as Exhibit A. In the event that any of the findings of invalidity of the '411, '768, and '374 patents currently at issue in the-Appeal are reversed, vacated and/or remanded by the Federal Circuit in the Appeal, promptly after remand to the district court, TT and STELLAR shall cause their respective attorneys to execute and file with the court in the Lawsuit a Consent Judgment in the form attached hereto as Exhibit  $B.$  . The set of  $\overline{B}$ 

6.2. The parties agree that the Consent Judgments shall remain in full force and effect from the time they are entered until the expiration of the '304, '132, '056, '999, '41 J, '768, '382, '996 and '374 patents or with respect to each of these patents respectively, unless or until a final and non-appealable judgment or decision by a court or tribunal of competent jurisdiction or by the USPTO that such patent is invalid or unenforceable. In the event that STELLAR materially breaches or defaults under the terms of this

10

# Case: 1:10-cv-00882 Document #: 55 Filed: 02/04/14 Page 16 of 47 PagenD #:472

Agreement, and fails to cure such material breach or default within thirty (30) days of notice thereof, then IT may seek immediate enforcement of the permanent injunctions set forth in the Consent Judgment together with any other available remedies.

6.2.1. In the event that the term "static" in the claims of the '382 and '996 patents is found in a final non-appealable judgment to have substantially the same meaning *as* that term was found to have had by the Federal Circuit in the '132 and '304 patents, then TT covenants not to sue and not assert any claim, right, demand, lawsuit, or action against STELLAR and *its* directors, officers, members, employees, agents, attorneys, and Current Affiliates for patent infringement (including inducement and contributory infringement) of the '3 82 and '996 patents for STELLAR making, Having Made, using, selling. offering for sale, importing and/or otherwise distributing in the United States an Automatic Repositioning Ladder and STELLAR shall not be held to Sections 2.2(ii) and 2.2(iii).

6.2.2. In the event that the claims of the '411, '768 and '374 patents are found in a final non-appealable judgment to be limited to requiring "static" as that term was construed by the Federal Circuit in the '132 and '304 patents, then TT covenants not to sue and not assert any claim, right, demand, lawsuit, or action against STELLAR and its directors, officers, members, employees, agents, attorneys, and Current Affiliates for patent infringement (including inducement and contributory infringement) of the '411, '768 and '374 patents for STELLAR making, Having Made, using, selling, offering for sale, importing and/ or otherwise distributing in the United States an Automatic Repositioning Ladder and STELLAR shall not be held to Section 2.2{i).

#### ARTICLE 7: INTENTIONALLY SKIPPED

#### ARTICLE 8: REPRESENTATIONS AND WARRANTIES

8.1. The Parties represent and warrant that the terms and conditions of this Agreement do not violate their respective Certificates of Incorporation or By-laws and do not conflict with any other agreements to whlch they ate a party or by which they are bound.

8.2. Each Party represents and warrants that all of its Affiliates shall undertake all obligations contained herein as if such Affiliates were directly named as parties to this Agreement. Notwithstanding the foregoing, no right granted under-this agreement shall extend to any Affiliate unless expressly stated herein.

83. STELLAR represents and warrants that as of the Execution Date the following list of software identifies the only Electronic Trading Software (other than the Permitted Products) that STELLAR has made, Have Made, used, sold, offered for sale, imported or otherwise distributed in the U.S. since July of2004: the Stellar front end software (original release) and the Stellar front end software (Nov. 2010 release).

8.4 STELLAR represents and warrants that it shall not in any way practice the TT Patents in the U.S. except pursuant to the Permitted Products or coveriants not to sue granted under this Agreement

II

8.5. EXCEPT AS SPECIFICALLY SET FORTH HEREIN, THE PARTIES MAKE NO WARRANTIES EITIIER EXPRESS OR IMPLIED AS TO ANY MATIER WHATSOEVER, INCLUDING WITHOUf UMITATION, ANY WARRANTY OR REPRESENTATION AS TO THE VALIDITY OR ENFORCEABILITY OF ANY PATENTS LICENSED HEREUNDER AND ANY WARRANTY THAT ANY PRODUCT OR METHOD LICENSED HEREUNDER DOES NOT INFRINGE THE INTELLECTUAL PROPERTY RIGHTS OF ANY THIRD PERSON. EXCEPT AS EXPRESSLY PROVIDED IN ARTICLE 5, EACH PARTY DISCLAIMS ANY UNDERTAKING OF THE OTHER PARTY TO INDEMNIFY, DEFEND OR HOLD SUCH PARTY HARMLESS FROM ANY DAMAGES OR COSTS ARISING FROM ANY CLAIM THAT THE OTHER PARTY'S EXERCISE OF THE INTELLECTUAL PROPERTY RIGHTS LICENSED UNDER THIS AGREEMENT INFRINGES ANY INTELLECTUAL PROPERTY RIGHTS OF ANY THIRD PERSON.

8.6. STELLAR represents and warrants that as of the Execution Date, the following lists all of STELLAR's Affiliates: Stellar Trading Group Limited.

8.7. STELLAR represents and warrants that prior to the Effective Date, the only Ladders that it has made, Have Made, sold, offered for sale, imported and/or otherwise distributed in the U.S. are the Stellar front end software (original release) and the Stellar front end software (Nov. 2010 release) and that prior to the Effective Date it has never infringed any claims of the '132 and/or '304 patents.

ARTICLE 9: CHALLENGE OF PATENTS

9.1. STELLAR. agrees that the '132, '304, '056, '999, '382, and '996 patents ("Patents Subject to Consent Judgment of Exhibit A") are valid and enforceable. In the event that the Consent Judgment of Exhibit B is filed with the court, STELLAR will agree that the claims of the '411, '768 and/or '374 patents subject to that Consent Judgment ("Patents Subject to Consent Judgment of Exhibit B") are valid and enforceable. Except for its participation in the current Appeal with respect to the '411, '768 and '374 patents, STELLAR further agrees that it shall not directly or indirectly challenge or oppose the validity, enforceability or patentability of any claims of the Patents Subject to Consent Judgments of Exhibits A or B including, without limitation, directly or indirectly aiding or assisting any Person in chalJenging or opposing the validity, patentability or enforceability of any claims of the Patents Subject to Consent Judgments of Exhibits A or B, including participating in any action contesting the validity of any of these patents or in n reexamination or opposition of any of these patents.

9.2. For the Term, STELLAR agrees that the TI Patents that are not Patents Subject to Consent Judgment are valid and enforceable. For the Term, STELLAR further agrees that it shall not directly or indirectly challenge or oppose the validity, enforceability or patentability of any claims of the TT Patents that are not Patents Subject to Consent Judgment including, without limitation, directly or mdirecdy aiding or assisting any Person in challenging or opposing the validity, patentability or enforceability of any claims of the TT Patents that are not Patents Subject to Consent Judgment, including

12

<ءَ

participating in any action contesting the validity of any of these patents or in a reexamination of any of these patents.

9.3. Notwithstanding anything to the contrary herein, STELLAR may respond to a subpoena or court order for the production of infonnation or to provide testimony without violating this Article 9.

#### ARTICLE.IO: MISCELLANEOUS PROVISIONS

10.1. Entire Agreement. This Agreement constitutes the entire Agreement between the Parties and supersedes any prior understandings, agreements or representations by or between tbe Parties, written or oral, that may have related in any way to the subject matter hereof.

10.2. Nothing contained in this Agreement shall be construed as:

I 0.2.1. a wananty or representation that the manufacture, sale, offer for sale, lease, import, use or other disposition of products and methods practiced under one or more of the IT Patents and STELLAR Patents will be free from infiingement of intellectual property rights of third parties, including patents, utility models, trade secrets, trademarks, trade names, copyrights, rights in mask works, or the like;

I 0.2.2. an agreement to bring or prosecute actions or suits against third parties for infringement or conferring any right to bring or prosecute actions or suits against third parties for infringement;

10.2.3. conferring any rights to use in advertising, publicity or other marketing activities any name, trademark, or other designation of either Party hereto;

10.2.4. conferring by implication, estoppel or otherwise upon either Party hereunder any license or other right except the licenses and rights expressly granted hereunder to a Party hereto; or

I 0.2.5. an obligation to furnish any technical assistance or information or knowhow.

103. Notices. AU notices, requests, demands, claims and other communications hereunder shall be in writing. Any notice, request, demand, claim or other communications hereunder shall be deemed duly given (i) seven (7) business days after it is sent by registered or certified mail, return receipt requested, proper postage prepaid, (ii) one (I) business day following transmission by facsimile when receipt is electronically confirmed (provided that the original shall be contemporaneously sent by first class mail), or (iii) two (2) business days following deposit with a recognized international overnight courier service for next day delivery, charges prepaid, and, in each case, addressed to the intended recipient as set forth below;

!3

 $\sim$ 

.-.....

If to S1ELLAR:

Stellar Trading Systems 24 Cornhill London EC3V 3ND United Kingdom Attention: Steve Thomas

JftoTI:

Trading Technologies International, Inc. 222 South Riverside Plaza Suite 1100 Chicago, Illinois 60606 Attention: General Counsel

Any Party may give any notice, request, demand, claim or other communication· hereunder using any means not specified above (including personal delivery, expedited courier. messenger service, telex or electronic mail), but no such notice, request, demand, claim or other communication given in such other manner shall be deemed to have been duly given unless and until it is actually delivered to the individual for whom it is intended. Any Party may change the address or designated recipient to which notices, requests, demands, claims or other communications hereunder are to be delivered by giving the other Party notice in the manner herein set forth.

I 0.4. Amendments and Waivers. No amendment of any provision of this Agreement shall be valid unless the same is in writing and signed by the affected Parties. No waiver of any default, misrepresentation or breach of this Agreement shall be valid unless the same is in writing and signed by the Party granting such waiver. No waiver by any Party of any default, misrepresentation or breach of this Agreement. whether intentional or not, shall be deemed to extend to any prior or subsequent default, misrepresentation or breach of warranty or covenant hereunder or affect in any way any rights arising by virtue of any prior or subsequent occurrence of such kind.

10.5. Severability. Any term or provision of this Agreement that is invalid or unenforceable in any situation in any jurisdiction shall not affect the validity or enforceability of the remaining terms and provisions hereof or the validity or enforceability of the invalid or unenforceable term or provision in any other situation or in any other jurisdiction. If a final judgment of a court of competent jurisdiction declares that any term or provision hereof is invalid or unenforceable, the Parties agree that the court making the determination of invalidity or unenforceability shall have the power, which power the Parties hereby request such court to exercise, to reduce the scope, duration or geographic limitation of the term or provision, to delete specific words or phrases, or to replace any invalid or unenforceable term or provision with a term or provision that *is* valid and enforceable and that comes closest to expressing the intention of the invalid or unenforceable term or provision, and this Agreement shaJI be

14

enforceable as so modified after the expiration of the time within which the judgment may be appealed.

10.6. Captions. The section numbers and captions used in this Agreement are for convenience only and shall not" be used in interpreting in this Agreement.

10.7. Governing Law; Jurisdiction. This Agreement shall be governed by and construed in accordance with the domestic laws of the State of Dlinois, without giving effect to any choice of law or conflict of law provision or rule (whether of the State of Illinois or any other jurisdiction) that would cause the application of the laws of any jurisdiction other than the State of Illinois. The parties agree that the United States District Court for the Northern District of Illinois, Eastern Division shall have jurisdiction over matters relating to this Agreement, including the right to enforce 1his Agreement and/or the Consent Judgment.

l 0.8. Independent Contractors. Nothing herein shall be construed to create any relationship of agent and principal, partnership, joint venture, or employee/employer between the Parties. Neither Party shall have the authority or right, or represent that it has such authority, to bind or obligate the other Party.

10.9. The Parties acknowledge that they have entered into this Agreement of their own free will, and have not relied on any inducement by the other Party to enter into this Agreement (even if such inducement occurred), nor have they relied on any warranty or representation by the other Party not explicitly set forth in this Agreement (even if such warranties or representations were made).

10.10. Each Party agrees that, now and in the future, the Party will not make any disparaging or derogatory statements in relation to this Agreement or about the other Party to the public or the.Party's employees or engage in any conduct that would impugn, malign, denigrate, or otherwise harm the good will or public image of the other Party with respect to this Agreement. The Parties agree that any comments made to the public or to a Pany' s employees regarding this Agreement that accurately describe terms and/or conditions of this Agreement shall not violate this Section 10.10.

1 0.11. Construction. The Parties have jointly participated in the negotiation and drafting of this Agreement. In the event that an ambiguity or question of intern or interpretation arises, this Agreement shall be construed as if drafted jointly by the Parties and no presumptions or burdens of proof shall arise favoring any Party by virtue of the authorship of any of the provisions of this Agreement. Any reference to any federal, state, local or foreign statute or Jaw shall be deemed also to refer to all rules and regulations promulgated thereunder, unless the context requires otherwise. Each defined tenn used in this Agreement has a comparable meaning when used in its plural or singular form. Each gender-specific tenn used herein has a comparable meaning whether used in a masculine, feminine or gender-neutral form. The term "include" and its derivatives shall have the same construction as the phrase "include, without limitation," and its derivatives. The exhibits identified in this Agreement are incorporated by reference and made a part hereof.

15

æ.

# -------------· ··-·· TTX03359153

# Case: 1:10-cv-00882 Document #: 55 Filed: 02/04/14 Page 21 of 47 PageID #:477

10.12. Counterparts. This Agreement may be executed in one or more counterparts, each of which shall be deemed an original, but all of which together shall constitute one and the same instrument.

10.13. Directly or Indirectly. Where any provision of this Agreement refers to action to be taken by any Person, or which such Person is prohibited from taking, such provision shall be applicable whether the action in question is 1aken directly or indirectly by such Person.

10.14. Governmental Compliance. STELLAR and TT shall abide by all applicable export Jaws and regulations relating to the use and distribution of the Permitted Products or products licensed under STELLAR Patents as applicable and shall not market or distribute any Permitted Products or products licensed under STELLAR Patents to customers outside of the United States in violation of any laws and regulations of the United States or any other country or sovereign nation applicable to sales outside of the United States.

10.15. Compliance with Laws. The Parties agree to comply and do all things necessary to enable the other Party to comply with all applicable federal, state and local laws, regulation and ordinances, including but not limited to the regulations of the United States Government as they relate to this Agreement

10.16. Notice of Events Affecting Performance. Each Party shall promptly provide written notification to the other Party of, including a description of, the impending and/or actual occurrence of any of the following events:

10.16.1. insolvency proceedings that may adversely affect a Party's performance under this Agreement; and

l 0.16.2. any other factor or event which may detrimentally affect a Party's ability to meet the requirements of this Agreement.

10.17. Force Majeure. Neither party will be liable for, or will be considered to be in breach of or default under this Agreement on account of, any delay or failure to perform as required by this Agreement as a result of any causes or conditions that are beyond such Party's reasonable control and that such Party is unable to overcome through the exercise of commercially reasonable diligence. If any force majeme event occurs, the affected Party will give prompt written notice to the other Party and will use commercially reasonable efforts to minimize the impact of the event. If a Force Majeure continues for a period of 3 months or more, the other pany may (without affecting the accrued rights and obligations of each party as of that date) terminate this agreement immediately by notice to the other party.

I 0.18. Enforcement Expenses. In the event of any dispute arising out of the subject matter of this Agreement that is resolved by litigation, the prevailing Party shall recover, in addition to any other damages assessed, its reasonable expenses, including attorneys' fees and costs, incurred in resolving such dispute.

16

# Case: 1:10-cv-00882 Document#: 55 Filed: 02/04/14 Page 22 of 47 PageiD #:478

*[Signatures on Following Pagej* 

 $\lambda$ 

17

------------------------------TTX03359155

IN WITNESS WHEREOF, each of the Parties.has caused this Agreement to be executed as of the date first written above by its duly authorized representatives.

STELLAR TRADING SYSTEMS, LTD., LEADENHALL ELECTRONIC TRADING

18

SOFTWARE, LID., AND STELLAR TRADING SYSTEMS, INC.  $Name: \n\begin{array}{ccc}\n\sum E \cup E\n\end{array}$  Haman Title:  $1"|A \sim B$  ( $Q$ 

TRADING TECHNOLOGIES INTERNATIONAL, INC.

By: Name: <u>17 c. . . . 6</u> a. 12 Title:  $Cyl$ ,  $C \neq l$   $l$ 

Case: 1:10-cv-00882 Document #: 55 Filed: 02/04/14 Page 24 of 47 PageID #:480

Exhibit A

FlRST CONSENT JUDGMENT

Case: 1:10-cv-00882 Document #: 55 Filed: 02/04/14 Page 25 of 47 PagenD #:481

#### UNITED STATES DISTRICT COURT NORTHERN DISTRICI OF ILLINOIS **EASTERN DIVISION**

) ) ) ) ) ) ) ) ) ) ) )

TRADING TECHNOLOGlES INTERNATIONAL, INC.

Plaintiff.

v.

STELLAR TRADING SYSTEMS, LTD., AND STELLAR TRADING SYSTEMS, INC.,

Defendants.

(Consolidated with: 10C715, lOC716, 10 c 718, 10 c 720, 10 c 721,10 c 726 10 c 883,10 c 884 lOC 885, IOC929 IOC93l)

Case No. 10 C 882

Judge Virginia M. Kendall

#### CONSENT JUDGMENT

*A15* a result of settlement of this action by virtue of a settlement agreement between the parties dated December 7, 2012 (~Settlement Agreement") (attached as Exhibit l hereto} which shall become effective upon entry of this Consent Judgment and upon consent of Plaintiff, Trading Technologies International, Inc. ("IT') and Defendants, Stellar Trading Systems, Ltd. and Stellar Trading Systems, Inc. (colleetively "Stellar"), judgment is hereby entered against Stellar upon TT's Complaint, and it is hereby ORDERED. ADJUDGED, and DECREED that:

1. TT commenced this action for patent infringement against Stellar on February 10, 2010. This action alleges infringement of U.S. Patent Nos. 6,766,304 ('"304 patent"), 6,772,132 ("'132 patent"), 7,212,999 ("'999 patent"), 7,533,056 ("'056 patent"), 7,587,357 ("'357 patent"), and 7,613,651 ("'651 patent"). The complaint was subsequently amended to add claims of infringement of U.S. Patent Nos. 7,676,411

("'411 patent"), 7,693,768 ("'768 patent"), 7,725,382 ("'382 patent"), 7,813,996 ("'996 patent"), 7,904,374 ("374 patent"), and 7,930,240 ("240 patent"). Stellar has received and reviewed a copy of the Complaint and Amended Complaints filed by Tf in this action.

2. This Court previously made ftndings of invalidity with respect to the asserted claims of the '411, '768 and '374 patents. These frndings are currently on appeal at the United States Court of Appeals for the Federal Circuit and TT's claims of infringement of the '41 I, '768 and '374 patents are not presently before this Court.

3. With the exception of the '411, '768 and '374 patents, this Court has jurisdiction over the parties to this action and over the subject matter of the Complaint.

4. IT is the sole and exclusive owner of the patents-in-suit asserted by TI, and has the right to sue upon, and recover damages for past infringement and enjoin future infringement of the patents-in-suit.

S. All claims of the '304, '132, '999, '056, '382, and '996 patents are valid and enforceable.

6. Stellar has infringed the '999, '056, '382, and '996 patents under 35 U.S.C. Section 271 by making, using, selling, offering fot sale, importing and/or otherwise distributing electronic trading software referred to as the Stellar front end software. Documentation describing the Stellar front end software is included *in* Exhibit 2.

7. Defendant Stellar, its officers, directors, partners, members, affiliates, subsidiaries, assigns, and successors-in-interest are hereby permanently enjoined (unless expressly permitted by IT during the tenns of the '132, '304, '999, '056, '382, and '996 patents) from infringing the '132, '304, '999, '056, '382, and '996 patents respectively,

including, without limitation, by the making, using, selling, offering for sale, importing, and otherwise distributing in the United States the electronic trading software products referred to in paragraph 6 above including, without limitation, for use in electronically trading any item (e.g., futures, options, eguities, fixed-income products, etc.).

8. Pursuant to the Settlement Agreement, Stellar shall pay to IT an amount in settlement of TT's claims for past damages arising from the claims of infringement of the patents-in-suit.

9. The Settlement Agreement resolves all claims currently before this Court in this action. The Settlement Agreement funher resolves claims relating to the '411, '768 and '374 patents depending upon the outcome of the currently pending appeal. Accordingly, TT's claims of patent infringement of the '357, '651 and '240 patents are hereby dismissed with prejudice.

10. This Court shall retain jurisdiction over this case for purposes of enforcing the Consent Judgment and the Settlement Agreement between the parties pursuant to which the Consent Judgment is filed.

I I. The right to enforce this Consent Judgment shall transfer to any successor-ininterest to TT.

12. Each party shall bear its own costs and attorneys' fees.

*{Signatures on Following PageJ* 

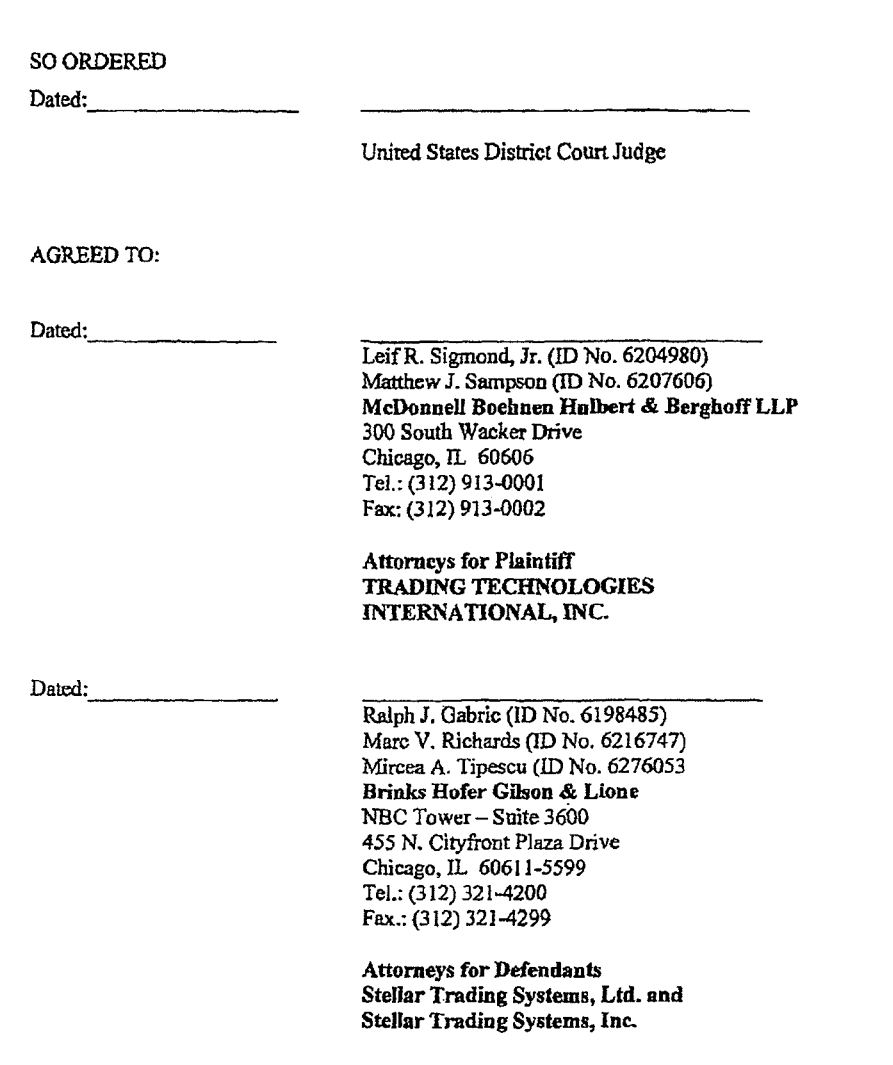

-,\_--------------------··· ... --·"··--·---"'' TTX03359161

0

Case: 1:10-cv-00882 Document #: 55 Filed: 02/04/14 Page 29 of 47 PageID #:485

Exhibit B

# SECOND CONSENT JUDGMENT

Case: 1:10-cv-00882 Document #: 55 Filed: 02/04/14 Page 30 of 47 PageiD #:488

#### UNITED STATES DISTRICf COURT NORTHERN DISTRICf OF ILLINOIS EASTERN DIVISION

) ) } ) ) ) ) ) ) ) ) )

TRADING TECHNOLOGIES INTERNATIONAL, INC.

v.

Plaintiff,

STELLAR TRADING SYSTEMS, LTD., AND STELLAR TRADING SYSTEMS, INC.,

Case No. 10 C 882 (Consolidated with: to c 715,10 c 716, 10 c 718, 10 c 720, JOC 721, lOC 726 10 c 883, 10 c 884 10 c 885, lO c 929 IOC931)

Defendants.

Judge Virginia M. Kendall

#### CONSENT JUDGMENT

*A\$* a result of settlement of this action by virtue of a settlement agreement between the parties dated December 7, 2012 ("Settlement Agreement") (attached as Exhibit 1 hereto) and upon consent of Plaintiff, Tmding Technologies Interrunional, Inc. r'TT") and Defendants, Stellar Trading Systems, Ltd. and Stellar Trading Systems, Inc. (collectively "Stellar''), judgment is hereby entered against Stellar upon TT's Complaint, and it is hereby ORDERED, ADJUDGED, and DECREED that:

l. TT commenced this action for patent infringement against Stellar on February 10, 2010. This action alleges infringement of U.S. Patent Nos. 6,766,304 {"'304 patent"), 6,772,132 ("'132 patent"), 7,212,999 ("'999 patent"), 7,533,056 ("'056 patent"), 7,587,357 ("357 patent"), and 7,613,651 ("651 patent"). The complaint was subsequently amended to add claims of infringement of U.S. Patent Nos. 7,676,411 ("'411 patent"), 7,693,768 ("'768 patent"), 7,725,382 ('"382 patent"), 7,813,996 ("'996

------\_\_\_,.-----..-----------·-··-· -TTX03359163

**0** 

patent"), 7,904,374 ("374 patent"), and 7,930,240 ("240 patent"). Stellar has received and reviewed a *copy* of the Complaint and Amended Complaints filed by TI in this action.

2. The claims relating to all patents-in-suit other than the '411, '768 and '374 patents were resolved in a Consent Judgment entered by this Court on \_\_\_\_\_\_. At the time, there was an appeal pending of findings by this Court of invalidity of the asserted claims of the '411, '768 and '374 patents. On , the U.S. Court of Appeals for the Federal Circuit [reversed/vacated/remanded] this Court's findings of invalidity with respect to the ['411/'768/'374} patents.

J. This Court has jurisdiction over the parties to this action and over the subject matter of the Complaint with respect to the ['411/'768/'374] patents.

4. TI is the sole and exclusive owner of the patents-in-suit asserted by IT, and has the right to sue upon, and recover damages for past infringement and enjoin future infringement of the patents-in-suit.

5. All claims of the ['411/'768/'374] patents are valid and enforceable.

6. Stellar has infringed the ['411/'768/'374] patents under 35 U.S.C. Section 271 by making, using, selling, offering for sale, imponing and/or otherwise distributing electronic trading software referred to as the Stellar front end software. Documentation describing the Stellar front end software is included in Exhibit 2.

7. Defendant Stellar, its officers, directors, partners, members, affiliates, subsidiaries, assigns, and successors-in-interest are hereby permanently enjoined (unless expressly permitted by TT during the terms of the ['411/'768/'374] patents) from infringing the ['411/'768/'374] patents respectively, including, without limitation, by the

making, using, selling, offering for sale, importing, and otherwise distributing in the United States the electronic trading software products referred to in paragraph 6 above including, without limitation, for use in electronically trading any item (e.g., futures, options. equities, fixed-income products, etc.).

8. The Settlement Agreement resolves all claims currently before this Court in this action.

9. This Court shall retain jurisdiction over this case for purposes of enforcing the Consent Judgment and the Settlement Agreement between the parties pursuant to which the Consent Judgment is filed.

10. The right to enforce this Consent Judgment shall transfer to any successor-ininterest to TI.

11. Each party shall bear its own costs and attorneys' fees.

*[Signutures on Followi11g Page]* 

# ------~------- -·----·······--·····-···· **TTX03359165**

SO ORDERED

Dated:

United States District Court Judge

#### AGREED TO:

Dated: \_\_\_\_\_ \_

Leif R. Sigmond, Jr. (lD No. 6204980) Matthew J. Sampson (ID No. 6207606) McDonnell Boehnen Hulbert & Berghoff LLP 300 South Wacker Drive Chicago, IL 60606 Tel.: (312) 913-DOOI Fax: (312) 913-0002

Attorneys for Plaintiff TRADING TECHNOLOGIES INTERNATIONAL, INC.

Dated:

Ralph J. Gabrlc (ID No. 6198485) Marc V. Richards (lD No. 6216747) Mircea A. Tipescu (ID No. 6276053 Brinks Hofer Gilson & Lione NBC Tower- Suite 3600 455 N. Cityfront Plaza Drive Chicago, lL 60611-5599 Tel.: (312) 321-4200 Fax.: (312) 321-4299

Attorneys for Defendants Stellar Trading Systems, Ltd. and Stellar Trading Systems, Inc.

Case: 1:10-cv-00882 Document #: 55 Filed: 02/04/14 Page 34 of 47 PageID #:490

# TTX03359167

 $\mathbf I$ 

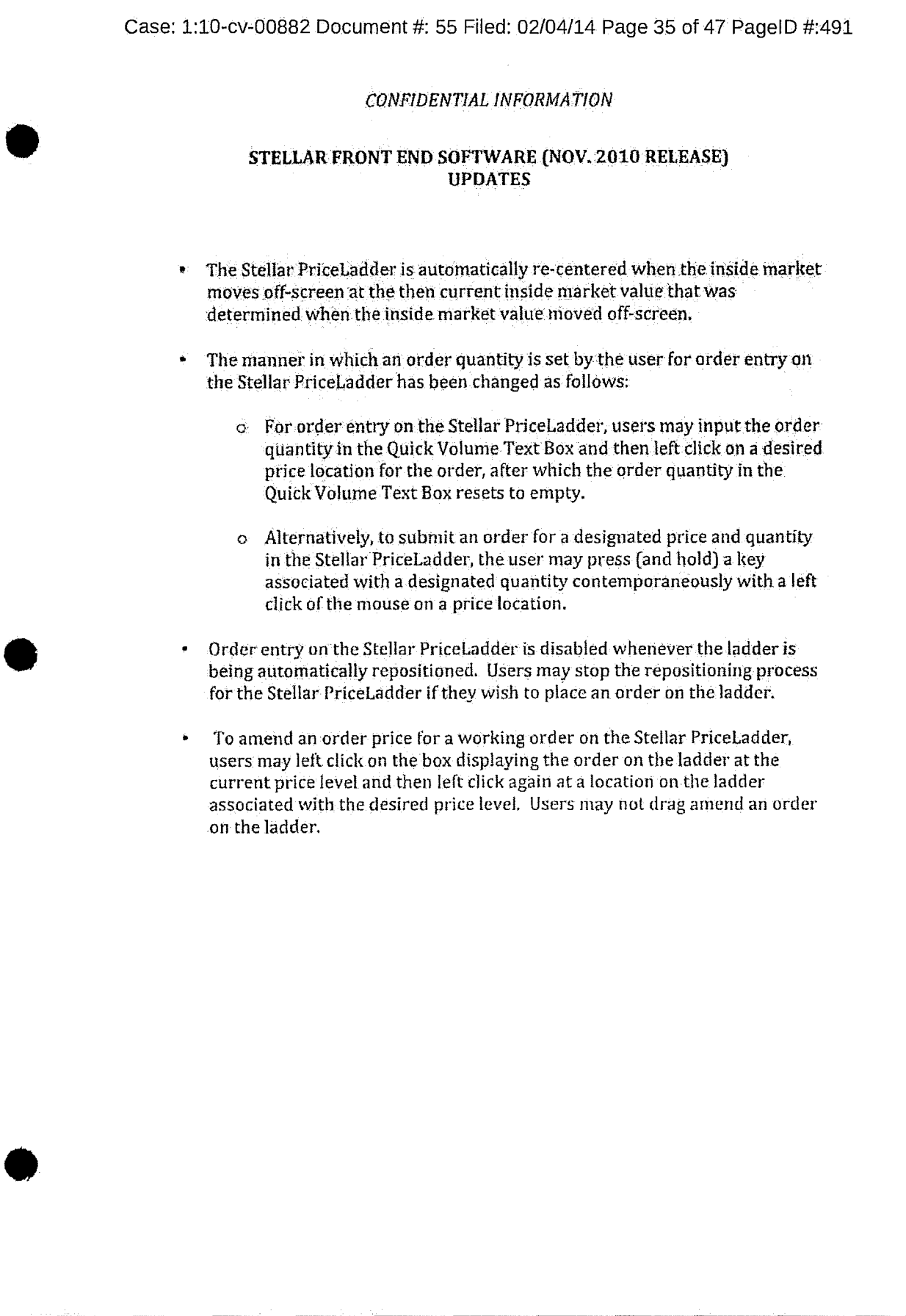

**TTX03359168** 

 $\overline{\mathcal{L}}$ 

 $\overline{\mathcal{L}}$ 

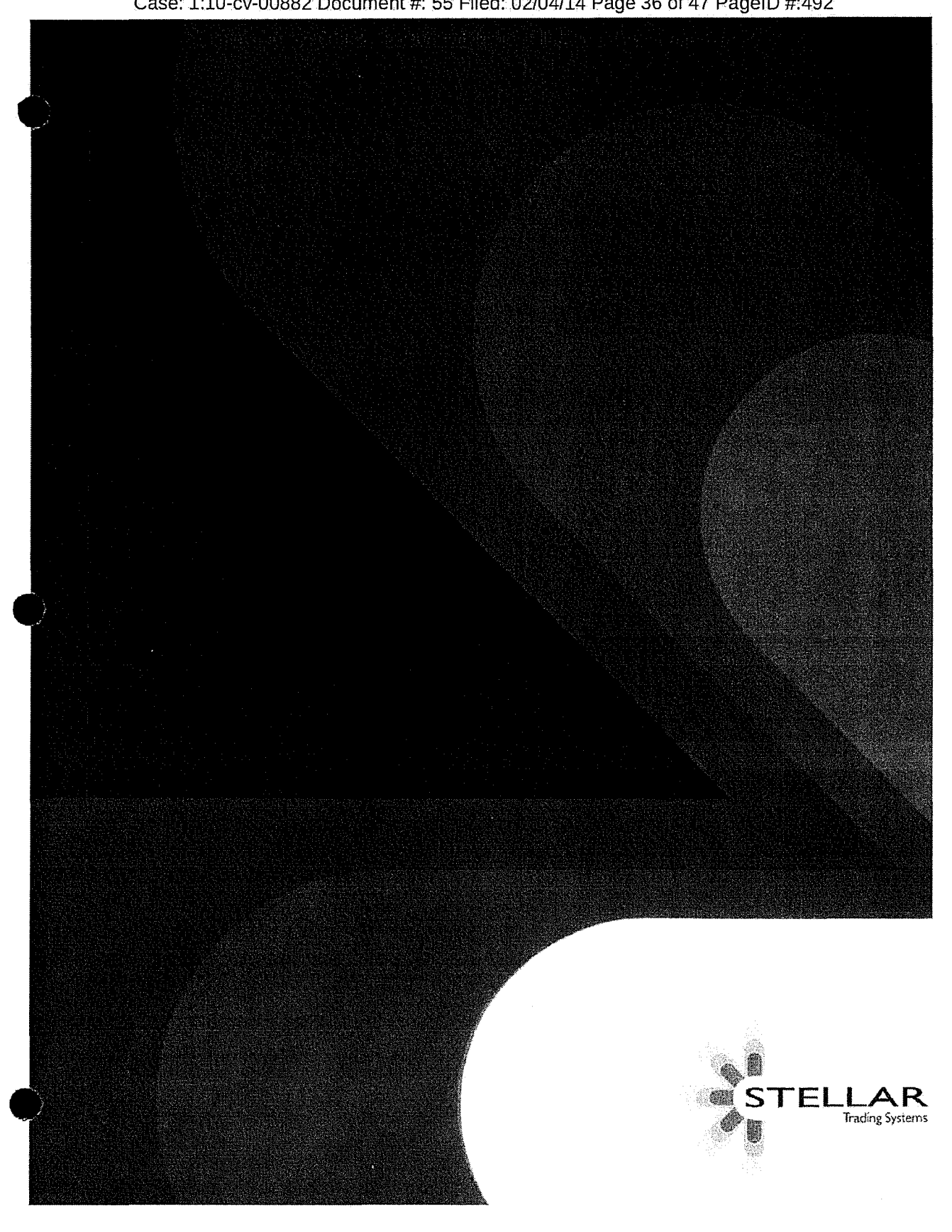

Case: 1:10-cv-00882 Document #: 55 Filed: 02/04/14 Page 36 of 47 PageID #:492

---------·- ---.. ·--·--·--...... ,\_ ........
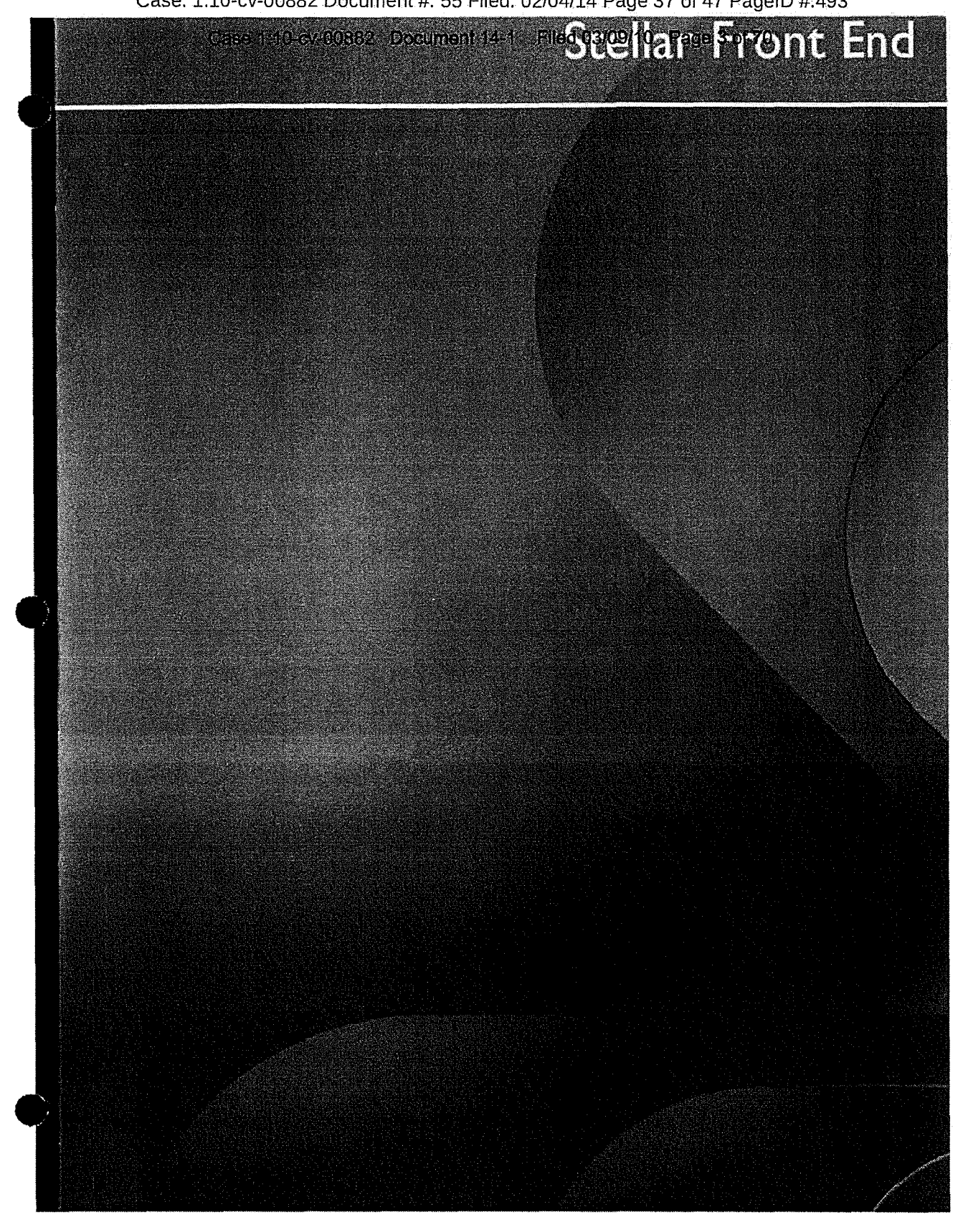

Case: 1:10-cv-00882 Document #: 55 Filed: 02/04/14 Page 37 of 47 PageID #:493

----------------·-··-·----·"""''"'

#### Case: 1:10-cv-00882 Document #: 55 Filed: 02/04/14 Page 38 of 47 PageID #:494

Stellar: From Servicev-00882 Document 14-1 Filed 03/09/10 Page 4 of 70

The Stellar Front End combines lightning fast order entry with a high degree of flexibility. The Front End comprises of an integrated suite of applications designed from the ground up to present a rich; responsive and consistent interface.

The Front End adopts a standard Windows look-and-feel that<br>promotes instant familiarity, instant familiarity, reducing the initial learning curve and minimising migration disruption. Even complex functionality is incorporated in an intuitive fashion

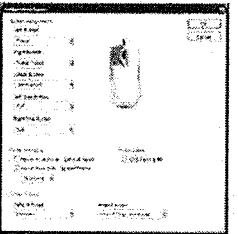

Offerent tradery functions rion be essyred to each mover

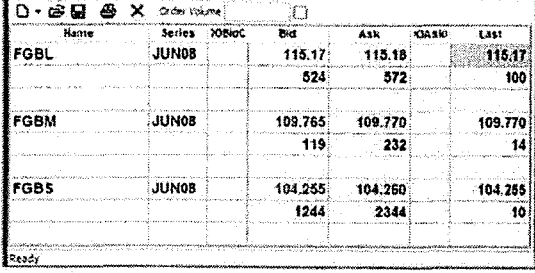

An alpenate 2-line quote boded

- ŵ

Either single dick or ticket based order entry can be utilised. Multiple orders can be tee'd up in tickets ready for simultaneous submission when the correct market conditions are met.

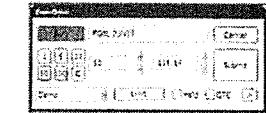

Onler entry select. The ticket extends to provide feeduly only types.

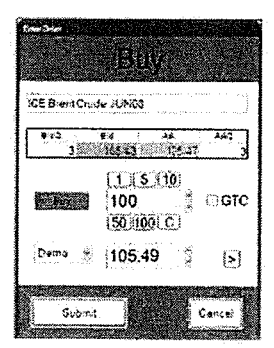

 $\circ$ 

#### **StellarPrice**

past ...

Speed

StellarPrice provides all of the industry standard trading windows, from price blotters and tickers to spread matrices and depth displays. Complete customisation is possible. to suit a trader's individual style or to match a corporate identity.

The Front End has an emphasis on speed, displaying market data and routing orders as fast as possible. The Stellar architecture places the complexities and workload of the trading system on to the servers, freeing the Front End to focus solely on trader interaction. Stellar responds instantly even in the busiest of market conditions - coffee cups and egg timers are all in the

babiere

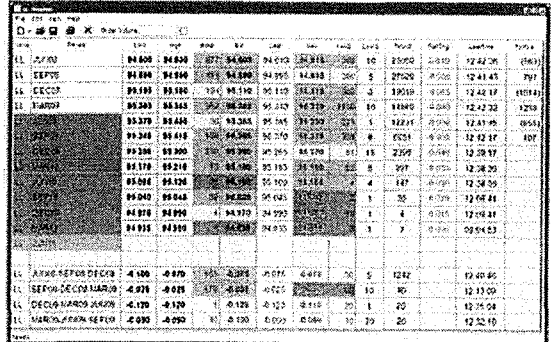

Pede blotters can digitally any combination of property and minkels.

#### spreadMatrix

The spread Matrix provides an intuitive display of spread markets. Stellar permits complete configuration of the data displayed within the matrix.

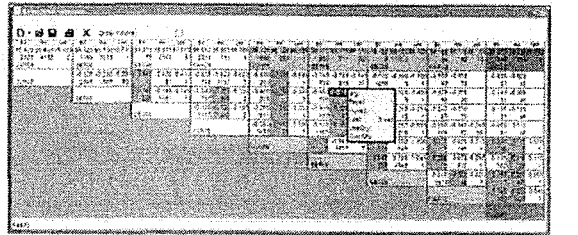

A Epider spreadMeter

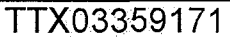

#### Case: 1:10-cv-00882 Document #: 55 Filed: 02/04/14 Page 39 of 47 PageID #:495

#### Case 1:10-cv-00882 Document 14-1 Filed 03/09/10 Page 5 of 70

#### Dynamic Depth Display

Stellar's dynamic vertical depth display provides fast order entry and intuitive visualisation of the market

2022年1月23日,1992年1月23日,1992年1月22日,1992年1月22日,1993年1月23日,1993年1月23日,1993年1月23日,1993年1月23日,1993年1月24日,1  $(\mathfrak{v}\in\mathbb{R})$ ud. أأوجب  $\overline{\mathbf{x}}$  $\frac{1}{2}$   $\times$  $\begin{array}{c} 611 \\ 412 \\ 632 \\ 1421 \\ 1411 \\ 1411 \\ 1514 \\ 60 \end{array}$  $\approx$ **City** - 3  $\bar{\rm cm}$ 

Equity Trading

**screens,** 

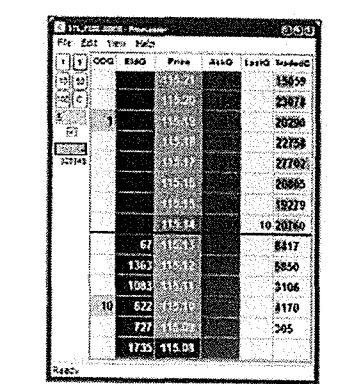

Complete customisation of whitew style is provided.

#### SteHarOrder

Multiple order books can be configured, differentiating betvveen products or accounts.

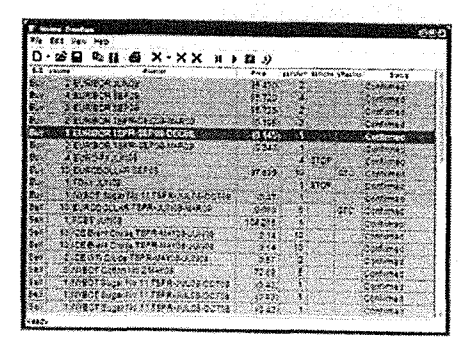

A working order book

StellarRisk

Position and P&L information is displayed by StellarRisk Drill down mechanisms allow a large number of accounts to be displayed concisely at summary· level, with the detail available when required. The risk manager is alerted to potential limit breaches with colour coded severity warnings.

Multi account his risu showing uccount AIQI with a krat worning and drill-down -detail

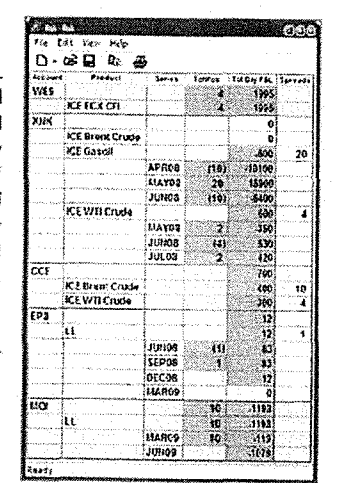

And so much more... Price Tickers, Trade History, System management...

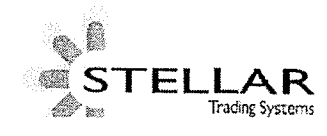

## **TTX03359172**

# Equity and CFD trading is catered for with industry standard

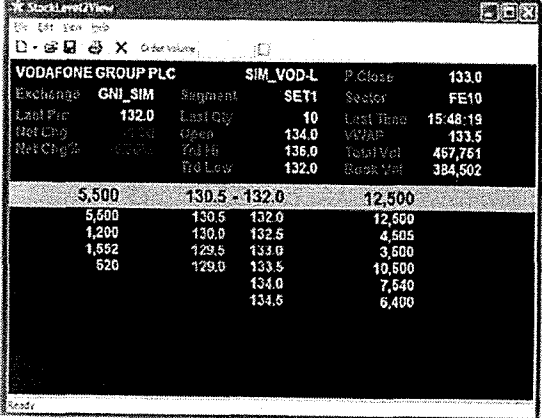

Eistric Level B sixteen

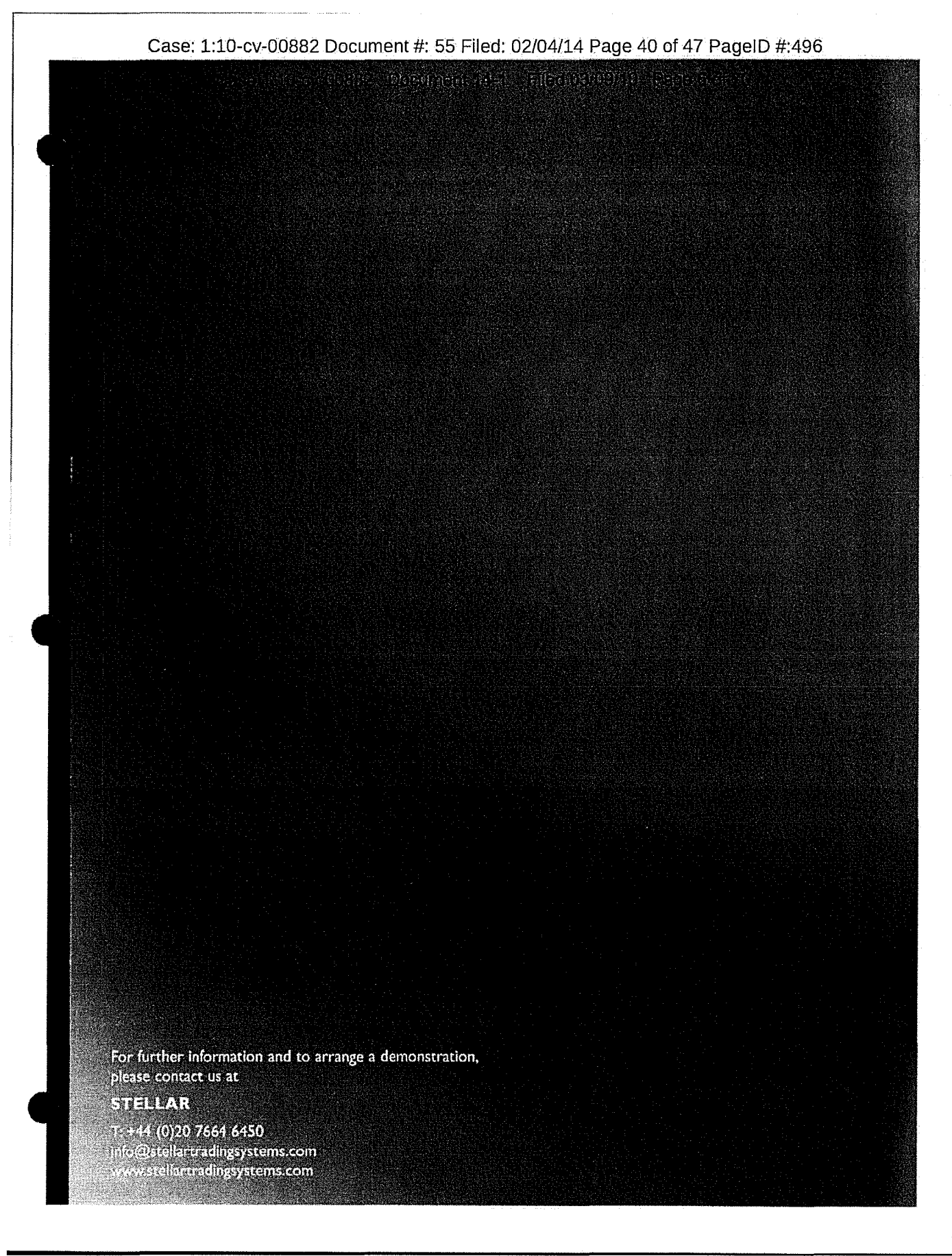

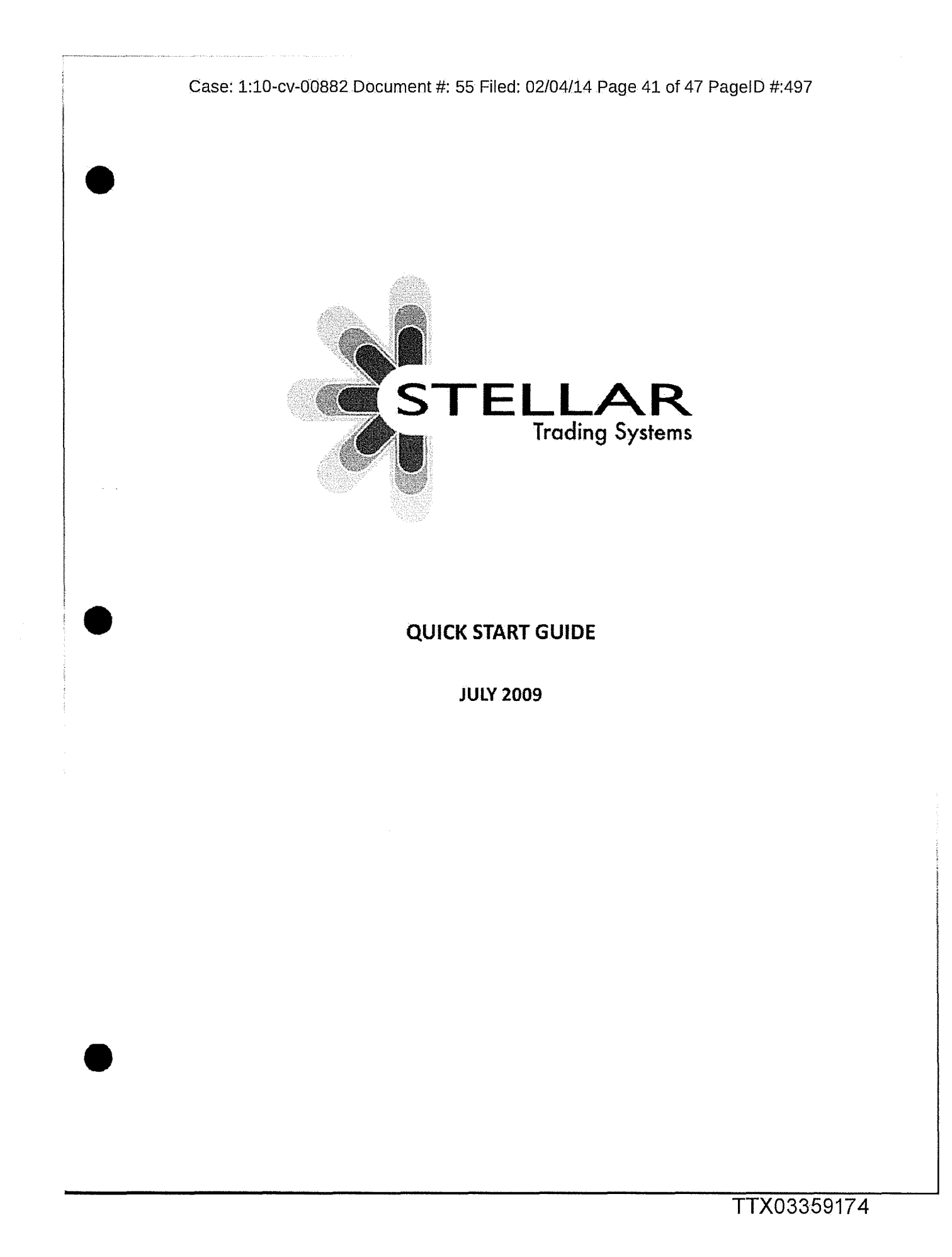

## Case: 1:10-cv-00882 Document #: 55 Filed: 02/04/14 Page 42 of 47 PageID #:498

 $\frac{\partial \mathbf{y}_i}{\partial \mathbf{y}_i}$ 

## **1 Log-in and overview of the applications**

To launch Stellar, first click on the Stellar Icon on your desktop

This will bring up the log-in window

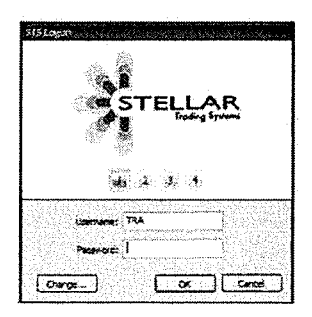

Enter your Username and Password as provided. You have the option to change your password on this window.

You will now be taken to your Stellar workspace Initially, it will consist of 8 separate windows.

The main Stellar applications consist of:

- Stellar Price- shows market prices and is where you place your orders
- Stellar Order Book-shows the orders you are working and historic orders
- $\blacktriangleright$  Stellar Trade $\blacktriangleleft$ shows the trades that you have done
- Stellar Risk- shows your position and profit and loss information

## **2 Stellar Price**

## **2.1/ntro**

This Is the main Stellar application, where most of the trading will be done.

#### **2.2 Product Selection**

- Initially you have two price views. Stellar supports multiple windows for the same application; either can be used to see market prices
- Add contracts by going to View- Select Products

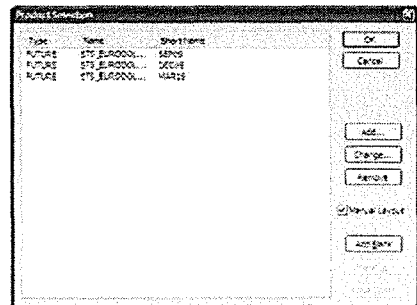

- Simulator products have the 'STS\_' prefix. These look and behave identically to their real exchange counterparts but they are matched internally on the Stellar simulator.
- Once you have selected products, they can be ordered in the product selection window using the 'Move Up' and 'Move Down' buttons.

#### *2.3 Basic Configuration*

The columns available to you can be selected using View - Column Picker or by rightclicking on a column heading.

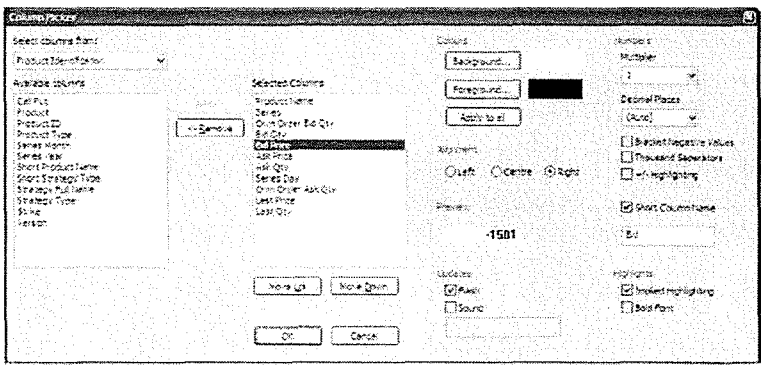

Case: 1:10-cv-00882 Document #: 55 Filed: 02/04/14 Page 44 of 47 PageID #:500

Use the Column Picker to:

..------------------------------···-···---·--

- Change the colour of a column
- Add a new column -for example 'Net Change', 'High Price', 'Low Price'
- change the appearance of this new column for example turn on +/ highlighting.

The overall look and feel of the Price View can be changed through *View.- Customize this View.* 

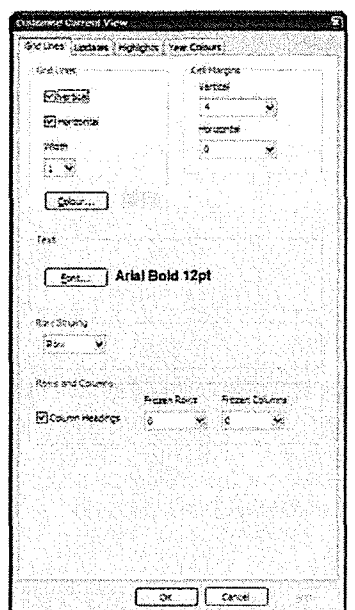

Use this window to:

- Change the font
- Change .cell margins

The same process of customising the view works on all application types.

Save your workspace after changes by selecting the floppy disk icon on the toolbar.

#### *2.4 Depth and Ladders*

-----------------------·-··-····-·-··········-······

• Double left click on one of your contract names to in the PriceView to open/close inline depth of market. By clicking the wheel button on the contract you can specify the number of levels of depth you wish to see

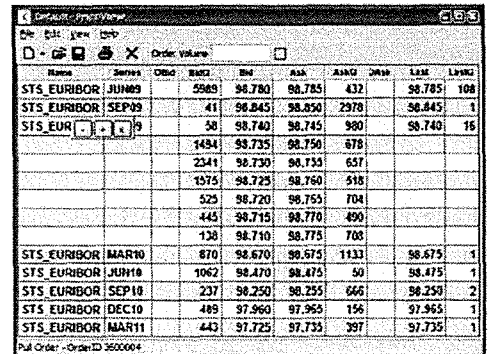

- Double right click to open a ladder.
- You can scroll up and down in the ladder using the mouse wheel; middle click on the price column to re-centre.
- Under the View menu, you can select different types of ladder. Below is a selection using the Bottom Bar, Mini Side Bar and Side Bar respectively:

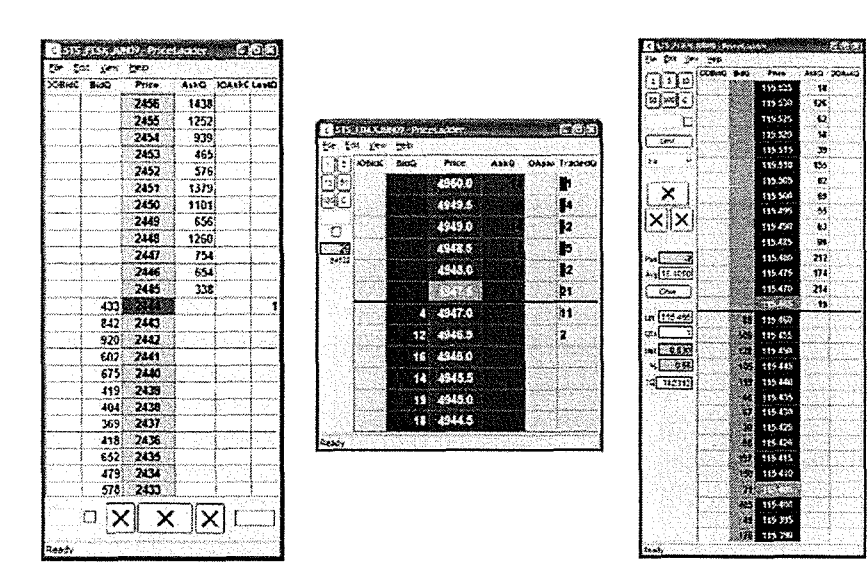

Once you are happy with the look of a ladder you can click Fife - Save as *Default.*  Now when you open a new ladder it will retain the properties previously saved.

#### *2.5 Spread Matrix*

- Add products Into the matrix using the same steps as in 2.2 above.
- For example add STS\_Euribor months Jun09 to Mar11

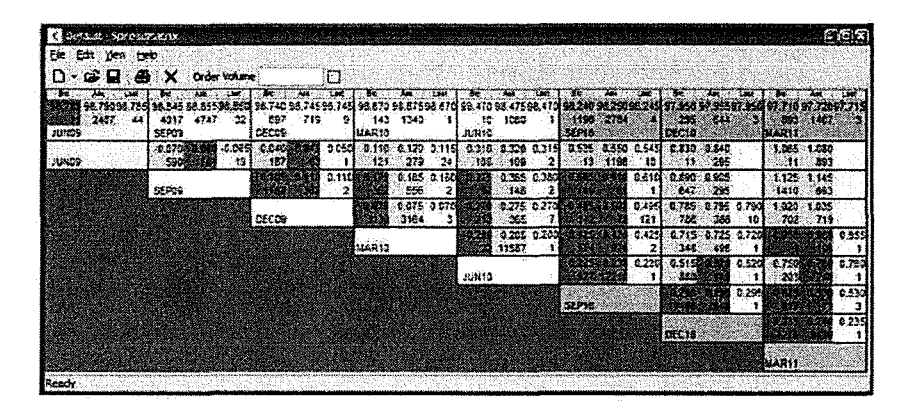

- As with the Price View, you can add columns using the column picker.
- Through *View Customize this View,* you can also change the colours of the cells to reflect the implied/paper nature of the volume.

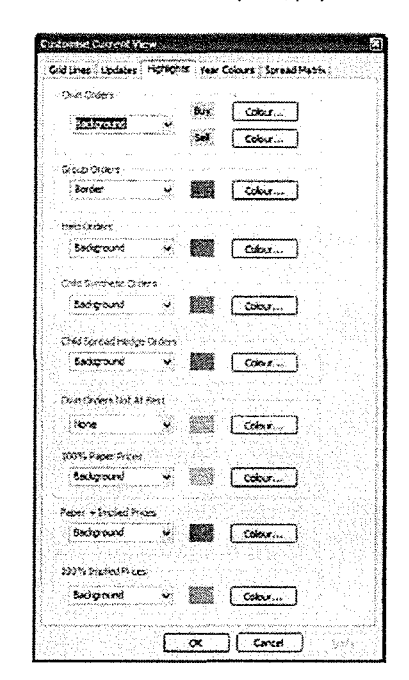

## *2.6 Price Ticker*

A Price Ticker can be brought up by going to File - New - Price Ticker from any Stellar Price window.

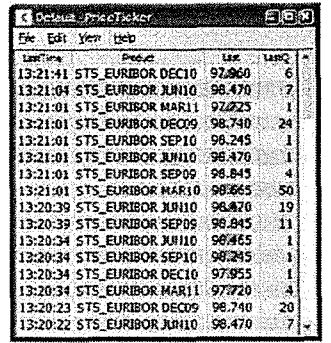

- Products are selected as in section 2.2
- View- Filters will allow you to filter by trade size

## *2.7 Save workspace* **&** *Exit All*

• You can now save a new layout by pressing the floppy disk icon located on several windows.

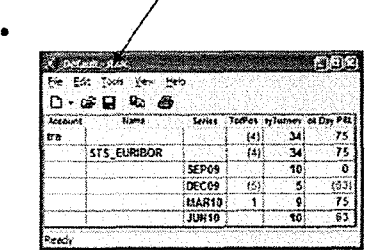

- To exit Stellar go to File- Exit All
- When you restart Stellar the workspace will appear exactly as you left it.
- Switching between workspaces once logged on is achieved by selecting the workspace from the File menu, Open workspace from any window.

Case: 1:10-cv-00882 Document #: 55-1 Filed: 02/04/14 Page 1 of 11 PageID #:504

------------------------------

**CASE NO. 10cv882** 

# **ATTACHMENT NO. 1**

**EXHIBIT** 

**TAB (Description)--------**

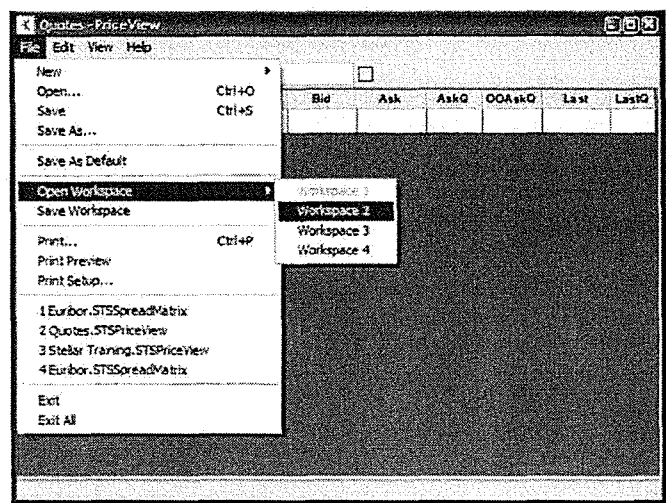

- Whenever a new workspace is opened it will contain the Stellar default set of windows.
- Previously configured windows may be opened in other workspaces from the File, Open menu.
- The Save All disk icon saves all workspaces.

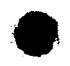

## **3 Order Entry**

#### **3.1 Initial Setup**

Before placing orders for the first time, verify the configuration of the mouse buttons Go to *View- Configure Mouse Buttons.* On this screen you can assign mouse clicks with order entry methods:

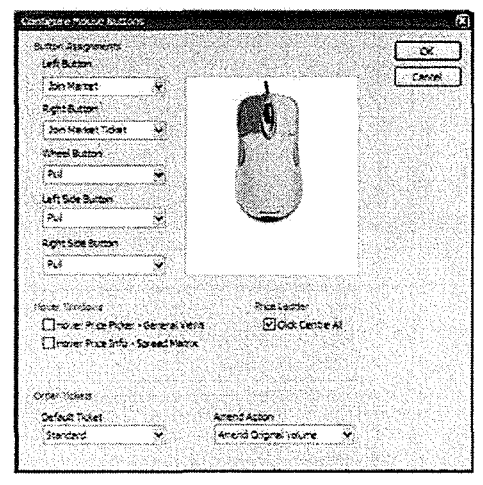

For example: Left Button-Join Market Right Button -Join Market Ticket Wheel Button- Pull

#### **3.2 Enter an Order**

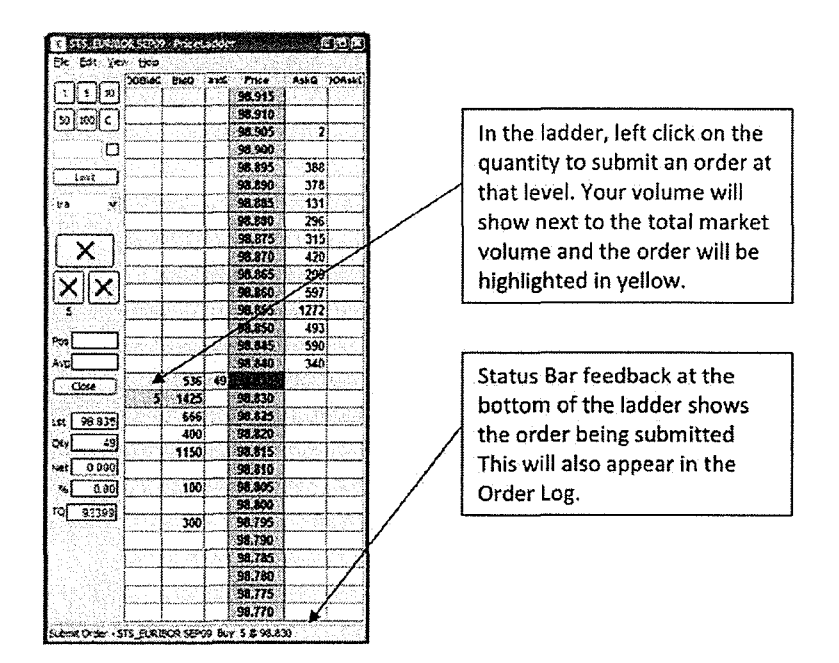

#### 3.3 Pull Orders

- To pull the order, hover over the yellow box and Wheel click (or whichever action to have assigned to the 'Pull' function).
- On the ladder you will also see three *'X'* buttons: red will pull all sell orders on that ladder, blue will pull all buys on that ladder and black all orders.

#### *3.4* Amend Orders

• To drag amend an order on the ladder, left dick and hold on your own order quantity and move to the desired level.

#### 3.5 Order Entry- Quick Volume Text Box

By default the volume you enter into the market is set to be 1 lot. You can change this default volume in your trading defaults (See Appendix A). However you can override these defaults using the quick volume text box:

- If you type a number in this box, that will be volume submitted at the next order entry.
- This volume is cleared after the order is submitted and the default volumes take over.
- Clicking the checkbox next to the quantity box will mean all subsequent orders will be entered with that volume until the box is unchecked.

#### *3.6* Order Tickets

• Orders can also be entered/amended using a ticket. You can set your default ticket type in View - Configure Mouse Buttons. Below are examples of the Standard Ticket and the Large Ticket (Prices).

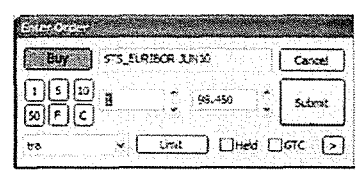

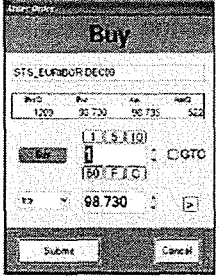

- Instead of single click order entry using the left click, you can right click to bring up a ticket. (or whichever action to have assigned to the 'Join Market Ticket' function).
- A wheel click on your order volume will bring up an amend order ticket.

## Case: 1:10-cv-00882 Document#: 55-1 Filed: 02/04/14 Page 5 of 11 PageiD #:508

## **4 Trading Defaults**

#### **4.1 Initial Set-up**

This window is used to set your preferences for trading. To bring up the windows go to *View- Trading Defaults.* 

• Double-clicking on 'Future' will bring up the following view:

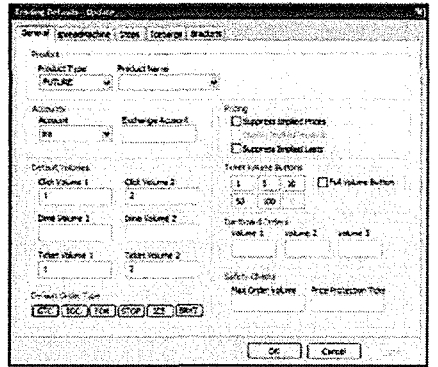

- In this window you will be able to set the defaults you wish to use for all futures contracts. Once you are happy with the defaults you have set click 'OK'.
- You might however wish to set different defaults for different contracts. From the original 'Trading Default Settings' page, you can click 'Add' and a new window will pop up. In here you can select a contract and choose relevant trading defaults. Click 'OK' and that contract's defaults will be saved.
- In this way, you can build up a selection of defaults for the individual contracts you trade regularly whilst retaining an overall default for those that you do not.
- The same process can be followed for your strategies (which include your custom strategies if you are using the spreadMachine).

Trading defaults are split into 5 tabs outlined below:

## *4.1 General Defaults*

This is where you tan set the volumesfor your single click and ticket trading. You can also dictate the volumes that appear ln the boxes on the ladder, specify your safety checks, and choose your default account for that contract.

#### *4.2 spreadMachine Defaults*

It is in this window that you can set which spread order specs you wish to use for your custom strategy and the location of the spread Machine.

#### *4.3 Stop Defaults*

A trader may select his default stop type, utilizing all of the stop variations provided by Stellar.

For example, when trading via a ladder and using the <CTRL> click method to submit a stop; the submitted stop can be a trailing stop, or a stop with volume threshold (or both),

Order Type Market: Upon the stop price trading, submit a market order Limit: Upon the stop price trading, submit a limit order.

The limit price must pe specified as an offset in ticks above (for buys) or below (for sells) from the trigger price.

#### Stop

A volume threshold may be defined for the stop order. If this is set then the stop will not fire until 1) a trade has occurred at the stop price, and 2) the volume available at the stop price is less than the specified volume threshold.

#### frailing Step

A trailing stop automatically modifies the stop price as the market moves in your favour. This keeps the protection of the stop, but as the market moves in your favour the maximum loss is reduced by moving the stop price in line with the move in the market.

For example, if a long trade is entered at 4000, a ten tick trailing stop might be placed at 3990. If the price then moved up to 4010, the trailing stop would move to 4000. lf the price continued up to 4020, the trailing stop would move to 4010. If the price then moved back down to 4015, the trailing stop would stay at 4010. If the price continued down and reached 4010, the trailing stop would exit the trade at 4010, having protected ten ticks of profit.

## **4.4 Iceberg Defaults**

When using Iceberg Orders, if the default peak and threshold volumes are set then iceberg orders may be entered via a single-click, rather than having to use a ticket as previously.

#### Peak

The iceberg peak is the amount of the original order volume to show to the market in each clip.

#### Threshold

The iceberg threshold defines how much volume must be left of the previously submitted peak before the next peak clip is submitted.

#### **4.5 Bracket Order Defaults**

Bracket orders automatically submit an OCO hedge and stop loss order upon execution of the original submitted order, all from a single mouse click. The defaults **must be** defined on this screen beforehand is order to control the bracket parameters.

#### Profit Order- Price Offset Ticks

When the original order executes, a profit order and a stop order are submitted as an OCO. The Price Offset Ticks value defines how many ticks away from the execution price of the original order the profit order will be submitted at.

#### Stop loss Order- Price Offset Ticks

The Stop Loss Price Offset Ticks defines how many ticks sway from the execution price of the original order will the stop order be submitted at.

The remaining fields within Stop Loss allow the exact type of stop order to be specified. These are identical to those described in the section Stop Defaults.

In the example on the right we have used *a* Profit Price Offset Ticks of 6, and a Stop Loss Price Offset of 5. If our order at 2219.0 trades then an OCO profit / stop loss is automatically submitted. The profit component is submitted at 2225.0 (= 2219.0 + 6 ticks), and the stop loss has a stop price of 2214.0 (=2219.0 – 5 ticks).

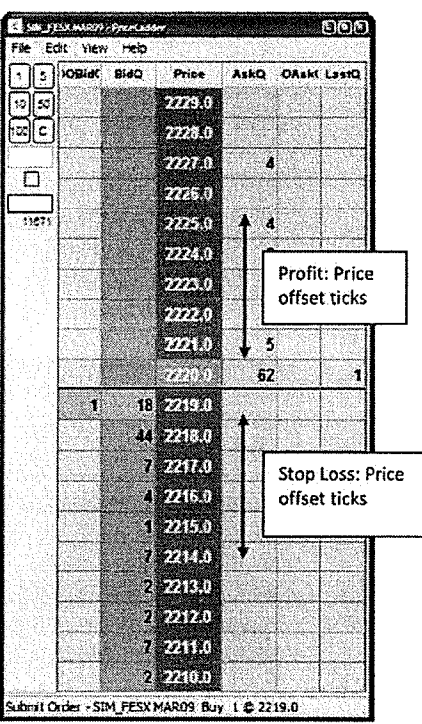

## **5 Stellar Order Book**

, .<br>.<br>.

#### *5.1 Basics*

This application shows your orders. There are two windows that show orders, 'Working and Completed'.

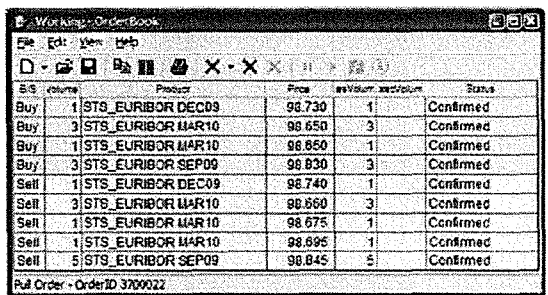

• To amend an order from the order book, simply double left click on that order. An 'amend order' ticket will be shown

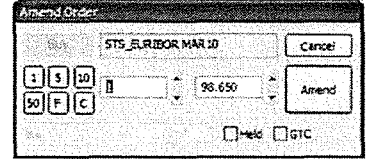

- You can pull from the orderbook by right-clicking on individual orders or selected multiple orders. Alternatively, you can use the three 'X' buttons to pull all/selected orders.
- The order log is an audit trail of orders you have entered/pulled and trades you have done.

#### 5.2 Order Filters

- By choosing View Filters, you can select which order type you wish to view and for which contracts.
- You can also 'hot filter' your orders by left-clicking on the column headings.
- From View- Sorting you can decide the order in which you view you orders.

#### *5.3 Miscellaneous*

New columns *can* be added, just as in Stellar Price:

• Under View- Customise this View - Orders you can change the colour of your orders for buy/sell.

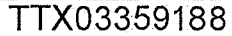

## **6 Stellar Trade**

#### *6.1 Basics*

This application shows your trades as sent by the exchange. For example, if you are a spread trader in the Euribor, this is where you will see the individual legs of your trading. If you wish to hear a sound when you trade, you should set it up from this window

#### **6.2 Fill Sounds**

• From View - Customize this View • Updates tick the 'sound' box and then select a sound from the browse menu.

#### **6.3 Trade Filters**

- By choosing View Filters, you can select which particular trades wish to view. You can also select trades by date.
- You can also 'hot filter' your trades by left-clicking on the column headings.
- From View Sorting you can decide the order in which you view your trades.
- By clicking on a trade, the 'Unread' column will no longer be highlighted.

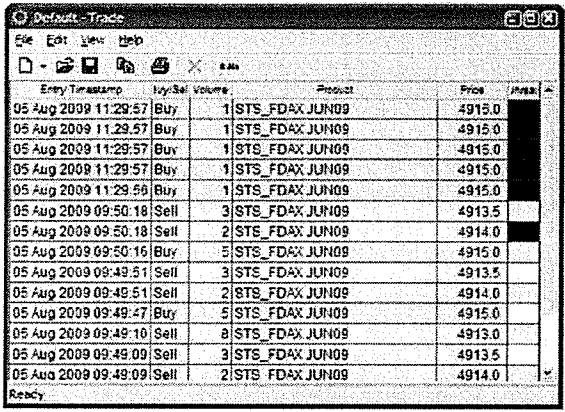

## **7 Stellar Risk**

This application shows your position and profit and loss. Once you have traded, you will be able to see in which contracts you have a position.

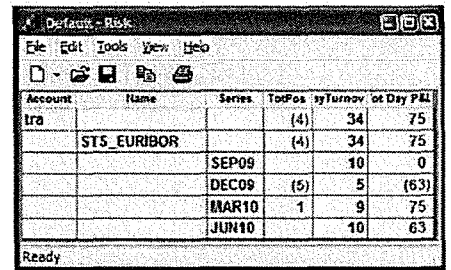

- By double left-clicking on the contract name you will open up the months in that particular contract in which you have traded/have a position.
- Use the 'Column Picker' to add more information if required.
- To view your profit and loss in a different currency go to View- Exchange Rate Conversations and select the Target Currency.
- By selecting View- Calculation Method you can change the price against which your profit and loss is set.

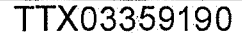

Case: 1:10-cv-00882 Document #: 55-1 Filed: 02/04/14 Page 11 of 11 PagelD #:514

## **8 Keyboard and Mouse Shortcuts**

For example (let us assume you select the <B> key for brackets): when trading from a ladder a trader might typically have the left mouse button configured to single click join market. If configured as above, when the <B> key is held down whilst the left mouse button is pressed, then the order submitted will be a Bracket order.

#### Order Submission:

• To submit an order from the ticket, you can click on the 'submit' button or click <Enter>.

Multiple Order Submission:

• To submit multiple ticket orders simultaneously, hold down the <Shift> key and click <Enter>

#### Multiple Order deletion:

• To delete all your orders using the keyboard, hold down the <Shift> key and dick 'Delete'.

Stop *Order* Submission

• To enter a Stop order, hold down the <CTRL> key and single left click on the ladder. Holding down the <CTRL> key when you bring up an order ticket will populate the ticket with a STOP highlight.

Bracket and Iceberg Order Submission

- In the same way that *a* Stop order may be single click submitted by holding down the <CTRL> key, a key press may be defined for Bracket and Iceberg *orders.*
- The *View- Configure Keyboard* screen allows keys to be defined for Bracket orders and Iceberg orders.

OCO Order Submission:

• To submit an OCO (one cancels other) order, bring up the relevant order tickets. Then hold down the <CTRL> key and hit the <Enter> key. This will bring up a prompt asking you to select an order type. Select and submit.

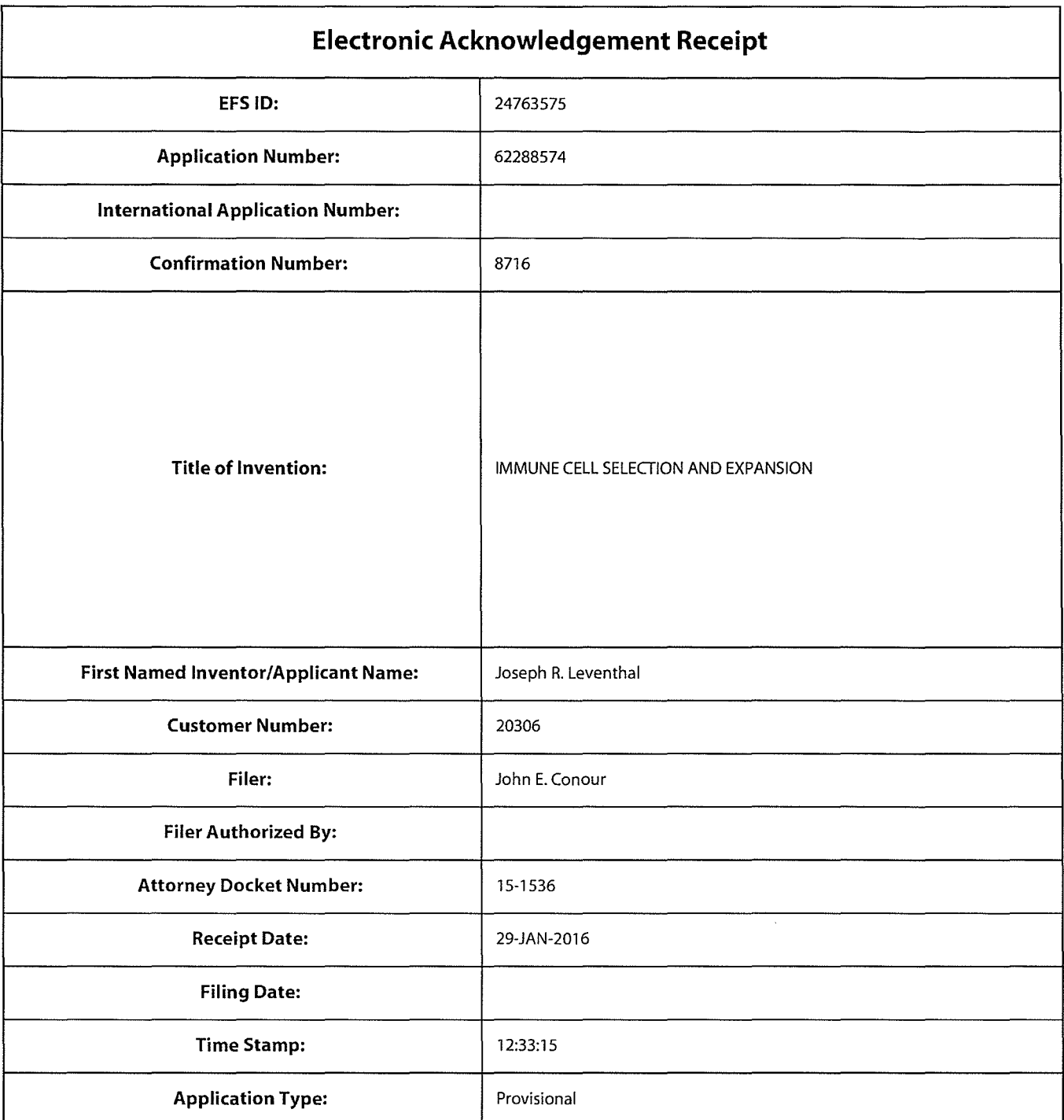

# **Payment information:**

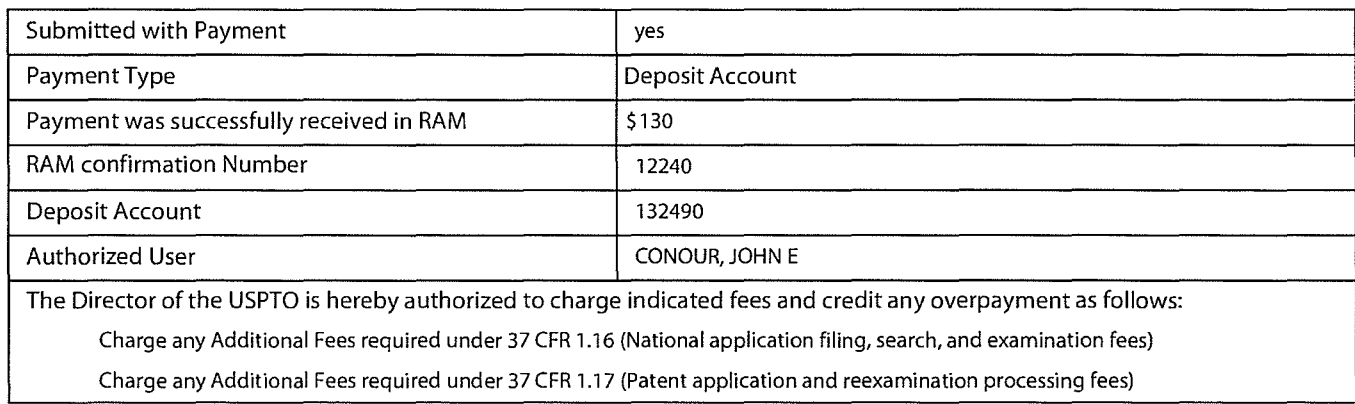

Charge any Additional Fees required under 37 CFR 1.19 (Document supply fees)

Charge any Additional Fees required under 37 CFR 1.20 (Post Issuance fees)

Charge any Additional Fees required under 37 CFR 1.21 (Miscellaneous fees and charges)

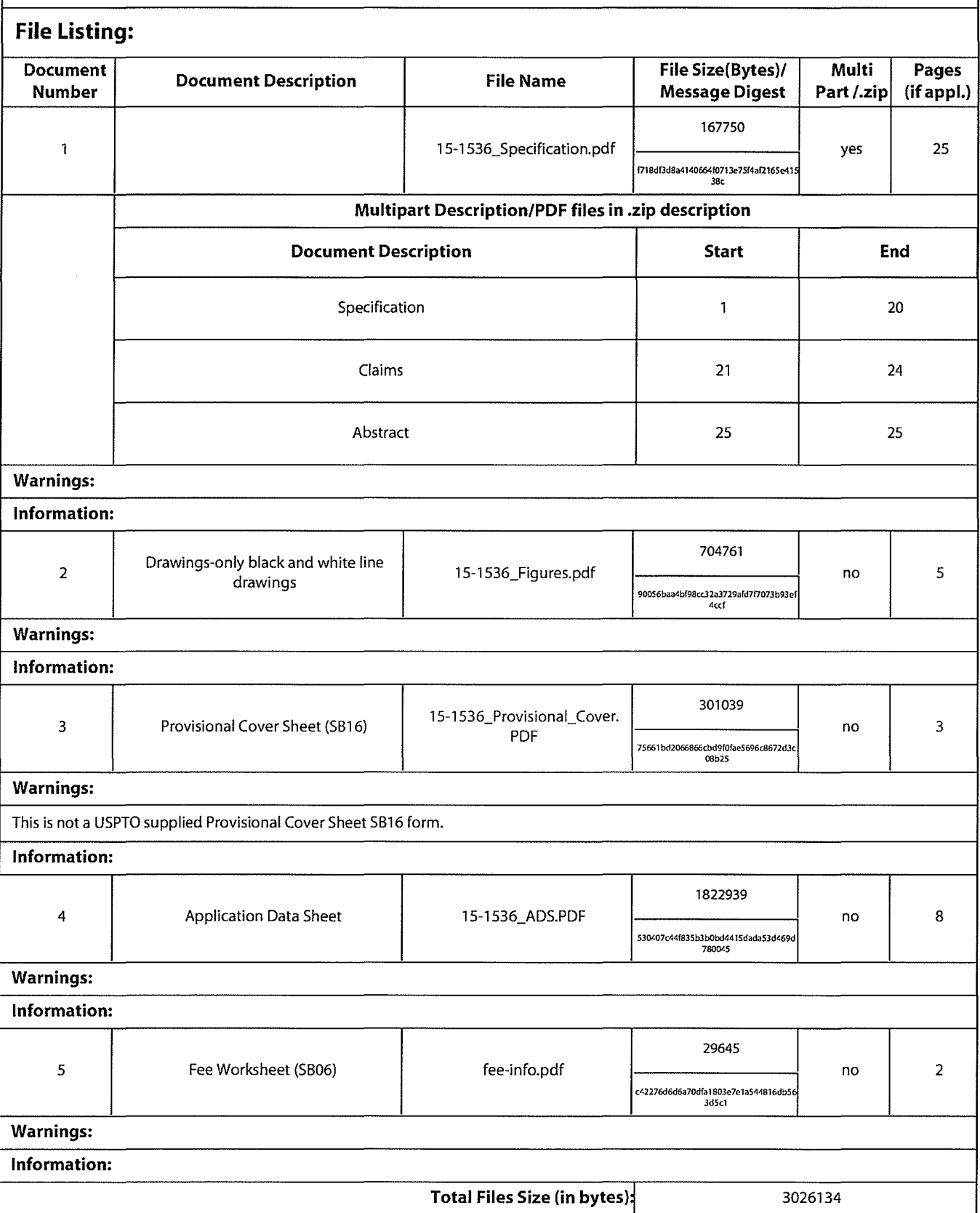

This Acknowledgement Receipt evidences receipt on the noted date by the USPTO ofthe indicated documents, characterized by the applicant, and including page counts, where applicable. It serves as evidence of receipt similar to a Post Card, as described in MPEP 503.

#### New Applications Under 35 U.S.C. 111

If a new application is being filed and the application includes the necessary components for a filing date (see 37 CFR 1.53(b}-(d} and MPEP 506}, a Filing Receipt (37 CFR 1.54} will be issued in due course and the date shown on this Acknowledgement Receipt will establish the filing date of the application.

#### National Stage of an International Application under 35 U.S.C. 371

If a timely submission to enter the national stage of an international application is compliant with the conditions of 35 U.S.C. 371 and other applicable requirements a Form PCT/DO/E0/903 indicating acceptance of the application as a national stage submission under 35 U.S.C. 371 will be issued in addition to the Filing Receipt, in due course.

#### New International Application Filed with the USPTO as a Receiving Office

If a new international application is being filed and the international application includes the necessary components for an international filing date (see PCT Article 11 and MPEP 1810), a Notification of the International Application Number and of the International Filing Date (Form PCT/R0/105} will be issued in due course, subject to prescriptions concerning national security, and the date shown on this Acknowledgement Receipt will establish the international filing date of the application.

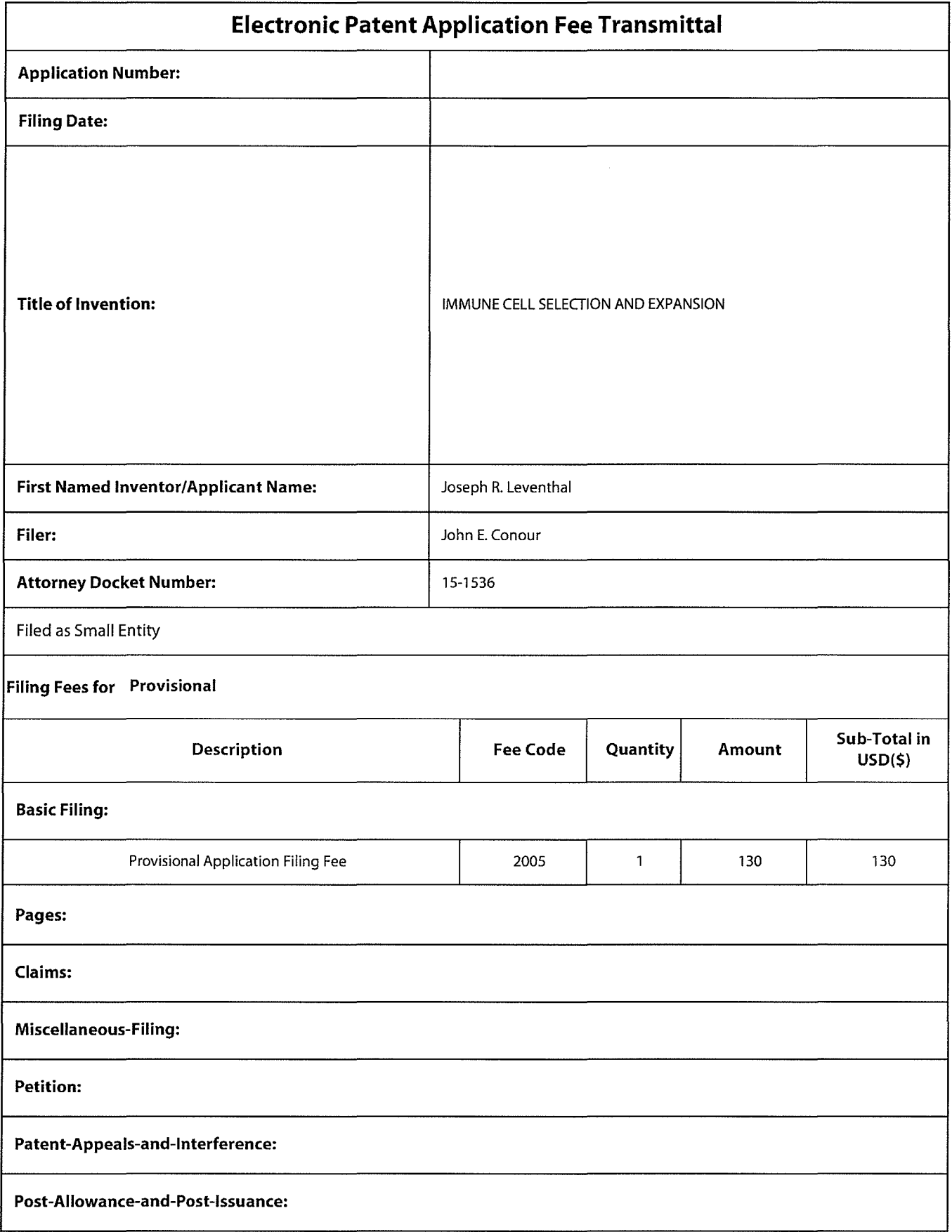

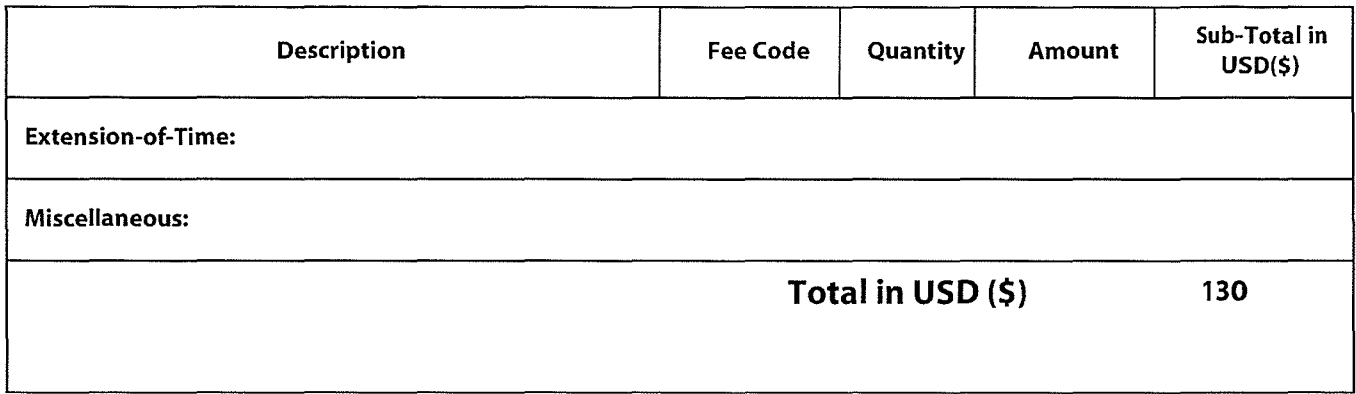

PTO/SB/16 (03-13) Approved for use through 01/31/2014. OMB 0651-0032 U.S. Patent and Trademark Office; U.S. DEPARTMENT OF COMMERCE Under the Paperwork Reduction Act of 1995 no persons are required to respond to a collection of information unless it displays a valid OMB control number

## PROVISIONAL APPLICATION FOR PATENT COVER SHEET- Page 1 of 2

This is a request for filing a PROVISIONAL APPLICATION FOR PATENT under 37 CFR 1.53(c).

Express Mail Label No

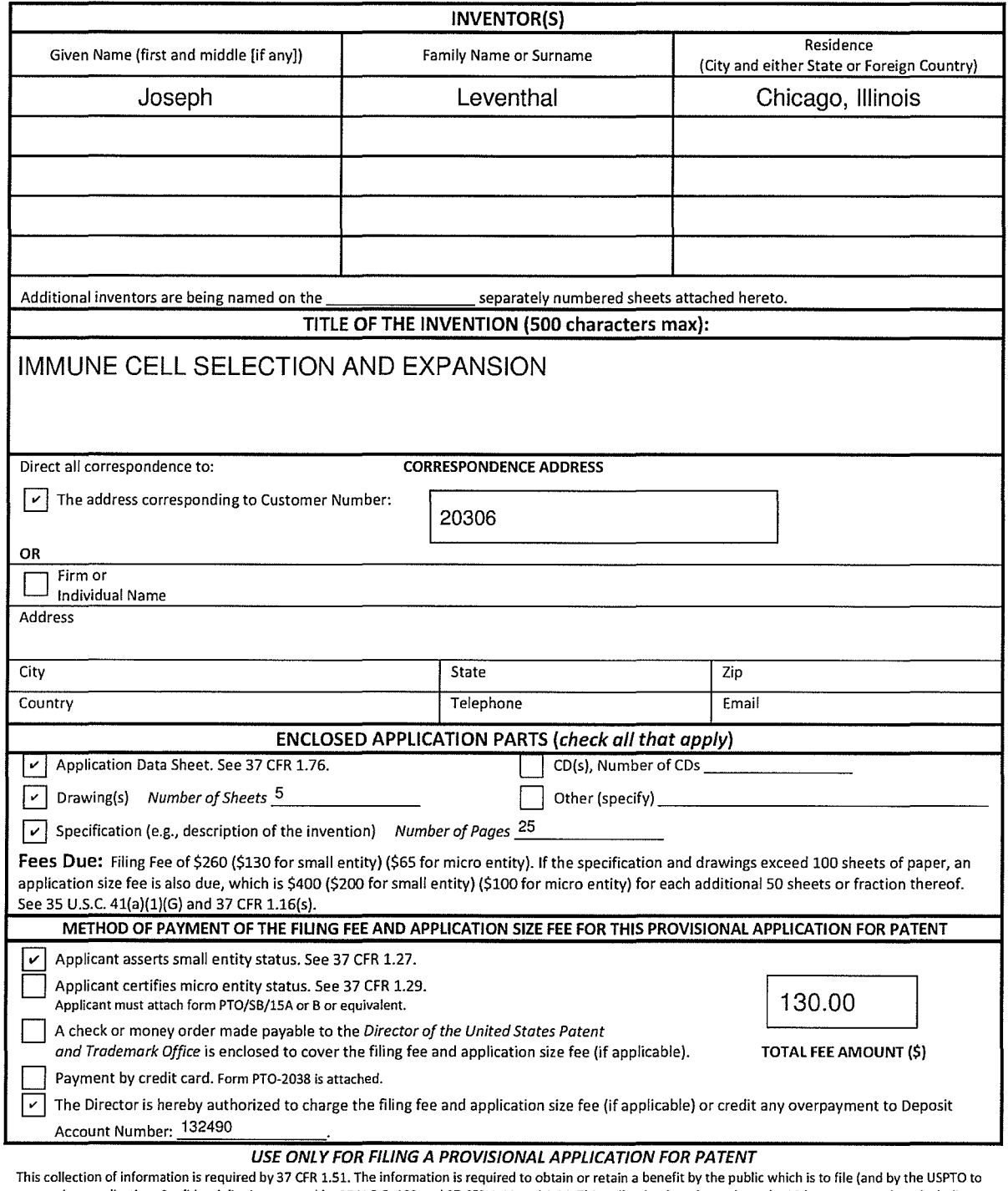

process) an application. Confidentiality is governed by 35 U.S.C. 122 and 37 CFR 1.11 and 1.14. This collection is estimated to take 10 hours to complete, including<br>gathering, preparing, and submitting the completed applic amount of time you require to complete this form and/or suggestions for reducing this burden, should be sent to the Chief Information Officer, U.S. Patent and Trademark Office, U.S. Department of Commerce, P.O. Box 1450, Alexandria, VA 22313-1450. DO NOT SEND FEES OR COMPLETED FORMS TO THIS ADDRESS. SEND TO: Commissioner for Patents, P.O. Box 1450, Alexandria, *VA* 22313-1450.

If *you need assistance in completing the form, call 1-800-PT0-9199 and select option 2.* 

PTO/SB/16 (03-13) Approved for use through 01/31/2014. OMB 06S1-0032 U.S. Patent and Trademark Office; U.S. DEPARTMENT OF COMMERCE Under the Paperwork Reduction Act of 1995 no persons are required to respond to a collection of information unless it displays a valid OMB control number

## **PROVISIONAL APPLICATION FOR PATENT COVER SHEET- Page 2 of 2**

The invention was made by an agency of the United States Government or under a contract with an agency of the United States Government.  $\boxed{\checkmark}$  No. Yes, the invention was made by an agency of the U.S. Government. The U.S. Government agency name is: 0 Yes, the invention was made under a contract with an agency of the U.S. Government. The name of the U.S. Government agency and Government contract number are:---------------------------------

## **WARNING:**

Petitioner/applicant is cautioned to avoid submitting personal information in documents filed in a patent application that may contribute to identity theft. Personal information such as social security numbers, bank account numbers, or credit card numbers (other than a check or credit card authorization form PT0-2038 submitted for payment purposes) is never required by the USPTO to support a petition or an application. If this type of personal information is included in documents submitted to the USPTO, petitioners/applicants should consider redacting such personal information from the documents before submitting them to the USPTO. Petitioner/applicant is advised that the record of a patent application is available to the public after publication of the application (unless a non-publication request in compliance with 37 CFR 1.213(a) is made in the application) or issuance of a patent. Furthermore, the record from an abandoned application may also be available to the public if the application is referenced in a published application or an issued patent (see 37 CFR 1.14). Checks and credit card authorization forms PT0-2038 submitted for payment purposes are not retained in the application file and therefore are not publicly available.

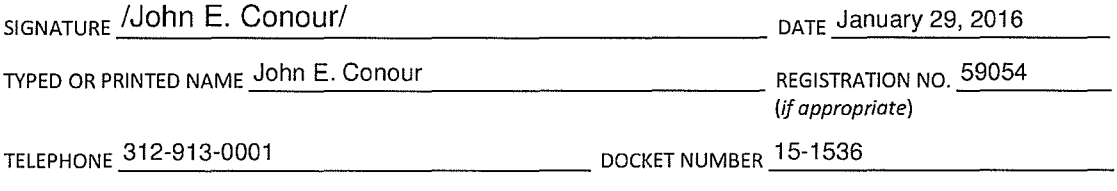

## Privacy Act Statement

The Privacy Act of 1974 (P.L. 93-579) requires that you be given certain information in connection with your submission of the attached form related to a patent application or patent. Accordingly, pursuant to the requirements of the Act, please be advised that: (1) the general authority for the collection of this information is 35 U .S.C. 2(b)(2); (2) furnishing of the information solicited is voluntary; and (3) the principal purpose for which the information is used by the U.S. Patent and Trademark Office is to process and/or examine your submission related to a patent application or patent. If you do not furnish the requested information, the U.S. Patent and Trademark Office may not be able to process and/or examine your submission, which may result in termination of proceedings or abandonment of the application or expiration of the patent.

The information provided by you in this form will be subject to the following routine uses:

- 1. The information on this form will be treated confidentially to the extent allowed under the Freedom of Information Act (5 U.S.C. 552) and the Privacy Act (5 U.S.C 552a). Records from this system of records may be disclosed to the Department of Justice to determine whether disclosure of these records is required by the Freedom of Information Act.
- 2. A record from this system of records may be disclosed, as a routine use, in the course of presenting evidence to a court, magistrate, or administrative tribunal, including disclosures to opposing counsel in the course of settlement negotiations.
- 3. A record in this system of records may be disclosed, as a routine use, to a Member of Congress submitting a request involving an individual, to whom the record pertains, when the individual has requested assistance from the Member with respect to the subject matter of the record.
- 4. A record in this system of records may be disclosed, as a routine use, to a contractor of the Agency having need for the information in order to perform a contract. Recipients of information shall be required to comply with the requirements of the Privacy Act of 1974, as amended, pursuant to 5 U.S.C. 552a(m).
- 5. A record related to an International Application filed under the Patent Cooperation Treaty in this system of records may be disclosed, as a routine use, to the International Bureau of the World Intellectual Property Organization, pursuant to the Patent Cooperation Treaty.
- 6. A record in this system of records may be disclosed, as a routine use, to another federal agency for purposes of National Security review (35 U.S.C. 181) and for review pursuant to the Atomic Energy Act (42 U.S.C. 218(c)).
- 7. A record from this system of records may be disclosed, as a routine use, to the Administrator, General Services, or his/her designee, during an inspection of records conducted by GSA as part of that agency's responsibility to recommend improvements in records management practices and programs, under authority of 44 U.S.C. 2904 and 2906. Such disclosure shall be made in accordance with the GSA regulations governing inspection of records for this purpose, and any other relevant (i.e., GSA or Commerce) directive. Such disclosure shall not be used to make determinations about individuals.
- 8. A record from this system of records may be disclosed, as a routine use, to the public after either publication of the application pursuant to 35 U.S.C. 122(b) or issuance of a patent pursuant to 35 U.S.C. 151. Further, a record may be disclosed, subject to the limitations of 37 CFR 1.14, as a routine use, to the public if the record was filed in an application which became abandoned or in which the proceedings were terminated and which application is referenced by either a published application, an application open to public inspection or an issued patent.
- 9. A record from this system of records may be disclosed, as a routine use, to a Federal, State, or local law enforcement agency, if the USPTO becomes aware of a violation or potential violation of law or regulation.

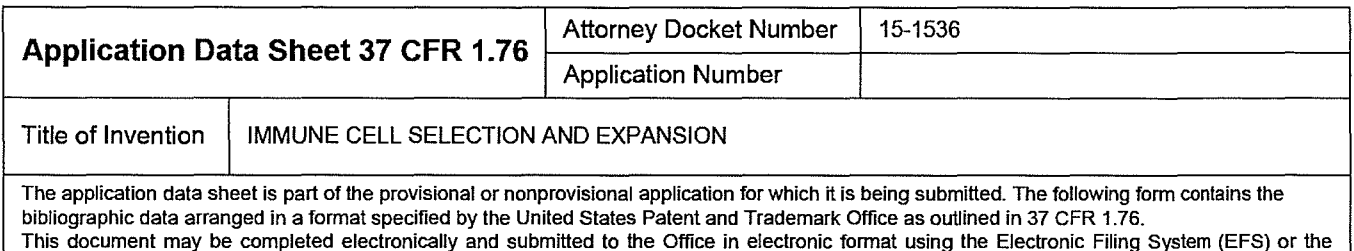

document may be printed and included in a paper filed application.

# Secrecy Order 37 CFR 5.2:

Portions or all of the application associated with this Application Data Sheet may fall under a Secrecy Order pursuant to 37 CFR 5.2 (Paper filers only. Applications that fall under Secrecy Order may not be filed electronically.)

# Inventor Information:

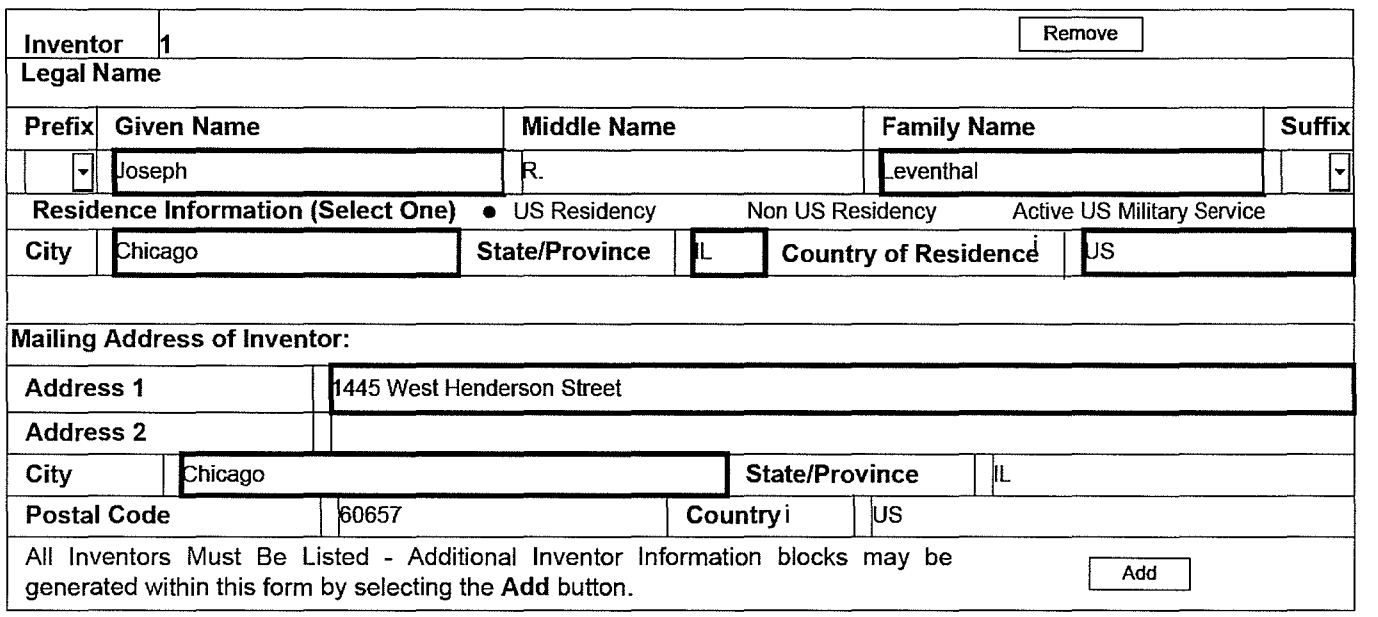

## Correspondence Information:

Enter either Customer Number or complete the Correspondence Information section below. For further information see 37 CFR 1.33(a).  $\Box$  An Address is being provided for the correspondence Information of this application. Customer Number | 20306 Email Address docketing@mbhb.com **I I I Addemail I I Remove Email** 

# Application Information:

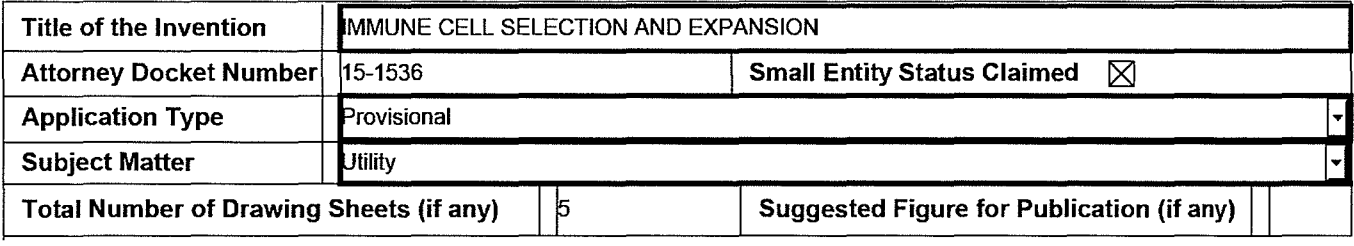

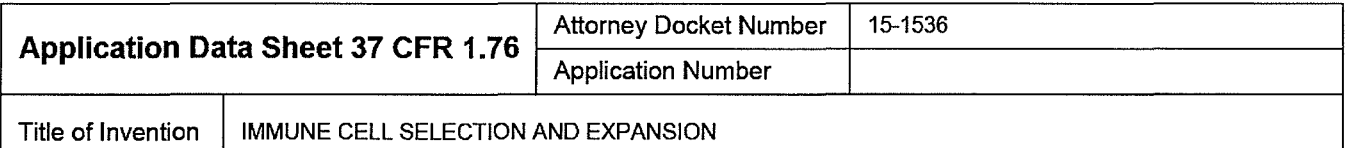

## **Filing By Reference:**

Only complete this section when filing an application by reference under 35 U.S.C. 111 (c) and 37 CFR 157(a). Do not complete this section if application papers including a specification and any drawings are being filed. Any domestic benefit or foreign priority information must be provided in the appropriate section(s) below (i.e., "Domestic Benefit/National Stage Information" and "Foreign Priority Information").

For the purposes of a filing date under 37 CFR 1.53(b), the description and any drawings of the present application are replaced by this reference to the previously filed application, subject to conditions and requirements of 37 CFR 157(a).

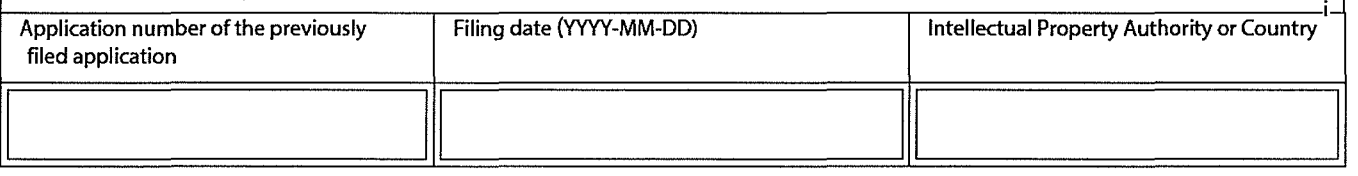

## **Publication Information:**

Request Early Publication (Fee required at time of Request 37 CFR 1.219) **Request Not to Publish.** I hereby request that the attached application not be published under D 35 U.S.C. 122(b) and certify that the invention disclosed in the attached application **has not and will not** be the subject of an application filed in another country, or under a multilateral international agreement, that requires publication at eighteen months after filing.

# **Representative Information:**

Representative information should be provided for all practitioners having a power of attorney in the application. Providing this information in the Application Data Sheet does not constitute a power of attorney in the application (see 37 CFR 1.32). Either enter Customer Number or complete the Representative Name section below. If both sections are completed the customer Number will be used for the Representative Information during processing.

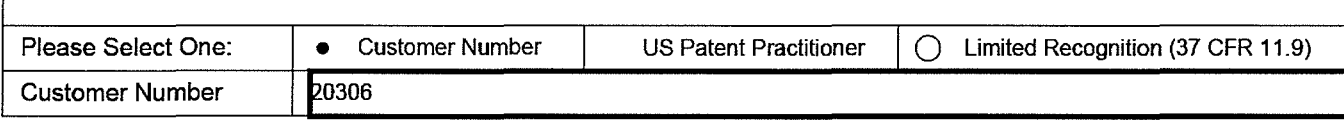

# **Domestic Benefit/National Stage Information:**

This section allows for the applicant to either claim benefit under 35 U.S.C. 119(e), 120, 121, 365(c), or 386(c) or indicate National Stage entry from a PCT application. Providing benefit claim information in the Application Data Sheet constitutes the specific reference required by 35 U.S.C. 119(e) or 120, and 37 CFR 1.78. When referring to the current application, please leave the "Application Number" field blank. Prior Application Status I line is a line of the line of the line of the line of the Remove

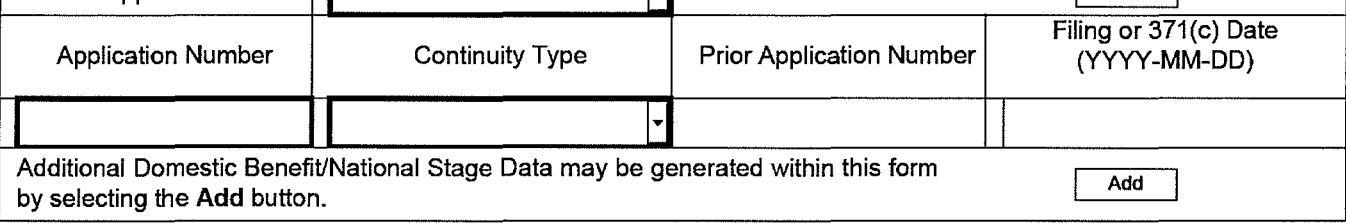

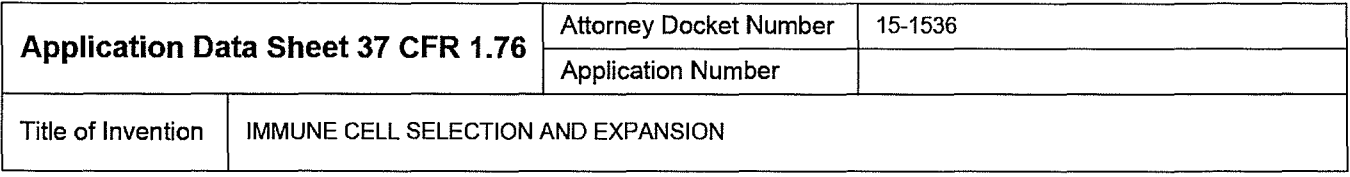

# **Foreign Priority Information:**

This section allows for the applicant to claim priority to a foreign application. Providing this information in the application data sheet constitutes the claim for priority as required by 35 U.S.C. 119(b) and 37 CFR 1.55. When priority is claimed to a foreign application that is eligible for retrieval under the priority document exchange program (PDX)<sup>1</sup> the information will be used by the Office to automatically attempt retrieval pursuant to 37 CFR 1.55(i)(1) and (2). Under the POX program, applicant bears the ultimate responsibility for ensuring that a copy of the foreign application is received by the Office from the participating foreign intellectual property office, or a certified copy of the foreign priority application is filed, within the time period specified in 37 CFR 1.55(g)(1).

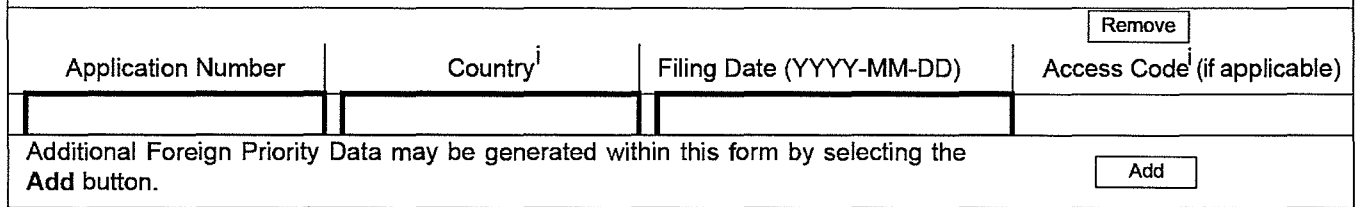

# **Statement under 37 CFR 1.55 or 1.78 for AlA (First Inventor to File) Transition Applications**

This application (1) claims priority to or the benefit of an application filed before March 16, 2013 and (2) also contains, or contained at any time, a claim to a claimed invention that has an effective filing date on or after March  $\Box$  16, 2013.

NOTE: By providing this statement under 37 CFR 1.55 or 1.78, this application, with a filing date on or after March 16, 2013, will be examined under the first inventor to file provisions of the AlA.

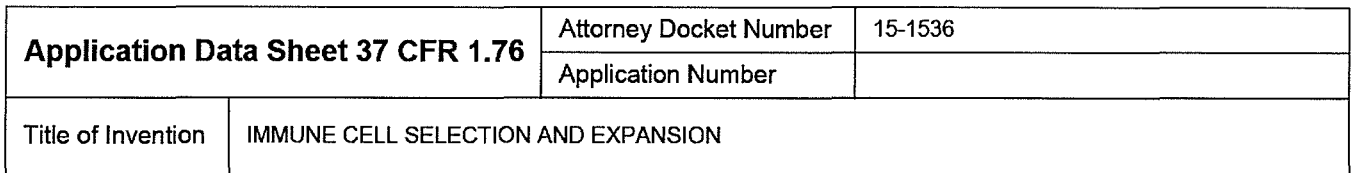

# Authorization or Opt-Out of Authorization to Permit Access:

When this Application Data Sheet is properly signed and filed with the application, applicant has provided written authority to permit a participating foreign intellectual property (IP) office access to the instant application-as-filed (see paragraph A in subsection 1 below) and the European Patent Office (EPO) access to any search results from the instant application (see paragraph Bin subsection 1 below).

Should applicant choose not to provide an authorization identified in subsection 1 below, applicant must opt-out of the authorization by checking the corresponding box A or B or both in subsection 2 below.

NOTE: This section of the Application Data Sheet is **ONLY** reviewed and processed with the INITIAL filing of an application. After the initial filing of an application, an Application Data Sheet cannot be used to provide or rescind authorization for access by a foreign IP office(s). Instead, Form PTO/SB/39 or PTO/SB/69 must be used as appropriate.

## 1. Authorization to Permit Access by a Foreign Intellectual Property Office(s)

A. Priority Document Exchange (POX)- Unless box A in subsection 2 (opt-out of authorization) is checked, the undersigned hereby grants the USPTO authority to provide the European Patent Office (EPO), the Japan Patent Office (JPO), the Korean Intellectual Property Office (KIPO), the State Intellectual Property Office of the People's Republic of China (SIPO), the World Intellectual Property Organization (WIPO), and any other foreign intellectual property office participating with the USPTO in a bilateral or multilateral priority document exchange agreement in which a foreign application claiming priority to the instant patent application is filed, access to: (1) the instant patent application-as-filed and its related bibliographic data, (2) any foreign or domestic application to which priority or benefit is claimed by the instant application and its related bibliographic data, and (3) the date of filing of this Authorization. See 37 CFR 1.14(h)  $(1)$ .

B. Search Results from U.S. Application to EPO - Unless box B in subsection 2 (opt-out of authorization) is checked, the undersigned hereby grants the USPTO authority to provide the EPO access to the bibliographic data and search results from the instant patent application when a European patent application claiming priority to the instant patent application is filed. See 37 CFR 1.14(h)(2).

The applicant is reminded that the EPO's Rule 141(1) EPC (European Patent Convention) requires applicants to submit a copy of search results from the instant application without delay in a European patent application that claims priority to the instant application.

## 2. Opt-Out of Authorizations to Permit Access by a Foreign Intellectual Property Office(s)

A. Applicant **DOES NOT** authorize the USPTO to permit a participating foreign IP office access to the instant  $\Box$  application-as-filed. If this box is checked, the USPTO will not be providing a participating foreign IP office with any documents and information identified in subsection 1A above.

B. Applicant **DOES NOT** authorize the USPTO to transmit to the EPO any search results from the instant patent application. If this box is checked, the USPTO will not be providing the EPO with search results from the instant application.

NOTE: Once the application has published or is otherwise publicly available, the USPTO may provide access to the application in accordance with 37 CFR 1.14.

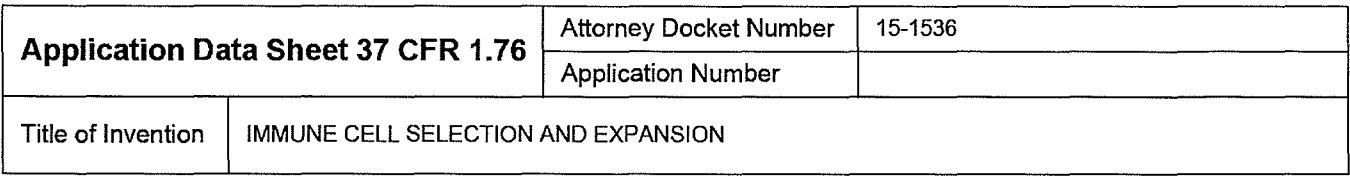

# **Applicant Information:**

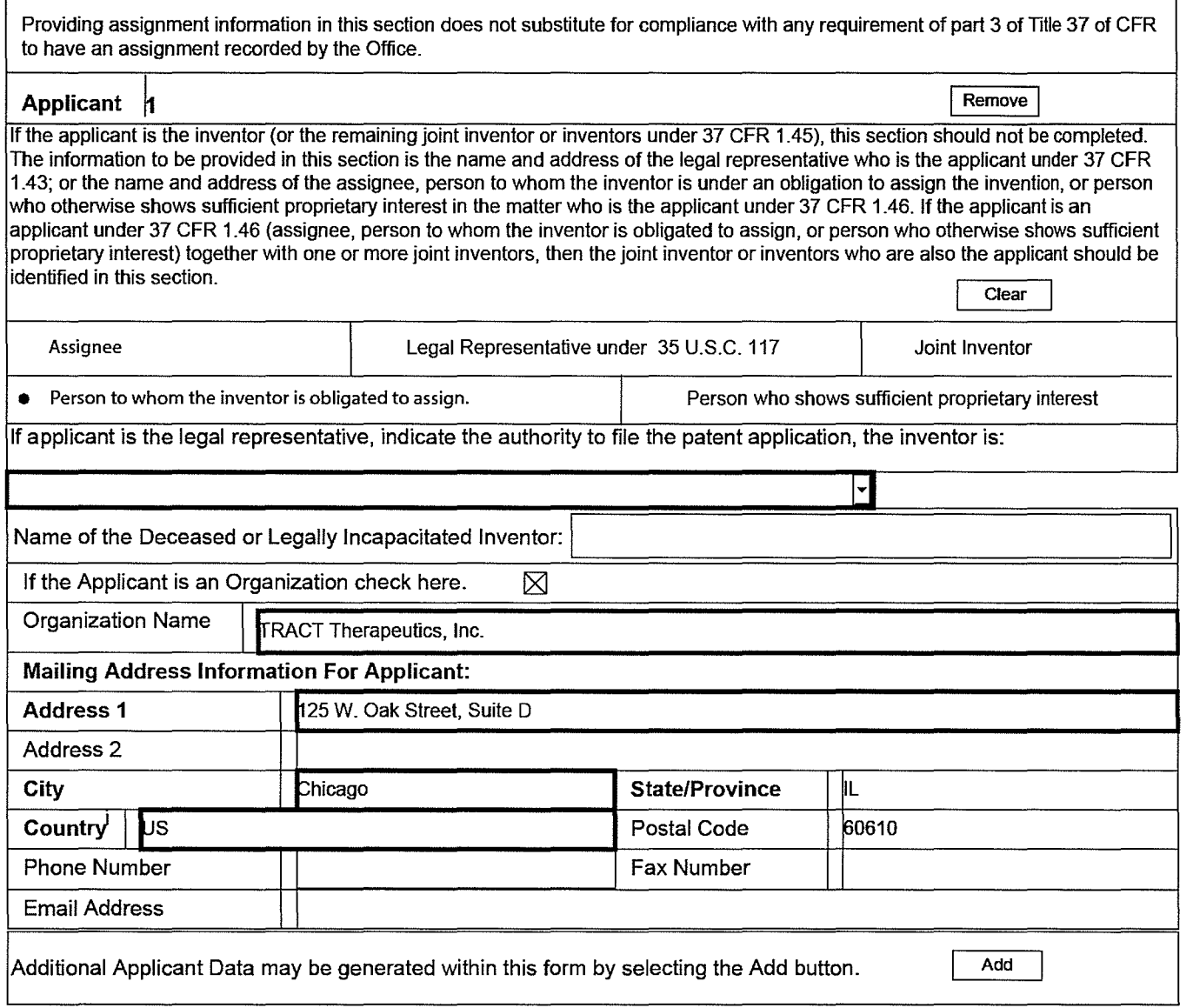

# **Assignee Information including Non-Applicant Assignee Information:**

Providing assignment information in this section does not substitute for compliance with any requirement of part 3 of Title 37 of CFR to have an assignment recorded by the Office.

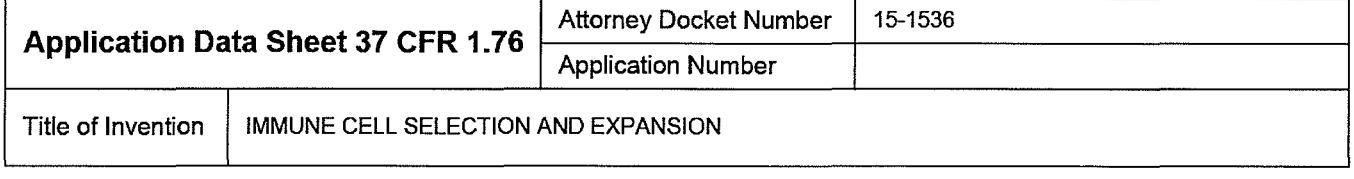

## Assignee 1

Complete this section if assignee information, including non-applicant assignee information, is desired to be included on the patent application publication. An assignee-applicant identified in the "Applicant Information" section will appear on the patent application publication as an applicant. For an assignee-applicant, complete this section only if identification as an assignee is also desired on the patent application publication.

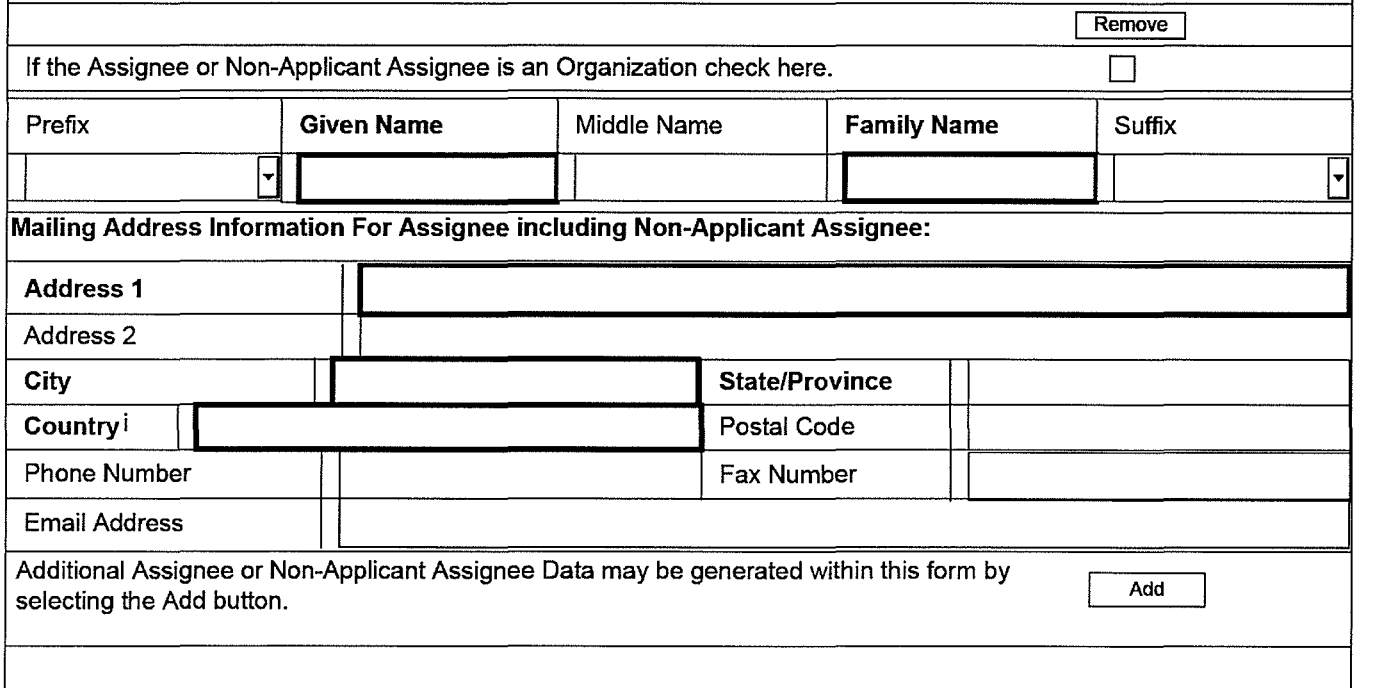

## Signature: New York 2012 19:00:00 No. 2012 19:00:00 New York 2012 19:00:00 New York 2012 19:00:00 New York 201

NOTE: This Application Data Sheet must be signed in accordance with 37 CFR 1.33(b). However, if this Application Data Sheet is submitted with the **INITIAL** filing of the application and either box A or B is not checked in subsection 2 of the "Authorization or Opt-Out of Authorization to Permit Access" section, then this form must also be signed in accordance with 37 CFR 1.14(c}.

This Application Data Sheet must be signed by a patent practitioner if one or more of the applicants is a juristic entity (e.g., corporation or association). If the applicant is two or more joint inventors, this form must be signed by a patent practitioner, all joint inventors who are the applicant, or one or more joint inventor-applicants who have been given power of attorney (e.g., see USPTO Form PTO/AIA/81) on behalf of all joint inventor-applicants.

See 37 CFR 1.4(d) for the manner of making signatures and certifications.

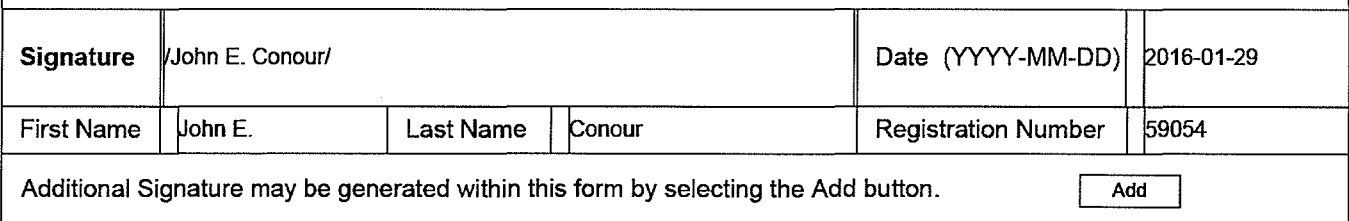
PTO/AIN14 (11-15) Approved for use through 0413012017. OMB 0651-0032 U.S. Patent and Trademark Office; U.S. DEPARTMENT OF COMMERCE

Under the Paperwork Reduction Act of 1995, no persons are required to respond to a collection of information unless it contains a valid OMB control number.

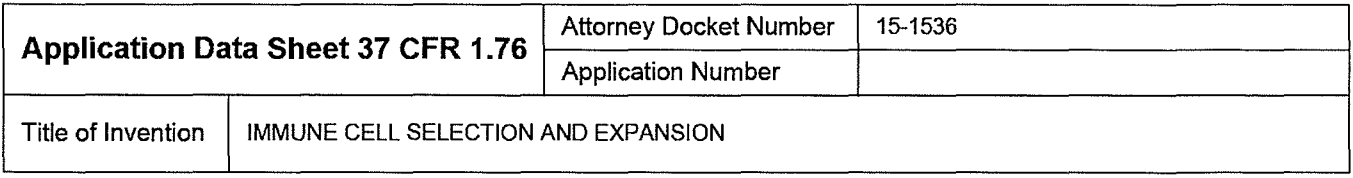

This collection of information is required by 37 CFR 1.76. The information is required to obtain or retain a benefit by the public which is to file (and by the USPTO to process) an application. Confidentiality is governed by 35 U.S.C. 122 and 37 CFR 1.14. This collection is estimated to take 23 minutes to complete, including gathering, preparing, and submitting the completed application data sheet form to the USPTO. Time will vary depending upon the individual case. Any comments on the amount of time you require to complete this form and/or suggestions for reducing this burden, should be sent to the Chief Information Officer, U.S. Patent and Trademark Office, U.S. Department of Commerce, P.O. Box 1450, Alexandria, VA 22313-1450. DO NOT SEND FEES OR COMPLETED FORMS TO THIS ADDRESS. SEND TO: Commissioner for Patents, P.O. Box 1450, Alexandria, VA 22313-1450.

# **Privacy Act Statement**

The Privacy Act of 1974 (P.L. 93-579) requires that you be given certain information in connection with your submission of the attached form related to a patent application or patent. Accordingly, pursuant to the requirements of the Act, please be advised that: (1) the general authority for the collection of this information is 35 US.C. 2(b)(2); (2) furnishing of the information solicited is voluntary; and (3) the principal purpose for which the information is used by the U.S. Patent and Trademark Office is to process and/or examine your submission related to a patent application or patent. If you do not furnish the requested information, the US. Patent and Trademark Office may not be able to process and/or examine your submission, which may result in termination of proceedings or abandonment of the application or expiration of the patent.

The information provided by you in this form will be subject to the following routine uses:

- The information on this form will be treated confidentially to the extent allowed under the Freedom of Information Act (5 U.S.C. 552) and the Privacy Act (5 U5.C. 552a). Records from this system of records may be disclosed to the Department of Justice to determine whether the Freedom of Information Act requires disclosure of these records.
- 2. A record from this system of records may be disclosed, as a routine use, in the course of presenting evidence to a court, magistrate, or administrative tribunal, including disclosures to opposing counsel in the course of settlement negotiations.
- 3 A record in this system of records may be disclosed, as a routine use, to a Member of Congress submitting a request involving an individual, to whom the record pertains, when the individual has requested assistance from the Member with respect to the subject matter of the record.
- 4. A record in this system of records may be disclosed, as a routine use, to a contractor of the Agency having need for the information in order to perform a contract. Recipients of information shall be required to comply with the requirements of the Privacy Act of 1974, as amended, pursuant to 5 U.S.C. 552a(m).
- 5. A record related to an International Application filed under the Patent Cooperation Treaty in this system of records may be disclosed, as a routine use, to the International Bureau of the World Intellectual Property Organization, pursuant to the Patent Cooperation Treaty.
- 6. A record in this system of records may be disclosed, as a routine use, to another federal agency for purposes of National Security review (35 U.S.C. 181) and for review pursuant to the Atomic Energy Act (42 U.S.C. 218(c)).
- 7. A record from this system of records may be disclosed, as a routine use, to the Administrator, General Services, or his/her designee, during an inspection of records conducted by GSA as part of that agency's responsibility to recommend improvements in records management practices and programs, under authority of44 U.S.C. 2904 and 2906. Such disclosure shall be made in accordance with the GSA regulations governing inspection of records for this purpose, and any other relevant (i.e., GSA or Commerce) directive. Such disclosure shall not be used to make determinations about individuals.
- 8. A record from this system of records may be disclosed, as a routine use, to the public after either publication of the application pursuant to 35 U.S.C. 122(b) or issuance of a patent pursuant to 35 U.S.C. 151. Further, a record may be disclosed, subject to the limitations of 37 CFR 1.14, as a routine use, to the public if the record was filed in an application which became abandoned or in which the proceedings were terminated and which application is referenced by either a published application, an application open to public inspections or an issued patent.
- 9. A record from this system of records may be disclosed, as a routine use, to a Federal, State, or local law enforcement agency, if the USPTO becomes aware of a violation or potential violation of law or regulation.

# **IMMUNE CELL SELECTION AND EXPANSION**

# **FIELD**

**[0001]**  populations. The disclosure relates generally to the selection and expansion of T-reg cell

# **BACKGROUND**

**[0002]**  Significant limitations in the efficacy of organ and tissue transplant include the rejection of allografts by host immune systems and graft versus host disease. Pharmaceutical immunosuppressants are commonly used to treat these conditions; however, they are not always effective. Regulatory T cells (T-reg cells) are potent suppressor regulatory T lymphocytes (CD4+/CD25+) that have been demonstrated to have importance in the active immune regulation/suppression in the processes of graft rejection and tolerance. Current methodologies for generating therapeutically relevant numbers of T-reg cells rely on purification and *ex vivo* expansion of freshly isolated T-reg cells. However, the logistics of these methodologies, including the requirement of freshly isolated T-reg cells, the relatively low numbers of expanded T-reg cells, as well as the time required for expansion present considerable disadvantages. Therefore, there is a need for new approaches for providing T-reg cells for therapeutic purposes that overcome these disadvantages.

## **BRIEF DESCRIPTION OF THE FIGURES**

**[0003]** The following detailed description of the embodiments of the present disclosure can be best understood when read in conjunction with the following figures, in which:

**[0004)** Figure 1 illustrates phenotypic characterization of cell populations during the twocolumn cell selection process using the CliniMACS® Magnetic Column device, as described in Example No. 1 and Table No. 2. Data shown indicate percentages of CD20+, CD8+, CD4+, CD25+, and FoxP3+ cells before selection (Apheresis), for the population of cells removed (Neg Sel), and for the population selected (Day 0/Pos Sel);

**[0005)** Figure 2 shows a schematic of a protocol for large-scale expansion of CD4+/CD25+ T-reg cells;

**[0006)** Figure 3 shows the 'growth kinetics' of fresh versus frozen cells. Apheresis products from a normal donor were split into two samples, where one sample was used fresh and the other sample was cryopresserved before cellular subpopulation selection followed by T-reg cell culture expansion. The cryopreserved sample was thawed using a thawing buffer including a DNAse containing PBS/EDT A buffer and then used for cellular subpopulation selection followed by T-reg cell culture expansion. Cell population growth was measured at culture initiation (Day 0) during the growth process (Day 14), and at the end of the process upon reaching the final product (Day 21);

**[0007]** Figure 4 shows enriched and expanded CD4+/CD25+ T -reg cells that were generated from fresh or cryopreserved apheresis products and evaluated for their functional ability to induce suppression in a MLR assay. At T -reg:T responder cell ratios of 1 :2 through 1:32 there was no difference in the immunosuppressive function ofT-reg cells generated from fresh or frozen apheresis products; and

**[0008]** Figure 5 shows that T-reg cells expanded for 21 days from peripheral blood lymphocytes of renal failure patients had acceptable immune suppressive function at several Treg:T responder cell ratios.

# **DESCRIPTION**

**[0009]** All publications, patents and patent applications cited herein are hereby expressly incorporated by reference for all purposes.

**[0010]** Before describing the present invention in detail, a number of terms will be defined. As used herein, the singular forms "a," "an," and "the" include plural referents unless the context clearly dictates otherwise. For example, reference to a "nucleic acid" means one or more nucleic acids.

**[0011]** It is noted that terms like "preferably," "commonly," and "typically" are not utilized herein to limit the scope of the claimed invention or to imply that certain features are critical, essential, or even important to the structure or function of the claimed invention. Rather, these terms are merely intended to highlight alternative or additional features that can or cannot be utilized in a particular embodiment of the present invention.

**[0012]** As used herein, the term "about" refers to± 10% of any particular value.

**[0013]** As used herein, the terms "or" and "and/or" are utilized to describe multiple components in combination or exclusive of one another. For example, "x, y, and/or z" can refer to "x" alone, "y" alone, "z" alone, "x, y, and z," "(x and y) or z," "x or (y and z)," or "x or y or z. "

**[0014]** As used herein, the term "viability" when used to describe a cell population, refers to the percentage of viable cells within the population.

**[0015]** As used herein, the term "therapeutically relevant" in the context of administration ofT-reg cells to a recipient in need thereof, refers to the number ofT-reg cells that can be administered to the recipient to cause an ameliorating effect to the recipient. In one embodiment, a therapeutically relevant number ofT-reg cells is any number ofT-reg cells that

reduces, slows, and/or overcomes a cellular immune response that generates cellular organ or tissue rejection. In one particular embodiment, a therapeutically relevant number ofT -reg cells is about 1 x 10<sup>9</sup> to about 5 x 10<sup>9</sup> T-reg cells administered at one time, post organ transplant to a lymphodepleted transplant recipient (at approximately 60 days post organ transplant).

**[0016]** For the purposes of describing and defining the present disclosure, it is noted that the term "substantially" is utilized herein to represent the inherent degree of uncertainty that can be attributed to any quantitative comparison, value, measurement, or other representation. The term "substantially" is also utilized herein to represent the degree by which a quantitative representation can vary from a stated reference without resulting in a change in the basic function of the subject matter at issue.

**[0017]** Disclosed herein are compositions, methods, and kits for producing sterile, cellular therapy products that may be specifically created from and/or for an individual, for example, for suppressing the individual's immune system by administering the product to the individual. In one embodiment, a cellular therapy product intended for an individual is derived from an apheresis product taken from that individual. In another embodiment, a cellular therapy product intended for an individual is derived from an apheresis product taken from another individual or from another cell source.

**[0018]** In one embodiment, a contemplated cellular therapy product includes an enriched and expanded CD4+/CD25+ T-regulatory (T-reg) cell population. For example, the population may include greater than about 80% CD4+ cells, or greater than about 85% CD4+ cells, or greater than about 90% CD4+ cells, or greater than about 95% CD4+ cells, or greater than about 98% CD4+ cells. Further, the population may include greater than about 80% CD25+ cells, or greater than about 85% CD25+ cells, or greater than about 90% CD25+ cells, or greater than

about 95% CD25+ cells, or greater than about 9S% CD25+ cells. Further, the population may include greater than about 20% FoxP3+ cells, or greater than about 25% FoxP3+ cells, or greater than about 30% FoxP3+ cells, or greater than about 35% FoxP3+ cells, or greater than about 40% FoxP3+ cells.

**[0019]** Further, the enriched and expanded CD4+/CD25+ T-reg cell population may have diminished amounts or may be devoid of other cells exhibiting specific antigens. For example, the population may include less than about 10% CDS+ cells, or less than about 5% CDS+ cells, or less than about 3% CDS+ cells, or less than about 2% CDS+ cells, or less than about 1%  $CD8+$  cells. Similarly, the population may include less than about  $10\%$  CD20+ cells, or less than about 5% CD20+ cells, or less than about 3% CD20+ cells, or less than about 2% CD20+ cells, or less than about 1% CD20+ cells. Further, it should be noted that both CD 19 and CD20 can be used as markers for B cells, and the use of either or both for phenotyping and/or targeting for depletion of B cells from T-reg cell populations is contemplated herein.

**[0020]** It is further contemplated that the enriched and expanded CD4+/CD25+ T -reg cell population may have greater than about SO% viability, or greater than about 90% viability, or greater than about 95% viability, or greater than about 9S% viability.

**[0021]** In another embodiment, the apheresis products contemplated herein may be obtained from an individual, frozen, and stored until an enriched and expanded population of CD4+/CD25+ T-reg cells may be needed. For example, the apheresis product may be cryopreserved until approximately 21 days prior to the desired time of administration of the CD4+/CD25+ T-reg cells to the individual.

**[0022]** To obtain a CD4+/CD25+ enriched T-reg cell population from an apheresis product, a two-step selection protocol may be used. Initially, a negative selection step may be

used to remove  $CD8+$  and  $CD19+$  cell populations. Removal of  $CD8+/CD19+$  cell populations is required since it eliminates the presence of these cell populations during the *ex vivo* expansion of the T-reg cells. The CD8+/CD19+ populations can result in the outgrowth of"effector" cells that could result in organ rejection and negate the potentially beneficial outcomes of using T -reg cells for the induction of immune tolerance. Subsequently, a positive selection step for CD+/CD25+ cells is performed to capture only the T-reg cells. The resultant CD4+/CD25+ enriched cells may then be expanded in culture by stimulating the cells with CD3/CD28 microbeads. Expansion of the enriched CD4+/CD25+ T-reg cell population increases the T-reg cell population by about 10 fold to about 40 fold, or about 20 fold to about 80 fold, or about 40 fold to about 200 fold, or about 10 fold, or about 20 fold, or about 30 fold, or about 40 fold, or about 60 fold, or about 80 fold, or about 100 fold, or about 200 fold, or greater.

**[0023]** In one embodiment, a subject may be treated with a cellular therapy product derived according to the present disclosure for suppressing the subject's immune system. For example, an apheresis product may be taken from the subject, enriched and expanded for 21 days in culture as disclosed herein, harvested, and administered fresh (without cryopreservation) back to the patient. Without being bound by theory, it is believed that application of the enriched and expanded cells may suppress the immune system of the individual to inhibit or eliminate the generation of immune processes that lead to immunological based rejection of the transplanted organ.

**[0024]** Administration may be through any means generally accepted for the administration of cells within an individual (e.g., intravenously).

**[0025]** In another embodiment, an enriched and expanded cell population may be frozen prior to administration, in that, the cells may be enriched and expanded and rather than

6

**Page 440 of 464 TRADING TECH EXHIBIT 2283 IBG ET AL. v. TRADING TECH. - CBM2016-00054**

administering at that point, they may be frozen, thawed when needed, and then subsequently administered. It is also contemplated that the frozen expanded and enriched cell population may be frozen, and then re-enriched and reexpanded and then administered to the patient.

[0026] In one embodiment, expanded and enriched CD4+/CD25+ T -reg cell populations as disclosed herein are intended to be used as a therapeutic agent for the donor of the apheresis product from which the cells were derived. Alternatively, it is also contemplated that the therapeutic agent may be used for another individual in need thereof. It is also contemplated that such therapeutic agents may be used in multiple individuals in need thereof. It is further contemplated that further selection may be made of the T-reg cell populations to reduce the risk of rejection or other complications in an individual caused by cells donated by another.

[0027] In another embodiment, it is contemplated that the materials and method provided herein may be effectively used for enrichment and expansion of other cell subsets (e.g., not CD4+/CD25+ T-reg cells) from apheresis products or other cell sources by selecting for and against different clusters of differentiation (CDs) or other markers on the cell surface. Nonlimiting examples of other potential cells include: cytotoxic T cells (CD8+) which could be used for generation of CAR-T therapies; CD34+ stem cells used for stem cell transplantation or genemodified stem cell therapy manufacturing; dendritic cells (CD80+) and monocytes (CD14+), which could be used for antigen-presentation directed therapies; and B cells (CD19+) for antibody-dependent cell-mediated cytotoxicity (ADCC) directed therapies, and others.

[0028] The present disclosure also provides kits containing one or more components described herein, including, for example, a thawing buffer, and/or a declumping buffer. Further, the kits may also include an enriched and/or expanded population of desired cells. Kits contemplated herein may also include a set of instructions instructing a user how to use the kit

for obtaining a desired cell population from and/or administering a desired cell population to an individual. For example, one contemplated kit includes materials necessary for performing the methods described herein. In another example, a contemplated kit includes a population of enriched and expanded CD4+/CD25+ T-reg cells for administration to an individual.

**[0029]** The disclosure will be further characterized in the following examples, which do not limit the scope of the disclosure described in the claims.

# **EXAMPLES**

**[0030]** The Examples that follow are illustrative of specific embodiments of the disclosure, and various uses thereof. They are set forth for explanatory purposes only, and are not to be taken as limiting. The following examples establish protocols for successful enrichment and expansion of therapeutically relevant populations of CD4+/CD25+ T-reg cells from frozen apheresis samples.

# **Example No.1. Selection of CD4+ and CD25+ T-Regulatory Cells**

**[0031] Overview:** This example establishes the selection protocols for successful enrichment of CD4+/CD25+ T -reg cells.

# **Declumping Buffers**

**[0032]** Three 1 L CliniMACS® PBS/EDTA buffer bags were labeled (Bags #1, #2, and #3) and prepared by adding 20 mL of 25% human serum albumin (HSA) and 1.8 mL of 200 mg/mL MgCl<sub>2</sub>. To Bag #1, 54 mL of 1 mg/mL Pulmozyme<sup>®</sup> (dornase alpha) was added. To each of Bags #2 and #3, 10.5 mL of 1 mg/mL Pulmozyme<sup>®</sup> was added. From Bag #1, 200 mL of solution was transferred to a sterile culture bag, which was labeled as Bag  $#1A$ , and

supplemented with 45 mL 25% HSA. The approximate volumes, percentages, and/or final concentrations of each component in the Bags are shown in Table No. 1.

| Bag                    | $Bag$ #1A          | Bag#1              | $\mathbf{Bag} \#2$  | Bag $#3$            |
|------------------------|--------------------|--------------------|---------------------|---------------------|
| (total volume)         | $(245 \text{ mL})$ | $(876 \text{ mL})$ | $(1032 \text{ mL})$ | $(1032 \text{ mL})$ |
| <b>HSA</b>             | 5%                 | 0.5%               | $0.5\%$             | 0.5%                |
| MgCl <sub>2</sub>      | $2.9 \text{ mM}$   | $3.5 \text{ mM}$   | $3.5 \text{ mM}$    | $3.5 \text{ mM}$    |
| Pulmozyme <sup>®</sup> | $41$ U/mL          | 50 U/mL            | 50 U/mL             | 50 U/mL             |

**[0033] Table No. 1. Declumping Buffer Bag Components** 

# **Leukapheresis Product Cryopreservation**

**[0034]** A collected leukapheresis sample was centrifuged at 2800 rpm for 11 minutes. Using a plasma extractor and an electronic scale, the supernatant was removed *(i.e.,* plasma was expressed). Plasma was added back to the centrifuged sample to reach a volume of 60 mL. The leukapheresis sample was then transferred to a cryopreservation bag. A freezing solution of 50% DMSO (dimethyl sulfoxide) in Normal Saline (0.9% sodium chloride) was prepared, then placed in a 2-8°C refrigerator for at least 10 minutes. The 50% DMSO freezing solution was added to the cryopreservation bag to reach a final DMSO concentration of 10%.

**(0035]** The cryopreservation bag was frozen in a controlled-rate freezer at an average cooling rate of  $1^{\circ}$ C/min, to an endpoint of -100 $^{\circ}$ C. Once frozen, the bag was transferred to a monitored liquid nitrogen freezer and stored in the vapor phase.

# **Leukapheresis Product Thawing**

**[0036]** Thawing of apheresis products generally results in some cellular clumping with associated decreased viability. Column separation of thawed apheresis products can be problematic due to the clumping of the product and the potential loss of cellular starting material. Therefore, a "thawing buffer" consisting of CliniMACS® PBS/EDTA buffer, 5% human serum

albumin, 3.5 MgCl<sub>2</sub> and 50 U Pulmozyme®/mL was used for the initial washing of the thawed apheresis product as well as for the selection process.

**[0037)** The cassette holding the frozen leukapheresis bag was removed from the dry shipper and immersed completely in a  $37 \pm 2$ °C water bath. Once the cells thawed, but were still cold, the leukapheresis bag was removed from the cassette.

# **CD8/CD19 Negative Selection**

**[0038)** Thawed leukapheresis cells were transferred to a 600 mL Transfer Pack™ container (Fenwal<sup>TM</sup>, Lake Zurich, IL). The entire contents of Bag #1A were added to the container. The container was incubated for 30 minutes, and then centrifuged at 1800 rpm for 15 minutes, all at room temperature. Using a plasma extractor and an electronic scale, the supernatant was removed and discarded. An aliquot of 200 mL of buffer from Bag  $#1B$  was added to the container. The container was centrifuged at 1800 rpm for 15 minutes at room temperature. Using a plasma extractor and an electronic scale, the supernatant was removed and discarded. The final product volume was adjusted to  $85 \pm 5$  mL using buffer solution from Bag #lB. The cells were resuspended by gently agitating the container.

[0039] The entire contents of a CliniMACS<sup>®</sup> CD8 microbead kit and the CD19 microbead kit were added to the resuspended cells. The microbead kits include a colloid of magnetic antibodies specific to the cells of interest (e.g., CD8+ CD19+ cells) and Iron-Dextran. The container was mixed gently before incubating for 30 minutes at room temperature on a rotator at 25 rpm. The incubated cells were diluted to 450 mL with buffer solution from Bag #lB. The container was centrifuged at 1800 rpm for 15 minutes. Using a plasma extractor and an electronic scale, the supernatant containing excess microbeads was removed and discarded.

The product volume was adjusted to  $100 \pm 2$  mL with buffer solution from Bag #1B. The cells were resuspended by gently agitating the container.

**[0040]** The container and Buffer Bag #2 were connected to a CliniMACS® Plus instrument, and a CD8/CD19 depletion program was executed, which separates CD8+/CD19+ cells using a high-gradient magnetic separation column (Miltenyi). The magnetically-labeled CD8+CD19+ cells are retained in the magnetized column and separated from the unlabeled cells. The unlabeled cells are eluted out of the column and consist of a cell population depleted of CD8+/CD19+ cells. The CD8/CD19 depleted cells were collected in a "CD8/19 Depleted Product Preparation" Bag.

# **CD4/CD25 Enrichment**

**[0041]** The CD8/CD19 depleted cells were diluted with cold (4-8°C) buffer (Buffer Bag #3) to a total volume of 380 mL. The cells were resuspended by gently agitating the CD8/19 Depleted Product Preparation Bag. The diluted product was cooled to 4-8°C in a refrigerator for 20 minutes.

**[0042]** The entire contents of a CliniMACS<sup>®</sup> CD25 microbead kit were combined with the diluted, cooled CD8/CD19 depleted cells in the CD8/19 Depleted Product Preparation Bag and the combination was mixed gently before incubating for 15 minutes at 4-8°C on a rotator at 25 rpm. The incubated cells were transferred to a 600 mL Transfer Pack<sup>TM</sup> container, and then diluted with buffer solution from Bag #3. The container was centrifuged at 1800 rpm for 15 minutes at room temperature. Using a plasma extractor and an electronic scale, the supernatant containing excess Microbead reagent was removed and discarded. The product volume was adjusted to  $100 \pm 2$  mL with buffer solution from Bag #3. The cells were resuspended by gently agitating the container.

**Page 445 of 464 TRADING TECH EXHIBIT 2283 IBG ET AL. v. TRADING TECH. - CBM2016-00054**

**[0043]**  The container and Buffer Bag #3 were connected to a CliniMACS<sup>®</sup> Plus instrument, and a CD4/CD25 enrichment program was executed. This protocol is similar to that described above, with the exception that the desired CD4+/CD25+ cells are selected for and undesired cells are washed out. CliniMACS® Magnetic Cell Separation Systems separate mixed cell populations in a magnetic field using an immunomagnetic label specific for the cells of interest (e.g., CD4+/CD25+ (bright), referred to as regulatory T-cells, or T-Reg). Thus, once the unlabeled cells were removed from the column, the retained cells  $(CD4+(CD25+ cells)$  were eluted by removing the magnetic field from the column, washing the cells out and collecting them. The resulting CD4+/CD25+ enriched cells were collected in a "CD25 Enriched Cell" Bag.

# **Results**

**[0044]** Flow cytometry was used to determine the phenotypic characteristics of the selected population. The selection protocol yielded 98.7% CD4+ cells, 86.8% CD25+ cells, 0.0% CDS+ cells, and 0.1% CD20+ cells (see, Table 2 "Day 0," which is a representative data set and Figure 1, which includes the data shown in Table No. 2). FoxP3+ was used as a separate marker for T-reg cells.

# **[0045] Table No.2. CD4+/CD25+ Enriched Cells**

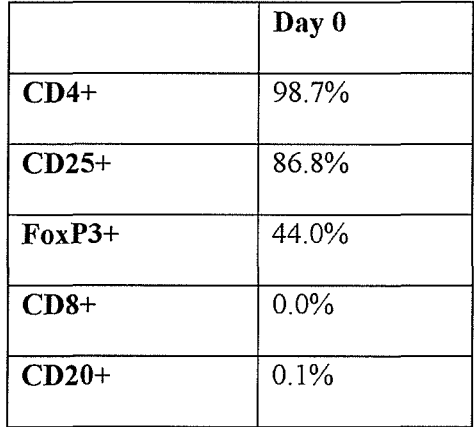

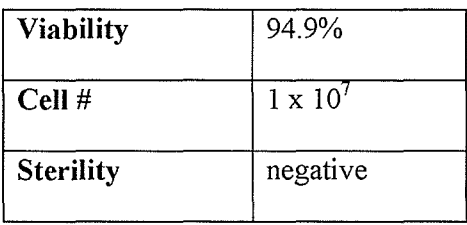

**[0046]** The data in Table No. 2 demonstrate that the combined selection processes used for selecting T -reg cells were successful.

# **Example No.2. T-Regulatory Cell Expansion**

**[0047] Overview**: Enriched populations of T-reg cells obtained in Example No. 1 are expanded in the present example to provide therapeutically relevant numbers of T-reg cells.

# **Preparation of Cell Media**

**[0048]** Growth medium was prepared by adding 100 mL 5% heat-inactivated AB serum (Valley Biomedical, Winchester, VA) to 1900 TexMACS medium (Mitlenyi Biotec, San Diego, CA). A sample of 2.2 x 10<sup>7</sup> IU of IL-2 (Prometheus Laboratories, San Diego, CA) was reconstituted in 1 mL of sterile water, then diluted with 9 mL growth medium to a final concentration of 2.2 x 10<sup>6</sup> IU/mL ("diluted IL-2"). An aliquot of 1.5 mL of 2.5 mg/mL Rapamycin (Sigma-Aldrich, St. Louis, MO) was diluted with 1.35 mL growth medium to a final concentration of 0.25 mg/mL ("diluted rapamycin"). To 1 mL 5% acetic acid, 20 mL sterile water was added to reach a final concentration of 40 mM. A 100  $\mu$ g sample of TGF- $\beta$ (Invitrogen, Carlsbad, CA) was reconstituted in 1 mL 40 mM acetic acid, then diluted with 8. 77 mL TexMACS buffer and  $0.23$  mL AB serum, to a final concentration of 10  $\mu$ g/mL. Reconstituted and diluted TGF- $\beta$  was stored in 0.5 mL aliquots frozen at -20 $\degree$ C. As needed, TGF- $\beta$  aliquots were thawed and diluted with 4.5 mL growth medium to a final concentration of 1  $\mu$ g/mL, and kept refrigerated at 2-8°C. Complete Growth Meeting (GM) was prepared by adding 900  $\mu$ L diluted IL-2 solution, 800  $\mu$ L diluted Rapamycin solution, and 2.0 mL thawed, diluted TGF- $\beta$  solution to 2 L growth medium.

# **Cell expansion protocol**

**[0049]** A population of CD4+/CD25+ enriched cells from Example No. 2 was split into fractions containing 3 x  $10^7$  total nucleated cells each in separate culture flasks (G-Rex100M, Wilson Wolf Manufacturing, New Brighton, MN) and diluted with 450 mL GM. CD3/CD28 ExpAct beads (Miltenyi) (0.6 mL, 2 x  $10^8$  beads/mL) was added to each flask to reach a 4:1 bead:cell ratio. GMP ExpAct® beads are composed of NIACSi® Beads that have been coated with CD3 and CD28 antibodies. These beads provide non-specific stimulation signals required for the expansion of the T-reg cell population. The culture flasks were then incubated at 37°C, 5% C02 throughout a 21-day expansion protocol as described below and illustrated in Figure 2:

**[0050]**  On Day 2 (D2), 200  $\mu$ L diluted IL-2 solution was added to each flask.

**[0051]**  On Day 5, 50 mL GM, 225  $\mu$ L diluted IL-2 solution, 200  $\mu$ L diluted Rapamycin, and 500  $\mu$ L thawed, diluted TGF- $\beta$  solution were added to each flask.

**[0052]** On Day 7, a sample was taken from each culture flask and a manual cell count was performed. Following sample collection, 50 mL GM, 250 µL diluted IL-2 solution, 220 µL diluted Rapamycin, and 550  $\mu$ L thawed, diluted TGF- $\beta$  solution were added to each flask. CD3/CD28 ExpAct bead solution was added to the culture flasks at a 1:1 bead:cell ratio, based on the manual cell count.

[0053] On Day 9, 50 mL GM, 272 µL diluted IL-2 solution, 240 µL diluted Rapamycin, and 600  $\mu$ L thawed, diluted TGF- $\beta$  solution were added to each flask. No further Rapamycin was added to the cultures after Day 9.

**[0054]**  On Day 12, 272  $\mu$ L diluted IL-2 solution was added to each flask.

**[0055]**  On Day 14, aliquots were collected of the supernatant from each flask for sterility testing. Cells in each flask were then resuspended, and aliquots were collected for in-process testing. After aliquot collection, 100 mL GM, 318  $\mu$ L diluted IL-2 solution, and 700  $\mu$ L thawed, diluted TGF- $\beta$  solution were added to each flask.

 $[0056]$  On Day 16, 100 mL GM, 364  $\mu$ L diluted IL-2 solution, and 800  $\mu$ L diluted TGF- $\beta$ solution were added to each flask.

[0057] On Day 19, 364 µL diluted IL-2 solution was added to each flask.

**[0058]** On Day 21, cells were resuspended, and aliquots were collected for a manual cell count. *Mter* aliquot collection, CD3/CD28 ExpAct beads were removed according to a manufacturer supplied Miltenyi Protocol.

# **Results**

**[0059]** The cell expansion protocol yielded a 43-fold increase in cells, highly selected for CD4+ and CD25+ cells (see, Table No.3, "Day 21." "Day 0" cells are the same as from Table No. 2 above).

# **[0060] Table No.3. CD4+/CD25+ Expanded Cells**

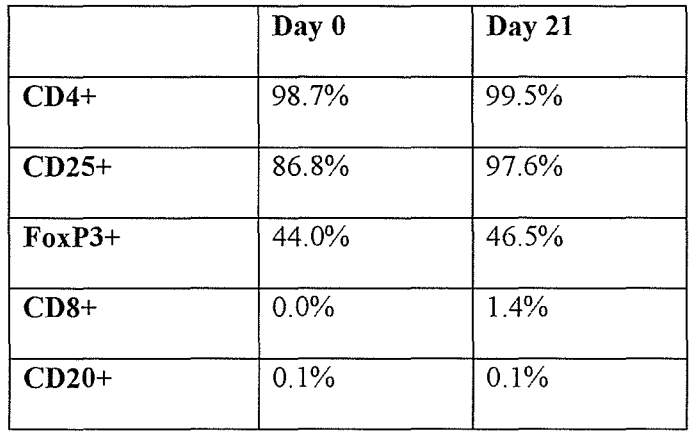

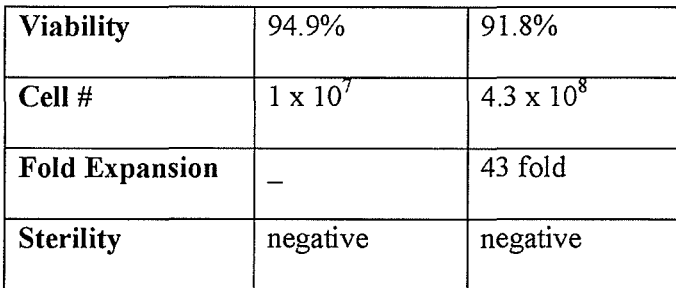

**[0061)** The observed yield of enriched and expanded CD4+/CD25+ T-reg cells is considerably greater than reported in the literature. Such an increase over the yields reported in the literature was unexpected. (Indeed, in subsequent clinical manufacturing of nine cellular products following the same protocols, the average yield was 91-fold (range 29-fold to 180 fold), which further demonstrates the repeatability of such unexpected yields (data not shown)). The results further show that there was not an outgrowth of undesirable CD8+ cells and that a high purity of CD4+/CD25+ T -reg cells was retained.

**Example No.3. Expansion of Fresh** vs. **Cryopreserved Leukapheresis Products [0062] Overview:** this example sought to compare the efficacy of the present methodologies for CD4+/CD25+ cell selection and expansion in fresh versus frozen leukapheresis samples.

**[0063)** A leukapheresis product from a healthy donor was split into two samples. The first sample [frozen sample] was treated according to the procedure in Example Nos. 1 and 2, *i.e.,* declumping buffer was prepared, and the cells were cryopreserved, thawed, T-reg cells were selected, and T -reg cells were expanded. For comparative purposes, the second sample [fresh sample] was not cryopreserved or exposed to buffer containing Pulmozyme<sup>®</sup>, but was otherwise treated according to the procedure in Example Nos. 1 and 2, *;.e.,* the T-reg cells were selected and expanded.

# **Fresh** vs. **Frozen CD4+/CD25+ T-reg cell Immunosuppressive Capacity**

**[0064]** The culture expanded CD4+/CD25+ T -reg cells from fresh and frozen samples were evaluated for their functional activity to suppress T cell responsiveness in a standard mixed lymphocyte proliferation assay (MLR) *(see* Bresatz S, Sadlon T, Millard D, Zola H, Barry SC. Isolation, propagation and characterization of cord blood derived CD4+ CD25+ regulatory T cells. J Immunol Methods 2007; 327: 53-62).

# **Results**

**[0065]** Cryopreservation and thawing with the declumping buffer before selection and expansion had a negligible effect on the final cellular product when compared to the selected and expanded fresh sample (see Table No. 4 and Figure 3). Table No. 4 indicates the detailed characterization of the initial cell product at culture initiation and the final product of fresh versus frozen expanded cell populations. As seen in Table No. 4, characteristics of frozen cells and fresh cells are comparable both upon initiation of T-reg cell expansion and after the T-reg cells have undergone expansion.

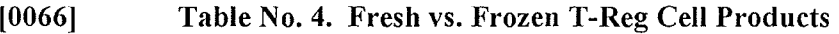

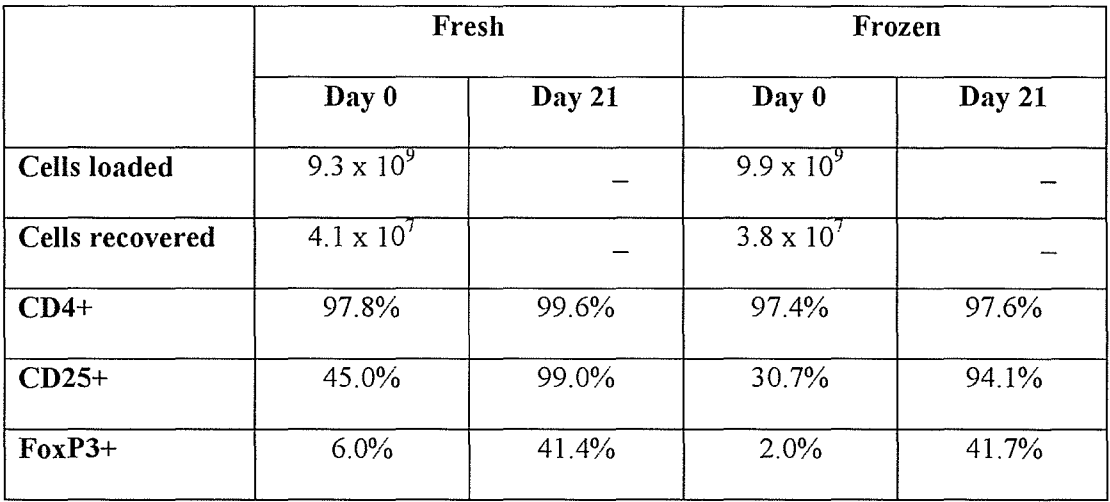

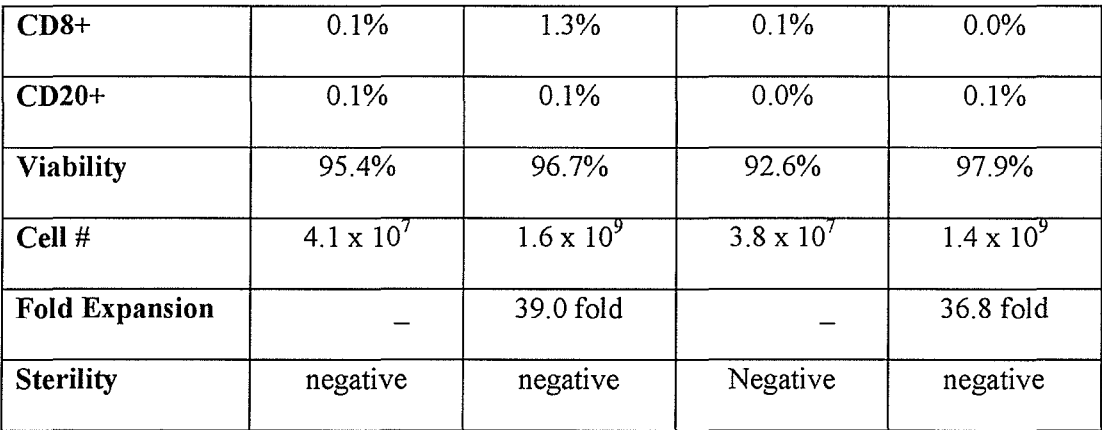

**[0067]** Moreover, as shown in Figure 4, enriched and expanded CD4+/CD25+ T-reg cells from fresh and frozen sources had nearly identical immunosuppressant effects.

**[0068]** Therefore, these unexpected results indicate for the first time that cryopreserved leukapheresis products that are thawed using the declumping buffer described above may be effectively enriched and expanded for CD4+/CD25+ T -reg cells and are equivalent to fresh cells. Indeed, using these techniques it has been demonstrated that T-reg cells generated from fresh apheresis product are not significantly different (in terms of growth potential, immunosuppressive function, viability and phenotypic characterization) than those generated from cryopreserved apheresis product.

# **Example No.4. Immunosuppressive Capacity of Enriched and Expanded Treg Cells obtained from Renal Failure Patients**

**[0069] Overview:** to determine whether the enriched and expanded CD4+/CD25+ T-reg cells obtainable by the present disclosure from renal failure patients would be effective for immunosuppressive therapy. In this example, autologous apheresis products were taken from patients with renal failure who would be undergoing kidney transplants, CD4+/CD25+ T-reg

cells were enriched and expanded as described above, and the enriched and expanded CD4+/CD25+ T-reg cells were tested for their immunosuppressive capacity.

#### **[0070] T -reg cell enrichment and expansion**

**[0071]**  Apheresis products from Renal Failure Patients (defined as end-stage kidney disease patients who are undergoing living donor kidney transplantation) that were used in this T -reg cell feasibility study were obtained from consented donors under an IRB (Northwestern University) approved protocol (STU20666). The enrichment and expansion of CD4+/CD25+ Treg cells were carried out as described above.

### **[0072] CD4+/CD25+ T-reg cell Immunosuppressive Capacity**

**[0073]**  The culture expanded CD4+/CD25+ T-reg cells from renal failure patients were evaluated for their functional activity to suppress T cell responsiveness in an MLR, as described above.

# **Results**

**[0074]** Expansion, viability, and phenotypic characterization were all comparable to that observed from previous results (see Table No. 5).

**[0075] Table** No. **5. Renal Failure Patient CD4+/CD25+ T-reg Cells** 

|                  | Patient #06<br>Day 0 | Patient #06<br>Day 21 | Patient #01<br>Day 0 | Patient #01<br>Day 21 |
|------------------|----------------------|-----------------------|----------------------|-----------------------|
| $CD4+$           | 98.7%                | 99.5%                 | 96.3%                | 99.9%                 |
| $CD25+$          | 86.8%                | 97.6%                 | 87.4%                | 99.8%                 |
| $FoxP3+$         | 44.0%                | 46.5%                 | 59.2%                | 42.2%                 |
| $CD8+$           | $0.0\%$              | 1.4%                  | $0.0\%$              | 1.9%                  |
| $CD20+$          | 0.1%                 | 0.1%                  | 0.1%                 | 0.1%                  |
| <b>Viability</b> | 94.9%                | 91.8%                 | 93.3%                | 93.7%                 |
| Cell #           | $1 \times 10^{7}$    | $4.3 \times 10^8$     | $1.6 \times 10^8$    | $1.1 \times 10^{10}$  |
| Fold             |                      | 43 fold               |                      | 69 fold               |
| <b>Expansion</b> |                      |                       |                      |                       |
| <b>Sterility</b> | negative             | negative              | negative             | negative              |

**[0076]** The culture expanded CD4+/CD25+ T-reg cells from renal failure patients (see Figure 5) had suppressive activity comparable to that of T-reg cells generated from normal donors (not shown). Therefore, these data indicate that enriched and expanded CD4+/CD25+ Treg cells from renal failure patients *(i.e.,* individuals anticipating receiving a tissue transplant) may be useful as immunosuppressants and may be useful for treatment of rejection of allografts by host immune systems and graft versus host disease.

**[0077]** Having described the invention in detail and by reference to specific embodiments thereof, it will be apparent that modifications and variations are possible without departing from the scope of the invention defined in the appended claims. More specifically, although some aspects of the present invention are identified herein as particularly advantageous, it is contemplated that the present invention is not necessarily limited to these particular aspects of the invention. Percentages and amounts disclosed herein may vary in amount by  $\pm 10$ , 20, or 30%.

# **CLAIMS**

We claim:

1. A method for selecting and expanding a population of CD4+/CD25+ T -regulatory cells, comprising:

(a) collecting an apheresis sample from an individual;

(b) freezing the apheresis sample;

(c) thawing the apheresis sample;

(d) selecting a population of CD4+/CD25+ T-regulatory (T-reg) cells from the thawed apheresis sample; and

(e) culturing the selected population of CD4+/CD25+ T -reg cells to produce an expanded population of CD4+/CD25+ T -reg cells,

wherein the expanded population of CD4+/CD25+ T-reg cells is larger than the selected population of CD4+/CD25+ T -reg cells by a factor of about 40.

2. The method claim 1, wherein a percentage of CD4+ T-reg cells in the expanded population of CD4+/CD25+ T -reg cells differs from a percentage of CD4+ cells in an expanded population of CD4+/CD25+ T-reg cells selected from a fresh, non-frozen apheresis product by less than about 3%.

3. The method claim 1, wherein a percentage of CD25+ T-reg cells in the expanded population of CD4+/CD25+ T -reg cells differs from a percentage of CD25+ cells in an expanded population of CD4+/CD25+ T -reg cells selected from a fresh, non-frozen apheresis product by less than about 5%.

4. A method for enriching and expanding CD4+/CD25+ T -regulatory (T -reg) cells from a cryopreserved apheresis product, comprising:

(a) thawing the apheresis sample;

(b) suspending the thawed sample in a buffer comprising HSA,  $MgCl<sub>2</sub>$ , and Dornase alfa;

(c) selecting a population of  $CD4+(CD25+T-regularity)$  cells from the suspended apheresis sample; and

(d) culturing the selected population of CD4+/CD25+ T-reg cells to produce an expanded population of CD4+/CD25+ T -reg cells,

wherein the expanded population of CD4+/CD25+ T-reg cells is larger than the selected population of CD4+/CD25+ T -reg cells by a factor of about 30.

5. A method for selecting CD25+ T-regulatory cells, comprising:

(a) thawing a cryopreserved apheresis product comprising T -cells;

(b) washing the product in a buffer comprising HSA,  $MgCl<sub>2</sub>$ , and Dornase alfa;

(c) depleting the product of  $CD8+$  and  $CD19+$  cells by incubating the product with one or

more capture surfaces comprising a binding agent for CD8+ and CD19+ cells;

(d) capturing the CD8+/CD 19+ cells to the one or more surfaces;

(e) collecting the non-CD8+/CD19+ cells by washing the one or more surfaces with the buffer, thereby proving a CDS/ CD19 depleted product; and

(f) eluting cells captured on the capture surface for CD25+ cells with the buffer to provide a CD25+ enriched product;

wherein one or more of steps (c) though (f) use one or more buffers comprising HSA,  $MgCl<sub>2</sub>$ , and Dornase alfa.

6. A method for expanding a CD25+ cell population, comprising:

(a) culturing CD25+ cells in a growth media supplemented with Interleukin-2 (IL-2), rapamycin, and Transforming Growth Factor Beta  $(TGF- $\beta$ )$  in the presence of one or more surfaces comprising an anti-CD3+ antibody and anti-CD28+ antibody for about two days;

(b) adding IL-2 to the growth media and culturing the cells for about three days;

(c) adding additional growth media and  $IL-2$ , rapamycin, and TFG- $\beta$ and culturing the cells for about two days;

(d) adding additional growth media and  $IL-2$ , rapamycin, TGF- $\beta$ , and one or more surfaces comprising an anti-CD3+ antibody and anti-CD28+ antibody and culturing the cells for about two days;

(e) adding  $IL-2$ , rapamycin, and TGF- $\beta$ , and culturing the cells for about 3 days;

(f) adding IL-2 and culturing the cells for about 2 days;

 $(g)$  adding additional growth media, IL-2, and TGF- $\beta$ , and culturing the cells for about three days;

(h) adding IL-2 and culturing the cells for about two days; and

(i) separating the cell culture from the one or more capture surfaces to provide an expanded CD25+ cell population,

wherein no additional rapamycin was added to the cells beyond 9 days of culture.

7. A kit for providing an expanded and enriched CD4+/CD25+ T-reg cell population, comprising:

(a) a buffer comprising HSA,  $MgCl<sub>2</sub>$ , and Dornase alfa; and

(b) instructions for use.

- 8. A kit for suppressing the immune system of an individual in need thereof, comprising:
	- (a) an expanded and enriched CD4+/CD25+ T-reg cell population; and
	- (b) instructions for use.

# **ABSTRACT**

Methods, compositions, and kits for generating therapeutically relevant populations of immunosuppressive T -reg cells are disclosed.

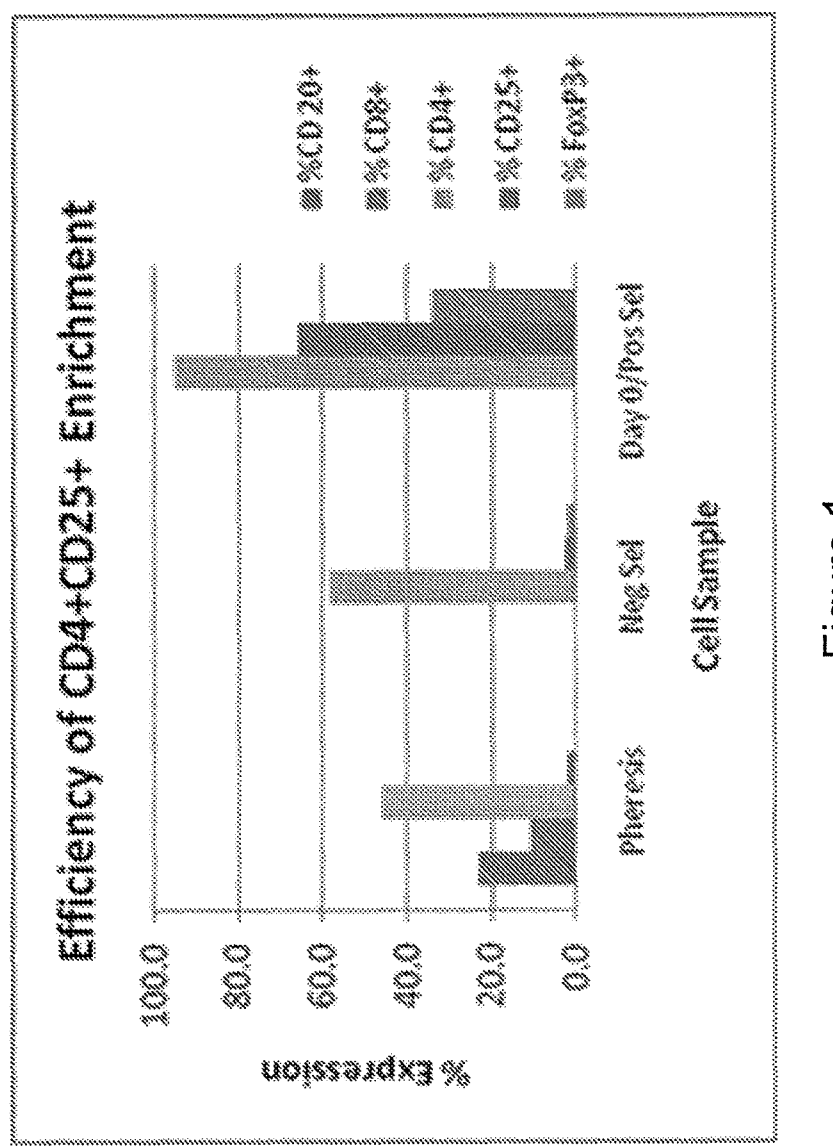

Figure 1

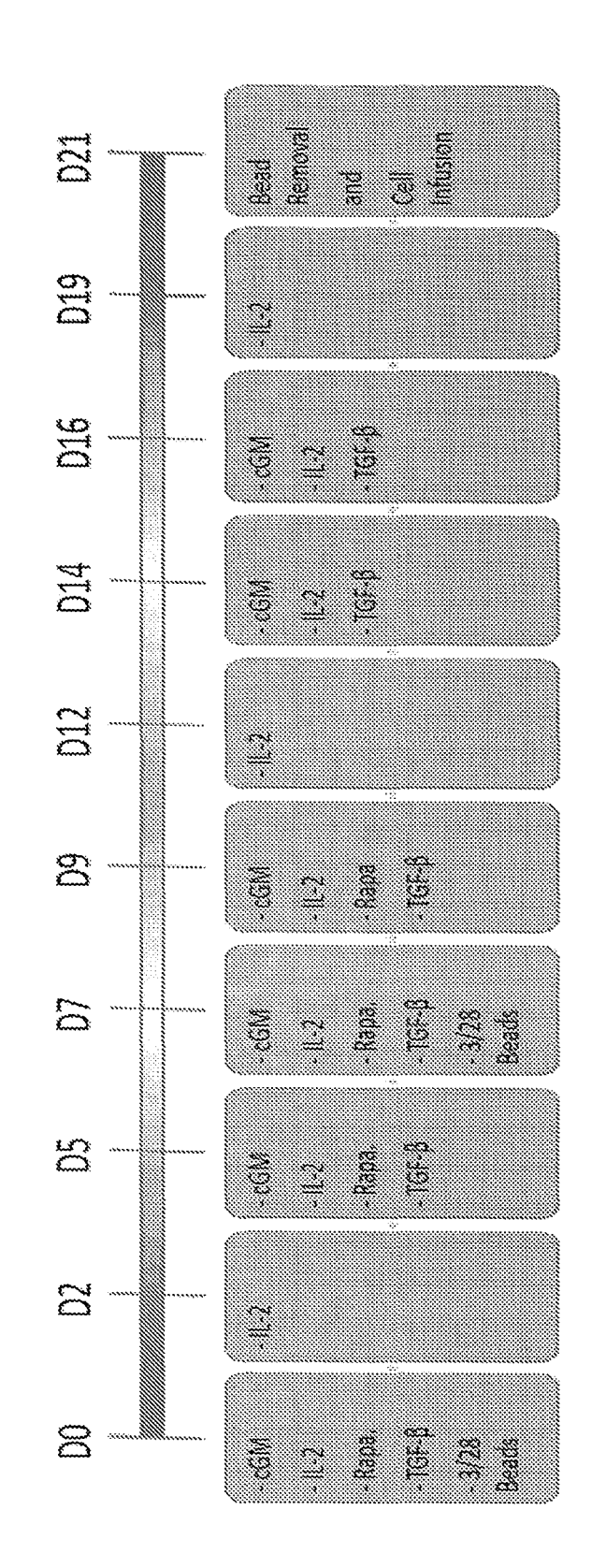

Figure 2

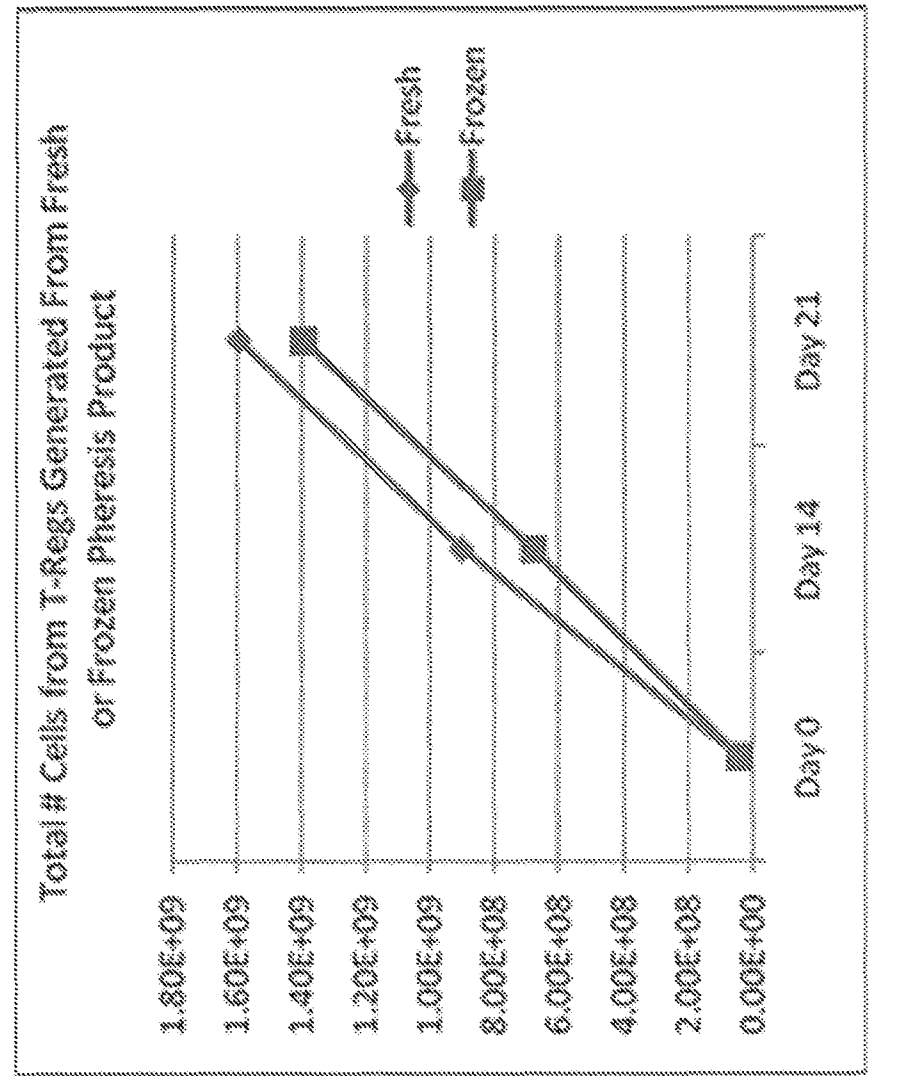

Figure 3

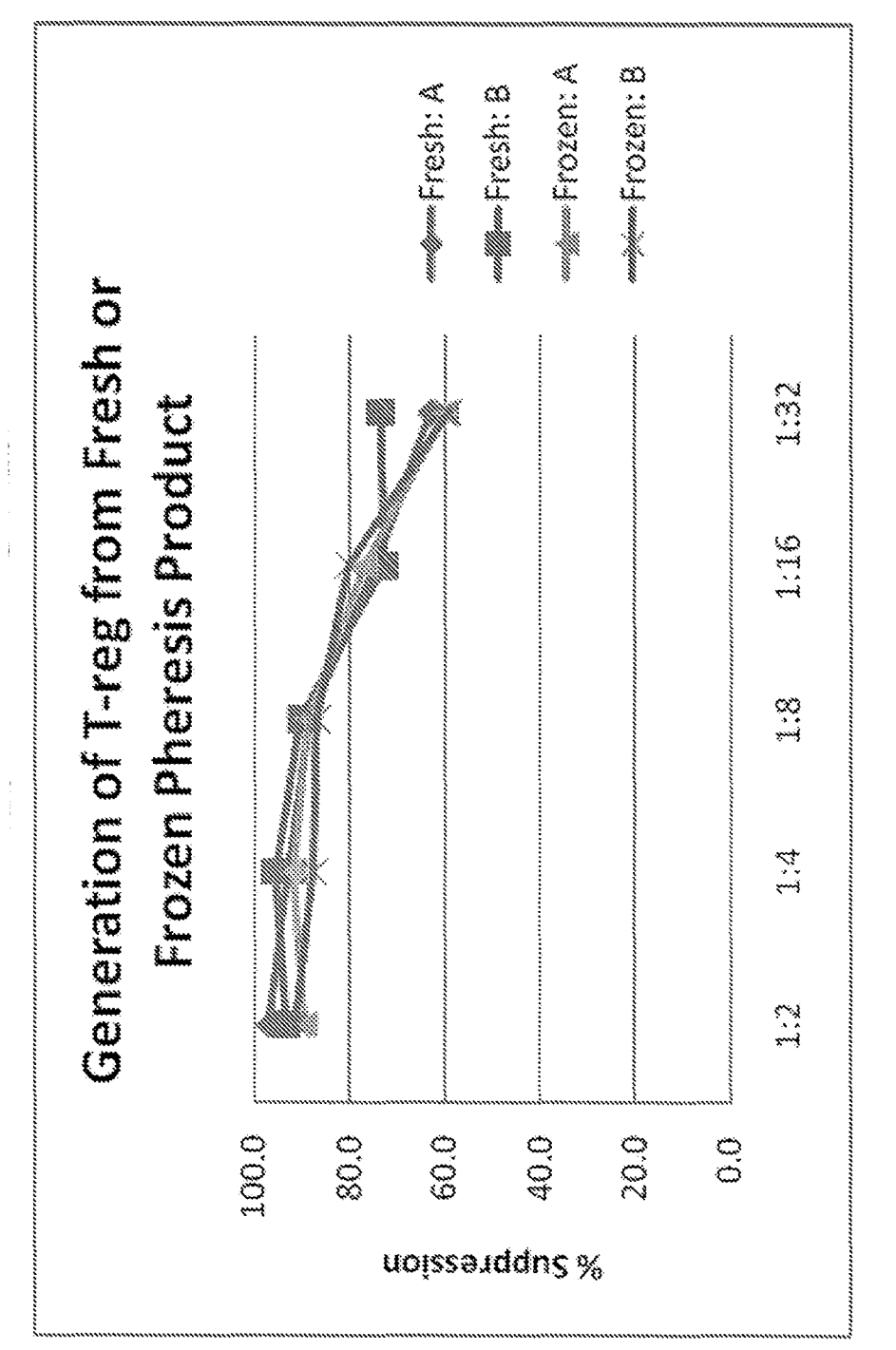

Figure 4

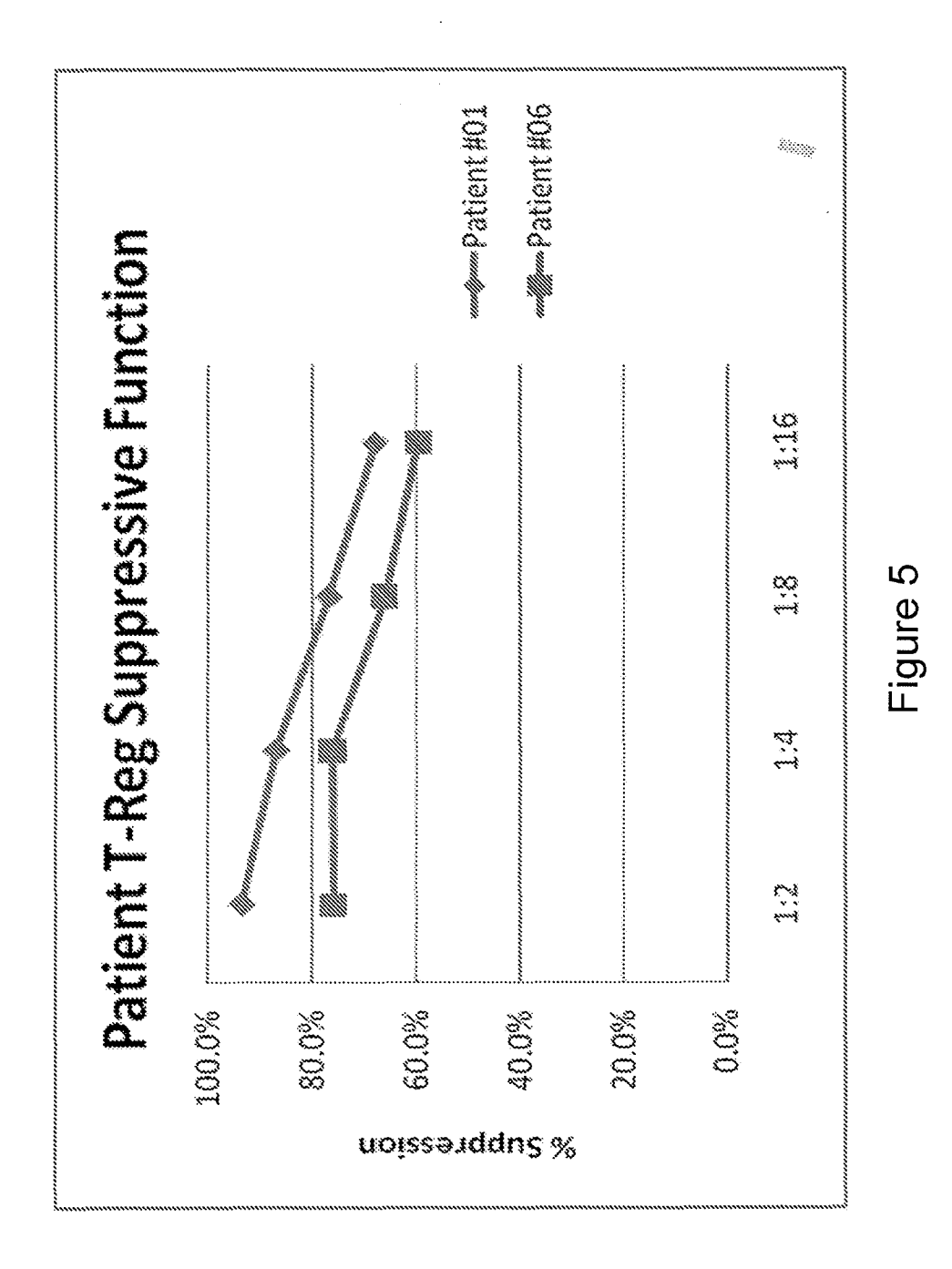

 $\bar{\beta}$ 

 $\frac{1}{\sqrt{2}}$